# **Table of Contents**

| Introduction                                       | 1.1     |
|----------------------------------------------------|---------|
| Getting Started                                    | 1.2     |
| Installing                                         | 1.2.1   |
| Linux                                              | 1.2.1.1 |
| Mac OS X                                           | 1.2.1.2 |
| Windows                                            | 1.2.1.3 |
| Compiling                                          | 1.2.1.4 |
| Authentication                                     | 1.2.2   |
| Accessing the Web Interface                        | 1.2.3   |
| Coming from SQL                                    | 1.2.4   |
| Tutorials                                          | 1.3     |
| Kubernetes                                         | 1.3.1   |
| Datacenter to datacenter Replication on Kubernetes | 1.3.2   |
| Highlights                                         | 1.4     |
| Scalability                                        | 1.5     |
| Architecture                                       | 1.5.1   |
| Data models                                        | 1.5.2   |
| Limitations                                        | 1.5.3   |
| Data models & modeling                             | 1.6     |
| Concepts                                           | 1.6.1   |
| Databases                                          | 1.6.2   |
| Working with Databases                             | 1.6.2.1 |
| Notes about Databases                              | 1.6.2.2 |
| Collections                                        | 1.6.3   |
| Collection Methods                                 | 1.6.3.1 |
| Database Methods                                   | 1.6.3.2 |
| Documents                                          | 1.6.4   |
| Basics and Terminology                             | 1.6.4.1 |
| Collection Methods                                 | 1.6.4.2 |
| Database Methods                                   | 1.6.4.3 |
| Graphs, Vertices & Edges                           | 1.6.5   |
| Naming Conventions                                 | 1.6.6   |
| Database Names                                     | 1.6.6.1 |
| Collection Names                                   | 1.6.6.2 |
| Document Keys                                      | 1.6.6.3 |
| Attribute Names                                    | 1.6.6.4 |
| Indexing                                           | 1.7     |
| Index Basics                                       | 1.7.1   |
| Which index to use when                            | 1.7.2   |
| Index Utilization                                  | 1.7.3   |
| Working with Indexes                               | 1.7.4   |
|                                                    |         |

|        | Hash Indexes            | 1.7.4.1   |
|--------|-------------------------|-----------|
|        | Skiplists               | 1.7.4.2   |
|        | Persistent              | 1.7.4.3   |
|        | Fulltext Indexes        | 1.7.4.4   |
|        | Geo Indexes             | 1.7.4.5   |
|        | Vertex Centric Indexes  | 1.7.4.6   |
| Graphs | s                       | 1.8       |
| Ge     | General Graphs          | 1.8.1     |
|        | Graph Management        | 1.8.1.1   |
|        | Graph Functions         | 1.8.1.2   |
| Sn     | martGraphs              | 1.8.2     |
|        | SmartGraph Management   | 1.8.2.1   |
| Tr     | raversals               | 1.8.3     |
|        | Using Traversal Objects | 1.8.3.1   |
|        | Example Data            | 1.8.3.2   |
| W      | Vorking with Edges      | 1.8.4     |
| Pr     | regel                   | 1.8.5     |
| Foxx M | Microservices           | 1.9       |
| At     | ut a glance             | 1.9.1     |
| Ge     | Getting started         | 1.9.2     |
| Se     | ervice manifest         | 1.9.3     |
| Se     | ervice context          | 1.9.4     |
| Co     | Configuration           | 1.9.5     |
| De     | Dependencies            | 1.9.6     |
| Ro     | louters                 | 1.9.7     |
|        | Endpoints               | 1.9.7.1   |
|        | Middleware              | 1.9.7.2   |
|        | Request                 | 1.9.7.3   |
|        | Response                | 1.9.7.4   |
| Us     | Ising GraphQL           | 1.9.8     |
| Se     | essions middleware      | 1.9.9     |
|        | Session storages        | 1.9.9.1   |
|        | Collection storage      | 1.9.9.1.1 |
|        | JWT storage             | 1.9.9.1.2 |
|        | Session transports      | 1.9.9.2   |
|        | Cookie transport        | 1.9.9.2.1 |
|        | Header transport        | 1.9.9.2.2 |
| Se     | erving files            | 1.9.10    |
| W      | Vriting tests           | 1.9.11    |
| Cr     | ross Origin             | 1.9.12    |
| Sc     | cripts and queued jobs  | 1.9.13    |
| M      | 1 igrating 2.x services | 1.9.14    |
|        | Migrating from pre-2.8  | 1.9.14.1  |
|        | manifest.json           | 1.9.14.2  |
|        |                         |           |

| ap p lication Context            | 1.9.14.3   |
|----------------------------------|------------|
| Repositories and Models          | 1.9.14.4   |
| Controllers                      | 1.9.14.5   |
| Request context                  | 1.9.14.5.1 |
| Error handling                   | 1.9.14.5.2 |
| Before/After/Around              | 1.9.14.5.3 |
| Request object                   | 1.9.14.5.4 |
| Response object                  | 1.9.14.5.5 |
| Dependency Injection             | 1.9.14.5.6 |
| Sessions                         | 1.9.14.6   |
| Auth and OAuth2                  | 1.9.14.7   |
| Foxx Queries                     | 1.9.14.8   |
| Legacy compatibility mode        | 1.9.15     |
| User management                  | 1.9.16     |
| Related modules                  | 1.9.17     |
| Authentication                   | 1.9.17.1   |
| OAuth 1.0a                       | 1.9.17.2   |
| OAuth 2.0                        | 1.9.17.3   |
| Transactions                     | 1.10       |
| Transaction invocation           | 1.10.1     |
| Passing parameters               | 1.10.2     |
| Locking and isolation            | 1.10.3     |
| Durability                       | 1.10.4     |
| Limitations                      | 1.10.5     |
| Deployment                       | 1.11       |
| Single instance                  | 1.11.1     |
| Cluster                          | 1.11.2     |
| Mesos, DC/OS                     | 1.11.2.1   |
| Generic & Docker                 | 1.11.2.2   |
| Advanced Topics                  | 1.11.2.3   |
| Standalone Agency                | 1.11.2.3.1 |
| Local test setups                | 1.11.2.3.2 |
| Processes                        | 1.11.2.3.3 |
| Docker                           | 1.11.2.3.4 |
| Multiple Datacenters             | 1.11.3     |
| Kubernetes                       | 1.11.4     |
| Using the Operator               | 1.11.4.1   |
| Deployment Resource Reference    | 1.11.4.2   |
| Driver Configuration             | 1.11.4.3   |
| Authentication                   | 1.11.4.4   |
| Scaling                          | 1.11.4.5   |
| Up grading                       | 1.11.4.6   |
| ArangoDB Configuration & Secrets | 1.11.4.7   |
| Metrics                          | 1.11.4.8   |
|                                  |            |

| Services & Load balancer                                                | 1.11.4.9        |
|-------------------------------------------------------------------------|-----------------|
| Deployment Replication Resource Reference                               | 1.11.4.10       |
| Storage                                                                 | 1.11.4.11       |
| Storage Resource                                                        | 1.11.4.12       |
| TLS                                                                     | 1.11.4.13       |
| Troubleshooting                                                         | 1.11.4.14       |
| kup & Restore                                                           | 1.12            |
| ninistration                                                            | 1.13            |
| Web Interface                                                           | 1.13.1          |
| Dashboard                                                               | 1.13.1.1        |
| Cluster                                                                 | 1.13.1.2        |
| Collections                                                             | 1.13.1.3        |
| Document                                                                | 1.13.1.4        |
| Queries                                                                 | 1.13.1.5        |
| Graphs                                                                  | 1.13.1.6        |
| Services                                                                | 1.13.1.7        |
| Users                                                                   | 1.13.1.8        |
| Logs                                                                    | 1.13.1.9        |
| ArangoDB Shell                                                          | 1.13.2          |
| Shell Output                                                            | 1.13.2.1        |
| Configuration                                                           | 1.13.2.2        |
| Details                                                                 | 1.13.2.3        |
| Arangoimp                                                               | 1.13.3          |
| Arangodump                                                              | 1.13.4          |
| Arangorestore                                                           | 1.13.5          |
| Arangoexport                                                            | 1.13.6          |
| Managing Users                                                          | 1.13.7          |
| In Arangosh                                                             | 1.13.7.1        |
| Server Configuration                                                    | 1.13.8          |
| Operating System Configuration                                          | 1.13.8.1        |
| M anaging Endpoints                                                     | 1.13.8.2        |
| SSL Configuration                                                       | 1.13.8.3        |
| LDAP Options                                                            | 1.13.8.4        |
| Logging Options                                                         | 1.13.8.5        |
| General Options                                                         | 1.13.8.6        |
| Write-Ahead Log Options                                                 | 1.13.8.7        |
| Compaction Options                                                      | 1.13.8.8        |
| Cluster Options                                                         | 1.13.8.9        |
| RocksDB Engine Options                                                  | 1.13.8.10       |
|                                                                         | 1.13.8.11       |
|                                                                         | 1.13.8.12       |
|                                                                         | 1.13.9          |
|                                                                         | 1.13.10         |
|                                                                         | 1.13.10         |
| Hash Cache Options Asynchronous Tasks  Durability  Encryption  Auditing | 1.13<br>1<br>1, |

| Configuration               | 1.13.11.1   |
|-----------------------------|-------------|
| Events                      | 1.13.11.2   |
| Replication                 | 1.13.12     |
| Asynchronous Replication    | 1.13.12.1   |
| Components                  | 1.13.12.1.1 |
| Per-Database Setup          | 1.13.12.1.2 |
| Server-Level Setup          | 1.13.12.1.3 |
| Syncing Collections         | 1.13.12.1.4 |
| Replication Limitations     | 1.13.12.1.5 |
| Synchronous Replication     | 1.13.12.2   |
| Implementation              | 1.13.12.2.1 |
| Configuration               | 1.13.12.2.2 |
| Satellite Collections       | 1.13.12.3   |
| Sharding                    | 1.13.13     |
| Up grading                  | 1.13.14     |
| Up grading to 3.3           | 1.13.14.1   |
| Up grading to 3.2           | 1.13.14.2   |
| Up grading to 3.1           | 1.13.14.3   |
| Up grading to 3.0           | 1.13.14.4   |
| Up grading to 2.8           | 1.13.14.5   |
| Up grading to 2.6           | 1.13.14.6   |
| Up grading to 2.5           | 1.13.14.7   |
| Up grading to 2.4           | 1.13.14.8   |
| Up grading to 2.3           | 1.13.14.9   |
| Up grading to 2.2           | 1.13.14.10  |
| Troubleshooting             | 1.14        |
| arangod                     | 1.14.1      |
| Emergency Console           | 1.14.2      |
| Arangoinspect               | 1.14.3      |
| Datafile Debugger           | 1.14.4      |
| Arangobench                 | 1.14.5      |
| Architecture                | 1.15        |
| Single Instance vs. Cluster | 1.15.1      |
| Write-ahead log             | 1.15.2      |
| Storage Engines             | 1.15.3      |
| Release notes               | 1.16        |
| Whats New in 3.3            | 1.16.1      |
| Known Issues in 3.3         | 1.16.2      |
| Incompatible changes in 3.3 | 1.16.3      |
| Whats New in 3.2            | 1.16.4      |
| Known Issues in 3.2         | 1.16.5      |
| Incompatible changes in 3.2 | 1.16.6      |
| Whats New in 3.1            | 1.16.7      |
| Incompatible changes in 3.1 | 1.16.8      |
|                             |             |

| Whats New in 3.0            | 1.16.9     |
|-----------------------------|------------|
| Incompatible changes in 3.0 | 1.16.10    |
| Whats New in 2.8            | 1.16.11    |
| Incompatible changes in 2.8 | 1.16.12    |
| Whats New in 2.7            | 1.16.13    |
| Incompatible changes in 2.7 | 1.16.14    |
| Whats New in 2.6            | 1.16.15    |
| Incompatible changes in 2.6 | 1.16.16    |
| Whats New in 2.5            | 1.16.17    |
| Incompatible changes in 2.5 | 1.16.18    |
| Whats New in 2.4            | 1.16.19    |
| Incompatible changes in 2.4 | 1.16.20    |
| Whats New in 2.3            | 1.16.21    |
| Incompatible changes in 2.3 | 1.16.22    |
| Whats New in 2.2            | 1.16.23    |
| Whats New in 2.1            | 1.16.24    |
| Appendix                    | 1.17       |
| References                  | 1.17.1     |
| db                          | 1.17.1.1   |
| collection                  | 1.17.1.2   |
| JavaScript Modules          | 1.17.2     |
| @arangodb                   | 1.17.2.1   |
| console                     | 1.17.2.2   |
| crypto                      | 1.17.2.3   |
| fs                          | 1.17.2.4   |
| request                     | 1.17.2.5   |
| actions                     | 1.17.2.6   |
| queries                     | 1.17.2.7   |
| Write-ahead log             | 1.17.2.8   |
| Task Management             | 1.17.2.9   |
| Deprecated                  | 1.17.3     |
| Simple Queries              | 1.17.3.1   |
| Sequential Access           | 1.17.3.1.1 |
| Pagination                  | 1.17.3.1.2 |
| Modification Queries        | 1.17.3.1.3 |
| Geo Queries                 | 1.17.3.1.4 |
| Fulltext Queries            | 1.17.3.1.5 |
| Actions                     | 1.17.3.2   |
| Delivering HTML Pages       | 1.17.3.2.1 |
| Json Objects                | 1.17.3.2.2 |
| Modifying                   | 1.17.3.2.3 |
| Error codes and meanings    | 1.17.4     |
| Glossary                    | 1.17.5     |
|                             |            |

# ArangoDB v3.3.23 Documentation

Welcome to the ArangoDB documentation!

New and eager to try out ArangoDB? Start right away with our beginner's guide: Getting Started

#### Structure

The documentation is organized in four handbooks:

- This manual describes ArangoDB and its features in detail for you as a user, developer and administrator.
- The AQL handbook explains ArangoDB's query language AQL.
- The HTTP handbook describes the internal API of ArangoDB that is used to communicate with clients. In general, the HTTP
  handbook will be of interest to driver developers. If you use any of the existing drivers for the language of your choice, you can skip
  this handbook
- Our cookbook with recipes for specific problems and solutions.

Features are illustrated with interactive usage examples; you can cut'n'paste them into arangosh to try them out. The HTTP REST-API for driver developers is demonstrated with cut'n'paste recipes intended to be used with the cURL. Drivers may provide their own examples based on these .js based examples to improve understandability for their respective users, i.e. for the java driver some of the samples are re-implemented.

#### **Key Features**

ArangoDB is a native multi-model, open-source database with flexible data models for documents, graphs, and key-values. Build high performance applications using a convenient SQL-like query language or JavaScript extensions. Use ACID transactions if you require them. Scale horizontally and vertically with a few mouse clicks.

Key features include:

- installing ArangoDB on a **duster** is as easy as installing an app on your mobile
- Flexible data modeling: model your data as combination of key-value pairs, documents or graphs perfect for social relations
- Powerful query language (AQL) to retrieve and modify data
- Use ArangoDB as an application server and fuse your application and database together for maximal throughput
- Transactions: run queries on multiple documents or collections with optional transactional consistency and isolation
- Replication and Sharding: set up the database in a master-slave configuration or spread bigger datasets across multiple servers
- Configurable durability: let the application decide if it needs more durability or more performance
- No-nonsense storage: ArangoDB uses all of the power of modern storage hardware, like SSD and large caches
- JavaScript for all: no language zoo, you can use one language from your browser to your back-end
- ArangoDB can be easily deployed as a fault-tolerant distributed state machine, which can serve as the animal brain of distributed appliances
- It is open source (Apache License 2.0)

#### Community

If you have questions regarding ArangoDB, Foxx, drivers, or this documentation don't hesitate to contact us on:

- GitHub for issues and misbehavior or pull requests
- Google Groups for discussions about ArangoDB in general or to announce your new Foxx App
- StackOverflow for questions about AQL, usage scenarios etc.
- Slack, our community chat

When reporting issues, please describe:

- the environment you run ArangoDB in
- the ArangoDB version you use
- · whether you're using Foxx
- the client you're using

- which parts of the documentation you're working with (link)
- what you expect to happen
- what is actually happening

We will respond as soon as possible.

# **Getting started**

#### **Overview**

This beginner's guide will make you familiar with ArangoDB. We will cover how to

- install and run a local ArangoDB server
- use the web interface to interact with it
- store example data in the database
- query the database to retrieve the data again
- · edit and remove existing data

#### **Installation**

Head to arangodb.com/download, select your operating system and download ArangoDB. You may also follow the instructions on how to install with a package manager, if available.

If you installed a binary package under Linux, the server is automatically started.

If you installed ArangoDB using homebrew under MacOS X, start the server by running /usr/local/sbin/arangod .

If you installed ArangoDB under Windows as a service, the server is automatically started. Otherwise, run the arangod.exe located in the installation folder's bin directory. You may have to run it as administrator to grant it write permissions to C:\Program Files.

For more in-depth information on how to install ArangoDB, as well as available startup parameters, installation in a cluster and so on, see Installing.

ArangoDB offers two **storage engines**: MMFiles and RocksDB. Choose the one which suits your needs best in the installation process or on first startup.

# Securing the installation

The default installation contains one database \_system and a user named root.

Debian based packages and the Windows installer will ask for a password during the installation process. Red-Hat based packages will set a random password. For all other installation packages you need to execute

shell> arango-secure-installation

This will ask for a root password and sets this password.

### Web interface

The server itself (*arangod*) speaks HTTP / REST, but you can use the graphical web interface to keep it simple. There's also arangosh, a synchronous shell for interaction with the server. If you're a developer, you might prefer the shell over the GUI. It does not provide features like syntax highlighting however.

When you start using ArangoDB in your project, you will likely use an official or community-made driver written in the same language as your project. Drivers implement a programming interface that should feel natural for that programming language, and do all the talking to the server. Therefore, you can most certainly ignore the HTTP API unless you want to write a driver yourself or explicitly want to use the raw interface.

To get familiar with the database system you can even put drivers aside and use the web interface (code name Aardvark) for basic interaction. The web interface will become available shortly after you started arangod. You can access it in your browser at <a href="http://localhost:8529">http://localhost:8529</a> - if not, please see Troubleshooting.

By default, authentication is enabled. The default user is root . Depending on the installation method used, the installation process either prompted for the root password or the default root password is empty (see above).

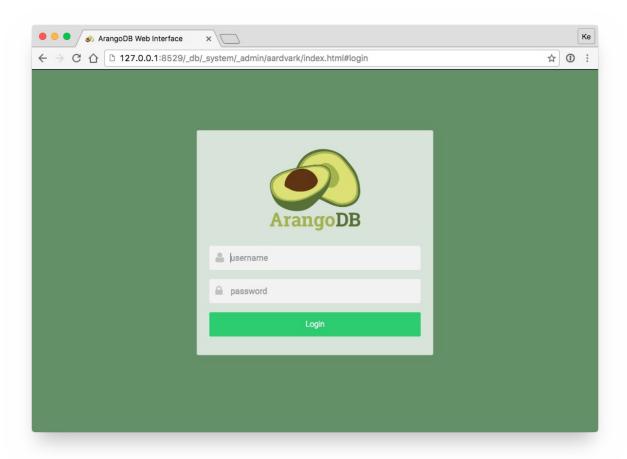

Next you will be asked which database to use. Every server instance comes with a \_system database. Select this database to continue.

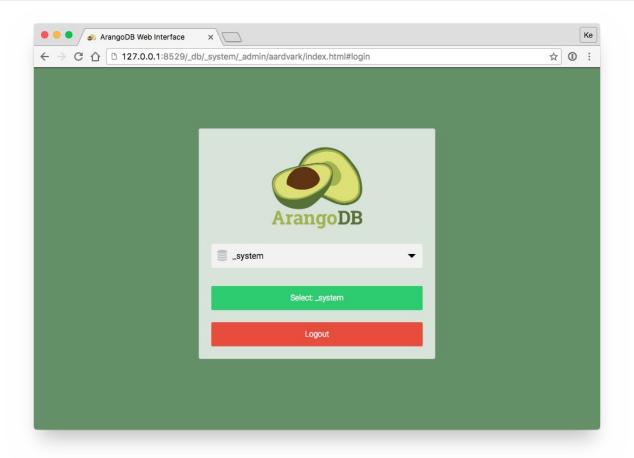

You should then be presented the dashboard with server statistics like this:

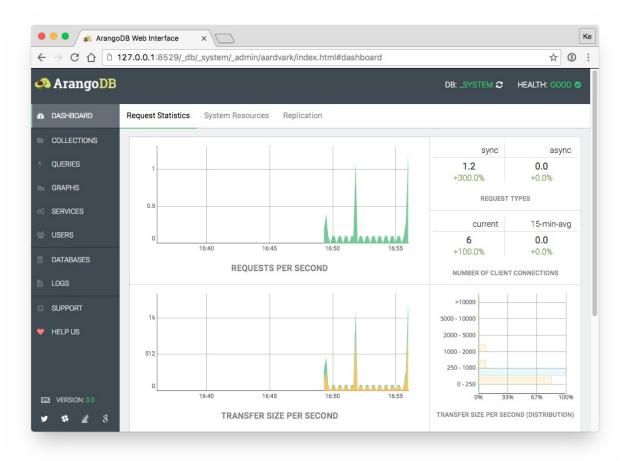

For a more detailed description of the interface, see Web Interface.

### **Databases, collections and documents**

Databases are sets of collections. Collections store records, which are referred to as documents. Collections are the equivalent of tables in RDBMS, and documents can be thought of as rows in a table. The difference is that you don't define what columns (or rather attributes) there will be in advance. Every document in any collection can have arbitrary attribute keys and values. Documents in a single collection will likely have a similar structure in practice however, but the database system itself does not impose it and will operate stable and fast no matter how your data looks like.

Read more in the data-model concepts chapter.

For now, you can stick with the default \_\_system database and use the web interface to create collections and documents. Start by clicking the *COLLECTIONS* menu entry, then the *Add Collection* tile. Give it a name, e.g. *users*, leave the other settings unchanged (we want it to be a document collection) and *Save* it. A new tile labeled *users* should show up, which you can click to open.

There will be *No documents* yet. Click the green circle with the white plus on the right-hand side to create a first document in this collection. A dialog will ask you for a \_key . You can leave the field blank and click *Create* to let the database system assign an automatically generated (unique) key. Note that the \_key property is immutable, which means you can not change it once the document is created. What you can use as document key is described in the naming conventions.

An automatically generated key could be "9883" (\_key is always a string!), and the document \_id would be "users/9883" in that case. Aside from a few system attributes, there is nothing in this document yet. Let's add a custom attribute by clicking the icon to the left of (empty object), then Append. Two input fields will become available, FIELD (attribute key) and VALUE (attribute value). Type name as key and your name as value. Append another attribute, name it age and set it to your age. Click Save to persist the changes. If you click on Collection: users at the top on the right-hand side of the ArangoDB logo, the document browser will show the documents in the users collection and you will see the document you just created in the list.

### Querying the database

Time to retrieve our document using AQL, ArangoDB's query language. We can directly look up the document we created via the \_\_id , but there are also other options. Click the *QUERIES* menu entry to bring up the query editor and type the following (adjust the document ID to match your document):

```
RETURN DOCUMENT("users/9883")
```

Then click *Execute* to run the query. The result appears below the query editor:

As you can see, the entire document including the system attributes is returned. DOCUMENT() is a function to retrieve a single document or a list of documents of which you know the \_key s or \_id s. We return the result of the function call as our query result, which is our document inside of the result array (we could have returned more than one result with a different query, but even for a single document as result, we still get an array at the top level).

This type of query is called data access query. No data is created, changed or deleted. There is another type of query called data modification query. Let's insert a second document using a modification query:

```
INSERT { name: "Katie Foster", age: 27 } INTO users
```

The query is pretty self-explanatory: the INSERT keyword tells ArangoDB that we want to insert something. What to insert, a document with two attributes in this case, follows next. The curly braces { } signify documents, or objects. When talking about records in a collection, we call them documents. Encoded as JSON, we call them objects. Objects can also be nested. Here's an example:

```
{
   "name": {
     "first": "Katie",
     "last": "Foster"
   }
}
```

INTO is a mandatory part of every INSERT operation and is followed by the collection name that we want to store the document in. Note that there are no quote marks around the collection name.

If you run above query, there will be an empty array as result because we did not specify what to return using a RETURN keyword. It is optional in modification queries, but mandatory in data access queries. Even with RETURN, the return value can still be an empty array, e.g. if the specified document was not found. Despite the empty result, the above query still created a new user document. You can verify this with the document browser.

Let's add another user, but return the newly created document this time:

```
INSERT { name: "James Hendrix", age: 69 } INTO users
RETURN NEW
```

NEW is a pseudo-variable, which refers to the document created by INSERT . The result of the query will look like this:

Now that we have 3 users in our collection, how to retrieve them all with a single query? The following does not work:

```
RETURN DOCUMENT("users/9883")
RETURN DOCUMENT("users/9915")
RETURN DOCUMENT("users/10074")
```

There can only be a single RETURN statement here and a syntax error is raised if you try to execute it. The DOCUMENT() function offers a secondary signature to specify multiple document handles, so we could do:

```
RETURN DOCUMENT( ["users/9883", "users/9915", "users/10074"] )
```

An array with the \_id s of all 3 documents is passed to the function. Arrays are denoted by square brackets [ ] and their elements are separated by commas.

But what if we add more users? We would have to change the query to retrieve the newly added users as well. All we want to say with our query is: "For every user in the collection users, return the user document". We can formulate this with a FOR loop:

```
FOR user IN users
RETURN user
```

It expresses to iterate over every document in users and to use user as variable name, which we can use to refer to the current user document. It could also be called doc , u or ahuacatlguacamole , this is up to you. It is advisable to use a short and self-descriptive name however.

The loop body tells the system to return the value of the variable user , which is a single user document. All user documents are returned this way:

```
"_rev": "9915",
    "age": 27,
    "name": "Katie Foster"
  {
    "_key": "9883",
    " id": "users/9883",
    "_rev": "9883",
    "age": 32,
    "name": "John Smith"
  },
    "_key": "10074",
    "_id": "users/10074",
    "_rev": "10074",
    "age": 69,
    "name": "James Hendrix"
  }
]
```

You may have noticed that the order of the returned documents is not necessarily the same as they were inserted. There is no order guaranteed unless you explicitly sort them. We can add a SORT operation very easily:

```
FOR user IN users
SORT user._key
RETURN user
```

This does still not return the desired result: James (10074) is returned before John (9883) and Katie (9915). The reason is that the \_key attribute is a string in ArangoDB, and not a number. The individual characters of the strings are compared. 1 is lower than 9 and the result is therefore "correct". If we wanted to use the numerical value of the \_key attributes instead, we could convert the string to a number and use it for sorting. There are some implications however. We are better off sorting something else. How about the age, in descending order?

```
FOR user IN users
SORT user.age DESC
RETURN user
```

The users will be returned in the following order: James (69), John (32), Katie (27). Instead of DESC for descending order, ASC can be used for ascending order. ASC is the default though and can be omitted.

We might want to limit the result set to a subset of users, based on the age attribute for example. Let's return users older than 30 only:

```
FOR user IN users

FILTER user.age > 30

SORT user.age
RETURN user
```

This will return John and James (in this order). Katie's age attribute does not fulfill the criterion (greater than 30), she is only 27 and therefore not part of the result set. We can make her age to return her user document again, using a modification query:

```
UPDATE "9915" WITH { age: 40 } IN users
RETURN NEW
```

UPDATE allows to partially edit an existing document. There is also REPLACE, which would remove all attributes (except for \_key and \_id , which remain the same) and only add the specified ones. UPDATE on the other hand only replaces the specified attributes and keeps everything else as-is.

The UPDATE keyword is followed by the document key (or a document / object with a \_key attribute) to identify what to modify. The attributes to update are written as object after the with keyword. In denotes in which collection to perform this operation in, just like INTO (both keywords are actually interchangeable here). The full document with the changes applied is returned if we use the NEW pseudo-variable:

```
[ {
```

```
"_key": "9915",

"_id": "users/9915",

"_rev": "12864",

"age": 40,

"name": "Katie Foster"

}
```

If we used REPLACE instead, the name attribute would be gone. With UPDATE, the attribute is kept (the same would apply to additional attributes if we had them).

Let us run our FILTER query again, but only return the user names this time:

```
FOR user IN users

FILTER user.age > 30

SORT user.age

RETURN user.name
```

This will return the names of all 3 users:

```
[
"John Smith",
"Katie Foster",
"James Hendrix"
]
```

It is called a projection if only a subset of attributes is returned. Another kind of projection is to change the structure of the results:

```
FOR user IN users

RETURN { userName: user.name, age: user.age }
```

The query defines the output format for every user document. The user name is returned as userName instead of name, the age keeps the attribute key in this example:

```
[
    "userName": "James Hendrix",
    "age": 69
},
    {
    "userName": "John Smith",
    "age": 32
},
    {
    "userName": "Katie Foster",
    "age": 40
}
```

It is also possible to compute new values:

```
FOR user IN users

RETURN CONCAT(user.name, "'s age is ", user.age)
```

CONCAT() is a function that can join elements together to a string. We use it here to return a statement for every user. As you can see, the result set does not always have to be an array of objects:

```
[
"James Hendrix's age is 69",
"John Smith's age is 32",
"Katie Foster's age is 40"
]
```

Now let's do something crazy: for every document in the users collection, iterate over all user documents again and return user pairs, e.g. John and Katie. We can use a loop inside a loop for this to get the cross product (every possible combination of all user records, 3 \* 3 = 9). We don't want pairings like *John* + *John* however, so let's eliminate them with a filter condition:

```
FOR user1 IN users

FOR user2 IN users

FILTER user1 != user2

RETURN [user1.name, user2.name]
```

We get 6 pairings. Pairs like James + John and John + James are basically redundant, but fair enough:

```
[
    ["James Hendrix", "John Smith"],
    ["James Hendrix", "Katie Foster"],
    ["John Smith", "James Hendrix"],
    ["John Smith", "Katie Foster"],
    ["Katie Foster", "James Hendrix"],
    ["Katie Foster", "John Smith"]
]
```

We could calculate the sum of both ages and compute something new this way:

```
FOR user1 IN users
FOR user2 IN users
FILTER user1 != user2
RETURN {
    pair: [user1.name, user2.name],
    sum0fAges: user1.age + user2.age
}
```

We introduce a new attribute sumofAges and add up both ages for the value:

```
{
    "pair": [ "James Hendrix", "John Smith" ],
    "sumOfAges": 101
    "pair": [ "James Hendrix", "Katie Foster" ],
    "sumOfAges": 109
 },
    "pair": [ "John Smith", "James Hendrix" ],
    "sumOfAges": 101
  },
    "pair": [ "John Smith", "Katie Foster" ],
    "sumOfAges": 72
 },
  {
    "pair": [ "Katie Foster", "James Hendrix" ],
    "sumOfAges": 109
 },
  {
    "pair": [ "Katie Foster", "John Smith" ],
    "sumOfAges": 72
]
```

If we wanted to post-filter on the new attribute to only return pairs with a sum less than 100, we should define a variable to temporarily store the sum, so that we can use it in a FILTER statement as well as in the RETURN statement:

```
FOR user1 IN users

FOR user2 IN users

FILTER user1 != user2

LET sumOfAges = user1.age + user2.age

FILTER sumOfAges < 100

RETURN {
```

```
pair: [user1.name, user2.name],
   sumOfAges: sumOfAges
}
```

The LET keyword is followed by the designated variable name ( sumOfAges ), then there's a = symbol and the value or an expression to define what value the variable is supposed to have. We re-use our expression to calculate the sum here. We then have another FILTER to skip the unwanted pairings and make use of the variable we declared before. We return a projection with an array of the user names and the calculated age, for which we use the variable again:

```
[
    "pair": [ "John Smith", "Katie Foster" ],
    "sumOfAges": 72
},
{
    "pair": [ "Katie Foster", "John Smith" ],
    "sumOfAges": 72
}
```

Pro tip: when defining objects, if the desired attribute key and the variable to use for the attribute value are the same, you can use a shorthand notation: { sumOfAges } instead of { sumOfAges: sumOfAges } .

Finally, let's delete one of the user documents:

```
REMOVE "9883" IN users
```

It deletes the user John ( \_key: "9883" ). We could also remove documents in a loop (same goes for INSERT , UPDATE and REPLACE ):

```
FOR user IN users

FILTER user.age >= 30

REMOVE user IN users
```

The query deletes all users whose age is greater than or equal to 30.

#### How to continue

There is a lot more to discover in AQL and much more functionality that ArangoDB offers. Continue reading the other chapters and experiment with a test database to foster your knowledge.

If you want to write more AQL queries right now, have a look here:

- Data Queries: data access and modification queries
- High-level operations: detailed descriptions of FOR, FILTER and more operations not shown in this introduction
- Functions: a reference of all provided functions

## **ArangoDB programs**

The ArangoDB package comes with the following programs:

- arangod : The ArangoDB database daemon. This server program is intended to run as a daemon process and to serve the various clients connection to the server via TCP / HTTP.
- arangosh: The ArangoDB shell. A client that implements a read-eval-print loop (REPL) and provides functions to access and administrate the ArangoDB server.
- arangoimp: A bulk importer for the ArangoDB server. It supports JSON and CSV.
- arangodump: A tool to create backups of an ArangoDB database in JSON format.
- arangorestore: A tool to load data of a backup back into an ArangoDB database.

- arango-dfdb: A datafile debugger for ArangoDB. It is primarily intended to be used during development of ArangoDB.
- arangobench: A benchmark and test tool. It can be used for performance and server function testing.

# Installing

First of all, download and install the corresponding RPM or Debian package or use homebrew on MacOS X. You can find packages for various operation systems at our install section, including installers for Windows.

How to do that in detail is described in the subchapters of this section.

On how to set up a cluster, checkout the Deployment chapter.

### Linux

- Visit the official ArangoDB download page and download the correct package for your Linux distribution. You can find binary
  packages for the most common distributions there.
- Follow the instructions to use your favorite package manager for the major distributions. After setting up the ArangoDB repository you can easily install ArangoDB using yum, aptitude, urpmi or zypper.
- Debian based packages will ask for a password during installation. For an unattended installation for Debian, see below. Red-Hat based packages will set a random password during installation. For other distributions or to change the password, run arango-secure-installation to set a root password.
- Alternatively, see Compiling if you want to build ArangoDB yourself.
- Start up the database server.

Normally, this is done by executing the following command:

```
unix> /etc/init.d/arangod start
```

It will start the server, and do that as well at system boot time.

To stop the server you can use the following command:

```
unix> /etc/init.d/arangod stop
```

The exact commands depend on your Linux distribution. You may require root privileges to execute these commands.

#### **Linux Mint**

Please use the corresponding Ubuntu or Debian packages.

#### **Unattended Installation**

Debian based package will ask for a password during installation. For unattended installation, you can set the password using the debconf helpers.

```
echo arangodb3 arangodb3/password password NEWPASSWORD | debconf-set-selections
echo arangodb3 arangodb3/password_again password NEWPASSWORD | debconf-set-selections
```

The commands should be executed prior to the installation.

Red-Hat based packages will set a random password during installation. If you want to force a password, execute

```
ARANGODB_DEFAULT_ROOT_PASSWORD=NEWPASSWORD arango-secure-installation
```

The command should be executed after the installation.

### **Non-Standard Installation**

If you compiled ArangoDB from source and did not use any installation package – or using non-default locations and/or multiple ArangoDB instances on the same host – you may want to start the server process manually. You can do so by invoking the arangod binary from the command line as shown below:

```
unix> /usr/local/sbin/arangod /tmp/vocbase
20ZZ-XX-YYT12:37:08Z [8145] INFO using built-in JavaScript startup files
20ZZ-XX-YYT12:37:08Z [8145] INFO ArangoDB (version 1.x.y) is ready for business
20ZZ-XX-YYT12:37:08Z [8145] INFO Have Fun!
```

To stop the database server gracefully, you can either press CTRL-C or by send the SIGINT signal to the server process. On many systems this can be achieved with the following command:

```
unix> kill -2 `pidof arangod`
```

Once you started the server, there should be a running instance of *arangod* - the ArangoDB database server.

```
unix> ps auxw | fgrep arangod
arangodb 14536 0.1 0.6 5307264 23464 s002 S 1:21pm 0:00.18 /usr/local/sbin/arangod
```

If there is no such process, check the log file /var/log/arangodb/arangod.log for errors. If you see a log message like

```
2012-12-03T11:35:29Z [12882] ERROR Database directory version (1) is lower than server version (1.2).
2012-12-03T11:35:29Z [12882] ERROR It seems like you have upgraded the ArangoDB binary. If this is what you wanted to do, pleas e restart with the --database.auto-upgrade option to upgrade the data in the database directory.
2012-12-03T11:35:29Z [12882] FATAL Database version check failed. Please start the server with the --database.auto-upgrade option
```

make sure to start the server once with the --database.auto-upgrade option.

Note that you may have to enable logging first. If you start the server in a shell, you should see errors logged there as well.

### Mac OS X

The preferred method for installing ArangoDB under Mac OS X is homebrew. However, in case you are not using homebrew, we provide a command-line app or graphical app which contains all the executables.

#### Homebrew

If you are using homebrew, then you can install the latest released stable version of ArangoDB using brew as follows:

brew install arangodb

This will install the current stable version of ArangoDB and all dependencies within your Homebrew tree. Note that the server will be installed as:

/usr/local/sbin/arangod

You can start the server by running the command  $\protect\operatorname{\sc /usr/local/sbin/arangod}\protect\protect\operatorname{\sc /usr/local/sbin/arangod}\protect\protect$ 

Configuration file is located at

/usr/local/etc/arangodb3/arangod.conf

The ArangoDB shell will be installed as:

/usr/local/bin/arangosh

You can uninstall ArangoDB using:

brew uninstall arangodb

However, in case you started ArangoDB using the launchctl, you need to unload it before uninstalling the server:

 ${\tt launchctl\ unload\ {\tt \sim}/Library/LaunchAgents/homebrew.mxcl.arangodb.plist}$ 

Then remove the LaunchAgent:

 $\verb"rm $$ \sim $/Library/LaunchAgents/homebrew.mxcl.arangodb.plist"$ 

Note: If the latest ArangoDB Version is not shown in homebrew, you also need to update homebrew:

brew update

#### **Known** issues

- Performance the LLVM delivered as of Mac OS X El Capitan builds slow binaries. Use GCC instead, until this issue has been fixed by Apple.
- the Commandline argument parsing doesn't accept blanks in filenames; the CLI version below does.
- if you need to change server endpoint while starting homebrew version, you can edit arangod.conf file and uncomment line with endpoint needed, e.g.:

[server] endpoint = tcp://0.0.0.0:8529

# **Graphical App**

In case you are not using homebrew, we also provide a graphical app. You can download it from here.

Choose *Mac OS X*. Download and install the application *ArangoDB* in your application folder.

# **Command line App**

In case you are not using homebrew, we also provide a command-line app. You can download it from here.

Choose *Mac OS X*. Download and install the application *ArangoDB-CLI* in your application folder.

Starting the application will start the server and open a terminal window showing you the log-file.

```
ArangoDB server has been started

The database directory is located at
    '/Applications/ArangoDB-CLI.app/Contents/MacOS/opt/arangodb/var/lib/arangodb'

The log file is located at
    '/Applications/ArangoDB-CLI.app/Contents/MacOS/opt/arangodb/var/log/arangodb/arangod.log'

You can access the server using a browser at 'http://127.0.0.1:8529/'
or start the ArangoDB shell
    '/Applications/ArangoDB-CLI.app/Contents/MacOS/arangosh'

Switching to log-file now, killing this windows will NOT stop the server.

2013-10-27T19:42:04Z [23840] INFO ArangoDB (version 1.4.devel [darwin]) is ready for business. Have fun!
```

Note that it is possible to install both, the homebrew version and the command-line app. You should, however, edit the configuration files of one version and change the port used.

### **Windows**

The default installation directory is *C*:\Program Files\ArangoDB-3.x.x. During the installation process you may change this. In the following description we will assume that ArangoDB has been installed in the location <*ROOTDIR*>.

You have to be careful when choosing an installation directory. You need either write permission to this directory or you need to modify the configuration file for the server process. In the latter case the database directory and the Foxx directory have to be writable by the user.

# **Single- and Multiuser Installation**

There are two main modes for the installer of ArangoDB. The installer lets you select:

- multi user installation (default; admin privileges required) Will install ArangoDB as service.
- single user installation Allow to install Arangodb as normal user. Requires manual starting of the database server.

### **Installation Options**

The checkboxes allow you to chose weather you want to:

- · chose custom install paths
- do an automatic up grade
- · keep an backup of your data
- add executables to path
- create a desktop icon

or not.

#### **Custom Install Paths**

This checkbox controls if you will be able to override the default paths for the installation in subsequent steps.

The default installation paths are:

Multi User Default:

- Installation: C:\Program Files\ArangoDB-3.x.x
- DataBase: *C:\ProgramData\ArangoDB*
- Foxx Service: *C:\ProgramData\ArangoDB-apps*

Single User Default:

- Installation: C:\Users\\\AppData\Local\ArangoDB-3.x.x
- DataBase: C:\Users\\\AppData\Local\ArangoDB
- Foxx Service: C:\Users\\\AppData\Local\ArangoDB-apps

We are not using the roaming part of the user's profile, because doing so avoids the data being synced to the windows domain controller.

### **Automatic Upgrade**

If this checkbox is selected the installer will attempt to perform an automatic update. For more information please see Up grading from Previous Version.

#### **Keep Backup**

Select this to create a backup of your database directory during automatic up grade. The backup will be created next to your current database directory suffixed by a time stamp.

#### Add to Path

Select this to add the binary directory to your system's path (multi user installation) or user's path (single user installation).

#### **Desktop Icon**

Select if you want the installer to create Desktop Icons that let you:

- access the web inteface
- start the commandline client (arangosh)
- start the database server (single user installation only)

## **Upgrading from Previous Version**

If you are upgrading ArangoDB from an earlier version you need to copy your old database directory to the new default paths.

Upgrading will keep your old data, password and choice of storage engine as it is. Switching to the RocksDB storage engine requires a export and reimport of your data.

# **Starting**

If you installed ArangoDB for multiple users (as a service) it is automatically started. Otherwise you need to use the link that was created on you Desktop if you chose to let the installer create desktop icons or

the executable <code>arangod.exe</code> located in <code><ROOTDIR>\bin.</code> This will use the configuration file <code>arangod.conf</code> located in <code><ROOTDIR>\etc\arangodb</code>, which you can adjust to your needs and use the data directory <code><ROOTDIR>\var\lib\arangodb.</code> This is the place where all your data (databases and collections) will be stored by default.

Please check the output of the *arangod.exe* executable before going on. If the server started successfully, you should see a line ArangoDB is ready for business. Have fun! at the end of its output.

We now wish to check that the installation is working correctly and to do this we will be using the administration web interface. Execute *arangod.exe* if you have not already done so, then open up your web browser and point it to the page:

http://127.0.0.1:8529/

## **Advanced Starting**

If you want to provide our own start scripts, you can set the environment variable *ARANGODB\_CONFIG\_PATH*. This variable should point to a directory containing the configuration files.

# **Using the Client**

To connect to an already running ArangoDB server instance, there is a shell *arangosh.exe* located in *<ROOTDIR>\bin*. This starts a shell which can be used – amongst other things – to administer and query a local or remote ArangoDB server.

Note that *arangosh.exe* does NOT start a separate server, it only starts the shell. To use it you must have a server running somewhere, e.g. by using the *arangod.exe* executable.

*arangosh.exe* uses configuration from the file *arangosh.conf* located in <*ROOTDIR*>\etc\arangodb\. Please adjust this to your needs if you want to use different connection settings etc.

# **Uninstalling**

To uninstall the Arango server application you can use the windows control panel (as you would normally uninstall an application). Note however, that any data files created by the Arango server will remain as well as the *<ROOTDIR>* directory. To complete the uninstallation process, remove the data files and the *<ROOTDIR>* directory manually.

# **Limitations for Cygwin**

Please note some important limitations when running ArangoDB under Cygwin: Starting ArangoDB can be started from out of a Cygwin terminal, but pressing *CTRL-C* will forcefully kill the server process without giving it a chance to handle the kill signal. In this case, a regular server shutdown is not possible, which may leave a file *LOCK* around in the server's data directory. This file needs to be removed manually to make ArangoDB start again. Additionally, as ArangoDB does not have a chance to handle the kill signal, the server cannot forcefully flush any data to disk on shutdown, leading to potential data loss. When starting ArangoDB from a Cygwin terminal it might also happen that no errors are printed in the terminal output. Starting ArangoDB from an MS-DOS command prompt does not impose these limitations and is thus the preferred method.

Please note that ArangoDB uses UTF-8 as its internal encoding and that the system console must support a UTF-8 codepage (65001) and font. It may be necessary to manually switch the console font to a font that supports UTF-8.

# **Compiling ArangoDB from scratch**

The following sections describe how to compile and build the ArangoDB from scratch. ArangoDB will compile on most Linux and Mac OS X systems. We assume that you use the GNU C/C++ compiler or clang/clang++ to compile the source. ArangoDB has been tested with these compilers, but should be able to compile with any Posix-compliant, C++11-enabled compiler. Please let us know whether you successfully compiled it with another C/C++ compiler.

By default, cloning the github repository will checkout **devel**. This version contains the development version of the ArangoDB. Use this branch if you want to make changes to the ArangoDB source.

On Windows you first need to allow and enable symlinks for your user.

Please checkout the cookbook on how to compile ArangoDB.

# **Authentication**

ArangoDB allows to restrict access to databases to certain users. All users of the system database are considered administrators. During installation a default user *root* is created, which has access to all databases.

You should create a database for your application together with a user that has access rights to this database. See Managing Users.

Use the *arangosh* to create a new database and user.

```
arangosh> db._createDatabase("example");
arangosh> var users = require("@arangodb/users");
arangosh> users.save("root@example", "password");
arangosh> users.grantDatabase("root@example", "example");
```

You can now connect to the new database using the user *root@example*.

```
shell> arangosh --server.username "root@example" --server.database example
```

# **Accessing the Web Interface**

ArangoDB comes with a built-in web interface for administration. The web interface can be accessed via the URL:

http://127.0.0.1:8529

If everything works as expected, you should see the login view:

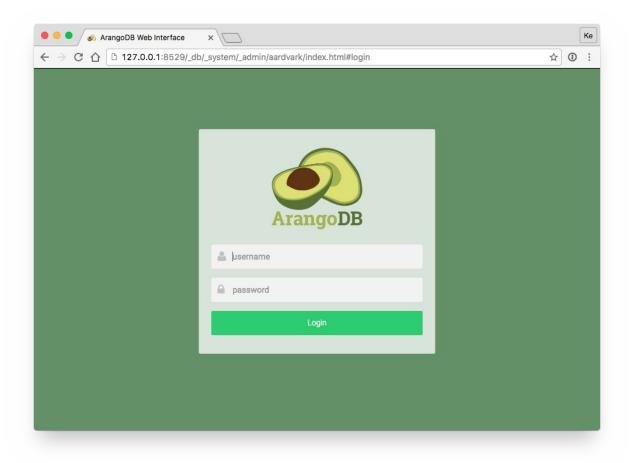

For more information on the ArangoDB web interface, see Web Interface

# **Coming from SQL**

If you worked with a relational database management system (RDBMS) such as MySQL, MariaDB or PostgreSQL, you will be familiar with its query language, a dialect of SQL (Structured Query Language).

ArangoDB's query language is called AQL. There are some similarities between both languages despite the different data models of the database systems. The most notable difference is probably the concept of loops in AQL, which makes it feel more like a programming language. It suits the schema-less model more natural and makes the query language very powerful while remaining easy to read and write.

To get started with AQL, have a look at our detailed comparison of SQL and AQL. It will also help you to translate SQL queries to AQL when migrating to ArangoDB.

### **Basic queries**

#### How do browse vectors translate to document queries?

In traditional SQL you may either fetch all columns of a table row by row, using SELECT \* FROM table , or select a subset of the columns. The list of table columns to fetch is commonly called *column list* or *browse vector*:

```
SELECT columnA, columnB, columnZ FROM table
```

Since documents aren't two-dimensional, and neither do you want to be limited to returning two-dimensional lists, the requirements for a query language are higher. AQL is thus a little bit more complex than plain SQL at first, but offers much more flexibility in the long run. It lets you handle arbitrarily structured documents in convenient ways, mostly leaned on the syntax used in JavaScript.

#### Composing the documents to be returned

The AQL RETURN statement returns one item per document it is handed. You can return the whole document, or just parts of it. Given that *oneDocument* is a document (retrieved like LET oneDocument = DOCUMENT("myusers/3456789") for instance), it can be returned as-is like this:

RETURN oneDocument

```
"_id": "myusers/3456789",
        "_key": "3456789",
        "_rev": "14253647",
        "firstName": "John",
        "lastName": "Doe",
        "address": {
            "city": "Gotham",
            "street": "Road To Nowhere 1"
        },
        "hobbies": [
            { "name": "swimming", "howFavorite": 10 },
            { "name": "biking", "howFavorite": 6 },
            { "name": "programming", "howFavorite": 4 }
        ]
    }
]
```

Return the hobbies sub-structure only:

```
RETURN oneDocument.hobbies
```

```
{ "name": "programming", "howFavorite": 4 }
]
```

Return the hobbies and the address:

```
RETURN {
   hobbies: oneDocument.hobbies,
   address: oneDocument.address
}
```

Return the first hobby only:

```
RETURN oneDocument.hobbies[0].name
```

```
[
"swimming"
]
```

Return a list of all hobby strings:

More complex array and object manipulations can be done using AQL functions and operators.

# **Tutorials**

- Kubernetes: Start ArangoDB on Kubernetes in 5 minutes
- Kubernetes: DC2DC on Kubernetes

# Start ArangoDB on Kubernetes in 5 minutes

Starting an ArangoDB database (either single server or full blown cluster) on Kubernetes involves a lot of resources.

The servers needs to run in Pods , you need Secrets for authentication, TLS certificates and Services to enable communication with the database.

Use kube-arangodb, the ArangoDB Kubernetes Operator to greatly simplify this process.

In this guide, we will explain what the ArangoDB Kubernetes Operator is, how to install it and how use it to deploy your first ArangoDB database in a Kubernetes cluster.

# What is kube-arangodb

kube-arangodb is a set of two operators that you deploy in your Kubernetes cluster to (1) manage deployments of the ArangoDB database and (2) provide PersistentVolumes on local storage of your nodes for optimal storage performance.

Note that the operator that provides PersistentVolumes is not needed to run ArangoDB deployments. You can also use PersistentVolumes provided by other controllers.

In this guide we will focus on the ArangoDeployment operator.

### Installing kube-arangodb

To install kube-arangodb in your Kubernetes cluster, make sure you have access to this cluster and the rights to deploy resources at cluster level.

For now, any recent Kubernetes cluster will do (e.g. minikube ).

Then run (replace <version> with the version of the operator that you want to install):

```
kubectl apply -f https://raw.githubusercontent.com/arangodb/kube-arangodb/<version>/manifests/crd.yaml
kubectl apply -f https://raw.githubusercontent.com/arangodb/kube-arangodb/<version>/manifests/arango-deployment.yaml
# Optional
kubectl apply -f https://raw.githubusercontent.com/arangodb/kube-arangodb/<version>/manifests/arango-storage.yaml
```

The first command installs two CustomResourceDefinitions in your Kubernetes cluster:

- ArangoDeployment is the resource used to deploy ArangoDB database.
- ArangoLocalStorage is the resource used to provision PersistentVolumes on local storage.

The second command installs a Deployment that runs the operator that controls ArangoDeployment resources.

The optional third command installs a Deployment that runs the operator that provides PersistentVolumes on local disks of the cluster nodes. Use this when running on bare-metal or if there is no provisioner for fast storage in your Kubernetes cluster.

## Deploying your first ArangoDB database

The first database we are going to deploy is a single server database.

Create a file called single-server.yaml with the following content.

```
apiVersion: "database.arangodb.com/v1alpha"
kind: "ArangoDeployment"
metadata:
   name: "single-server"
spec:
   mode: Single
```

Now insert this resource in your Kubernetes cluster using:

```
kubectl apply -f single-server.yaml
```

The ArangoDeployment operator in kube-arangodb will now inspect the resource you just deployed and start the process to run a single server database.

To inspect the current status of your deployment, run:

```
kubectl describe ArangoDeployment single-server
# or shorter
kubectl describe arango single-server
```

To inspect the pods created for this deployment, run:

```
kubectl get pods --selector=arango_deployment=single-server
```

The result will look similar to this:

```
NAME READY STATUS RESTARTS AGE single-server-sngl-cjtdxrgl-fe06f0 1/1 Running 0 1m
```

Once the pod reports that it is has a Running status and is ready, your database s available.

## Connecting to your database

The single server database you deployed in the previous chapter is now available from within the Kubernetes cluster as well as outside it.

Access to the database from outside the Kubernetes cluster is provided using an external-access service. By default this service is of type LoadBalancer . If this type of service is not supported by your Kubernetes cluster, it will be replaced by a service of type NodePort after a minute.

To see the type of service that has been created, run:

```
kubectl get service single-server-ea
```

When the service is of the LoadBalancer type, use the IP address listed in the EXTERNAL-IP column with port 8529. When the service is of the NodePort type, use the IP address of any of the nodes of the cluster, combine with the high (>30000) port listed in the PORT(S) column.

Now you can connect your browser to https://<ip>:<port>/ .

Your browser will show a warning about an unknown certificate. Accept the certificate for now.

Then login using username root and an empty password.

If you want to delete your single server ArangoDB database, just run:

```
kubectl delete ArangoDeployment single-server
```

# Deploying a full blown ArangoDB cluster database

The deployment of a full blown cluster is very similar to deploying a single server database. The difference is in the mode field of the ArangoDeployment specification.

Create a file called cluster.yaml with the following content.

```
apiVersion: "database.arangodb.com/v1alpha" kind: "ArangoDeployment"
```

```
metadata:
name: "cluster"
spec:
mode: Cluster
```

Now insert this resource in your Kubernetes cluster using:

```
kubectl apply -f cluster.yaml
```

The same commands used in the single server deployment can be used to inspect your cluster. Just use the correct deployment name ( cluster instead of single-server ).

# Where to go from here

• ArangoDB Kubernetes Operator

# Start ArangoDB Cluster to Cluster Synchronization on Kubernetes

This tutorial guides you through the steps needed to configure an ArangoDB datacenter to datacenter replication between two ArangoDB clusters running in Kubernetes.

This feature is only available in the Enterprise Edition

# Requirements

- 1. This tutorial assumes that you have 2 ArangoDB clusters running in 2 different Kubernetes clusters.
- 2. Both Kubernetes clusters are equipped with support for Services of type LoadBalancer .
- 3. You can create (global) DNS names for configured services with low propagation times. E.g. use Cloudflare.
- 4. You have 4 DNS names available:
  - One for the database in the source ArangoDB cluster. E.g. src-db.mycompany.com
  - o One for the ArangoDB syncmasters in the source ArangoDB cluster. E.g. src-sync.mycompany.com
  - One for the database in the destination ArangoDB cluster. E.g. dst-db.mycompany.com
  - o One for the ArangoDB syncmasters in the destination ArangoDB cluster. E.g. dst-sync.mycompany.com

# Step 1: Enable Datacenter Replication Support on source ArangoDB cluster

Set your current Kubernetes context to the Kubernetes source cluster.

Edit the ArangoDeployment of the source ArangoDB clusters.

Set:

- spec.tls.altNames to ["src-db.mycompany.com"] (can include more names / IP addresses)
- spec.sync.enabled to true
- spec.sync.externalAccess.masterEndpoint to ["https://src-sync.mycompany.com:8629"]
- spec.sync.externalAccess.accessPackageSecretNames to ["src-accesspackage"]

# Step 2: Extract access-package from source ArangoDB cluster

Run:

```
kubectl get secret src-accesspackage --template='{{index .data "accessPackage.yaml"}}' | \
base64 -D > accessPackage.yaml
```

# **Step 3: Configure source DNS names**

Run:

```
kubectl get service
```

Find the IP address contained in the LoadBalancer column for the following Services:

- <deployment-name>-ea Use this IP address for the src-db.mycompany.com DNS name.
- <deployment-name>-sync Use this IP address for the src-sync.mycompany.com DNS name.

The process for configuring DNS names is specific to each DNS provider.

# Step 4: Enable Datacenter Replication Support on destination ArangoDB cluster

Set your current Kubernetes context to the Kubernetes destination cluster.

Edit the ArangoDeployment of the source ArangoDB clusters.

Set:

- spec.tls.altNames to ["dst-db.mycompany.com"] (can include more names / IP addresses)
- spec.sync.enabled to true
- spec.sync.externalAccess.masterEndpoint to ["https://dst-sync.mycompany.com:8629"]

# Step 5: Import access package in destination cluster

Run:

```
kubectl apply -f accessPackage.yaml
```

Note: This imports two Secrets, containing TLS information about the source cluster, into the destination cluster

# **Step 6: Configure destination DNS names**

Run:

```
kubectl get service
```

Find the IP address contained in the LoadBalancer column for the following Services:

- <deployment-name>-ea Use this IP address for the dst-db.mycompany.com DNS name.
- <deployment-name>-sync Use this IP address for the dst-sync.mycompany.com DNS name.

The process for configuring DNS names is specific to each DNS provider.

# Step 7: Create an ArangoDeploymentReplication resource

Create a yaml file (e.g. called src-to-dst-repl.yaml) with the following content:

```
apiVersion: "replication.database.arangodb.com/v1alpha"
kind: "ArangoDeploymentReplication"
metadata:
    name: "replication-src-to-dst"
spec:
    source:
    masterEndpoint: ["https://src-sync.mycompany.com:8629"]
    auth:
        keyfileSecretName: src-accesspackage-auth
    tls:
        caSecretName: src-accesspackage-ca
destination:
    deploymentName: <dst-deployment-name>
```

# Step 8: Wait for DNS names to propagate

Wait until the DNS names configured in step 3 and 6 resolve to their configured IP addresses.

Depending on your DNS provides this can take a few minutes up to 24 hours.

# **Step 9: Activate replication**

Run:

kubectl apply -f src-to-dst-repl.yaml

Replication from the source cluster to the destination cluster will now be configured.

Check the status of the replication by inspecting the status of the ArangoDeploymentReplication resource using:

kubectl describe ArangoDeploymentReplication replication-src-to-dst

As soon as the replication is configured, the Add collection button in the Collections page of the web UI (of the destination cluster) will be grayed out.

# **Highlights**

#### Version 3.3

#### **Enterprise Edition**

- Datacenter to Datacenter Replication: Replicate the entire structure and content of an ArangoDB cluster asynchronously to
  another cluster in a different datacenter with ArangoSync. Multi-datacenter support means you can fallback to a replica of your
  cluster in case of a disaster in one datacenter.
- Encrypted Backups: Arangodump can create backups encrypted with a secret key using AES256 block cipher.

#### **All Editions**

- Server-level Replication: In addition to per-database replication, there is now an additional globalApplier. Start the global replication on the slave once and all current and future databases will be replicated from the master to the slave automatically.
- Asynchronous Failover: Make a single server instance resilient with a second server instance, one as master and the other as asynchronously replicating slave, with automatic failover to the slave if the master goes down.

Also see What's New in 3.3.

### Version 3.2

- RocksDB Storage Engine: You can now use as much data in ArangoDB as you can fit on your disk. Plus, you can enjoy
  performance boosts on writes by having only document-level locks
- **Pregel**: We implemented distributed graph processing with Pregel to discover hidden patterns, identify communities and perform indepth analytics of large graph data sets.
- Fault-Tolerant Foxx: The Foxx management internals have been rewritten from the ground up to make sure multi-coordinator
  cluster setups always keep their services in sync and new coordinators are fully initialized even when all existing coordinators are
  unavailable.
- Enterprise: Working with some of our largest customers, we've added further security and scalability features to ArangoDB Enterprise like LDAP integration, Encryption at Rest, and the brand new Satellite Collections.

Also see What's New in 3.2.

### Version 3.1

- SmartGraphs: Scale with graphs to a cluster and stay performant. With SmartGraphs you can use the "smartness" of your application layer to shard your graph efficiently to your machines and let traversals run locally.
- Encryption Control: Choose your level of SSL encryption
- Auditing: Keep a detailed log of all the important things that happened in ArangoDB.

Also see What's New in 3.1.

### Version 3.0

- self-organizing cluster with synchronous replication, master/master setup, shared nothing architecture, cluster management
  agency.
- Deeply integrated, native AQL graph traversal

- VelocyPack as new internal binary storage format as well as for intermediate AQL values.
- Persistent indexes via RocksDB suitable for sorting and range queries.
- Foxx 3.0: overhauled JS framework for data-centric microservices
- Significantly improved Web Interface

Also see What's New in 3.0.

# **Scalability**

ArangoDB is a distributed database supporting multiple data models, and can thus be scaled horizontally, that is, by using many servers, typically based on commodity hardware. This approach not only delivers performance as well as capacity improvements, but also achieves resilience by means of replication and automatic fail-over. Furthermore, one can build systems that scale their capacity dynamically up and down automatically according to demand.

One can also scale ArangoDB vertically, that is, by using ever larger servers. There is no built in limitation in ArangoDB, for example, the server will automatically use more threads if more CPUs are present.

However, scaling vertically has the disadvantage that the costs grow faster than linear with the size of the server, and none of the resilience and dynamical capabilities can be achieved in this way.

In this chapter we explain the distributed architecture of ArangoDB and discuss its scalability features and limitations:

- ArangoDB's distributed architecture
- Different data models and scalability
- Limitations

## **Architecture**

The cluster architecture of ArangoDB is a CP master/master model with no single point of failure. With "CP" we mean that in the presence of a network partition, the database prefers internal consistency over availability. With "master/master" we mean that clients can send their requests to an arbitrary node, and experience the same view on the database regardless. "No single point of failure" means that the cluster can continue to serve requests, even if one machine fails completely.

In this way, ArangoDB has been designed as a distributed multi-model database. This section gives a short outline on the cluster architecture and how the above features and capabilities are achieved.

# Structure of an ArangoDB cluster

An ArangoDB cluster consists of a number of ArangoDB instances which talk to each other over the network. They play different roles, which will be explained in detail below. The current configuration of the cluster is held in the "Agency", which is a highly-available resilient key/value store based on an odd number of ArangoDB instances running Raft Consensus Protocol.

For the various instances in an ArangoDB cluster there are 4 distinct roles: Agents, Coordinators, Primary and Secondary DBservers. In the following sections we will shed light on each of them. Note that the tasks for all roles run the same binary from the same Docker image.

#### **Agents**

One or multiple Agents form the Agency in an ArangoDB cluster. The Agency is the central place to store the configuration in a cluster. It performs leader elections and provides other synchronization services for the whole cluster. Without the Agency none of the other components can operate.

While generally invisible to the outside it is the heart of the cluster. As such, fault tolerance is of course a must have for the Agency. To achieve that the Agents are using the Raft Consensus Algorithm. The algorithm formally guarantees conflict free configuration management within the ArangoDB cluster.

At its core the Agency manages a big configuration tree. It supports transactional read and write operations on this tree, and other servers can subscribe to HTTP callbacks for all changes to the tree.

#### **Coordinators**

Coordinators should be accessible from the outside. These are the ones the clients talk to. They will coordinate cluster tasks like executing queries and running Foxx services. They know where the data is stored and will optimize where to run user supplied queries or parts thereof. Coordinators are stateless and can thus easily be shut down and restarted as needed.

#### **Primary DBservers**

Primary DBservers are the ones where the data is actually hosted. They host shards of data and using synchronous replication a primary may either be leader or follower for a shard.

They should not be accessed from the outside but indirectly through the coordinators. They may also execute queries in part or as a whole when asked by a coordinator.

#### **Secondaries**

Secondary DBservers are asynchronous replicas of primaries. If one is using only synchronous replication, one does not need secondaries at all. For each primary, there can be one or more secondaries. Since the replication works asynchronously (eventual consistency), the replication does not impede the performance of the primaries. On the other hand, their replica of the data can be slightly out of date. The secondaries are perfectly suitable for backups as they don't interfere with the normal cluster operation.

#### **Cluster ID**

Every non-Agency ArangoDB instance in a cluster is assigned a unique ID during its startup. Using its ID a node is identifiable throughout the cluster. All cluster operations will communicate via this ID.

# **Sharding**

Using the roles outlined above an ArangoDB cluster is able to distribute data in so called shards across multiple primaries. From the outside this process is fully transparent and as such we achieve the goals of what other systems call "master-master replication". In an ArangoDB cluster you talk to any coordinator and whenever you read or write data it will automatically figure out where the data is stored (read) or to be stored (write). The information about the shards is shared across the coordinators using the Agency.

Also see Sharding in the Administration chapter.

# Many sensible configurations

This architecture is very flexible and thus allows many configurations, which are suitable for different usage scenarios:

- 1. The default configuration is to run exactly one coordinator and one primary DBserver on each machine. This achieves the classical master/master setup, since there is a perfect symmetry between the different nodes, clients can equally well talk to any one of the coordinators and all expose the same view to the data store.
- 2. One can deploy more coordinators than DBservers. This is a sensible approach if one needs a lot of CPU power for the Foxx services, because they run on the coordinators.
- 3. One can deploy more DBservers than coordinators if more data capacity is needed and the query performance is the lesser bottleneck
- 4. One can deploy a coordinator on each machine where an application server (e.g. a node.js server) runs, and the Agents and DBservers on a separate set of machines elsewhere. This avoids a network hop between the application server and the database and thus decreases latency. Essentially, this moves some of the database distribution logic to the machine where the client runs.

These shall suffice for now. The important piece of information here is that the coordinator layer can be scaled and deployed independently from the DBserver layer.

# Replication

ArangoDB offers two ways of data replication within a cluster, synchronous and asynchronous. In this section we explain some details and highlight the advantages and disadvantages respectively.

#### Synchronous replication with automatic fail-over

Synchronous replication works on a per-shard basis. One configures for each collection, how many copies of each shard are kept in the cluster. At any given time, one of the copies is declared to be the "leader" and all other replicas are "followers". Write operations for this shard are always sent to the DBserver which happens to hold the leader copy, which in turn replicates the changes to all followers before the operation is considered to be done and reported back to the coordinator. Read operations are all served by the server holding the leader copy, this allows to provide snapshot semantics for complex transactions.

If a DBserver fails that holds a follower copy of a shard, then the leader can no longer synchronize its changes to that follower. After a short timeout (3 seconds), the leader gives up on the follower, declares it to be out of sync, and continues service without the follower. When the server with the follower copy comes back, it automatically resynchronizes its data with the leader and synchronous replication is restored.

If a DBserver fails that holds a leader copy of a shard, then the leader can no longer serve any requests. It will no longer send a heartbeat to the Agency. Therefore, a supervision process running in the Raft leader of the Agency, can take the necessary action (after 15 seconds of missing heartbeats), namely to promote one of the servers that hold in-sync replicas of the shard to leader for that shard. This involves a reconfiguration in the Agency and leads to the fact that coordinators now contact a different DBserver for requests to this shard. Service resumes. The other surviving replicas automatically resynchronize their data with the new leader. When the DBserver with the original leader copy comes back, it notices that it now holds a follower replica, resynchronizes its data with the new leader and order is restored.

All shard data synchronizations are done in an incremental way, such that resynchronizations are quick. This technology allows to move shards (follower and leader ones) between DBservers without service interruptions. Therefore, an ArangoDB cluster can move all the data on a specific DBserver to other DBservers and then shut down that server in a controlled way. This allows to scale down an ArangoDB cluster without service interruption, loss of fault tolerance or data loss. Furthermore, one can re-balance the distribution of the shards, either manually or automatically.

All these operations can be triggered via a REST/JSON API or via the graphical web UI. All fail-over operations are completely handled within the ArangoDB cluster.

Obviously, synchronous replication involves a certain increased latency for write operations, simply because there is one more network hop within the cluster for every request. Therefore the user can set the replication factor to 1, which means that only one copy of each shard is kept, thereby switching off synchronous replication. This is a suitable setting for less important or easily recoverable data for which low latency write operations matter.

### Asynchronous replication with automatic fail-over

Asynchronous replication works differently, in that it is organized using primary and secondary DBservers. Each secondary server replicates all the data held on a primary by polling in an asynchronous way. This process has very little impact on the performance of the primary. The disadvantage is that there is a delay between the confirmation of a write operation that is sent to the client and the actual replication of the data. If the master server fails during this delay, then committed and confirmed data can be lost.

Nevertheless, we also offer automatic fail-over with this setup. Contrary to the synchronous case, here the fail-over management is done from outside the ArangoDB cluster. In a future version we might move this management into the supervision process in the Agency, but as of now, the management is done via the Mesos framework scheduler for ArangoDB (see below).

The granularity of the replication is a whole ArangoDB instance with all data that resides on that instance, which means that you need twice as many instances as without asynchronous replication. Synchronous replication is more flexible in that respect, you can have smaller and larger instances, and if one fails, the data can be rebalanced across the remaining ones.

### Microservices and zero administation

The design and capabilities of ArangoDB are geared towards usage in modern microservice architectures of applications. With the Foxx services it is very easy to deploy a data centric microservice within an ArangoDB cluster.

In addition, one can deploy multiple instances of ArangoDB within the same project. One part of the project might need a scalable document store, another might need a graph database, and yet another might need the full power of a multi-model database actually mixing the various data models. There are enormous efficiency benefits to be reaped by being able to use a single technology for various roles in a project.

To simplify life of the devops in such a scenario we try as much as possible to use a zero administration approach for ArangoDB. A running ArangoDB cluster is resilient against failures and essentially repairs itself in case of temporary failures. See the next section for further capabilities in this direction.

# **Apache Mesos integration**

For the distributed setup, we use the Apache Mesos infrastructure by default. ArangoDB is a fully certified package for DC/OS and can thus be deployed essentially with a few mouse clicks or a single command, once you have an existing DC/OS cluster. But even on a plain Apache Mesos cluster one can deploy ArangoDB via Marathon with a single API call and some JSON configuration.

The advantage of this approach is that we can not only implement the initial deployment, but also the later management of automatic replacement of failed instances and the scaling of the ArangoDB cluster (triggered manually or even automatically). Since all manipulations are either via the graphical web UI or via JSON/REST calls, one can even implement auto-scaling very easily.

A DC/OS cluster is a very natural environment to deploy microservice architectures, since it is so convenient to deploy various services, including potentially multiple ArangoDB cluster instances within the same DC/OS cluster. The built-in service discovery makes it extremely simple to connect the various microservices and Mesos automatically takes care of the distribution and deployment of the various tasks.

See the Deployment chapter and its subsections for instructions.

It is possible to deploy an ArangoDB cluster by simply launching a bunch of Docker containers with the right command line options to link them up, or even on a single machine starting multiple ArangoDB processes. In that case, synchronous replication will work within the deployed ArangoDB cluster, and automatic fail-over in the sense that the duties of a failed server will automatically be assigned to another, surviving one. However, since the ArangoDB cluster cannot within itself launch additional instances, replacement of failed nodes is not automatic and scaling up and down has to be managed manually. This is why we do not recommend this setup for production deployment.

# Different data models and scalability

In this section we discuss scalability in the context of the different data models supported by ArangoDB.

# **Key/value pairs**

The key/value store data model is the easiest to scale. In ArangoDB, this is implemented in the sense that a document collection always has a primary key \_key attribute and in the absence of further secondary indexes the document collection behaves like a simple key/value store.

The only operations that are possible in this context are single key lookups and key/value pair insertions and updates. If \_key is the only sharding attribute then the sharding is done with respect to the primary key and all these operations scale linearly. If the sharding is done using different shard keys, then a lookup of a single key involves asking all shards and thus does not scale linearly.

### **Document store**

For the document store case even in the presence of secondary indexes essentially the same arguments apply, since an index for a sharded collection is simply the same as a local index for each shard. Therefore, single document operations still scale linearly with the size of the cluster, unless a special sharding configuration makes lookups or write operations more expensive.

For a deeper analysis of this topic see this blog post in which good linear scalability of ArangoDB for single document operations is demonstrated.

# Complex queries and joins

The AQL query language allows complex queries, using multiple collections, secondary indexes as well as joins. In particular with the latter, scaling can be a challenge, since if the data to be joined resides on different machines, a lot of communication has to happen. The AQL query execution engine organizes a data pipeline across the cluster to put together the results in the most efficient way. The query optimizer is aware of the cluster structure and knows what data is where and how it is indexed. Therefore, it can arrive at an informed decision about what parts of the query ought to run where in the cluster.

Nevertheless, for certain complicated joins, there are limits as to what can be achieved.

# **Graph database**

Graph databases are particularly good at queries on graphs that involve paths in the graph of an a priori unknown length. For example, finding the shortest path between two vertices in a graph, or finding all paths that match a certain pattern starting at a given vertex are such examples.

However, if the vertices and edges along the occurring paths are distributed across the cluster, then a lot of communication is necessary between nodes, and performance suffers. To achieve good performance at scale, it is therefore necessary to get the distribution of the graph data across the shards in the cluster right. Most of the time, the application developers and users of ArangoDB know best, how their graphs are structured. Therefore, ArangoDB allows users to specify, according to which attributes the graph data is sharded. A useful first step is usually to make sure that the edges originating at a vertex reside on the same cluster node as the vertex.

# Limitations

ArangoDB has no built-in limitations to horizontal scalability. The central resilient Agency will easily sustain hundreds of DBservers and coordinators, and the usual database operations work completely decentrally and do not require assistance of the Agency.

Likewise, the supervision process in the Agency can easily deal with lots of servers, since all its activities are not performance critical.

 $Obviously, an ArangoDB\ cluster\ is\ limited\ by\ the\ available\ resources\ of\ CPU,\ memory,\ disk\ and\ network\ bandwidth\ and\ latency.$ 

# Data models & modeling

This chapter introduces ArangoDB's core concepts and covers

- its data model (or data models respectively),
- $\bullet\,\,$  the terminology used throughout the database system and in this documentation, as well as
- aspects to consider when modeling your data to strike a balance between natural data structures and great performance

You will also find usage examples on how to interact with the database system using arangosh, e.g. how to create and drop databases / collections, or how to save, update, replace and remove documents. You can do all this using the web interface as well and may therefore skip these sections as beginner.

# **Concepts**

### **Database Interaction**

ArangoDB is a database that serves documents to clients. These documents are transported using JSON via a TCP connection, using the HTTP protocol. A REST API is provided to interact with the database system.

The web interface that comes with ArangoDB, called *Aardvark*, provides graphical user interface that is easy to use. An interactive shell, called *Arangosh*, is also shipped. In addition, there are so called drivers that make it easy to use the database system in various environments and programming languages. All these tools use the HTTP interface of the server and remove the necessity to roll own low-level code for basic communication in most cases.

### Data model

The documents you can store in ArangoDB closely follow the JSON format, although they are stored in a binary format called VelocyPack. A **document** contains zero or more attributes, each of these attributes having a value. A value can either be an atomic type, i. e. number, string, boolean or null, or a compound type, i.e. an array or embedded document / object. Arrays and sub-objects can contain all of these types, which means that arbitrarily nested data structures can be represented in a single document.

Documents are grouped into **collections**. A collection contains zero or more documents. If you are familiar with relational database management systems (RDBMS) then it is safe to compare collections to tables and documents to rows. The difference is that in a traditional RDBMS, you have to define columns before you can store records in a table. Such definitions are also known as schemas. ArangoDB is schema-less, which means that there is no need to define what attributes a document can have. Every single document can have a completely different structure and still be stored together with other documents in a single collection. In practice, there will be common denominators among the documents in a collection, but the database system itself doesn't force you to limit yourself to a certain data structure.

There are two types of collections: **document collection** (also referred to as *vertex collections* in the context of graphs) as well as **edge collections**. Edge collections store documents as well, but they include two special attributes, \_from and \_to, which are used to create relations between documents. Usually, two documents (**vertices**) stored in document collections are linked by a document (**edge**) stored in an edge collection. This is ArangoDB's graph data model. It follows the mathematical concept of a directed, labeled graph, except that edges don't just have labels, but are full-blown documents.

Collections exist inside of **databases**. There can be one or many databases. Different databases are usually used for multi tenant setups, as the data inside them (collections, documents etc.) is isolated from one another. The default database *\_system* is special, because it cannot be removed. Database users are managed in this database, and their credentials are valid for all databases of a server instance.

#### **Data Retrieval**

**Queries** are used to filter documents based on certain criteria, to compute new data, as well as to manipulate or delete existing documents. Queries can be as simple as a "query by example" or as complex as "joins" using many collections or traversing graph structures. They are written in the ArangoDB Query Language (AQL).

Cursors are used to iterate over the result of queries, so that you get easily processable batches instead of one big hunk.

Indexes are used to speed up searches. There are various types of indexes, such as hash indexes and geo indexes.

# **Handling Databases**

This is an introduction to managing databases in ArangoDB from within JavaScript.

When you have an established connection to ArangoDB, the current database can be changed explicitly using the *db.\_useDatabase()* method. This will switch to the specified database (provided it exists and the user can connect to it). From this point on, any following action in the same shell or connection will use the specified database, unless otherwise specified.

*Note*: If the database is changed, client drivers need to store the current database name on their side, too. This is because connections in ArangoDB do not contain any state information. All state information is contained in the HTTP request/response data.

To connect to a specific database after arangosh has started use the command described above. It is also possible to specify a database name when invoking arangosh. For this purpose, use the command-line parameter --server.database, e.g.

> arangosh --server.database test

Please note that commands, actions, scripts or AQL queries should never access multiple databases, even if they exist. The only intended and supported way in ArangoDB is to use one database at a time for a command, an action, a script or a query. Operations started in one database must not switch the database later and continue operating in another.

# **Working with Databases**

### **Database Methods**

The following methods are available to manage databases via JavaScript. Please note that several of these methods can be used from the \_system database only.

#### Name

```
return the database name db._name()
```

Returns the name of the current database as a string.

#### **Examples**

```
arangosh> require("@arangodb").db._name();
_system
```

#### ID

return the database id db.\_id()

Returns the id of the current database as a string.

#### Examples

```
arangosh> require("@arangodb").db._id();
1
```

#### Path

return the path to database files db.\_path()

Returns the filesystem path of the current database as a string.

#### Examples

```
arangosh> require("@arangodb").db._path();
/tmp/arangosh_MHKL2m/tmp-32508-4027864002/data/databases/database-1
```

### isSystem

return the database type  $\db.\_isSystem()$ 

Returns whether the currently used database is the *\_system* database. The system database has some special privileges and properties, for example, database management operations such as create or drop can only be executed from within this database. Additionally, the *\_system* database itself cannot be dropped.

#### **Use Database**

change the current database db.\_useDatabase(name)

Changes the current database to the database specified by name. Note that the database specified by name must already exist.

Changing the database might be disallowed in some contexts, for example server-side actions (including Foxx).

When performing this command from arangosh, the current credentials (username and password) will be re-used. These credentials might not be valid to connect to the database specified by *name*. Additionally, the database only be accessed from certain endpoints only. In this case, switching the database might not work, and the connection / session should be closed and restarted with different username and password credentials and/or endpoint data.

#### **List Databases**

return the list of all existing databases db.\_databases()

Returns the list of all databases. This method can only be used from within the \_system database.

#### **Create Database**

create a new database db.\_createDatabase(name, options, users)

Creates a new database with the name specified by name. There are restrictions for database names (see DatabaseNames).

Note that even if the database is created successfully, there will be no change into the current database to the new database. Changing the current database must explicitly be requested by using the *db.\_useDatabase* method.

The options attribute currently has no meaning and is reserved for future use.

The optional *users* attribute can be used to create initial users for the new database. If specified, it must be a list of user objects. Each user object can contain the following attributes:

- *username*: the user name as a string. This attribute is mandatory.
- passwd: the user password as a string. If not specified, then it defaults to an empty string.
- active: a boolean flag indicating whether the user account should be active or not. The default value is true.
- extra: an optional JSON object with extra user information. The data contained in extra will be stored for the user but not be interpreted further by ArangoDB.

If no initial users are specified, a default user *root* will be created with an empty string password. This ensures that the new database will be accessible via HTTP after it is created.

You can create users in a database if no initial user is specified. Switch into the new database (username and password must be identical to the current session) and add or modify users with the following commands.

```
require("@arangodb/users").save(username, password, true);
require("@arangodb/users").update(username, password, true);
require("@arangodb/users").remove(username);
```

Alternatively, you can specify user data directly. For example:

```
db._createDatabase("newDB", {}, [{ username: "newUser", passwd: "123456", active: true}])
```

Those methods can only be used from within the \_system database.

#### **Drop Database**

drop an existing database db.\_dropDatabase(name)

Drops the database specified by *name*. The database specified by *name* must exist.

**Note**: Dropping databases is only possible from within the \_system database. The \_system database itself cannot be dropped.

Databases are dropped asynchronously, and will be physically removed if all clients have disconnected and references have been garbage-collected.

#### **Engine statistics**

retrieve statistics related to the storage engine-rocksdb db.\_engineStats()

Returns some statistics related to storage engine activity, including figures about data size, cache usage, etc.

Working with Databases Note: Currently this only produces useful output for the RocksDB engine.

# **Notes about Databases**

Please keep in mind that each database contains its own system collections, which need to be set up when a database is created. This will make the creation of a database take a while.

Replication is configured on a per-database level, meaning that any replication logging or applying for a new database must be configured explicitly after a new database has been created.

Foxx applications are also available only in the context of the database they have been installed in. A new database will only provide access to the system applications shipped with ArangoDB (that is the web interface at the moment) and no other Foxx applications until they are explicitly installed for the particular database.

# **JavaScript Interface to Collections**

This is an introduction to ArangoDB's interface for collections and how to handle collections from the JavaScript shell *arangosh*. For other languages see the corresponding language API.

The most important call is the call to create a new collection.

### Address of a Collection

All collections in ArangoDB have a unique identifier and a unique name. ArangoDB internally uses the collection's unique identifier to look up collections. This identifier, however, is managed by ArangoDB and the user has no control over it. In order to allow users to use their own names, each collection also has a unique name which is specified by the user. To access a collection from the user perspective, the collection name should be used, i.e.:

#### Collection

db.\_collection(collection-name)

A collection is created by a "db.\_create" call.

For example: Assume that the collection identifier is 7254820 and the name is demo, then the collection can be accessed as:

db.\_collection("demo")

If no collection with such a name exists, then *null* is returned.

There is a short-cut that can be used for non-system collections:

#### Collection name

db.collection-name

This call will either return the collection named *db.collection-name* or create a new one with that name and a set of default properties.

**Note**: Creating a collection on the fly using *db.collection-name* is not recommend and does not work in *arangosh*. To create a new collection, please use

#### Create

db.\_create(collection-name)

This call will create a new collection called *collection-name*. This method is a database method and is documented in detail at Database Methods

#### Synchronous replication

Starting in ArangoDB 3.0, the distributed version offers synchronous replication, which means that there is the option to replicate all data automatically within the ArangoDB cluster. This is configured for sharded collections on a per collection basis by specifying a "replication factor" when the collection is created. A replication factor of k means that altogether k copies of each shard are kept in the cluster on k different servers, and are kept in sync. That is, every write operation is automatically replicated on all copies.

This is organised using a leader/follower model. At all times, one of the servers holding replicas for a shard is "the leader" and all others are "followers", this configuration is held in the Agency (see Scalability for details of the ArangoDB cluster architecture). Every write operation is sent to the leader by one of the coordinators, and then replicated to all followers before the operation is reported to have succeeded. The leader keeps a record of which followers are currently in sync. In case of network problems or a failure of a follower, a leader can and will drop a follower temporarily after 3 seconds, such that service can resume. In due course, the follower will automatically resynchronize with the leader to restore resilience.

If a leader fails, the cluster Agency automatically initiates a failover routine after around 15 seconds, promoting one of the followers to leader. The other followers (and the former leader, when it comes back), automatically resynchronize with the new leader to restore resilience. Usually, this whole failover procedure can be handled transparently for the coordinator, such that the user code does not even see an error message.

Obviously, this fault tolerance comes at a cost of increased latency. Each write operation needs an additional network roundtrip for the synchronous replication of the followers, but all replication operations to all followers happen concurrently. This is, why the default replication factor is 1, which means no replication.

For details on how to switch on synchronous replication for a collection, see the database method <code>db.\_create(collection-name)</code> in the section about <code>Database Methods</code>.

## **Collection Methods**

# **Drop**

drops a collection collection.drop(options)

Drops a *collection* and all its indexes and data. In order to drop a system collection, an *options* object with attribute *isSystem* set to *true* must be specified.

**Note**: dropping a collection in a cluster, which is prototype for sharing in other collections is prohibited. In order to be able to drop such a collection, all dependent collections must be dropped first.

#### **Examples**

```
arangosh> col = db.example;
[ArangoCollection 15541, "example" (type document, status loaded)]
arangosh> col.drop();
arangosh> col;
[ArangoCollection 15541, "example" (type document, status deleted)]
```

```
arangosh> col = db._example;
[ArangoCollection 15545, "_example" (type document, status loaded)]
arangosh> col.drop({ isSystem: true });
arangosh> col;
[ArangoCollection 15545, "_example" (type document, status deleted)]
```

### **Truncate**

truncates a collection collection.truncate()

Truncates a collection, removing all documents but keeping all its indexes.

#### **Examples**

Truncates a collection:

```
arangosh> col = db.example;
arangosh> col.save({ "Hello" : "World" });
arangosh> col.count();
arangosh> col.truncate();
arangosh> col.count();
```

Show execution results

# **Properties**

gets or sets the properties of a collection  $\,$  collection.properties()

Returns an object containing all collection properties.

- waitForSync: If true creating a document will only return after the data was synced to disk.
- $\bullet$  journal Size: The size of the journal in bytes. This option is meaningful for the MMFiles storage engine only.

- *isVolatile*: If *true* then the collection data will be kept in memory only and ArangoDB will not write or sync the data to disk. This option is meaningful for the MMFiles storage engine only.
- *keyOptions* (optional) additional options for key generation. This is a JSON array containing the following attributes (note: some of the attributes are optional):
  - *type*: the type of the key generator used for the collection.
  - allowUserKeys: if set to true, then it is allowed to supply own key values in the \_key attribute of a document. If set to false, then the key generator will solely be responsible for generating keys and supplying own key values in the \_key attribute of documents is considered an error.
  - o increment: increment value for autoincrement key generator. Not used for other key generator types.
  - o offset: initial offset value for autoincrement key generator. Not used for other key generator types.
- *indexBuckets*: number of buckets into which indexes using a hash table are split. The default is 16 and this number has to be a power of 2 and less than or equal to 1024. This option is meaningful for the MM Files storage engine only.

For very large collections one should increase this to avoid long pauses when the hash table has to be initially built or resized, since buckets are resized individually and can be initially built in parallel. For example, 64 might be a sensible value for a collection with 100 000 000 documents. Currently, only the edge index respects this value, but other index types might follow in future ArangoDB versions. Changes (see below) are applied when the collection is loaded the next time.

In a cluster setup, the result will also contain the following attributes:

- number Of Shards: the number of shards of the collection.
- shardKeys: contains the names of document attributes that are used to determine the target shard for documents.
- replicationFactor: determines how many copies of each shard are kept on different DBServers.

collection.properties(properties)

Changes the collection properties. properties must be an object with one or more of the following attribute(s):

- waitForSync: If true creating a document will only return after the data was synced to disk.
- journalSize: The size of the journal in bytes. This option is meaningful for the MMFiles storage engine only.
- *indexBuckets* : See above, changes are only applied when the collection is loaded the next time. This option is meaningful for the MMFiles storage engine only.
- replicationFactor: Change the number of shard copies kept on different DBServers, valid values are integer numbers in the range of 1-10 (Cluster only)

*Note*: it is not possible to change the journal size after the journal or datafile has been created. Changing this parameter will only effect newly created journals. Also note that you cannot lower the journal size to less then size of the largest document already stored in the collection.

Note: some other collection properties, such as type, isVolatile, or keyOptions cannot be changed once the collection is created.

#### **Examples**

Read all properties

```
arangosh> db.example.properties();
```

Show execution results

Change a property

```
arangosh> db.example.properties({ waitForSync : true });
```

Show execution results

# **Figures**

returns the figures of a collection collection.figures()

Returns an object containing statistics about the collection. Note: Retrieving the figures will always load the collection into memory.

- *alive.count*: The number of currently active documents in all datafiles and journals of the collection. Documents that are contained in the write-ahead log only are not reported in this figure.
- alive.size: The total size in bytes used by all active documents of the collection. Documents that are contained in the write-ahead log
  only are not reported in this figure.
- dead.count: The number of dead documents. This includes document versions that have been deleted or replaced by a newer version.
   Documents deleted or replaced that are contained in the write-ahead log only are not reported in this figure.
- *dead.size*: The total size in bytes used by all dead documents.
- dead.deletion: The total number of deletion markers. Deletion markers only contained in the write-ahead log are not reporting in this
  figure.
- *datafiles.count*: The number of datafiles.
- *datafiles.fileSize*: The total filesize of datafiles (in bytes).
- *journals.count*: The number of journal files.
- journals.fileSize: The total filesize of the journal files (in bytes).
- *compactors.count*: The number of compactor files.
- *compactors.fileSize*: The total filesize of the compactor files (in bytes).
- *shapefiles.count*: The number of shape files. This value is deprecated and kept for compatibility reasons only. The value will always be 0 since ArangoDB 2.0 and higher.
- *shapefiles.fileSize*: The total filesize of the shape files. This value is deprecated and kept for compatibility reasons only. The value will always be 0 in ArangoDB 2.0 and higher.
- *shapes.count*: The total number of shapes used in the collection. This includes shapes that are not in use anymore. Shapes that are contained in the write-ahead log only are not reported in this figure.
- *shapes.size*: The total size of all shapes (in bytes). This includes shapes that are not in use anymore. Shapes that are contained in the write-ahead log only are not reported in this figure.
- *attributes.count*: The total number of attributes used in the collection. Note: the value includes data of attributes that are not in use anymore. Attributes that are contained in the write-ahead log only are not reported in this figure.
- *attributes.size*: The total size of the attribute data (in bytes). Note: the value includes data of attributes that are not in use anymore. Attributes that are contained in the write-ahead log only are not reported in this figure.
- indexes.count: The total number of indexes defined for the collection, including the pre-defined indexes (e.g. primary index).
- indexes.size: The total memory allocated for indexes in bytes.
- *lastTick*: The tick of the last marker that was stored in a journal of the collection. This might be 0 if the collection does not yet have a journal.
- uncollectedLogfileEntries: The number of markers in the write-ahead log for this collection that have not been transferred to journals
  or datafiles.
- *documentReferences*: The number of references to documents in datafiles that JavaScript code currently holds. This information can be used for debugging compaction and unload issues.
- waitingFor: An optional string value that contains information about which object type is at the head of the collection's cleanup queue. This information can be used for debugging compaction and unload issues.
- compactionStatus.time: The point in time the compaction for the collection was last executed. This information can be used for debugging compaction issues.
- *compactionStatus.message*: The action that was performed when the compaction was last run for the collection. This information can be used for debugging compaction issues.

**Note:** collection data that are stored in the write-ahead log only are not reported in the results. When the write-ahead log is collected, documents might be added to journals and datafiles of the collection, which may modify the figures of the collection. Also note that waitingFor and compactionStatus may be empty when called on a coordinator in a cluster.

Additionally, the filesizes of collection and index parameter JSON files are not reported. These files should normally have a size of a few bytes each. Please also note that the *fileSize* values are reported in bytes and reflect the logical file sizes. Some filesystems may use optimisations (e.g. sparse files) so that the actual physical file size is somewhat different. Directories and sub-directories may also require space in the file system, but this space is not reported in the *fileSize* results.

That means that the figures reported do not reflect the actual disk usage of the collection with 100% accuracy. The actual disk usage of a collection is normally slightly higher than the sum of the reported *fileSize* values. Still the sum of the *fileSize* values can still be used as a lower bound approximation of the disk usage.

#### **Examples**

```
arangosh> db.demo.figures()
```

Show execution results

### Load

loads a collection collection.load()

Loads a collection into memory.

Note: cluster collections are loaded at all times.

#### **Examples**

```
arangosh> col = db.example;
[ArangoCollection 15613, "example" (type document, status loaded)]
arangosh> col.load();
arangosh> col;
[ArangoCollection 15613, "example" (type document, status loaded)]
```

### **Revision**

returns the revision id of a collection collection.revision()

Returns the revision id of the collection

The revision id is updated when the document data is modified, either by inserting, deleting, updating or replacing documents in it.

The revision id of a collection can be used by clients to check whether data in a collection has changed or if it is still unmodified since a previous fetch of the revision id.

The revision id returned is a string value. Clients should treat this value as an opaque string, and only use it for equality/non-equality comparisons.

### **Path**

returns the physical path of the collection collection.path()

The path operation returns a string with the physical storage path for the collection data.

**Note**: this method will return nothing meaningful in a cluster. In a single-server ArangoDB, this method will only return meaningful data for the MMFiles engine.

# Checksum

calculates a checksum for the data in a collection collection.checksum(withRevisions, withData)

The checksum operation calculates an aggregate hash value for all document keys contained in collection.

If the optional argument with Revisions is set to true, then the revision ids of the documents are also included in the hash calculation.

If the optional argument *withData* is set to *true*, then all user-defined document attributes are also checksummed. Including the document data in checksumming will make the calculation slower, but is more accurate.

The checksum calculation algorithm changed in ArangoDB 3.0, so checksums from 3.0 and earlier versions for the same data will differ.

Note: this method is not available in a cluster.

### **Unload**

unloads a collection collection.unload()

Starts unloading a collection from memory. Note that unloading is deferred until all query have finished.

Note: cluster collections cannot be unloaded.

#### **Examples**

```
arangosh> col = db.example;
[ArangoCollection 7427, "example" (type document, status loaded)]
arangosh> col.unload();
arangosh> col;
[ArangoCollection 7427, "example" (type document, status unloaded)]
```

### Rename

renames a collection collection.rename(new-name)

Renames a collection using the *new-name*. The *new-name* must not already be used for a different collection. *new-name* must also be a valid collection name. For more information on valid collection names please refer to the naming conventions.

If renaming fails for any reason, an error is thrown. If renaming the collection succeeds, then the collection is also renamed in all graph definitions inside the \_graphs collection in the current database.

Note: this method is not available in a cluster.

#### Examples

```
arangosh> c = db.example;
[ArangoCollection 15698, "example" (type document, status loaded)]
arangosh> c.rename("better-example");
arangosh> c;
[ArangoCollection 15698, "better-example" (type document, status loaded)]
```

### **Rotate**

rotates the current journal of a collection collection.rotate()

Rotates the current journal of a collection. This operation makes the current journal of the collection a read-only datafile so it may become a candidate for garbage collection. If there is currently no journal available for the collection, the operation will fail with an error.

Note: this method is specific for the MMFiles storage engine, and there it is not available in a cluster.

**Note:** please note that you need appropriate user permissions to execute this.

- To do the rename collections in first place you need to have administrative rights on the database
- To have access to the resulting renamed collection you either need to have access to all collections of that database ( \* ) or a main system administrator has to give you access to the newly named one.

## **Database Methods**

### Collection

returns a single collection or null db.\_collection(collection-name)

Returns the collection with the given name or null if no such collection exists.

```
db._collection(collection-identifier)
```

Returns the collection with the given identifier or null if no such collection exists. Accessing collections by identifier is discouraged for end users. End users should access collections using the collection name.

#### **Examples**

Get a collection by name:

```
arangosh> db._collection("demo");
[ArangoCollection 92, "demo" (type document, status loaded)]
```

Get a collection by id:

```
arangosh> db._collection(123456);
[ArangoCollection 123456, "demo" (type document, status loaded)]
```

Unknown collection:

```
arangosh> db._collection("unknown");
null
```

### Create

creates a new document or edge collection db.\_create(collection-name)

Creates a new document collection named *collection-name*. If the collection name already exists or if the name format is invalid, an error is thrown. For more information on valid collection names please refer to the naming conventions.

```
db._create(collection-name, properties)
```

properties must be an object with the following attributes:

- waitForSync (optional, default false): If true creating a document will only return after the data was synced to disk.
- *journalSize* (optional, default is a configuration parameter: The maximal size of a journal or datafile. Note that this also limits the maximal size of a single object. Must be at least 1MB.
- *isSystem* (optional, default is *false*): If *true*, create a system collection. In this case *collection-name* should start with an underscore. End users should normally create non-system collections only. API implementors may be required to create system collections in very special occasions, but normally a regular collection will do.
- *isVolatile* (optional, default is *false*): If *true* then the collection data is kept in-memory only and not made persistent. Unloading the collection will cause the collection data to be discarded. Stopping or re-starting the server will also cause full loss of data in the collection. The collection itself will remain however (only the data is volatile). Setting this option will make the resulting collection be slightly faster than regular collections because ArangoDB does not enforce any synchronization to disk and does not calculate any CRC checksums for datafiles (as there are no datafiles). This option is meaningful for the MMFiles storage engine only.
- *keyOptions* (optional): additional options for key generation. If specified, then *keyOptions* should be a JSON object containing the following attributes (**note**: some of them are optional):

- *type*: specifies the type of the key generator. The currently available generators are *traditional* and *autoincrement*. (**note**: *autoincrement* is currently only supported for non-sharded collections)
- allowUserKeys: if set to true, then it is allowed to supply own key values in the \_key attribute of a document. If set to false,
  then the key generator will solely be responsible for generating keys and supplying own key values in the \_key attribute of
  documents is considered an error.
- o *increment*: increment value for *autoincrement* key generator. Not used for other key generator types.
- o offset: initial offset value for autoincrement key generator. Not used for other key generator types.
- *numberOfShards* (optional, default is 1): in a cluster, this value determines the number of shards to create for the collection. In a single server setup, this option is meaningless.
- *shardKeys* (optional, default is [ "\_key" ] ): in a cluster, this attribute determines which document attributes are used to determine the target shard for documents. Documents are sent to shards based on the values they have in their shard key attributes. The values of all shard key attributes in a document are hashed, and the hash value is used to determine the target shard. Note that values of shard key attributes cannot be changed once set. This option is meaningless in a single server setup.
  - When choosing the shard keys, one must be aware of the following rules and limitations: In a sharded collection with more than one shard it is not possible to set up a unique constraint on an attribute that is not the one and only shard key given in *shardKeys*. This is because enforcing a unique constraint would otherwise make a global index necessary or need extensive communication for every single write operation. Furthermore, if *\_key* is not the one and only shard key, then it is not possible to set the *\_key* attribute when inserting a document, provided the collection has more than one shard. Again, this is because the database has to enforce the unique constraint on the *\_key* attribute and this can only be done efficiently if this is the only shard key by delegating to the individual shards.
- *replicationFactor* (optional, default is 1): in a cluster, this attribute determines how many copies of each shard are kept on different DBServers. The value 1 means that only one copy (no synchronous replication) is kept. A value of k means that k-1 replicas are kept. Any two copies reside on different DBServers. Replication between them is synchronous, that is, every write operation to the "leader" copy will be replicated to all "follower" replicas, before the write operation is reported successful.

If a server fails, this is detected automatically and one of the servers holding copies take over, usually without an error being reported.

When using the *Enterprise* version of ArangoDB the replicationFactor may be set to "satellite" making the collection locally joinable on every database server. This reduces the number of network hops dramatically when using joins in AQL at the costs of reduced write performance on these collections.

• *distributeShardsLike* distribute the shards of this collection cloning the shard distribution of another. If this value is set it will copy *replicationFactor* and *numberOfShards* from the other collection, the attributes in this collection will be ignored and can be ommitted.

```
db._create(collection-name, properties, type)
```

Specifies the optional *type* of the collection, it can either be *document* or *edge*. On default it is document. Instead of giving a type you can also use *db.\_createEdgeCollection* or *db.\_createDocumentCollection*.

```
db._create(collection-name, properties[, type], options)
```

As an optional third (if the *type* string is being omitted) or fourth parameter you can specify an optional options map that controls how the cluster will create the collection. These options are only relevant at creation time and will not be persisted:

- *waitForSyncReplication* (default: true) When enabled the server will only report success back to the client if all replicas have created the collection. Set to *false* if you want faster server responses and don't care about full replication.
- *enforceReplicationFactor* (default: true) When enabled which means the server will check if there are enough replicas available at creation time and bail out otherwise. Set to *false* to disable this extra check.

#### **Examples**

With defaults:

```
arangosh> c = db._create("users");
arangosh> c.properties();
```

Show execution results

With properties:

```
arangosh> c = db._create("users", { waitForSync : true,
.....> journalSize : 1024 * 1204});
arangosh> c.properties();
```

Show execution results

With a key generator:

```
arangosh> db._create("users",
......> { keyOptions: { type: "autoincrement", offset: 10, increment: 5 } });
arangosh> db.users.save({ name: "user 1" });
arangosh> db.users.save({ name: "user 2" });
arangosh> db.users.save({ name: "user 3" });
```

Show execution results

With a special key option:

```
arangosh> db._create("users", { keyOptions: { allowUserKeys: false } });
arangosh> db.users.save({ name: "user 1" });
arangosh> db.users.save({ name: "user 2", _key: "myuser" });
arangosh> db.users.save({ name: "user 3" });
```

Show execution results

creates a new edge collection db.\_createEdgeCollection(collection-name)

Creates a new edge collection named *collection-name*. If the collection name already exists an error is thrown. The default value for *waitForSync* is *false*.

```
{\tt db.\_createEdgeCollection(collection-name,\ properties)}
```

properties must be an object with the following attributes:

- waitForSync (optional, default false): If true creating a document will only return after the data was synced to disk.
- *journalSize* (optional, default is "configuration parameter"): The maximal size of a journal or datafile. Note that this also limits the maximal size of a single object and must be at least 1MB.

 $creates \ a \ new \ document \ collection \ \ db.\_createDocumentCollection(collection-name)$ 

Creates a new document collection named collection-name. If the document name already exists and error is thrown.

### **All Collections**

returns all collections db.\_collections()

Returns all collections of the given database.

#### **Examples**

```
arangosh> db._collections();
```

Show execution results

### **Collection Name**

selects a collection from the vocbase db.collection-name

Returns the collection with the given *collection-name*. If no such collection exists, create a collection named *collection-name* with the default properties.

#### **Examples**

```
arangosh> db.example;
[ArangoCollection 15427, "example" (type document, status loaded)]
```

## Drop

drops a collection db.\_drop(collection)

Drops a collection and all its indexes and data.

```
db._drop(collection-identifier)
```

Drops a collection identified by *collection-identifier* with all its indexes and data. No error is thrown if there is no such collection.

```
db._drop(collection-name)
```

Drops a collection named collection-name and all its indexes. No error is thrown if there is no such collection.

```
db._drop(collection-name, options)
```

In order to drop a system collection, one must specify an *options* object with attribute *isSystem* set to *true*. Otherwise it is not possible to drop system collections.

Note: cluster collection, which are prototypes for collections with distributeShardsLike parameter, cannot be dropped.

Examples

Drops a collection:

```
arangosh> col = db.example;
[ArangoCollection 15478, "example" (type document, status loaded)]
arangosh> db._drop(col);
arangosh> col;
[ArangoCollection 15478, "example" (type document, status loaded)]
```

Drops a collection identified by name:

```
arangosh> col = db.example;
[ArangoCollection 15482, "example" (type document, status loaded)]
arangosh> db._drop("example");
arangosh> col;
[ArangoCollection 15482, "example" (type document, status deleted)]
```

Drops a system collection

```
arangosh> col = db._example;
[ArangoCollection 15486, "_example" (type document, status loaded)]
arangosh> db._drop("_example", { isSystem: true });
arangosh> col;
[ArangoCollection 15486, "_example" (type document, status deleted)]
```

### **Truncate**

truncates a collection db.\_truncate(collection)

Truncates a collection, removing all documents but keeping all its indexes.

```
\verb|db.\_truncate(collection-identifier)|\\
```

Truncates a collection identified by *collection-identified*. No error is thrown if there is no such collection.

```
db._truncate(collection-name)
```

Truncates a collection named *collection-name*. No error is thrown if there is no such collection.

#### Examples

Truncates a collection:

```
arangosh> col = db.example;
arangosh> col.save({ "Hello" : "World" });
arangosh> col.count();
arangosh> db._truncate(col);
arangosh> col.count();
```

Show execution results

Truncates a collection identified by name:

```
arangosh> col = db.example;
arangosh> col.save({ "Hello" : "World" });
arangosh> col.count();
arangosh> db._truncate("example");
arangosh> col.count();
```

Show execution results

# **Documents**

This is an introduction to ArangoDB's interface for working with documents from the JavaScript shell *arangosh* or in JavaScript code in the server. For other languages see the corresponding language API.

- Basics and Terminology: section on the basic approach
- Collection Methods: detailed API description for collection objects
- Database Methods: detailed API description for database objects

# **Basics and Terminology**

Documents in ArangoDB are JSON objects. These objects can be nested (to any depth) and may contain lists. Each document has a unique primary key which identifies it within its collection. Furthermore, each document is uniquely identified by its document handle across all collections in the same database. Different revisions of the same document (identified by its handle) can be distinguished by their document revision. Any transaction only ever sees a single revision of a document. For example:

```
{
  "_id" : "myusers/3456789",
  "_key" : "3456789",
  "_rev" : "14253647",
  "firstName" : "John",
  "lastName" : "Doe",
  "address" : {
        "street" : "Road To Nowhere 1",
        "city" : "Gotham"
},
  "hobbies" : [
        {name: "swimming", howFavorite: 10},
        {name: "biking", howFavorite: 6},
        {name: "programming", howFavorite: 4}
]
```

All documents contain special attributes: the document handle is stored as a string in \_\_id , the document's primary key in \_key and the document revision in \_\_rev . The value of the \_\_key attribute can be specified by the user when creating a document. \_\_id and \_\_key values are immutable once the document has been created. The \_\_rev value is maintained by ArangoDB automatically.

### **Document Handle**

A document handle uniquely identifies a document in the database. It is a string and consists of the collection's name and the document key ( \_key attribute) separated by /.

# **Document Key**

A document key uniquely identifies a document in the collection it is stored in. It can and should be used by clients when specific documents are queried. The document key is stored in the \_key attribute of each document. The key values are automatically indexed by ArangoDB in a collection's primary index. Thus looking up a document by its key is a fast operation. The \_key value of a document is immutable once the document has been created. By default, ArangoDB will auto-generate a document key if no \_key attribute is specified, and use the user-specified \_key otherwise. The generated \_key is guaranteed to be unique in the collection it was generated for. This also applies to sharded collections in a cluster. It can't be guaranteed that the \_key is unique within a database or across a whole node or instance however.

This behavior can be changed on a per-collection level by creating collections with the keyoptions attribute.

Using keyoptions it is possible to disallow user-specified keys completely, or to force a specific regime for auto-generating the \_key values.

### **Document Revision**

As ArangoDB supports MVCC (Multiple Version Concurrency Control), documents can exist in more than one revision. The document revision is the MVCC token used to specify a particular revision of a document (identified by its \_\_id ). It is a string value that contained (up to ArangoDB 3.0) an integer number and is unique within the list of document revisions for a single document. In ArangoDB >= 3.1 the \_rev strings are in fact time stamps. They use the local clock of the DBserver that actually writes the document and have millisecond accuracy. Actually, a "Hybrid Logical Clock" is used (for this concept see this paper).

Within one shard it is guaranteed that two different document revisions have a different \_rev string, even if they are written in the same millisecond, and that these stamps are ascending.

Note however that different servers in your cluster might have a clock skew, and therefore between different shards or even between different collections the time stamps are not guaranteed to be comparable.

The Hybrid Logical Clock feature does one thing to address this issue: Whenever a message is sent from some server A in your cluster to another one B, it is ensured that any timestamp taken on B after the message has arrived is greater than any timestamp taken on A before the message was sent. This ensures that if there is some "causality" between events on different servers, time stamps increase from cause to effect. A direct consequence of this is that sometimes a server has to take timestamps that seem to come from the future of its own clock. It will however still produce ever increasing timestamps. If the clock skew is small, then your timestamps will relatively accurately describe the time when the document revision was actually written.

ArangoDB uses 64bit unsigned integer values to maintain document revisions internally. At this stage we intentionally do not document the exact format of the revision values. When returning document revisions to clients, ArangoDB will put them into a string to ensure the revision is not clipped by clients that do not support big integers. Clients should treat the revision returned by ArangoDB as an opaque string when they store or use it locally. This will allow ArangoDB to change the format of revisions later if this should be required (as has happened with 3.1 with the Hybrid Logical Clock). Clients can use revisions to perform simple equality/non-equality comparisons (e.g. to check whether a document has changed or not), but they should not use revision ids to perform greater/less than comparisons with them to check if a document revision is older than one another, even if this might work for some cases.

Document revisions can be used to conditionally query, update, replace or delete documents in the database. In order to find a particular revision of a document, you need the document handle or key, and the document revision.

# Multiple Documents in a single Command

Beginning with ArangoDB 3.0 the basic document API has been extended to handle not only single documents but multiple documents in a single command. This is crucial for performance, in particular in the cluster situation, in which a single request can involve multiple network hops within the cluster. Another advantage is that it reduces the overhead of individual network round trips between the client and the server. The general idea to perform multiple document operations in a single command is to use JSON arrays of objects in the place of a single document. As a consequence, document keys, handles and revisions for preconditions have to be supplied embedded in the individual documents given. Multiple document operations are restricted to a single document or edge collection. See the API descriptions for collection objects for details. Note that the API for database objects do not offer these operations.

## **Collection Methods**

### All

```
collection.all()
```

Fetches all documents from a collection and returns a cursor. You can use *toArray*, *next*, or *hasNext* to access the result. The result can be limited using the *skip* and *limit* operator.

#### **Examples**

Use toArray to get all documents at once:

```
arangosh> db.five.save({ name : "one" });
arangosh> db.five.save({ name : "two" });
arangosh> db.five.save({ name : "three" });
arangosh> db.five.save({ name : "four" });
arangosh> db.five.save({ name : "five" });
arangosh> db.five.all().toArray();
```

Show execution results

Use *limit* to restrict the documents:

```
arangosh> db.five.save({ name : "one" });
arangosh> db.five.save({ name : "two" });
arangosh> db.five.save({ name : "three" });
arangosh> db.five.save({ name : "four" });
arangosh> db.five.save({ name : "five" });
arangosh> db.five.all().limit(2).toArray();
```

Show execution results

# Query by example

collection.byExample(example)

Fetches all documents from a collection that match the specified example and returns a cursor.

You can use to Array, next, or has Next to access the result. The result can be limited using the skip and limit operator.

An attribute name of the form a.b is interpreted as attribute path, not as attribute. If you use

```
{ "a" : { "c" : 1 } }
```

as example, then you will find all documents, such that the attribute a contains a document of the form  $\{c:1\}$ . For example the document

```
{ "a" : { "c" : 1 }, "b" : 1 }
```

will match, but the document

```
{ "a" : { "c" : 1, "b" : 1 } }
```

will not.

However, if you use

```
{ "a.c" : 1 }
```

then you will find all documents, which contain a sub-document in a that has an attribute c of value 1. Both the following documents

```
{ "a" : { "c" : 1 }, "b" : 1 }
```

and

```
{ "a" : { "c" : 1, "b" : 1 } }
```

will match.

```
collection.byExample(path1, value1, ...)
```

As alternative you can supply an array of paths and values.

#### **Examples**

Use toArray to get all documents at once:

```
arangosh> db.users.save({ name: "Gerhard" });
arangosh> db.users.save({ name: "Helmut" });
arangosh> db.users.save({ name: "Angela" });
arangosh> db.users.all().toArray();
arangosh> db.users.byExample({ "_id" : "users/20" }).toArray();
arangosh> db.users.byExample({ "name" : "Gerhard" }).toArray();
arangosh> db.users.byExample({ "name" : "Helmut", "_id" : "users/15" }).toArray();
```

Show execution results

Use *next* to loop over all documents:

```
arangosh> db.users.save({ name: "Gerhard" });
arangosh> db.users.save({ name: "Helmut" });
arangosh> db.users.save({ name: "Angela" });
arangosh> var a = db.users.byExample( {"name" : "Angela" } );
arangosh> while (a.hasNext()) print(a.next());
```

Show execution results

# First Example

```
collection.firstExample(example)
```

Returns some document of a collection that matches the specified example. If no such document exists, *null* will be returned. The example has to be specified as paths and values. See *byExample* for details.

```
\verb|collection.firstExample(path1, value1, \dots)|\\
```

As alternative you can supply an array of paths and values.

#### **Examples**

```
arangosh> db.users.firstExample("name", "Angela");
```

Show execution results

# Range

```
collection.range(attribute, left, right)
```

Returns all documents from a collection such that the attribute is greater or equal than left and strictly less than right.

You can use to Array, next, or has Next to access the result. The result can be limited using the skip and limit operator.

An attribute name of the form *a.b* is interpreted as attribute path, not as attribute.

Note: the *range* simple query function is **deprecated** as of ArangoDB 2.6. The function may be removed in future versions of ArangoDB. The preferred way for retrieving documents from a collection within a specific range is to use an AQL query as follows:

```
FOR doc IN @@collection

FILTER doc.value >= @left && doc.value < @right

LIMIT @skip, @limit

RETURN doc
```

#### **Examples**

Use toArray to get all documents at once:

```
arangosh> db.old.ensureIndex({ type: "skiplist", fields: [ "age" ] });
arangosh> db.old.save({ age: 15 });
arangosh> db.old.save({ age: 25 });
arangosh> db.old.save({ age: 30 });
arangosh> db.old.range("age", 10, 30).toArray();
```

Show execution results

# **Closed range**

```
collection.closedRange(attribute, left, right)
```

Returns all documents of a collection such that the attribute is greater or equal than left and less or equal than right.

You can use to Array, next, or has Next to access the result. The result can be limited using the skip and limit operator.

An attribute name of the form *a.b* is interpreted as attribute path, not as attribute.

Note: the *closedRange* simple query function is **deprecated** as of ArangoDB 2.6. The function may be removed in future versions of ArangoDB. The preferred way for retrieving documents from a collection within a specific range is to use an AQL query as follows:

```
FOR doc IN @@collection

FILTER doc.value >= @left && doc.value <= @right

LIMIT @skip, @limit

RETURN doc
```

#### **Examples**

Use to Array to get all documents at once:

```
arangosh> db.old.ensureIndex({ type: "skiplist", fields: [ "age" ] });
arangosh> db.old.save({ age: 15 });
arangosh> db.old.save({ age: 25 });
arangosh> db.old.save({ age: 30 });
arangosh> db.old.closedRange("age", 10, 30).toArray();
```

Show execution results

# Any

```
collection.any()
```

Returns a random document from the collection or *null* if none exists.

Note: this method is expensive when using the RocksDB storage engine.

## **Count**

```
collection.count()
```

Returns the number of living documents in the collection.

#### Examples

```
arangosh> db.users.count();
0
```

# toArray

```
collection.toArray()
```

Converts the collection into an array of documents. Never use this call in a production environment as it will basically create a copy of your collection in RAM which will use resources depending on the number and size of the documents in your collection.

## **Document**

```
collection.document(object)
```

The *document* method finds a document given an object *object* containing the \_id or \_key attribute. The method returns the document if it can be found. If both attributes are given, the \_id takes precedence, it is an error, if the collection part of the \_id does not match the *collection*.

An error is thrown if *\_rev* is specified but the document found has a different revision already. An error is also thrown if no document exists with the given *\_id* or *\_key* value.

Please note that if the method is executed on the arangod server (e.g. from inside a Foxx application), an immutable document object will be returned for performance reasons. It is not possible to change attributes of this immutable object. To update or patch the returned document, it needs to be cloned/copied into a regular JavaScript object first. This is not necessary if the *document* method is called from out of arangosh or from any other client.

```
collection.document(document-handle)
```

As before. Instead of *object* a *document-handle* can be passed as first argument. No revision can be specified in this case.

```
collection.document(document-key)
```

As before. Instead of object a document-key can be passed as first argument.

```
collection.document(array)
```

This variant allows to perform the operation on a whole array of arguments. The behavior is exactly as if *document* would have been called on all members of the array separately and all results are returned in an array. If an error occurs with any of the documents, no exception is risen! Instead of a document an error object is returned in the result array.

Examples

Returns the document for a document-handle:

```
arangosh> db.example.document("example/2873916");
```

Show execution results

Returns the document for a document-key:

```
arangosh> db.example.document("2873916");
```

Show execution results

Returns the document for an object:

```
arangosh> db.example.document({_id: "example/2873916"});
```

Show execution results

Returns the document for an array of two keys:

```
arangosh> db.example.document(["2873916","2873917"]);
```

Show execution results

An error is raised if the document is unknown:

```
arangosh> db.example.document("example/4472917");
[ArangoError 1202: document not found]
```

An error is raised if the handle is invalid:

```
arangosh> db.example.document("");
[ArangoError 1205: illegal document handle]
```

#### Changes in 3.0 from 2.8:

document can now query multiple documents with one call.

## **Exists**

checks whether a document exists collection.exists(object)

The *exists* method determines whether a document exists given an object object containing the *\_id* or *\_key* attribute. If both attributes are given, the *\_id* takes precedence, it is an error, if the collection part of the *\_id* does not match the *collection*.

An error is thrown if \_rev is specified but the document found has a different revision already.

Instead of returning the found document or an error, this method will only return an object with the attributes \_id, \_key and \_rev, or false if no document with the given \_id or \_key exists. It can thus be used for easy existence checks.

This method will throw an error if used improperly, e.g. when called with a non-document handle, a non-document, or when a cross-collection request is performed.

```
collection.exists(document-handle)
```

As before. Instead of object a document-handle can be passed as first argument.

```
collection.exists(document-key)
```

As before. Instead of object a document-key can be passed as first argument.

```
collection.exists(array)
```

This variant allows to perform the operation on a whole array of arguments. The behavior is exactly as if *exists* would have been called on all members of the array separately and all results are returned in an array. If an error occurs with any of the documents, the operation stops immediately returning only an error object.

#### Changes in 3.0 from 2.8:

In the case of a revision mismatch *exists* now throws an error instead of simply returning *false*. This is to make it possible to tell the difference between a revision mismatch and a non-existing document.

exists can now query multiple documents with one call.

# Lookup By Keys

```
collection.documents(keys)
```

Looks up the documents in the specified collection using the array of keys provided. All documents for which a matching key was specified in the *keys* array and that exist in the collection will be returned. Keys for which no document can be found in the underlying collection are ignored, and no exception will be thrown for them.

This method is deprecated in favour of the array variant of document.

#### Examples

```
arangosh> keys = [ ];
arangosh> for (var i = 0; i < 10; ++i) {
    ......> db.example.insert({ _key: "test" + i, value: i });
    ......> keys.push("test" + i);
    ......> }
arangosh> db.example.documents(keys);
```

Show execution results

## **Insert**

```
collection.insert(data)
```

Creates a new document in the *collection* from the given *data*. The *data* must be an object. The attributes *\_id* and *\_rev* are ignored and are automatically generated. A unique value for the attribute *\_key* will be automatically generated if not specified. If specified, there must not be a document with the given *\_key* in the collection.

The method returns a document with the attributes \_id, \_key and \_rev. The attribute \_id contains the document handle of the newly created document, the attribute \_key the document key and the attribute \_rev contains the document revision.

```
collection.insert(data, options)
```

Creates a new document in the *collection* from the given *data* as above. The optional *options* parameter must be an object and can be used to specify the following options:

- waitForSync: One can force synchronization of the document creation operation to disk even in case that the waitForSync flag is
  been disabled for the entire collection. Thus, the waitForSync option can be used to force synchronization of just specific
  operations. To use this, set the waitForSync parameter to true. If the waitForSync parameter is not specified or set to false, then the
  collection's default waitForSync behavior is applied. The waitForSync parameter cannot be used to disable synchronization for
  collections that have a default waitForSync value of true.
- silent: If this flag is set to true, the method does not return any output.
- returnNew: If this flag is set to true, the complete new document is returned in the output under the attribute new.

Note: since ArangoDB 2.2, *insert* is an alias for *save*.

```
collection.insert(array)
collection.insert(array, options)
```

These two variants allow to perform the operation on a whole array of arguments. The behavior is exactly as if *insert* would have been called on all members of the array separately and all results are returned in an array. If an error occurs with any of the documents, no exception is risen! Instead of a document an error object is returned in the result array. The options behave exactly as before.

#### Changes in 3.0 from 2.8:

The options silent and returnNew are new. The method can now insert multiple documents with one call.

#### **Examples**

```
arangosh> db.example.insert({ Hello : "World" });
arangosh> db.example.insert({ Hello : "World" }, {waitForSync: true});
```

Show execution results

```
arangosh> db.example.insert([{ Hello : "World" }, {Hello: "there"}])
arangosh> db.example.insert([{ Hello : "World" }, {}], {waitForSync: true});
```

Show execution results

# Replace

```
collection.replace(selector, data)
```

Replaces an existing document described by the *selector*, which must be an object containing the \_id or \_key attribute. There must be a document with that \_id or \_key in the current collection. This document is then replaced with the *data* given as second argument. Any attribute \_id, \_key or \_rev in *data* is ignored.

The method returns a document with the attributes \_id, \_key, \_rev and \_oldRev. The attribute \_id contains the document handle of the updated document, the attribute \_rev contains the document revision of the updated document, the attribute \_oldRev contains the revision of the old (now replaced) document.

If the selector contains a \_*rev* attribute, the method first checks that the specified revision is the current revision of that document. If not, there is a conflict, and an error is thrown.

```
collection.replace(selector, data, options)
```

As before, but options must be an object that can contain the following boolean attributes:

- waitForSync: One can force synchronization of the document creation operation to disk even in case that the waitForSync flag is been disabled for the entire collection. Thus, the waitForSync option can be used to force synchronization of just specific operations. To use this, set the waitForSync parameter to true. If the waitForSync parameter is not specified or set to false, then the collection's default waitForSync behavior is applied. The waitForSync parameter cannot be used to disable synchronization for collections that have a default waitForSync value of true.
- overwrite: If this flag is set to true, a \_rev attribute in the selector is ignored.
- returnNew: If this flag is set to true, the complete new document is returned in the output under the attribute new.
- returnOld: If this flag is set to true, the complete previous revision of the document is returned in the output under the attribute old.
- silent: If this flag is set to true, no output is returned.

```
collection.replace(document-handle, data)
collection.replace(document-handle, data, options)
```

As before. Instead of selector a document-handle can be passed as first argument. No revision precondition is tested.

```
collection.replace(document-key, data)
collection.replace(document-key, data, options)
```

As before. Instead of selector a document-key can be passed as first argument. No revision precondition is tested.

```
collection.replace(selectorarray, dataarray)
collection.replace(selectorarray, dataarray, options)
```

These two variants allow to perform the operation on a whole array of selector/data pairs. The two arrays given as *selectorarray* and *dataarray* must have the same length. The behavior is exactly as if *replace* would have been called on all respective members of the two arrays and all results are returned in an array. If an error occurs with any of the documents, no exception is risen! Instead of a document an error object is returned in the result array. The options behave exactly as before.

### Examples

Create and up date a document:

```
arangosh> a1 = db.example.insert({ a : 1 });
arangosh> a2 = db.example.replace(a1, { a : 2 });
arangosh> a3 = db.example.replace(a1, { a : 3 });
```

Show execution results

Use a document handle:

```
arangosh> a1 = db.example.insert({ a : 1 });
arangosh> a2 = db.example.replace("example/3903044", { a : 2 });
```

Show execution results

#### Changes in 3.0 from 2.8:

The options silent, returnNew and returnOld are new. The method can now replace multiple documents with one call.

# **Update**

```
collection.update(selector, data)
```

Updates an existing document described by the *selector*, which must be an object containing the \_id or \_key attribute. There must be a document with that \_id or \_key in the current collection. This document is then patched with the *data* given as second argument. Any attribute \_id, \_key or \_rev in *data* is ignored.

The method returns a document with the attributes \_id, \_key, \_rev and \_oldRev. The attribute \_id contains the document handle of the updated document, the attribute \_rev contains the document revision of the updated document, the attribute \_oldRev contains the revision of the old (now updated) document.

If the selector contains a \_*rev* attribute, the method first checks that the specified revision is the current revision of that document. If not, there is a conflict, and an error is thrown.

```
collection.update(selector, data, options)
```

As before, but options must be an object that can contain the following boolean attributes:

- waitForSync: One can force synchronization of the document creation operation to disk even in case that the waitForSync flag is been disabled for the entire collection. Thus, the waitForSync option can be used to force synchronization of just specific operations. To use this, set the waitForSync parameter to true. If the waitForSync parameter is not specified or set to false, then the collection's default waitForSync behavior is applied. The waitForSync parameter cannot be used to disable synchronization for collections that have a default waitForSync value of true.
- overwrite: If this flag is set to true, a \_rev attribute in the selector is ignored.
- returnNew: If this flag is set to true, the complete new document is returned in the output under the attribute new.
- returnOld: If this flag is set to true, the complete previous revision of the document is returned in the output under the attribute old.
- *silent*: If this flag is set to *true*, no output is returned.
- *keepNull*: The optional *keepNull* parameter can be used to modify the behavior when handling *null* values. Normally, *null* values are stored in the database. By setting the *keepNull* parameter to *false*, this behavior can be changed so that all attributes in *data* with *null* values will be removed from the target document.
- *mergeObjects*: Controls whether objects (not arrays) will be merged if present in both the existing and the patch document. If set to *false*, the value in the patch document will overwrite the existing document's value. If set to *true*, objects will be merged. The default is *true*.

```
collection.update(document-handle, data)
collection.update(document-handle, data, options)
```

As before. Instead of selector a document-handle can be passed as first argument. No revision precondition is tested.

```
collection.update(document-key, data)
collection.update(document-key, data, options)
```

As before. Instead of selector a document-key can be passed as first argument. No revision precondition is tested.

```
collection.update(selectorarray, dataarray)
```

```
collection.update(selectorarray, dataarray, options)
```

These two variants allow to perform the operation on a whole array of selector/data pairs. The two arrays given as *selectorarray* and *dataarray* must have the same length. The behavior is exactly as if *update* would have been called on all respective members of the two arrays and all results are returned in an array. If an error occurs with any of the documents, no exception is risen! Instead of a document an error object is returned in the result array. The options behave exactly as before.

#### Examples

Create and up date a document:

```
arangosh> a1 = db.example.insert({"a" : 1});
arangosh> a2 = db.example.update(a1, {"b" : 2, "c" : 3});
arangosh> a3 = db.example.update(a1, {"d" : 4});
arangosh> a4 = db.example.update(a2, {"e" : 5, "f" : 6 });
arangosh> db.example.document(a4);
arangosh> a5 = db.example.update(a4, {"a" : 1, c : 9, e : 42 });
arangosh> db.example.document(a5);
```

Show execution results

Use a document handle:

```
arangosh> a1 = db.example.insert({"a" : 1});
arangosh> a2 = db.example.update("example/18612115", { "x" : 1, "y" : 2 });
```

Show execution results

Use the keep Null parameter to remove attributes with null values:

```
arangosh> db.example.insert({"a" : 1});
arangosh> db.example.update("example/19988371",
......> { "b" : null, "c" : null, "d" : 3 });
arangosh> db.example.document("example/19988371");
arangosh> db.example.update("example/19988371", { "a" : null }, false, false);
arangosh> db.example.document("example/19988371");
arangosh> db.example.update("example/19988371",
......> { "b" : null, "c": null, "d" : null }, false, false);
arangosh> db.example.document("example/19988371");
```

Show execution results

Patching array values:

Show execution results

## Changes in 3.0 from 2.8:

The options silent, returnNew and returnOld are new. The method can now update multiple documents with one call.

## Remove

```
collection.remove(selector)
```

Removes a document described by the *selector*, which must be an object containing the \_id or \_key attribute. There must be a document with that \_id or \_key in the current collection. This document is then removed.

The method returns a document with the attributes \_id, \_key and \_rev. The attribute \_id contains the document handle of the removed document, the attribute \_rev contains the document revision of the removed document.

If the selector contains a \_*rev* attribute, the method first checks that the specified revision is the current revision of that document. If not, there is a conflict, and an error is thrown.

```
collection.remove(selector, options)
```

As before, but options must be an object that can contain the following boolean attributes:

- waitForSync: One can force synchronization of the document creation operation to disk even in case that the waitForSync flag is been disabled for the entire collection. Thus, the waitForSync option can be used to force synchronization of just specific operations. To use this, set the waitForSync parameter to true. If the waitForSync parameter is not specified or set to false, then the collection's default waitForSync behavior is applied. The waitForSync parameter cannot be used to disable synchronization for collections that have a default waitForSync value of true.
- overwrite: If this flag is set to true, a \_rev attribute in the selector is ignored.
- returnOld: If this flag is set to true, the complete previous revision of the document is returned in the output under the attribute old.
- *silent*: If this flag is set to *true*, no output is returned.

```
collection.remove(document-handle)
collection.remove(document-handle, options)
```

As before. Instead of selector a document-handle can be passed as first argument. No revision check is performed.

```
collection.remove(document-key)
collection.remove(document-handle, options)
```

As before. Instead of selector a document-handle can be passed as first argument. No revision check is performed.

```
collection.remove(selectorarray)
collection.remove(selectorarray,options)
```

These two variants allow to perform the operation on a whole array of selectors. The behavior is exactly as if *remove* would have been called on all members of the array separately and all results are returned in an array. If an error occurs with any of the documents, no exception is risen! Instead of a document an error object is returned in the result array. The options behave exactly as before.

#### Examples

Remove a document:

```
arangosh> a1 = db.example.insert({ a : 1 });
arangosh> db.example.document(a1);
arangosh> db.example.remove(a1);
arangosh> db.example.document(a1);
```

Show execution results

Remove a document with a conflict:

```
arangosh> a1 = db.example.insert({ a : 1 });
arangosh> a2 = db.example.replace(a1, { a : 2 });
arangosh> db.example.remove(a1);
arangosh> db.example.remove(a1, true);
arangosh> db.example.document(a1);
```

Show execution results

Changes in 3.0 from 2.8:

The method now returns not only *true* but information about the removed document(s). The options *silent* and *returnOld* are new. The method can now remove multiple documents with one call.

# Remove By Keys

```
collection.removeByKeys(keys)
```

Looks up the documents in the specified collection using the array of keys provided, and removes all documents from the collection whose keys are contained in the *keys* array. Keys for which no document can be found in the underlying collection are ignored, and no exception will be thrown for them.

The method will return an object containing the number of removed documents in the *removed* sub-attribute, and the number of not-removed/ignored documents in the *ignored* sub-attribute.

This method is deprecated in favour of the array variant of remove.

#### **Examples**

```
arangosh> keys = [ ];
arangosh> for (var i = 0; i < 10; ++i) {
    ......> db.example.insert({ _key: "test" + i, value: i });
    ......> keys.push("test" + i);
    ......> }
arangosh> db.example.removeByKeys(keys);
```

Show execution results

# **Remove By Example**

```
collection.removeByExample(example)
```

Removes all documents matching an example.

```
collection.removeByExample(document, waitForSync)
```

The optional waitForSync parameter can be used to force synchronization of the document deletion operation to disk even in case that the waitForSync flag had been disabled for the entire collection. Thus, the waitForSync parameter can be used to force synchronization of just specific operations. To use this, set the waitForSync parameter to true. If the waitForSync parameter is not specified or set to false, then the collection's default waitForSync behavior is applied. The waitForSync parameter cannot be used to disable synchronization for collections that have a default waitForSync value of true.

```
collection.removeByExample(document, waitForSync, limit)
```

The optional *limit* parameter can be used to restrict the number of removals to the specified value. If *limit* is specified but less than the number of documents in the collection, it is undefined which documents are removed.

#### **Examples**

```
arangosh> db.example.removeByExample( {Hello : "world"} );
1
```

# Replace By Example

```
\verb|collection.replaceByExample(example, newValue)|\\
```

Replaces all documents matching an example with a new document body. The entire document body of each document matching the *example* will be replaced with *newValue*. The document meta-attributes \_*id*, \_*key* and \_*rev* will not be replaced.

```
collection.replaceByExample(document, newValue, waitForSync)
```

The optional <code>waitForSync</code> parameter can be used to force synchronization of the document replacement operation to disk even in case that the <code>waitForSync</code> flag had been disabled for the entire collection. Thus, the <code>waitForSync</code> parameter can be used to force synchronization of just specific operations. To use this, set the <code>waitForSync</code> parameter to <code>true</code>. If the <code>waitForSync</code> parameter is not specified or set to <code>false</code>, then the collection's default <code>waitForSync</code> behavior is applied. The <code>waitForSync</code> parameter cannot be used to disable synchronization for collections that have a default <code>waitForSync</code> value of <code>true</code>.

```
collection.replaceByExample(document, newValue, waitForSync, limit)
```

The optional *limit* parameter can be used to restrict the number of replacements to the specified value. If *limit* is specified but less than the number of documents in the collection, it is undefined which documents are replaced.

#### **Examples**

```
arangosh> db.example.save({ Hello : "world" });
arangosh> db.example.replaceByExample({ Hello: "world" }, {Hello: "mars"}, false, 5);
```

Show execution results

# **Update By Example**

```
collection.updateByExample(example, newValue)
```

Partially updates all documents matching an example with a new document body. Specific attributes in the document body of each document matching the *example* will be updated with the values from *newValue*. The document meta-attributes *\_id*, *\_key* and *\_rev* cannot be updated.

Partial up date could also be used to append new fields, if there were no old field with same name.

```
collection.updateByExample(document, newValue, keepNull, waitForSync)
```

The optional *keepNull* parameter can be used to modify the behavior when handling *null* values. Normally, *null* values are stored in the database. By setting the *keepNull* parameter to *false*, this behavior can be changed so that all attributes in *data* with *null* values will be removed from the target document.

The optional <code>waitForSync</code> parameter can be used to force synchronization of the document replacement operation to disk even in case that the <code>waitForSync</code> flag had been disabled for the entire collection. Thus, the <code>waitForSync</code> parameter can be used to force synchronization of just specific operations. To use this, set the <code>waitForSync</code> parameter to <code>true</code>. If the <code>waitForSync</code> parameter is not specified or set to <code>false</code>, then the collection's default <code>waitForSync</code> behavior is applied. The <code>waitForSync</code> parameter cannot be used to disable synchronization for collections that have a default <code>waitForSync</code> value of <code>true</code>.

```
collection.updateByExample(document, newValue, keepNull, waitForSync, limit)
```

The optional *limit* parameter can be used to restrict the number of updates to the specified value. If *limit* is specified but less than the number of documents in the collection, it is undefined which documents are updated.

```
collection.updateByExample(document, newValue, options)
```

Using this variant, the options for the operation can be passed using an object with the following sub-attributes:

- keepNull
- waitForSync
- limit
- mergeObjects

#### **Examples**

```
arangosh> db.example.save({ Hello : "world", foo : "bar" });
arangosh> db.example.updateByExample({ Hello: "world" }, { Hello: "foo", World: "bar" },
false);
arangosh> db.example.byExample({ Hello: "foo" }).toArray()
```

Show execution results

# Collection type

```
collection.type()
```

Returns the type of a collection. Possible values are:

- 2: document collection
- 3: edge collection

# Get the Version of ArangoDB

```
db._version()
```

Returns the server version string. Note that this is not the version of the database.

#### **Examples**

```
arangosh> require("@arangodb").db._version();
3.3.23
```

# **Edges**

Edges are normal documents that always contain a \_from and a \_to attribute. Therefore, you can use the document methods to operate on edges. The following methods, however, are specific to edges.

```
edge-collection.edges(vertex)
```

The *edges* operator finds all edges starting from (outbound) or ending in (inbound) *vertex*.

```
edge-collection.edges(vertices)
```

The *edges* operator finds all edges starting from (outbound) or ending in (inbound) a document from *vertices*, which must be a list of documents or document handles.

```
arangosh> db._create("vertex");
arangosh> db._createEdgeCollection("relation");
arangosh> var myGraph = {};
arangosh> myGraph.v1 = db.vertex.insert({ name : "vertex 1" });
arangosh> myGraph.v2 = db.vertex.insert({ name : "vertex 2" });
arangosh> myGraph.e1 = db.relation.insert(myGraph.v1, myGraph.v2,
......> { label : "knows"});
arangosh> db._document(myGraph.e1);
arangosh> db.relation.edges(myGraph.e1._id);
```

Show execution results

```
edge-collection.inEdges(vertex)
```

The edges operator finds all edges ending in (inbound) vertex.

```
{\tt edge\text{-}collection.inEdges(vertices)}
```

The edges operator finds all edges ending in (inbound) a document from vertices, which must a list of documents or document handles.

#### Examples

```
arangosh> db._create("vertex");
arangosh> db._createEdgeCollection("relation");
arangosh> myGraph.v1 = db.vertex.insert({ name : "vertex 1" });
arangosh> myGraph.v2 = db.vertex.insert({ name : "vertex 2" });
arangosh> myGraph.e1 = db.relation.insert(myGraph.v1, myGraph.v2,
......> { label : "knows"});
```

```
arangosh> db._document(myGraph.e1);
arangosh> db.relation.inEdges(myGraph.v1._id);
arangosh> db.relation.inEdges(myGraph.v2._id);
```

Show execution results

```
edge-collection.outEdges(vertex)
```

The edges operator finds all edges starting from (outbound) vertices.

```
edge-collection.outEdges(vertices)
```

The *edges* operator finds all edges starting from (outbound) a document from *vertices*, which must a list of documents or document handles.

#### Examples

```
arangosh> db._create("vertex");
arangosh> db._createEdgeCollection("relation");
arangosh> myGraph.v1 = db.vertex.insert({ name : "vertex 1" });
arangosh> myGraph.v2 = db.vertex.insert({ name : "vertex 2" });
arangosh> myGraph.e1 = db.relation.insert(myGraph.v1, myGraph.v2,
......> { label : "knows"});
arangosh> db._document(myGraph.e1);
arangosh> db.relation.outEdges(myGraph.v1._id);
arangosh> db.relation.outEdges(myGraph.v2._id);
```

Show execution results

## Misc

```
collection.iterate(iterator, options)
```

Iterates over some elements of the collection and apply the function *iterator* to the elements. The function will be called with the document as first argument and the current number (starting with 0) as second argument.

options must be an object with the following attributes:

- *limit* (optional, default none): use at most *limit* documents.
- *probability* (optional, default all): a number between 0 and 1. Documents are chosen with this probability.

#### Examples

```
arangosh> for (i = -90; i <= 90; i += 10) {
......> for (j = -180; j <= 180; j += 10) {
.....> db.example.save({ name : "Name/" + i + "/" + j,
....> home : [ i, j ],
....> work : [ -i, -j ] });
.....> }
.....> }
.....> arangosh> db.example.ensureIndex({ type: "geo", fields: [ "home" ] });
arangosh> items = db.example.getIndexes().map(function(x) { return x.id; });
.....> db.example.index(items[1]);
```

Show execution results

## **Database Methods**

## **Document**

```
db._document(object)
```

The \_document method finds a document given an object *object* containing the \_id attribute. The method returns the document if it can be found.

An error is thrown if *\_rev* is specified but the document found has a different revision already. An error is also thrown if no document exists with the given *\_id*.

Please note that if the method is executed on the arangod server (e.g. from inside a Foxx application), an immutable document object will be returned for performance reasons. It is not possible to change attributes of this immutable object. To update or patch the returned document, it needs to be cloned/copied into a regular JavaScript object first. This is not necessary if the \_document method is called from out of arangosh or from any other client.

```
db._document(document-handle)
```

As before. Instead of object a document-handle can be passed as first argument. No revision can be specified in this case.

#### **Examples**

Returns the document:

```
arangosh> db._document("example/12345");
```

Show execution results

## **Exists**

```
db._exists(object)
```

The \_exists method determines whether a document exists given an object object containing the \_id attribute.

An error is thrown if *\_rev* is specified but the document found has a different revision already.

Instead of returning the found document or an error, this method will only return an object with the attributes \_id, \_key and \_rev, or false if no document with the given \_id or \_key exists. It can thus be used for easy existence checks.

This method will throw an error if used improperly, e.g. when called with a non-document handle, a non-document, or when a cross-collection request is performed.

```
db._exists(document-handle)
```

As before. Instead of object a document-handle can be passed as first argument.

#### Changes in 3.0 from 2.8:

In the case of a revision mismatch \_*exists* now throws an error instead of simply returning *false*. This is to make it possible to tell the difference between a revision mismatch and a non-existing document.

# Replace

```
db._replace(selector, data)
```

Replaces an existing document described by the *selector*, which must be an object containing the \_*id* attribute. There must be a document with that \_*id* in the current database. This document is then replaced with the *data* given as second argument. Any attribute \_*id*, \_*key* or \_*rev* in *data* is ignored.

The method returns a document with the attributes \_id, \_key, \_rev and \_oldRev. The attribute \_id contains the document handle of the updated document, the attribute \_rev contains the document revision of the updated document, the attribute \_oldRev contains the revision of the old (now replaced) document.

If the selector contains a \_*rev* attribute, the method first checks that the specified revision is the current revision of that document. If not, there is a conflict, and an error is thrown.

```
collection.replace(selector, data, options)
```

As before, but options must be an object that can contain the following boolean attributes:

- waitForSync: One can force synchronization of the document creation operation to disk even in case that the waitForSync flag is
  been disabled for the entire collection. Thus, the waitForSync option can be used to force synchronization of just specific
  operations. To use this, set the waitForSync parameter to true. If the waitForSync parameter is not specified or set to false, then the
  collection's default waitForSync behavior is applied. The waitForSync parameter cannot be used to disable synchronization for
  collections that have a default waitForSync value of true.
- *overwrite*: If this flag is set to *true*, a *\_rev* attribute in the selector is ignored.
- returnNew: If this flag is set to true, the complete new document is returned in the output under the attribute new.
- returnOld: If this flag is set to true, the complete previous revision of the document is returned in the output under the attribute old.
- *silent*: If this flag is set to *true*, no output is returned.

```
db._replace(document-handle, data)
db._replace(document-handle, data, options)
```

As before. Instead of selector a document-handle can be passed as first argument. No revision precondition is tested.

#### **Examples**

Create and replace a document:

```
arangosh> a1 = db.example.insert({ a : 1 });
arangosh> a2 = db._replace(a1, { a : 2 });
arangosh> a3 = db._replace(a1, { a : 3 });
```

Show execution results

#### Changes in 3.0 from 2.8:

The options silent, returnNew and returnOld are new.

# **Update**

```
db._update(selector, data)
```

Updates an existing document described by the *selector*, which must be an object containing the *\_id* attribute. There must be a document with that *\_id* in the current database. This document is then patched with the *data* given as second argument. Any attribute *\_id*, *\_key* or *\_rev* in *data* is ignored.

The method returns a document with the attributes \_id, \_key, \_rev and \_oldRev. The attribute \_id contains the document handle of the updated document, the attribute \_rev contains the document revision of the updated document, the attribute \_oldRev contains the revision of the old (now updated) document.

If the selector contains a \_*rev* attribute, the method first checks that the specified revision is the current revision of that document. If not, there is a conflict, and an error is thrown.

```
db._update(selector, data, options)
```

As before, but options must be an object that can contain the following boolean attributes:

• waitForSync: One can force synchronization of the document creation operation to disk even in case that the waitForSync flag is been disabled for the entire collection. Thus, the waitForSync option can be used to force synchronization of just specific operations. To use this, set the waitForSync parameter to true. If the waitForSync parameter is not specified or set to false, then the collection's default waitForSync behavior is applied. The waitForSync parameter cannot be used to disable synchronization for collections that have a default waitForSync value of true.

- *overwrite*: If this flag is set to *true*, a *\_rev* attribute in the selector is ignored.
- returnNew: If this flag is set to true, the complete new document is returned in the output under the attribute new.
- returnOld: If this flag is set to true, the complete previous revision of the document is returned in the output under the attribute old.
- silent: If this flag is set to true, no output is returned.
- *keepNull*: The optional *keepNull* parameter can be used to modify the behavior when handling *null* values. Normally, *null* values are stored in the database. By setting the *keepNull* parameter to *false*, this behavior can be changed so that all attributes in *data* with *null* values will be removed from the target document.
- *mergeObjects*: Controls whether objects (not arrays) will be merged if present in both the existing and the patch document. If set to *false*, the value in the patch document will overwrite the existing document's value. If set to *true*, objects will be merged. The default is *true*.

```
db._update(document-handle, data)
db._update(document-handle, data, options)
```

As before. Instead of *selector* a *document-handle* can be passed as first argument. No revision precondition is tested.

#### **Examples**

Create and up date a document:

```
arangosh> a1 = db.example.insert({ a : 1 });
arangosh> a2 = db._update(a1, { b : 2 });
arangosh> a3 = db._update(a1, { c : 3 });
```

Show execution results

### Changes in 3.0 from 2.8:

The options *silent*, *returnNew* and *returnOld* are new.

## Remove

```
db._remove(selector)
```

Removes a document described by the *selector*, which must be an object containing the *\_id* attribute. There must be a document with that *\_id* in the current database. This document is then removed.

The method returns a document with the attributes \_id, \_key and \_rev. The attribute \_id contains the document handle of the removed document, the attribute \_rev contains the document revision of the removed eocument.

If the selector contains a \_*rev* attribute, the method first checks that the specified revision is the current revision of that document. If not, there is a conflict, and an error is thrown.

```
db._remove(selector, options)
```

As before, but options must be an object that can contain the following boolean attributes:

- waitForSync: One can force synchronization of the document creation operation to disk even in case that the waitForSync flag is
  been disabled for the entire collection. Thus, the waitForSync option can be used to force synchronization of just specific
  operations. To use this, set the waitForSync parameter to true. If the waitForSync parameter is not specified or set to false, then the
  collection's default waitForSync behavior is applied. The waitForSync parameter cannot be used to disable synchronization for
  collections that have a default waitForSync value of true.
- overwrite: If this flag is set to true, a \_rev attribute in the selector is ignored.
- returnOld: If this flag is set to true, the complete previous revision of the document is returned in the output under the attribute old.
- *silent*: If this flag is set to *true*, no output is returned.

```
db._remove(document-handle)
db._remove(document-handle, options)
```

As before. Instead of selector a document-handle can be passed as first argument. No revision check is performed.

#### **Examples**

Remove a document:

```
arangosh> a1 = db.example.insert({ a : 1 });
arangosh> db._remove(a1);
arangosh> db._remove(a1);
arangosh> db._remove(a1, {overwrite: true});
```

Show execution results

Remove the document in the revision at with a conflict:

```
arangosh> a1 = db.example.insert({ a : 1 });
arangosh> a2 = db._replace(a1, { a : 2 });
arangosh> db._remove(a1);
arangosh> db._remove(a1, {overwrite: true} );
arangosh> db._document(a1);
```

Show execution results

Remove a document using new signature:

```
arangosh> db.example.insert({ _key: "11265325374", a: 1 } );
arangosh> db.example.remove("example/11265325374",
......> { overwrite: true, waitForSync: false})
```

Show execution results

#### Changes in 3.0 from 2.8:

The method now returns not only *true* but information about the removed document(s). The options *silent* and *returnOld* are new.

# **Graphs, Vertices & Edges**

Graphs, vertices & edges are defined in the Graphs chapter in details.

## Related blog posts:

- Graphs in data modeling is the emperor naked?
- Index Free Adjacency or Hybrid Indexes for Graph Databases

# Naming Conventions in ArangoDB

The following naming conventions should be followed by users when creating databases, collections and documents in ArangoDB.

# **Database Names**

ArangoDB will always start up with a default database, named *\_system*. Users can create additional databases in ArangoDB, provided the database names conform to the following constraints:

- Database names must only consist of the letters *a* to *z* (both lower and upper case allowed), the numbers *0* to 9, and the underscore (\_) or dash (-) symbols This also means that any non-ASCII database names are not allowed
- Database names must always start with a letter. Database names starting with an underscore are considered to be system databases, and users should not create or delete those
- The maximum allowed length of a database name is 64 bytes
- Database names are case-sensitive

# **Collection Names**

Users can pick names for their collections as desired, provided the following naming constraints are not violated:

- Collection names must only consist of the letters *a* to *z* (both in lower and upper case), the numbers *0* to *9*, and the underscore (\_) or dash (-) symbols. This also means that any non-ASCII collection names are not allowed
- User-defined collection names must always start with a letter. System collection names must start with an underscore. All collection names starting with an underscore are considered to be system collections that are for ArangoDB's internal use only. System collection names should not be used by end users for their own collections
- The maximum allowed length of a collection name is 64 bytes
- Collection names are case-sensitive

# **Document Keys**

Users can define their own keys for documents they save. The document key will be saved along with a document in the \_*key* attribute. Users can pick key values as required, provided that the values conform to the following restrictions:

- The key must be a string value. Numeric keys are not allowed, but any numeric value can be put into a string and can then be used as document key.
- The key must be at least 1 byte and at most 254 bytes long. Empty keys are disallowed when specified (though it may be valid to completely omit the \_key attribute from a document)
- It must consist of the letters a-z (lower or upper case), the digits 0-9 or any of the following punctuation characters: \_ : . @ ( ) + , = ; \$ ! \* ' %
- Any other characters, especially multi-byte UTF-8 sequences, whitespace or punctuation characters cannot be used inside key
- The key must be unique within the collection it is used

Keys are case-sensitive, i.e. *myKey* and *MyKEY* are considered to be different keys.

Specifying a document key is optional when creating new documents. If no document key is specified by the user, ArangoDB will create the document key itself as each document is required to have a key.

There are no guarantees about the format and pattern of auto-generated document keys other than the above restrictions. Clients should therefore treat auto-generated document keys as opaque values and not rely on their format.

The current format for generated keys is a string containing numeric digits. The numeric values reflect chronological time in the sense that \_key values generated later will contain higher numbers than \_key values generated earlier. But the exact value that will be generated by the server is not predictable. Note that if you sort on the \_key attribute, string comparison will be used, which means \_"100" is less than \_"99" etc.

# **Attribute Names**

Users can pick attribute names for document attributes as desired, provided the following attribute naming constraints are not violated:

- Attribute names starting with an underscore are considered to be system attributes for ArangoDB's internal use. Such attribute names are already used by ArangoDB for special purposes:
  - o \_id is used to contain a document's handle
  - o \_key is used to contain a document's user-defined key
  - \_rev is used to contain the document's revision number
  - o In edge collections, the
    - \_from
    - \_to

attributes are used to reference other documents.

More system attributes may be added in the future without further notice so end users should try to avoid using their own attribute names starting with underscores.

- Theoretically, attribute names can include punctuation and special characters as desired, provided the name is a valid UTF-8 string. For maximum portability, special characters should be avoided though. For example, attribute names may contain the dot symbol, but the dot has a special meaning in JavaScript and also in AQL, so when using such attribute names in one of these languages, the attribute name needs to be quoted by the end user. Overall it might be better to use attribute names which don't require any quoting/escaping in all languages used. This includes languages used by the client (e.g. Ruby, PHP) if the attributes are mapped to object members there.
- Attribute names starting with an at-mark (@) will need to be enclosed in backticks when used in an AQL query to tell them apart
  from bind variables. Therefore we do not encourage the use of attributes starting with at-marks, though they will work when used
  properly.
- ArangoDB does not enforce a length limit for attribute names. However, long attribute names may use more memory in result sets etc. Therefore the use of long attribute names is discouraged.
- Attribute names are case-sensitive.
- Attributes with empty names (an empty string) are disallowed.

# **Handling Indexes**

This is an introduction to ArangoDB's interface for indexes in general.

There are special sections for

- Index Basics: Introduction to all index types
- Which index to use when: Index type and options adviser
- Index Utilization: How ArangoDB uses indexes
- Working with Indexes: How to handle indexes programmatically using the db object
  - Hash Indexes
  - Skiplists
  - Persistent Indexes
  - Fulltext Indexes
  - Geo-spatial Indexes
  - Vertex-centric Indexes

## **Index basics**

Indexes allow fast access to documents, provided the indexed attribute(s) are used in a query. While ArangoDB automatically indexes some system attributes, users are free to create extra indexes on non-system attributes of documents.

User-defined indexes can be created on collection level. Most user-defined indexes can be created by specifying the names of the index attributes. Some index types allow indexing just one attribute (e.g. fulltext index) whereas other index types allow indexing multiple attributes at the same time.

The system attributes \_id , \_key , \_from and \_to are automatically indexed by ArangoDB, without the user being required to create extra indexes for them. \_id and \_key are covered by a collection's primary key, and \_from and \_to are covered by an edge collection's edge index automatically.

Using the system attribute \_id in user-defined indexes is not possible, but indexing \_key , \_rev , \_from , and \_to is.

ArangoDB provides the following index types:

# **Primary Index**

For each collection there will always be a *primary index* which is a hash index for the document keys ( \_key attribute) of all documents in the collection. The primary index allows quick selection of documents in the collection using either the \_key or \_id attributes. It will be used from within AQL queries automatically when performing equality lookups on \_key or \_id .

There are also dedicated functions to find a document given its \_key or \_id that will always make use of the primary index:

```
db.collection.document("<document-key>");
db._document("<document-id>");
```

As the primary index is an unsorted hash index, it cannot be used for non-equality range queries or for sorting,

The primary index of a collection cannot be dropped or changed, and there is no mechanism to create user-defined primary indexes.

# **Edge Index**

Every edge collection also has an automatically created *edge index*. The edge index provides quick access to documents by either their \_\_from or \_\_to attributes. It can therefore be used to quickly find connections between vertex documents and is invoked when the connecting edges of a vertex are queried.

Edge indexes are used from within AQL when performing equality lookups on \_from or \_to values in an edge collections. There are also dedicated functions to find edges given their \_from or \_to values that will always make use of the edge index:

```
db.collection.edges("<from-value>");
db.collection.outEdges("<from-value>");
db.collection.outEdges("<from-value>");
db.collection.outEdges("<from-value>");
db.collection.inEdges("<from-value>");
```

Internally, the edge index is implemented as a hash index, which stores the union of all \_from and \_to attributes. It can be used for equality lookups, but not for range queries or for sorting. Edge indexes are automatically created for edge collections. It is not possible to create user-defined edge indexes. However, it is possible to freely use the \_from and \_to attributes in user-defined indexes.

An edge index cannot be dropped or changed.

### Hash Index

A hash index can be used to quickly find documents with specific attribute values. The hash index is unsorted, so it supports equality lookups but no range queries or sorting.

A hash index can be created on one or multiple document attributes. A hash index will only be used by a query if all index attributes are present in the search condition, and if all attributes are compared using the equality ( == ) operator. Hash indexes are used from within AQL and several query functions, e.g. by Example , firstExample etc.

Hash indexes can optionally be declared unique, then disallowing saving the same value(s) in the indexed attribute(s). Hash indexes can optionally be sparse.

The different types of hash indexes have the following characteristics:

• unique hash index: all documents in the collection must have different values for the attributes covered by the unique index.

Trying to insert a document with the same key value as an already existing document will lead to a unique constraint violation.

This type of index is not sparse. Documents that do not contain the index attributes or that have a value of <code>null</code> in the index attribute(s) will still be indexed. A key value of <code>null</code> may only occur once in the index, so this type of index cannot be used for optional attributes.

The unique option can also be used to ensure that no duplicate edges are created, by adding a combined index for the fields \_from and \_to to an edge collection.

- unique, sparse hash index: all documents in the collection must have different values for the attributes covered by the unique index. Documents in which at least one of the index attributes is not set or has a value of null are not included in the index. This type of index can be used to ensure that there are no duplicate keys in the collection for documents which have the indexed attributes set. As the index will exclude documents for which the indexed attributes are null or not set, it can be used for optional attributes.
- non-unique hash index: all documents in the collection will be indexed. This type of index is not sparse. Documents that do not contain the index attributes or that have a value of null in the index attribute(s) will still be indexed. Duplicate key values can occur and do not lead to unique constraint violations.
- **non-unique, sparse hash index**: only those documents will be indexed that have all the indexed attributes set to a value other than null. It can be used for optional attributes.

The amortized complexity of lookup, insert, update, and removal operations in unique hash indexes is O(1).

Non-unique hash indexes have an amortized complexity of O(1) for insert, update, and removal operations. That means non-unique hash indexes can be used on attributes with low cardinality.

If a hash index is created on an attribute that is missing in all or many of the documents, the behavior is as follows:

- if the index is sparse, the documents missing the attribute will not be indexed and not use index memory. These documents will not influence the update or removal performance for the index.
- if the index is non-sparse, the documents missing the attribute will be contained in the index with a key value of null.

Hash indexes support indexing array values if the index attribute name is extended with a [\*].

# **Skiplist Index**

A skiplist is a sorted index structure. It can be used to quickly find documents with specific attribute values, for range queries and for returning documents from the index in sorted order. Skiplists will be used from within AQL and several query functions, e.g. by Example , first Example etc.

Skiplist indexes will be used for lookups, range queries and sorting only if either all index attributes are provided in a query, or if a leftmost prefix of the index attributes is specified.

For example, if a skiplist index is created on attributes value1 and value2, the following filter conditions can use the index (note: the <= and >= operators are intentionally omitted here for the sake of brevity):

```
FILTER doc.value1 == ...
FILTER doc.value1 < ...
FILTER doc.value1 > ...
FILTER doc.value1 > ... && doc.value1 < ...</pre>
```

```
FILTER doc.value1 == ... && doc.value2 == ...

FILTER doc.value1 == ... && doc.value2 > ...

FILTER doc.value1 == ... && doc.value2 > ... && doc.value2 < ...
```

In order to use a skiplist index for sorting, the index attributes must be specified in the SORT clause of the query in the same order as they appear in the index definition. Skiplist indexes are always created in ascending order, but they can be used to access the indexed elements in both ascending or descending order. However, for a combined index (an index on multiple attributes) this requires that the sort orders in a single query as specified in the SORT clause must be either all ascending (optionally ommitted as ascending is the default) or all descending.

For example, if the skiplist index is created on attributes value1 and value2 (in this order), then the following sorts clauses can use the index for sorting:

- SORT value1 ASC, value2 ASC (and its equivalent SORT value1, value2)
- SORT value1 DESC, value2 DESC
- SORT value1 ASC (and its equivalent SORT value1 )
- SORT value1 DESC

The following sort clauses cannot make use of the index order, and require an extra sort step:

- SORT value1 ASC, value2 DESC
- SORT value1 DESC, value2 ASC
- SORT value2 (and its equivalent SORT value2 ASC )
- SORT value2 DESC (because first indexed attribute value1 is not used in sort clause)

Note: the latter two sort clauses cannot use the index because the sort clause does not refer to a leftmost prefix of the index attributes.

Skiplists can optionally be declared unique, disallowing saving the same value in the indexed attribute. They can be sparse or non-sparse.

The different types of skiplist indexes have the following characteristics:

- **unique skiplist index**: all documents in the collection must have different values for the attributes covered by the unique index. Trying to insert a document with the same key value as an already existing document will lead to a unique constraint violation.
  - This type of index is not sparse. Documents that do not contain the index attributes or that have a value of <code>null</code> in the index attribute(s) will still be indexed. A key value of <code>null</code> may only occur once in the index, so this type of index cannot be used for optional attributes.
- unique, sparse skiplist index: all documents in the collection must have different values for the attributes covered by the unique index. Documents in which at least one of the index attributes is not set or has a value of null are not included in the index. This type of index can be used to ensure that there are no duplicate keys in the collection for documents which have the indexed attributes set. As the index will exclude documents for which the indexed attributes are null or not set, it can be used for optional attributes.
- non-unique skiplist index: all documents in the collection will be indexed. This type of index is not sparse. Documents that do not contain the index attributes or that have a value of null in the index attribute(s) will still be indexed. Duplicate key values can occur and do not lead to unique constraint violations.
- **non-unique, sparse skiplist index**: only those documents will be indexed that have all the indexed attributes set to a value other than null . It can be used for optional attributes.

The operational amortized complexity for skiplist indexes is logarithmically correlated with the number of documents in the index.

Skiplist indexes support indexing array values if the index attribute name is extended with a [\*]`.

## **Persistent Index**

The persistent index is a sorted index with persistence. The index entries are written to disk when documents are stored or updated. That means the index entries do not need to be rebuilt from the collection data when the server is restarted or the indexed collection is initially loaded. Thus using persistent indexes may reduce collection loading times.

The persistent index type can be used for secondary indexes at the moment. That means the persistent index currently cannot be made the only index for a collection, because there will always be the in-memory primary index for the collection in addition, and potentially more indexes (such as the edges index for an edge collection).

The index implementation is using the RocksDB engine, and it provides logarithmic complexity for insert, update, and remove operations. As the persistent index is not an in-memory index, it does not store pointers into the primary index as all the in-memory indexes do, but instead it stores a document's primary key. To retrieve a document via a persistent index via an index value lookup, there will therefore be an additional O(1) lookup into the primary index to fetch the actual document.

As the persistent index is sorted, it can be used for point lookups, range queries and sorting operations, but only if either all index attributes are provided in a query, or if a leftmost prefix of the index attributes is specified.

## **Geo Index**

Users can create additional geo indexes on one or multiple attributes in collections. A geo index is used to find places on the surface of the earth fast.

The geo index stores two-dimensional coordinates. It can be created on either two separate document attributes (latitude and longitude) or a single array attribute that contains both latitude and longitude. Latitude and longitude must be numeric values.

The geo index provides operations to find documents with coordinates nearest to a given comparison coordinate, and to find documents with coordinates that are within a specifiable radius around a comparison coordinate.

The geo index is used via dedicated functions in AQL, the simple queries functions and it is implicitly applied when in AQL a SORT or FILTER is used with the distance function. Otherwise it will not be used for other types of queries or conditions.

## **Fulltext Index**

A fulltext index can be used to find words, or prefixes of words inside documents. A fulltext index can be created on a single attribute only, and will index all words contained in documents that have a textual value in that attribute. Only words with a (specifiable) minimum length are indexed. Word tokenization is done using the word boundary analysis provided by libicu, which is taking into account the selected language provided at server start. Words are indexed in their lower-cased form. The index supports complete match queries (full words) and prefix queries, plus basic logical operations such as and, or and not for combining partial results.

The fulltext index is sparse, meaning it will only index documents for which the index attribute is set and contains a string value. Additionally, only words with a configurable minimum length will be included in the index.

The fulltext index is used via dedicated functions in AQL or the simple queries, but will not be enabled for other types of queries or conditions.

# **Indexing attributes and sub-attributes**

Top-level as well as nested attributes can be indexed. For attributes at the top level, the attribute names alone are required. To index a single field, pass an array with a single element (string of the attribute key) to the *fields* parameter of the ensureIndex() method. To create a combined index over multiple fields, simply add more members to the *fields* array:

```
// { name: "Smith", age: 35 }
db.posts.ensureIndex({ type: "hash", fields: [ "name" ] })
db.posts.ensureIndex({ type: "hash", fields: [ "name", "age" ] })
```

To index sub-attributes, specify the attribute path using the dot notation:

```
// { name: {last: "Smith", first: "John" } }
db.posts.ensureIndex({ type: "hash", fields: [ "name.last" ] })
db.posts.ensureIndex({ type: "hash", fields: [ "name.last", "name.first" ] })
```

# **Indexing array values**

If an index attribute contains an array, ArangoDB will store the entire array as the index value by default. Accessing individual members of the array via the index is not possible this way.

To make an index insert the individual array members into the index instead of the entire array value, a special array index needs to be created for the attribute. Array indexes can be set up like regular hash or skiplist indexes using the <code>collection.ensureIndex()</code> function. To make a hash or skiplist index an array index, the index attribute name needs to be extended with [\*] when creating the index and when filtering in an AQL query using the <code>IN</code> operator.

The following example creates an array hash index on the tags attribute in a collection named posts:

```
db.posts.ensureIndex({ type: "hash", fields: [ "tags[*]" ] });
db.posts.insert({ tags: [ "foobar", "baz", "quux" ] });
```

This array index can then be used for looking up individual tags values from AQL queries via the IN operator:

```
FOR doc IN posts

FILTER 'foobar' IN doc.tags

RETURN doc
```

It is possible to add the array expansion operator [\*], but it is not mandatory. You may use it to indicate that an array index is used, it is purely cosmetic however:

```
FOR doc IN posts

FILTER 'foobar' IN doc.tags[*]

RETURN doc
```

The following FILTER conditions will **not use** the array index:

```
FILTER doc.tags ANY == 'foobar'

FILTER doc.tags ANY IN 'foobar'

FILTER doc.tags IN 'foobar'

FILTER doc.tags == 'foobar'

FILTER 'foobar' == doc.tags
```

It is also possible to create an index on subattributes of array values. This makes sense if the index attribute is an array of objects, e.g.

```
db.posts.ensureIndex({ type: "hash", fields: [ "tags[*].name" ] });
db.posts.insert({ tags: [ { name: "foobar" }, { name: "baz" }, { name: "quux" } ] });
```

The following query will then use the array index (this does require the array expansion operator):

```
FOR doc IN posts

FILTER 'foobar' IN doc.tags[*].name

RETURN doc
```

If you store a document having the array which does contain elements not having the subattributes this document will also be indexed with the value <code>null</code>, which in ArangoDB is equal to attribute not existing.

ArangoDB supports creating array indexes with a single [\*] operator per index attribute. For example, creating an index as follows is **not supported**:

```
db.posts.ensureIndex({ type: "hash", fields: [ "tags[*].name[*].value" ] });
```

Array values will automatically be de-duplicated before being inserted into an array index. For example, if the following document is inserted into the collection, the duplicate array value bar will be inserted only once:

```
db.posts.insert({ tags: [ "foobar", "bar", "bar" ] });
```

This is done to avoid redudant storage of the same index value for the same document, which would not provide any benefit.

If an array index is declared **unique**, the de-duplication of array values will happen before inserting the values into the index, so the above insert operation with two identical values bar will not necessarily fail

It will always fail if the index already contains an instance of the bar value. However, if the value bar is not already present in the index, then the de-duplication of the array values will effectively lead to bar being inserted only once.

To turn off the deduplication of array values, it is possible to set the **deduplicate** attribute on the array index to false. The default value for **deduplicate** is true however, so de-duplication will take place if not explicitly turned off.

```
db.posts.ensureIndex({ type: "hash", fields: [ "tags[*]" ], deduplicate: false });

// will fail now
db.posts.insert({ tags: [ "foobar", "bar", "bar" ] });
```

If an array index is declared and you store documents that do not have an array at the specified attribute this document will not be inserted in the index. Hence the following objects will not be indexed:

```
db.posts.ensureIndex({ type: "hash", fields: [ "tags[*]" ] });
db.posts.insert({ something: "else" });
db.posts.insert({ tags: null });
db.posts.insert({ tags: "this is no array" });
db.posts.insert({ tags: { content: [1, 2, 3] } });
```

An array index is able to index explicit null values. When queried for null values, it will only return those documents having explicitly null stored in the array, it will not return any documents that do not have the array at all.

```
db.posts.ensureIndex({ type: "hash", fields: [ "tags[*]" ] });
db.posts.insert({tags: null}) // Will not be indexed
db.posts.insert({tags: []}) // Will not be indexed
db.posts.insert({tags: [null]}); // Will be indexed for null
db.posts.insert({tags: [null, 1, 2]}); // Will be indexed for null, 1 and 2
```

Declaring an array index as **sparse** does not have an effect on the array part of the index, this in particular means that explicit values are also indexed in the **sparse** version. If an index is combined from an array and a normal attribute the sparsity will apply for the attribute e.g.:

```
db.posts.ensureIndex({ type: "hash", fields: [ "tags[*]", "name" ], sparse: true });
db.posts.insert({tags: null, name: "alice"}) // Will not be indexed
db.posts.insert({tags: [], name: "alice"}) // Will not be indexed
db.posts.insert({tags: [1, 2, 3]}) // Will not be indexed
db.posts.insert({tags: [1, 2, 3], name: null}) // Will not be indexed
db.posts.insert({tags: [1, 2, 3], name: "alice"})
// Will be indexed for [1, "alice"], [2, "alice"], [3, "alice"]
db.posts.insert({tags: [null], name: "bob"})
// Will be indexed for [null, "bob"]
```

Please note that filtering using array indexes only works from within AQL queries and only if the query filters on the indexed attribute using the IN operator. The other comparison operators ( == , != , > , >= , < , <= , ANY , ALL , NONE ) currently cannot use array indexes.

## Vertex centric indexes

As mentioned above, the most important indexes for graphs are the edge indexes, indexing the \_from and \_to attributes of edge collections. They provide very quick access to all edges originating in or arriving at a given vertex, which allows to quickly find all neighbours of a vertex in a graph.

In many cases one would like to run more specific queries, for example finding amongst the edges originating in a given vertex only those with the 20 latest time stamps. Exactly this is achieved with "vertex centric indexes". In a sense these are localized indexes for an edge collection, which sit at every single vertex.

Technically, they are implemented in ArangoDB as indexes, which sort the complete edge collection first by \_from and then by other attributes. If we for example have a skiplist index on the attributes \_from and timestamp of an edge collection, we can answer the above question very quickly with a single range lookup in the index.

Since ArangoDB 3.0 one can create sorted indexes (type "skiplist" and "persistent") that index the special edge attributes \_\_from or \_\_to and additionally other attributes. Since ArangoDB 3.1, these are used in graph traversals, when appropriate \_\_filter statements are found by the optimizer.

For example, to create a vertex centric index of the above type, you would simply do

```
db.edges.ensureIndex({"type":"skiplist", "fields": ["_from", "timestamp"]});
```

Then, queries like

```
FOR v, e, p IN 1..1 OUTBOUND "V/1" edges

FILTER e.timestamp ALL >= "2016-11-09"

RETURN p
```

will be considerably faster in case there are many edges originating in vertex "V/1" but only few with a recent time stamp.

## Which Index to use when

ArangoDB automatically indexes the \_key attribute in each collection. There is no need to index this attribute separately. Please note that a document's \_id attribute is derived from the \_key attribute, and is thus implicitly indexed, too.

ArangoDB will also automatically create an index on \_from and \_to in any edge collection, meaning incoming and outgoing connections can be determined efficiently.

# **Index types**

Users can define additional indexes on one or multiple document attributes. Several different index types are provided by ArangoDB. These indexes have different usage scenarios:

• hash index: provides quick access to individual documents if (and only if) all indexed attributes are provided in the search query. The index will only be used for equality comparisons. It does not support range queries and cannot be used for sorting.

The hash index is a good candidate if all or most queries on the indexed attribute(s) are equality comparisons. The unique hash index provides an amortized complexity of O(1) for insert, update, remove and lookup operations. The non-unique hash index provides O(1) inserts, updates and removes, and will allow looking up documents by index value with amortized O(n) complexity, with n being the number of documents with that index value.

A non-unique hash index on an optional document attribute should be declared sparse so that it will not index documents for which the index attribute is not set.

skiplist index: skiplists keep the indexed values in an order, so they can be used for equality lookups, range queries and for sorting.
 For high selectivity attributes, skiplist indexes will have a higher overhead than hash indexes. For low selectivity attributes, skiplist indexes will be more efficient than non-unique hash indexes.

Additionally, skiplist indexes allow more use cases (e.g. range queries, sorting) than hash indexes. Furthermore, they can be used for lookups based on a leftmost prefix of the index attributes.

• persistent index: a persistent index behaves much like the sorted skiplist index, except that all index values are persisted on disk and do not need to be rebuilt in memory when the server is restarted or the indexed collection is reloaded. The operations in a persistent index have logarithmic complexity, but operations have may have a higher constant factor than the operations in a skiplist index, because the persistent index may need to make extra roundtrips to the primary index to fetch the actual documents.

A persistent index can be used for equality lookups, range queries and for sorting. For high selectivity attributes, persistent indexes will have a higher overhead than skiplist or hash indexes.

Persistent indexes allow more use cases (e.g. range queries, sorting) than hash indexes. Furthermore, they can be used for lookups based on a leftmost prefix of the index attributes. In contrast to the in-memory skiplist indexes, persistent indexes do not need to be rebuilt in-memory so they don't influence the loading time of collections as other in-memory indexes do.

geo index: the geo index provided by ArangoDB allows searching for documents within a radius around a two-dimensional earth
coordinate (point), or to find documents with are closest to a point. Document coordinates can either be specified in two different
document attributes or in a single attribute, e.g.

```
{ "latitude": 50.9406645, "longitude": 6.9599115 }
```

or

```
{ "coords": [ 50.9406645, 6.9599115 ] }
```

Geo indexes will be invoked via special functions or AQL optimization. The optimization can be triggered when a collection with geo index is enumerated and a SORT or FILTER statement is used in conjunction with the distance function.

• fulltext index: a fulltext index can be used to index all words contained in a specific attribute of all documents in a collection. Only words with a (specifiable) minimum length are indexed. Word tokenization is done using the word boundary analysis provided by libicu, which is taking into account the selected language provided at server start.

The index supports complete match queries (full words) and prefix queries. Fulltext indexes will only be invoked via special functions

# Sparse vs. non-sparse indexes

Hash indexes and skiplist indexes can optionally be created sparse. A sparse index does not contain documents for which at least one of the index attribute is not set or contains a value of <code>null</code> .

As such documents are excluded from sparse indexes, they may contain fewer documents than their non-sparse counterparts. This enables faster indexing and can lead to reduced memory usage in case the indexed attribute does occur only in some, but not all documents of the collection. Sparse indexes will also reduce the number of collisions in non-unique hash indexes in case non-existing or optional attributes are indexed.

In order to create a sparse index, an object with the attribute sparse can be added to the index creation commands:

```
db.collection.ensureIndex({ type: "hash", fields: [ "attributeName" ], sparse: true });
db.collection.ensureIndex({ type: "hash", fields: [ "attributeName1", "attributeName2" ], sparse: true });
db.collection.ensureIndex({ type: "hash", fields: [ "attributeName" ], unique: true, sparse: true });
db.collection.ensureIndex({ type: "hash", fields: [ "attributeName1", "attributeName2" ], unique: true, sparse: true });
db.collection.ensureIndex({ type: "skiplist", fields: [ "attributeName1", sparse: true });
db.collection.ensureIndex({ type: "skiplist", fields: [ "attributeName1", "attributeName2" ], sparse: true });
db.collection.ensureIndex({ type: "skiplist", fields: [ "attributeName1", unique: true, sparse: true });
db.collection.ensureIndex({ type: "skiplist", fields: [ "attributeName1", "attributeName2" ], unique: true, sparse: true });
```

When not explicitly set, the sparse attribute defaults to false for new indexes. Other indexes than hash and skiplist do not support sparsity.

As sparse indexes may exclude some documents from the collection, they cannot be used for all types of queries. Sparse hash indexes cannot be used to find documents for which at least one of the indexed attributes has a value of null. For example, the following AQL query cannot use a sparse index, even if one was created on attribute attr:

```
FOR doc In collection

FILTER doc.attr == null

RETURN doc
```

If the lookup value is non-constant, a sparse index may or may not be used, depending on the other types of conditions in the query. If the optimizer can safely determine that the lookup value cannot be <code>null</code>, a sparse index may be used. When uncertain, the optimizer will not make use of a sparse index in a query in order to produce correct results.

For example, the following queries cannot use a sparse index on attr because the optimizer will not know beforehand whether the values which are compared to doc.attr will include null:

```
FOR doc In collection

FILTER doc.attr == SOME_FUNCTION(...)

RETURN doc

FOR other IN otherCollection

FOR doc In collection

FILTER doc.attr == other.attr

RETURN doc
```

Sparse skiplist indexes can be used for sorting if the optimizer can safely detect that the index range does not include null for any of the index attributes.

Note that if you intend to use joins it may be clever to use non-sparsity and maybe even uniqueness for that attribute, else all items containing the <code>null</code> value will match against each other and thus produce large results.

## **Index Utilization**

In most cases ArangoDB will use a single index per collection in a given query. AQL queries can use more than one index per collection when multiple FILTER conditions are combined with a logical OR and these can be covered by indexes. AQL queries will use a single index per collection when FILTER conditions are combined with logical AND.

Creating multiple indexes on different attributes of the same collection may give the query optimizer more choices when picking an index. Creating multiple indexes on different attributes can also help in speeding up different queries, with FILTER conditions on different attributes.

It is often beneficial to create an index on more than just one attribute. By adding more attributes to an index, an index can become more selective and thus reduce the number of documents that queries need to process.

ArangoDB's primary indexes, edges indexes and hash indexes will automatically provide selectivity estimates. Index selectivity estimates are provided in the web interface, the <code>getIndexes()</code> return value and in the <code>explain()</code> output for a given query.

The more selective an index is, the more documents it will filter on average. The index selectivity estimates are therefore used by the optimizer when creating query execution plans when there are multiple indexes the optimizer can choose from. The optimizer will then select a combination of indexes with the lowest estimated total cost. In general, the optimizer will pick the indexes with the highest estimated selectivity.

Sparse indexes may or may not be picked by the optimizer in a query. As sparse indexes do not contain <code>null</code> values, they will not be used for queries if the optimizer cannot safely determine whether a FILTER condition includes <code>null</code> values for the index attributes. The optimizer policy is to produce correct results, regardless of whether or which index is used to satisfy FILTER conditions. If it is unsure about whether using an index will violate the policy, it will not make use of the index.

# **Troubleshooting**

When in doubt about whether and which indexes will be used for executing a given AQL query, click the *Explain* button in the web interface in the *Queries* view or use the explain() method for the statement as follows (from the ArangoShell):

```
var query = "FOR doc IN collection FILTER doc.value > 42 RETURN doc";
var stmt = db._createStatement(query);
stmt.explain();
```

The explain() command will return a detailed JSON representation of the query's execution plan. The JSON explain output is intended to be used by code. To get a human-readable and much more compact explanation of the query, there is an explainer tool:

```
var query = "FOR doc IN collection FILTER doc.value > 42 RETURN doc";
require("@arangodb/aql/explainer").explain(query);
```

If any of the explain methods shows that a query is not using indexes, the following steps may help:

- check if the attribute names in the query are correctly spelled. In a schema-free database, documents in the same collection can have varying structures. There is no such thing as a *non-existing attribute* error. A query that refers to attribute names not present in any of the documents will not return an error, and obviously will not benefit from indexes.
- check the return value of the <code>getIndexes()</code> method for the collections used in the query and validate that indexes are actually present on the attributes used in the query's filter conditions.
- if indexes are present but not used by the query, the indexes may have the wrong type. For example, a hash index will only be used for equality comparisons (i.e. == ) but not for other comparison types such as < , <= , > , >= . Additionally hash indexes will only be used if all of the index attributes are used in the query's FILTER conditions. A skiplist index will only be used if at least its first attribute is used in a FILTER condition. If additionally of the skiplist index attributes are specified in the query (from left-to-right), they may also be used and allow to filter more documents.
- using indexed attributes as function parameters or in arbitrary expressions will likely lead to the index on the attribute not being used. For example, the following queries will not use an index on value:

```
FOR doc IN collection FILTER TO_NUMBER(doc.value) == 42 RETURN doc
FOR doc IN collection FILTER doc.value - 1 == 42 RETURN doc
```

In these cases the queries should be rewritten so that only the index attribute is present on one side of the operator, or additional filters and indexes should be used to restrict the amount of documents otherwise.

- certain AQL functions such as within() or fullize indexes internally, but their use is not mentioned in the query explanation for functions in general. These functions will raise query errors (at runtime) if no suitable index is present for the collection in question.
- the query optimizer will in general pick one index per collection in a query. It can pick more than one index per collection if the FILTER condition contains multiple branches combined with logical OR. For example, the following queries can use indexes:

```
FOR doc IN collection FILTER doc.value1 == 42 || doc.value1 == 23 RETURN doc
FOR doc IN collection FILTER doc.value1 == 42 || doc.value2 == 23 RETURN doc
FOR doc IN collection FILTER doc.value1 < 42 || doc.value2 > 23 RETURN doc
```

The two or s in the first query will be converted to an IN list, and if there is a suitable index on value1, it will be used. The second query requires two separate indexes on value1 and value2 and will use them if present. The third query can use the indexes on value1 and value2 when they are sorted.

# **Working with Indexes**

## **Index Identifiers and Handles**

An *index handle* uniquely identifies an index in the database. It is a string and consists of the collection name and an *index identifier* separated by a / . The index identifier part is a numeric value that is auto-generated by ArangoDB.

A specific index of a collection can be accessed using its index handle or index identifier as follows:

```
db.collection.index("<index-handle>");
db.collection.index("<index-identifier>");
db._index("<index-handle>");
```

For example: Assume that the index handle, which is stored in the \_id attribute of the index, is \_demo/362549736 and the index was created in a collection named \_demo . Then this index can be accessed as:

```
db.demo.index("demo/362549736");
```

Because the index handle is unique within the database, you can leave out the collection and use the shortcut:

```
db._index("demo/362549736");
```

## **Collection Methods**

## Listing all indexes of a collection

returns information about the indexes getIndexes()

Returns an array of all indexes defined for the collection.

Note that \_key implicitly has an index assigned to it.

```
arangosh> db.test.ensureHashIndex("hashListAttribute",
.....> "hashListSecondAttribute.subAttribute");
arangosh> db.test.getIndexes();
```

Show execution results

## Creating an index

Indexes should be created using the general method *ensureIndex*. This method obsoletes the specialized index-specific methods *ensureHashIndex*, *ensureSkiplist*, *ensureUniqueConstraint* etc.

ensures that an index exists collection.ensureIndex(index-description)

Ensures that an index according to the *index-description* exists. A new index will be created if none exists with the given description.

The index-description must contain at least a type attribute. Other attributes may be necessary, depending on the index type.

type can be one of the following values:

- hash: hash index
- skiplist: skiplist index
- fulltext: fulltext index
- geo1: geo index, with one attribute
- geo2: geo index, with two attributes

**sparse** can be *true* or *false*.

For *hash*, and *skiplist* the sparsity can be controlled, *fulltext* and *geo* are sparse by definition.

unique can be true or false and is supported by hash or skiplist

Calling this method returns an index object. Whether or not the index object existed before the call is indicated in the return attribute is NewlyCreated.

**deduplicate** can be *true* or *false* and is supported by array indexes of type *hash* or *skiplist*. It controls whether inserting duplicate index values from the same document into a unique array index will lead to a unique constraint error or not. The default value is *true*, so only a single instance of each non-unique index value will be inserted into the index per document. Trying to insert a value into the index that already exists in the index will always fail, regardless of the value of this attribute.

#### **Examples**

```
arangosh> db.test.ensureIndex({ type: "hash", fields: [ "a" ], sparse: true });
arangosh> db.test.ensureIndex({ type: "hash", fields: [ "a", "b" ], unique: true });
```

Show execution results

## Dropping an index via a collection handle

drops an index collection.dropIndex(index)

Drops the index. If the index does not exist, then *false* is returned. If the index existed and was dropped, then *true* is returned. Note that you cannot drop some special indexes (e.g. the primary index of a collection or the edge index of an edge collection).

```
collection.dropIndex(index-handle)
```

Same as above. Instead of an index an index handle can be given.

```
arangosh> db.example.ensureSkiplist("a", "b");
arangosh> var indexInfo = db.example.getIndexes();
arangosh> indexInfo;
arangosh> db.example.dropIndex(indexInfo[0])
arangosh> db.example.dropIndex(indexInfo[1].id)
arangosh> indexInfo = db.example.getIndexes();
```

Show execution results

## **Load Indexes into Memory**

 $Loads \ all \ indexes \ of \ this \ collection \ into \ Memory. \\ \ collection.loadIndexesIntoMemory()$ 

This function tries to cache all index entries of this collection into the main memory. Therefore it iterates over all indexes of the collection and stores the indexed values, not the entire document data, in memory. All lookups that could be found in the cache are much faster than lookups not stored in the cache so you get a nice performance boost. It is also guaranteed that the cache is consistent with the stored data.

For the time being this function is only useful on RocksDB storage engine, as in MMFiles engine all indexes are in memory anyways.

On RocksDB this function honors all memory limits, if the indexes you want to load are smaller than your memory limit this function guarantees that most index values are cached. If the index is larger than your memory limit this function will fill up values up to this limit and for the time being there is no way to control which indexes of the collection should have priority over others.

```
arangosh> db.example.loadIndexesIntoMemory();
{
   "result" : true
}
```

## **Database Methods**

## Fetching an index by handle

```
finds an index db._index(index-handle)
```

Returns the index with index-handle or null if no such index exists.

```
arangosh> db.example.ensureIndex({ type: "skiplist", fields: [ "a", "b" ] });
arangosh> var indexInfo = db.example.getIndexes().map(function(x) { return x.id; });
arangosh> indexInfo;
arangosh> db._index(indexInfo[0])
arangosh> db._index(indexInfo[1])
```

Show execution results

## Dropping an index via a database handle

```
drops an index db._dropIndex(index)
```

Drops the *index*. If the index does not exist, then *false* is returned. If the index existed and was dropped, then *true* is returned.

```
db._dropIndex(index-handle)
```

Drops the index with index-handle.

```
arangosh> db.example.ensureIndex({ type: "skiplist", fields: [ "a", "b" ] });
arangosh> var indexInfo = db.example.getIndexes();
arangosh> indexInfo;
arangosh> db._dropIndex(indexInfo[0])
arangosh> db._dropIndex(indexInfo[1].id)
arangosh> indexInfo = db.example.getIndexes();
```

Show execution results

### Revalidating whether an index is used

finds an index

So you've created an index, and since its maintainance isn't for free, you definitely want to know whether your query can utilize it.

You can use explain to verify whether **skiplists** or **hash indexes** are used (if you omit colors: false you will get nice colors in ArangoShell):

```
arangosh> var explain = require("@arangodb/aql/explainer").explain;
arangosh> db.example.ensureIndex({ type: "skiplist", fields: [ "a", "b" ] });
arangosh> explain("FOR doc IN example FILTER doc.a < 23 RETURN doc", {colors:false});</pre>
```

Show execution results

## **Hash Indexes**

## **Introduction to Hash Indexes**

It is possible to define a hash index on one or more attributes (or paths) of a document. This hash index is then used in queries to locate documents in O(1) operations. If the hash index is unique, then no two documents are allowed to have the same set of attribute values.

Creating a new document or updating a document will fail if the uniqueness is violated. If the index is declared sparse, a document will be excluded from the index and no uniqueness checks will be performed if any index attribute value is not set or has a value of <code>null</code> .

## **Accessing Hash Indexes from the Shell**

## **Unique Hash Indexes**

```
Ensures that a unique constraint exists: collection.ensureIndex({ type: "hash", fields: [ "field1", ..., "fieldn" ], unique: true })
```

Creates a unique hash index on all documents using *field1*, ... *fieldn* as attribute paths. At least one attribute path has to be given. The index will be non-sparse by default.

All documents in the collection must differ in terms of the indexed attributes. Creating a new document or updating an existing document will fail if the attribute uniqueness is violated.

To create a sparse unique index, set the *sparse* attribute to true:

```
collection.ensureIndex({ type: "hash", fields: [ "field1", ..., "fieldn" ], unique: true, sparse: true })
```

In case that the index was successfully created, the index identifier is returned.

Non-existing attributes will default to null . In a sparse index all documents will be excluded from the index for which all specified index attributes are null . Such documents will not be taken into account for uniqueness checks.

In a non-sparse index, **all** documents regardless of <code>null</code> - attributes will be indexed and will be taken into account for uniqueness checks

In case that the index was successfully created, an object with the index details, including the index-identifier, is returned.

```
arangosh> db.test.ensureIndex({ type: "hash", fields: [ "a", "b.c" ], unique: true });
arangosh> db.test.save({ a : 1, b : { c : 1 } });
arangosh> db.test.save({ a : 1, b : { c : 1 } });
arangosh> db.test.save({ a : 1, b : { c : null } });
arangosh> db.test.save({ a : 1 });
```

Show execution results

### **Non-unique Hash Indexes**

```
Ensures that a non-unique hash index exists: collection.ensureIndex({ type: "hash", fields: [ "field1", ..., "fieldn" ] })
```

Creates a non-unique hash index on all documents using *field1*, ... *fieldn* as attribute paths. At least one attribute path has to be given. The index will be non-sparse by default.

To create a sparse unique index, set the *sparse* attribute to true:

```
collection.ensureIndex({ type: "hash", fields: [ "field1", ..., "fieldn" ], sparse: true })
```

In case that the index was successfully created, an object with the index details, including the index-identifier, is returned.

```
arangosh> db.test.ensureIndex({ type: "hash", fields: [ "a" ] });
arangosh> db.test.save({ a : 1 });
```

```
arangosh> db.test.save({ a : 1 });
arangosh> db.test.save({ a : null });
```

Show execution results

### **Hash Array Indexes**

Ensures that a hash array index exists (non-unique): collection.ensureIndex({ type: "hash", fields: [ "field1[\*]", ..., "fieldn[\*]" ]})

Creates a non-unique hash array index for the individual elements of the array attributes *field1[\*]*, ... *fieldn[\*]* found in the documents. At least one attribute path has to be given. The index always treats the indexed arrays as sparse.

It is possible to combine array indexing with standard indexing: collection.ensureIndex({ type: "hash", fields: [ "field1[\*]", "field2" ] })

In case that the index was successfully created, an object with the index details, including the index-identifier, is returned.

```
arangosh> db.test.ensureIndex({ type: "hash", fields: [ "a[*]" ] });
arangosh> db.test.save({ a : [ 1, 2 ] });
arangosh> db.test.save({ a : [ 1, 3 ] });
arangosh> db.test.save({ a : null });
```

Show execution results

# Ensure uniqueness of relations in edge collections

It is possible to create secondary indexes using the edge attributes \_from and \_to , starting with ArangoDB 3.0. A combined index over both fields together with the unique option enabled can be used to prevent duplicate relations from being created.

For example, a document collection *verts* might contain vertices with the document handles <code>verts/A</code>, <code>verts/B</code> and <code>verts/C</code>. Relations between these documents can be stored in an edge collection *edges* for instance. Now, you may want to make sure that the vertex <code>verts/A</code> is never linked to <code>verts/B</code> by an edge more than once. This can be achieved by adding a unique, non-sparse hash index for the fields <code>\_from</code> and <code>\_to</code>:

```
db.edges.ensureIndex({ type: "hash", fields: [ "_from", "_to" ], unique: true });
```

Creating an edge { \_from: "verts/A", \_to: "verts/B" } in *edges* will be accepted, but only once. Another attempt to store an edge with the relation  $\mathbf{A} \to \mathbf{B}$  will be rejected by the server with a *unique constraint violated* error. This includes updates to the \_from and \_to fields.

Note that adding a relation  $\mathbf{B} \to \mathbf{A}$  is still possible, so is  $\mathbf{A} \to \mathbf{A}$  and  $\mathbf{B} \to \mathbf{B}$ , because they are all different relations in a directed graph. Each one can only occur once however.

# **Skiplists**

## **Introduction to Skiplist Indexes**

This is an introduction to ArangoDB's skiplists.

It is possible to define a skip list index on one or more attributes (or paths) of documents. This skip list is then used in queries to locate documents within a given range. If the skip list is declared unique, then no two documents are allowed to have the same set of attribute values.

Creating a new document or updating a document will fail if the uniqueness is violated. If the skiplist index is declared sparse, a document will be excluded from the index and no uniqueness checks will be performed if any index attribute value is not set or has a value of <code>null</code>.

# **Accessing Skiplist Indexes from the Shell**

## **Unique Skiplist Index**

```
Ensures that a unique skiplist index exists: collection.ensureIndex({ type: "skiplist", fields: [ "field1", ..., "fieldn" ], unique: true })
```

Creates a unique skiplist index on all documents using *field1*, ... *fieldn* as attribute paths. At least one attribute path has to be given. The index will be non-sparse by default.

All documents in the collection must differ in terms of the indexed attributes. Creating a new document or updating an existing document will fail if the attribute uniqueness is violated.

To create a sparse unique index, set the *sparse* attribute to true:

```
collection.ensureIndex({ type: "skiplist", fields: [ "field1", ..., "fieldn" ], unique: true, sparse: true })
```

In a sparse index all documents will be excluded from the index that do not contain at least one of the specified index attributes or that have a value of <code>null</code> in any of the specified index attributes. Such documents will not be indexed, and not be taken into account for uniqueness checks.

In a non-sparse index, these documents will be indexed (for non-present indexed attributes, a value of null will be used) and will be taken into account for uniqueness checks.

In case that the index was successfully created, an object with the index details, including the index-identifier, is returned.

```
arangosh> db.ids.ensureIndex({ type: "skiplist", fields: [ "myId" ], unique: true });
arangosh> db.ids.save({ "myId": 123 });
arangosh> db.ids.save({ "myId": 456 });
arangosh> db.ids.save({ "myId": 789 });
arangosh> db.ids.save({ "myId": 123 });
```

Show execution results

```
arangosh> db.ids.ensureIndex({ type: "skiplist", fields: [ "name.first", "name.last" ],
unique: true });
arangosh> db.ids.save({ "name" : { "first" : "hans", "last": "hansen" }});
arangosh> db.ids.save({ "name" : { "first" : "jens", "last": "jensen" }});
arangosh> db.ids.save({ "name" : { "first" : "hans", "last": "jensen" }});
arangosh> db.ids.save({ "name" : { "first" : "hans", "last": "hansen" }});
```

Show execution results

## **Non-unique Skiplist Index**

Ensures that a non-unique skiplist index exists: collection.ensureIndex({ type: "skiplist", fields: [ "field1", ..., "fieldn" ] })

Creates a non-unique skiplist index on all documents using *field1*, ... *fieldn* as attribute paths. At least one attribute path has to be given. The index will be non-sparse by default.

To create a sparse non-unique index, set the sparse attribute to true.

```
collection.ensureIndex({ type: "skiplist", fields: [ "field1", ..., "fieldn" ], sparse: true })
```

In case that the index was successfully created, an object with the index details, including the index-identifier, is returned.

```
arangosh> db.names.ensureIndex({ type: "skiplist", fields: [ "first" ] });
arangosh> db.names.save({ "first" : "Tim" });
arangosh> db.names.save({ "first" : "Tom" });
arangosh> db.names.save({ "first" : "John" });
arangosh> db.names.save({ "first" : "Tim" });
arangosh> db.names.save({ "first" : "Tom" });
```

Show execution results

## **Skiplist Array Index**

```
Ensures that a skiplist array index exists (non-unique): collection.ensureIndex(\{ \text{ type: "skiplist", fields: [ "field1[*]", ..., "fieldn[*]" ] })
```

Creates a non-unique skiplist array index for the individual elements of the array attributes *field1[\*]*, ... *fieldn[\*]* found in the documents. At least one attribute path has to be given. The index always treats the indexed arrays as sparse.

It is possible to combine array indexing with standard indexing: collection.ensureIndex({ type: "skiplist", fields: [ "field1[\*]", "field2" ] })

In case that the index was successfully created, an object with the index details, including the index-identifier, is returned.

```
arangosh> db.test.ensureIndex({ type: "skiplist", fields: [ "a[*]" ] });
arangosh> db.test.save({ a : [ 1, 2 ] });
arangosh> db.test.save({ a : [ 1, 3 ] });
arangosh> db.test.save({ a : null });
```

Show execution results

### Query by example using a skiplist index

Constructs a query-by-example using a skiplist index: collection.byExample(example)

Selects all documents from the collection that match the specified example and returns a cursor. A skiplist index will be used if present.

You can use to Array, next, or has Next to access the result. The result can be limited using the skip and limit operator.

An attribute name of the form *a.b* is interpreted as attribute path, not as attribute. If you use

```
{ "a" : { "c" : 1 } }
```

as example, then you will find all documents, such that the attribute a contains a document of the form  $\{c:1\}$ . For example the document

```
{ "a" : { "c" : 1 }, "b" : 1 }
```

will match, but the document

```
{ "a" : { "c" : 1, "b" : 1 } }
```

will not.

However, if you use

```
{ "a.c" : 1 },
```

then you will find all documents, which contain a sub-document in a that has an attribute c of value 1. Both the following documents

```
{ "a" : { "c" : 1 }, "b" : 1 }
```

and

```
{ "a" : { "c" : 1, "b" : 1 } }
```

will match.

## **Persistent indexes**

## **Introduction to Persistent Indexes**

This is an introduction to ArangoDB's persistent indexes.

It is possible to define a persistent index on one or more attributes (or paths) of documents. The index is then used in queries to locate documents within a given range. If the index is declared unique, then no two documents are allowed to have the same set of attribute values.

Creating a new document or updating a document will fail if the uniqueness is violated. If the index is declared sparse, a document will be excluded from the index and no uniqueness checks will be performed if any index attribute value is not set or has a value of <code>null</code>.

# **Accessing Persistent Indexes from the Shell**

```
ensures that a unique persistent index exists collection.ensureIndex({ type: "persistent", fields: [ "field1", ..., "fieldn" ], unique: true })
```

Creates a unique persistent index on all documents using *field1*, ... *fieldn* as attribute paths. At least one attribute path has to be given. The index will be non-sparse by default.

All documents in the collection must differ in terms of the indexed attributes. Creating a new document or updating an existing document will fail if the attribute uniqueness is violated.

To create a sparse unique index, set the *sparse* attribute to true:

In a sparse index all documents will be excluded from the index that do not contain at least one of the specified index attributes or that have a value of <code>null</code> in any of the specified index attributes. Such documents will not be indexed, and not be taken into account for uniqueness checks.

In a non-sparse index, these documents will be indexed (for non-present indexed attributes, a value of null will be used) and will be taken into account for uniqueness checks.

In case that the index was successfully created, an object with the index details, including the index-identifier, is returned.

```
arangosh> db.ids.ensureIndex({ type: "persistent", fields: [ "myId" ], unique: true });
arangosh> db.ids.save({ "myId": 123 });
arangosh> db.ids.save({ "myId": 456 });
arangosh> db.ids.save({ "myId": 789 });
arangosh> db.ids.save({ "myId": 123 });
```

Show execution results

```
arangosh> db.ids.ensureIndex({ type: "persistent", fields: [ "name.first", "name.last" ],
unique: true });
arangosh> db.ids.save({ "name" : { "first" : "hans", "last": "hansen" }});
arangosh> db.ids.save({ "name" : { "first" : "jens", "last": "jensen" }});
arangosh> db.ids.save({ "name" : { "first" : "hans", "last": "jensen" }});
arangosh> db.ids.save({ "name" : { "first" : "hans", "last": "hansen" }});
```

Show execution results

```
ensures that a non-unique persistent index exists collection.ensureIndex({ type: "persistent", fields: [ "field1", ..., "fieldn" ] })
```

Creates a non-unique persistent index on all documents using *field1*, ... *fieldn* as attribute paths. At least one attribute path has to be given. The index will be non-sparse by default.

To create a sparse unique index, set the *sparse* attribute to true.

In case that the index was successfully created, an object with the index details, including the index-identifier, is returned.

```
arangosh> db.names.ensureIndex({ type: "persistent", fields: [ "first" ] });
arangosh> db.names.save({ "first" : "Tim" });
arangosh> db.names.save({ "first" : "Tom" });
arangosh> db.names.save({ "first" : "John" });
arangosh> db.names.save({ "first" : "Tim" });
arangosh> db.names.save({ "first" : "Tom" });
```

Show execution results

## Query by example using a persistent index

constructs a query-by-example using a persistent index collection.byExample(example)

Selects all documents from the collection that match the specified example and returns a cursor. A persistent index will be used if present.

You can use to Array, next, or has Next to access the result. The result can be limited using the skip and limit operator.

An attribute name of the form *a.b* is interpreted as attribute path, not as attribute. If you use

```
{ "a" : { "c" : 1 } }
```

as example, then you will find all documents, such that the attribute a contains a document of the form  $\{c:1\}$ . For example the document

```
{ "a" : { "c" : 1 }, "b" : 1 }
```

will match, but the document

```
{ "a" : { "c" : 1, "b" : 1 } }
```

will not.

However, if you use

```
{ "a.c" : 1 },
```

then you will find all documents, which contain a sub-document in *a* that has an attribute *c* of value 1. Both the following documents

```
{ "a" : { "c" : 1 }, "b" : 1 }
```

and

```
{ "a" : { "c" : 1, "b" : 1 } }
```

will match.

# Persistent Indexes and Server Language

The order of index entries in persistent indexes adheres to the configured server language. If, however, the server is restarted with a different language setting as when the persistent index was created, not all documents may be returned anymore and the sort order of those which are returned can be wrong (whenever the persistent index is consulted).

To fix persistent indexes after a language change, delete and re-create them. Skiplist indexes are not affected, because they are not persisted and automatically rebuilt on every server start.

## **Fulltext indexes**

This is an introduction to ArangoDB's fulltext indexes.

## **Introduction to Fulltext Indexes**

A fulltext index can be used to find words, or prefixes of words inside documents.

A fulltext index can be defined on one attribute only, and will include all words contained in documents that have a textual value in the index attribute. Since ArangoDB 2.6 the index will also include words from the index attribute if the index attribute is an array of strings, or an object with string value members.

For example, given a fulltext index on the translations attribute and the following documents, then searching for <code>nuca</code> using the fulltext index would return only the first document. Searching for the index for the exact string <code>Fox</code> would return the first two documents, and searching for <code>prefix:Fox</code> would return all three documents:

```
{ translations: { en: "fox", de: "Fuchs", fr: "renard", ru: "лиса" } } { translations: "Fox is the English translation of the German word Fuchs" } { translations: [ "ArangoDB", "document", "database", "Foxx" ] }
```

Note that deeper nested objects are ignored. For example, a fulltext index on *translations* would index *Fuchs*, but not *fox*, given the following document structure:

```
{ translations: { en: { US: "fox" }, de: "Fuchs" }
```

If you need to search across multiple fields and/or nested objects, you may write all the strings into a special attribute, which you then create the index on (it might be necessary to clean the strings first, e.g. remove line breaks and strip certain words).

If the index attribute is neither a string, an object or an array, its contents will not be indexed. When indexing the contents of an array attribute, an array member will only be included in the index if it is a string. When indexing the contents of an object attribute, an object member value will only be included in the index if it is a string. Other data types are ignored and not indexed.

Currently, fulltext indexes are not yet supported with the RocksDB storage engine. Thus the function FULLTEXT() will be unavailable when using this storage engine. To use fulltext indexes, please use the MMFiles storage engine for the time being.

# **Accessing Fulltext Indexes from the Shell**

Ensures that a fulltext index exists:

```
collection.ensureIndex({ type: "fulltext", fields: [ "field" ], minLength: minLength })
```

Creates a fulltext index on all documents on attribute field.

Fulltext indexes are implicitly sparse: all documents which do not have the specified *field* attribute or that have a non-qualifying value in their *field* attribute will be ignored for indexing

Only a single attribute can be indexed. Specifying multiple attributes is unsupported.

The minimum length of words that are indexed can be specified via the *minLength* parameter. Words shorter than minLength characters will not be indexed. *minLength* has a default value of 2, but this value might be changed in future versions of ArangoDB. It is thus recommended to explicitly specify this value.

In case that the index was successfully created, an object with the index details is returned.

```
arangosh> db.example.ensureIndex({ type: "fulltext", fields: [ "text" ], minLength: 3 });
arangosh> db.example.save({ text : "the quick brown", b : { c : 1 } });
arangosh> db.example.save({ text : "quick brown fox", b : { c : 2 } });
arangosh> db.example.save({ text : "brown fox jums", b : { c : 3 } });
```

```
arangosh> db.example.save({ text : "fox jumps over", b : { c : 4 } });
arangosh> db.example.save({ text : "jumps over the", b : { c : 5 } });
arangosh> db.example.save({ text : "over the lazy", b : { c : 6 } });
arangosh> db.example.save({ text : "the lazy dog", b : { c : 7 } });
arangosh> db._query("FOR document IN FULLTEXT(example, 'text', 'the') RETURN document");
```

Show execution results

Looks up a fulltext index:

 $\verb|collection.lookupFulltextIndex(attribute, minLength)|\\$ 

Checks whether a fulltext index on the given attribute attribute exists.

# **Fulltext AQL Functions**

Fulltext AQL functions are detailed in Fulltext functions.

## **Geo Indexes**

## **Introduction to Geo Indexes**

This is an introduction to ArangoDB's geo indexes.

AQL's geographic features are described in Geo functions.

ArangoDB uses Hilbert curves to implement geo-spatial indexes. See this blog for details.

A geo-spatial index assumes that the latitude is between -90 and 90 degree and the longitude is between -180 and 180 degree. A geo index will ignore all documents which do not fulfill these requirements.

## **Accessing Geo Indexes from the Shell**

```
ensures that a geo index exists collection.ensureIndex({ type: "geo", fields: [ "location" ] })
```

Creates a geo-spatial index on all documents using *location* as path to the coordinates. The value of the attribute has to be an array with at least two numeric values. The array must contain the latitude (first value) and the longitude (second value).

All documents, which do not have the attribute path or have a non-conforming value in it are excluded from the index.

A geo index is implicitly sparse, and there is no way to control its sparsity.

In case that the index was successfully created, an object with the index details, including the index-identifier, is returned.

To create a geo index on an array attribute that contains longitude first, set the *geoJson* attribute to true. This corresponds to the format described in RFC 7946 Position

```
collection.ensureIndex({ type: "geo", fields: [ "location" ], geoJson: true })
```

To create a geo-spatial index on all documents using *latitude* and *longitude* as separate attribute paths, two paths need to be specified in the *fields* array:

```
collection.ensureIndex({ type: "geo", fields: [ "latitude", "longitude" ] })
```

In case that the index was successfully created, an object with the index details, including the index-identifier, is returned.

#### Examples

Create a geo index for an array attribute:

```
arangosh> db.geo.ensureIndex({ type: "geo", fields: [ "loc" ] });
arangosh> for (i = -90; i <= 90; i += 10) {
    ......> for (j = -180; j <= 180; j += 10) {
    ......> db.geo.save({ name : "Name/" + i + "/" + j, loc: [ i, j ] });
    ......> }
    arangosh> db.geo.count();
arangosh> db.geo.near(0, 0).limit(3).toArray();
arangosh> db.geo.near(0, 0).count();
```

Show execution results

Create a geo index for a hash array attribute:

```
arangosh> db.geo2.ensureIndex({ type: "geo", fields: [ "location.latitude",
   "location.longitude" ] });
arangosh> for (i = -90; i <= 90; i += 10) {
   ......> for (j = -180; j <= 180; j += 10) {
   ......> db.geo2.save({ name : "Name/" + i + "/" + j, location: { latitude : i,
```

```
longitude : j } });
.....> }
.....> }
arangosh> db.geo2.near(0, 0).limit(3).toArray();
```

Show execution results

Use GeoIndex with AQL SORT statement:

```
arangosh> db.geoSort.ensureIndex({ type: "geo", fields: [ "latitude", "longitude" ] });
arangosh> for (i = -90; i <= 90; i += 10) {
......> for (j = -180; j <= 180; j += 10) {
......> db.geoSort.save({ name : "Name/" + i + "/" + j, latitude : i, longitude : j });
......> }
......> }
arangosh> var query = "FOR doc in geoSort SORT DISTANCE(doc.latitude, doc.longitude, 0, 0)
LIMIT 5 RETURN doc"
arangosh> db._explain(query, {}, {colors: false});
arangosh> db._query(query);
```

Show execution results

Use GeoIndex with AQL FILTER statement:

```
arangosh> db.geoFilter.ensureIndex({ type: "geo", fields: [ "latitude", "longitude" ] });
arangosh> for (i = -90; i <= 90; i += 10) {
......> for (j = -180; j <= 180; j += 10) {
......> db.geoFilter.save({ name : "Name/" + i + "/" + j, latitude : i,
longitude : j });
......> }
arangosh> var query = "FOR doc in geoFilter FILTER DISTANCE(doc.latitude, doc.longitude,
0, 0) < 2000 RETURN doc"
arangosh> db._explain(query, {}, {colors: false});
arangosh> db._query(query);
```

Show execution results

constructs a geo index selection collection.geo(location-attribute)

Looks up a geo index defined on attribute location\_attribute.

Returns a geo index object if an index was found. The near or within operators can then be used to execute a geo-spatial query on this particular index.

This is useful for collections with multiple defined geo indexes.

```
collection.geo(location_attribute, true)
```

Looks up a geo index on a compound attribute location\_attribute.

Returns a geo index object if an index was found. The near or within operators can then be used to execute a geo-spatial query on this particular index.

```
collection.geo(latitude_attribute, longitude_attribute)
```

Looks up a geo index defined on the two attributes latitude\_attribute and longitude-attribute.

Returns a geo index object if an index was found. The near or within operators can then be used to execute a geo-spatial query on this particular index.

Note: this method is not yet supported by the RocksDB storage engine.

Note: the *geo* simple query helper function is **deprecated** as of ArangoDB 2.6. The function may be removed in future versions of ArangoDB. The preferred way for running geo queries is to use their AQL equivalents.

#### **Examples**

Assume you have a location stored as list in the attribute *home* and a destination stored in the attribute *work*. Then you can use the geo operator to select which geo-spatial attributes (and thus which index) to use in a near query.

```
arangosh> for (i = -90; i \le 90; i += 10) {
...... for (j = -180; j \le 180; j += 10) {
           db.complex.save(\{ \text{ name : "Name/" + i + "/" + j,} \}
. . . . . . . . >
                                home : [ i, j ],
. . . . . . . . >
                                 work : [ -i, -j ] });
. . . . . . . . >
.....> }
..... }
. . . . . . . . >
arangosh> db.complex.near(0, 170).limit(5);
arangosh> db.complex.ensureIndex({ type: "geo", fields: [ "home" ] });
arangosh> db.complex.near(0, 170).limit(5).toArray();
arangosh> db.complex.geo("work").near(0, 170).limit(5);
arangosh> db.complex.ensureIndex({ type: "geo", fields: [ "work" ] });
arangosh> db.complex.geo("work").near(0, 170).limit(5).toArray();
```

Show execution results

constructs a near query for a collection collection.near(latitude, longitude)

The returned list is sorted according to the distance, with the nearest document to the coordinate (*latitude*, *longitude*) coming first. If there are near documents of equal distance, documents are chosen randomly from this set until the limit is reached. It is possible to change the limit using the *limit* operator.

In order to use the *near* operator, a geo index must be defined for the collection. This index also defines which attribute holds the coordinates for the document. If you have more then one geo-spatial index, you can use the *geo* operator to select a particular index.

Note: near does not support negative skips. // However, you can still use limit followed to skip.

```
collection.near(latitude, longitude).limit(limit)
```

Limits the result to limit documents instead of the default 100.

Note: Unlike with multiple explicit limits, limit will raise the implicit default limit imposed by within.

```
collection.near(latitude, longitude).distance()
```

This will add an attribute distance to all documents returned, which contains the distance between the given point and the document in meters.

```
collection.near(latitude, longitude).distance(name)
```

This will add an attribute *name* to all documents returned, which contains the distance between the given point and the document in meters.

Note: this method is not yet supported by the RocksDB storage engine.

Note: the *near* simple query function is **deprecated** as of ArangoDB 2.6. The function may be removed in future versions of ArangoDB. The preferred way for retrieving documents from a collection using the near operator is to use the AQL *NEAR* function in an AQL query as follows:

```
FOR doc IN NEAR(@@collection, @latitude, @longitude, @limit)
RETURN doc
```

### Examples

To get the nearest two locations:

```
arangosh> db.geo.ensureIndex({ type: "geo", fields: [ "loc" ] });
arangosh> for (var i = -90; i <= 90; i += 10) {
    ......> for (var j = -180; j <= 180; j += 10) {
    ......> db.geo.save({
        name : "Name/" + i + "/" + j,
        loc: [ i, j ] });
    ......> }
arangosh> db.geo.near(0, 0).limit(2).toArray();
```

Show execution results

If you need the distance as well, then you can use the distance operator:

Show execution results

constructs a within query for a collection collection.within(latitude, longitude, radius)

This will find all documents within a given radius around the coordinate (*latitude*, *longitude*). The returned array is sorted by distance, beginning with the nearest document.

In order to use the *within* operator, a geo index must be defined for the collection. This index also defines which attribute holds the coordinates for the document. If you have more then one geo-spatial index, you can use the geo operator to select a particular index.

```
collection.within(latitude, longitude, radius).distance()
```

This will add an attribute \_\_distance to all documents returned, which contains the distance between the given point and the document in meters.

```
collection.within(latitude, longitude, radius).distance(name)
```

This will add an attribute *name* to all documents returned, which contains the distance between the given point and the document in meters.

Note: this method is not yet supported by the RocksDB storage engine.

Note: the *within* simple query function is **deprecated** as of ArangoDB 2.6. The function may be removed in future versions of ArangoDB. The preferred way for retrieving documents from a collection using the within operator is to use the AQL *WITHIN* function in an AQL query as follows:

```
FOR doc IN WITHIN(@@collection, @latitude, @longitude, @radius, @distanceAttributeName)
RETURN doc
```

#### Examples

To find all documents within a radius of 2000 km use:

```
arangosh> for (var i = -90; i <= 90; i += 10) {
......> for (var j = -180; j <= 180; j += 10) {
.....> db.geo.save({ name : "Name/" + i + "/" + j, loc: [ i, j ] }); } }
arangosh> db.geo.within(0, 0, 2000 * 1000).distance().toArray();
```

Show execution results

ensures that a geo index exists  $collection.ensureIndex({ type: "geo", fields: [ "location" ] })$ 

Since ArangoDB 2.5, this method is an alias for *ensureGeoIndex* since geo indexes are always sparse, meaning that documents that do not contain the index attributes or have non-numeric values in the index attributes will not be indexed. *ensureGeoConstraint* is deprecated and *ensureGeoIndex* should be used instead.

The index does not provide a unique option because of its limited usability. It would prevent identical coordinates from being inserted only, but even a slightly different location (like 1 inch or 1 cm off) would be unique again and not considered a duplicate, although it probably should. The desired threshold for detecting duplicates may vary for every project (including how to calculate the distance even) and needs to be implemented on the application layer as needed. You can write a Foxx service for this purpose and make use of the AQL geo functions to find nearby coordinates supported by a geo index.

## **Vertex Centric Indexes**

## **Introduction to Vertex Centric Indexes**

In ArangoDB there are special indices designed to speed up graph operations, especially if the graph contains supernodes (vertices that have an exceptionally high amount of connected edges). These indices are called vertex centric indexes and can be used in addition to the existing edge index.

## **Motivation**

The idea of this index is to index a combination of a vertex, the direction and any arbitrary set of other attributes on the edges. To take an example, if we have an attribute called type on the edges, we can use an outbound vertex-centric index on this attribute to find all edges attached to a vertex with a given type. The following query example could benefit from such an index:

```
FOR v, e, p IN 3..5 OUTBOUND @start GRAPH @graphName

FILTER p.edges[*].type ALL == "friend"

RETURN v
```

Using the built-in edge-index ArangoDB can find the list of all edges attached to the vertex fast, but still it has to walk through this list and check if all of them have the attribute type == "friend" . Using a vertex-centric index would allow ArangoDB to find all edges for the vertex having the attribute type == "friend" in the same time and can save the iteration to verify the condition.

## **Index creation**

A vertex-centric can be either of the following types:

- Hash Index
- Skiplist Index
- Persistent Index

And is created using their creation operations. However in the list of fields used to create the index we have to include either \_\_from or \_\_to . Let us again explain this by an example. Assume we want to create an hash-based outbound vertex-centric index on the attribute type . This can be created with the following way:

```
arangosh> db.collection.ensureIndex({ type: "hash", fields: [ "_from", "type" ] })
```

Show execution results

All options that are supported by the respective indexes are supported by the vertex-centric index as well.

# Index usage

The AQL optimizer can decide to use a vertex-centric whenever suitable, however it is not guaranteed that this index is used, the optimizer may estimate that an other index is assumed to be better. The optimizer will consider this type of indexes on explicit filtering of \_from respectively \_to:

```
FOR edge IN collection

FILTER edge._from == "vertices/123456" AND edge.type == "friend"

RETURN edge
```

and during pattern matching queries:

```
FOR v, e, p IN 3..5 OUTBOUND @start GRAPH @graphName

FILTER p.edges[*].type ALL == "friend"

RETURN v
```

# **ArangoDB Graphs**

## First Steps with Graphs

A Graph consists of *vertices* and *edges*. Edges are stored as documents in *edge collections*. A vertex can be a document of a *document collection* or of an *edge collection* (so *edges* can be used as *vertices*). Which collections are used within a named graph is defined via *edge definitions*. A named graph can contain more than one *edge definition*, at least one is needed. Graphs allow you to structure your models in line with your domain and group them logically in collections and giving you the power to query them in the same graph queries.

New to graphs? Take our free graph course for freshers and get from zero knowledge to advanced query techniques.

# Coming from a relational background - what's a graph?

In SQL you commonly have the construct of a relation table to store n:m relations between two data tables. An  $edge\ collection$  is somewhat similar to these  $relation\ tables$ ;  $vertex\ collections$  resemble the data tables with the objects to connect. While simple graph queries with fixed number of hops via the relation table may be doable in SQL with several nested joins, graph databases can handle an arbitrary number of these hops over edge collections - this is called traversal. Also edges in one edge collection may point to several vertex collections. Its common to have attributes attached to edges, i.e. a label naming this interconnection. Edges have a direction, with their relations  $\_from$  and  $\_to$  pointing from one document to another document stored in vertex collections. In queries you can define in which directions the edge relations may be followed ( outbound :  $\_from \rightarrow \_to$  , Inbound :  $\_from \leftarrow \_to$  , Any :  $\_from \leftrightarrow \_to$  ).

# **Named Graphs**

Named graphs are completely managed by ArangoDB, and thus also visible in the web interface. They use the full spectrum of ArangoDB's graph features. You may access them via several interfaces.

- AQL Graph Operations with several flavors:
  - o AQL Traversals on both named and anonymous graphs
  - AQL Shortest Path on both named and anonymous graph
- JavaScript General Graph implementation, as you may use it in Foxx Services
  - o Graph Management; creating & manipulating graph definitions; inserting, updating and deleting vertices and edges into graphs
  - Graph Functions for working with edges and vertices, to analyze them and their relations
- JavaScript Smart Graph implementation, for scalable graphs
  - o Smart Graph Management; creating & manipulating SmartGraph definitions; Differences to General Graph
- RESTful General Graph interface used to implement graph management in client drivers

## Manipulating collections of named graphs with regular document functions

The underlying collections of the named graphs are still accessible using the standard methods for collections. However the graph module adds an additional layer on top of these collections giving you the following guarantees:

- All modifications are executed transactional
- If you delete a vertex all edges will be deleted, you will never have loose ends
- If you insert an edge it is checked if the edge matches the edge definitions, your edge collections will only contain valid edges

These guarantees are lost if you access the collections in any other way than the graph module or AQL, so if you delete documents from your vertex collections directly, the edges pointing to them will be remain in place.

# **Anonymous graphs**

Sometimes you may not need all the powers of named graphs, but some of its bits may be valuable to you. You may use anonymous graphs in the traversals and in the Working with Edges chapter. Anonymous graphs don't have *edge definitions* describing which *vertex collection* is connected by which *edge collection*. The graph model has to be maintained in the client side code. This gives you more freedom than the strict *named graphs*.

- AQL Graph Operations are available for both, named and anonymous graphs:
  - AQL Traversals
  - o AQL Shortest Path

## When to choose anonymous or named graphs?

As noted above, named graphs ensure graph integrity, both when inserting or removing edges or vertices. So you won't encounter dangling edges, even if you use the same vertex collection in several named graphs. This involves more operations inside the database which come at a cost. Therefore anonymous graphs may be faster in many operations. So this question may be narrowed down to: 'Can I afford the additional effort or do I need the warranty for integrity?'.

# Multiple edge collections vs. FILTER s on edge document attributes

If you want to only traverse edges of a specific type, there are two ways to achieve this. The first would be an attribute in the edge document - i.e. type , where you specify a differentiator for the edge - i.e. "friends" , "family" , "married" or "workmates" , so you can later FILTER e.type = "friends" if you only want to follow the friend edges.

Another way, which may be more efficient in some cases, is to use different edge collections for different types of edges, so you have friend\_edges, family\_edges, married\_edges and workmate\_edges as collection names. You can then configure several named graphs including a subset of the available edge and vertex collections - or you use anonymous graph queries, where you specify a list of edge collections to take into account in that query. To only follow friend edges, you would specify friend\_edges as sole edge collection.

Both approaches have advantages and disadvantages. FILTER operations on edge attributes will do comparisons on each traversed edge, which may become CPU-intense. When not *finding* the edges in the first place because of the collection containing them is not traversed at all, there will never be a reason to actually check for their type attribute with FILTER.

The multiple edge collections approach is limited by the number of collections that can be used simultaneously in one query. Every collection used in a query requires some resources inside of ArangoDB and the number is therefore limited to cap the resource requirements. You may also have constraints on other edge attributes, such as a hash index with a unique constraint, which requires the documents to be in a single collection for the uniqueness guarantee, and it may thus not be possible to store the different types of edges in multiple edge collections.

So, if your edges have about a dozen different types, it's okay to choose the collection approach, otherwise the FILTER approach is preferred. You can still use FILTER operations on edges of course. You can get rid of a FILTER on the type with the former approach, everything else can stay the same.

# Which part of my data is an Edge and which a Vertex?

The main objects in your data model, such as users, groups or articles, are usually considered to be vertices. For each type of object, a document collection (also called vertex collection) should store the individual entities. Entities can be connected by edges to express and classify relations between vertices. It often makes sense to have an edge collection per relation type.

ArangoDB does not require you to store your data in graph structures with edges and vertices, you can also decide to embed attributes such as which groups a user is part of, or <u>\_id</u> s of documents in another document instead of connecting the documents with edges. It can be a meaningful performance optimization for 1:n relationships, if your data is not focused on relations and you don't need graph traversal with varying depth. It usually means to introduce some redundancy and possibly inconsistencies if you embed data, but it can be an acceptable tradeoff.

#### **Vertices**

Let's say we have two vertex collections, Users and Groups . Documents in the Groups collection contain the attributes of the Group, i.e. when it was founded, its subject, an icon URL and so on. Users documents contain the data specific to a user - like all names, birthdays, Avatar URLs, hobbies...

### **Edges**

We can use an edge collection to store relations between users and groups. Since multiple users may be in an arbitrary number of groups, this is an m:n relation. The edge collection can be called usersInGroups with i.e. one edge with \_from pointing to users/John and \_to pointing to Groups/BowlingGroupHappyPin . This makes the user John a member of the group Bowling Group Happy Pin.

Attributes of this relation may contain qualifiers to this relation, like the permissions of John in this group, the date when he joined the group etc.

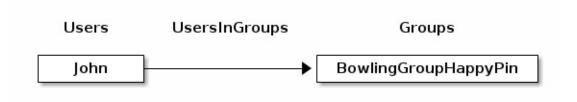

So roughly put, if you use documents and their attributes in a sentence, nouns would typically be vertices, verbs become the edges. You can see this in the knows graph below:

Alice knows Bob, who in term knows Charlie.

## Advantages of this approach

Graphs give you the advantage of not just being able to have a fixed number of **m:n** relations in a row, but an arbitrary number. Edges can be traversed in both directions, so it's easy to determine all groups a user is in, but also to find out which members a certain group has. Users could also be interconnected to create a social network.

Using the graph data model, dealing with data that has lots of relations stays manageable and can be queried in very flexible ways, whereas it would cause headache to handle it in a relational database system.

# **Backup and restore**

For sure you want to have backups of your graph data, you can use Arangodump to create the backup, and Arangorestore to restore a backup into a new ArangoDB. You should however note that:

- you need the system collection \_graphs if you backup named graphs.
- you need to backup the complete set of all edge and vertex collections your graph consists of. Partial dump/restore may not work.

# **Managing graphs**

By default you should use the interface your driver provides to manage graphs.

This is i.e. documented in Graphs-Section of the ArangoDB Java driver.

# **Example Graphs**

ArangoDB comes with a set of easily graspable graphs that are used to demonstrate the APIs. You can use the add samples tab in the create graph window in the webinterface, or load the module @arangodb/graph-examples/example-graph in arangosh and use it to create instances of these graphs in your ArangoDB. Once you've created them, you can inspect them in the webinterface - which was used to create the pictures below.

You can easily look into the innards of this script for reference about howto manage graphs programatically.

### The Knows\_Graph

A set of persons knowing each other:

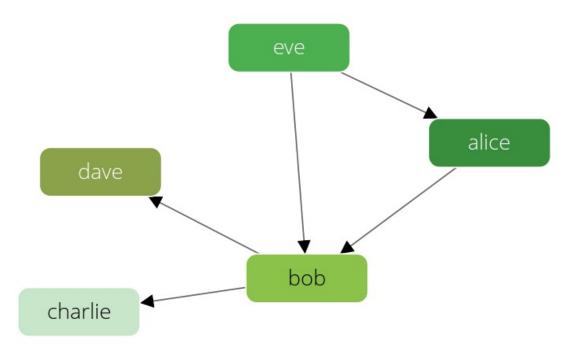

The *knows* graph consists of one *vertex collection* persons connected via one *edge collection* knows . It will contain five persons *Alice*, *Bob*, *Charlie*, *Dave* and *Eve*. We will have the following directed relations:

- Alice knows Bob
- Bob knows Charlie
- Bob knows Dave
- Eve knows Alice
- Eve knows Bob

This is how we create it, inspect its vertices and edges, and drop it again:

```
arangosh> var examples = require("@arangodb/graph-examples/example-graph.js");
arangosh> var g = examples.loadGraph("knows_graph");
arangosh> db.persons.toArray()
arangosh> db.knows.toArray();
arangosh> examples.dropGraph("knows_graph");
```

Show execution results

## The Social Graph

A set of persons and their relations:

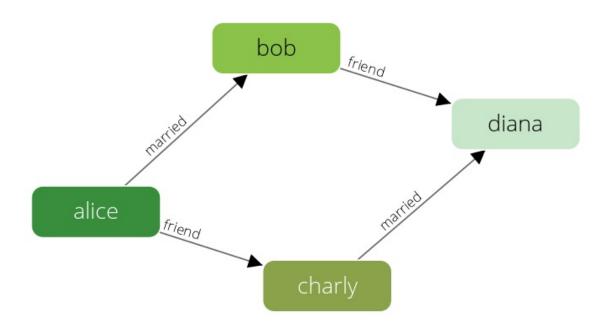

This example has female and male persons as *vertices* in two *vertex collections* - female and male . The *edges* are their connections in the relation *edge collection*. This is how we create it, inspect its *vertices* and *edges*, and drop it again:

```
arangosh> var examples = require("@arangodb/graph-examples/example-graph.js");
arangosh> var graph = examples.loadGraph("social");
arangosh> db.female.toArray()
arangosh> db.male.toArray()
arangosh> db.relation.toArray()
arangosh> examples.dropGraph("social");
```

Show execution results

## The City Graph

A set of european cities, and their fictional traveling distances as connections:

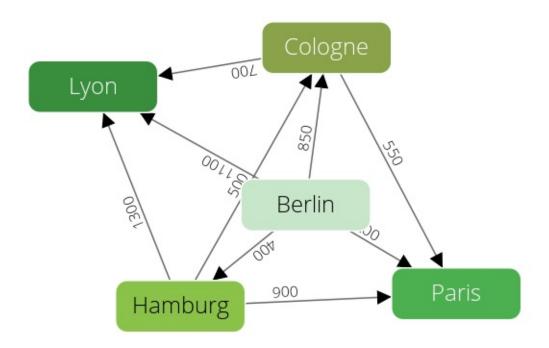

The example has the cities as *vertices* in several *vertex collections* - germanCity and frenchcity. The *edges* are their interconnections in several *edge collections* french / german / international Highway. This is how we create it, inspect its *edges* and *vertices*, and drop it again:

```
arangosh> var examples = require("@arangodb/graph-examples/example-graph.js");
arangosh> var g = examples.loadGraph("routeplanner");
arangosh> db.frenchCity.toArray();
arangosh> db.germanCity.toArray();
arangosh> db.germanHighway.toArray();
arangosh> db.frenchHighway.toArray();
arangosh> db.internationalHighway.toArray();
arangosh> examples.dropGraph("routeplanner");
```

Show execution results

## The Traversal Graph

This graph was designed to demonstrate filters in traversals. It has some labels to filter on it.

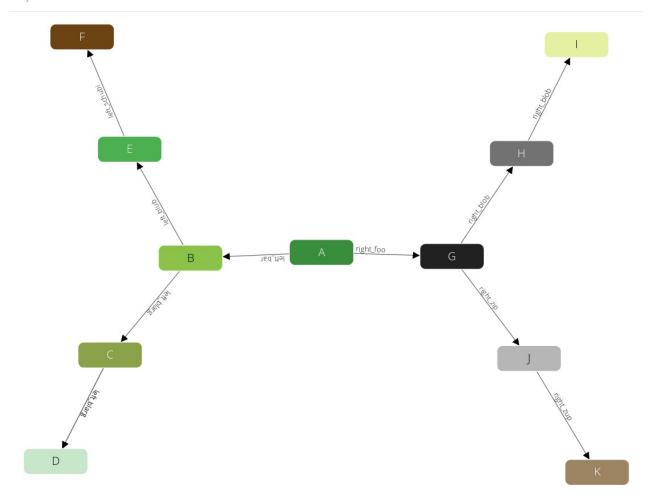

The example has all its vertices in the *circles* collection, and an *edges* edge collection to connect them. Circles have unique numeric labels. Edges have two boolean attributes (*theFalse* always being false, *theTruth* always being true) and a label sorting B - D to the left side, G - K to the right side. Left and right side split into Paths - at B and G which are each direct neighbours of the root-node A. Starting from A the graph has a depth of S on all its paths.

```
arangosh> var examples = require("@arangodb/graph-examples/example-graph.js");
arangosh> var g = examples.loadGraph("traversalGraph");
arangosh> db.circles.toArray();
arangosh> db.edges.toArray();
arangosh> examples.dropGraph("traversalGraph");
```

Show execution results

### The World Graph

The world country graph structures its nodes like that: world  $\rightarrow$  continent  $\rightarrow$  country  $\rightarrow$  capital. In some cases edge directions aren't forward (therefore it will be displayed disjunct in the graph viewer). It has two ways of creating it. One using the named graph utilities (worldCountry), one without (worldCountryUnManaged). It is used to demonstrate raw traversal operations.

```
arangosh> var examples = require("@arangodb/graph-examples/example-graph.js");
arangosh> var g = examples.loadGraph("worldCountry");
arangosh> db.worldVertices.toArray();
arangosh> db.worldEdges.toArray();
arangosh> examples.dropGraph("worldCountry");
arangosh> var g = examples.loadGraph("worldCountryUnManaged");
arangosh> examples.dropGraph("worldCountryUnManaged");
```

Show execution results

# Cookbook examples

The above referenced chapters describe the various APIs of ArangoDBs graph engine with small examples. Our cookbook has some more real life examples:

- Traversing a graph in full depth
- Retrieving documents from ArangoDB without knowing the structure
- Using a custom visitor from node.js
- AQL Example Queries on an Actors and Movies Database

## Higher volume graph examples

All of the above examples are rather small so they are easier to comprehend and can demonstrate the way the functionality works. There are however several datasets freely available on the web that are a lot bigger. We collected some of them with import scripts so you may play around with them. Another huge graph is the Pokec social network from Slovakia that we used for performance testing on several databases; You will find importing scripts etc. in this blogpost.

# **Graphs**

This chapter describes the general-graph module. It allows you to define a graph that is spread across several edge and document collections. This allows you to structure your models in line with your domain and group them logically in collections giving you the power to query them in the same graph queries. There is no need to include the referenced collections within the query, this module will handle it for you.

# Three Steps to create a graph

• Create a graph

```
arangosh> var graph_module = require("@arangodb/general-graph");
arangosh> var graph = graph_module._create("myGraph");
arangosh> graph;
{[Graph]
}
```

• Add some vertex collections

```
arangosh> graph._addVertexCollection("shop");
arangosh> graph._addVertexCollection("customer");
arangosh> graph._addVertexCollection("pet");
arangosh> graph;
```

Show execution results

• Define relations on the Graph

```
arangosh> var rel = graph_module._relation("isCustomer", ["shop"], ["customer"]);
arangosh> graph._extendEdgeDefinitions(rel);
arangosh> graph;
```

Show execution results

# **Graph Management**

This chapter describes the javascript interface for creating and modifying named graphs. In order to create a non empty graph the functionality to create edge definitions has to be introduced first:

## **Edge Definitions**

An edge definition is always a directed relation of a graph. Each graph can have arbitrary many relations defined within the edge definitions array.

#### Initialize the list

Create a list of edge definitions to construct a graph.

```
graph_module._edgeDefinitions(relation1, relation2, ..., relationN)
```

The list of edge definitions of a graph can be managed by the graph module itself. This function is the entry point for the management and will return the correct list.

#### **Parameters**

• relationX (optional) An object representing a definition of one relation in the graph

#### **Examples**

```
arangosh> var graph_module = require("@arangodb/general-graph");
arangosh> directed_relation = graph_module._relation("lives_in", "user", "city");
arangosh> undirected_relation = graph_module._relation("knows", "user", "user");
arangosh> edgedefinitions = graph_module._edgeDefinitions(directed_relation,
undirected_relation);
```

Show execution results

### **Extend the list**

Extend the list of edge definitions to construct a grap h.

```
graph_module._extendEdgeDefinitions(edgeDefinitions, relation1, relation2, ..., relationN)
```

In order to add more edge definitions to the graph before creating this function can be used to add more definitions to the initial list.

#### Parameters

- edgeDefinitions (required) A list of relation definition objects.
- relationX (required) An object representing a definition of one relation in the graph

## Examples

```
arangosh> var graph_module = require("@arangodb/general-graph");
arangosh> directed_relation = graph_module._relation("lives_in", "user", "city");
arangosh> undirected_relation = graph_module._relation("knows", "user", "user");
arangosh> edgedefinitions = graph_module._edgeDefinitions(directed_relation);
arangosh> edgedefinitions = graph_module._extendEdgeDefinitions(undirected_relation);
```

Show execution results

### Relation

Define a directed relation.

```
graph_module._relation(relationName, fromVertexCollections, toVertexCollections)
```

The *relationName* defines the name of this relation and references to the underlying edge collection. The *fromVertexCollections* is an Array of document collections holding the start vertices. The *toVertexCollections* is an Array of document collections holding the target vertices. Relations are only allowed in the direction from any collection in *fromVertexCollections* to any collection in *toVertexCollections*.

#### **Parameters**

- relationName (required) The name of the edge collection where the edges should be stored. Will be created if it does not yet exist.
- fromVertexCollections (required) One or a list of collection names. Source vertices for the edges have to be stored in these collections. Collections will be created if they do not exist.
- to VertexCollections (required) One or a list of collection names. Target vertices for the edges have to be stored in these collections. Collections will be created if they do not exist.

#### Examples

```
arangosh> var graph_module = require("@arangodb/general-graph");
arangosh> graph_module._relation("has_bought", ["Customer", "Company"], ["Groceries",
"Electronics"]);
```

Show execution results

```
arangosh> var graph_module = require("@arangodb/general-graph");
arangosh> graph_module._relation("has_bought", "Customer", "Product");
```

Show execution results

## Create a graph

After having introduced edge definitions a graph can be created.

Create a graph

```
graph_module._create(graphName, edgeDefinitions, orphanCollections)
```

The creation of a graph requires the name of the graph and a definition of its edges.

For every type of edge definition a convenience method exists that can be used to create a graph. Optionally a list of vertex collections can be added, which are not used in any edge definition. These collections are referred to as orphan collections within this chapter. All collections used within the creation process are created if they do not exist.

#### **Parameters**

- graphName (required) Unique identifier of the graph
- edgeDefinitions (optional) List of relation definition objects
- orphanCollections (optional) List of additional vertex collection names

#### **Examples**

Create an empty graph, edge definitions can be added at runtime:

```
arangosh> var graph_module = require("@arangodb/general-graph");
arangosh> graph = graph_module._create("myGraph");
{[Graph]
}
```

Create a graph using an edge collection edges and a single vertex collection vertices

```
arangosh> var graph_module = require("@arangodb/general-graph");
arangosh> var edgeDefinitions = [ { collection: "edges", "from": [ "vertices" ], "to" : [
"vertices" ] } ];
```

```
arangosh> graph = graph_module._create("myGraph", edgeDefinitions);
{[Graph]
   "edges" : [ArangoCollection 16673, "edges" (type edge, status loaded)],
   "vertices" : [ArangoCollection 16668, "vertices" (type document, status loaded)]
}
```

Create a graph with edge definitions and orphan collections:

```
arangosh> var graph_module = require("@arangodb/general-graph");
arangosh> graph = graph_module._create("myGraph",
.....> [graph_module._relation("myRelation", ["male", "female"], ["male", "female"])],
["sessions"]);
```

Show execution results

## Complete Example to create a graph

Example Call:

```
arangosh> var graph_module = require("@arangodb/general-graph");
arangosh> var edgeDefinitions = graph_module._edgeDefinitions();
arangosh> graph_module._extendEdgeDefinitions(edgeDefinitions,
    graph_module._relation("friend_of", "Customer", "Customer"));
arangosh> graph_module._extendEdgeDefinitions(
    ......> edgeDefinitions, graph_module._relation(
    .....> "has_bought", ["Customer", "Company"], ["Groceries", "Electronics"]));
arangosh> graph_module._create("myStore", edgeDefinitions);
```

Show execution results

alternative call:

Show execution results

# List available graphs

```
List all graphs.
```

```
graph_module._list()
```

Lists all graph names stored in this database.

#### Examples

```
arangosh> var graph_module = require("@arangodb/general-graph");
arangosh> graph_module._list();
[ ]
```

# Load a graph

#### Get a graph

```
graph_module._graph(graphName)
```

A graph can be retrieved by its name.

#### **Parameters**

• graphName (required) Unique identifier of the graph

#### **Examples**

Get a graph:

```
arangosh> var graph_module = require("@arangodb/general-graph");
arangosh> graph = graph_module._graph("social");
```

Show execution results

## Remove a graph

Remove a graph

```
graph_module._drop(graphName, dropCollections)
```

A graph can be dropped by its name. This can drop all collections contained in the graph as long as they are not used within other graphs. To drop the collections only belonging to this graph, the optional parameter *drop-collections* has to be set to *true*.

#### **Parameters**

- $\bullet \;\;$  graphName (required) Unique identifier of the graph
- drop Collections (optional) Define if collections should be dropped (default: false)

#### **Examples**

Drop a graph and keep collections:

```
arangosh> var graph_module = require("@arangodb/general-graph");
arangosh> graph_module._drop("social");
true
arangosh> db._collection("female");
[ArangoCollection 16760, "female" (type document, status loaded)]
arangosh> db._collection("male");
[ArangoCollection 16763, "male" (type document, status loaded)]
arangosh> db._collection("relation");
[ArangoCollection 16766, "relation" (type edge, status loaded)]
```

```
arangosh> var graph_module = require("@arangodb/general-graph");
arangosh> graph_module._drop("social", true);
true
arangosh> db._collection("female");
null
arangosh> db._collection("male");
null
arangosh> db._collection("relation");
null
```

# Modify a graph definition at runtime

After you have created an graph its definition is not immutable. You can still add, delete or modify edge definitions and vertex collections.

## Extend the edge definitions

Add another edge definition to the graph

```
graph._extendEdgeDefinitions(edgeDefinition)
```

Extends the edge definitions of a graph. If an orphan collection is used in this edge definition, it will be removed from the orphanage. If the edge collection of the edge definition to add is already used in the graph or used in a different graph with different *from* and/or *to* collections an error is thrown.

#### **Parameters**

• edgeDefinition (required) The relation definition to extend the graph

#### **Examples**

```
arangosh> var graph_module = require("@arangodb/general-graph")
arangosh> var ed1 = graph_module._relation("myEC1", ["myVC1"], ["myVC2"]);
arangosh> var ed2 = graph_module._relation("myEC2", ["myVC1"], ["myVC3"]);
arangosh> var graph = graph_module._create("myGraph", [ed1]);
arangosh> graph._extendEdgeDefinitions(ed2);
```

## Modify an edge definition

Modify an relation definition

```
graph_module._editEdgeDefinition(edgeDefinition)
```

Edits one relation definition of a graph. The edge definition used as argument will replace the existing edge definition of the graph which has the same collection. Vertex Collections of the replaced edge definition that are not used in the new definition will transform to an orphan. Orphans that are used in this new edge definition will be deleted from the list of orphans. Other graphs with the same edge definition will be modified, too.

#### **Parameters**

• edgeDefinition (required) The edge definition to replace the existing edge definition with the same attribute collection.

#### **Examples**

```
arangosh> var graph_module = require("@arangodb/general-graph")
arangosh> var original = graph_module._relation("myEC1", ["myVC1"], ["myVC2"]);
arangosh> var modified = graph_module._relation("myEC1", ["myVC2"], ["myVC3"]);
arangosh> var graph = graph_module._create("myGraph", [original]);
arangosh> graph._editEdgeDefinitions(modified);
```

#### Delete an edge definition

Delete one relation definition

```
{\tt graph\_module.\_deleteEdgeDefinition(edgeCollectionName,\ dropCollection)}
```

Deletes a relation definition defined by the edge collection of a graph. If the collections defined in the edge definition (collection, from, to) are not used in another edge definition of the graph, they will be moved to the orphanage.

#### **Parameters**

- $\bullet \quad \text{edgeCollectionName (required) Name of edge collection in the relation definition.} \\$
- drop Collection (optional) Define if the edge collection should be dropped. Default false.

#### **Examples**

Remove an edge definition but keep the edge collection:

```
arangosh> var graph_module = require("@arangodb/general-graph")
arangosh> var ed1 = graph_module._relation("myEC1", ["myVC1"], ["myVC2"]);
arangosh> var ed2 = graph_module._relation("myEC2", ["myVC1"], ["myVC3"]);
arangosh> var graph = graph_module._create("myGraph", [ed1, ed2]);
arangosh> graph._deleteEdgeDefinition("myEC1");
arangosh> db._collection("myEC1");
[ArangoCollection 22289, "myEC1" (type edge, status loaded)]
```

Remove an edge definition and drop the edge collection:

```
arangosh> var graph_module = require("@arangodb/general-graph")
arangosh> var ed1 = graph_module._relation("myEC1", ["myVC1"], ["myVC2"]);
arangosh> var ed2 = graph_module._relation("myEC2", ["myVC1"], ["myVC3"]);
arangosh> var graph = graph_module._create("myGraph", [ed1, ed2]);
arangosh> graph._deleteEdgeDefinition("myEC1", true);
arangosh> db._collection("myEC1");
null
```

#### **Extend vertex Collections**

Each graph can have an arbitrary amount of vertex collections, which are not part of any edge definition of the graph. These collections are called orphan collections. If the graph is extended with an edge definition using one of the orphans, it will be removed from the set of orphan collection automatically.

#### Add a vertex collection

Add a vertex collection to the graph

```
graph._addVertexCollection(vertexCollectionName, createCollection)
```

Adds a vertex collection to the set of orphan collections of the graph. If the collection does not exist, it will be created. If it is already used by any edge definition of the graph, an error will be thrown.

#### **Parameters**

- vertexCollectionName (required) Name of vertex collection.
- createCollection (optional) If true the collection will be created if it does not exist. Default: true.

#### **Examples**

```
arangosh> var graph_module = require("@arangodb/general-graph");
arangosh> var ed1 = graph_module._relation("myEC1", ["myVC1"], ["myVC2"]);
arangosh> var graph = graph_module._create("myGraph", [ed1]);
arangosh> graph._addVertexCollection("myVC3", true);
```

### Get the orphaned collections

Get all orphan collections

```
graph._orphanCollections()
```

Returns all vertex collections of the graph that are not used in any edge definition.

### Examples

```
arangosh> var graph_module = require("@arangodb/general-graph")
arangosh> var ed1 = graph_module._relation("myEC1", ["myVC1"], ["myVC2"]);
arangosh> var graph = graph_module._create("myGraph", [ed1]);
arangosh> graph._addVertexCollection("myVC3", true);
```

```
arangosh> graph._orphanCollections();
[
   "myVC3"
]
```

#### Remove a vertex collection

Remove a vertex collection from the graph

```
graph._removeVertexCollection(vertexCollectionName, dropCollection)
```

Removes a vertex collection from the graph. Only collections not used in any relation definition can be removed. Optionally the collection can be deleted, if it is not used in any other graph.

#### **Parameters**

- vertexCollectionName (required) Name of vertex collection.
- drop Collection (optional) If true the collection will be dropped if it is not used in any other graph. Default: false.

#### **Examples**

```
arangosh> var graph_module = require("@arangodb/general-graph")
arangosh> var ed1 = graph_module._relation("myEC1", ["myVC1"], ["myVC2"]);
arangosh> var graph = graph_module._create("myGraph", [ed1]);
arangosh> graph._addVertexCollection("myVC3", true);
arangosh> graph._addVertexCollection("myVC4", true);
arangosh> graph._orphanCollections();
arangosh> graph._removeVertexCollection("myVC3");
arangosh> graph._orphanCollections();
```

Show execution results

# **Manipulating Vertices**

## Save a vertex

Create a new vertex in vertexCollectionName

```
graph.vertexCollectionName.save(data)
```

### Parameters

• data (required) JSON data of vertex.

#### **Examples**

```
arangosh> var examples = require("@arangodb/graph-examples/example-graph.js");
arangosh> var graph = examples.loadGraph("social");
arangosh> graph.male.save({name: "Floyd", _key: "floyd"});
```

Show execution results

## Replace a vertex

Replaces the data of a vertex in collection vertexCollectionName

```
graph.vertexCollectionName.replace(vertexId, data, options)
```

#### **Parameters**

• vertexId (required) \_id attribute of the vertex

- data (required) JSON data of vertex.
- options (optional) See collection documentation

#### **Examples**

```
arangosh> var examples = require("@arangodb/graph-examples/example-graph.js");
arangosh> var graph = examples.loadGraph("social");
arangosh> graph.male.save({neym: "Jon", _key: "john"});
arangosh> graph.male.replace("male/john", {name: "John"});
```

Show execution results

## Update a vertex

Updates the data of a vertex in collection vertexCollectionName

```
graph.vertexCollectionName.update(vertexId, data, options)
```

#### **Parameters**

- vertexId (required) \_id attribute of the vertex
- data (required) JSON data of vertex.
- options (optional) See collection documentation

#### **Examples**

```
arangosh> var examples = require("@arangodb/graph-examples/example-graph.js");
arangosh> var graph = examples.loadGraph("social");
arangosh> graph.female.save({name: "Lynda", _key: "linda"});
arangosh> graph.female.update("female/linda", {name: "Linda", _key: "linda"});
```

Show execution results

#### Remove a vertex

Removes a vertex in collection vertexCollectionName

```
{\tt graph.vertexCollectionName.remove(vertexId, options)}
```

Additionally removes all ingoing and outgoing edges of the vertex recursively (see edge remove).

### **Parameters**

- vertexId (required) \_id attribute of the vertex
- options (optional) See collection documentation

#### Examples

```
arangosh> var examples = require("@arangodb/graph-examples/example-graph.js");
arangosh> var graph = examples.loadGraph("social");
arangosh> graph.male.save({name: "Kermit", _key: "kermit"});
arangosh> db._exists("male/kermit")
arangosh> graph.male.remove("male/kermit")
arangosh> db._exists("male/kermit")
```

Show execution results

# **Manipulating Edges**

### Save a new edge

Creates an edge from vertex from to vertex to in collection edgeCollectionName

```
graph.edgeCollectionName.save(from, to, data, options)
```

#### **Parameters**

- from (required) \_id attribute of the source vertex
- to (required) \_id attribute of the target vertex
- data (required) JSON data of the edge
- options (optional) See collection documentation

#### **Examples**

```
arangosh> var examples = require("@arangodb/graph-examples/example-graph.js");
arangosh> var graph = examples.loadGraph("social");
arangosh> graph.relation.save("male/bob", "female/alice", {type: "married", _key:
"bobAndAlice"});
```

Show execution results

If the collections of *from* and *to* are not defined in an edge definition of the graph, the edge will not be stored.

### Replace an edge

Replaces the data of an edge in collection edgeCollectionName. Note that \_from and \_to are mandatory.

graph.edgeCollectionName.replace(edgeId, data, options)

#### **Parameters**

- edgeId (required) \_id attribute of the edge
- data (required) JSON data of the edge
- options (optional) See collection documentation

#### Examples

```
arangosh> var examples = require("@arangodb/graph-examples/example-graph.js");
arangosh> var graph = examples.loadGraph("social");
arangosh> graph.relation.save("female/alice", "female/diana", {typo: "nose", _key:
    "aliceAndDiana"});
arangosh> graph.relation.replace("relation/aliceAndDiana", {type: "knows", _from:
    "female/alice", _to: "female/diana"});
```

Show execution results

### Update an edge

Updates the data of an edge in collection edgeCollectionName

```
graph.edgeCollectionName.update(edgeId, data, options)
```

#### **Parameters**

- edgeId (required) \_id attribute of the edge
- data (required) JSON data of the edge
- options (optional) See collection documentation

#### **Examples**

```
arangosh> var examples = require("@arangodb/graph-examples/example-graph.js");
arangosh> var graph = examples.loadGraph("social");
arangosh> graph.relation.save("female/alice", "female/diana", {type: "knows", _key:
    "aliceAndDiana"});
arangosh> graph.relation.update("relation/aliceAndDiana", {type: "quarreled", _key:
    "aliceAndDiana"});
```

Show execution results

### Remove an edge

Removes an edge in collection edgeCollectionName

```
graph.edgeCollectionName.remove(edgeId, options)
```

If this edge is used as a vertex by another edge, the other edge will be removed (recursively).

#### **Parameters**

- edgeId (required) \_id attribute of the edge
- options (optional) See collection documentation

### **Examples**

```
arangosh> var examples = require("@arangodb/graph-examples/example-graph.js");
arangosh> var graph = examples.loadGraph("social");
arangosh> graph.relation.save("female/alice", "female/diana", {_key: "aliceAndDiana"});
arangosh> db._exists("relation/aliceAndDiana")
arangosh> graph.relation.remove("relation/aliceAndDiana")
arangosh> db._exists("relation/aliceAndDiana")
```

Show execution results

# **Graph Functions**

This chapter describes various functions on a graph. A lot of these accept a vertex (or edge) example as parameter as defined in the next section

Examples will explain the API on the the city graph:

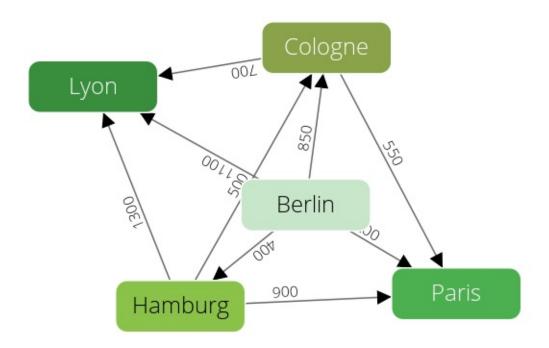

# **Definition of examples**

For many of the following functions *examples* can be passed in as a parameter. *Examples* are used to filter the result set for objects that match the conditions. These *examples* can have the following values:

- *null*, there is no matching executed all found results are valid.
- A string, only results are returned, which \_id equal the value of the string
- An example *object*, defining a set of attributes. Only results having these attributes are matched.
- A list containing example objects and/or strings. All results matching at least one of the elements in the list are returned.

## Get vertices from edges.

### Get vertex from of an edge

Get the source vertex of an edge

graph.\_fromVertex(edgeId)

Returns the vertex defined with the attribute *\_from* of the edge with *edgeId* as its *\_id*.

### **Parameters**

• edgeId (required) \_id attribute of the edge

### **Examples**

```
arangosh> var examples = require("@arangodb/graph-examples/example-graph.js");
arangosh> var graph = examples.loadGraph("social");
arangosh> var any = require("@arangodb").db.relation.any();
arangosh> graph._fromVertex("relation/" + any._key);
```

Show execution results

### Get vertex to of an edge

Get the target vertex of an edge

```
graph._toVertex(edgeId)
```

Returns the vertex defined with the attribute \_to of the edge with edgeId as its \_id.

#### **Parameters**

• edgeId (required) \_id attribute of the edge

#### **Examples**

```
arangosh> var examples = require("@arangodb/graph-examples/example-graph.js");
arangosh> var graph = examples.loadGraph("social");
arangosh> var any = require("@arangodb").db.relation.any();
arangosh> graph._toVertex("relation/" + any._key);
```

Show execution results

## \_neighbors

Get all neighbors of the vertices defined by the example

```
graph._neighbors(vertexExample, options)
```

The function accepts an id, an example, a list of examples or even an empty example as parameter for vertexExample. The complexity of this method is  $\mathbf{O}(\mathbf{n}^*\mathbf{m}^*\mathbf{x})$  with n being the vertices defined by the parameter vertexExamplex, m the average amount of neighbors and x the maximal depths. Hence the default call would have a complexity of  $\mathbf{O}(\mathbf{n}^*\mathbf{m})$ ;

#### **Parameters**

- vertexExample (optional) See Definition of examples
- options (optional) An object defining further options. Can have the following values:
  - o direction: The direction of the edges. Possible values are outbound, inbound and any (default).
  - o edgeExamples: Filter the edges, see Definition of examples
  - o neighbor Examples: Filter the neighbor vertices, see Definition of examples
  - edgeCollectionRestriction: One or a list of edge-collection names that should be considered to be on the path.
  - o vertexCollectionRestriction: One or a list of vertex-collection names that should be considered on the intermediate vertex steps.
  - *minDepth*: Defines the minimal number of intermediate steps to neighbors (default is 1).
  - o maxDepth: Defines the maximal number of intermediate steps to neighbors (default is 1).

### **Examples**

A route planner example, all neighbors of capitals.

```
arangosh> var examples = require("@arangodb/graph-examples/example-graph.js");
arangosh> var graph = examples.loadGraph("routeplanner");
arangosh> graph._neighbors({isCapital : true});
```

Show execution results

A route planner example, all outbound neighbors of Hamburg.

```
arangosh> var examples = require("@arangodb/graph-examples/example-graph.js");
arangosh> var graph = examples.loadGraph("routeplanner");
arangosh> graph._neighbors('germanCity/Hamburg', {direction : 'outbound', maxDepth : 2});
```

Show execution results

# \_commonNeighbors

Get all common neighbors of the vertices defined by the examples.

```
graph._commonNeighbors(vertex1Example, vertex2Examples, optionsVertex1, optionsVertex2)
```

This function returns the intersection of *graph\_module.\_neighbors(vertex1Example, optionsVertex1)* and *graph\_module.\_neighbors(vertex2Example, optionsVertex2)*. For parameter documentation see \_neighbors.

The complexity of this method is  $O(n*m^x)$  with n being the maximal amount of vertices defined by the parameters vertexExamples, m the average amount of neighbors and x the maximal depths. Hence the default call would have a complexity of O(n\*m);

### Examples

A route planner example, all common neighbors of capitals.

```
arangosh> var examples = require("@arangodb/graph-examples/example-graph.js");
arangosh> var graph = examples.loadGraph("routeplanner");
arangosh> graph._commonNeighbors({isCapital : true}, {isCapital : true});
```

Show execution results

A route planner example, all common outbound neighbors of Hamburg with any other location which have a maximal depth of 2:

Show execution results

## \_countCommonNeighbors

Get the amount of common neighbors of the vertices defined by the examples.

```
graph._countCommonNeighbors(vertex1Example, vertex2Examples, optionsVertex1, optionsVertex2)
```

Similar to \_commonNeighbors but returns count instead of the elements.

#### **Examples**

A route planner example, all common neighbors of capitals.

```
arangosh> var examples = require("@arangodb/graph-examples/example-graph.js");
arangosh> var graph = examples.loadGraph("routeplanner");
arangosh> var example = { isCapital: true };
arangosh> var options = { includeData: true };
arangosh> graph._countCommonNeighbors(example, example, options, options);
```

Show execution results

A route planner example, all common outbound neighbors of Hamburg with any other location which have a maximal depth of 2:

```
arangosh> var examples = require("@arangodb/graph-examples/example-graph.js");
arangosh> var graph = examples.loadGraph("routeplanner");
arangosh> var options = { direction: 'outbound', maxDepth: 2, includeData: true };
arangosh> graph._countCommonNeighbors('germanCity/Hamburg', {}, options, options);
```

Show execution results

### \_commonProperties

Get the vertices of the graph that share common properties.

```
graph._commonProperties(vertex1Example, vertex2Examples, options)
```

The function accepts an id, an example, a list of examples or even an empty example as parameter for vertex1Example and vertex2Example.

The complexity of this method is O(n) with n being the maximal amount of vertices defined by the parameters vertexExamples.

#### **Parameters**

- vertex1Examples (optional) Filter the set of source vertices, see Definition of examples
- vertex2Examples (optional) Filter the set of vertices compared to, see Definition of examples
- options (optional) An object defining further options. Can have the following values:
  - *vertex1CollectionRestriction*: One or a list of vertex-collection names that should be searched for source vertices.
  - *vertex2CollectionRestriction*: One or a list of vertex-collection names that should be searched for compare vertices.
  - *ignoreProperties*: One or a list of attribute names of a document that should be ignored.

### **Examples**

A route planner example, all locations with the same properties:

```
arangosh> var examples = require("@arangodb/graph-examples/example-graph.js");
arangosh> var graph = examples.loadGraph("routeplanner");
arangosh> graph._commonProperties({}, {});
```

Show execution results

A route planner example, all cities which share same properties except for population.

```
arangosh> var examples = require("@arangodb/graph-examples/example-graph.js");
arangosh> var graph = examples.loadGraph("routeplanner");
arangosh> graph._commonProperties({}, {}, {ignoreProperties: 'population'});
```

Show execution results

# \_countCommonProperties

Get the amount of vertices of the graph that share common properties.

```
graph._countCommonProperties(vertex1Example, vertex2Examples, options)
```

Similar to \_commonProperties but returns count instead of the objects.

### Examples

A route planner example, all locations with the same properties:

```
arangosh> var examples = require("@arangodb/graph-examples/example-graph.js");
```

```
arangosh> var graph = examples.loadGraph("routeplanner");
arangosh> graph._countCommonProperties({}, {});
```

Show execution results

A route planner example, all German cities which share same properties except for population.

```
arangosh> var examples = require("@arangodb/graph-examples/example-graph.js");
arangosh> var graph = examples.loadGraph("routeplanner");
arangosh> graph._countCommonProperties({}, {}, {vertex1CollectionRestriction :
    'germanCity',
    ......> vertex2CollectionRestriction : 'germanCity' ,ignoreProperties: 'population'});
```

Show execution results

## \_paths

The \_paths function returns all paths of a graph.

```
graph._paths(options)
```

This function determines all available paths in a graph.

The complexity of this method is  $\mathbf{O}(\mathbf{n}^*\mathbf{n}^*\mathbf{m})$  with n being the amount of vertices in the graph and m the average amount of connected edges;

#### **Parameters**

- options (optional) An object containing options, see below:
  - o *direction*: The direction of the edges. Possible values are *any*, *inbound* and *outbound* (default).
  - o followCycles (optional): If set to true the query follows cycles in the graph, default is false.
  - o *minLength* (optional): Defines the minimal length a path must have to be returned (default is 0).
  - maxLength (optional): Defines the maximal length a path must have to be returned (default is 10).

### **Examples**

Return all paths of the graph "social":

```
arangosh> var examples = require("@arangodb/graph-examples/example-graph.js");
arangosh> var g = examples.loadGraph("social");
arangosh> g._paths();
```

Show execution results

Return all inbound paths of the graph "social" with a maximal length of 1 and a minimal length of 2:

```
arangosh> var examples = require("@arangodb/graph-examples/example-graph.js");
arangosh> var g = examples.loadGraph("social");
arangosh> g._paths({direction : 'inbound', minLength : 1, maxLength : 2});
```

Show execution results

# \_shortestPath

The \_shortestPath function returns all shortest paths of a graph.

```
graph._shortestPath(startVertexExample, endVertexExample, options)
```

This function determines all shortest paths in a graph. The function accepts an id, an example, a list of examples or even an empty example as parameter for start and end vertex. The length of a path is by default the amount of edges from one start vertex to an end vertex. The option weight allows the user to define an edge attribute representing the length.

#### Parameters

- startVertexExample (optional) An example for the desired start Vertices (see Definition of examples).
- endVertexExample (optional) An example for the desired end Vertices (see Definition of examples).
- options (optional) An object containing options, see below:
  - o direction: The direction of the edges as a string. Possible values are outbound, inbound and any (default).
  - edgeCollectionRestriction: One or multiple edge collection names. Only edges from these collections will be considered for the
    path.
  - startVertexCollectionRestriction: One or multiple vertex collection names. Only vertices from these collections will be considered as start vertex of a path.
  - *endVertexCollectionRestriction*: One or multiple vertex collection names. Only vertices from these collections will be considered as end vertex of a path.
  - weight: The name of the attribute of the edges containing the length as a string.
  - *defaultWeight*: Only used with the option *weight*. If an edge does not have the attribute named as defined in option *weight* this default is used as length. If no default is supplied the default would be positive Infinity so the path could not be calculated.

#### **Examples**

A route planner example, shortest path from all german to all french cities:

Show execution results

A route planner example, shortest path from Hamburg and Cologne to Lyon:

```
arangosh> var examples = require("@arangodb/graph-examples/example-graph.js");
arangosh> var g = examples.loadGraph("routeplanner");
arangosh> g._shortestPath([{_id: 'germanCity/Cologne'}, {_id: 'germanCity/Munich'}],
'frenchCity/Lyon',
......> {weight : 'distance'});
```

Show execution results

## \_distanceTo

The \_distanceTo function returns all paths and there distance within a graph.

```
graph._distanceTo(startVertexExample, endVertexExample, options)
```

This function is a wrapper of graph.\_shortestPath. It does not return the actual path but only the distance between two vertices.

### Examples

A route planner example, shortest distance from all german to all french cities:

```
arangosh> var examples = require("@arangodb/graph-examples/example-graph.js");
arangosh> var g = examples.loadGraph("routeplanner");
arangosh> g._distanceTo({}, {}, {weight : 'distance', endVertexCollectionRestriction : 'frenchCity',
    ......> startVertexCollectionRestriction : 'germanCity'});
```

#### Show execution results

A route planner example, shortest distance from Hamburg and Cologne to Lyon:

```
arangosh> var examples = require("@arangodb/graph-examples/example-graph.js");
arangosh> var g = examples.loadGraph("routeplanner");
arangosh> g._distanceTo([{_id: 'germanCity/Cologne'},{_id: 'germanCity/Munich'}],
    'frenchCity/Lyon',
    ......> {weight : 'distance'});
```

Show execution results

## \_absoluteEccentricity

Get the eccentricity of the vertices defined by the examples.

```
graph._absoluteEccentricity(vertexExample, options)
```

The function accepts an id, an example, a list of examples or even an empty example as parameter for vertexExample.

#### **Parameters**

- vertexExample (optional) Filter the vertices, see Definition of examples
- options (optional) An object defining further options. Can have the following values:
  - o *direction*: The direction of the edges. Possible values are *outbound*, *inbound* and *any* (default).
  - o edgeCollectionRestriction: One or a list of edge-collection names that should be considered to be on the path.
  - startVertexCollectionRestriction: One or a list of vertex-collection names that should be considered for source vertices.
  - endVertexCollectionRestriction: One or a list of vertex-collection names that should be considered for target vertices.
  - weight: The name of the attribute of the edges containing the weight.
  - defaultWeight: Only used with the option weight. If an edge does not have the attribute named as defined in option weight this
    default is used as weight. If no default is supplied the default would be positive infinity so the path and hence the eccentricity
    can not be calculated.

### Examples

A route planner example, the absolute eccentricity of all locations.

```
arangosh> var examples = require("@arangodb/graph-examples/example-graph.js");
arangosh> var graph = examples.loadGraph("routeplanner");
arangosh> graph._absoluteEccentricity({});
```

### Show execution results

A route planner example, the absolute eccentricity of all locations. This considers the actual distances.

```
arangosh> var examples = require("@arangodb/graph-examples/example-graph.js");
arangosh> var graph = examples.loadGraph("routeplanner");
arangosh> graph._absoluteEccentricity({}, {weight : 'distance'});
```

### Show execution results

A route planner example, the absolute eccentricity of all cities regarding only outbound paths.

```
arangosh> var examples = require("@arangodb/graph-examples/example-graph.js");
arangosh> var graph = examples.loadGraph("routeplanner");
arangosh> graph._absoluteEccentricity({}, {startVertexCollectionRestriction :
    'germanCity',
    ......> direction : 'outbound', weight : 'distance'});
```

Show execution results

## \_eccentricity

Get the normalized eccentricity of the vertices defined by the examples.

```
graph._eccentricity(vertexExample, options)
```

Similar to \_absoluteEccentricity but returns a normalized result.

#### **Examples**

A route planner example, the eccentricity of all locations.

```
arangosh> var examples = require("@arangodb/graph-examples/example-graph.js");
arangosh> var graph = examples.loadGraph("routeplanner");
arangosh> graph._eccentricity();
```

Show execution results

A route planner example, the weighted eccentricity.

```
arangosh> var examples = require("@arangodb/graph-examples/example-graph.js");
arangosh> var graph = examples.loadGraph("routeplanner");
arangosh> graph._eccentricity({weight : 'distance'});
```

Show execution results

### \_absoluteCloseness

Get the closeness of the vertices defined by the examples.

```
graph._absoluteCloseness(vertexExample, options)
```

The function accepts an id, an example, a list of examples or even an empty example as parameter for vertexExample.

### **Parameters**

- vertexExample (optional) Filter the vertices, see Definition of examples
- options (optional) An object defining further options. Can have the following values:
  - o *direction*: The direction of the edges. Possible values are *outbound*, *inbound* and *any* (default).
  - *edgeCollectionRestriction*: One or a list of edge-collection names that should be considered to be on the path.
  - startVertexCollectionRestriction: One or a list of vertex-collection names that should be considered for source vertices.
  - endVertexCollectionRestriction: One or a list of vertex-collection names that should be considered for target vertices.
  - weight: The name of the attribute of the edges containing the weight.
  - defaultWeight: Only used with the option weight. If an edge does not have the attribute named as defined in option weight this
    default is used as weight. If no default is supplied the default would be positive infinity so the path and hence the closeness can
    not be calculated.

#### **Examples**

A route planner example, the absolute closeness of all locations.

```
arangosh> var examples = require("@arangodb/graph-examples/example-graph.js");
arangosh> var graph = examples.loadGraph("routeplanner");
arangosh> graph._absoluteCloseness({});
```

Show execution results

A route planner example, the absolute closeness of all locations. This considers the actual distances.

```
arangosh> var examples = require("@arangodb/graph-examples/example-graph.js");
arangosh> var graph = examples.loadGraph("routeplanner");
```

```
arangosh> graph._absoluteCloseness({}, {weight : 'distance'});
```

Show execution results

A route planner example, the absolute closeness of all German Cities regarding only outbound paths.

```
arangosh> var examples = require("@arangodb/graph-examples/example-graph.js");
arangosh> var graph = examples.loadGraph("routeplanner");
arangosh> graph._absoluteCloseness({}, {startVertexCollectionRestriction : 'germanCity',
.....> direction : 'outbound', weight : 'distance'});
```

Show execution results

## \_closeness

Get the normalized closeness of graphs vertices.

```
graph._closeness(options)
```

Similar to \_absoluteCloseness but returns a normalized value.

#### **Examples**

A route planner example, the normalized closeness of all locations.

```
arangosh> var examples = require("@arangodb/graph-examples/example-graph.js");
arangosh> var graph = examples.loadGraph("routeplanner");
arangosh> graph._closeness();
```

Show execution results

A route planner example, the closeness of all locations. This considers the actual distances.

```
arangosh> var examples = require("@arangodb/graph-examples/example-graph.js");
arangosh> var graph = examples.loadGraph("routeplanner");
arangosh> graph._closeness({weight : 'distance'});
```

Show execution results

A route planner example, the closeness of all cities regarding only outbound paths.

```
arangosh> var examples = require("@arangodb/graph-examples/example-graph.js");
arangosh> var graph = examples.loadGraph("routeplanner");
arangosh> graph._closeness({direction : 'outbound', weight : 'distance'});
```

Show execution results

# \_absoluteBetweenness

Get the betweenness of all vertices in the graph.

```
graph._absoluteBetweenness(vertexExample, options)
```

### Parameters

- vertexExample (optional) Filter the vertices, see Definition of examples
- options (optional) An object defining further options. Can have the following values:
  - o *direction*: The direction of the edges. Possible values are *outbound*, *inbound* and *any* (default).
  - weight: The name of the attribute of the edges containing the weight.
  - o defaultWeight: Only used with the option weight. If an edge does not have the attribute named as defined in option weight this

default is used as weight. If no default is supplied the default would be positive infinity so the path and hence the betweeness can not be calculated.

#### **Examples**

A route planner example, the absolute betweenness of all locations.

```
arangosh> var examples = require("@arangodb/graph-examples/example-graph.js");
arangosh> var graph = examples.loadGraph("routeplanner");
arangosh> graph._absoluteBetweenness({});
```

Show execution results

A route planner example, the absolute betweenness of all locations. This considers the actual distances.

```
arangosh> var examples = require("@arangodb/graph-examples/example-graph.js");
arangosh> var graph = examples.loadGraph("routeplanner");
arangosh> graph._absoluteBetweenness({weight : 'distance'});
{
}
```

A route planner example, the absolute betweenness of all cities regarding only outbound paths.

```
arangosh> var examples = require("@arangodb/graph-examples/example-graph.js");
arangosh> var graph = examples.loadGraph("routeplanner");
arangosh> graph._absoluteBetweenness({direction : 'outbound', weight : 'distance'});
{
}
```

## \_betweenness

Get the normalized betweenness of graphs vertices.

```
graph_module._betweenness(options)
```

 $Similar\ to\ \_absolute Betweeness\ but\ returns\ normalized\ values.$ 

#### **Examples**

A route planner example, the betweenness of all locations.

```
arangosh> var examples = require("@arangodb/graph-examples/example-graph.js");
arangosh> var graph = examples.loadGraph("routeplanner");
arangosh> graph._betweenness();
```

Show execution results

A route planner example, the betweenness of all locations. This considers the actual distances.

```
arangosh> var examples = require("@arangodb/graph-examples/example-graph.js");
arangosh> var graph = examples.loadGraph("routeplanner");
arangosh> graph._betweenness({weight : 'distance'});
```

Show execution results

A route planner example, the betweenness of all cities regarding only outbound paths.

```
arangosh> var examples = require("@arangodb/graph-examples/example-graph.js");
arangosh> var graph = examples.loadGraph("routeplanner");
arangosh> graph._betweenness({direction : 'outbound', weight : 'distance'});
```

Show execution results

### \_radius

Get the radius of a graph.

,

#### **Parameters**

- options (optional) An object defining further options. Can have the following values:
  - o direction: The direction of the edges. Possible values are outbound, inbound and any (default).
  - weight: The name of the attribute of the edges containing the weight.
  - *defaultWeight*: Only used with the option *weight*. If an edge does not have the attribute named as defined in option *weight* this default is used as weight. If no default is supplied the default would be positive infinity so the path and hence the radius can not be calculated.

#### **Examples**

A route planner example, the radius of the graph.

```
arangosh> var examples = require("@arangodb/graph-examples/example-graph.js");
arangosh> var graph = examples.loadGraph("routeplanner");
arangosh> graph._radius();
```

A route planner example, the radius of the graph. This considers the actual distances.

```
arangosh> var examples = require("@arangodb/graph-examples/example-graph.js");
arangosh> var graph = examples.loadGraph("routeplanner");
arangosh> graph._radius({weight : 'distance'});
1
```

A route planner example, the radius of the graph regarding only outbound paths.

```
arangosh> var examples = require("@arangodb/graph-examples/example-graph.js");
arangosh> var graph = examples.loadGraph("routeplanner");
arangosh> graph._radius({direction : 'outbound', weight : 'distance'});
1
```

## \_diameter

Get the diameter of a graph.

```
graph._diameter(graphName, options)
```

#### **Parameters**

- options (optional) An object defining further options. Can have the following values:
  - o direction: The direction of the edges. Possible values are outbound, inbound and any (default).
  - weight: The name of the attribute of the edges containing the weight.
  - defaultWeight: Only used with the option weight. If an edge does not have the attribute named as defined in option weight this
    default is used as weight. If no default is supplied the default would be positive infinity so the path and hence the radius can
    not be calculated.

### Examples

A route planner example, the diameter of the graph.

```
arangosh> var examples = require("@arangodb/graph-examples/example-graph.js");
arangosh> var graph = examples.loadGraph("routeplanner");
arangosh> graph._diameter();
```

A route planner example, the diameter of the graph. This considers the actual distances.

```
arangosh> var examples = require("@arangodb/graph-examples/example-graph.js");
arangosh> var graph = examples.loadGraph("routeplanner");
arangosh> graph._diameter({weight : 'distance'});
1
```

A route planner example, the diameter of the graph regarding only outbound paths.

```
arangosh> var examples = require("@arangodb/graph-examples/example-graph.js");
arangosh> var graph = examples.loadGraph("routeplanner");
arangosh> graph._diameter({direction : 'outbound', weight : 'distance'});
1
```

# **SmartGraphs**

### This feature is only available in the Enterprise Edition.

This chapter describes the smart-graph module. It enables you to manage graphs at scale, it will give a vast performance benefit for all graphs sharded in an ArangoDB Cluster. On a single server this feature is pointless, hence it is only available in a cluster mode. In terms of querying there is no difference between smart and General Graphs. The former are a transparent replacement for the latter. So for querying the graph please refer to AQL Graph Operations and Graph Functions sections. The optimizer is clever enough to identify if we are on a SmartGraph or not.

The difference is only in the management section: creating and modifying the underlying collections of the graph. For a detailed API reference please refer to SmartGraph Management.

## What makes a graph smart?

Most graphs have one feature that divides the entire graph into several smaller subgraphs. These subgraphs have a large amount of edges that only connect vertices in the same subgraph and only have few edges connecting vertices from other subgraphs. Examples for these graphs are:

Social Networks

Typically the feature here is the region/country users live in. Every user typicalliy has more contacts in the same region/country then she has in other regions/countries

• Transport Systems

For those also the feature is the region/country. You have many local transportion but only few accross countries.

• E-Commerce

In this case probably the category of products is a good feature. Often products of the same category are bought together.

If this feature is known, SmartGraphs can make use if it. When creating a SmartGraph you have to define a smartAttribute, which is the name of an attribute stored in every vertex. The graph will than be automatically sharded in such a way that all vertices with the same value are stored on the same physical machine, all edges connecting vertices with identical smartAttribute values are stored on this machine as well. During query time the query optimizer and the query executor both know for every document exactly where it is stored and can thereby minimize network overhead. Everything that can be computed locally will be computed locally.

# **Benefits of SmartGraphs**

Because of the above described guaranteed sharding, the performance of queries that only cover one subgraph have a performance almost equal to an only local computation. Queries that cover more than one subgraph require some network overhead. The more subgraphs are touched the more network cost will apply. However the overall performance is never worse than the same query on a General Graph.

# **Getting started**

First of all SmartGraphs *cannot use existing collections*, when switching to SmartGraph from an existing data set you have to import the data into a fresh SmartGraph. This switch can be easily achieved with arangodump and arangorestore. The only thing you have to change in this pipeline is that you create the new collections with the SmartGraph before starting arangorestore.

· Create a graph

In comparison to General Graph we have to add more options when creating the graph. The two options smartGraphAttribute and numberOfShards are required and cannot be modifed later.

```
arangosh> var graph_module = require("@arangodb/smart-graph");
arangosh> var graph = graph_module._create("myGraph", [], [], {smartGraphAttribute: "region", numberOfShards: 9});
arangosh> graph;
```

```
[ SmartGraph myGraph EdgeDefinitions: [ ] VertexCollections: [ ] ]
```

### • Add some vertex collections

This is again identical to General Graph. The module will setup correct sharding for all these collections. *Note*: The collections have to be new.

```
arangosh> graph._addVertexCollection("shop");
arangosh> graph._addVertexCollection("customer");
arangosh> graph._addVertexCollection("pet");
arangosh> graph;
[ SmartGraph myGraph EdgeDefinitions: [ ] VertexCollections: [ "shop", "customer", "pet" ] ]
```

### • Define relations on the Graph

```
arangosh> var rel = graph_module._relation("isCustomer", ["shop"], ["customer"]);
arangosh> graph._extendEdgeDefinitions(rel);
arangosh> graph;
[ SmartGraph myGraph EdgeDefinitions: [ "isCustomer: [shop] -> [customer]" ] VertexCollections: [ "pet" ] ]
```

# **Smart Graph Management**

This chapter describes the JavaScript interface for creating and modifying SmartGraphs. At first you have to note that every SmartGraph is a specialized version of a General Graph, which means all of the General Graph functionality is available on a SmartGraph as well. The major difference of both modules is handling of the underlying collections, the General Graph does not enforce or maintain any sharding of the collections and can therefor combine arbitrary sets of existing collections. SmartGraphs enforce and rely on a special sharding of the underlying collections and hence can only work with collections that are created through the SmartGraph itself. This also means that SmartGraphs cannot be overlapping, a collection can either be sharded for one SmartGraph or for the other. If you need to make sure that all queries can be executed with SmartGraph performance, just create one large SmartGraph covering everything and query it stating the subset of edge collections explicitly. To generally understand the concept of this module please read the chapter about General Graph Management first. In the following we will only describe the overloaded functionality. Everything else works identical in both modules.

## Create a graph

Also SmartGraphs require edge relations to be created, the format of the relations is identical. The only difference is that all collections used within the relations to create a new SmartGraph cannot exist yet. They have to be created by the Graph in order to enforce the correct sharding.

Create a graph

```
graph_module._create(graphName, edgeDefinitions, orphanCollections, smartOptions)
```

The creation of a graph requires the name and some SmartGraph options. Due to the API edgeDefinitions and orphancollections have to be given, but both can be empty arrays and can be created later. The edgeDefinitions can be created using the convenience method \_relation known from the general-graph module, which is also available here. orphancollections again is just a list of additional vertex collections which are not yet connected via edges but should follow the same sharding to be connected later on. All collections used within the creation process are newly created. The process will fail if one of them already exists. All newly created collections will immediately be dropped again in the failed case.

### **Parameters**

- graphName (required) Unique identifier of the graph
- edgeDefinitions (required) List of relation definition objects, may be empty
- orphanCollections (required) List of additional vertex collection names, may be empty
- smartOptions (required) A JSON object having the following keys:
  - numberOfShards (required) The number of shards that will be created for each collection. To maintain the correct sharding all collections need an identical number of shards. This cannot be modified after creation of the graph.
  - smartGraphAttribute (required) The attribute that will be used for sharding. All vertices are required to have this attribute set and it has to be a string. Edges derive the attribute from their connected vertices.

### Examples

Create an empty graph, edge definitions can be added at runtime:

```
arangosh> var graph_module = require("@arangodb/smart-graph");
arangosh> var graph = graph_module._create("myGraph", [], [], {smartGraphAttribute: "region", numberOfShards: 9});
[ SmartGraph myGraph EdgeDefinitions: [ ] VertexCollections: [ ] ]
```

Create a graph using an edge collection edges and a single vertex collection vertices

```
arangosh> var graph_module = require("@arangodb/smart-graph");
arangosh> var edgeDefinitions = [ graph_module._relation("edges", "vertices", "vertices") ];
arangosh> var graph = graph_module._create("myGraph", edgeDefinitions, [], {smartGraphAttribute: "region", numberOfShards: 9});
[ SmartGraph myGraph EdgeDefinitions: [ "edges: [vertices] -> [vertices]" ] VertexCollections: [ ] ]
```

Create a graph with edge definitions and orphan collections:

```
arangosh> var graph_module = require("@arangodb/smart-graph");
arangosh> var edgeDefinitions = [ graph_module._relation("myRelation", ["male", "female"], ["male", "female"]) ];
```

```
arangosh> var graph = graph_module._create("myGraph", edgeDefinitions, ["sessions"], {smartGraphAttribute: "region", numberOfSh
ards: 9});
[ Graph myGraph EdgeDefinitions: [
   "myRelation: [female, male] -> [female, male]"
] VertexCollections: [
   "sessions"
] ]
```

## Modify a graph definition at runtime

After you have created a SmartGraph its definition is also not immutable. You can still add or remove relations. This is again identical to General Graphs. However there is one important difference: You can only add collections that either *do not exist*, or that have been created by this graph earlier. The later can be achieved if you for example remove an orphan collection from this graph, without dropping the collection itself. Than after some time you decide to add it again, it can be used. This is because the enforced sharding is still applied to this vertex collection, hence it is suitable to be added again.

### Remove a vertex collection

Remove a vertex collection from the graph

```
graph._removeVertexCollection(vertexCollectionName, dropCollection)
```

In most cases this function works identically to the General Graph one. But there is one special case: The first vertex collection added to the graph (either orphan or within a relation) defines the sharding for all collections within the graph. This collection can never be removed from the graph.

#### **Parameters**

- vertexCollectionName (required) Name of vertex collection.
- drop Collection (optional) If true the collection will be dropped if it is not used in any other graph. Default: false.

#### Examples

The following example shows that you cannot drop the initial collection. You have to drop the complete graph. If you just want to get rid of the data truncate it.

```
arangosh> var graph_module = require("@arangodb/smart-graph")
    arangosh> var relation = graph_module._relation("edges", "vertices");
    arangosh> var graph = graph_module._create("myGraph", [relation], ["other"], {smartGraphAttribute: "region", numberOfShards:

9});
    arangosh> graph._orphanCollections();
    [
        "other"
    ]
    arangosh> graph._deleteEdgeDefinition("edges");
    arangosh> graph._orphanCollections();
    [
        "vertices",
        "other"
    ]
    arangosh> graph._removeVertexCollection("other");
    arangosh> graph._orphanCollections();
    [
        "vertices"
    ]
    arangosh> graph._removeVertexCollection("vertices");
    ArangoError 4002: cannot drop this smart collection
```

### **Traversals**

ArangoDB provides several ways to query graph data. Very simple operations can be composed with the low-level edge methods *edges*, *inEdges*, and *outEdges* for edge collections. These work on named and anonymous graphs. For more complex operations, ArangoDB provides predefined traversal objects.

Also Traversals have been added to AQL. Please read the chapter about AQL traversersals before you continue reading here. Most of the traversal cases are covered by AQL and will be executed in an optimized way. Only if the logic for your is too complex to be defined using AQL filters you can use the traversal object defined here which gives you complete programmatic access to the data.

For any of the following examples, we'll be using the example collections v and e, populated with continents, countries and capitals data listed below (see Example Data).

# **Starting from Scratch**

ArangoDB provides the *edges*, *inEdges*, and *outEdges* methods for edge collections. These methods can be used to quickly determine if a vertex is connected to other vertices, and which. This functionality can be exploited to write very simple graph queries in JavaScript.

For example, to determine which edges are linked to the world vertex, we can use in Edges:

```
db.e.inEdges('v/world').forEach(function(edge) {
    require("@arangodb").print(edge._from, "->", edge.type, "->", edge._to);
});
```

*inEdges* will give us all ingoing edges for the specified vertex *v/world*. The result is a JavaScript array that we can iterate over and print the results:

```
v/continent-africa -> is-in -> v/world
v/continent-asia -> is-in -> v/world
v/continent-asia -> is-in -> v/world
v/continent-australia -> is-in -> v/world
v/continent-europe -> is-in -> v/world
v/continent-europe -> is-in -> v/world
v/continent-north-america -> is-in -> v/world
```

**Note**: *edges*, *inEdges*, and *outEdges* return an array of edges. If we want to retrieve the linked vertices, we can use each edges' \_*from* and \_*to* attributes as follows:

```
db.e.inEdges('v/world').forEach(function(edge) {
    require("@arangodb").print(db._document(edge._from).name, "->", edge.type, "->", db._document(edge._to).name);
});
```

We are using the *document* method from the *db* object to retrieve the connected vertices now.

While this may be sufficient for one-level graph operations, writing a traversal by hand may become too complex for multi-level traversals.

# **Getting started**

To use a traversal object, we first need to require the *traversal* module:

```
var traversal = require("@arangodb/graph/traversal");
var examples = require("@arangodb/graph-examples/example-graph.js");
examples.loadGraph("worldCountry");
```

We then need to setup a configuration for the traversal and determine at which vertex to start the traversal:

```
var config = {
  datasource: traversal.generalGraphDatasourceFactory("worldCountry"),
  strategy: "depthfirst",
  order: "preorder",
  filter: traversal.visitAllFilter,
  expander: traversal.inboundExpander,
  maxDepth: 1
};

var startVertex = db._document("v/world");
```

Note: The start Vertex needs to be a document, not only a document id.

We can then create a traverser and start the traversal by calling its *traverse* method. Note that *traverse* needs a *result* object, which it can modify in place:

```
var result = {
  visited: {
    vertices: [ ],
    paths: [ ]
  }
};
var traverser = new traversal.Traverser(config);
traverser.traverse(result, startVertex);
```

Finally, we can print the contents of the *results* object, limited to the visited vertices. We will only print the name and type of each visited vertex for brevity:

```
require("@arangodb").print(result.visited.vertices.map(function(vertex) {
  return vertex.name + " (" + vertex.type + ")";
}));
```

The full script, which includes all steps carried out so far is thus:

```
var traversal = require("@arangodb/graph/traversal");
var config = {
 {\tt data source: traversal.general Graph Datasource Factory ("{\tt world Country"}),}
  strategy: "depthfirst",
 order: "preorder",
 filter: traversal.visitAllFilter,
  expander: traversal.inboundExpander,
 maxDepth: 1
};
var startVertex = db._document("v/world");
var result = {
 visited: {
    vertices: [ ],
    paths: [ ]
 }
};
var traverser = new traversal.Traverser(config);
traverser.traverse(result, startVertex);
```

```
require("@arangodb").print(result.visited.vertices.map(function(vertex) {
  return vertex.name + " (" + vertex.type + ")";
}));
```

The result is an array of vertices that were visited during the traversal, starting at the start vertex (i.e. v/world in our example):

```
"World (root)",
"Africa (continent)",
"Asia (continent)",
"Australia (continent)",
"Europe (continent)",
"North America (continent)",
"South America (continent)"]
```

**Note**: The result is limited to vertices directly connected to the start vertex. We achieved this by setting the *maxDepth* attribute to 1. Not setting it would return the full array of vertices.

### **Traversal Direction**

For the examples contained in this manual, we'll be starting the traversals at vertex *v/world*. Vertices in our graph are connected like this:

```
v/world <- is-in <- continent (Africa) <- is-in <- country (Algeria) <- is-in <- capital (Algiers)
```

To get any meaningful results, we must traverse the graph in **inbound** order. This means, we'll be following all incoming edges of to a vertex. In the traversal configuration, we have specified this via the *expander* attribute:

```
var config = {
    ...
    expander: traversal.inboundExpander
};
```

For other graphs, we might want to traverse via the **outgoing** edges. For this, we can use the *outboundExpander*. There is also an *anyExpander*, which will follow both outgoing and incoming edges. This should be used with care and the traversal should always be limited to a maximum number of iterations (e.g. using the *maxIterations* attribute) in order to terminate at some point.

To invoke the default outbound expander for a graph, simply use the predefined function:

```
var config = {
    ...
    expander: traversal.outboundExpander
};
```

Please note the outbound expander will not produce any output for the examples if we still start the traversal at the v/world vertex.

Still, we can use the outbound expander if we start somewhere else in the graph, e.g.

```
var traversal = require("@arangodb/graph/traversal");

var config = {
    datasource: traversal.generalGraphDatasourceFactory("world_graph"),
    strategy: "depthfirst",
    order: "preorder",
    filter: traversal.visitAllFilter,
    expander: traversal.outboundExpander
};

var startVertex = db._document("v/capital-algiers");
var result = {
    visited: {
        vertices: [],
        paths: []
    }
}
```

```
};

var traverser = new traversal.Traverser(config);
traverser.traverse(result, startVertex);

require("@arangodb").print(result.visited.vertices.map(function(vertex) {
    return vertex.name + " (" + vertex.type + ")";
}));
```

The result is:

```
[
  "Algiers (capital)",
  "Algeria (country)",
  "Africa (continent)",
  "World (root)"
]
```

which confirms that now we're going outbound.

## **Traversal Strategy**

### **Depth-first traversals**

The visitation order of vertices is determined by the *strategy* and *order* attributes set in the configuration. We chose *depthfirst* and *preorder*, meaning the traverser will visit each vertex **before** handling connected edges (pre-order), and descend into any connected edges before processing other vertices on the same level (depth-first).

Let's remove the *maxDepth* attribute now. We'll now be getting all vertices (directly and indirectly connected to the start vertex):

```
var config = {
 datasource: traversal.generalGraphDatasourceFactory("world_graph"),
 strategy: "depthfirst",
 order: "preorder",
 filter: traversal.visitAllFilter,
  expander: traversal.inboundExpander
};
var result = {
 visited: {
    vertices: [],
   paths: [ ]
 }
};
var traverser = new traversal.Traverser(config);
traverser.traverse(result, startVertex);
require("@arangodb").print(result.visited.vertices.map(function(vertex) {
 return vertex.name + " (" + vertex.type + ")";
}));
```

The result will be a longer array, assembled in depth-first, pre-order order. For each continent found, the traverser will descend into linked countries, and then into the linked capital:

```
[
"World (root)",
"Africa (continent)",
"Algeria (country)",
"Algiers (capital)",
"Angola (country)",
"Luanda (capital)",
"Botswana (country)",
"Gaborone (capital)",
"Burkina Faso (country)",
"Ouagadougou (capital)",
...
```

```
1
```

Let's switch the *order* attribute from *preorder* to *postorder*. This will make the traverser visit vertices **after** all connected vertices were visited (i.e. most distant vertices will be emitted first):

```
"Algiers (capital)",
  "Algeria (country)",
  "Luanda (capital)",
  "Angola (country)",
  "Gaborone (capital)",
  "Botswana (country)",
  "Ouagadougou (capital)",
  "Burkina Faso (country)",
  "Bujumbura (capital)",
  "Burundi (country)",
  "Yaounde (capital)",
  "Cameroon (country)",
  "N'Djamena (capital)",
  "Chad (country)",
  "Yamoussoukro (capital)",
  "Cote d'Ivoire (country)",
  "Cairo (capital)",
  "Egypt (country)",
  "Asmara (capital)",
  "Eritrea (country)",
  "Africa (continent)",
1
```

### **Breadth-first traversals**

If we go back to *preorder*, but change the strategy to *breadth-first* and re-run the traversal, we'll see that the return order changes, and items on the same level will be returned adjacently:

```
"world (root)",
"Africa (continent)",
"Asia (continent)",
"Europe (continent)",
"North America (continent)",
"South America (continent)",
"Burkina Faso (country)",
"Burundi (country)",
"Cameroon (country)",
"Chad (country)",
"Algeria (country)",
"Angola (country)",
...
```

**Note**: The order of items returned for the same level is undefined. This is because there is no natural order of edges for a vertex with multiple connected edges. To explicitly set the order for edges on the same level, you can specify an edge comparator function with the *sort* attribute:

```
var config = {
    ...
    sort: function (l, r) { return l._key < r._key ? 1 : -1; }
    ...
};</pre>
```

The arguments l and r are edge documents. This will traverse edges of the same vertex in backward \_key order:

```
[
"World (root)",
"South America (continent)",
"North America (continent)",
```

```
"Europe (continent)",
"Australia (continent)",
"Asia (continent)",
"Africa (continent)",
"Ecuador (country)",
"Colombia (country)",
"Chile (country)",
"Brazil (country)",
"Bolivia (country)",
"Argentina (country)",
...
```

**Note**: This attribute only works for the usual expanders *traversal.inboundExpander*, *traversal.outboundExpander*, *traversal.anyExpander* and their corresponding "WithLabels" variants. If you are using custom expanders you have to organize the sorting within the specified expander.

### **Writing Custom Visitors**

So far we have used much of the traverser's default functions. The traverser is very configurable and many of the default functions can be overridden with custom functionality.

For example, we have been using the default visitor function (which is always used if the configuration does not contain the *visitor* attribute). The default visitor function is called for each vertex in a traversal, and will push it into the result. This is the reason why the *result* variable looked different after the traversal, and needed to be initialized before the traversal was started.

Note that the default visitor (named trackingvisitor) will add every visited vertex into the result, including the full paths from the start vertex. This is useful for learning and debugging purposes, but should be avoided in production because it might produce (and copy) huge amounts of data. Instead, only those data should be copied into the result that are actually necessary.

The traverser comes with the following predefined visitors:

- *trackingVisitor*: this is the default visitor. It will copy all data of each visited vertex plus the full path information into the result. This can be slow if the result set is huge or vertices contain a lot of data.
- *countingVisitor*: this is a very lightweight visitor: all it does is increase a counter in the result for each vertex visited. Vertex data and paths will not be copied into the result.
- *doNothingVisitor*: if no action shall be carried out when a vertex is visited, this visitor can be employed. It will not do anything and will thus be fast. It can be used for performance comparisons with other visitors.

We can also write our own visitor function if we want to. The general function signature for visitor functions is as follows:

```
var config = {
    ...
    visitor: function (config, result, vertex, path, connected) { ... }
};
```

Note: the *connected* parameter value will only be set if the traversal order is set to *preorder-expander*. Otherwise, this parameter won't be set by the traverser.

Visitor functions are not expected to return any values. Instead, they can modify the *result* variable (e.g. by pushing the current vertex into it), or do anything else. For example, we can create a simple visitor function that only prints information about the current vertex as we traverse:

```
var config = {
  datasource: traversal.generalGraphDatasourceFactory("world_graph"),
  strategy: "depthfirst",
  order: "preorder",
  filter: traversal.visitAllFilter,
  expander: traversal.inboundExpander,
  visitor: function (config, result, vertex, path) {
    require("@arangodb").print("visiting vertex", vertex.name);
  }
};

var traverser = new traversal.Traverser(config);
traverser.traverse(undefined, startVertex);
```

To write a visitor that increments a counter each time a vertex is visited, we could write the following custom visitor:

```
config.visitor = function (config, result, vertex, path, connected) {
  if (! result) {
    result = { };
  }
  if (! result.hasOwnProperty('count')) {
    result.count = 0;
  }
  ++result.count;
}
```

Note that such visitor is already predefined (it's the counting Visitor described above). It can be used as follows:

```
config.visitor = traversal.countingVisitor;
```

Another example of a visitor is one that collects the <code>\_id</code> values of all vertices visited:

```
config.visitor = function (config, result, vertex, path, connected) {
  if (! result) {
    result = { };
  }
  if (! result.hasOwnProperty("visited")) {
    result.visited = { vertices: [ ] };
  }
  result.visited.vertices.push(vertex._id);
}
```

When the traversal order is set to *preorder-expander*, the traverser will pass a fifth parameter value into the visitor function. This parameter contains the connected edges of the visited vertex as an array. This can be handy because in this case the visitor will get all information about the vertex and the connected edges together.

For example, the following visitor can be used to print only leaf nodes (that do not have any further connected edges):

```
config.visitor = function (config, result, vertex, path, connected) {
  if (connected && connected.length === 0) {
    require("@arangodb").print("found a leaf-node: ", vertex);
  }
}
```

Note that for this visitor to work, the traversal *order* attribute needs to be set to the value *preorder-expander*.

# **Filtering Vertices and Edges**

### **Filtering Vertices**

So far we have printed or returned all vertices that were visited during the traversal. This is not always required. If the result shall be restrict to just specific vertices, we can use a filter function for vertices. It can be defined by setting the *filter* attribute of a traversal configuration, e.g.:

```
var config = {
  filter: function (config, vertex, path) {
    if (vertex.type !== 'capital') {
      return 'exclude';
    }
  }
}
```

The above filter function will exclude all vertices that do not have a *type* value of *capital*. The filter function will be called for each vertex found during the traversal. It will receive the traversal configuration, the current vertex, and the full path from the traversal start vertex to the current vertex. The path consists of an array of edges, and an array of vertices. We could also filter everything but capitals by checking the length of the path from the start vertex to the current vertex. Capitals will have a distance of 3 from the v/world start vertex (capital  $\rightarrow$  is-in  $\rightarrow$  country  $\rightarrow$  is-in  $\rightarrow$  continent  $\rightarrow$  is-in  $\rightarrow$  world):

```
var config = {
    ...
filter: function (config, vertex, path) {
    if (path.edges.length < 3) {
        return 'exclude';
    }
}</pre>
```

**Note**: If a filter function returns nothing (or *undefined*), the current vertex will be included, and all connected edges will be followed. If a filter function returns *exclude* the current vertex will be excluded from the result, and all still all connected edges will be followed. If a filter function returns *prune*, the current vertex will be included, but no connected edges will be followed.

For example, the following filter function will not descend into connected edges of continents, limiting the depth of the traversal. Still, continent vertices will be included in the result:

```
var config = {
...
filter: function (config, vertex, path) {
   if (vertex.type === 'continent') {
     return 'prune';
   }
}
```

It is also possible to combine exclude and prune by returning an array with both values:

```
return [ 'exclude', 'prune' ];
```

## **Filtering Edges**

It is possible to exclude certain edges from the traversal. To filter on edges, a filter function can be defined via the *expandFilter* attribute. The *expandFilter* is a function which is called for each edge during a traversal.

It will receive the current edge (*edge* variable) and the vertex which the edge connects to (in the direction of the traversal). It also receives the current path from the start vertex up to the current vertex (excluding the current edge and the vertex the edge points to).

If the function returns *true*, the edge will be followed. If the function returns *false*, the edge will not be followed. Here is a very simple custom edge filter function implementation, which simply includes edges if the (edges) path length is less than 1, and will exclude any other edges. This will effectively terminate the traversal after the first level of edges:

```
var config = {
    ...
    expandFilter: function (config, vertex, edge, path) {
      return (path.edges.length < 1);
    }
};</pre>
```

## **Writing Custom Expanders**

The edges connected to a vertex are determined by the expander. So far we have used a default expander (the default inbound expander to be precise). The default inbound expander simply enumerates all connected ingoing edges for a vertex, based on the edge collection specified in the traversal configuration.

There is also a default outbound expander, which will enumerate all connected outgoing edges. Finally, there is an any expander, which will follow both ingoing and outgoing edges.

If connected edges must be determined in some different fashion for whatever reason, a custom expander can be written and registered by setting the *expander* attribute of the configuration. The expander function signature is as follows:

```
var config = {
    ...
    expander: function (config, vertex, path) { ... }
}
```

It is the expander's responsibility to return all edges and vertices directly connected to the current vertex (which is passed via the *vertex* variable). The full path from the start vertex up to the current vertex is also supplied via the *path* variable. An expander is expected to return an array of objects, which need to have an *edge* and a *vertex* attribute each.

**Note**: If you want to rely on a particular order in which the edges are traversed, you have to sort the edges returned by your expander within the code of the expander. The functions to get outbound, inbound or any edges from a vertex do not guarantee any particular order!

A custom implementation of an inbound expander could look like this (this is a non-deterministic expander, which randomly decides whether or not to include connected edges):

```
var config = {
...
expander: function (config, vertex, path) {
  var connected = [ ];
  var datasource = config.datasource;
  datasource.getInEdges(vertex._id).forEach(function (edge) {
    if (Math.random() >= 0.5) {
       connected.push({ edge: edge, vertex: (edge._from) });
    }
  });
  return connected;
}
```

A custom expander can also be used as an edge filter because it has full control over which edges will be returned.

Following are two examples of custom expanders that pick edges based on attributes of the edges and the connected vertices.

Finding the connected edges / vertices based on an attribute *when* in the connected vertices. The goal is to follow the edge that leads to the vertex with the highest value in the *when* attribute:

```
var config = {
  expander: function (config, vertex, path) {
    var datasource = config.datasource;
    // determine all outgoing edges
    var outEdges = datasource.getOutEdges(vertex);
    if (outEdges.length === 0) {
      return [ ];
    }
    var data = [ ];
    outEdges.forEach(function (edge) {
      data.push({ edge: edge, vertex: datasource.getInVertex(edge) });
    });
    // sort outgoing vertices according to "when" attribute value
    data.sort(function (l, r) {
      if (1.vertex.when === r.vertex.when) {
        return 0:
     return (1.vertex.when < r.vertex.when ? 1 : -1);
    // pick first vertex found (with highest "when" attribute value)
    return [ data[0] ];
```

```
....
};
```

Finding the connected edges / vertices based on an attribute *when* in the edge itself. The goal is to pick the one edge (out of potentially many) that has the highest *when* attribute value:

```
var config = {
  expander: function (config, vertex, path) {
   var datasource = config.datasource;
   // determine all outgoing edges
   var outEdges = datasource.getOutEdges(vertex);
   if (outEdges.length === 0) {
      return [ ]; // return an empty array
    // sort all outgoing edges according to "when" attribute
   outEdges.sort(function (1, r) {
     if (1.when === r.when) {
       return 0;
      return (1.when < r.when ? -1 : 1);
   });
    // return first edge (the one with highest "when" value)
    var edge = outEdges[0];
     var v = datasource.getInVertex(edge);
     return [ { edge: edge, vertex: v } ];
   catch (e) { }
   return [ ];
  }
```

# **Handling Uniqueness**

Graphs may contain cycles. To be on top of what happens when a traversal encounters a vertex or an edge it has already visited, there are configuration options.

The default configuration is to visit every vertex, regardless of whether it was already visited in the same traversal. However, edges will by default only be followed if they are not already present in the current path.

Imagine the following graph which contains a cycle:

```
A -> B -> C -> A
```

When the traversal finds the edge from C to A, it will by default follow it. This is because we have not seen this edge yet. It will also visit vertex A again. This is because by default all vertices will be visited, regardless of whether already visited or not.

However, the traversal will not again following the outgoing edge from A to B. This is because we already have the edge from A to B in our current path.

These default settings will prevent infinite traversals.

To adjust the uniqueness for visiting vertices, there are the following options for *uniqueness.vertices*:

- "none": always visit a vertices, regardless of whether it was already visited or not
- "global": visit a vertex only if it was not visited in the traversal
- "path": visit a vertex if it is not included in the current path

To adjust the uniqueness for following edges, there are the following options for *uniqueness.edges*:

• "none": always follow an edge, regardless of whether it was followed before

- "global": follow an edge only if it wasn't followed in the traversal
- "path": follow an edge if it is not included in the current path

Note that uniqueness checking will have some effect on both runtime and memory usage. For example, when uniqueness checks are set to "global", arrays of visited vertices and edges must be kept in memory while the traversal is executed. Global uniqueness should thus only be used when a traversal is expected to visit few nodes.

In terms of runtime, turning off uniqueness checks (by setting both options to "none") is the best choice, but it is only safe for graphs that do not contain cycles. When uniqueness checks are deactivated in a graph with cycles, the traversal might not abort in a sensible amount of time.

## **Optimizations**

There are a few options for making a traversal run faster.

The best option is to make the amount of visited vertices and followed edges as small as possible. This can be achieved by writing custom filter and expander functions. Such functions should only include vertices of interest, and only follow edges that might be interesting.

Traversal depth can also be bounded with the *minDepth* and *maxDepth* options.

Another way to speed up traversals is to write a custom visitor function. The default visitor function (*trackingVisitor*) will copy every visited vertex into the result. If vertices contain lots of data, this might be expensive. It is therefore recommended to only copy such data into the result that is actually needed. The default visitor function will also copy the full path to the visited document into the result. This is even more expensive and should be avoided if possible.

If the goal of a traversal is to only count the number of visited vertices, the prefab *countingVisitor* will be much more efficient than the default visitor.

For graphs that are known to not contain any cycles, uniqueness checks should be turned off. This can achieved via the *uniqueness* configuration options. Note that uniqueness checks should not be turned off for graphs that are known contain cycles or if there is no information about the graph's structure.

By default, a traversal will only process a limited number of vertices. This is protect the user from unintentionally run a never-ending traversal on a graph with cyclic data. How many vertices will be processed at most is determined by the *maxIterations* configuration option. If a traversal hits the cap specified by *maxIterations*, it will abort and throw a *too many iterations* exception. If this error is encountered, the *maxIterations* value should be increased if it is made sure that the other traversal configuration parameters are sane and the traversal will abort naturally at some point.

Finally, the *buildVertices* configuration option can be set to *false* to avoid looking up and fully constructing vertex data. If all that's needed from vertices are the *\_id* or *\_key* attributes, the *buildvertices* option can be set to *false*. If visitor, filter or expandFilter functions need to access other vertex attributes, the option should not be changed.

## **Configuration Overview**

This section summarizes the configuration attributes for the traversal object. The configuration can consist of the following attributes:

- *visitor*: visitor function for vertices. It will be called for all non-excluded vertices. The general visitor function signature is *function* (*config, result, vertex, path*). If the traversal order is *preorder-expander*, the connecting edges of the visited vertex will be passed as the fifth parameter, extending the function signature to: *function* (*config, result, vertex, path, edges*).
  - Visitor functions are not expected to return values, but they may modify the *result* variable as needed (e.g. by pushing vertex data into the result).
- *expander*: expander function that is responsible for returning edges and vertices directly connected to a vertex. The function signature is *function (config, vertex, path)*. The expander function is required to return an array of connection objects, consisting of an *edge* and *vertex* attribute each. If there are no connecting edges, the expander is expected to return an empty array.
- filter: vertex filter function. The function signature is function (config, vertex, path). It may return one of the following values:
  - o undefined: vertex will be included in the result and connected edges will be traversed
  - o "exclude": vertex will not be included in the result and connected edges will be traversed
  - o "prune": vertex will be included in the result but connected edges will not be traversed

- o ["prune", "exclude"]: vertex will not be included in the result and connected edges will not be returned
- *expandFilter*: filter function applied on each edge/vertex combination determined by the expander. The function signature is *function* (*config*, *vertex*, *edge*, *path*). The function should return *true* if the edge/vertex combination should be processed, and *false* if it should be ignored.
- *sort*: a filter function to determine the order in which connected edges are processed. The function signature is *function* (*l*, *r*). The function is required to return one of the following values:
  - -1 if *l* should have a sort value less than *r*
  - 1 if *l* should have a higher sort value than *r*
  - *0* if *l* and *r* have the same sort value
- strategy: determines the visitation strategy. Possible values are depthfirst and breadthfirst.
- *order*: determines the visitation order. Possible values are *preorder*, *postorder*, and *preorder-expander*. *preorder-expander* is the same as *preorder*, except that the signature of the *visitor* function will change as described above.
- itemOrder: determines the order in which connections returned by the expander will be processed. Possible values are forward and backward
- *maxDepth*: if set to a value greater than *0*, this will limit the traversal to this maximum depth.
- *minDepth*: if set to a value greater than 0, all vertices found on a level below the *minDepth* level will not be included in the result.
- *maxIterations*: the maximum number of iterations that the traversal is allowed to perform. It is sensible to set this number so unbounded traversals will terminate at some point.
- *uniqueness*: an object that defines how repeated visitations of vertices should be handled. The *uniqueness* object can have a subattribute *vertices*, and a sub-attribute *edges*. Each sub-attribute can have one of the following values:
  - o "none": no uniqueness constraints
  - "path": element is excluded if it is already contained in the current path. This setting may be sensible for graphs that contain cycles (e.g. A → B → C → A).
  - o "global": element is excluded if it was already found/visited at any point during the traversal.
- buildVertices: this attribute controls whether vertices encountered during the traversal will be looked up in the database and will be made available to visitor, filter, and expandFilter functions. By default, vertices will be looked up and made available. However, there are some special use cases when fully constructing vertex objects is not necessary and can be avoided. For example, if a traversal is meant to only count the number of visited vertices but do not read any data from vertices, this option might be set to true.

## **Example Data**

The following examples all use a vertex collection v and an edge collection e. The vertex collection v contains continents, countries, and capitals. The edge collection e contains connections between continents and countries, and between countries and capitals.

To set up the collections and populate them with initial data, the following script was used:

```
db. create("v");
db._createEdgeCollection("e");
// vertices: root node
db.v.save({ _key: "world", name: "World", type: "root" });
// vertices: continents
db.v.save({ _key: "continent-africa", name: "Africa", type: "continent" });
db.v.save({ _key: "continent-asia", name: "Asia", type: "continent" });
db.v.save({ _key: "continent-australia", name: "Australia", type: "continent" });
db.v.save({ _key: "continent-europe", name: "Europe", type: "continent" });
db.v.save({ _key: "continent-north-america", name: "North America", type: "continent" });
db.v.save({ _key: "continent-south-america", name: "South America", type: "continent" });
// vertices: countries
db.v.save({ _key: "country-afghanistan", name: "Afghanistan", type: "country", code: "AFG" });
db.v.save({ _key: "country-albania", name: "Albania", type: "country", code: "ALB" });
\label{lem:db.v.save( weights)} $$ db.v.save({ \_key: "country-algeria", name: "Algeria", type: "country", code: "DZA" }); $$ $$
db.v.save({ _key: "country-andorra", name: "Andorra", type: "country", code: "AND" });
\label{local-country-angola} $$ db.v.save({ \_key: "country-angola", name: "Angola", type: "country", code: "AGO" }); $$
db.v.save({ _key: "country-antigua-and-barbuda", name: "Antigua and Barbuda", type: "country", code: "ATG" });
db.v.save({ _key: "country-argentina", name: "Argentina", type: "country", code: "ARG" });
db.v.save({ _key: "country-australia", name: "Australia", type: "country", code: "AUS" });
db.v.save({ _key: "country-austria", name: "Austria", type: "country", code: "AUT" });
db.v.save({ _key: "country-bahamas", name: "Bahamas", type: "country", code: "BHS" });
db.v.save({ _key: "country-bahrain", name: "Bahrain", type: "country", code: "BHR" });
db.v.save({ _key: "country-bangladesh", name: "Bangladesh", type: "country", code: "BGD" });
db.v.save({ _key: "country-barbados", name: "Barbados", type: "country", code: "BRB" });
db.v.save({ _key: "country-belgium", name: "Belgium", type: "country", code: "BEL" });
db.v.save({ _key: "country-bhutan", name: "Bhutan", type: "country", code: "BTN" });
db.v.save({ _key: "country-bolivia", name: "Bolivia", type: "country", code: "BOL" });
db.v.save({ _key: "country-bosnia-and-herzegovina", name: "Bosnia and Herzegovina", type: "country", code: "BIH" });
db.v.save({ _key: "country-botswana", name: "Botswana", type: "country", code: "BWA" });
db.v.save({ _key: "country-brazil", name: "Brazil", type: "country", code: "BRA" });
db.v.save({ _key: "country-brunei", name: "Brunei", type: "country", code: "BRN" });
db.v.save({ _key: "country-bulgaria", name: "Bulgaria", type: "country", code: "BGR" });
db.v.save({ _key: "country-burkina-faso", name: "Burkina Faso", type: "country", code: "BFA" });
db.v.save({ _key: "country-burundi", name: "Burundi", type: "country", code: "BDI" });
db.v.save({ _key: "country-cambodia", name: "Cambodia", type: "country", code: "KHM" });
db.v.save({ _key: "country-cameroon", name: "Cameroon", type: "country", code: "CMR" });
db.v.save({ _key: "country-canada", name: "Canada", type: "country", code: "CAN" });
db.v.save({ _key: "country-chad", name: "Chad", type: "country", code: "TCD" });
\label{lem:country-chile} $$ db.v.save({ \_key: "country-chile", name: "Chile", type: "country", code: "CHL" }); $$
db.v.save({ _key: "country-colombia", name: "Colombia", type: "country", code: "COL" });
db.v.save({ _key: "country-cote-d-ivoire", name: "Cote d'Ivoire", type: "country", code: "CIV" });
db.v.save({ _key: "country-croatia", name: "Croatia", type: "country", code: "HRV" });
db.v.save({ _key: "country-czech-republic", name: "Czech Republic", type: "country", code: "CZE" });
db.v.save({ _key: "country-denmark", name: "Denmark", type: "country", code: "DNK" });
db.v.save({ _key: "country-ecuador", name: "Ecuador", type: "country", code: "ECU" });
db.v.save({ _key: "country-egypt", name: "Egypt", type: "country", code: "EGY" });
db.v.save({ _key: "country-eritrea", name: "Eritrea", type: "country", code: "ERI" });
db.v.save({ _key: "country-finland", name: "Finland", type: "country", code: "FIN" });
db.v.save({ _key: "country-france", name: "France", type: "country", code: "FRA" });
db.v.save({ _key: "country-germany", name: "Germany", type: "country", code: "DEU" });
db.v.save({ _key: "country-people-s-republic-of-china", name: "People's Republic of China", type: "country", code: "CHN" });
// vertices: capitals
db.v.save({ _key: "capital-algiers", name: "Algiers", type: "capital" });
db.v.save({ _key: "capital-andorra-la-vella", name: "Andorra la Vella", type: "capital" });
db.v.save({ _key: "capital-asmara", name: "Asmara", type: "capital" });
db.v.save({ _key: "capital-bandar-seri-begawan", name: "Bandar Seri Begawan", type: "capital" });
db.v.save({ _key: "capital-beijing", name: "Beijing", type: "capital" });
db.v.save({ _key: "capital-berlin", name: "Berlin", type: "capital" });
db.v.save({ _key: "capital-bogota", name: "Bogota", type: "capital" });
db.v.save({ _key: "capital-brasilia", name: "Brasilia", type: "capital" });
```

```
db.v.save({ _key: "capital-bridgetown", name: "Bridgetown", type: "capital" });
db.v.save({ _key: "capital-brussels", name: "Brussels", type: "capital" });
db.v.save({ _key: "capital-buenos-aires", name: "Buenos Aires", type: "capital" });
db.v.save({ _key: "capital-bujumbura", name: "Bujumbura", type: "capital" });
db.v.save({ _key: "capital-cairo", name: "Cairo", type: "capital" });
db.v.save({ _key: "capital-canberra", name: "Canberra", type: "capital" });
\label{lem:copenhagen} $$ db.v.save({ \_key: "capital-copenhagen", name: "Copenhagen", type: "capital" }); $$
db.v.save({ _key: "capital-dhaka", name: "Dhaka", type: "capital" });
db.v.save({ _key: "capital-gaborone", name: "Gaborone", type: "capital" });
db.v.save({ _key: "capital-helsinki", name: "Helsinki", type: "capital" });
db.v.save({ _key: "capital-kabul", name: "Kabul", type: "capital" });
db.v.save({ _key: "capital-la-paz", name: "La Paz", type: "capital" });
db.v.save({ _key: "capital-luanda", name: "Luanda", type: "capital" });
db.v.save({ _key: "capital-manama", name: "Manama", type: "capital" });
db.v.save({ _key: "capital-nassau", name: "Nassau", type: "capital" });
db.v.save({ _key: "capital-n-djamena", name: "N'Djamena", type: "capital" });
db.v.save({ _key: "capital-ottawa", name: "Ottawa", type: "capital" });
db.v.save({ _key: "capital-ouagadougou", name: "Ouagadougou", type: "capital" });
db.v.save({ _key: "capital-paris", name: "Paris", type: "capital" });
db.v.save({ _key: "capital-phnom-penh", name: "Phnom Penh", type: "capital" });
db.v.save({ _key: "capital-prague", name: "Prague", type: "capital" });
db.v.save({ _key: "capital-quito", name: "Quito", type: "capital" });
db.v.save({ _key: "capital-saint-john-s", name: "Saint John's", type: "capital" });
db.v.save({ _key: "capital-santiago", name: "Santiago", type: "capital" });
db.v.save({ _key: "capital-sarajevo", name: "Sarajevo", type: "capital" });
db.v.save({ _key: "capital-sofia", name: "Sofia", type: "capital" });
db.v.save({ _key: "capital-thimphu", name: "Thimphu", type: "capital" });
db.v.save({ _key: "capital-tirana", name: "Tirana", type: "capital" });
db.v.save({ _key: "capital-vienna", name: "Vienna", type: "capital" });
db.v.save({ _key: "capital-yamoussoukro", name: "Yamoussoukro", type: "capital" });
db.v.save({ _key: "capital-yaounde", name: "Yaounde", type: "capital" });
db.v.save({ _key: "capital-zagreb", name: "Zagreb", type: "capital" });
// edges: continent -> world
db.e.save("v/continent-africa", "v/world", { type: "is-in" });
db.e.save("v/continent-asia", "v/world", { type: "is-in" });
db.e.save("v/continent-australia", "v/world", { type: "is-in" });
db.e.save("v/continent-europe", "v/world", { type: "is-in" });
db.e.save("v/continent-north-america", "v/world", { type: "is-in" });
db.e.save("v/continent-south-america", "v/world", { type: "is-in" });
// edges: country -> continent
db.e.save("v/country-afghanistan", "v/continent-asia", { type: "is-in" });
db.e.save("v/country-albania", "v/continent-europe", { type: "is-in" });
db.e.save("v/country-algeria", "v/continent-africa", { type: "is-in" });
db.e.save("v/country-andorra", "v/continent-europe", { type: "is-in" });
db.e.save("v/country-angola", "v/continent-africa", { type: "is-in" });
db.e.save("v/country-antigua-and-barbuda", "v/continent-north-america", { type: "is-in" });
db.e.save("v/country-argentina", "v/continent-south-america", { type: "is-in" });
db.e.save("v/country-australia", "v/continent-australia", { type: "is-in" });
db.e.save("v/country-austria", "v/continent-europe", { type: "is-in" });
db.e.save("v/country-bahamas", "v/continent-north-america", { type: "is-in" });
db.e.save("v/country-bahrain", "v/continent-asia", { type: "is-in" });
\label{thm:continent-asia} $$ db.e.save("v/country-bangladesh", "v/continent-asia", { type: "is-in" }); $$
\label{thm:continent-north-america} $$ db.e.save("v/country-barbados", "v/continent-north-america", { type: "is-in" }); $$ db.e.save("v/country-belgium", "v/continent-europe", { type: "is-in" }); $$
db.e.save("v/country-bhutan", "v/continent-asia", { type: "is-in" });
db.e.save("v/country-bolivia", "v/continent-south-america", { type: "is-in" });
db.e.save("v/country-bosnia-and-herzegovina", "v/continent-europe", { type: "is-in" });
db.e.save("v/country-botswana", "v/continent-africa", { type: "is-in" });
db.e.save("v/country-brazil", "v/continent-south-america", { type: "is-in" });
db.e.save("v/country-brunei", "v/continent-asia", { type: "is-in" });
db.e.save("v/country-bulgaria", "v/continent-europe", { type: "is-in" });
db.e.save("v/country-burkina-faso", "v/continent-africa", { type: "is-in" });
db.e.save("v/country-burundi", "v/continent-africa", { type: "is-in" });
db.e.save("v/country-cambodia", "v/continent-asia", { type: "is-in" });
db.e.save("v/country-cameroon", "v/continent-africa", { type: "is-in" });
\label{thm:continent-north-america} $$ db.e.save("v/country-canada", "v/continent-north-america", { type: "is-in" }); $$
db.e.save("v/country-chad", "v/continent-africa", { type: "is-in" });
db.e.save("v/country-chile", "v/continent-south-america", { type: "is-in" });
db.e.save("v/country-colombia", "v/continent-south-america", { type: "is-in" });
db.e.save("v/country-cote-d-ivoire", "v/continent-africa", { type: "is-in" });
db.e.save("v/country-croatia", "v/continent-europe", { type: "is-in" });
db.e.save("v/country-czech-republic", "v/continent-europe", { type: "is-in" });
db.e.save("v/country-denmark", "v/continent-europe", { type: "is-in" });
db.e.save("v/country-ecuador", "v/continent-south-america", { type: "is-in" });
```

```
db.e.save("v/country-egypt", "v/continent-africa", { type: "is-in" });
db.e.save("v/country-eritrea", "v/continent-africa", { type: "is-in" });
db.e.save("v/country-finland", "v/continent-europe", { type: "is-in" });
db.e.save("v/country-france", "v/continent-europe", { type: "is-in" });
\label{thm:continent-europe} $$ db.e.save("v/country-germany", "v/continent-europe", { type: "is-in" }); $$
db.e.save("v/country-people-s-republic-of-china", "v/continent-asia", { type: "is-in" });
// edges: capital -> country
db.e.save("v/capital-algiers", "v/country-algeria", { type: "is-in" });
db.e.save("v/capital-andorra-la-vella", "v/country-andorra", { type: "is-in" });
db.e.save("v/capital-asmara", "v/country-eritrea", { type: "is-in" });
\label{thm:country-brunei} $$ db.e.save("v/capital-bandar-seri-begawan", "v/country-brunei", { type: "is-in" }); $$
db.e.save("v/capital-beijing", "v/country-people-s-republic-of-china", { type: "is-in" });
db.e.save("v/capital-berlin", "v/country-germany", { type: "is-in" });
db.e.save("v/capital-bogota", "v/country-colombia", { type: "is-in" });
db.e.save("v/capital-brasilia", "v/country-brazil", { type: "is-in" });
db.e.save("v/capital-bridgetown", "v/country-barbados", { type: "is-in" });
db.e.save("v/capital-brussels", "v/country-belgium", { type: "is-in" });
db.e.save("v/capital-buenos-aires", "v/country-argentina", { type: "is-in" });
db.e.save("v/capital-bujumbura", "v/country-burundi", { type: "is-in" });
db.e.save("v/capital-cairo", "v/country-egypt", { type: "is-in" });
db.e.save("v/capital-canberra", "v/country-australia", { type: "is-in" });
db.e.save("v/capital-copenhagen", "v/country-denmark", { type: "is-in" });
db.e.save("v/capital-dhaka", "v/country-bangladesh", { type: "is-in" });
db.e.save("v/capital-gaborone", "v/country-botswana", { type: "is-in" });
db.e.save("v/capital-helsinki", "v/country-finland", { type: "is-in" });
db.e.save("v/capital-kabul", "v/country-afghanistan", { type: "is-in" });
db.e.save("v/capital-la-paz", "v/country-bolivia", { type: "is-in" });
db.e.save("v/capital-luanda", "v/country-angola", { type: "is-in" });
db.e.save("v/capital-manama", "v/country-bahrain", { type: "is-in" });
db.e.save("v/capital-nassau", "v/country-bahamas", { type: "is-in" });
db.e.save("v/capital-n-djamena", "v/country-chad", { type: "is-in" });
db.e.save("v/capital-ottawa", "v/country-canada", { type: "is-in" });
\label{thm:country-burkina-faso} $$ db.e.save("v/capital-ouagadougou", "v/country-burkina-faso", { type: "is-in" }); $$
db.e.save("v/capital-paris", "v/country-france", { type: "is-in" });
db.e.save("v/capital-phnom-penh", "v/country-cambodia", { type: "is-in" });
db.e.save("v/capital-prague", "v/country-czech-republic", { type: "is-in" });
db.e.save("v/capital-quito", "v/country-ecuador", { type: "is-in" });
db.e.save("v/capital-saint-john-s", "v/country-antigua-and-barbuda", { type: "is-in" });
db.e.save("v/capital-santiago", "v/country-chile", { type: "is-in" });
db.e.save("v/capital-sarajevo", "v/country-bosnia-and-herzegovina", { type: "is-in" });
db.e.save("v/capital-sofia", "v/country-bulgaria", { type: "is-in" });
db.e.save("v/capital-thimphu", "v/country-bhutan", { type: "is-in" });
db.e.save("v/capital-tirana", "v/country-albania", { type: "is-in" });
db.e.save("v/capital-vienna", "v/country-austria", { type: "is-in" });
\label{thm:contraction} $$ db.e.save("v/capital-yamoussoukro", "v/country-cote-d-ivoire", { type: "is-in" }); $$
db.e.save("v/capital-yaounde", "v/country-cameroon", { type: "is-in" });
db.e.save("v/capital-zagreb", "v/country-croatia", { type: "is-in" });
```

# **Edges, Identifiers, Handles**

This is an introduction to ArangoDB's interface for edges. Edges may be used in graphs. Here we work with edges from the JavaScript shell *arangosh*. For other languages see the corresponding language API.

A graph data model always consists of at least two collections: the relations between the nodes in the graphs are stored in an "edges collection", the nodes in the graph are stored in documents in regular collections.

Edges in ArangoDB are special documents. In addition to the system attributes \_*key*, \_*id* and \_*rev*, they have the attributes \_*from* and \_*to*, which contain document handles, namely the start-point and the end-point of the edge.

#### Example:

- the "edge" collection stores the information that a company's reception is sub-unit to the services unit and the services unit is sub-unit to the CEO. You would express this relationship with the *\_from* and *\_to* attributes
- the "normal" collection stores all the properties about the reception, e.g. that 20 people are working there and the room number etc
- \_from is the document handle of the linked vertex (incoming relation)
- \_to is the document handle of the linked vertex (outgoing relation)

Edge collections are special collections that store edge documents. Edge documents are connection documents that reference other documents. The type of a collection must be specified when a collection is created and cannot be changed afterwards.

To change edge endpoints you would need to remove old document/edge and insert new one. Other fields can be updated as in default collection.

## **Working with Edges**

Edges are normal documents that always contain a \_from and a \_to attribute.

# **Distributed Iterative Graph Processing (Pregel)**

Distributed graph processing enables you to do online analytical processing directly on graphs stored into arangodb. This is intended to help you gain analytical insights on your data, without having to use external processing sytems. Examples of algorithms to execute are PageRank, Vertex Centrality, Vertex Closeness, Connected Components, Community Detection. This system is not useful for typical online queries, where you just do work on a small set of vertices. These kind of tasks are better suited for AQL.

The processing system inside ArangoDB is based on: Pregel: A System for Large-Scale Graph Processing – Malewicz et al. (Google) 2010 This concept enables us to perform distributed graph processing, without the need for distributed global locking.

## **Prerequisites**

If you are running a single ArangoDB instance in single-server mode, there are no requirements regarding the modeling of your data. All you need is at least one vertex collection and one edge collection. Note that the performance may be better, if the number of your shards / collections matches the number of CPU cores.

When you use ArangoDB Community edition in cluster mode, you might need to model your collections in a certain way to ensure correct results. For more information see the next section.

### Requirements for Collections in a Cluster (Non Smart Graph)

To enable iterative graph processing for your data, you will need to ensure that your vertex and edge collections are sharded in a specific way.

The pregel computing model requires all edges to be present on the DB Server where the vertex document identified by the \_\_from value is located. This means the vertex collections need to be sharded by '\_key' and the edge collection will need to be sharded after an attribute which always contains the '\_key' of the vertex.

Our implementation currently requires every edge collection to be sharded after a "vertex" attributes, additionally you will need to specify the key distributeshardsLike and an **equal** number of shards on every collection. Only if these requirements are met can ArangoDB place the edges and vertices correctly.

For example you might create your collections like this:

```
// Create main vertex collection:
db._create("vertices", {
   shardKeys:['_key'],
    numberOfShards: 8
 });
// Optionally create arbitrary additional vertex collections
db. create("additional", {
   distributeShardsLike: "vertices",
   numberOfShards:8
 });
// Create (one or more) edge-collections:
db._createEdgeCollection("edges", {
    shardKeys:['vertex'],
    distributeShardsLike:"vertices",
    numberOfShards:8
  });
```

You will need to ensure that edge documents contain the proper values in their sharding attribute. For a vertex document with the following content {\_key:"A", value:0} the corresponding edge documents would have look like this:

```
{_from:"vertices/A", _to: "vertices/B", vertex:"A"}
{_from:"vertices/A", _to: "vertices/C", vertex:"A"}
{_from:"vertices/A", _to: "vertices/D", vertex:"A"}
...
```

This will ensure that outgoing edge documents will be placed on the same DBServer as the vertex. Without the correct placement of the edges, the pregel graph processing system will not work correctly, because edges will not load correctly.

## **Arangosh API**

### **Starting an Algorithm Execution**

The pregel API is accessible through the <code>@arangodb/pregel</code> package. To start an execution you need to specify the <code>algorithm</code> name and the vertex and edge collections. Alternatively you can specify a named graph. Additionally you can specify custom parameters which vary for each algorithm. The <code>start</code> method will always a unique ID which can be used to interact with the algorithm and later on.

The below version of the start method can be used for named graphs:

```
var pregel = require("@arangodb/pregel");
var params = {};
var execution = pregel.start("<algorithm>", "<yourgraph>", params);
```

Params needs to be an object, the valid keys are mentioned below in the section Algorithms

Alternatively you might want to specify the vertex and edge collections directly. The call-syntax of the start`` method changes in this case. The second argument must be an object with the keys vertexCollections and edgeCollections`.

```
var pregel = require("@arangodb/pregel");
var params = {};
var execution = pregel.start("<algorithm>", {vertexCollections:["vertices"], edgeCollections:["edges"]}, {});
```

The last argument is still the parameter object. See below for a list of algorithms and parameters.

### Status of an Algorithm Execution

The code returned by the pregel.start(...) method can be used to track the status of your algorithm.

```
var execution = pregel.start("sssp", "demograph", {source: "vertices/V"});
var status = pregel.status(execution);
```

The result will tell you the current status of the algorithm execution. It will tell you the current state of the execution, the current global superstep, the runtime, the global aggregator values as well as the number of send and received messages.

Valid values for the state field include:

- "running" algorithm is still running
- "done": The execution is done, the result might not be written back into the collection yet.
- "canceled": The execution was permanently canceled, either by the user or by an error.
- "in error": The exeuction is in an error state. This can be caused by primary DBServers being not reachable or being non responsive. The execution might recover later, or switch to "canceled" if it was not able to recover successfuly
- "recovering": The execution is actively recovering, will switch back to "running" if the recovery was successful

The object returned by the status method might for example look something like this:

```
"state" : "running",
    "gss" : 12,
    "totalRuntime" : 123.23,
    "aggregators" : {
        "converged" : false,
        "max" : true,
        "phase" : 2
},
    "sendCount" : 3240364978,
    "receivedCount" : 3240364975
}
```

### Canceling an Execution / Discarding results

To cancel an execution which is still running, and discard any intermediare results you can use the <code>cancel</code> method. This will immediatly free all memory taken up by the execution, and will make you lose all intermediary data.

You might get inconsistent results if you cancel an execution while it is already in it's done state. The data is written multi-threaded into all collection shards at once, this means there are multiple transactions simultaniously. A transaction might already be committed when you cancel the execution job, therefore you might see the result in your collection. This does not apply if you configured the execution to not write data into the collection.

```
// start a single source shortest path job
var execution = pregel.start("sssp", "demograph", {source: "vertices/V"});
pregel.cancel(execution);
```

## **AQL** integration

ArangoDB supports retrieving temporary pregel results through the ArangoDB query language (AQL). When our graph processing subsystem finishes executing an algorithm, the result can either be written back into the database or kept in memory. In both cases the result can be queried via AQL. If the data was not written to the database store it is only held temporarily, until the user calls the cancel methodFor example a user might want to query only nodes with the most rank from the result set of a PageRank execution.

```
FOR v IN PREGEL_RESULT(<handle>)

FILTER v.value >= 0.01

RETURN v._key
```

## **Available Algorithms**

There are a number of general parameters which apply to almost all algorithms:

- store: Is per default *true*, the pregel engine will write results back to the database. if the value is *false* then you can query the results via AQLk, see AQL integration.
- maxGSS: Maximum number of global iterations for this algorithm
- parallelism: Number of parellel threads to use per worker. Does not influence the number of threads used to load or store data from the database (this depends on the number of shards).
- async : Algorithms wich support async mode, will run without synchronized global iterations, might lead to performance increases if you have load imbalances.
- resultField: Most algorithms will write the result into this field

### Page Rank

PageRank is a well known algorithm to rank documents in a graph. The algorithm will run until the execution converges. Specify a custom threshold with the parameter threshold, to run for a fixed number of iterations use the maxGSS parameter.

```
var pregel = require("@arangodb/pregel");
pregel.start("pagerank", "graphname", {maxGSS: 100, threshold:0.00000001})
```

### **Single-Source Shortest Path**

Calculates the distance of each vertex to a certain shortest path. The algorithm will run until it converges, the iterations are bound by the diameter (the longest shortest path) of your graph.

```
var pregel = require("@arangodb/pregel");
pregel.start("sssp", "graphname", {source:"vertices/1337"})
```

### **Connected Components**

There are two algorithms to find connected components in a graph. To find weakly connected components (WCC) you can use the algorithm named "connected components", to find strongly connected components (SCC) you can use the algorithm named "scc". Both algorithm will assign a component ID to each vertex.

A weakly connected components means that there exist a path from every vertex pair in that component. WCC is a very simple and fast algorithm, which will only work correctly on undirected graphs. Your results on directed graphs may vary, depending on how connected your components are.

In the case of SCC a component means every vertex is reachable from any other vertex in the same component. The algorithm is more complex than the WCC algorithm and requires more RAM, because each vertex needs to store much more state. Consider using WCC if you think your data may be suitable for it.

```
var pregel = require("@arangodb/pregel");
// weakly connected components
pregel.start("connectedcomponents", "graphname")
// strongly connected components
pregel.start("scc", "graphname")
```

### Hyperlink-Induced Topic Search (HITS)

HITS is a link analysis algorithm that rates Web pages, developed by Jon Kleinberg (The algorithm is also known as hubs and authorities).

The idea behind Hubs and Authorities comes from the typical structure of the web: Certain websites known as hubs, serve as large directories that are not actually authoritative on the information that they hold. These hubs are used as compilations of a broad catalog of information that leads users direct to other authoritative webpages. The algorithm assigns each vertex two scores: The authority-score and the hub-score. The authority score rates how many good hubs point to a particular vertex (or webpage), the hub score rates how good (authoritative) the vertices pointed to are. For more see <a href="https://en.wikipedia.org/wiki/HITS\_algorithm">https://en.wikipedia.org/wiki/HITS\_algorithm</a>

Our version of the algorithm converges after a certain amount of time. The parameter *threshold* can be used to set a limit for the convergence (measured as maximum absolute difference of the hub and authority scores between the current and last iteration) When you specify the result field name, the hub score will be stored in "\_hub" and the authority score in "\_auth". The algorithm can be executed like this:

```
var pregel = require("@arangodb/pregel");
var handle = pregel.start("hits", "yourgraph", {threshold:0.00001, resultField: "score"});
```

### **Vertex Centrality**

Centrality measures help identify the most important vertices in a graph. They can be used in a wide range of applications: For example they can be used to identify *influencers* in social networks, or *middle-men* in terrorist networks. There are various definitions for centrality, the simplest one being the vertex degree. These definitions were not designed with scalability in mind. It is probably impossible to discover an efficient algorithm which computes them in a distributed way. Fortunately there are scalable substitutions available, which should be equally usable for most use cases.

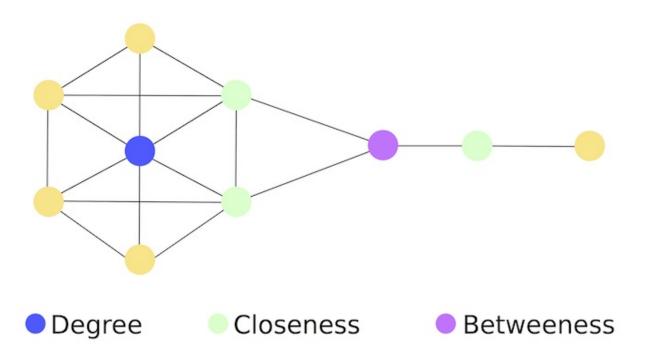

### **Effective Closeness**

A common definitions of centrality is the **closeness centrality** (or closeness). The closeness of a vertex in a graph is the inverse average length of the shortest path between the vertex and all other vertices. For vertices x, y and shortest distance d(y,x) it is defined as

$$C_c(x) = (n-1)\frac{1}{\sum_y d(y,x)}$$

Effective Closeness approximates the closeness measure. The algorithm works by iteratively estimating the number of shortest paths passing through each vertex. The score will approximates the the real closeness score, since it is not possible to actually count all shortest paths due to the horrendous  $O(n^2 d)$  memory requirements. The algorithm is from the paper Centralities in Large Networks: Algorithms and Observations (U Kang et.al. 2011)\*

ArangoDBs implementation approximates the number of shortest path in each iteration by using a HyperLogLog counter with 64 buckets. This should work well on large graphs and on smaller ones as well. The memory requirements should be  $\mathbf{O}(\mathbf{n} * \mathbf{d})$  where n is the number of vertices and d the diameter of your graph. Each vertex will store a counter for each iteration of the algorithm. The algorithm can be used like this

```
const pregel = require("@arangodb/pregel");
const handle = pregel.start("effectivecloseness", "yourgraph", {resultField: "closeness"});
```

### LineRank

Another common measure is the betweenness\* centrality: It measures the number of times a vertex is part of shortest paths between any pairs of vertices. For a vertex *v* betweenness is defined as

$$C_B(v) = \sum_{x \neq v \neq y \in V} \frac{\sigma_{xy}(v)}{\sigma_{xy}}$$

Where the  $\sigma$  represents the number of shortest paths between x and y, and  $\sigma(v)$  represents the number of paths also passing through a vertex v. By intuition a vertex with higher betweeness centrality will have more information passing through it.

**LineRank** approximates the random walk betweenness of every vertex in a graph. This is the probability that someone starting on an arbitary vertex, will visit this node when he randomly chooses edges to visit. The algorithm essentially builds a line graph out of your graph (switches the vertices and edges), and then computes a score similar to PageRank. This can be considered a scalable equivalent to

vertex betweeness, which can be executed distributedly in ArangoDB. The algorithm is from the paper *Centralities in Large Networks: Algorithms and Observations (U Kang et.al. 2011)* 

```
const pregel = require("@arangodb/pregel");
const handle = pregel.start("linerank", "yourgraph", {"resultField": "rank"});
```

### **Community Detection**

Graphs based on real world networks often have a community structure. This means it is possible to find groups of vertices such that each each vertex group is internally more densely connected than outside the group. This has many applications when you want to analyze your networks, for example Social networks include community groups (the origin of the term, in fact) based on common location, interests, occupation, etc.

### **Label Propagation**

Label Propagation can be used to implement community detection on large graphs. The idea is that each vertex should be in the community that most of his neighbours are in. We iteratively determine this by first assigning random Community ID's. Then each iteration, a vertex will send it's current community ID to all his neighbor vertices. Then each vertex adopts the community ID he received most frequently during the iteration.

The algorithm runs until it converges, which likely never really happens on large graphs. Therefore you need to specify a maximum iteration bound which suits you. The default bound is 500 iterations, which is likely too large for your application. Should work best on undirected graphs, results on directed graphs might vary depending on the density of your graph.

```
const pregel = require("@arangodb/pregel");
const handle = pregel.start("labelpropagation", "yourgraph", {maxGSS:100, resultField: "community"});
```

### **Speaker-Listener Label Propagation**

The Speaker-listener Label Propagation (SLPA) can be used to implement community detection. It works similar to the label propagation algorithm, but now every node additionally accumulates a memory of observed labels (instead of forgetting all but one label).

Before the algorithm run, every vertex is initialized with an unique ID (the initial community label). During the run three steps are executed for each vertex:

- 1. Current vertex is the listener all other vertices are speakers  $% \left( 1\right) =\left( 1\right) \left( 1\right) \left$
- 2. Each speaker sends out a label from memory, we send out a random label with a probability proportional to the number of times the vertex observed the label
- 3. The listener remembers one of the labels, we always choose the most frequently observed label

```
const pregel = require("@arangodb/pregel");
const handle = pregel.start("slpa", "yourgraph", {maxGSS:100, resultField: "community"});
```

You can also execute SLPA with the maxCommunities parameter to limit the number of ouput communities. Internally the algorithm will still keep the memory of all labels, but the output is reduced to just he n most frequently observed labels.

```
const pregel = require("@arangodb/pregel");
const handle = pregel.start("slpa", "yourgraph", {maxGSS:100, resultField:"community", maxCommunities:1});
// check the status periodically for completion
pregel.status(handle);
```

## **Foxx**

Traditionally, server-side projects have been developed as standalone applications that guide the communication between the client-side frontend and the database backend. This has led to applications that were either developed as single monoliths or that duplicated data access and domain logic across all services that had to access the database. Additionally, tools to abstract away the underlying database calls could incur a lot of network overhead when using remote databases without careful optimization.

ArangoDB allows application developers to write their data access and domain logic as microservices running directly within the database with native access to in-memory data. The **Foxx microservice framework** makes it easy to extend ArangoDB's own REST API with custom HTTP endpoints using modern JavaScript running on the same V8 engine you know from Node.js and the Google Chrome web browser.

Unlike traditional approaches to storing logic in the database (like stored procedures), these microservices can be written as regular structured JavaScript applications that can be easily distributed and version controlled. Depending on your project's needs Foxx can be used to build anything from optimized REST endpoints performing complex data access to entire standalone applications running directly inside the database.

# Foxx at a glance

Each Foxx service is defined by a JSON manifest specifying the entry point, any scripts defined by the service, possible configuration options and Foxx dependencies, as well as other metadata. Within a service, these options are exposed as the service context.

At the heart of the Foxx framework lies the Foxx Router which is used to define HTTP endpoints. A service can access the database either directly from its context using prefixed collections or the ArangoDB database API.

While Foxx is primarily designed to be used to access the database itself, ArangoDB also provides an API to make HTTP requests to external services.

Scripts can be used to perform one-off tasks, which can also be scheduled to be performed asynchronously using the built-in job queue.

Finally, Foxx services can be installed and managed over the Web-UI or through ArangoDBs HTTP API.

### How does it work

Foxx services consist of JavaScript code running in the V8 JavaScript runtime embedded inside ArangoDB. Each service is mounted in each available V8 context (the number of contexts can be adjusted in the ArangoDB configuration). Incoming requests are distributed accross these contexts automatically.

If you're coming from another JavaScript environment like Node.js this is similar to running multiple Node.js processes behind a load balancer: you should not rely on server-side state (other than the database itself) between different requests as there is no way of making sure consecutive requests will be handled in the same context.

Because the JavaScript code is running inside the database another difference is that all Foxx and ArangoDB APIs are purely synchronous and should be considered blocking. This is especially important for transactions, which in ArangoDB can execute arbitrary code but may have to lock entire collections (effectively preventing any data to be written) until the code has completed.

For information on how this affects interoperability with third-party JavaScript modules written for other JavaScript environments see the chapter on dependencies.

# **Development mode**

Development mode allows you to make changes to deployed services in-place directly on the database server's file system without downloading and re-uploading the service bundle. Additionally error messages will contain stacktraces.

You can toggle development mode on and off in the service settings tab of the web interface or using the HTTP API. Once activated the service's file system path will be shown in the info tab.

Once enabled the service's source files and manifest will be re-evaluated, and the setup script (if present) re-executed, every time a route of the service is accessed, effectively re-deploying the service on every request. As the name indicates this is intended to be used strictly during development and is most definitely a bad idea on production servers. The additional information exposed during development mode may include file system paths and parts of the service's source code.

Also note that if you are serving static files as part of your service, accessing these files from a browser may also trigger a re-deployment of the service. Finally, making HTTP requests to a service running in development mode from within the service (i.e. using the <code>@arangodb/request</code> module to access the service itself) is probably not a good idea either.

Beware of deleting the database the service is deployed on: it will erase the source files of the service along with the collections. You should backup the code you worked on in development before doing that to avoid losing your progress.

### Foxx store

The Foxx store provides access to a number of ready-to-use official and community-maintained Foxx services you can install with a single click, including example services and wrappers for external SaaS tools like transactional e-mail services, bug loggers or analytics trackers.

You can find the Foxx store in the web interface by using the Add Service button in the service list.

## **Cluster-Foxx**

When running ArangoDB in a cluster the Foxx services will run on each coordinator. Installing, up grading and uninstalling services on any coordinator will automatically distribute the service to the other coordinators, making deployments as easy as in single-server mode. However, this means there are some limitations:

You should avoid any kind of file system state beyond the deployed service bundle itself. Don't write data to the file system or encode any expectations of the file system state other than the files in the service folder that were installed as part of the service (e.g. file uploads or custom log files).

Additionally, the development mode will lead to an inconsistent state of the cluster until it is disabled. While a service is running in development mode you can make changes to the service on the filesystem of any coordinator and see them reflected in real time just like when running ArangoDB as a single server. However the changes made on one coordinator will not be reflected across other coordinators until the development mode is disabled. When disabling the development mode for a service, the coordinator will create a new bundle and distribute it across the service like a manual up grade of the service.

For these reasons it is strongly recommended not to use development mode in a cluster with multiple coordinators unless you are sure that no requests or changes will be made to other coordinators while you are modifying the service. Using development mode in a production cluster is extremely unsafe and highly discouraged.

# **Getting Started**

We're going to start with an empty folder. This will be the root folder of our services. You can name it something clever but for the course of this guide we'll assume it's called the name of your service: getting-started .

First we need to create a manifest. Create a new file called manifest.json and add the following content:

```
{
  "engines": {
    "arangodb": "^3.0.0"
  }
}
```

This just tells ArangoDB the service is compatible with versions 3.0.0 and later (all the way up to but not including 4.0.0), allowing older versions of ArangoDB to understand that this service likely won't work for them and newer versions what behavior to emulate should they still support it.

The little hat to the left of the version number is not a typo, it's called a "caret" and indicates the version range. Foxx uses semantic versioning (also called "semver") for most of its version handling. You can find out more about how semver works at the official semver website.

Next we'll need to specify an entry point to our service. This is the JavaScript file that will be executed to define our service's HTTP endpoints. We can do this by adding a "main" field to our manifest:

```
{
  "engines": {
    "arangodb": "^3.0.0"
},
  "main": "index.js"
}
```

That's all we need in our manifest for now, so let's next create the index.js file:

```
'use strict';
const createRouter = require('@arangodb/foxx/router');
const router = createRouter();

module.context.use(router);
```

The first line causes our file to be interpreted using strict mode. All examples in the ArangoDB documentation assume strict mode, so you might want to familiarize yourself with it if you haven't encountered it before.

The second line imports the @arangodb/foxx/router module which provides a function for creating new Foxx routers. We're using this function to create a new router object which we'll be using for our service.

The module.context is the so-called Foxx context or service context. This variable is available in all files that are part of your Foxx service and provides access to Foxx APIs specific to the current service, like the use method, which tells Foxx to mount the router in this service (and to expose its routes to HTTP).

Next let's define a route that prints a generic greeting:

```
// continued
router.get('/hello-world', function (req, res) {
  res.send('Hello World!');
})
.response(['text/plain'], 'A generic greeting.')
.summary('Generic greeting')
.description('Prints a generic greeting.');
```

The router provides the methods get, post, etc corresponding to each HTTP verb as well as the catch-all all. These methods indicate that the given route should be used to handle incoming requests with the given HTTP verb (or any method when using all).

These methods take an optional path (if omitted, it defaults to "/" ) as well as a request handler, which is a function taking the req (request) and res (response) objects to handle the incoming request and generate the outgoing response. If you have used the express framework in Node.js, you may already be familiar with how this works, otherwise check out the chapter on routes.

The object returned by the router's methods provides additional methods to attach metadata and validation to the route. We're using summary and description to document what the route does -- these aren't strictly necessary but give us some nice auto-generated documentation. The response method lets us additionally document the response content type and what the response body will represent.

## Try it out

At this point you can upload the service folder as a zip archive from the web interface using the Services tab.

Click *Add Service* then pick the *Zip* option in the dialog. You will need to provide a *mount path*, which is the URL prefix at which the service will be mounted (e.g. /getting-started ).

Once you have picked the zip archive using the file picker, the upload should begin immediately and your service should be installed. Otherwise press the *Install* button and wait for the dialog to disappear and the service to show up in the service list.

Click anywhere on the card with your mount path on the label to open the service's details.

In the API documentation you should see the route we defined earlier ( /hello-world ) with the word GET next to it indicating the HTTP method it supports and the summary we provided on the right. By clicking on the route's path you can open the documentation for the route.

Note that the description we provided appears in the generated documentation as well as the description we added to the response (which should correctly indicate the content type text/plain, i.e. plain text).

Click the *Try it out!* button to send a request to the route and you should see an example request with the service's response: "Hello World!"

Congratulations! You have just created, installed and used your first Foxx service.

## Parameter validation

Let's add another route that provides a more personalized greeting:

```
// continued
const joi = require('joi');

router.get('/hello/:name', function (req, res) {
    res.send(`Hello ${req.pathParams.name}`);
})
.pathParam('name', joi.string().required(), 'Name to greet.')
.response(['text/plain'], 'A personalized greeting.')
.summary('Personalized greeting')
.description('Prints a personalized greeting.');
```

The first line imports the joi module from npm which comes bundled with ArangoDB. Joi is a validation library that is used throughout Foxx to define schemas and parameter types.

**Note**: You can bundle your own modules from npm by installing them in your service folder and making sure the node\_modules folder is included in your zip archive. For more information see the section on module dependencies in the chapter on dependencies.

The pathParam method allows us to specify parameters we are expecting in the path. The first argument corresponds to the parameter name in the path, the second argument is a joi schema the parameter is expected to match and the final argument serves to describe the parameter in the API documentation.

The path parameters are accessible from the pathParams property of the request object. We're using a template string to generate the server's response containing the parameter's value.

Note that routes with path parameters that fail to validate for the request URL will be skipped as if they wouldn't exist. This allows you to define multiple routes that are only distinguished by the schemas of their path parameters (e.g. a route taking only numeric parameters and one taking any string as a fallback).

Let's take this further and create a route that takes a JSON request body:

```
// continued
router.post('/sum', function (req, res) {
  const values = req.body.values;
  res.send({
    result: values.reduce(function (a, b) {
      return a + b;
   }, ⊙)
 });
})
.bodv(ioi.object({
  values: joi.array().items(joi.number().required()).required()
}).required(), 'Values to add together.')
.response(joi.object({
  result: joi.number().required()
}).required(), 'Sum of the input values.')
.summary('Add up numbers')
.description('Calculates the sum of an array of number values.');
```

Note that we used post to define this route instead of get (which does not support request bodies). Trying to send a GET request to this route's URL (in the absence of a get route for the same path) will result in Foxx responding with an appropriate error response, indicating the supported HTTP methods.

As this route not only expects a JSON object as input but also responds with a JSON object as output we need to define two schemas. We don't strictly need a response schema but it helps documenting what the route should be expected to respond with and will show up in the API documentation.

Because we're passing a schema to the response method we don't need to explicitly tell Foxx we are sending a JSON response. The presence of a schema in the absence of a content type always implies we want JSON. Though we could just add ["application/json"] as an additional argument after the schema if we wanted to make this more explicit.

The body method works the same way as the response method except the schema will be used to validate the request body. If the request body can't be parsed as JSON or doesn't match the schema, Foxx will reject the request with an appropriate error response.

# **Creating collections**

The real power of Foxx comes from interacting with the database itself. In order to be able to use a collection from within our service, we should first make sure that the collection actually exists. The right place to create collections your service is going to use is in a *setup* script, which Foxx will execute for you when installing or updating the service.

First create a new folder called "scripts" in the service folder, which will be where our scripts are going to live. For simplicity's sake, our setup script will live in a file called setup.js inside that folder:

```
// continued
'use strict';
const db = require('@arangodb').db;
const collectionName = 'myFoxxCollection';

if (!db._collection(collectionName)) {
   db._createDocumentCollection(collectionName);
}
```

The script uses the db object from the @arangodb module, which lets us interact with the database the Foxx service was installed in and the collections inside that database. Because the script may be executed multiple times (i.e. whenever we update the service or when the server is restarted) we need to make sure we don't accidentally try to create the same collection twice (which would result in an exception); we do that by first checking whether it already exists before creating it.

The \_collection method looks up a collection by name and returns \_null \_if no collection with that name was found. The \_createDocumentCollection method creates a new document collection by name ( \_createEdgeCollection also exists and works analogously for edge collections).

Note: Because we have hardcoded the collection name, multiple copies of the service installed alongside each other in the same database will share the same collection. Because this may not always be what you want, the Foxx context also provides the collectionName method which applies a mount point specific prefix to any given collection name to make it unique to the service. It also provides the collection method, which behaves almost exactly like db.\_collection except it also applies the prefix before looking the collection up.

Next we need to tell our service about the script by adding it to the manifest file:

```
{
  "engines": {
    "arangodb": "^3.0.0"
},
  "main": "index.js",
  "scripts": {
    "setup": "scripts/setup.js"
}
}
```

The only thing that has changed is that we added a "scripts" field specifying the path of the setup script we just wrote.

Go back to the web interface and update the service with our new code, then check the *Collections* tab. If everything worked right, you should see a new collection called "myFoxxCollection".

# **Accessing collections**

Let's expand our service by adding a few more routes to our index.js:

```
// continued
const db = require('@arangodb').db;
const errors = require('@arangodb').errors;
const foxxColl = db._collection('myFoxxCollection');
const DOC_NOT_FOUND = errors.ERROR_ARANGO_DOCUMENT_NOT_FOUND.code;
router.post('/entries', function (req, res) {
 const data = req.body;
 const meta = foxxColl.save(reg.body);
  res.send(Object.assign(data, meta));
})
.body(joi.object().required(), 'Entry to store in the collection.')
.response(joi.object().required(), 'Entry stored in the collection.')
.summary('Store an entry')
.description('Stores an entry in the "myFoxxCollection" collection.');
router.get('/entries/:key', function (req, res) {
 try {
   const data = foxxColl.document(req.pathParams.key);
    res.send(data)
  } catch (e) {
    if (!e.isArangoError || e.errorNum !== DOC_NOT_FOUND) {
    res.throw(404, 'The entry does not exist', e);
  }
.pathParam('key', joi.string().required(), 'Key of the entry.')
.response(joi.object().required(), 'Entry stored in the collection.')
.summary('Retrieve an entry')
.description('Retrieves an entry from the "myFoxxCollection" collection by key.');
```

We're using the save and document methods of the collection object to store and retrieve documents in the collection we created in our setup script. Because we don't care what the documents look like we allow any attributes on the request body and just accept an object.

Because the key will be automatically generated by ArangoDB when one wasn't specified in the request body, we're using object.assign to apply the attributes of the metadata object returned by the save method to the document before returning it from our first route.

The document method returns a document in a collection by its \_key or \_id . However when no matching document exists it throws an ArangoError exception. Because we want to provide a more descriptive error message than ArangoDB does out of the box, we need to handle that error explicitly.

All ArangoError exceptions have a truthy attribute isArangoError that helps you recognizing these errors without having to worry about instanceof checks. They also provide an errorNum and an errorMessage . If you want to check for specific errors you can just import the errors object from the @arangodb module instead of having to memorize numeric error codes.

Instead of defining our own response logic for the error case we just use res.throw, which makes the response object throw an exception Foxx can recognize and convert to the appropriate server response. We also pass along the exception itself so Foxx can provide more diagnostic information when we want it to.

We could extend the post route to support arrays of objects as well, each object following a certain schema:

```
// store schema in variable to make it re-usable, see .body()
const docSchema = joi.object().required().keys({
 name: joi.string().required(),
 age: joi.number().required()
}).unknown(); // allow additional attributes
router.post('/entries', function (req, res) {
  const multiple = Array.isArray(reg.body);
  const body = multiple ? req.body : [req.body];
  let data = [];
  for (var doc of body) {
   const meta = foxxColl.save(doc);
    data.push(Object.assign(doc, meta));
  }
  res.send(multiple ? data : data[0]);
})
.body(joi.alternatives().try(
 docSchema,
 joi.array().items(docSchema)
), 'Entry or entries to store in the collection.')
.response(joi.alternatives().try(
 joi.object().required(),
  joi.array().items(joi.object().required())
), 'Entry or entries stored in the collection.')
.summary('Store entry or entries')
.description('Store a single entry or multiple entries in the "myFoxxCollection" collection.');
```

# Writing database queries

Storing and retrieving entries is fine, but right now we have to memorize each key when we create an entry. Let's add a route that gives us a list of the keys of all entries so we can use those to look an entry up in detail.

The naïve approach would be to use the toArray() method to convert the entire collection to an array and just return that. But we're only interested in the keys and there might potentially be so many entries that first retrieving every single document might get unwieldy. Let's write a short AQL query to do this instead:

```
// continued
const aql = require('@arangodb').aql;

router.get('/entries', function (req, res) {
   const keys = db._query(aql`
     FOR entry IN ${foxxColl}
     RETURN entry._key
   `);
   res.send(keys);
})
.response(joi.array().items(
   joi.string().required()
```

```
).required(), 'List of entry keys.')
.summary('List entry keys')
.description('Assembles a list of keys of entries in the collection.');
```

Here we're using two new things:

The \_query method executes an AQL query in the active database.

The aq1 template string handler allows us to write multi-line AQL queries and also handles query parameters and collection names. Instead of hardcoding the name of the collection we want to use in the query we can simply reference the foxxcoll variable we defined earlier -- it recognizes the value as an ArangoDB collection object and knows we are specifying a collection rather than a regular value even though AQL distinguishes between the two.

**Note:** If you aren't used to JavaScript template strings and template string handlers just think of aql as a function that receives the multiline string split at every \${} expression as well as an array of the values of those expressions -- that's actually all there is to it.

Alternatively, here's a version without template strings (notice how much cleaner the aql version will be in comparison when you have multiple variables):

```
const keys = db._query(
  'FOR entry IN @@coll RETURN entry._key',
  {'@coll': foxxColl}
);
```

# **Next steps**

You now know how to create a Foxx service from scratch, how to handle user input and how to access the database from within your Foxx service to store, retrieve and query data you store inside ArangoDB. This should allow you to build meaningful APIs for your own applications but there are many more things you can do with Foxx:

- Need to go faster? Turn on development mode and hack on your code right on the server.
- Concerned about security? You could add authentication to your service to protect access to the data before it even leaves the
  database.
- Writing a single page app? You could store some basic assets right inside your Foxx service.
- Need to integrate external services? You can make HTTP requests from inside Foxx and use queued jobs to perform that work in the background.
- Tired of reinventing the wheel? Learn about dependencies.
- Everything broken? You can write tests to make sure your logic remains sound.

# **Manifest files**

Every service comes with a manifest.json file providing metadata. The following fields are allowed in manifests:

• configuration: Object (optional)

An object defining the configuration options this service requires.

• defaultDocument: string (optional)

If specified, the / (root) route of the service will automatically redirect to the given relative path, e.g.:

```
"defaultDocument": "index.html"
```

This would have the same effect as creating the following route in JavaScript:

```
const createRouter = require('@arangodb/foxx/router');
const indexRouter = createRouter();
indexRouter.all('/', function (req, res) {
  res.redirect('index.html');
});
module.context.use(indexRouter);
```

Note: As of 3.0.0 this field can safely be omitted; the value no longer defaults to "index.html".

• dependencies: Object (optional) and provides: Object (optional)

Objects specifying other services this service has as dependencies and what dependencies it can provide to other services.

• engines: Object (optional)

An object indicating the semantic version ranges of ArangoDB (or compatible environments) the service will be compatible with, e.g.:

```
"engines": {
    "arangodb": "^3.0.0"
}
```

This should correctly indicate the minimum version of ArangoDB the service has been tested against. Foxx maintains a strict semantic versioning policy as of ArangoDB 3.0.0 so it is generally safe to use semver ranges (e.g. ^3.0.0 to match any version greater or equal to 3.0.0 and below 4.0.0) for maximum compatibility.

• files: Object (optional)

An object defining file assets served by this service.

• lib: string (Default: ".")

The relative path to the Foxx JavaScript files in the service, e.g.:

```
"lib": "lib"
```

This would result in the main entry point (see below) and other JavaScript paths being resolved as relative to the lib folder inside the service folder.

• main: string (optional)

The relative path to the main entry point of this service (relative to *lib*, see above), e.g.:

```
"main": "index.js"
```

This would result in Foxx loading and executing the file index.js when the service is mounted or started.

**Note**: while it is technically possible to omit this field, you will likely want to provide an entry point to your service as this is the only way to expose HTTP routes or export a JavaScript API.

• scripts: Object (optional)

An object defining named scripts provided by this service, which can either be used directly or as queued jobs by other services.

• tests: string or Array<string> (optional)

A path or list of paths of JavaScript tests provided for this service.

Additionally manifests can provide the following metadata:

• author: string (optional)

The full name of the author of the service (i.e. you). This will be shown in the web interface.

• contributors: Array<string> (optional)

A list of names of people that have contributed to the development of the service in some way. This will be shown in the web interface.

• description: string (optional)

A human-readable description of the service. This will be shown in the web interface.

• **keywords**: Array<string> (optional)

A list of keywords that help categorize this service. This is used by the Foxx Store installers to organize services.

• license: string (optional)

A string identifying the license under which the service is published, ideally in the form of an SPDX license identifier. This will be shown in the web interface.

• name: string (optional)

The name of the Foxx service. Allowed characters are A-Z, 0-9, the ASCII hyphen ( - ) and underscore ( \_ ) characters. The name must not start with a number. This will be shown in the web interface.

• thumbnail: string (optional)

The filename of a thumbnail that will be used alongside the service in the web interface. This should be a JPEG or PNG image that looks good at sizes 50x50 and 160x160.

• version: string (optional)

The version number of the Foxx service. The version number must follow the semantic versioning format. This will be shown in the web interface.

### Examples

```
"name": "example-foxx-service",
"version": "3.0.0-dev",
"license": "MIT",
"description": "An example service with a relatively full-featured manifest.",
"thumbnail": "foxx-icon.png",
"keywords": ["demo", "service"],
"author": "ArangoDB GmbH",
"contributors": [
  "Alan Plum <alan@arangodb.example>"
],
"lib": "dist",
"main": "entry.js",
"defaultDocument": "welcome.html",
"engines": {
  "arangodb": "^3.0.0"
"files": {
```

```
"welcome.html": "assets/index.html",
  "hello.jpg": "assets/hello.jpg"
  "world.jpg": {
      "path": "assets/world.jpg",
      "type": "image/jpeg",
      "gzip": false
    }
},
"tests": "dist/**.spec.js"
}
```

## Foxx service context

The service context provides access to methods and attributes that are specific to a given service. In a Foxx service the context is generally available as the <code>module.context</code> variable. Within a router's request handler the request and response objects' context attribute also provide access to the context of the service the route was mounted in (which may be different from the one the route handler was defined in).

### Examples

```
// in service /my-foxx-1
const createRouter = require('@arangodb/foxx/router');
const router = createRouter();
\ensuremath{//} See the chapter on dependencies for more info on
// how exports and dependencies work across services
module.exports = {routes: router};
router.get(function (req, res) {
 module.context.mount === '/mv-foxx-1';
 req.context.mount === '/my-foxx-2';
  res.write('Hello from my-foxx-1');
});
// in service /my-foxx-2
const createRouter = require('@arangodb/foxx/router');
const router2 = createRouter();
module.context.use(router2);
router2.post(function (req, res) {
 module.context.mount === '/my-foxx-2';
 req.context.mount === '/my-foxx-2';
  res.write('Hello from my-foxx-2');
});
const router1 = module.context.dependencies.myFoxx1.routes;
module.context.use(router1);
```

The service context specifies the following properties:

• argv: any

Any arguments passed in if the current file was executed as a script or queued job.

• basePath: string

The file system path of the service, i.e. the folder in which the service was installed to by ArangoDB.

• baseUrl: string

The base URL of the service, relative to the ArangoDB server, e.g. /\_db/\_system/my-foxx .

• collectionPrefix: string

The prefix that will be used by *collection* and *collectionName* to derive the names of service-specific collections. This is derived from the service's mount point, e.g. /my-foxx becomes my\_foxx.

• configuration: Object

Configuration options for the service.

• dependencies: Object

Configured dependencies for the service.

• isDevelopment: boolean

Indicates whether the service is running in development mode.

• isProduction: boolean

The inverse of *isDevelopment*.

• manifest: Object

The parsed manifest file of the service.

mount: string

The mount point of the service, e.g.  $\mbox{/my-foxx}$ .

## apiDocumentation

```
module.context.apiDocumentation([options]): Function
```

#### DEPRECATED

Creates a request handler that serves the API documentation.

**Note**: This method has been deprecated in ArangoDB 3.1 and replaced with the more straightforward createDocumentationRouter method providing the same functionality.

### Arguments

See createDocumentationRouter below.

#### **Examples**

```
// Serve the API docs for the current service
router.get('/docs/*', module.context.apiDocumentation());

// Note that the path must end with a wildcard
// and the route must use HTTP GET.
```

## createDocumentationRouter

```
{\tt module.context.createDocumentationRouter([options]): Router}
```

Creates a router that serves the API documentation.

Note: The router can be mounted like any other child router (see examples below).

### Arguments

• options: Object (optional)

An object with any of the following properties:

o mount: string (Default: module.context.mount )

The mount path of the service to serve the documentation of.

• indexFile: string (Default: "index.html")

File name of the HTML file serving the API documentation.

o swaggerRoot: string (optional)

Full path of the folder containing the Swagger assets and the *indexFile*. Defaults to the Swagger assets used by the web interface.

o **before**: Function (optional)

A function that will be executed before a request is handled.

If the function returns false the request will not be processed any further.

If the function returns an object, its attributes will be used to override the options for the current request.

Any other return value will be ignored.

If *options* is a function it will be used as the *before* option.

If options is a string it will be used as the swaggerRoot option.

Returns a Foxx router.

#### **Examples**

```
// Serve the API docs for the current service
router.use('/docs', module.context.createDocumentationRouter());

// -- or --

// Serve the API docs for the service the router is mounted in
router.use('/docs', module.context.createDocumentationRouter(function (req) {
    return {mount: req.context.mount};
}));

// -- or --

// Serve the API docs only for users authenticated with ArangoDB
router.use('/docs', module.context.createDocumentationRouter(function (req, res) {
    if (req.suffix === 'swagger.json' && !req.arangoUser) {
        res.throw(401, 'Not authenticated');
    }
}));
```

## collection

```
module.context.collection(name): ArangoCollection | null
```

Passes the given name to collectionName, then looks up the collection with the prefixed name.

### Arguments

• name: string

Unprefixed name of the service-specific collection.

Returns a collection or null if no collection with the prefixed name exists.

## collectionName

```
module.context.collectionName(name): string
```

Prefixes the given name with the collectionPrefix for this service.

#### Arguments

• name: string

Unprefixed name of the service-specific collection.

Returns the prefixed name.

### **Examples**

```
module.context.mount === '/my-foxx'
module.context.collectionName('doodads') === 'my_foxx_doodads'
```

## file

```
module.context.file(name, [encoding]): Buffer | string
```

Passes the given name to fileName, then loads the file with the resulting name.

### Arguments

• name: string

Name of the file to load, relative to the current service.

• encoding: string (optional)

Encoding of the file, e.g. utf-8 . If omitted the file will be loaded as a raw buffer instead of a string.

Returns the file's contents.

## fileName

```
module.context.fileName(name): string
```

Resolves the given file name relative to the current service.

### Arguments

• name: string

Name of the file, relative to the current service.

Returns the absolute file path.

### use

```
module.context.use([path], router): Endpoint
```

Mounts a given router on the service to expose the router's routes on the service's mount point.

### Arguments

• path: string (Default: "/")

Path to mount the router at, relative to the service's mount point.

• router: Router | Middleware

A router or middleware to mount.

Returns an Endpoint for the given router or middleware.

Note: Mounting services at run time (e.g. within request handlers or queued jobs) is not supported.

# **Foxx configuration**

Foxx services can define configuration parameters to make them more re-usable.

The configuration object maps names to configuration parameters:

- The key is the name under which the parameter will be available on the service context's configuration property.
- The value is a parameter definition.

The parameter definition can have the following properties:

• description: string

Human readable description of the parameter.

• type: string (Default: "string")

Type of the configuration parameter. Supported values are:

```
o "integer" or "int" : any finite integer number.
```

```
o "boolean" or "bool" : the values true or false .
```

- o "number": any finite decimal or integer number.
- o "string" : any string value.
- "json" : any well-formed JSON value.
- "password": like *string* but will be displayed as a masked input field in the web frontend.
- default: any

Default value of the configuration parameter.

• required: (Default: true )

Whether the parameter is required.

If the configuration has parameters that do not specify a default value, you need to configure the service before it becomes active. In the meantime a fallback servicelication will be mounted that responds to all requests with a HTTP 500 status code indicating a server-side error.

The configuration parameters of a mounted service can be adjusted from the web interface by clicking the *Configuration* button in the service details.

#### **Examples**

```
"configuration": {
   "currency": {
     "description": "Currency symbol to use for prices in the shop.",
     "default": "$",
     "type": "string"
},
   "secretKey": {
     "description": "Secret key to use for signing session tokens.",
     "type": "password"
}
```

# **Dependency management**

There are two things commonly called "dependencies" in Foxx:

- Module dependencies, i.e. dependencies on external JavaScript modules (e.g. from the public npm registry)
- Foxx dependencies, i.e. dependencies between Foxx services

Let's look at them in more detail:

# **Module dependencies**

You can use the node\_modules folder to bundle third-party Foxx-compatible npm and Node.js modules with your Foxx service.

Typically this is achieved by adding a package.json file to your project specifying npm dependencies using the dependencies attribute and installing them with the npm command-line tool.

Make sure to include the actual <code>node\_modules</code> folder in your Foxx service bundle as ArangoDB will not do anything special to install these dependencies. Also keep in mind that bundling extraneous modules like development dependencies may bloat the file size of your Foxx service bundle.

### **Compatibility caveats**

Unlike JavaScript in browsers or Node.js, the JavaScript environment in ArangoDB is synchronous. This means any modules that depend on asynchronous behaviour like promises or setTimeout will not behave correctly in ArangoDB or Foxx. Additionally unlike Node.js ArangoDB does not support native extensions. All modules have to be implemented in pure JavaScript.

While ArangoDB provides a lot of compatibility code to support modules written for Node.js, some Node.js built-in modules can not be provided by ArangoDB. For a closer look at the Node.js modules ArangoDB does or does not provide check out the appendix on JavaScript modules.

Also note that these restrictions not only apply on the modules you wish to install but also the dependencies of those modules. As a rule of thumb: modules written to work in Node.js and the browser that do not rely on async behaviour should generally work; modules that rely on network or filesystem I/O or make heavy use of async behaviour most likely will not.

# Foxx dependencies

Foxx dependencies can be declared in a service's manifest using the provides and dependencies fields:

- provides lists the dependencies a given service provides, i.e. which APIs it claims to be compatible with
- dependencies lists the dependencies a given service uses, i.e. which APIs its dependencies need to be compatible with

A dependency name should generally use the same format as a namespaced (org-scoped) NPM module, e.g. @foxx/sessions .

Dependency names refer to the external JavaScript API of a service rather than specific services implementing those APIs. Some dependency names defined by officially maintained services are:

- @foxx/auth (version 1.0.0 )
- @foxx/api-keys (version 1.0.0)
- @foxx/bugsnag (versions 1.0.0 and 2.0.0)
- @foxx/mailgun (versions 1.0.0 and 2.0.0)
- @foxx/postageapp (versions 1.0.0 and 2.0.0)
- ullet @foxx/postmark (versions 1.0.0 and 2.0.0)
- @foxx/sendgrid (versions 1.0.0 and 2.0.0)
- @foxx/oauth2 (versions 1.0.0 and 2.0.0 )
- @foxx/segment-io (versions 1.0.0 and 2.0.0)
- @foxx/sessions (versions 1.0.0 and 2.0.0)
- @foxx/users (versions 1.0.0, 2.0.0 and 3.0.0)

A provides definition maps each provided dependency's name to the provided version:

```
"provides": {
    "@foxx/auth": "1.0.0"
}
```

A dependencies definition maps the local alias of a given dependency against its name and the supported version range (either as a JSON object or a shorthand string):

```
"dependencies": {
   "mySessions": "@foxx/sessions:^2.0.0",
   "myAuth": {
        "name": "@foxx/auth",
        "version": "^1.0.0",
        "description": "This description is entirely optional.",
        "required": false
   }
}
```

Dependencies can be configured from the web interface in a service's settings tab using the *Dependencies* button.

The value for each dependency should be the database-relative mount path of the service (including the leading slash). In order to be usable as the dependency of another service both services need to be mounted in the same database. A service can be used to provide multiple dependencies for the same service (as long as the expected JavaScript APIs don't conflict).

A service that has unconfigured required dependencies can not be used until all of its dependencies have been configured.

It is possible to specify the mount path of a service that does not actually declare the dependency as provided. There is currently no validation beyond the manifest formats.

When a service uses another mounted service as a dependency the dependency's main entry file's exports object becomes available in the module.context.dependencies object of the other service:

### Examples

Service A and Service B are mounted in the same database. Service B has a dependency with the local alias "greeter". The dependency is configured to use the mount path of Service A.

```
// Entry file of Service A
module.exports = {
    sayHi () {
        return 'Hello';
    }
};

// Somewhere in Service B
const greeter = module.context.dependencies.greeter;
res.write(greeter.sayHi());
```

## **Routers**

```
const createRouter = require('@arangodb/foxx/router');
```

Routers let you define routes that extend ArangoDB's HTTP API with custom endpoints.

Routers need to be mounted using the use method of a service context to expose their HTTP routes at a service's mount path.

You can pass routers between services mounted in the same database as dependencies. You can even nest routers within each other.

## Creating a router

```
createRouter(): Router
```

This returns a new, clean router object that has not yet been mounted in the service and can be exported like any other object.

# **Request handlers**

```
router.get([path], [...middleware], handler, [name]): Endpoint
router.post([path], [...middleware], handler, [name]): Endpoint
router.put([path], [...middleware], handler, [name]): Endpoint
router.patch([path], [...middleware], handler, [name]): Endpoint
router.delete([path], [...middleware], handler, [name]): Endpoint
```

These methods let you specify routes on the router. The all method defines a route that will match any supported HTTP verb, the other methods define routes that only match the HTTP verb with the same name.

#### Arguments

• path: string (Default: "/")

The path of the request handler relative to the base path the Router is mounted at. If omitted, the request handler will handle requests to the base path of the Router. For information on defining dynamic routes see the section on path parameters in the chapter on router endpoints.

• middleware: Function (optional)

Zero or more middleware functions that take the following arguments:

o req: Request

An incoming server request object.

o res: Response

An outgoing server response object.

o next: Function

A callback that passes control over to the next middleware function and returns when that function has completed.

If a truthy argument is passed, that argument will be thrown as an error.

If there is no next middleware function, the handler will be invoked instead (see below).

• handler: Function

A function that takes the following arguments:

o req: Request

An incoming server request object.

o res: Response

An outgoing server response.

• name: string (optional)

A name that can be used to generate URLs for the endpoint. For more information see the reverse method of the request object.

Returns an Endpoint for the route.

#### **Examples**

Simple index route:

```
router.get(function (req, res) {
  res.set('content-type', 'text/plain');
  res.write('Hello World!');
});
```

Restricting access to authenticated ArangoDB users:

```
router.get('/secrets', function (req, res, next) {
  if (req.arangoUser) {
    next();
  } else {
    res.throw(404, 'Secrets? What secrets?');
  }
}, function (req, res) {
  res.download('allourSecrets.zip');
});
```

Multiple middleware functions:

```
function counting (req, res, next) {
  if (!req.counter) req.counter = 0;
  req.counter++;
  next();
  req.counter--;
}
router.get(counting, counting, function (req, res) {
  res.json({counter: req.counter}); // {"counter": 3}
});
```

# Mounting child routers and middleware

```
router.use([path], middleware, [name]): Endpoint
```

The use method lets you mount a child router or middleware at a given path.

### Arguments

• path: string (optional)

The path of the middleware relative to the base path the Router is mounted at. If omitted, the middleware will handle requests to the base path of the Router. For information on defining dynamic routes see the section on path parameters in the chapter on router endpoints.

• middleware: Router | Middleware

An unmounted router object or a middleware.

• name: string (optional)

A name that can be used to generate URLs for endpoints of this router. For more information see the reverse method of the request object. Has no effect if *handler* is a Middleware.

Returns an Endpoint for the middleware or child router.

# **Endpoints**

Endpoints are returned by the use, all and HTTP verb (e.g. get, post) methods of routers as well as the use method of the service context. They can be used to attach metadata to mounted routes, middleware and child routers that affects how requests and responses are processed or provides API documentation.

Endpoints should only be used to invoke the following methods. Endpoint methods can be chained together (each method returns the endpoint itself).

## header

```
endpoint.header(name, [schema], [description]): this
```

Defines a request header recognized by the endpoint. Any additional non-defined headers will be treated as optional string values. The definitions will also be shown in the route details in the API documentation.

If the endpoint is a child router, all routes of that router will use this header definition unless overridden.

### Arguments

• name: string

Name of the header. This should be considered case insensitive as all header names will be converted to lowercase.

• schema: Schema (optional)

A schema describing the format of the header value. This can be a joi schema or anything that has a compatible validate method.

The value of this header will be set to the value property of the validation result. A validation failure will result in an automatic 400 (Bad Request) error response.

• description: string (optional)

A human readable string that will be shown in the API documentation.

Returns the endpoint.

#### **Examples**

```
router.get(/* ... */)
.header('arangoVersion', joi.number().min(30000).default(30000));
```

# pathParam

```
endpoint.pathParam(name, [schema], [description]): this
```

Defines a path parameter recognized by the endpoint. Path parameters are expected to be filled as part of the endpoint's mount path. Any additional non-defined path parameters will be treated as optional string values. The definitions will also be shown in the route details in the API documentation.

If the endpoint is a child router, all routes of that router will use this parameter definition unless overridden.

### Arguments

• name: string

Name of the parameter.

• schema: Schema (optional)

A schema describing the format of the parameter. This can be a joi schema or anything that has a compatible validate method.

The value of this parameter will be set to the value property of the validation result. A validation failure will result in the route failing to match and being ignored (resulting in a 404 (Not Found) error response if no other routes match).

• description: string (optional)

A human readable string that will be shown in the API documentation.

Returns the endpoint.

### **Examples**

```
router.get('/some/:num/here', /* ... */)
.pathParam('num', joi.number().required());
```

# queryParam

```
endpoint.queryParam(name, [schema], [description]): this
```

Defines a query parameter recognized by the endpoint. Any additional non-defined query parameters will be treated as optional string values. The definitions will also be shown in the route details in the API documentation.

If the endpoint is a child router, all routes of that router will use this parameter definition unless overridden.

#### Arguments

• name: string

Name of the parameter.

• schema: Schema (optional)

A schema describing the format of the parameter. This can be a joi schema or anything that has a compatible validate method.

The value of this parameter will be set to the value property of the validation result. A validation failure will result in an automatic 400 (Bad Request) error response.

• description: string (optional)

A human readable string that will be shown in the API documentation.

Returns the endpoint.

#### **Examples**

```
router.get(/* ... */)
.queryParam('num', joi.number().required());
```

# body

```
endpoint.body([model], [mimes], [description]): this
```

Defines the request body recognized by the endpoint. There can only be one request body definition per endpoint. The definition will also be shown in the route details in the API documentation.

In the absence of a request body definition, the request object's *body* property will be initialized to the unprocessed *rawBody* buffer.

If the endpoint is a child router, all routes of that router will use this body definition unless overridden. If the endpoint is a middleware, the request body will only be parsed once (i.e. the MIME types of the route matching the same request will be ignored but the body will still be validated again).

#### Arguments

• model: Model | Schema | null (optional)

A model or joi schema describing the request body. A validation failure will result in an automatic 400 (Bad Request) error response.

If the value is a model with a fromclient method, that method will be applied to the parsed request body.

If the value is a schema or a model with a schema, the schema will be used to validate the request body and the value property of the validation result of the parsed request body will be used instead of the parsed request body itself.

If the value is a model or a schema and the MIME type has been omitted, the MIME type will default to JSON instead.

If the value is explicitly set to null, no request body will be expected.

If the value is an array containing exactly one model or schema, the request body will be treated as an array of items matching that model or schema.

• mimes: Array<string> (optional)

An array of MIME types the route supports.

Common non-mime aliases like "json" or "html" are also supported and will be expanded to the appropriate MIME type (e.g. "application/json" and "text/html").

If the MIME type is recognized by Foxx the request body will be parsed into the appropriate structure before being validated. Currently only JSON, application/x-www-form-urlencoded and multipart formats are supported in this way.

If the MIME type indicated in the request headers does not match any of the supported MIME types, the first MIME type in the list will be used instead.

Failure to parse the request body will result in an automatic 400 (Bad Request) error response.

• description: string (optional)

A human readable string that will be shown in the API documentation.

Returns the endpoint.

#### **Examples**

```
router.post('/expects/some/json', /* ... */)
.body(
  joi.object().required(),
  'This implies JSON.'
);

router.post('/expects/nothing', /* ... */)
.body(null); // No body allowed

router.post('/expects/some/plaintext', /* ... */)
.body(['text/plain'], 'This body will be a string.');
```

## response

```
endpoint.response([status], [model], [mimes], [description]): this
```

Defines a response body for the endpoint. When using the response object's send method in the request handler of this route, the definition with the matching status code will be used to generate the response body. The definitions will also be shown in the route details in the API documentation.

If the endpoint is a child router, all routes of that router will use this response definition unless overridden. If the endpoint is a middleware, this method has no effect.

### Arguments

• status: number | string (Default: 200 or 204)

HTTP status code the response applies to. If a string is provided instead of a numeric status code it will be used to look up a numeric status code using the statuses module.

• model: Model | Schema | null (optional)

A model or joi schema describing the response body.

If the value is a model with a forClient method, that method will be applied to the data passed to response.send within the route if the response status code matches (but also if no status code has been set).

If the value is a schema or a model with a schema, the actual schema will not be used to validate the response body and only serves to document the response in more detail in the API documentation.

If the value is a model or a schema and the MIME type has been omitted, the MIME type will default to JSON instead.

If the value is explicitly set to null and the status code has been omitted, the status code will default to 204 ("no content") instead of 200.

If the value is an array containing exactly one model or schema, the response body will be an array of items matching that model or schema.

mimes: Array<string> (optional)

An array of MIME types the route might respond with for this status code.

Common non-mime aliases like "json" or "html" are also supported and will be expanded to the appropriate MIME type (e.g. "application/json" and "text/html").

When using the response.send method the response body will be converted to the appropriate MIME type if possible.

• description: string (optional)

A human-readable string that briefly describes the response and will be shown in the endpoint's detailed documentation.

Returns the endpoint.

#### **Examples**

```
// This example only provides documentation
 // and implies a generic JSON response body
router.get(/* ... */)
.response(
        joi.array().items(joi.string()),
          'A list of doodad identifiers.'
// No response body will be expected here.
router.delete(/* ... */)
.response(null, 'The doodad no longer exists.');
// An endpoint can define multiple response types
// for different status codes -- but never more than
 // one for each status code.
router.post(/* ... */)
  .response('found', 'The doodad is located elsewhere.')
 .response(201, ['text/plain'], 'The doodad was created so here is a haiku.');
// Here the response body will be set to % \left( 1\right) =\left( 1\right) \left( 1\right) \left( 1\right
// the querystring-encoded result of
 // FormModel.forClient({some: 'data'})
 // because the status code defaults to 200.
router.patch(function (req, res) {
          res.send({some: 'data'});
  .response(FormModel, ['application/x-www-form-urlencoded'], 'OMG.');
// In this case the response body will be set to
// SomeModel.forClient({some: 'data'}) because
  // the status code has been set to 201 before.
router.put(function (req, res) {
         res.status(201);
          res.send({some: 'data'});
  .response(201, SomeModel, 'Something amazing happened.');
```

### error

```
endpoint.error(status, [description]): this
```

Documents an error status for the endpoint.

If the endpoint is a child router, all routes of that router will use this error description unless overridden. If the endpoint is a middleware, this method has no effect.

This method only affects the generated API documentation and has not other effect within the service itself.

#### Arguments

• status: number | string

HTTP status code for the error (e.g. 400 for "bad request"). If a string is provided instead of a numeric status code it will be used to look up a numeric status code using the statuses module.

• description: string (optional)

A human-readable string that briefly describes the error condition and will be shown in the endpoint's detailed documentation.

Returns the endpoint.

#### **Examples**

```
router.get(function (req, res) {
   // ...
   res.throw(403, 'Validation error at x.y.z');
})
.error(403, 'Indicates that a validation has failed.');
```

### summary

```
endpoint.summary(summary): this
```

Adds a short description to the endpoint's API documentation.

If the endpoint is a child router, all routes of that router will use this summary unless overridden. If the endpoint is a middleware, this method has no effect.

This method only affects the generated API documentation and has not other effect within the service itself.

### Arguments

• **summary**: string

A human-readable string that briefly describes the endpoint and will appear next to the endpoint's path in the documentation.

Returns the endpoint.

### **Examples**

```
router.get(/* ... */)
.summary('List all discombobulated doodads')
```

# description

```
endpoint.description(description): this
```

Adds a long description to the endpoint's API documentation.

If the endpoint is a child router, all routes of that router will use this description unless overridden. If the endpoint is a middleware, this method has no effect.

This method only affects the generated API documentation and has not other effect within the service itself.

### Arguments

• description: string

A human-readable string that describes the endpoint in detail and will be shown in the endpoint's detailed documentation.

Returns the endpoint.

### **Examples**

```
// The "dedent" library helps formatting
// multi-line strings by adjusting indentation
// and removing leading and trailing blank lines
const dd = require('dedent');
router.post(/* ... */)
.description(dd'
   This route discombobulates the doodads by
   frobnicating the moxie of the request body.
))
```

# deprecated

```
endpoint.deprecated([deprecated]): this
```

Marks the endpoint as deprecated.

If the endpoint is a child router, all routes of that router will also be marked as deprecated. If the endpoint is a middleware, this method has no effect.

This method only affects the generated API documentation and has not other effect within the service itself.

### Arguments

• deprecated: boolean (Default: true )

Whether the endpoint should be marked as deprecated. If set to false the endpoint will be explicitly marked as not deprecated.

Returns the endpoint.

### **Examples**

```
router.get(/* ... */)
.deprecated();
```

## tag

```
endpoint.tag(...tags): this
```

Marks the endpoint with the given tags that will be used to group related routes in the generated API documentation.

If the endpoint is a child router, all routes of that router will also be marked with the tags. If the endpoint is a middleware, this method has no effect.

This method only affects the generated API documentation and has not other effect within the service itself.

### Arguments

• tags: string

One or more strings that will be used to group the endpoint's routes.

Returns the endpoint.

### Examples

```
router.get(/* ... */)
.tag('auth', 'restricted');
```

## **Middleware**

Middleware in Foxx refers to functions that can be mounted like routes and can manipulate the request and response objects before and after the route itself is invoked. They can also be used to control access or to provide common logic like logging etc. Unlike routes, middleware is mounted with the use method like a router.

Instead of a function the use method can also accept an object with a register function that will take a parameter endpoint, the middleware will be mounted at and returns the actual middleware function. This allows manipulating the endpoint before creating the middleware (e.g. to document headers, request bodies, path parameters or query parameters).

### Examples

Restrict access to ArangoDB-authenticated users:

```
module.context.use(function (req, res, next) {
  if (!req.arangoUser) {
    res.throw(401, 'Not authenticated with ArangoDB');
  }
  next();
});
```

Any truthy argument passed to the next function will be thrown as an error:

```
module.context.use(function (req, res, next) {
  let err = null;
  if (!req.arangoUser) {
    err = new Error('This should never happen');
  }
  next(err); // throws if the error was set
})
```

Trivial logging middleware:

```
module.context.use(function (req, res, next) {
  const start = Date.now();
  try {
    next();
  } finally {
    console.log(`Handled request in ${Date.now() - start}ms`);
  }
});
```

 $\boldsymbol{M}$  ore complex example for header-based sessions:

```
const sessions = module.context.collection('sessions');
module.context.use({
 register (endpoint) {
   endpoint.header('x-session-id', joi.string().optional(), 'The session ID.');
   return function (req, res, next) {
     const sid = req.get('x-session-id');
     if (sid) {
       try {
         req.session = sessions.document(sid);
       } catch (e) {
         delete req.headers['x-session-id'];
       }
      }
      next();
      if (req.session) {
       if (req.session._rev) {
         sessions.replace(req.session, req.session);
         res.set('x-session-id', req.session._key);
       } else {
         const meta = sessions.save(req.session);
         res.set('x-session-id', meta._key);
       }
```

};
};
});

# **Request objects**

The request object specifies the following properties:

• arangoUser: string | null

The authenticated ArangoDB username used to make the request. This value is only set if authentication is enabled in ArangoDB and the request set an authorization header ArangoDB was able to verify. You are strongly encouraged to implement your own authentication logic for your own services but this property can be useful if you need to integrate with ArangoDB's own authentication mechanisms.

arangoVersion: number

The numeric value of the x-arango-version header or the numeric version of the ArangoDB server (e.g. 30102 for version 3.1.2) if no valid header was provided.

• baseUrl: string

Root-relative base URL of the service, i.e. the prefix "/\_db/" followed by the value of database.

• body: any

The processed and validated request body for the current route. If no body has been defined for the current route, the value will be identical to *rawBody*.

For details on how request bodies can be processed and validated by Foxx see the body method of the endpoint object.

• context: Context

The service context in which the router was mounted (rather than the context in which the route was defined).

• database: string

The name of the database in which the request is being handled, e.g. "\_system".

• headers: object

The raw headers object.

For details on how request headers can be validated by Foxx see the header method of the endpoint object.

• hostname: string

The hostname (domain name) indicated in the request headers.

Defaults to the hostname portion (i.e. excluding the port) of the Host header and falls back to the listening address of the server.

• method: string

The HTTP verb used to make the request, e.g. "GET" .

• originalUrl: string

Root-relative URL of the request, i.e. path followed by the raw query parameters, if any.

• path: string

Database-relative path of the request URL (not including the query parameters).

• pathParams: object

An object mapping the names of path parameters of the current route to their validated values.

For details on how path parameters can be validated by Foxx see the pathParam method of the endpoint object.

• port: number

The port indicated in the request headers.

Defaults to the port portion (i.e. excluding the hostname) of the Host header and falls back to the listening port or the appropriate default port (443 for HTTPS or 80 for HTTP, depending on *secure*) if the header only indicates a hostname.

If the request was made using a trusted proxy (see *trustProxy*), this is set to the port portion of the X-Forwarded-Host header (or approriate default port) if present.

#### • protocol: string

The protocol used for the request.

Defaults to "https" or "http" depending on whether ArangoDB is configured to use SSL or not.

If the request was made using a trusted proxy (see *trustProxy*), this is set to the value of the X-Forwarded-Proto header if present.

#### • queryParams: object

An object mapping the names of query parameters of the current route to their validated values.

For details on how query parameters can be validated by Foxx see the query Param method of the endpoint object.

#### • rawBody: Buffer

The raw, unparsed, unvalidated request body as a buffer.

#### • remoteAddress: string

The IP of the client that made the request.

If the request was made using a trusted proxy (see *trustProxy*), this is set to the first IP listed in the x-Forwarded-For header if present.

#### • remoteAddresses: Array<string>

A list containing the IP addresses used to make the request.

Defaults to the value of remoteAddress wrapped in an array.

If the request was made using a trusted proxy (see *trustProxy*), this is set to the list of IPs specified in the X-Forwarded-For header if present.

### • remotePort: number

The listening port of the client that made the request.

If the request was made using a trusted proxy (see *trustProxy*), this is set to the port specified in the X-Forwarded-Port header if present.

### • secure: boolean

Whether the request was made over a secure connection (i.e. HTTPS).

This is set to false when protocol is "http" and true when protocol is "https".

### • **suffix**: string

The trailing path relative to the current route if the current route ends in a wildcard (e.g. /something/\* ).

**Note**: Starting with ArangoDB 3.2 is passed into the service as-is, i.e. percentage escape sequences like %2F will no longer be unescaped. Also note that the suffix may contain path segments like ... which may have special meaning if the suffix is used to build filesystem paths.

### • trustProxy: boolean

Indicates whether the request was made using a trusted proxy. If the origin server's address was specified in the ArangoDB configuration using --frontend.trusted-proxy or the service's trustProxy setting is enabled, this will be true, otherwise it will be false.

### • url: string

The URL of the request.

• xhr: boolean

Whether the request indicates it was made within a browser using AJAX.

This is set to true if the X-Requested-With header is present and is a case-insensitive match for the value "xmlhttprequest".

Note that this value does not guarantee whether the request was made from inside a browser or whether AJAX was used and is merely a convention established by JavaScript frameworks like jQuery.

## accepts

```
req.accepts(types): string | false
req.accepts(...types): string | false
req.acceptsCharsets(charsets): string | false
req.acceptsCharsets(...charsets): string | false
req.acceptsEncodings(encodings): string | false
req.acceptsEncodings(...encodings): string | false
req.acceptsLanguages(languages): string | false
req.acceptsLanguages(...languages): string | false
```

These methods wrap the corresponding content negotiation methods of the accepts module for the current request.

#### **Examples**

```
if (req.accepts(['json', 'html']) === 'html') {
    // Client explicitly prefers HTML over JSON
    res.write('<h1>Client prefers HTML</h1>');
} else {
    // Otherwise just send JSON
    res.json({success: true});
}
```

### cookie

```
req.cookie(name, options): string | null
```

Gets the value of a cookie by name.

### Arguments

• name: string

Name of the cookie.

• options: object (optional)

An object with any of the following properties:

o secret: string (optional)

Secret that was used to sign the cookie.

If a secret is specified, the cookie's signature is expected to be present in a second cookie with the same name and the suffix .sig . Otherwise the signature (if present) will be ignored.

o algorithm: string (Default: "sha256" )

Algorithm that was used to sign the cookie.

If a string is passed instead of an options object it will be interpreted as the secret option.

Returns the value of the cookie or null if the cookie is not set or its signature is invalid.

## get / header

```
req.get(name): string
req.header(name): string
```

Gets the value of a header by name. You can validate request headers using the header method of the endpoint.

### Arguments

• name: string

Name of the header.

Returns the header value.

## is

```
req.is(types): string
req.is(...types): string
```

This method wraps the (request body) content type detection method of the type-is module for the current request.

#### **Examples**

```
const type = req.is('html', 'application/xml', 'application/*+xml');
if (type === false) { // no match
    handleDefault(req.rawBody);
} else if (type === 'html') {
    handleHtml(req.rawBody);
} else { // is XML
    handleXml(req.rawBody);
}
```

## json

```
req.json(): any
```

Attempts to parse the raw request body as JSON and returns the result.

It is generally more useful to define a request body on the endpoint and use the req.body property instead.

Returns undefined if the request body is empty. May throw a SyntaxError if the body could not be parsed.

## makeAbsolute

```
req.makeAbsolute(path, [query]): string
```

Resolves the given path relative to the req.context.service 's mount path to a full URL.

### Arguments

• path: string

The path to resovle.

• query: string | object

A string or object with query parameters to add to the URL.

Returns the formatted absolute URL.

### params

```
req.param(name): any
```

### Arguments

Looks up a parameter by name, preferring pathParams over queryParams.

It's probably better style to use the req.pathParams or req.queryParams objects directly.

• name: string

Name of the parameter.

Returns the (validated) value of the parameter.

## range

```
req.range([size]): Ranges | number
```

This method wraps the range header parsing method of the range-parser module for the current request.

### Arguments

• size: number (Default: Infinity )

Length of the satisfiable range (e.g. number of bytes in the full response). If present, ranges exceeding the size will be considered unsatisfiable.

Returns undefined if the Range header is absent, -2 if the header is present but malformed, -1 if the range is invalid (e.g. start offset is larger than end offset) or unsatisfiable for the given size.

Otherwise returns an array of objects with the properties *start* and *end* values for each range. The array has an additional property *type* indicating the request range type.

### **Examples**

```
console.log(req.headers.range); // "bytes=40-80"
const ranges = req.range(100);
console.log(ranges); // [{start: 40, end: 80}]
console.log(ranges.type); // "bytes"
```

### reverse

```
req.reverse(name, [params]): string
```

Looks up the URL of a named route for the given parameters.

#### Arguments

• name: string

Name of the route to look up.

• params: object (optional)

An object containing values for the (path or query) parameters of the route.

Returns the URL of the route for the given parameters.

### **Examples**

```
router.get('/items/:id', function (req, res) {
    /* ... */
}, 'getItemById');

router.post('/items', function (req, res) {
    // ...
    const url = req.reverse('getItemById', {id: createdItem._key});
    res.set('location', req.makeAbsolute(url));
});
```

# **Response objects**

The response object specifies the following properties:

• body: Buffer | string

Response body as a string or buffer. Can be set directly or using some of the response methods.

• context: Context

The service context in which the router was mounted (rather than the context in which the route was defined).

• headers: object

The raw headers object.

• statusCode: number

Status code of the response. Defaults to 200 (body set and not an empty string or buffer) or 204 (otherwise) if not changed from undefined .

## attachment

```
res.attachment([filename]): this
```

Sets the content-disposition header to indicate the response is a downloadable file with the given name.

**Note:** This does not actually modify the response body or access the file system. To send a file from the file system see the download or sendFile methods.

### Arguments

• filename: string (optional)

Name of the downloadable file in the response body.

If present, the extension of the filename will be used to set the response content-type if it has not yet been set.

Returns the response object.

## cookie

```
res.cookie(name, value, [options]): this
```

Sets a cookie with the given name.

### Arguments

• name: string

Name of the cookie.

• value: string

Value of the cookie.

• options: object (optional)

An object with any of the following properties:

o ttl: number (optional)

Time to live of the cookie in seconds.

• algorithm: string (Default: "sha256")

Algorithm that will be used to sign the cookie.

o secret: string (optional)

Secret that will be used to sign the cookie.

If a secret is specified, the cookie's signature will be stored in a second cookie with the same options, the same name and the suffix .sig . Otherwise no signature will be added.

o path: string (optional)

Path for which the cookie should be issued.

o domain: string (optional)

Domain for which the cookie should be issued.

o secure: boolean (Default: false )

Whether the cookie should be marked as secure (i.e. HTTPS/SSL-only).

o httpOnly: boolean (Default: false )

Whether the cookie should be marked as HTTP-only (rather than also exposing it to client-side code).

If a string is passed instead of an options object it will be interpreted as the *secret* option.

If a number is passed instead of an options object it will be interpreted as the *ttl* option.

Returns the response object.

## download

```
res.download(path, [filename]): this
```

The equivalent of calling res.attachment(filename).sendFile(path) .

### Arguments

• path: string

Path to the file on the local filesystem to be sent as the response body.

• filename: string (optional)

Filename to indicate in the content-disposition header.

If omitted the *path* will be used instead.

Returns the response object.

## getHeader

```
res.getHeader(name): string
```

Gets the value of the header with the given name.

### Arguments

• name: string

Name of the header to get.

Returns the value of the header or undefined .

## json

```
res.json(data): this
```

Sets the response body to the JSON string value of the given data.

#### Arguments

• data: any

The data to be used as the response body.

Returns the response object.

## redirect

```
res.redirect([status], path): this
```

Redirects the response by setting the response location header and status code.

#### Arguments

• status: number | string (optional)

Response status code to set.

If the status code is the string value "permanent" it will be treated as the value 301.

If the status code is a string it will be converted to a numeric status code using the statuses module first.

If the status code is omitted but the response status has not already been set, the response status will be set to 302.

• path: string

URL to set the location header to.

Returns the response object.

## removeHeader

```
res.removeHeader(name): this
```

Removes the header with the given name from the response.

### Arguments

• name: string

Name of the header to remove.

Returns the response object.

### send

```
res.send(data, [type]): this
```

Sets the response body to the given data with respect to the response definition for the response's current status code.

### Arguments

• data: any

The data to be used as the response body. Will be converted according the response definition for the response's current status code (or 200 ) in the following way:

If the data is an ArangoDB result set, it will be converted to an array first.

If the response definition specifies a model with a forclient method, that method will be applied to the data first. If the data is an array and the response definition has the multiple flag set, the method will be applied to each entry individually instead.

Finally the data will be processed by the response type handler to conver the response body to a string or buffer.

• type: string (Default: "auto" )

Content-type of the response body.

If set to "auto" the first MIME type specified in the response definition for the response's current status code (or 200 ) will be used instead.

If set to "auto" and no response definition exists, the MIME type will be determined the following way:

If the data is a buffer the MIME type will be set to binary ( application/octet-stream ).

If the data is an object the MIME type will be set to JSON and the data will be converted to a JSON string.

Otherwise the MIME type will be set to HTML and the data will be converted to a string.

Returns the response object.

## sendFile

```
res.sendFile(path, [options]): this
```

Sends a file from the local filesystem as the response body.

#### Arguments

• path: string

Path to the file on the local filesystem to be sent as the response body.

If no content-type header has been set yet, the extension of the filename will be used to set the value of that header.

• options: object (optional)

An object with any of the following properties:

o lastModified: boolean (optional)

If set to true or if no last-modified header has been set yet and the value is not set to false the last-modified header will be set to the modification date of the file in milliseconds.

Returns the response object.

### Examples

```
// Send the file "favicon.ico" from this service's folder
res.sendFile(module.context.fileName('favicon.ico'));
```

## sendStatus

```
res.sendStatus(status): this
```

Sends a plaintext response for the given status code. The response status will be set to the given status code, the response body will be set to the status message corresponding to that status code.

### Arguments

• **status**: number | string

Response status code to set.

If the status code is a string it will be converted to a numeric status code using the statuses module first.

Returns the response object.

## setHeader / set

```
res.setHeader(name, value): this
res.set(name, value): this
```

```
res.set(headers): this
```

Sets the value of the header with the given name.

#### Arguments

• name: string

Name of the header to set.

• value: string

Value to set the header to.

• headers: object

Header object mapping header names to values.

Returns the response object.

### status

```
res.status(status): this
```

Sets the response status to the given status code.

### Arguments

• status: number | string

Response status code to set.

If the status code is a string it will be converted to a numeric status code using the statuses module first.

Returns the response object.

### throw

```
res.throw(status, [reason], [options]): void
```

Throws an HTTP exception for the given status, which will be handled by Foxx to serve the appropriate JSON error response.

### Arguments

• status: number | string

Response status code to set.

If the status code is a string it will be converted to a numeric status code using the statuses module first.

If the status code is in the 500-range (500-599), its stacktrace will always be logged as if it were an unhandled exception.

If development mode is enabled, the error's stacktrace will be logged as a warning if the status code is in the 400-range (400-499) or as a regular message otherwise.

• reason: string (optional)

Message for the exception.

If omitted, the status message corresponding to the status code will be used instead.

• options: object (optional)

An object with any of the following properties:

o cause: Error (optional)

Cause of the exception that will be logged as part of the error's stacktrace (recursively, if the exception also has a property and so on).

o extra: object (optional)

Additional properties that will be added to the error response body generated by Foxx.

If development mode is enabled, an exception property will be added to this value containing the error message and a stacktrace property will be added containing an array with each line of the error's stacktrace.

If an error is passed instead of an options object it will be interpreted as the *cause* option. If no reason was provided the error's message will be used as the reason instead.

Returns nothing,

## type

```
res.type([type]): string
```

Sets the response content-type to the given type if provided or returns the previously set content-type.

### Arguments

• type: string (optional)

Content-type of the response body.

Unlike res.set('content-type', type) file extensions can be provided as values and will be translated to the corresponding MIME type (e.g. json becomes application/json).

Returns the content-type of the response body.

## vary

```
res.vary(names): this
res.vary(...names): this
```

This method wraps the vary header manipulation method of the vary module for the current response.

The given names will be added to the response's vary header if not already present.

Returns the response object.

### Examples

```
res.vary('user-agent');
res.vary('cookie');
res.vary('cookie'); // duplicates will be ignored

// -- or --
res.vary('user-agent', 'cookie');

// -- or --
res.vary(['user-agent', 'cookie']);
```

## write

```
res.write(data): this
```

Appends the given data to the response body.

### Arguments

• data: string | Buffer

Data to append.

If the data is a buffer the response body will be converted to a buffer first.

If the response body is a buffer the data will be converted to a buffer first.

If the data is an object it will be converted to a JSON string first.

If the data is any other non-string value it will be converted to a string first.

Returns the response object.

# Using GraphQL in Foxx

```
const createGraphQLRouter = require('@arangodb/foxx/graphql');
```

Foxx bundles version 0.6 of the graphql-sync module, which is a synchronous wrapper for the official JavaScript GraphQL reference implementation, to allow writing GraphQL schemas directly inside Foxx.

Additionally the <code>@arangodb/foxx/graphql</code> lets you create routers for serving <code>GraphQL</code> requests, which closely mimicks the behaviour of the <code>express-graphql</code> module.

For more information on graphq1-sync see the graphq1-js API reference (note that graphq1-sync never wraps results in promises).

For an example of a GraphQL schema in Foxx that resolves fields using the database see the GraphQL example service (also available from the Foxx store).

### Examples

```
const graphql = require('graphql-sync');
const graphqlSchema = new graphql.GraphQLSchema({
});
// Mounting a graphql endpoint directly in a service:
module.context.use('/graphql', createGraphQLRouter({
  schema: graphqlSchema,
 graphigl: true
// Or at the service's root URL:
module.context.use(createGraphQLRouter({
 schema: graphqlSchema,
  graphiql: true
}));
// Or inside an existing router:
router.get('/hello', function (req, res) {
  res.write('Hello world!');
router.use('/graphql', createGraphQLRouter({
  schema: graphqlSchema,
  graphiql: true
```

**Note**: ArangoDB aims for stability which means bundled dependencies will generally not be updated as quickly as their maintainers make updates available on GitHub or NPM. Starting with ArangoDB 3.2, if you want to use a newer version than the one bundled with your target version of ArangoDB, you can provide your own version of the library by passing it via the <code>graphql</code> option:

```
const graphql = require('graphql-sync');
const graphqlSchema = new graphql.Schema({
    //...
});
module.context.use(createGraphQLRouter({
    schema: graphqlSchema,
    graphiql: true,
    graphql: graphql
}))
```

Starting with graphql 0.12 you can also use the official graphql library if you include it in the node\_modules folder of your service bundle:

```
const graphql = require('graphql'); // 0.12 or later
const graphqlSchema = new graphql.Schema({
    //...
});
module.context.use(createGraphQLRouter({
    schema: graphqlSchema,
    graphiql: true,
```

```
graphql: graphql
}))
```

## Creating a router

```
createGraphQLRouter(options): Router
```

This returns a new router object with POST and GET routes for serving GraphQL requests.

#### Arguments

• options: object

An object with any of the following properties:

o schema: GraphQLSchema

A GraphQL Schema object from graphql-sync .

o context: any (optional)

The GraphQL context that will be passed to the graphql() function from graphql-sync to handle GraphQL queries.

o rootValue: object (optional)

The GraphQL root value that will be passed to the graphql() function from graphql-sync to handle GraphQL queries.

o pretty: boolean (Default: false )

If true, JSON responses will be pretty-printed.

• formatError: Function (optional)

A function that will be used to format errors produced by <code>graphql-sync</code> . If omitted, the <code>formatError</code> function from <code>graphql-sync</code> will be used instead.

o validationRules: Array<any> (optional)

Additional validation rules queries must satisfy in addition to those defined in the GraphQL spec.

o graphiql: boolean (Default: false )

If true, the GraphiQL explorer will be served when loaded directly from a browser.

o graphql: object (optional)

If you need to use your own copy of the graphql-sync module instead of the one bundled with ArangoDB, here you can pass it in directly.

If a GraphQL Schema object is passed instead of an options object it will be interpreted as the schema option.

## **Generated routes**

The router handles GET and POST requests to its root path and accepts the following parameters, which can be provided either as query parameters or as the POST request body:

• query: string

A GraphQL query that will be executed.

• variables: object | string (optional)

 $An \ object \ or \ a \ string \ containing \ a \ JSON \ object \ with \ runtime \ values \ to \ use \ for \ any \ GraphQL \ query \ variables.$ 

• operationName: string (optional)

If the provided query contains multiple named operations, this specifies which operation should be executed.

• raw: boolean (Default: false )

Forces a JSON response even if graphiql is enabled and the request was made using a browser.

The POST request body can be provided as JSON or as query string using application/x-www-form-urlencoded . A request body passed as application/graphql will be interpreted as the query parameter.

## **Session Middleware**

```
const sessionMiddleware = require('@arangodb/foxx/sessions');
```

The session middleware adds the session and sessionstorage properties to the request object and deals with serializing and deserializing the session as well as extracting session identifiers from incoming requests and injecting them into outgoing responses.

#### **Examples**

```
// Create a session middleware
const sessions = sessionsMiddleware({
 storage: module.context.collection('sessions'),
 transport: ['header', 'cookie']
});
// First enable the middleware for this service
module.context.use(sessions);
// Now mount the routers that use the session
const router = createRouter();
module.context.use(router);
router.get('/', function (req, res) {
 res.send(`Hello ${req.session.uid || 'anonymous'}!`);
}, 'hello');
router.post('/login', function (req, res) {
 req.session.uid = req.body;
  req.sessionStorage.save(req.session);
  res.redirect(req.reverse('hello'));
.body(['text/plain'], 'Username');
```

## Creating a session middleware

```
sessionMiddleware(options): Middleware
```

Creates a session middleware.

### Arguments

• options: Object

An object with the following properties:

o storage: Storage

Storage that will be used to persist the sessions.

The storage is also exposed as the sessionStorage on all request objects and as the storage property of the middleware.

If a string or collection is passed instead of a Storage, it will be used to create a Collection Storage.

o transport: Transport | Array<Transport>

Transport or array of transports that will be used to extract the session identifiers from incoming requests and inject them into outgoing responses. When attempting to extract a session identifier, the transports will be used in the order specified until a match is found. When injecting (or clearing) session identifiers, all transports will be invoked.

The transports are also exposed as the transport property of the middleware.

If the string "cookie" is passed instead of a Transport, the Cookie Transport will be used with the default settings instead.

If the string "header" is passed instead of a Transport, the Header Transport will be used with the default settings instead.

• autoCreate: boolean (Default: true )

If enabled the session storage's <code>new</code> method will be invoked to create an empty session whenever the transport failed to return a session for the incoming request. Otherwise the session will be initialized as <code>null</code>.

Returns the session middleware.

# **Session Storages**

Session storages are used by the sessions middleware to persist sessions across requests. Session storages must implement the fromClient and forClient methods and can optionally implement the new method.

The built-in session storages generally provide the following attributes:

```
• uid: string (Default: null )
```

A unique identifier indicating the active user.

• **created**: number (Default: Date.now())

The numeric timestamp of when the session was created.

• data: any (Default: null)

Arbitrary data to persisted in the session.

### new

```
storage.new(): Session
```

Generates a new session object representing an empty session. The empty session object should not be persisted unless necessary. The return value will be exposed by the middleware as the session property of the request object if no session identifier was returned by the session transports and auto-creation is not explicitly disabled in the session middleware.

### **Examples**

```
new() {
  return {
    uid: null,
    created: Date.now(),
    data: null
  };
}
```

## fromClient

```
storage.fromClient(sid): Session | null
```

Resolves or deserializes a session identifier to a session object.

### Arguments

• **sid**: string

Session identifier to resolve or deserialize.

Returns a session object representing the session with the given session identifier that will be exposed by the middleware as the session property of the request object. This method will only be called if any of the session transports returned a session identifier. If the session identifier is invalid or expired, the method should return a null value to indicate no matching session.

### **Examples**

```
fromClient(sid) {
  return db._collection('sessions').firstExample({_key: sid});
}
```

## **forClient**

```
storage.forClient(session): string | null
```

Derives a session identifier from the given session object.

### Arguments

• session: Session

Session to derive a session identifier from.

Returns a session identifier for the session represented by the given session object. This method will be called with the session property of the request object unless that property is empty (e.g. null ).

### Examples

```
forClient(session) {
  if (!session._key) {
    const meta = db._collection('sessions').save(session);
    return meta._key;
}
db._collection('sessions').replace(session._key, session);
return session._key;
}
```

# **Collection Session Storage**

const collectionStorage = require('@arangodb/foxx/sessions/storages/collection');

The collection session storage persists sessions to a collection in the database.

## Creating a storage

collectionStorage(options): Storage

Creates a Storage that can be used in the sessions middleware.

#### Arguments

• options: Object

An object with the following properties:

o collection: ArangoCollection

The collection that should be used to persist the sessions. If a string is passed instead of a collection it is assumed to be the fully qualified name of a collection in the current database.

o ttl: number (Default: 60 \* 60 )

The time in seconds since the last update until a session will be considered expired.

o pruneExpired: boolean (Default: false )

Whether expired sessions should be removed from the collection when they are accessed instead of simply being ignored.

• autoUpdate: boolean (Default: true )

Whether sessions should be updated in the collection every time they are accessed to keep them from expiring. Disabling this option **will improve performance** but means you will have to take care of keeping your sessions alive yourself.

If a string or collection is passed instead of an options object, it will be interpreted as the *collection* option.

### prune

```
storage.prune(): Array<string>
```

Removes all expired sessions from the collection. This method should be called even if the *pruneExpired* option is enabled to clean up abandoned sessions.

Returns an array of the keys of all sessions that were removed.

### save

```
storage.save(session): Session
```

Saves (replaces) the given session object in the collection. This method needs to be invoked explicitly after making changes to the session or the changes will not be persisted. Assigns a new \_key to the session if it previously did not have one.

### Arguments

• session: Session

A session object.

Returns the modified session.

## clear

storage.clear(session): boolean

Removes the session from the collection. Has no effect if the session was already removed or has not yet been saved to the collection (i.e. has no \_key ).

### Arguments

• session: Session

A session object.

Returns true if the session was removed or false if it had no effect.

# **JWT Session Storage**

```
const jwtStorage = require('@arangodb/foxx/sessions/storages/jwt');
```

The JWT session storage converts sessions to and from JSON Web Tokens.

#### **Examples**

```
// Pass in a secure secret from the Foxx configuration
const secret = module.context.configuration.jwtSecret;
const sessions = sessionsMiddleware({
   storage: jwtStorage(secret),
   transport: 'header'
});
module.context.use(sessions);
```

## Creating a storage

```
jwtStorage(options): Storage
```

Creates a Storage that can be used in the sessions middleware.

**Note:** while the "none" algorithm (i.e. no signature) is supported this dummy algorithm provides no security and allows clients to make arbitrary modifications to the payload and should not be used unless you are certain you specifically need it.

#### Arguments

• options: Object

An object with the following properties:

o algorithm: string (Default: "HS512" )

The algorithm to use for signing the token.

Supported values:

- "HS256" (HMAC-SHA256)
- "HS384" (HMAC-SHA384)
- "HS512" (HMAC-SHA512)
- "none" (no signature)
- o secret: string

The secret to use for signing the token.

This field is forbidden when using the "none" algorithm but required otherwise.

```
o ttl: number (Default: 3600)
```

The maximum lifetime of the token in seconds. You may want to keep this short as a new token is generated on every request allowing clients to refresh tokens automatically.

o verify: boolean (Default: true )

If set to false the signature will not be verified but still generated (unless using the "none" algorithm).

o maxExp: number (Default: Infinity )

Largest value that will be accepted in an incoming JWT exp (expiration) field.

If a string is passed instead of an options object it will be interpreted as the secret option.

# **Session Transports**

Session transports are used by the sessions middleware to store and retrieve session identifiers in requests and responses. Session transports must implement the get and/or set methods and can optionally implement the clear method.

## get

```
transport.get(request): string | null
```

Retrieves a session identifier from a request object.

If present this method will automatically be invoked for each transport until a transport returns a session identifier.

#### Arguments

• request: Request

Request object to extract a session identifier from.

Returns the session identifier or null if the transport can not find a session identifier in the request.

### Examples

```
get(req) {
  return req.get('x-session-id') || null;
}
```

### set

```
transport.set(response, sid): void
```

Attaches a session identifier to a response object.

If present this method will automatically be invoked at the end of a request regardless of whether the session was modified or not.

### Arguments

• response: Response

Response object to attach a session identifier to.

• sid: string

Session identifier to attach to the response.

Returns nothing.

### **Examples**

```
set(res) {
  res.set('x-session-id', value);
}
```

### clear

```
transport.clear(response): void
```

Attaches a payload indicating that the session has been cleared to the response object. This can be used to clear a session cookie when the session has been destroyed (e.g. during logout).

If present this method will automatically be invoked instead of set when the req. session attribute was removed by the route handler.

#### Arguments

• response: Response

Response object to remove the session identifier from.

Returns nothing.

# **Cookie Session Transport**

```
const cookieTransport = require('@arangodb/foxx/sessions/transports/cookie');
```

The cookie transport stores session identifiers in cookies on the request and response object.

#### **Examples**

```
// Pass in a secure secret from the Foxx configuration
const secret = module.context.configuration.cookieSecret;
const sessions = sessionsMiddleware({
   storage: module.context.collection('sessions'),
   transport: cookieTransport({
     name: 'FOXXSESSID',
     ttl: 60 * 60 * 24 * 7, // one week in seconds
     algorithm: 'sha256',
     secret: secret
   })
});
module.context.use(sessions);
```

## **Creating a transport**

```
cookieTransport([options]): Transport
```

Creates a Transport that can be used in the sessions middleware.

### Arguments

• options: Object (optional)

An object with the following properties:

```
• name: string (Default: "sid" )
```

The name of the cookie.

o ttl: number (optional)

Cookie lifetime in seconds. Note that this does not affect the storage TTL (i.e. how long the session itself is considered valid), just how long the cookie should be stored by the client.

o algorithm: string (optional)

The algorithm used to sign and verify the cookie. If no algorithm is specified, the cookie will not be signed or verified. See the cookie method on the response object.

o **secret**: string (optional)

Secret to use for the signed cookie. Will be ignored if no algorithm is provided.

o path: string (optional)

Path for which the cookie should be issued.

o domain: string (optional)

Domain for which the cookie should be issued.

• secure: boolean (Default: false )

Whether the cookie should be marked as secure (i.e. HTTPS/SSL-only).

• httpOnly: boolean (Default: false )

Whether the cookie should be marked as HTTP-only (rather than also exposing it to client-side code).

If a string is passed instead of an options object, it will be interpreted as the *name* option.

# **Header Session Transport**

```
const headerTransport = require('@arangodb/foxx/sessions/transports/header');
```

The header transport stores session identifiers in headers on the request and response objects.

### Examples

```
const sessions = sessionsMiddleware({
   storage: module.context.collection('sessions'),
   transport: headerTransport('X-FOXXSESSID')
});
module.context.use(sessions);
```

# **Creating a transport**

```
headerTransport([options]): Transport
```

Creates a Transport that can be used in the sessions middleware.

### Arguments

• options: Object (optional)

An object with the following properties:

o name: string (Default: X-Session-Id )

Name of the header that contains the session identifier (not case sensitive).

If a string is passed instead of an options object, it will be interpreted as the *name* option.

## Static file assets

The most flexible way to serve files in your Foxx service is to simply pass them through in your router using the context object's fileName method and the response object's sendFile method:

```
router.get('/some/filename.png', function (req, res) {
  const filePath = module.context.fileName('some-local-filename.png');
  res.sendFile(filePath);
});
```

While allowing for greater control of how the file should be sent to the client and who should be able to access it, doing this for all your static assets can get tedious.

Alternatively you can specify file assets that should be served by your Foxx service directly in the service manifest using the files attribute:

```
"files": {
   "/some/filename.png": {
      "path": "some-local-filename.png",
      "type": "image/png",
      "gzip": false
},
   "/favicon.ico": "bookmark.ico",
   "/static": "my-assets-folder"
}
```

Each entry in the files attribute can represent either a single file or a directory. When serving entire directories, the key acts as a prefix and requests to that prefix will be resolved within the given directory.

### **Options**

• path: string

The relative path of the file or folder within the service.

• type: string (optional)

The MIME content type of the file. Defaults to an intelligent guess based on the filename's extension.

• gzip: boolean (Default: false )

If set to true the file will be served with gzip-encoding if supported by the client. This can be useful when serving text files like client-side JavaScript, CSS or HTML.

If a string is provided instead of an object, it will be interpreted as the *path* option.

# **Writing tests**

Foxx provides out of the box support for running tests against an installed service using the Mocha test runner.

Test files have full access to the service context and all ArangoDB APIs but like scripts can not define Foxx routes.

## **Running tests**

An installed service's tests can be executed from the administrative web interface:

- 1. Open the "Services" tab of the web interface
- 2. Click on the installed service to be tested
- 3. Click on the "Settings" tab
- 4. Click on the flask icon in the top right
- 5. Accept the confirmation dialog

Note that running tests in a production database is not recommended and may result in data loss if the tests access the database.

When running a service in development mode special care needs to be taken as performing requests to the service's own routes as part of the test suites may result in tests being executed while the database is in an inconsistent state, leading to unexpected behaviour.

## Test file paths

In order to tell Foxx about files containing test suites, one or more patterns need to be specified in the tests option of the service manifest:

```
{
    "tests": [
        "**/test_*.js",
        "**/*_test.js"
    ]
}
```

These patterns can be either relative file paths or "globstar" patterns where

- \* matches zero or more characters in a filename
- \*\* matches zero or more nested directories

For example, given the following directory structure:

```
++ test/

|++ a/

||+- a1.js

||+- a2.js

||+- test.js

|+- b.js

|+- c.js

|+- d_test.js

+- e_test.js

+- test.js
```

The following patterns would match the following files:

```
test.js:
    test/*.js:
    test/b.js
    /test/c.js
    /test/d_test.js
```

```
test/**/*.js:
  /test/a/a1.js
  /test/a/test.js
  /test/b.js
  /test/c.js
  /test/d_test.js

**/test.js:
  /test/a/test.js

**/*test.js:
  /test/a/test.js

/test/d_test.js
/test/d_test.js
/test/d_test.js
/test/d_test.js
/test/d_test.js
/test/d_test.js
/test.js
```

Even if multiple patterns match the same file the tests in that file will only be run once.

The order of tests is always determined by the file paths, not the order in which they are matched or specified in the manifest.

### Test structure

Mocha test suites can be defined using one of three interfaces: BDD, TDD or Exports.

The QUnit interface of Mocha is not supported in ArangoDB.

Like all ArangoDB code, test code is always synchronous.

### **BDD** interface

The BDD interface defines test suites using the describe function and each test case is defined using the it function:

```
'use strict';
const assert = require('assert');
const trueThing = true;

describe('True things', () => {
  it('are true', () => {
    assert.equal(trueThing, true);
  });
});
```

The BDD interface also offers the alias context for describe and specify for it .

Test fixtures can be handled using before and after for suite-wide fixtures and beforeEach and afterEach for per-test fixtures:

```
describe('False things', () => {
  let falseThing;
  before(() => {
    falseThing = !true;
  });
  it('are false', () => {
    assert.equal(falseThing, false);
  });
});
```

### **TDD** interface

The TDD interface defines test suites using the suite function and each test case is defined using the test function:

```
'use strict';
const assert = require('assert');
const trueThing = true;

suite('True things', () => {
  test('are true', () => {
```

```
assert.equal(trueThing, true);
});
});
```

Test fixtures can be handled using suiteSetup and suiteTeardown for suite-wide fixtures and setup and teardown for per-test fixtures:

```
suite('False things', () => {
  let falseThing;
  suiteSetup(() => {
    falseThing = !true;
  });
  test('are false', () => {
     assert.equal(falseThing, false);
  });
});
```

## **Exports interface**

The Exports interface defines test cases as methods of plain object properties of the <code>module.exports</code> object:

```
'use strict';
const assert = require('assert');
const trueThing = true;

exports['True things'] = {
    'are true': function() {
        assert.equal(trueThing, true);
    }
};
```

The keys before, after, beforeEach and afterEach are special-cased and behave like the corresponding functions in the BDD interface:

```
let falseThing;
exports['False things'] = {
  before () {
    falseThing = false;
  },
  'are false': function() {
    assert.equal(falseThing, false);
  }
};
```

## **Assertions**

ArangoDB provides two bundled modules to define assertions:

- assert corresponds to the Node.js assert module, providing low-level assertions that can optionally specify an error message.
- chai is the popular Chai Assertion Library, providing both BDD and TDD style assertions using a familiar syntax.

# **Cross-Origin Resource Sharing (CORS)**

To use CORS in your Foxx services you first need to configure ArangoDB for CORS. As of 3.2 Foxx will then automatically whitelist all response headers as they are used.

If you want more control over the whitelist or are using an older version of ArangoDB you can set the following response headers in your request handler:

- access-control-expose-headers: a comma-separated list of response headers. This defaults to a list of all headers the response is actually using (but not including any access-control headers).
- access-control-allow-credentials: can be set to "false" to forbid exposing cookies. The default value depends on whether ArangoDB trusts the origin. See the notes on <a href="https://https://https

Note that it is not possible to override these headers for the CORS preflight response. It is therefore not possible to accept credentials or cookies only for individual routes, services or databases. The origin needs to be trusted according to the general ArangoDB configuration (see above).

# Foxx scripts and queued jobs

Foxx lets you define scripts that can be executed as part of the installation and removal process, invoked manually or scheduled to run at a later time using the job queue.

To register your script, just add a scripts section to your service manifest:

```
...
"scripts": {
    "setup": "scripts/setup.js",
    "send-mail": "scripts/send-mail.js"
}
...
}
```

The scripts you define in your service manifest can be invoked from the web interface in the service's settings page with the *Scripts* dropdown.

You can also use the scripts as queued jobs:

## Script arguments and return values

If the script was invoked with any arguments, you can access them using the module.context.argv array.

To return data from your script, you can assign the data to <code>module.exports</code> as usual. Please note that this data will be converted to JSON.

Any errors raised by the script will be handled depending on how the script was invoked:

- if the script was invoked from the HTTP API (e.g. using the web interface), it will return an error response using the exception's statusCode property if specified or 500.
- if the script was invoked from a Foxx job queue, the job's failure counter will be incremented and the job will be rescheduled or marked as failed if no attempts remain.

### Examples

Let's say you want to define a script that takes two numeric values and returns the result of multiplying them:

```
'use strict';
const assert = require('assert');
const argv = module.context.argv;

assert.equal(argv.length, 2, 'Expected exactly two arguments');
assert.equal(typeof argv[0], 'number', 'Expected first argument to be a number');
assert.equal(typeof argv[1], 'number', 'Expected second argument to be a number');
module.exports = argv[0] * argv[1];
```

## **Lifecycle Scripts**

Foxx recognizes lifecycle scripts if they are defined and will invoke them during the installation, update and removal process of the service if you want.

The following scripts are currently recognized as lifecycle scripts by their name: "setup" and "teardown".

## **Setup Script**

The setup script will be executed without arguments during the installation of your Foxx service.

The setup script may be executed more than once and should therefore be treated as reentrant. Running the same setup script again should not result in any errors or duplicate data.

The setup script is typically used to create collections your service needs or insert seed data like initial administrative user accounts and so on.

### **Examples**

```
'use strict';
const db = require('@arangodb').db;
const textsCollectionName = module.context.collectionName('texts');
// `textsCollectionName` is now the prefixed name of this service's "texts" collection.
// e.g. "example_texts" if the service has been mounted at `/example`

if (db._collection(textsCollectionName) === null) {
   const collection = db._create(textsCollectionName);

   collection.save({text: 'entry 1 from collection texts'});
   collection.save({text: 'entry 2 from collection texts'});
   collection.save({text: 'entry 3 from collection texts'});
} else {
   console.debug(`collection ${texts} already exists. Leaving it untouched.`);
}
```

### **Teardown Script**

The teardown script will be executed without arguments during the removal of your Foxx service.

It can also optionally be executed before upgrading an service.

This script typically removes the collections and/or documents created by your service's setup script.

### **Examples**

```
'use strict';
const db = require('@arangodb').db;

const textsCollection = module.context.collection('texts');

if (textsCollection) {
   textsCollection.drop();
}
```

## Queues

```
const queues = require('@arangodb/foxx/queues')
```

Foxx allows defining job queues that let you perform slow or expensive actions asynchronously. These queues can be used to send emails, call external APIs or perform other actions that you do not want to perform directly or want to retry on failure.

enable or disable the Foxx queues feature ---foxx.queues flag

If *true*, the Foxx queues will be available and jobs in the queues will be executed asynchronously.

The default is *true*. When set to false the queue manager will be disabled and any jobs are prevented from being processed, which may reduce CPU load a bit. Please note that Foxx job queues are database-specific. Queues and jobs are always relative to the database in which they are created or accessed.

poll interval for Foxx queues --foxx.queues-poll-interval value

The poll interval for the Foxx queues manager. The value is specified in seconds. Lower values will mean more immediate and more frequent Foxx queue job execution, but will make the queue thread wake up and query the queues more often. When set to a low value, the queue thread might cause CPU load.

The default is 1 second. If Foxx queues are not used much, then this value may be increased to make the queues thread wake up less. For the low-level functionality see the chapter on the task management module.

## Creating or updating a queue

```
queues.create(name, [maxWorkers]): Queue
```

Returns the queue for the given name. If the queue does not exist, a new queue with the given name will be created. If a queue with the given name already exists and maxWorkers is set, the queue's maximum number of workers will be updated. The queue will be created in the current database.

#### Arguments

• name: string

Name of the queue to create.

• maxWorkers: number (Default: 1)

The maximum number of workers.

### **Examples**

```
// Create a queue with the default number of workers (i.e. one)
const queue1 = queues.create("my-queue");
// Create a queue with a given number of workers
const queue2 = queues.create("another-queue", 2);
// Update the number of workers of an existing queue
const queue3 = queues.create("my-queue", 10);
// queue1 and queue3 refer to the same queue
assertEqual(queue1, queue3);
```

### Fetching an existing queue

```
queues.get(name): Queue
```

Returns the queue for the given name. If the queue does not exist an exception is thrown instead.

The queue will be looked up in the current database.

### Arguments

• name: string

Name of the queue to fetch.

### **Examples**

If the queue does not yet exist an exception is thrown:

```
queues.get("some-queue");
// Error: Queue does not exist: some-queue
// at ...
```

Otherwise the queue will be returned:

```
const queue1 = queues.create("some-queue");
const queue2 = queues.get("some-queue");
assertEqual(queue1, queue2);
```

### Deleting a queue

```
queues.delete(name): boolean
```

Returns true if the queue was deleted successfully. If the queue did not exist, it returns false instead. The queue will be looked up and deleted in the current database.

When a queue is deleted, jobs on that queue will no longer be executed.

Deleting a queue will not delete any jobs on that queue.

#### Arguments

• name: string

Name of the queue to delete.

#### **Examples**

```
const queue = queues.create("my-queue");
queues.delete("my-queue"); // true
queues.delete("my-queue"); // false
```

### Adding a job to a queue

```
queue.push(script, data, [opts]): string
```

The job will be added to the specified queue in the current database.

Returns the job id.

#### Arguments

• script: object

A job type definition, consisting of an object with the following properties:

• name: string

Name of the script that will be invoked.

o mount: string

Mount path of the service that defines the script.

• backOff: Function | number (Default: 1000 )

Either a function that takes the number of times the job has failed before as input and returns the number of milliseconds to wait before trying the job again, or the delay to be used to calculate an exponential back-off, or o for no delay.

• maxFailures: number | Infinity (Default: 0 ):

Number of times a single run of a job will be re-tried before it is marked as "failed" . A negative value or Infinity means that the job will be re-tried on failure indefinitely.

o schema: Schema (optional)

Schema to validate a job's data against before enqueuing the job.

o **preprocess**: Function (optional)

Function to pre-process a job's (validated) data before serializing it in the queue.

• data: any

Job data of the job; must be serializable to JSON.

opts: object (optional)

Object with any of the following properties:

o success: Function (optional)

Function to be called after the job has been completed successfully.

o failure: Function (optional)

Function to be called after the job has failed too many times.

• delayUntil: number | Date (Default: Date.now())

Timestamp in milliseconds (or Date instance) until which the execution of the job should be delayed.

 $\circ$  **backOff**: Function | number (Default: 1000 )

See script.backOff.

• maxFailures: number | Infinity (Default: 0 ):

See script.maxFailures.

o repeatTimes: number (Default: 0)

If set to a positive number, the job will be repeated this many times (not counting recovery when using *maxFailures*). If set to a negative number or Infinity, the job will be repeated indefinitely. If set to 0 the job will not be repeated.

• repeatUntil: number | Date (optional)

If the job is set to automatically repeat, this can be set to a timestamp in milliseconds (or Date instance) after which the job will no longer repeat. Setting this value to zero, a negative value or Infinity has no effect.

o repeatDelay: number (Default: 0)

If the job is set to automatically repeat, this can be set to a non-negative value to set the number of milliseconds for which the job will be delayed before it is started again.

Note that if you pass a function for the *backOff* calculation, *success* callback or *failure* callback options the function will be serialized to the database as a string and therefore must not rely on any external scope or external variables.

When the job is set to automatically repeat, the *failure* callback will only be executed when a run of the job has failed more than *maxFailures* times. Note that if the job fails and *maxFailures* is set, it will be rescheduled according to the *backOff* until it has either failed too many times or completed successfully before being scheduled according to the *repeatDelay* again. Recovery attempts by *maxFailures* do not count towards *repeatTimes*.

The *success* and *failure* callbacks receive the following arguments:

• result: any

The return value of the script for the current run of the job.

• jobData: any

The data passed to this method.

• job: object

ArangoDB document representing the job's current state.

### **Examples**

Let's say we have an service mounted at /mailer that provides a script called send-mail:

This will *not* work, because log was defined outside the callback function (the callback must be serializable to a string):

```
// WARNING: THIS DOES NOT WORK!
'use strict';
const queues = require('@arangodb/foxx/queues');
```

```
const queue = queues.create('my-queue');
const log = require('console').log; // outside the callback's function scope
queue.push(
    {mount: '/mailer', name: 'send-mail'},
    {to: 'hello@example.com', body: 'Hello world'},
    {success: function () {
        log('Yay!'); // throws 'log is not defined'
    }}
);
```

Here's an example of a job that will be executed every 5 seconds until tomorrow:

### Fetching a job from the queue

```
queue.get(jobId): Job
```

Creates a proxy object representing a job with the given job id.

The job will be looked up in the specified queue in the current database.

Returns the job for the given jobId. Properties of the job object will be fetched whenever they are referenced and can not be modified.

#### Arguments

• jobId: string

The id of the job to create a proxy object for.

#### Examples

```
const jobId = queue.push({mount: '/logger', name: 'log'}, 'Hello World!');
const job = queue.get(jobId);
assertEqual(job.id, jobId);
```

### Deleting a job from the queue

```
queue.delete(jobId): boolean
```

Deletes a job with the given job id. The job will be looked up and deleted in the specified queue in the current database.

#### Arguments

• jobId: string

The id of the job to delete.

Returns true if the job was deleted successfully. If the job did not exist it returns false instead.

#### Fetching an array of jobs in a queue

#### Examples

```
const logScript = {mount: '/logger', name: 'log'};
queue.push(logScript, 'Hello World!', {delayUntil: Date.now() + 50});
assertEqual(queue.pending(logScript).length, 1);
// 50 ms later...
```

```
assertEqual(queue.pending(logScript).length, 0);
assertEqual(queue.progress(logScript).length, 1);
// even later...
assertEqual(queue.progress(logScript).length, 0);
assertEqual(queue.complete(logScript).length, 1);
```

### Fetching an array of pending jobs in a queue

```
queue.pending([script]): Array<string>
```

Returns an array of job ids of jobs in the given queue with the status "pending", optionally filtered by the given job type. The jobs will be looked up in the specified queue in the current database.

#### Arguments

• script: object (optional)

An object with the following properties:

name: stringName of the script.mount: string

Mount path of the service defining the script.

#### Fetching an array of jobs that are currently in progress

```
queue.progress([script])
```

Returns an array of job ids of jobs in the given queue with the status "progress", optionally filtered by the given job type. The jobs will be looked up in the specified queue in the current database.

#### Arguments

• script: object (optional)

An object with the following properties:

o name: stringName of the script.o mount: string

Mount path of the service defining the script.

### Fetching an array of completed jobs in a queue

```
queue.complete([script]): Array<string>
```

Returns an array of job ids of jobs in the given queue with the status "complete", optionally filtered by the given job type. The jobs will be looked up in the specified queue in the current database.

#### Arguments

• script: object (optional)

An object with the following properties:

name: stringName of the script.mount: stringMount path of the service defining the script.

#### Fetching an array of failed jobs in a queue

```
queue.failed([script]): Array<string>
```

Returns an array of job ids of jobs in the given queue with the status "failed", optionally filtered by the given job type. The jobs will be looked up in the specified queue in the current database.

#### Arguments

• script: object (optional)

An object with the following properties:

• **name**: string Name of the script.

o mount: string

Mount path of the service defining the script.

### Fetching an array of all jobs in a queue

```
queue.all([script]): Array<string>
```

Returns an array of job ids of all jobs in the given queue, optionally filtered by the given job type. The jobs will be looked up in the specified queue in the current database.

#### Arguments

• script: object (optional)

An object with the following properties:

• **name**: string Name of the script.

• mount: string

Mount path of the service defining the script.

### Aborting a job

job.abort(): void

Aborts a non-completed job.

Sets a job's status to "failed" if it is not already "complete", without calling the job's on Failure callback.

# Migrating 2.x services to 3.0

When migrating services from older versions of ArangoDB it is generally recommended you make sure they work in legacy compatibility mode, which can also serve as a stop-gap solution.

This chapter outlines the major differences in the Foxx API between ArangoDB 2.8 and ArangoDB 3.0.

# **General changes**

The console object in later versions of ArangoDB 2.x implemented a special Foxx console API and would optionally log messages to a collection. ArangoDB 3.0 restores the original behaviour where console is the same object available from the console module.

## Migrating from pre-2.8

When migrating from a version older than ArangoDB 2.8 please note that starting with ArangoDB 2.8 the behaviour of the require function more closely mimics the behaviour observed in Node.js and module bundlers for browsers, e.g.:

In a file /routes/examples.js (relative to the root folder of the service):

- require('./my-module') will be attempted to be resolved in the following order:
  - 1. /routes/my-module (relative to service root)
  - /routes/my-module.js (relative to service root)
  - 3. /routes/my-module.json (relative to service root)
  - 4. /routes/my-module/index.js (relative to service root)
  - 5. /routes/my-module/index.json (relative to service root)
- require('lodash') will be attempted to be resolved in the following order:
  - 1. /routes/node\_modules/lodash (relative to service root)
  - 2. /node\_modules/lodash (relative to service root)
  - 3. ArangoDB module lodash
  - 4. Node compatibility module lodash
  - 5. Bundled NPM module lodash
- require('/abs/path') will be attempted to be resolved in the following order:
  - 1. /abs/path (relative to file system root)
  - 2. /abs/path.js (relative to file system root)
  - 3. /abs/path.json (relative to file system root)
  - 4. /abs/path/index.js (relative to file system root)
  - 5. /abs/path/index.json (relative to file system root)

This behaviour is incompatible with the source code generated by the Foxx generator in the web interface before ArangoDB 2.8.

Note: The org/arangodb module is aliased to the new name @arangodb in ArangoDB 3.0.0 and the @arangodb module was aliased to the old name org/arangodb in ArangoDB 2.8.0. Either one will work in 2.8 and 3.0 but outside of legacy services you should use @arangodb going forward.

## Foxx queue

In ArangoDB 2.6 Foxx introduced a new way to define queued jobs using Foxx scripts to replace the function-based job type definitions which were causing problems when restarting the server. The function-based jobs have been removed in 2.7 and are no longer supported at all.

## CoffeeScript

ArangoDB 3.0 no longer provides built-in support for CoffeeScript source files, even in legacy compatibility mode. If you want to use an alternative language like CoffeeScript, make sure to pre-compile the raw source files to JavaScript and use the compiled JavaScript files in the service.

## The request module

The @arangodb/request module when used with the json option previously overwrote the string in the body property of the response object of the response with the parsed JSON body. In 2.8 this was changed so the parsed JSON body is added as the json property of the response object in addition to overwriting the body property. In 3.0 and later (including legacy compatibility mode) the body property is no longer overwritten and must use the json property instead. Note that this only affects code using the json option when making the request.

# **Bundled NPM modules**

The bundled NPM modules have been upgraded and may include backwards-incompatible changes, especially the API of joi has changed several times. If in doubt you should bundle your own versions of these modules to ensure specific versions will be used.

The utility module lodash is now available and should be used instead of underscore, but both modules will continue to be provided.

## **Manifest**

Many of the fields that were required in ArangoDB 2.x are now optional and can be safely omitted.

To avoid compatibility problems with future versions of ArangoDB you should always specify the engines field, e.g.:

```
{
   "engines": {
     "arangodb": "^3.0.0"
   }
}
```

## **Controllers & exports**

Previously Foxx distinguished between exports and controllers, each of which could be specified as an object. In ArangoDB 3.0 these have been merged into a single main field specifying an entry file.

The easiest way to migrate services using multiple exports and/or controllers is to create a separate entry file that imports these files:

Old (manifest.json):

```
{
  "exports": {
    "doodads": "doodads.js",
    "dingbats": "dingbats.js"
},
  "controllers": {
    "/doodads": "routes/doodads.js",
    "/dingbats": "routes/dingbats.js",
    "/": "routes/root.js"
}
```

New (manifest.json):

```
{
    "main": "index.js"
}
```

New (index.js):

```
'use strict';
module.context.use('/doodads', require('./routes/doodads'));
module.context.use('/dingbats', require('./routes/dingbats'));
module.context.use('/', require('./routes/root'));
module.exports = {
    doodads: require('./doodads'),
    dingbats: require('./dingbats')
};
```

### **Index redirect**

If you previously did not define the defaultDocument field, please note that in ArangoDB 3.0 the field will no longer default to the value index.html when omitted:

Old:

```
{
  // no defaultDocument
}
```

New:

```
{
  "defaultDocument": "index.html"
}
```

This also means it is no longer necessary to specify the defaultDocument field with an empty value to prevent the redirect and be able to serve requests at the / (root) path of the mount point:

Old:

```
{
  "defaultDocument": ""
}
```

New:

```
{
  // no defaultDocument
}
```

### **Assets**

The assets field is no longer supported in ArangoDB 3.0 outside of legacy compatibility mode.

If you previously used the field to serve individual files as-is you can simply use the files field instead:

Old:

```
{
  "assets": {
    "client.js": {
      "files": ["assets/client.js"],
      "contentType": "application/javascript"
    }
}
```

New:

```
{
  "files": {
    "client.js": {
        "path": "assets/client.js",
        "type": "application/javascript"
     }
}
```

If you relied on being able to specify multiple files that should be concatenated, you will have to use build tools outside of ArangoDB to prepare these files accordingly.

### Root element

The rootElement field is no longer supported and has been removed entirely.

If your controllers relied on this field being available you need to adjust your schemas and routes to be able to handle the full JSON structure of incoming documents.

## **System services**

The <code>isSystem</code> field is no longer supported. The presence or absence of the field had no effect in most recent versions of ArangoDB 2.x and has now been removed entirely.

# The application context

The global applicationContext variable available in Foxx modules has been replaced with the context attribute of the module variable. For consistency it is now referred to as the *service* context throughout this documentation.

Some methods of the service context have changed in ArangoDB 3.0:

- fileName() now behaves like path() did in ArangoDB 2.x
- path() has been removed (use fileName() instead)
- foxxFileName() has been removed (use fileName() instead)

Additionally the version and name attributes have been removed and can now only be accessed via the manifest attribute (as manifest.version and manifest.name). Note that the corresponding manifest fields are now optional and may be omitted.

The options attribute has also been removed as it should be considered an implementation detail. You should instead access the dependencies and configuration attributes directly.

The internal \_prefix attribute (which was an alias for basePath ) and the internal comment and clearComments methods (which were used by the magical documentation comments in ArangoDB 2.x) have also been removed.

The internal \_service attribute (which provides access to the service itself) has been renamed to service .

# Repositories and models

Previously Foxx was heavily built around the concept of repositories and models, which provided complex but rarely necessary abstractions on top of ArangoDB collections and documents. In ArangoDB 3.0 these have been removed entirely.

### Repositories vs collections

Repositories mostly wrapped methods that already existed on ArangoDB collection objects and primarily dealt with converting between plain ArangoDB documents and Foxx model instances. In ArangoDB 3.0 you can simply use these collections directly and treat documents as plain JavaScript objects.

Old:

```
'use strict';
const Foxx = require('org/arangodb/foxx');
const myRepo = new Foxx.Repository(
   applicationContext.collection('myCollection'),
   {model: Foxx.Model}
);

// ...

const models = myRepo.byExample({color: 'green'});
res.json(models.map(function (model) {
   return model.forClient();
}));
```

New:

```
'use strict';
const myDocs = module.context.collection('myCollection');

// ...

const docs = myDocs.byExample({color: 'green'});
res.json(docs);
```

### **Schema validation**

The main purpose of models in ArangoDB 2.x was to validate incoming data using joi schemas. In more recent versions of ArangoDB 2.x it was already possible to pass these schemas directly in most places where a model was expected as an argument. The only difference is that schemas should now be considered the default.

If you previously relied on the automatic validation of Foxx model instances when setting attributes or instantiating models from untrusted data, you can simply use the schema's validate method directly.

Old:

```
'use strict';
const joi = require('joi');
const mySchema = {
  name: joi.string().required(),
    size: joi.number().required()
};
const Foxx = require('org/arangodb/foxx');
const MyModel = Foxx.Model.extend({schema: mySchema});

// ...

const model = new MyModel(req.json());
if (!model.isValid) {
  res.status(400);
```

```
res.write('Bad request');
return;
}
```

New:

```
'use strict';
const joi = require('joi');
// Note this is now wrapped in a joi.object()
const mySchema = joi.object({
    name: joi.string().required(),
    size: joi.number().required()
}).required();

// ...

const result = mySchema.validate(req.body);
if (result.errors) {
    res.status(400);
    res.write('Bad request');
    return;
}
```

## Migrating models

While most use cases for models can now be replaced with plain joi schemas, there is still the concept of a "model" in Foxx in ArangoDB 3.0 although it is quite different from Foxx models in ArangoDB 2.x.

A model in Foxx now refers to a plain JavaScript object with an optional schema attribute and the optional methods forClient and fromClient. Models can be used instead of plain joi schemas to define request and response bodies but there are no model "instances" in ArangoDB 3.0.

Old:

```
'use strict';
const _ = require('underscore');
const joi = require('joi');
const Foxx = require('org/arangodb/foxx');
const MyModel = Foxx.Model.extend({
    schema: {
        name: joi.string().required(),
        size: joi.number().required()
    },
    forclient () {
        return _.omit(this.attributes, ['_key', '_id', '_rev']);
    }
});
// ...
ctrl.get(/* ... */)
.bodyParam('body', {type: MyModel});
```

```
'use strict';
const _ = require('lodash');
const joi = require('joi');
const MyModel = {
    schema: joi.object({
        name: joi.string().required(),
        size: joi.number().required()
    }).required(),
    forClient (data) {
        return _.omit(data, ['_key', '_id', '_rev']);
    }
};
```

```
// ...
router.get(/* ... */)
.body(MyModel);
```

## **Triggers**

When saving, updating, replacing or deleting models in ArangoDB 2.x using the repository methods the repository and model would fire events that could be subscribed to in order to perform side-effects.

Note that even in 2.x these events would not fire when using queries or manipulating documents in any other way than using the specific repository methods that operated on individual documents.

This behaviour is no longer available in ArangoDB 3.0 but can be emulated by using an EventEmitter directly if it is not possible to solve the problem differently:

Old:

```
'use strict';
const Foxx = require('org/arangodb/foxx');
const MyModel = Foxx.Model.extend({
    // ...
}, {
    afterRemove () {
        console.log(this.get('name'), 'was removed');
    }
});

// ...

const model = myRepo.firstExample({name: 'myName'});
myRepo.remove(model);
// -> "myName was removed successfully"
```

New:

```
'use strict';
const EventEmitter = require('events');
const emitter = new EventEmitter();
emitter.on('afterRemove', function (doc) {
   console.log(doc.name, 'was removed');
});

// ...

const doc = myDocs.firstExample({name: 'myName'});
myDocs.remove(doc);
emitter.emit('afterRemove', doc);
// -> "myName was removed successfully"
```

#### Or simply:

```
'use strict';
function afterRemove(doc) {
   console.log(doc.name, 'was removed');
}

// ...

const doc = myDocs.firstExample({name: 'myName'});
myDocs.remove(doc);
afterRemove(doc);
// -> "myName was removed successfully"
```

### **Controllers vs routers**

Foxx Controllers have been replaced with routers. This is more than a cosmetic change as there are significant differences in behaviour:

Controllers were automatically mounted when the file defining them was executed. Routers need to be explicitly mounted using the module.context.use method. Routers can also be exported, imported and even nested. This makes it easier to split up complex routing trees across multiple files.

Old:

```
'use strict';
const Foxx = require('org/arangodb/foxx');
const ctrl = new Foxx.Controller(applicationContext);

ctrl.get('/hello', function (req, res) {
    // ...
});
```

New:

```
'use strict';
const createRouter = require('org/arangodb/foxx/router');
const router = createRouter();
// If you are importing this file from your entry file ("main"):
module.exports = router;
// Otherwise: module.context.use(router);

router.get('/hello', function (req, res) {
    // ...
});
```

Some general changes in behaviour that might trip you up:

- When specifying path parameters with schemas Foxx will now ignore the route if the schema does not match (i.e. /hello/foxx will no longer match /hello/:num if num specifies a schema that doesn't match the value "foxx" ). With controllers this could previously result in users seeing a 400 (bad request) error when they should instead be served a 404 (not found) response.
- When a request is made with an HTTP verb not supported by an endpoint, Foxx will now respond with a 405 (method not allowed) error with an appropriate Allowed header listing the supported HTTP verbs for that endpoint.
- Foxx will no longer parse your JSDoc comments to generate route documentation (use the summary and description methods of the endpoint instead).
- The apiDocumentation method now lives on the service context and behaves slightly differently.
- There is no router equivalent for the activateAuthentication and activateSessions methods. Instead you should use the session middleware (see the section on sessions below).
- There is no del alias for the delete method on routers. It has always been safe to use keywords as method names in Foxx, so the use of this alias was already discouraged before.
- The allRoutes proxy is no lot available on routers but can easily be replaced with middleware or child routers.

# The request context

When defining a route on a controller the controller would return an object called *request context*. Routers return a similar object called *endpoint*. Routers also return endpoints when mounting child routers or middleware, as does the use method of the service context.

The main differences between the new endpoints and the objects returned by controllers in previous versions of ArangoDB are:

- bodyParam is now simply called body; it is no longer necessary or possible to give the body a name and the request body will not show up in the request parameters. It's also possible to specify a MIME type
- body , queryParam and pathParam now take position arguments instead of an object. For specifics see the endpoint documentation.
- notes is now called description and takes a single string argument.
- onlyIf and onlyIfAuthenticated are no longer available; they can be emulated with middleware if necessary:

Old:

```
ctrl.get(/* ... */)
.onlyIf(function (req) {
  if (!req.user) {
    throw new Error('Not authenticated!');
  }
});
```

```
router.use(function (req, res, next) {
  if (!req.arangoUser) {
    res.throw(403, 'Not authenticated!');
  }
  next();
});
router.get(/* ... */);
```

# **Error handling**

The errorResponse method provided by controller request contexts has no equivalent in router endpoints. If you want to handle specific error types with specific status codes you need to catch them explicitly, either in the route or in a middleware:

Old:

```
ctrl.get('/puppies', function (req, res) {
   // Exception is thrown here
})
.errorResponse(TooManyPuppiesError, 400, 'Something went wrong!');
```

New:

```
ctrl.get('/puppies', function (req, res) {
  try {
     // Exception is thrown here
} catch (e) {
    if (!(e instanceof TooManyPuppiesError)) {
        throw e;
    }
    res.throw(400, 'Something went wrong!');
}

// The "error" method merely documents the meaning
// of the status code and has no other effect.
.error(400, 'Thrown if there are too many puppies.');
```

Note that errors created with http-errors are still handled by Foxx intelligently. In fact res.throw is just a helper method for creating and throwing these errors.

# Before, after and around

The before, after and around methods can easily be replaced by middleware:

Old:

```
let start;
ctrl.before(function (req, res) {
    start = Date.now();
});
ctrl.after(function (req, res) {
    console.log('Request handled in ', (Date.now() - start), 'ms');
});
```

New:

```
router.use(function (req, res, next) {
  let start = Date.now();
  next();
  console.log('Request handled in ', (Date.now() - start), 'ms');
});
```

Note that unlike around middleware receives the next function as the third argument (the "opts" argument has no equivalent).

# **Request objects**

The names of some attributes of the request object have been adjusted to more closely align with those of the corresponding methods on the endpoint objects and established conventions in other JavaScript frameworks:

- req.urlParameters is now called req.pathParams
- req.parameters is now called req.queryParams
- req.params() is now called req.param()
- req.requestType is now called req.method
- req.compatibility is now called req.arangoVersion
- req.user is now called req.arangoUser

Some attributes have been removed or changed:

- req.cookies has been removed entirely (use req.cookie(name))
- req.requestBody has been removed entirely (see below)
- req. suffix is now a string rather than an array

Additionally the req.server and req.client attributes are no longer available. The information is now exposed in a way that can (optionally) transparently handle proxy forwarding headers:

- req.hostname defaults to req.server.address
- req.port defaults to req.server.port
- req.remoteAddress defaults to client.address
- req.remotePort defaults to client.port

Finally, the  $\mbox{req.cookie}$   $\mbox{method now takes the signed}$  options directly.

Old:

```
const sid = req.cookie('sid', {
    signed: {
        secret: 'keyboardcat',
        algorithm: 'sha256'
    }
});
```

New:

```
const sid = req.cookie('sid', {
  secret: 'keyboardcat',
  algorithm: 'sha256'
});
```

## **Request bodies**

The req.body is no longer a method and no longer automatically parses JSON request bodies unless a request body was defined. The req.rawBody now corresponds to the req.rawBodyBuffer of ArangoDB 2.x and is also no longer a method.

Old:

```
ctrl.post('/', function (req, res) {
  const data = req.body();
  // ...
});
```

New:

```
router.post('/', function (req, res) {
  const data = req.body;
  // ...
})
.body(['json']);
```

Or simply:

```
const joi = require('joi');
router.post('/', function (req, res) {
  const data = req.body;
  // ...
})
.body(joi.object().optional());
```

# **Multipart requests**

The req.requestParts method has been removed entirely. If you need to accept multipart request bodies, you can simply define the request body using a multipart MIME type like multipart/form-data:

Old:

```
ctrl.post('/', function (req, res) {
  const parts = req.requestParts();
  // ...
});
```

```
router.post('/', function (req, res) {
  const parts = req.body;
  // ...
})
.body(['multipart/form-data']);
```

# **Response objects**

The response object has a lot of new methods in ArangoDB 3.0 but otherwise remains similar to the response object of previous versions:

The res.send method behaves very differently from how the method with the same name behaved in ArangoDB 2.x: the conversion now takes the response body definition of the route into account. There is a new method res.write that implements the old behaviour.

Note that consecutive calls to res.write will append to the response body rather than replacing it like res.send .

The res.contentType property is also no longer available. If you want to set the MIME type of the response body to an explicit value you should set the content-type header instead:

Old:

```
res.contentType = 'application/json';
res.body = JSON.stringify(results);
```

New:

```
res.set('content-type', 'application/json');
res.body = JSON.stringify(results);
```

Or simply:

```
// sets the content type to JSON
// if it has not already been set
res.json(results);
```

The res.cookie method now takes the signed options as part of the regular options object.

Old:

```
res.cookie('sid', 'abcdef', {
  ttl: 60 * 60,
  signed: {
    secret: 'keyboardcat',
    algorithm: 'sha256'
  }
});
```

```
res.cookie('sid', 'abcdef', {
  ttl: 60 * 60,
  secret: 'keyboardcat',
  algorithm: 'sha256'
});
```

# **Dependency injection**

There is no equivalent of the addInjector method available in ArangoDB 2.x controllers. Most use cases can be solved by simply using plain variables but if you need something more flexible you can also use middleware:

Old:

```
ctrl.addInjector('magicNumber', function () {
  return Math.random();
});

ctrl.get('/', function (req, res, injected) {
  res.json(injected.magicNumber);
});
```

New:

```
function magicMiddleware(name) {
 return {
   register () {
     let magic;
     return function (req, res, next) {
       if (!magic) {
         magic = Math.random();
       }
        req[name] = magic;
       next();
     };
   }
 };
router.use(magicMiddleware('magicNumber'));
router.get('/', function (req, res) {
  res.json(req.magicNumber);
});
```

#### Or simply:

```
const magicNumber = Math.random();

router.get('/', function (req, res) {
  res.json(magicNumber);
});
```

## **Sessions**

The ctrl.activateSessions method and the related util-sessions-local Foxx service have been replaced with the Foxx sessions middleware. It is no longer possible to use the built-in session storage but you can simply pass in any document collection directly.

Old:

```
const localSessions = applicationContext.dependencies.localSessions;
const sessionStorage = localSessions.sessionStorage;
ctrl.activateSessions({
   sessionStorage: sessionStorage,
   cookie: {secret: 'keyboardcat'}
});
ctrl.destroySession('/logout', function (req, res) {
   res.json({message: 'Goodbye!'});
});
```

```
const sessionMiddleware = require('@arangodb/foxx/sessions');
const cookieTransport = require('@arangodb/foxx/sessions/transports/cookie');
router.use(sessionMiddleware({
   storage: module.context.collection('sessions'),
   transport: cookieTransport('keyboardcat')
}));
router.post('/logout', function (req, res) {
   req.sessionStorage.clear(req.session);
   res.json({message: 'Goodbye!'});
});
```

# **Auth and OAuth2**

The util-simple-auth and util-oauth2 Foxx services have been replaced with the Foxx auth and Foxx OAuth2 modules. It is no longer necessary to install these services as dependencies in order to use the functionality.

Old:

```
'use strict';
const auth = applicationContext.dependencies.simpleAuth;
// ...
const valid = auth.verifyPassword(authData, password);
```

```
'use strict';
const createAuth = require('@arangodb/foxx/auth');
const auth = createAuth(); // Use default configuration

// ...
const valid = auth.verifyPassword(authData, password);
```

# Foxx queries

The createquery method has been removed. It can be trivially replaced with plain JavaScript functions and direct calls to the db.\_query method:

Old:

```
'use strict';
const Foxx = require('org/arangodb/foxx');
const query = Foxx.createQuery({
    query: 'FOR u IN _users SORT u.user ASC RETURN u[@propName]',
    params: ['propName'],
    transform: function (results, uppercase) {
        return (
            uppercase
            ? results[0].toUpperCase()
            : results[0].toLowerCase()
            );
     }
});
query('user', true);
```

```
'use strict';
const db = require('@arangodb').db;
const aql = require('@arangodb').aql;
function query(propName, uppercase) {
 const results = db._query(aql`
   FOR u IN _users
   SORT u.user ASC
   RETURN u[${propName}]
  `);
  return (
   uppercase
   ? results[0].toUpperCase()
   : results[0].toLowerCase()
 );
}
query('user', true);
```

## Legacy compatibility mode for 2.8 services

ArangoDB 3 continues to support Foxx services written for ArangoDB 2.8 by running them in a special legacy compatibility mode that provides access to some of the modules and APIs no longer provided in 3.0 and beyond.

**Note:** Legacy compatibility mode is strictly intended as a temporary stop gap solution for supporting existing services while up grading to ArangoDB 3.0 and should not be considered a permanent feature of ArangoDB or Foxx.

In order to mark an existing service as a legacy service, just make sure the following attribute is defined in the service manifest:

```
"engines": {
  "arangodb": "^2.8.0"
}
```

This semantic version range denotes that the service is known to work with ArangoDB 2.8.0 and supports all newer versions of ArangoDB up to but not including 3.0.0 (nor any development version of 3.0.0 and greater).

Any similar version range the does not include 3.0.0 or greater will have the same effect (e.g. ^2.5.0 will also trigger the legacy compatibility mode, as will 1.2.3, but >=2.8.0 will not as it indicates compatibility with *all* versions greater or equal 2.8.0, not just those within the 2.x version range).

## Features supported in legacy compatibility mode

Legacy compatibility mode supports the old manifest format, specifically:

- main is ignored
- controllers will be mounted as in 2.8
- exports will be executed as in 2.8

Additionally the issystem attribute will be ignored if present but does not result in a warning in legacy compatibility mode.

The Foxx console is available as the console pseudo-global variable (shadowing the global console object).

The service context is available as the applicationContext pseudo-global variable in the controllers, exports, scripts and tests as in 2.8. The following additional properties are available on the service context in legacy compatibility mode:

- path() is an alias for 3.x fileName() (using path.join to build file paths)
- fileName() behaves as in 2.x (using fs.safeJoin to build file paths)
- foxxFileName() is an alias for 2.x fileName
- version exposes the service manifest's version attribute
- name exposes the service manifest's name attribute
- options exposes the service's raw options

The following methods are removed on the service context in legacy compatibility mode:

- use() -- use @arangodb/foxx/controller instead
- apiDocumentation() -- use controller.apiDocumentation() instead
- registerType() -- not supported in legacy compatibility mode

The following modules that have been removed or replaced in 3.0.0 are available in legacy compatibility mode:

- @arangodb/foxx/authentication
- @arangodb/foxx/console
- @arangodb/foxx/controller
- @arangodb/foxx/model
- @arangodb/foxx/query
- @arangodb/foxx/repository
- @arangodb/foxx/schema
- @arangodb/foxx/sessions
- @arangodb/foxx/template\_middleware

The @arangodb/foxx module also provides the same exports as in 2.8, namely:

- Controller from @arangodb/foxx/controller
- createQuery from @arangodb/foxx/query
- Model from @arangodb/foxx/model
- Repository from @arangodb/foxx/repository
- toJSONSchema from @arangodb/foxx/schema
- getExports and requireApp from @arangodb/foxx/manager
- queues from @arangodb/foxx/queues

Any feature not supported in 2.8 will also not work in legacy compatibility mode. When migrating from an older version of ArangoDB it is a good idea to migrate to ArangoDB 2.8 first for an easier up grade path.

Additionally please note the differences laid out in the chapter Migrating from pre-2.8 in the migration guide.

# User management

Foxx does not provide any user management out of the box but it is very easy to roll your own solution:

The session middleware provides mechanisms for adding session logic to your service, using e.g. a collection or JSON Web Tokens to store the sessions between requests.

The auth module provides utilities for basic password verification and hashing.

The following example service demonstrates how user management can be implemented using these basic building blocks.

### Setting up the collections

Let's say we want to store sessions and users in collections. We can use the setup script to make sure these collections are created before the service is mounted.

First add a setup script to your manifest if it isn't already defined:

```
"scripts": {
   "setup": "scripts/setup.js"
}
```

Then create the setup script with the following content:

```
'use strict';
const db = require('@arangodb').db;
const sessions = module.context.collectionName('sessions');
const users = module.context.collectionName('users');

if (!db._collection(sessions)) {
   db._createDocumentCollection(sessions);
}

if (!db._collection(users)) {
   db._createDocumentCollection(users);
}

db._collection(users).ensureIndex({
   type: 'hash',
   fields: ['username'],
   unique: true
});
```

## **Creating the router**

The following main file demonstrates basic user management:

```
'use strict';
const joi = require('joi');
const createAuth = require('@arangodb/foxx/auth');
const createRouter = require('@arangodb/foxx/router');
const sessionsMiddleware = require('@arangodb/foxx/sessions');

const auth = createAuth();
const router = createRouter();
const users = module.context.collection('users');
const sessions = sessionsMiddleware({
    storage: module.context.collection('sessions'),
    transport: 'cookie'
});
module.context.use(sessions);
module.context.use(router);
router.get('/whoami', function (req, res) {
```

```
try {
   const user = users.document(req.session.uid);
   res.send({username: user.username});
  } catch (e) {
   res.send({username: null});
})
.description('Returns the currently active username.');
router.post('/login', function (req, res) {
  // This may return a user object or null
 const user = users.firstExample({
   username: req.body.username
 });
 const valid = auth.verify(
   \ensuremath{//} Pretend to validate even if no user was found
   user ? user.authData : {},
   req.body.password
  );
 if (!valid) res.throw('unauthorized');
  // Log the user in
  req.session.uid = user._key;
  req.sessionStorage.save(req.session);
  res.send({sucess: true});
})
.body(joi.object({
 username: joi.string().required(),
  password: joi.string().required()
}).required(), 'Credentials')
.description('Logs a registered user in.');
router.post('/logout', function (req, res) {
 if (req.session.uid) {
   req.session.uid = null;
    req.sessionStorage.save(req.session);
 }
 res.send({success: true});
})
.description('Logs the current user out.');
router.post('/signup', function (req, res) {
 const user = req.body;
   // Create an authentication hash
   user.authData = auth.create(user.password);
   delete user.password;
   const meta = users.save(user);
   Object.assign(user, meta);
  } catch (e) {
    // Failed to save the user
   // We'll assume the UniqueConstraint has been violated
   res.throw('bad request', 'Username already taken', e);
 }
  // Log the user in
  req.session.uid = user._key;
  req.sessionStorage.save(req.session);
  res.send({success: true});
})
.body(joi.object({
  username: joi.string().required(),
  password: joi.string().required()
}).required(), 'Credentials')
.description('Creates a new user and logs them in.');
```

### **Related modules**

These are some of the modules outside of Foxx you will find useful when writing Foxx services.

Additionally there are modules providing some level of compatibility with Node.js as well as a number of bundled NPM modules (like lodash and joi). For more information on these modules see the JavaScript modules appendix.

### The @arangodb module

require('@arangodb')

This module provides access to various ArangoDB internals as well as three of the most important exports necessary to work with the database in Foxx: db , aql and errors .

You can find a full description of this module in the ArangoDB module appendix.

### The @arangodb/request module

require('@arangodb/request')

This module provides a function for making HTTP requests to external services. Note that while this allows communicating with third-party services it may affect database performance by blocking Foxx requests as ArangoDB waits for the remote service to respond. If you routinely make requests to slow external services and are not directly interested in the response it is probably a better idea to delegate the actual request/response cycle to a gateway service running outside ArangoDB.

You can find a full description of this module in the request module appendix.

### The @arangodb/general-graph module

require('@arangodb/general-graph')

This module provides access to ArangoDB graph definitions and various low-level graph operations in JavaScript. For more complex queries it is probably better to use AQL but this module can be useful in your setup and teardown scripts to create and destroy graph definitions.

For more information see the chapter on the general graph module.

## **Authentication**

```
const createAuth = require('@arangodb/foxx/auth');
```

Authenticators allow implementing basic password mechanism using simple built-in hashing functions.

For a full example of sessions with authentication and registration see the example in the chapter on User Management.

## Creating an authenticator

```
createAuth([options]): Authenticator
```

Creates an authenticator.

#### Arguments

• options: Object (optional)

An object with the following properties:

o method: string (Default: "sha256" )

The hashing algorithm to use to create password hashes. The authenticator will be able to verify passwords against hashes using any supported hashing algorithm. This only affects new hashes created by the authenticator.

Supported values:

- "md5"
- "sha1"
- "sha224"
- "sha256"
- "sha384"
- "sha512"
- o saltLength: number (Default: 16 )

Length of the salts that will be generated for password hashes.

Returns an authenticator.

## Creating authentication data objects

```
auth.create(password): AuthData
```

 $Creates \ an \ authentication \ data \ object \ for \ the \ given \ password \ with \ the \ following \ properties:$ 

ullet method: string

The method used to generate the hash.

• salt: string

A random salt used to generate this hash.

• hash: string

The hash string itself.

#### Arguments

• password: string

A password to hash.

Returns the authentication data object.

# Validating passwords against authentication data objects

auth.verify([hash, [password]]): boolean

Verifies the given password against the given hash using a constant time string comparison.

#### Arguments

• hash: AuthData (optional)

A authentication data object generated with the *create* method.

• password: string (optional)

A password to verify against the hash.

Returns true if the hash matches the given password. Returns false otherwise.

### OAuth 1.0a

```
const createOAuth1Client = require('@arangodb/foxx/oauth1');
```

The OAuth1 module provides abstractions over OAuth 1.0a providers like Twitter, XING and Tumblr.

#### **Examples**

The following extends the user management example:

```
const router = createRouter();
const oauth1 = createOAuth1Client({
 // We'll use Twitter for this example
 requestTokenEndpoint: 'https://api.twitter.com/oauth/request_token',
 authEndpoint: 'https://api.twitter.com/oauth/authorize',
 accessTokenEndpoint: 'https://api.twitter.com/oauth/access_token',
 activeUserEndpoint: 'https://api.twitter.com/1.1/account/verify_credentials.json',
 clientId: 'keyboardcat',
 clientSecret: 'keyboardcat'
});
module.context.use('/oauth1', router);
\ensuremath{//} See the user management example for setting up the
// sessions and users objects used in this example
router.use(sessions);
router.post('/auth', function (req, res) {
 const url = req.reverse('oauth1_callback');
 const oauth callback = reg.makeAbsolute(url);
  const requestToken = oauth1.fetchRequestToken(oauth_callback);
 if (requestToken.oauth_callback_confirmed !== 'true') {
    res.throw(500, 'Could not fetch OAuth request token');
 }
  // Set request token cookie for five minutes
  res.cookie('oauth1_request_token', requestToken.oauth_token, {ttl: 60 * 5});
  // Redirect to the provider's authorization URL
  res.redirect(303, oauth1.getAuthUrl(requestToken.oauth_token));
});
router.get('/auth', function (req, res) {
  // Make sure CSRF cookie matches the URL
 const expectedToken = req.cookie('oauth1_request_token');
 if (!expectedToken || req.queryParams.oauth_token !== expectedToken) {
    res.throw(400, 'CSRF mismatch.');
 const authData = oauth1.exchangeRequestToken(
    req.queryParams.oauth_token,
    req.queryParams.oauth_verifier
  const twitterToken = authData.oauth_token;
 const twitterSecret = authData.oauth token secret;
  // Fetch the active user's profile info
  const profile = oauth1.fetchActiveUser(twitterToken, twitterSecret);
  const twitterId = profile.screen_name;
  \ensuremath{//} Try to find an existing user with the user ID
  // (this requires the users collection)
  let user = users.firstExample({twitterId});
  if (user) {
    // Update the twitterToken if it has changed
   if (
     user.twitterToken !== twitterToken ||
      user.twitterSecret !== twitterSecret
   ) {
      users.update(user, {twitterToken, twitterSecret});
  } else {
    // Create a new user document
    user = {
      username: `twitter:${twitterId}`,
      twitterId,
      twitterToken
```

```
const meta = users.save(user);
Object.assign(user, meta);
}

// Log the user in (this requires the session middleware)
req.session.uid = user._key;
req.session.twitterToken = authData.twitterToken;
req.session.twitterSecret = authData.twitterSecret;
req.sessionStorage.save(req.session);
// Redirect to the default route
res.redirect(303, req.makeAbsolute('/'));
}, 'oauth1_callback')
.queryParam('oauth_token', joi.string().optional())
.queryParam('oauth_verifier', joi.string().optional());
```

### Creating an OAuth1.0a client

createOAuth1Client(options): OAuth1Client

Creates an OAuth1.0a client.

#### Arguments

• options: Object

An object with the following properties:

• requestTokenEndpoint: string

The fully-qualified URL of the provider's Temporary Credentials Request endpoint. This URL is used to fetch the unauthenticated temporary credentials that will be used to generate the authorization redirect for the user.

• authEndpoint: string

The fully-qualified URL of the provider's Resource Owner Authorization endpoint. This is the URL the user will be redirected to in order to authorize the OAuth consumer (i.e. your service).

• accessTokenEndpoint: string

The fully-qualified URL of the provider's Token Request endpoint. This URL is used to exchange the authenticated temporary credentials received from the authorization redirect for the actual token credentials that can be used to make requests to the API server.

• activeUserEndpoint: string (optional)

The fully-qualified URL of the provider's endpoint for fetching details about the current user.

• clientId: string

The application's *Client ID* (or *Consumer Key*) for the provider.

o clientSecret: string

The application's *Client Secret* (or *Consumer Secret*) for the provider.

• signatureMethod: string (Default: "HMAC-SHA1" )

The cryptographic method that will be used to sign OAuth 1.0a requests. Only "HMAC-SHA1-" and "PLAINTEXT" are supported at this time.

Note that many providers may not implement "PLAINTEXT" as it exposes the *Client Secret* and oauth\_token\_secret instead of generating a signature.

Returns an OAuth 1.0a client for the given provider.

#### Setting up OAuth 1.0a for Twitter

If you want to use Twitter as the OAuth 1.0a provider, use the following options:

- requestTokenEndpoint: https://api.twitter.com/oauth/request\_token
- authEndpoint: https://api.twitter.com/oauth/authorize
- $\bullet \ \ \textit{accessTokenEndpoint:} \ \ \texttt{https://api.twitter.com/oauth/access\_token} \\$
- $\bullet \ \ \textit{activeUserEndpoint:} \ \ \text{https://api.twitter.com/1.1/account/verify\_credentials.json} \\$

You also need to obtain a client ID and client secret from Twitter:

- 1. Create a regular account at Twitter or use an existing account you own.
- 2. Visit the Twitter Application Management dashboard and sign in with your Twitter account.
- 3. Click on *Create New App* and follow the instructions provided. The *Callback URL* should match your *oauth\_callback* later. You may be prompted to add a mobile phone number to your account and verify it.
- 4. Open the Keys and Access Tones tab, then note down the Consumer Key and Consumer Secret.
- 5. Set the option *clientId* to the *Consumer Key* and the option *clientSecret* to the *Consumer Secret*.

Note that if you only need read-only access to public information, you can also use the *clientId* and *clientSecret* directly without OAuth 1.0a.

See Twitter REST API Reference Documentation.

### Setting up OAuth 1.0a for XING

If you want to use XING as the OAuth 1.0a provider, use the following options:

- requestTokenEndpoint: https://api.xing.com/v1/request\_token
- authEndpoint: https://api.xing.com/v1/authorize
- accessTokenEndpoint: https://api.xing.com/v1/access\_token
- activeUserEndpoint: https://api.xing.com/v1/users/me

You also need to obtain a client ID and client secret from XING:

- 1. Create a regular account at XING or use an existing account you own.
- 2. Visit the XING Developer page and sign in with your XING account.
- 3. Click on *Create app* and note down the *Consumer key* and *Consumer secret*.
- 4. Set the option clientId to the Consumer key and the option clientSecret to the Consumer secret.

See XING Developer Documentation.

#### Setting up OAuth 1.0a for Tumblr

If you want to use Tumblr as the OAuth 1.0a provider, use the following options:

- $\bullet \ \ \textit{requestTokenEndpoint:} \ \ \texttt{https://www.tumblr.com/oauth/request\_token}$
- authEndpoint: https://www.tumblr.com/oauth/authorize
- accessTokenEndpoint: https://www.tumblr.com/oauth/access\_token
- $\bullet \ \ \textit{activeUserEndpoint:} \ \ \texttt{https://api.tumblr.com/v2/user/info} \\$

You also need to obtain a client ID and client secret from Tumblr:

- 1. Create a regular account at Tumblr or use an existing account you own.
- 2. Visit the Tumblr Applications dashboard.
- 3. Click on *Register application*, then follow the instructions provided. The *Default callback URL* should match your *oauth\_callback*
- 4. Note down the OAuth Consumer Key and Secret Key. The secret may be hidden by default.
- 5. Set the option *clientId* to the *OAuth Consumer Key* and the option *clientSecret* to the *Secret Key*.

See Tumblr API Documentation.

### Fetch an unauthenticated request token

oauth1.fetchRequestToken(oauth\_callback, opts)

Fetches an oauth\_token that can be used to create an authorization URL that redirects to the given oauth\_callback on confirmation.

Performs a *POST* response to the *requestTokenEndpoint*.

Throws an exception if the remote server responds with an empty response body.

#### Arguments

• oauth\_callback: string

The fully-qualified URL of your application's OAuth 1.0a callback.

• opts: Object (optional)

An object with additional query parameters to include in the request.

See RFC 5849.

Returns the parsed response object.

### Get the authorization URL

```
oauth1.getAuthUrl(oauth_token, opts): string
```

Generates the authorization URL for the authorization endpoint.

#### Arguments

• oauth\_token: string

The oauth\_token previously returned by fetchRequestToken .

• opts: (optional)

An object with additional query parameters to add to the URL.

See RFC 5849.

Returns a fully-qualified URL for the authorization endpoint of the provider by appending the oauth\_token and any additional arguments from *opts* to the *authEndpoint*.

#### Examples

```
const requestToken = oauth1.fetchRequestToken(oauth_callback);
if (requestToken.oauth_callback_confirmed !== 'true') {
  throw new Error('Provider could not confirm OAuth 1.0 callback');
}
const authUrl = oauth1.getAuthUrl(requestToken.oauth_token);
```

### Exchange an authenticated request token for an access token

```
oauth1.exchangeRequestToken(oauth_token, oauth_verifier, opts)
```

Takes a pair of authenticated temporary credentials passed to the callback URL by the provider and exchanges it for an oauth\_token and oauth\_token\_secret than can be used to perform authenticated requests to the OAuth 1.0a provider.

Performs a *POST* response to the *accessTokenEndpoint*.

Throws an exception if the remote server responds with an empty response body.

#### Arguments

• oauth\_token: string

The  $\mbox{oauth\_token}$  passed to the callback URL by the provider.

• oauth\_verifier: string

The oauth\_verifier passed to the callback URL by the provider.

• opts: Object (optional)

An object with additional query parameters to include in the request.

```
See RFC 5849.
```

Returns the parsed response object.

### Fetch the active user

```
oauth1.fetchActiveUser(oauth_token, oauth_token_secret, opts): Object
```

Fetches details of the active user.

Performs a *GET* response to the *activeUserEndpoint*.

Throws an exception if the remote server responds with an empty response body.

Returns null if the *activeUserEndpoint* is not configured.

#### Arguments

• oauth\_token: string

An OAuth 1.0a access token as returned by exchangeRequestToken.

• oauth\_token\_secret: string

An OAuth 1.0a access token secret as returned by exchangeRequestToken.

• opts: Object (optional)

An object with additional query parameters to include in the request.

See RFC 5849.

Returns the parsed response object.

#### **Examples**

```
const authData = oauth1.exchangeRequestToken(oauth_token, oauth_verifier);
const userData = oauth1.fetchActiveUser(authData.oauth_token, authData.oauth_token_secret);
```

## Create an authenticated request object

```
oauth1.createSignedRequest(method, url, parameters, oauth_token, oauth_token_secret)
```

Creates a request object that can be used to perform a request to the OAuth 1.0a provider with the provided token credentials.

#### Arguments

• method: string

HTTP method the request will use, e.g. "POST".

• url: string

The fully-qualified URL of the provider the request will be performed against.

The URL may optionally contain any number of query parameters.

• parameters: string | Object | null

An additional object or query string containing query parameters or body parameters that will be part of the signed request.

• oauth\_token: string

An OAuth 1.0a access token as returned by exchangeRequestToken.

• oauth\_token\_secret: string

An OAuth 1.0a access token secret as returned by exchangeRequestToken.

Returns an object with three properties:

- url: The normalized URL without any query parameters.
- **qs**: A normalized query string containing all *parameters* and query parameters.
- headers: An object containing the following properties:
  - accept: The string "application/json" .
  - authorization: An OAuth authorization header containing all OAuth parameters and the request signature.

#### **Examples**

Fetch a list of tweets mentioning @arangodb:

```
const request = require('@arangodb/request');
const req = oauth1.createSignedRequest(
    'GET',
    'https://api.twitter.com/1.1/search/tweets.json',
    {q: '@arangodb'},
    authData.oauth_token,
    authData.oauth_token_secret
);
const res = request(req);
console.log(res.json.statuses);
```

### Signing a more complex request:

```
const url = 'https://api.example.com/v1/timeline?visible=public';
const params = {hello: 'world', longcat: 'is long'};
const req = oauth1.createSignedRequest(
 'POST',
 url, // URL includes a query parameter that will be signed
 params, // Request body needs to be signed too
 authData.oauth_token,
 authData.oauth_token_secret
);
const res = request.post(url, {
 form: params,
 headers: {
   accept: 'application/x-www-form-urlencoded',
   // Authorization header includes the signature
   authorization: req.headers.authorization
 }
});
console.log(res.json);
```

## OAuth 2.0

```
const createOAuth2Client = require('@arangodb/foxx/oauth2');
```

The OAuth2 module provides abstractions over OAuth 2.0 providers like Facebook, GitHub and Google.

### **Examples**

The following extends the user management example:

```
const crypto = require('@arangodb/crypto');
const router = createRouter();
const oauth2 = createOAuth2Client({
 // We'll use Facebook for this example
 authEndpoint: 'https://www.facebook.com/dialog/oauth',
  tokenEndpoint: 'https://graph.facebook.com/oauth/access_token',
 activeUserEndpoint: 'https://graph.facebook.com/v2.0/me',
 clientId: 'keyboardcat',
 clientSecret: 'keyboardcat'
});
module.context.use('/oauth2', router);
\ensuremath{//} See the user management example for setting up the
// sessions and users objects used in this example
router.use(sessions);
router.post('/auth', function (req, res) {
 const csrfToken = crypto.genRandomAlphaNumbers(32);
 const url = req.reverse('oauth2_callback', {csrfToken});
 const redirect_uri = req.makeAbsolute(url);
  // Set CSRF cookie for five minutes
 res.cookie('oauth2_csrf_token', csrfToken, {ttl: 60 * 5});
 \ensuremath{//} Redirect to the provider's authorization URL
  res.redirect(303, oauth2.getAuthUrl(redirect_uri));
});
router.get('/auth', function (req, res) {
  \ensuremath{//} Some providers pass errors as query parameter
  if (req.queryParams.error) {
    res.throw(500, `Provider error: ${req.queryParams.error}`)
 // Make sure CSRF cookie matches the URL
  const expectedToken = req.cookie('oauth2_csrf_token');
  if (!expectedToken || req.queryParams.csrfToken !== expectedToken) {
    res.throw(400, 'CSRF mismatch.');
  }
  \ensuremath{//} Make sure the URL contains a grant token
 if (!req.queryParams.code) {
    res.throw(400, 'Provider did not pass grant token.');
  // Reconstruct the redirect_uri used for the grant token
  const url = req.reverse('oauth2_callback');
  const redirect_uri = req.makeAbsolute(url);
  // Fetch an access token from the provider
  const authData = oauth2.exchangeGrantToken(
    reg.guervParams.code,
    redirect uri
  );
  const facebookToken = authData.access_token;
  // Fetch the active user's profile info
 const profile = oauth2.fetchActiveUser(facebookToken);
  const facebookId = profile.id;
  // Try to find an existing user with the user ID
  // (this requires the users collection)
  let user = users.firstExample({facebookId});
  if (user) {
    // Update the facebookToken if it has changed
   if (user.facebookToken !== facebookToken) {
      users.update(user, {facebookToken});
 } else {
```

```
// Create a new user document
   user = {
     username: `fb:${facebookId}`,
     facebookId,
     facebookToken
   const meta = users.save(user);
   Object.assign(user, meta);
  // Log the user in (this requires the session middleware)
  req.session.uid = user._key;
  reg.session.facebookToken = authData.facebookToken;
  req.sessionStorage.save(req.session);
  // Redirect to the default route
  res.redirect(303, req.makeAbsolute('/'));
}, 'oauth2_callback')
.queryParam('error', joi.string().optional())
.queryParam('csrfToken', joi.string().optional())
.queryParam('code', joi.string().optional());
```

# Creating an OAuth 2.0 client

```
createOAuth2Client(options): OAuth2Client
```

Creates an OAuth 2.0 client.

#### Arguments

• options: Object

An object with the following properties:

o authEndpoint: string

The fully-qualified URL of the provider's authorization endpoint.

• tokenEndpoint: string

The fully-qualified URL of the provider's token endpoint.

• refreshEndpoint: string (optional)

The fully-qualified URL of the provider's refresh token endpoint.

• activeUserEndpoint: string (optional)

The fully-qualified URL of the provider's endpoint for fetching details about the current user.

o clientId: string

The application's *Client ID* (or *App ID*) for the provider.

• clientSecret: string

The application's  $Client\ Secret\ (or\ App\ Secret)$  for the provider.

Returns an OAuth 2.0 client for the given provider.

### Setting up OAuth 2.0 for Facebook

If you want to use Facebook as the OAuth 2.0 provider, use the following options:

- authEndpoint: https://www.facebook.com/dialog/oauth
- tokenEndpoint: https://graph.facebook.com/oauth/access\_token
- activeUserEndpoint: https://graph.facebook.com/v2.0/me

You also need to obtain a client ID and client secret from Facebook:

- 1. Create a regular account at Facebook or use an existing account you own.
- 2. Visit the Facebook Developers page.

- 3. Click on *Apps* in the menu, then select *Register as a Developer* (the only option) and follow the instructions provided. You may need to verify your account by phone.
- 4. Click on Apps in the menu, then select Create a New App and follow the instructions provided.
- 5. Open the app dashboard, then note down the App ID and App Secret. The secret may be hidden by default.
- 6. Click on *Settings*, then *Advanced* and enter one or more *Valid OAuth redirect URIs*. At least one of them must match your *redirect\_uri* later. Don't forget to save your changes.
- 7. Set the option *clientId* to the *App ID* and the option *clientSecret* to the *App Secret*.

### Setting up OAuth 2.0 for GitHub

If you want to use GitHub as the OAuth 2.0 provider, use the following options:

- authEndpoint: https://github.com/login/oauth/authorize?scope=user
- tokenEndpoint: https://github.com/login/oauth/access\_token
- activeUserEndpoint: https://api.github.com/user

You also need to obtain a client ID and client secret from GitHub:

- 1. Create a regular account at GitHub or use an existing account you own.
- 2. Go to Account Settings > Applications > Register new application.
- 3. Provide an authorization callback URL. This must match your redirect\_uri later.
- 4. Fill in the other required details and follow the instructions provided.
- 5. Open the application page, then note down the *Client ID* and *Client Secret*.
- 6. Set the option clientId to the Client ID and the option clientSecret to the Client Secret.

### Setting up OAuth 2.0 for Google

If you want to use Google as the OAuth 2.0 provider, use the following options:

- authEndpoint: https://accounts.google.com/o/oauth2/auth?access\_type=offline&scope=profile
- tokenEndpoint: https://accounts.google.com/o/oauth2/token
- $\bullet \quad active User Endpoint: \quad \verb|https://www.googleapis.com/plus/v1/people/me| \\$

You also need to obtain a client ID and client secret from Google:

- 1. Create a regular account at Google or use an existing account you own.
- 2. Visit the Google Developers Console.
- 3. Click on *Create Project*, then follow the instructions provided.
- 4. When your project is ready, open the project dashboard, then click on *Enable an API*.
- 5. Enable the *Google+ API* to allow your app to distinguish between different users.
- 6. Open the *Credentials* page and click *Create new Client ID*, then follow the instructions provided. At least one *Authorized Redirect URI* must match your *redirect\_uri* later. At least one *Authorized JavaScript Origin* must match your app's fully-qualified domain.
- 7. When the Client ID is ready, note down the *Client ID* and *Client secret*.
- 8. Set the option *clientId* to the *Client ID* and the option *clientSecret* to the *Client secret*.

## Get the authorization URL

```
oauth2.getAuthUrl(redirect_uri, args): string
```

Generates the authorization URL for the authorization endpoint.

### Arguments

• redirect\_uri: string

The fully-qualified URL of your application's OAuth 2.0 callback.

• args: (optional)

An object with any of the following properties:

o response\_type: string (Default: "code" )

See RFC 6749.

Returns a fully-qualified URL for the authorization endpoint of the provider by appending the client ID and any additional arguments from *args* to the *authEndpoint*.

# Exchange a grant code for an access token

```
oauth2.exchangeGrantToken(code, redirect_uri)
```

Exchanges a grant code for an access token.

Performs a *POST* response to the *tokenEndpoint*.

Throws an exception if the remote server responds with an empty response body.

### Arguments

• code: string

A grant code returned by the provider's authorization endpoint.

• redirect\_uri: string

The original callback URL with which the code was requested.

• args: Object (optional)

An object with any of the following properties:

```
grant_type: string (Default: "authorization_code" )See RFC 6749.
```

Returns the parsed response object.

## Fetch the active user

```
oauth2.fetchActiveUser(access_token): Object
```

Fetches details of the active user.

Performs a GET response to the activeUserEndpoint.

Throws an exception if the remote server responds with an empty response body.

Returns null if the activeUserEndpoint is not configured.

#### Arguments

• access\_token: string

An OAuth 2.0 access token as returned by exchangeGrantToken.

Returns the parsed response object.

### Examples

```
const authData = oauth2.exchangeGrantToken(code, redirect_uri);
const userData = oauth2.fetchActiveUser(authData.access_token);
```

# **Transactions**

Starting with version 1.3, ArangoDB provides support for user-definable transactions.

Transactions in ArangoDB are atomic, consistent, isolated, and durable (ACID).

These ACID properties provide the following guarantees:

- The *atomicity* principle makes transactions either complete in their entirety or have no effect at all.
- The consistency principle ensures that no constraints or other invariants will be violated during or after any transaction.
- The isolation property will hide the modifications of a transaction from other transactions until the transaction commits.
- Finally, the *durability* proposition makes sure that operations from transactions that have committed will be made persistent. The amount of transaction durability is configurable in ArangoDB, as is the durability on collection level.

## **Transaction invocation**

ArangoDB transactions are different from transactions in SQL.

In SQL, transactions are started with explicit *BEGIN* or *START TRANSACTION* command. Following any series of data retrieval or modification operations, an SQL transaction is finished with a *COMMIT* command, or rolled back with a *ROLLBACK* command. There may be client/server communication between the start and the commit/rollback of an SQL transaction.

In ArangoDB, a transaction is always a server-side operation, and is executed on the server in one go, without any client interaction. All operations to be executed inside a transaction need to be known by the server when the transaction is started.

There are no individual *BEGIN*, *COMMIT* or *ROLLBACK* transaction commands in ArangoDB. Instead, a transaction in ArangoDB is started by providing a description of the transaction to the *db.\_executeTransaction* JavaScript function:

```
db._executeTransaction(description);
```

This function will then automatically start a transaction, execute all required data retrieval and/or modification operations, and at the end automatically commit the transaction. If an error occurs during transaction execution, the transaction is automatically aborted, and all changes are rolled back.

### **Execute transaction**

executes a transaction db.\_executeTransaction(object)

Executes a server-side transaction, as specified by object.

object must have the following attributes:

- collections: a sub-object that defines which collections will be used in the transaction. collections can have these attributes:
  - read: a single collection or a list of collections that will be used in the transaction in read-only mode
  - write: a single collection or a list of collections that will be used in the transaction in write or read mode.
- action: a Javascript function or a string with Javascript code containing all the instructions to be executed inside the transaction. If
  the code runs through successfully, the transaction will be committed at the end. If the code throws an exception, the transaction will
  be rolled back and all database operations will be rolled back.

Additionally, *object* can have the following optional attributes:

- waitForSync: boolean flag indicating whether the transaction is forced to be synchronous.
- *lockTimeout*: a numeric value that can be used to set a timeout for waiting on collection locks. If not specified, a default value will be used. Setting *lockTimeout* to *0* will make ArangoDB not time out waiting for a lock.
- params: optional arguments passed to the function specified in action.

### **Declaration of collections**

All collections which are to participate in a transaction need to be declared beforehand. This is a necessity to ensure proper locking and isolation.

Collections can be used in a transaction in write mode or in read-only mode.

If any data modification operations are to be executed, the collection must be declared for use in write mode. The write mode allows modifying and reading data from the collection during the transaction (i.e. the write mode includes the read mode).

Contrary, using a collection in read-only mode will only allow performing read operations on a collection. Any attempt to write into a collection used in read-only mode will make the transaction fail.

Collections for a transaction are declared by providing them in the *collections* attribute of the object passed to the \_*executeTransaction* function. The *collections* attribute has the sub-attributes *read* and *write*:

```
\verb"db._executeTransaction" (\{
```

```
collections: {
  write: [ "users", "logins" ],
  read: [ "recommendations" ]
}
});
```

read and write are optional attributes, and only need to be specified if the operations inside the transactions demand for it.

The contents of *read* or *write* can each be lists arrays collection names or a single collection name (as a string):

```
db._executeTransaction({
  collections: {
    write: "users",
    read: "recommendations"
  }
});
```

**Note**: It is currently optional to specify collections for read-only access. Even without specifying them, it is still possible to read from such collections from within a transaction, but with relaxed isolation. Please refer to Transactions Locking for more details.

In order to make a transaction fail when a non-declared collection is used inside for reading, the optional *allowImplicit* sub-attribute of *collections* can be set to *false*:

The default value for *allowImplicit* is *true*. Write-accessing collections that have not been declared in the *collections* array is never possible, regardless of the value of *allowImplicit*.

# Declaration of data modification and retrieval operations

All data modification and retrieval operations that are to be executed inside the transaction need to be specified in a Javascript function, using the *action* attribute:

```
db._executeTransaction({
  collections: {
    write: "users"
  },
  action: function () {
    // all operations go here
  }
});
```

Any valid Javascript code is allowed inside *action* but the code may only access the collections declared in *collections*. *action* may be a Javascript function as shown above, or a string representation of a Javascript function:

```
db._executeTransaction({
  collections: {
    write: "users"
  },
  action: "function () { doSomething(); }"
});
```

Please note that any operations specified in *action* will be executed on the server, in a separate scope. Variables will be bound late. Accessing any JavaScript variables defined on the client-side or in some other server context from inside a transaction may not work. Instead, any variables used inside *action* should be defined inside *action* itself:

```
db._executeTransaction({
  collections: {
    write: "users"
  },
  action: function () {
    var db = require(...).db;
    db.users.save({ ... });
  }
});
```

When the code inside the *action* attribute is executed, the transaction is already started and all required locks have been acquired. When the code inside the *action* attribute finishes, the transaction will automatically commit. There is no explicit commit command.

To make a transaction abort and roll back all changes, an exception needs to be thrown and not caught inside the transaction:

```
db._executeTransaction({
  collections: {
    write: "users"
  },
  action: function () {
    var db = require("@arangodb").db;
    db.users.save({ _key: "hello" });
    // will abort and roll back the transaction
    throw "doh!";
  }
});
```

There is no explicit abort or roll back command.

As mentioned earlier, a transaction will commit automatically when the end of the *action* function is reached and no exception has been thrown. In this case, the user can return any legal JavaScript value from the function:

```
db._executeTransaction({
  collections: {
    write: "users"
  },
  action: function () {
    var db = require("@arangodb").db;
    db.users.save({ _key: "hello" });
    // will commit the transaction and return the value "hello"
    return "hello";
  }
});
```

# **Custom exceptions**

One may wish to define custom exceptions inside of a transaction. To have the exception propagate upwards properly, please throw an an instance of base JavaScript Error class or a derivative. To specify an error number, include it as the errorNumber field. As an example:

```
db._executeTransaction({
   collections: {},
   action: function () {
    var err = new Error('My error context');
    err.errorNumber = 1234;
    throw err;
  }
});
```

**Note**: In previous versions, custom exceptions which did not have an Error -like form were simply converted to strings and exposed in the exception field of the returned error. This is no longer the case, as it had the potential to leak unwanted information if improperly used.

### **Examples**

The first example will write 3 documents into a collection named *c1*. The *c1* collection needs to be declared in the *write* attribute of the *collections* attribute passed to the *executeTransaction* function.

The *action* attribute contains the actual transaction code to be executed. This code contains all data modification operations (3 in this example).

```
// setup
db._create("c1");

db._executeTransaction({
    collections: {
        write: [ "c1" ]
    },
    action: function () {
        var db = require("@arangodb").db;
        db.c1.save({ _key: "key1" });
        db.c1.save({ _key: "key2" });
        db.c1.save({ _key: "key2" });
        db.c1.save({ _key: "key3" });
    }
});

db.c1.count(); // 3
```

Aborting the transaction by throwing an exception in the action function will revert all changes, so as if the transaction never happened:

```
// setup
db._create("c1");

db._executeTransaction({
   collections: {
        write: [ "c1" ]
    },
    action: function () {
        var db = require("@arangodb").db;
        db.c1.save({ _key: "key1" });
        db.c1.save({ _key: "key2" });
        db.c1.save({ _key: "key2" });
        db.c1.count(); // 2
        throw "doh!";
    }
});

db.c1.count(); // 0
```

The automatic rollback is also executed when an internal exception is thrown at some point during transaction execution:

```
db._create("c1");

db._executeTransaction({
    collections: {
        write: [ "c1" ]
    },
    action: function () {
        var db = require("@arangodb").db;
        db.c1.save({ _key: "key1" });
        // will throw duplicate a key error, not explicitly requested by the user
        db.c1.save({ _key: "key1" });
        // we'll never get here...
    }
});

db.c1.count(); // 0
```

As required by the *consistency* principle, aborting or rolling back a transaction will also restore secondary indexes to the state at transaction start.

## **Cross-collection transactions**

There's also the possibility to run a transaction across multiple collections. In this case, multiple collections need to be declared in the *collections* attribute, e.g.:

```
// setup
db._create("c1");
db._create("c2");

db._executeTransaction({
    collections: {
        write: [ "c1", "c2" ]
    },
    action: function () {
        var db = require("@arangodb").db;
        db.c1.save({ _key: "key1" });
        db.c2.save({ _key: "key2" });
    }
});

db.c1.count(); // 1
db.c2.count(); // 1
```

Again, throwing an exception from inside the action function will make the transaction abort and roll back all changes in all collections:

```
// setup
db._create("c1");
db._create("c2");
db._executeTransaction({
  {\tt collections:}\ \{
    write: [ "c1", "c2" ]
  action: function () {
    var db = require("@arangodb").db;
    for (var i = 0; i < 100; ++i) {
      db.c1.save({ _key: "key" + i });
      db.c2.save({ _key: "key" + i });
    db.c1.count(); // 100
    db.c2.count(); // 100
    // abort
    throw "doh!"
  }
});
db.c1.count(); // 0
db.c2.count(); // 0
```

# Passing parameters to transactions

Arbitrary parameters can be passed to transactions by setting the *params* attribute when declaring the transaction. This feature is handy to re-use the same transaction code for multiple calls but with different parameters.

A basic example:

```
db._executeTransaction({
  collections: { },
  action: function (params) {
    return params[1];
  },
  params: [ 1, 2, 3 ]
});
```

The above example will return 2.

Some example that uses collections:

```
db._executeTransaction({
 collections: {
   write: "users",
   read: [ "c1", "c2" ]
  action: function (params) {
   var db = require('@arangodb').db;
   var doc = db.c1.document(params['c1Key']);
   db.users.save(doc);
   doc = db.c2.document(params['c2Key']);
   db.users.save(doc);
  },
  params: {
   c1Key: "foo",
   c2Key: "bar"
 }
});
```

# **Locking and Isolation**

Transactions need to specify from which collections they will read data and which collections they intend do modify. This can be done by setting the *read*, *write*, or *exclusive* attributes in the *collections* attribute of the transaction:

```
db._executeTransaction({
  collections: {
    read: "users",
    write: ["test", "log"]
  },
  action: function () {
    const db = require("@arangodb").db;
    db.users.toArray().forEach(function(doc) {
       db.log.insert({ value: "removed user: " + doc.name });
       db.test.remove(doc._key);
    });
  }
});
```

write here means write access to the collection, and also includes any read accesses. exclusive is a synonym for write in the MMFiles engine, because both exclusive and write will acquire collection-level locks in this engine. In the RocksDB engine, exclusive means exclusive write access to the collection, and write means (shared) write access to the collection, which can be interleaved with write accesses by other concurrent transactions.

## **MMFiles engine**

The MMFiles engine uses the following locking mechanisms to serialize transactions on the same data:

All collections specified in the *collections* attribute are locked in the requested mode (read or write) at transaction start. Locking of multiple collections is performed in alphabetical order. When a transaction commits or rolls back, all locks are released in reverse order. The locking order is deterministic to avoid deadlocks.

While locks are held, modifications by other transactions to the collections participating in the transaction are prevented. A transaction will thus see a consistent view of the participating collections' data.

Additionally, a transaction will not be interrupted or interleaved with any other ongoing operations on the same collection. This means each transaction will run in isolation. A transaction should never see uncommitted or rolled back modifications by other transactions. Additionally, reads inside a transaction are repeatable.

Note that the above is true only for all collections that are declared in the collections attribute of the transaction.

## RocksDB engine

The *RocksDB* engine does not lock any collections participating in a transaction for read. Read operations can run in parallel to other read or write operations on the same collections.

For all collections that are used in write mode, the RocksDB engine will internally acquire a (shared) read lock. This means that many writers can modify data in the same collection in parallel (and also run in parallel to ongoing reads). However, if two concurrent transactions attempt to modify the same document or index entry, there will be a write-write conflict, and one of the transactions will abort with error 1200 ("conflict"). It is then up to client applications to retry the failed transaction or accept the failure.

In order to guard long-running or complex transactions against concurrent operations on the same data, the RocksDB engine allows to access collections in exclusive mode. Exclusive accesses will internally acquire a write-lock on the collections, so they are not executed in parallel with any other write operations. Read operations can still be carried out by other concurrent transactions.

# Lazily adding collections

There might be situations when declaring all collections a priori is not possible, for example, because further collections are determined by a dynamic AQL query inside the transaction, for example a query using AQL graph traversal.

In this case, it would be impossible to know beforehand which collection to lock, and thus it is legal to not declare collections that will be accessed in the transaction in read-only mode. Accessing a non-declared collection in read-only mode during a transaction will add the collection to the transaction lazily, and fetch data from the collection as usual. However, as the collection is added lazily, there is no isolation from other concurrent operations or transactions. Reads from such collections are potentially non-repeatable.

### **Examples:**

```
db._executeTransaction({
  collections: {
    read: "users"
  },
  action: function () {
    const db = require("@arangodb").db;
    /* Execute an AQL query that traverses a graph starting at a "users" vertex.
        It is yet unknown into which other collections the query might traverse */
    db._createStatement({
        query: `FOR v IN ANY "users/1234" connections RETURN v`
    }).execute().toArray().forEach(function (d) {
        /* ... */
    });
    }
});
```

This automatic lazy addition of collections to a transaction also introduces the possibility of deadlocks. Deadlocks may occur if there are concurrent transactions that try to acquire locks on the same collections lazily.

In order to make a transaction fail when a non-declared collection is used inside a transaction for reading, the optional *allowImplicit* sub-attribute of *collections* can be set to *false*:

The default value for *allowImplicit* is *true*. Write-accessing collections that have not been declared in the *collections* array is never possible, regardless of the value of *allowImplicit*.

If *users*/1234 has an edge in *connections*, linking it to another document in the *users* collection, then the following explicit declaration will work:

```
db._executeTransaction({
  collections: {
    read: ["users", "connections"],
    allowImplicit: false
},
/* ... */
```

If the edge points to a document in another collection however, then the query will fail, unless that other collection is added to the declaration as well.

Note that if a document handle is used as starting point for a traversal, e.g. FOR v IN ANY "users/not\_linked" ... or FOR v IN ANY {\_id: "users/not\_linked"} ... , then no error is raised in the case of the start vertex not having any edges to follow, with allowImplicit: false and users not being declared for read access. AQL only sees a string and does not consider it a read access, unless there are edges connected to it. FOR v IN ANY DOCUMENT("users/not\_linked") ... will fail even without edges, as it is always considered to be a read access to the users collection.

## **Deadlocks and Deadlock detection**

A deadlock is a situation in which two or more concurrent operations (user transactions or AQL queries) try to access the same resources (collections, documents) and need to wait for the others to finish, but none of them can make any progress.

A good example for a deadlock is two concurrently executing transactions T1 and T2 that try to access the same collections but that need to wait for each other. In this example, transaction T1 will write to collection C1, but will also read documents from collection C2 without announcing it:

```
db._executeTransaction({
  collections: {
    write: "c1"
  },
  action: function () {
    const db = require("@arangodb").db;

    /* write into c1 (announced) */
    db.c1.insert({ foo: "bar" });

    /* some operation here that takes long to execute... */

    /* read from c2 (unannounced) */
    db.c2.toArray();
  }
});
```

Transaction T2 announces to write into collection c2, but will also read documents from collection c1 without announcing it:

```
db._executeTransaction({
  collections: {
    write: "c2"
},
  action: function () {
    var db = require("@arangodb").db;

    /* write into c2 (announced) */
    db.c2.insert({ bar: "baz" });

    /* some operation here that takes long to execute... */

    /* read from c1 (unannounced) */
    db.c1.toArray();
}
});
```

In the above example, a deadlock will occur if transaction T1 and T2 have both acquired their write locks (T1 for collection c1 and T2 for collection c2) and are then trying to read from the other other (T1 will read from c2, T2 will read from c1). T1 will then try to acquire the read lock on collection c2, which is prevented by transaction T2. T2 however will wait for the read lock on collection c1, which is prevented by transaction T1.

In case of such deadlock, there would be no progress for any of the involved transactions, and none of the involved transactions could ever complete. This is completely undesirable, so the automatic deadlock detection mechanism in ArangoDB will automatically abort one of the transactions involved in such deadlock. Aborting means that all changes done by the transaction will be rolled back and error 29 (deadlock detected) will be thrown.

Client code (AQL queries, user transactions) that accesses more than one collection should be aware of the potential of deadlocks and should handle the error 29 ( deadlock detected ) properly, either by passing the exception to the caller or retrying the operation.

To avoid both deadlocks and non-repeatable reads, all collections used in a transaction should be specified in the collections attribute when known in advance. In case this is not possible because collections are added dynamically inside the transaction, deadlocks may occur and the deadlock detection may kick in and abort the transaction.

The *RocksDB* engine uses document-level locks and therefore will not have a deadlock problem on collection level. If two concurrent transactions however modify the same documents or index entries, the RocksDB engine will signal a write-write conflict and abort one of the transactions with error 1200 ("conflict") automatically.

# **Durability**

Transactions are executed in main memory first until there is either a rollback or a commit. On rollback, no data will be written to disk, but the operations from the transaction will be reversed in memory.

On commit, all modifications done in the transaction will be written to the collection datafiles. These writes will be synchronized to disk if any of the modified collections has the *waitForSync* property set to *true*, or if any individual operation in the transaction was executed with the *waitForSync* attribute. Additionally, transactions that modify data in more than one collection are automatically synchronized to disk. This synchronization is done to not only ensure durability, but to also ensure consistency in case of a server crash.

That means if you only modify data in a single collection, and that collection has its *waitForSync* property set to *false*, the whole transaction will not be synchronized to disk instantly, but with a small delay.

There is thus the potential risk of losing data between the commit of the transaction and the actual (delayed) disk synchronization. This is the same as writing into collections that have the *waitForSync* property set to *false* outside of a transaction. In case of a crash with *waitForSync* set to false, the operations performed in the transaction will either be visible completely or not at all, depending on whether the delayed synchronization had kicked in or not.

To ensure durability of transactions on a collection that have the *waitForSync* property set to *false*, you can set the *waitForSync* attribute of the object that is passed to *executeTransaction*. This will force a synchronization of the transaction to disk even for collections that have *waitForSync* set to *false*:

```
db._executeTransaction({
  collections: {
    write: "users"
  },
  waitForSync: true,
  action: function () { ... }
});
```

An alternative is to perform an operation with an explicit sync request in a transaction, e.g.

```
db.users.save({ _key: "1234" }, true);
```

In this case, the true value will make the whole transaction be synchronized to disk at the commit.

In any case, ArangoDB will give users the choice of whether or not they want full durability for single collection transactions. Using the delay ed synchronization (i.e. *waitForSync* with a value of *false*) will potentially increase throughput and performance of transactions, but will introduce the risk of losing the last committed transactions in the case of a crash.

In contrast, transactions that modify data in more than one collection are automatically synchronized to disk. This comes at the cost of several disk sync. For a multi-collection transaction, the call to the *\_executeTransaction* function will only return after the data of all modified collections has been synchronized to disk and the transaction has been made fully durable. This not only reduces the risk of losing data in case of a crash but also ensures consistency after a restart.

In case of a server crash, any multi-collection transactions that were not yet committed or in preparation to be committed will be rolled back on server restart.

For multi-collection transactions, there will be at least one disk sync operation per modified collection. Multi-collection transactions thus have a potentially higher cost than single collection transactions. There is no configuration to turn off disk synchronization for multi-collection transactions in ArangoDB. The disk sync speed of the system will thus be the most important factor for the performance of multi-collection transactions.

## Limitations

### In General

Transactions in ArangoDB have been designed with particular use cases in mind. They will be mainly useful for short and small data retrieval and/or modification operations.

The implementation is not optimized for very long-running or very voluminous operations, and may not be usable for these cases.

One limitation is that a transaction operation information must fit into main memory. The transaction information consists of record pointers, revision numbers and rollback information. The actual data modification operations of a transaction are written to the write-ahead log and do not need to fit entirely into main memory.

Ongoing transactions will also prevent the write-ahead logs from being fully garbage-collected. Information in the write-ahead log files cannot be written to collection data files or be discarded while transactions are ongoing.

To ensure progress of the write-ahead log garbage collection, transactions should be kept as small as possible, and big transactions should be split into multiple smaller transactions.

Transactions in ArangoDB cannot be nested, i.e. a transaction must not start another transaction. If an attempt is made to call a transaction from inside a running transaction, the server will throw error 1651 (nested transactions detected).

It is also disallowed to execute user transaction on some of ArangoDB's own system collections. This shouldn't be a problem for regular usage as system collections will not contain user data and there is no need to access them from within a user transaction.

Some operations are not allowed inside transactions in general:

- creation and deletion of databases ( db.\_createDatabase() , db.\_dropDatabase() )
- creation and deletion of collections ( db.\_create() , db.\_drop() , db.<collection>.rename() )
- creation and deletion of indexes ( db.<collection>.ensureIndex() , db.<collection>.dropIndex() )

If an attempt is made to carry out any of these operations during a transaction, ArangoDB will abort the transaction with error code *1653* (disallowed operation inside transaction).

Finally, all collections that may be modified during a transaction must be declared beforehand, i.e. using the *collections* attribute of the object passed to the *\_executeTransaction* function. If any attempt is made to carry out a data modification operation on a collection that was not declared in the *collections* attribute, the transaction will be aborted and ArangoDB will throw error *1652 unregistered collection used in transaction*. It is legal to not declare read-only collections, but this should be avoided if possible to reduce the probability of deadlocks and non-repeatable reads.

Please refer to Locking and Isolation for more details.

### In Clusters

Using a single instance of ArangoDB, multi-document / multi-collection queries are guaranteed to be fully ACID. This is more than many other NoSQL database systems support. In cluster mode, single-document operations are also fully ACID. Multi-document / multi-collection queries in a cluster are not ACID, which is equally the case with competing database systems. Transactions in a cluster will be supported in a future version of ArangoDB and make these operations fully ACID as well.

## With RocksDB storage engine

Data of ongoing transactions is stored in RAM. Query-Transactions that get too big (in terms of number of operations involved or the total size of data created or modified by the transaction) will be committed automatically. Effectively this means that big user transactions are split into multiple smaller RocksDB transactions that are committed individually. The entire user transaction will not necessarily have ACID properties in this case.

The following global options can be used to control the RAM usage and automatic intermediate commits for the RocksDB engine:

--rocksdb.max-transaction-size

Transaction size limit (in bytes). Transactions store all keys and values in RAM, so large transactions run the risk of causing out-of-memory sitations. This setting allows you to ensure that does not happen by limiting the size of any individual transaction. Transactions whose operations would consume more RAM than this threshold value will abort automatically with error 32 ("resource limit exceeded").

--rocksdb.intermediate-commit-size

If the size of all operations in a transaction reaches this threshold, the transaction is committed automatically and a new transaction is started. The value is specified in bytes.

--rocksdb.intermediate-commit-count

If the number of operations in a transaction reaches this value, the transaction is committed automatically and a new transaction is started.

The above values can also be adjusted per query, by setting the following attributes in the call to db.\_query():

- maxTransactionSize: transaction size limit in bytes
- intermediateCommitSize: maximum total size of operations after which an intermediate commit is performed automatically
- intermediateCommitCount: maximum number of operations after which an intermediate commit is performed automatically

# **Deployment**

In this chapter we describe various possibilities to deploy ArangoDB. In particular for the cluster mode, there are different ways and we want to highlight their advantages and disadvantages. We even document in detail, how to set up a cluster by simply starting various ArangoDB processes on different machines, either directly or using Docker containers.

- Single Instance
- Single Instance vs. Cluster
- Cluster
  - DC/OS, Apache Mesos and Marathon
  - Generic & Docker
  - Advanced Topics
    - Standalone Agency
    - Test setup on a local machine
    - Starting processes on different machines
    - Launching an ArangoDB cluster using Docker containers
- Multiple Datacenters

# Single instance deployment

The latest official builds of ArangoDB for all supported operating systems may be obtained from https://www.arangodb.com/download/.

## Linux remarks

Besides the official images which are provided for the most popular linux distributions there are also a variety of unofficial images provided by the community. We are tracking most of the community contributions (including new or updated images) in our newsletter:

https://www.arangodb.com/category/newsletter/

### Windows remarks

Please note that ArangoDB will only work on 64bit.

## Docker

The simplest way to deploy ArangoDB is using Docker. To get a general understanding of Docker have a look at their excellent documentation.

### Authentication

To start the official Docker container you will have to decide on an authentication method. Otherwise the container won't start.

Provide one of the arguments to Docker as an environment variable.

There are three options:

1. ARANGO\_NO\_AUTH=1

Disable authentication completely. Useful for local testing or for operating in a trusted network (without a public interface).

2. ARANGO\_ROOT\_PASSWORD=password

Start ArangoDB with the given password for root

3. ARANGO\_RANDOM\_ROOT\_PASSWORD=1

Let ArangoDB generate a random root password

To get going quickly:

docker run -e ARANGO\_RANDOM\_ROOT\_PASSWORD=1 arangodb/arangodb

For an in depth guide about Docker and ArangoDB please check the official documentation: https://hub.docker.com/r/arangodb/arangodb/. Note that we are using the image arangodb/arangodb here which is always the most current one. There is also the "official" one called arangodb whose documentation is here: https://hub.docker.com/\_/arangodb/

# Cluster

- $\bullet \quad Mesos, \, DC/OS: \, Distributed \, deployment \, using \, Apache \, Mesos$
- Generic & Docker: Automatic native clusters with ArangoDB Starter
- Advanced Topics: Standalone Agency, local / distributed / Docker clusters

# **Distributed deployment using Apache Mesos**

ArangoDB has a sophisticated and yet easy way to use cluster mode. To leverage the full cluster feature set (monitoring, scaling, automatic failover and automatic replacement of failed nodes) you have to run ArangoDB on some kind of cluster management system. Currently ArangoDB relies on Apache Mesos in that matter. Mesos is a cluster operating system which powers some of the worlds biggest datacenters running several thousands of nodes.

### DC/OS

DC/OS is the recommended way to install a cluster as it eases much of the process to install a Mesos cluster. You can deploy it very quickly on a variety of cloud hosters or setup your own DC/OS locally. DC/OS is a set of tools built on top of Apache Mesos. Apache Mesos is a so called "Distributed Cluster Operation System" and the core of DC/OS. Apache Mesos has the concept of so called persistent volumes which make it perfectly suitable for a database.

### Installing

First prepare a DC/OS cluster by going to https://dcos.io and following the instructions there.

DC/OS comes with its own package management. Packages can be installed from the so called "Universe". As an official DC/OS partner ArangoDB can be installed from there straight away.

- 1. Installing via DC/OS UI
  - i. Open your browser and go to the DC/OS admin interface
  - ii. Open the "Universe" tab
  - iii. Locate arangodb and hit "Install Package"
  - iv. Press "Install Package"
- 2. Installing via the DC/OS command line
  - i. Install the dcos cli
  - ii. Open a terminal and issue dcos install arangodb

Both options are essentially doing the same in the background. Both are starting ArangoDB with its default options set.

To review the default options using the web interface simply click "Advanced Installation" in the web interface. There you will find a list of options including some explanation.

To review the default options using the CLI first type does package describe --config arangodb. This will give you a flat list of default settings.

To get an explanation of the various command line options please check the latest options here (choose the most recent number and have a look at config.json ):

https://github.com/mesosphere/universe/tree/version-3.x/repo/packages/A/arangodb

After installation DC/OS will start deploying the ArangoDB cluster on the DC/OS cluster. You can watch ArangoDB starting on the "Services" tab in the web interface. Once it is listed as healthy click the link next to it and you should see the ArangoDB web interface.

### **ArangoDB Mesos framework**

As soon as ArangoDB was deployed Mesos will keep your cluster running. The web interface has many monitoring facilities so be sure to make yourself familiar with the DC/OS web interface. As a fault tolerant system Mesos will take care of most failure scenarios automatically. Mesos does that by running ArangoDB as a so called "framework". This framework has been specifically built to keep ArangoDB running in a healthy condition on the Mesos cluster. From time to time a task might fail. The ArangoDB framework will then take care of rescheduling the failed task. As it knows about the very specifics of each cluster task and its role it will automatically take care of most failure scenarios.

To inspect what the framework is doing go to <a href="http://web-interface-url/mesos">http://web-interface-url/mesos</a> in your browser. Locate the task "arangodb" and inspect stderr in the "Sandbox". This can be of interest for example when a slave got lost and the framework is rescheduling the task.

### **Using ArangoDB**

To use ArangoDB as a datastore in your DC/OS cluster you can facilitate the service discovery of DC/OS. Assuming you deployed a standard ArangoDB cluster the mesos dns will know about arangodb.mesos. By doing a SRV DNS request (check the documentation of mesos dns) you can find out the port where the internal HAProxy of ArangoDB is running. This will offer a round robin load balancer to access all ArangoDB coordinators.

### **Scaling ArangoDB**

To change the settings of your ArangoDB Cluster access the ArangoDB UI and hit "Nodes". On the scale tab you will have the ability to scale your cluster up and down.

After changing the settings the ArangoDB framework will take care of the rest. Scaling your cluster up is generally a straightforward operation as Mesos will simply launch another task and be done with it. Scaling down is a bit more complicated as the data first has to be moved to some other place so that will naturally take somewhat longer.

Please note that scaling operations might not always work. For example if the underlying Mesos cluster is completely saturated with its running tasks scaling up will not be possible. Scaling down might also fail due to the cluster not being able to move all shards of a DBServer to a new destination because of size limitations. Be sure to check the output of the ArangoDB framework.

### Deinstallation

Deinstalling ArangoDB is a bit more difficult as there is much state being kept in the Mesos cluster which is not automatically cleaned up. To deinstall from the command line use the following one liner:

dcos arangodb uninstall ; dcos package uninstall arangodb

This will first cleanup the state in the cluster and then uninstall arangodb.

### arangodb-cleanup-framework

Should you forget to cleanup the state you can do so later by using the arangodb-cleanup-framework container. Otherwise you might not be able to deploy a new arangodb installation.

The cleanup framework will announce itself as a normal ArangoDB. Mesos will recognize this and offer all persistent volumes it still has for ArangoDB to this framework. The cleanup framework will then properly free the persistent volumes. Finally it will clean up any state left in zookeeper (the central configuration manager in a Mesos cluster).

To deploy the cleanup framework, follow the instructions in the github repository. After deployment watch the output in the sandbox of the Mesos web interface. After a while there shouldn't be any persistent resource offers anymore as everything was cleaned up. After that you can delete the cleanup framework again via Marathon.

## **Apache Mesos and Marathon**

You can also install ArangoDB on a bare Apache Mesos cluster provided that Marathon is running on it.

Doing so has the following downsides:

- 1. Manual Mesos cluster setup
- 2. You need to implement your own service discovery
- 3. You are missing the dcos cli
- 4. Installation and deinstallation are tedious
- 5. You need to setup some kind of proxy tunnel to access ArangoDB from the outside
- 6. Sparse monitoring capabilities

However these are things which do not influence ArangoDB itself and operating your cluster like this is fully supported.

## **Installing via Marathon**

To install ArangoDB via marathon you need a proper config file:

```
{
  "id": "arangodb",
  "cpus": 0.25,
  "mem": 256.0,
  "ports": [0, 0, 0],
  "instances": 1,
  "args": [
    "framework",
    "--framework_name=arangodb",
    "--master=zk://172.17.0.2:2181/mesos",
    "--zk=zk://172.17.0.2:2181/arangodb",
    "--principal=pri",
    "--role=arangodb",
    "--mode=cluster",
    "--async_replication=true",
    "--minimal_resources_agent=mem(*):512;cpus(*):0.25;disk(*):512",
    "--minimal_resources_dbserver=mem(*):512;cpus(*):0.25;disk(*):1024",
    "--minimal_resources_secondary=mem(*):512;cpus(*):0.25;disk(*):1024",
    "--minimal_resources_coordinator=mem(*):512;cpus(*):0.25;disk(*):1024",
    "--nr_agents=1",
    "--nr_dbservers=2",
    "--nr_coordinators=2",
    "--failover_timeout=86400",
    "--arangodb_image=arangodb/arangodb-mesos:3.1",
    "--secondaries with dbservers=false".
    "--coordinators_with_dbservers=false"
  "container": {
    "type": "DOCKER",
    "docker": {
      "image": "arangodb/arangodb-mesos-framework:3.1",
      "network": "HOST"
  "healthChecks": [
      "protocol": "HTTP",
      "path": "/framework/v1/health.json",
      "gracePeriodSeconds": 3,
      "intervalSeconds": 10,
      "portIndex": 0,
      "timeoutSeconds": 10,
      "maxConsecutiveFailures": 0
```

Carefully review the settings (especially the IPs and the resources). Then you can deploy to Marathon:

```
curl -X POST -H "Content-Type: application/json" http://url-of-marathon/v2/apps -d @arangodb3.json
```

Alternatively use the web interface of Marathon to deploy ArangoDB. It has a JSON mode and you can use the above configuration file.

## **Deinstallation via Marathon**

As with DC/OS you first need to properly cleanup any state leftovers.

The easiest is to simply delete ArangoDB and then deploy the cleanup-framework (see section arangodb-cleanup-framework).

## **Configuration options**

The Arangodb Mesos framework has a ton of different options which are listed and described here:

https://github.com/arangodb/arangodb-mesos-framework/tree/3.1

## **Native and Docker Clusters**

### **Automatic native Clusters**

Similarly to how the Mesos framework aranges an ArangoDB cluster in a DC/OS environment for you, arangodb can do this for you in a plain environment.

By invoking the first arangodb you launch a primary node. It will bind a network port, and output the commands you need to cut'n'paste into the other nodes. Let's review the process of such a startup on three hosts named hold, hold, and hold:

```
arangodb@h01 ~> arangodb --starter.address h01 --starter.port 4000
2018-11-09T07:18:45-05:00 |INFO| Starting arangodb version 0.13.7, build bdac926 component=arangodb
2018-11-09T07:18:45-05:00 |INFO| Serving as master with ID '0191e3d2' on h01:4000... component=arangodb
2018-11-09T07:18:45-05:00 |INFO| Waiting for 3 servers to show up. component=arangodb
2018-11-09T07:18:45-05:00 |INFO| Use the following commands to start other servers: component=arangodb
arangodb --starter.data-dir=./db2 --starter.join h01:4000
arangodb --starter.data-dir=./db3 --starter.join h01:4000
2018-11-09T07:18:45-05:00 |INFO| ArangoDB Starter listening on 0.0.0.0:4000 (h01:4000) component=arangodb
```

So you cut the lines arangodb --data.dir=./db2 --starter.join 127.0.0.1 and execute them for the other nodes. If you run it on another node on your network, replace the --starter.join 127.0.0.1 by the public IP of the first host.

```
arangodbh02 ~> arangodb --starter.data-dir=./db2 --starter.join h01:4000

2018-11-09T09:04:07-05:00 |INFO| Starting arangodb version 0.13.7, build bdac926 component=arangodb

2018-11-09T09:04:08-05:00 |INFO| Contacting master http://h01:4000... component=arangodb

2018-11-09T09:04:08-05:00 |INFO| Waiting for 3 servers to show up... component=arangodb

2018-11-09T09:04:08-05:00 |INFO| ArangoDB Starter listening on 0.0.0.0:4000 (:4000) component=arangodb

arangodbh03 ~> arangodb --starter.data-dir=./db3 --starter.join h01:4000

2018-11-09T09:04:07-05:00 |INFO| Starting arangodb version 0.13.7, build bdac926 component=arangodb

2018-11-09T09:04:08-05:00 |INFO| Contacting master http://h01:4000... component=arangodb

2018-11-09T09:04:08-05:00 |INFO| Waiting for 3 servers to show up... component=arangodb

2018-11-09T09:04:08-05:00 |INFO| ArangoDB Starter listening on 0.0.0.0:4000 (:4000) component=arangodb
```

Once the two other processes joined the cluster, and started their ArangoDB server processes (this may take a while depending on your system), it will inform you where to connect the Cluster from a Browser, shell or your programm:

```
...
2018-11-09T09:10:00-05:00 |INFO| coordinator up and running. component=arangodb
```

At this point you may access your cluster at either coordinator endpoint, http://h01:4002/, http://h02:4002/ or http://h03:4002/.

### Automatic native local test Clusters

If you only want a local test cluster, you can run a single starter with the --starter.local argument. It will start a 3 "machine" cluster on your local PC.

```
arangodb --starter.local
```

Note. A local cluster is intended only for test purposes since a failure of a single PC will bring down the entire cluster.

## **Automatic Docker Clusters**

ArangoDBStarter can also be used to launch clusters based on docker containers. Its a bit more complicated, since you need to provide information about your environment that can't be autodetected.

In the Docker world you need to take care about where persistant data is stored, since containers are intended to be volatile. We use a volume named arangodb1 here:

```
docker volume create arangodb1
```

(You can use any type of docker volume that fits your setup instead.)

We then need to determine the the IP of the docker host where you intend to run ArangoDB starter on. Depending on your operating system execute ip addr, ifconfig or ipconfig to determine your local ip address.

```
192.168.1.0/24 dev eth0 proto kernel scope link src 192.168.1.32
```

So this example uses the IP 192.168.1.32:

```
docker run -it --name=adb1 --rm -p 8528:8528 \
   -v arangodb1:/data \
   -v /var/run/docker.sock:/var/run/docker.sock \
   arangodb/arangodb-starter \
   --starter.address=192.168.1.32
```

It will start the master instance, and command you to start the slave instances:

```
Unable to find image 'arangodb/arangodb-starter:latest' locally
latest: Pulling from arangodb/arangodb-starter
Digest: sha256:b87d20c0b4757b7daa4cb7a9f55cb130c90a09ddfd0366a91970bcf31a7fd5a4
Status: Downloaded newer image for arangodb/arangodb-starter:latest
2017/06/12 13:26:14 Starting arangodb version 0.7.1, build f128884
2017/06/12 13:26:14 Serving as master with ID '46a2b40d' on 192.168.1.32:8528...
2017/06/12 13:26:14 Waiting for 3 servers to show up.
2017/06/12 13:26:14 Use the following commands to start other servers:
docker volume create arangodb2 && \
  docker run -it --name=adb2 --rm -p 8533:8528 -v arangodb2:/data \
  -v /var/run/docker.sock:/var/run/docker.sock arangodb/arangodb-starter:0.7 \
  --starter.address=192.168.1.32 --starter.join=192.168.1.32
docker volume create arangodb3 && \
  docker run -it --name=adb3 --rm -p 8538:8528 -v arangodb3:/data \
  -v /var/run/docker.sock:/var/run/docker.sock arangodb/arangodb-starter:0.7 \
  --starter.address=192.168.1.32 --starter.join=192.168.1.32
```

Once you start the other instances, it will continue like this:

```
2017/05/11 09:05:45 Added master 'fc673b3b': 192.168.1.32, portOffset: 0
2017/05/11 09:05:45 Added new peer 'e98ea757': 192.168.1.32, portOffset: 5
2017/05/11 09:05:50 Added new peer 'eb01d0ef': 192.168.1.32, portOffset: 10
2017/05/11 09:05:51 Starting service...
2017/05/11 09:05:51 Looking for a running instance of agent on port 8531
2017/05/11 09:05:51 Starting agent on port 8531
2017/05/11 09:05:52 Looking for a running instance of dbserver on port 8530
2017/05/11 09:05:52 Starting dbserver on port 8530
2017/05/11 09:05:53 Looking for a running instance of coordinator on port 8529
2017/05/11 09:05:53 Starting coordinator on port 8529
2017/05/11 09:05:58 agent up and running (version 3.2.devel).
2017/05/11 09:06:15 dbserver up and running (version 3.2.devel).
```

And at least it tells you where you can work with your cluster:

```
2017/05/11 09:06:31 Your cluster can now be accessed with a browser at `http://192.168.1.32:8529` or 2017/05/11 09:06:31 using `arangosh --server.endpoint tcp://192.168.1.32:8529`.
```

### Under the hood

The first arangodb you ran (as shown above) will become the master in your setup, the --starter.join will be the slaves.

The master determines which ArangoDB server processes to launch on which slave, and how they should communicate. It will then launch the server processes and monitor them. Once it has detected that the setup is complete you will get the prompt. The master will save the setup for subsequent starts.

More complicated setup options can be found in ArangoDBStarters Readme.

# **Advanced Topics**

In contrast to the other topics in this chapter that strive to get you simply set up in prepared environments, The following chapters describe whats going on under the hood in details, the components of ArangoDB Clusters, and how they're put together:

- Standalone Agency
- Test setup on a local machine
- Starting processes on different machines
- Launching an ArangoDB cluster using Docker containers

# Launching ArangoDB's standalone "agency"

Multiple ArangoDB instances can be deployed as a fault-tolerant distributed state machine.

What is a fault-tolerant state machine in the first place?

In many service deployments consisting of arbitrary components distributed over multiple machines one is faced with the challenge of creating a dependable centralised knowledge base or configuration. Implementation of such a service turns out to be one of the most fundamental problems in information engineering. While it may seem as if the realisation of such a service is easily conceivable, dependablity formulates a paradoxon on computer networks per se. On the one hand, one needs a distributed system to avoid a single point of failure. On the other hand, one has to establish consensus among the computers involved.

Consensus is the key word here and its realisation on a network proves to be far from trivial. Many papers and conference proceedings have discussed and evaluated this key challenge. Two algorithms, historically far apart, have become widely popular, namely Paxos and its derivatives and Raft. Discussing them and their differences, although highly enjoyable, must remain far beyond the scope of this document. Find the references to the main publications at the bottom of this page.

At ArangoDB, we decided to implement Raft as it is arguably the easier to understand and thus implement. In simple terms, Raft guarantees that a linear stream of transactions, is replicated in realtime among a group of machines through an elected leader, who in turn must have access to and project leadership upon an overall majority of participating instances. In ArangoDB we like to call the entirety of the components of the replicated transaction log, that is the machines and the ArangoDB instances, which constitute the replicated log, the agency.

## **Startup**

The agency must consists of an odd number of agents in order to be able to establish an overall majority and some means for the agents to be able to find one another at startup.

The most obvious way would be to inform all agents of the addresses and ports of the rest. This however, is more information than needed. For example, it would suffice, if all agents would know the address and port of the next agent in a cyclic fashion. Another straitforward solution would be to inform all agents of the address and port of say the first agent.

Clearly all cases, which would form disjunct subsets of agents would break or in the least impair the functionality of the agency. From there on the agents will gossip the missing information about their peers.

Typically, one achieves fairly high fault-tolerance with low, odd number of agents while keeping the necessary network traffic at a minimum. It seems that the typical agency size will be in range of 3 to 7 agents.

The below commands start up a 3-host agency on one physical/logical box with ports 8529, 8530 and 8531 for demonstration purposes. The adress of the first instance, port 8529, is known to the other two. After atmost 2 rounds of gossipping, the last 2 agents will have a complete picture of their surrounding and persist it for the next restart.

```
./build/bin/arangod --agency.activate true --agency.size 3 --agency.my-address tcp://localhost:8529 --server.authentication fal se --server.endpoint tcp://0.0.0.0:8529 agency-8529 
./build/bin/arangod --agency.activate true --agency.size 3 --agency.endpoint tcp://localhost:8529 --agency.my-address tcp://localhost:8530 --server.authentication false --server.endpoint tcp://0.0.0.0:8530 agency-8530 
./build/bin/arangod --agency.activate true --agency.size 3 --agency.endpoint tcp://localhost:8529 --agency.my-address tcp://localhost:8531 --server.authentication false --server.endpoint tcp://0.0.0.0:8531 agency-8531
```

The parameter agency.endpoint is the key ingredient for the second and third instances to find the first instance and thus form a complete agency. Please refer to the the shell-script scripts/startStandaloneAgency.sh on github or in the source directory.

# **Key-value-store API**

The agency should be up and running within a couple of seconds, during which the instances have gossiped their way into knowing the other agents and elected a leader. The public API can be checked for the state of the configuration:

```
curl -s localhost:8529/_api/agency/config
```

```
{
 "term": 1,
  "leaderId": "f5d11cde-8468-4fd2-8747-b4ef5c7dfa98",
  "lastCommitted": 1,
  "lastAcked": {
    "ac129027-b440-4c4f-84e9-75c042942171": 0.21,
    "c54dbb8a-723d-4c82-98de-8c841a14a112": 0.21,
    "f5d11cde-8468-4fd2-8747-b4ef5c7dfa98": 0
  },
  "configuration": {
    "pool": {
      "ac129027-b440-4c4f-84e9-75c042942171": "tcp://localhost:8531",
      "c54dbb8a-723d-4c82-98de-8c841a14a112": "tcp://localhost:8530",
      "f5d11cde-8468-4fd2-8747-b4ef5c7dfa98": "tcp://localhost:8529"
    },
    "active": [
      "ac129027-h440-4c4f-84e9-75c042942171".
     "c54dbb8a-723d-4c82-98de-8c841a14a112",
      "f5d11cde-8468-4fd2-8747-b4ef5c7dfa98"
    ],
    "id": "f5d11cde-8468-4fd2-8747-b4ef5c7dfa98",
    "agency size": 3,
    "pool size": 3,
    "endpoint": "tcp://localhost:8529",
    "min ping": 0.5,
    "max ping": 2.5,
    "supervision": false,
    "supervision frequency": 5,
    "compaction step size": 1000,
    "supervision grace period": 120
}
```

To highlight some details in the above output look for "term" and "leaderId". Both are key information about the current state of the Raft algorithm. You may have noted that the first election term has established a random leader for the agency, who is in charge of replication of the state machine and for all external read and write requests until such time that the process gets isolated from the other two subsequenctly losing its leadership.

### **Read and Write APIs**

Generally, all read and write accesses are transactions moreover any read and write access may consist of multiple such transactions formulated as arrays of arrays in JSON documents.

### Read transaction

An agency started from scratch will deal with the simplest query as follows:

```
curl -L localhost:8529/_api/agency/read -d '[["/"]]'
```

```
[0]
```

The above request for an empty key value store will return with an empty document. The inner array brackets will aggregate a result from multiple sources in the key-value-store while the outer array will deliver multiple such aggregated results. Also note the -L curl flag, which allows the request to follow redirects to the current leader.

Consider the following key-value-store:

```
{
    "baz": 12,
    "corge": {
        "e": 2.718281828459045,
        "pi": 3.14159265359
},
```

```
"foo": {
    "bar": "Hello World"
},
    "qux": {
        "quux": "Hello World"
}
```

The following array of read transactions will yield:

```
curl -L localhost:8529/_api/agency/read -d '[["/foo", "/foo/bar", "/baz"],["/qux"]]'
```

Note that the result is an array of two results for the first and second read transactions from above accordingly. Also note that the results from the first read transaction are aggregated into

```
{
  "baz": 12,
  "foo": {
    "bar": "Hello World"
  }
}
```

The aggregation is performed on 2 levels:

- 1. /foo/bar is eliminated as a subset of /foo
- 2. The results from /foo and /bar are joined

The word transaction means here that it is guaranteed that all aggregations happen in quasi-realtime and that no write access could have happened in between.

Btw, the same transaction on the virgin key-value store would produce [{},{}]

## **Write API**

The write API must unfortunately be a little more complex. Multiple roads lead to Rome:

```
curl -L localhost:8529/_api/agency/write -d '[[{"/foo":{"op":"push","new":"bar"}}]]'
curl -L localhost:8529/_api/agency/write -d '[[{"/foo":{"op":"push","new":"baz"}}]]'
curl -L localhost:8529/_api/agency/write -d '[[{"/foo":{"op":"push","new":"qux"}}]]'
```

and

```
curl -L localhost:8529/_api/agency/write -d '[[{"foo":["bar","baz","qux"]}]]'
```

are equivalent for example and will create and fill an array at /foo . Here, again, the outermost array is the container for the transaction arrays.

We documentent a complete guide of the API in the API section.

# Launching an ArangoDB cluster for testing

An ArangoDB cluster consists of several running tasks (or server processes) which form the cluster. ArangoDB itself won't start or monitor any of these tasks. So it will need some kind of supervisor which is monitoring and starting these tasks. For production usage we recommend using Apache Mesos as the cluster supervisor.

However starting a cluster manually is possible and is a very easy method to get a first impression of what an ArangoDB cluster looks like.

The easiest way to start a local cluster for testing purposes is to run scripts/startLocalCluster.sh from a clone of the source repository after compiling ArangoDB from source (see instructions in the file README\_maintainers.md in the repository. This will start 1 Agency, 2 DBServers and 1 Coordinator. To stop the cluster issue scripts/stopLocalCluster.sh.

This section will discuss the required parameters for every role in an ArangoDB cluster. Be sure to read the Architecture documentation to get a basic understanding of the underlying architecture and the involved roles in an ArangoDB cluster.

In the following sections we will go through the relevant options per role.

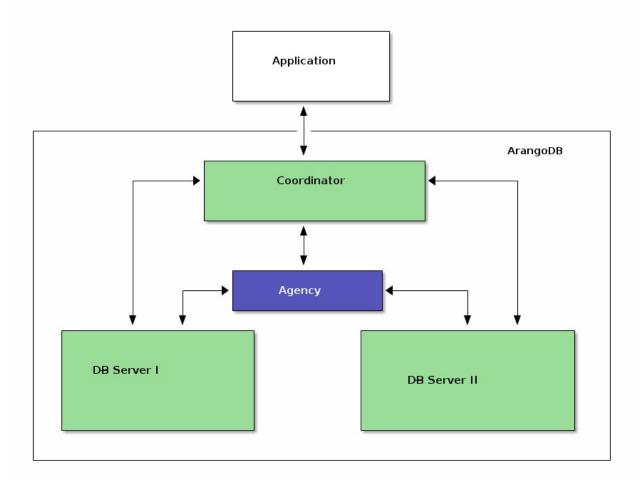

## **Agency**

To start up an agency you first have to activate it. This is done by providing --agency.activate true.

To start up the agency in its fault tolerant mode set the --agency.size to 3. You will then have to provide at least 3 agents before the agency will start operation.

During initialization the agents have to find each other. To do so provide at least one common --agency.endpoint . The agents will then coordinate startup themselves. They will announce themselves with their external address which may be specified using --agency.my-address . This is required in bridged docker setups or NATed environments.

So in summary this is what your startup might look like:

```
arangod --server.endpoint tcp://0.0.0.0:5001 --agency.my-address=tcp://127.0.0.1:5001 --server.authentication false --agency.ac tivate true --agency.size 3 --agency.endpoint tcp://127.0.0.1:5001 --agency.supervision true --database.directory agency1 & arangod --server.endpoint tcp://0.0.0.0:5002 --agency.my-address=tcp://127.0.0.1:5002 --server.authentication false --agency.ac tivate true --agency.size 3 --agency.endpoint tcp://127.0.0.1:5001 --agency.supervision true --database.directory agency2 & arangod --server.endpoint tcp://0.0.0.0:5003 --agency.my-address=tcp://127.0.0.1:5003 --server.authentication false --agency.ac tivate true --agency.size 3 --agency.endpoint tcp://127.0.0.1:5001 --agency.supervision true --database.directory agency3 &
```

If you are happy with a single agent, then simply use a single command like this:

```
arangod \ --server. endpoint \ tcp://0.0.0.0:5001 \ --server. authentication \ false \ --agency. activate \ true \ --agency. size \ 1 \ --agency. endpoint \ tcp://127.0.0.1:5001 \ --agency. supervision \ true \ --database-directory \ agency1 \ \&
```

Furthermore, in the following sections when --cluster.agency-address is used multiple times to specify all three agent addresses, just use a single option --cluster.agency.address tcp://127.0.0.1:5001 instead.

## **Coordinators and DBServers**

These two roles share a common set of relevant options. First you should specify the role using --cluster.my-role . This can either be PRIMARY (a database server) or COORDINATOR . Furthermore provide the external endpoint (IP and port) of the task via --cluster.my-address .

The following is a full-example of what it might look like:

```
arangod --server.authentication=false --server.endpoint tcp://0.0.0.0:8529 --cluster.my-address tcp://127.0.0.1:8529 --cluster.my-role PRIMARY --cluster.agency-endpoint tcp://127.0.0.1:5001 --cluster.agency-endpoint tcp://127.0.0.1:5003 --database.directory primary1 & arangod --server.authentication=false --server.endpoint tcp://0.0.0.0:8530 --cluster.my-address tcp://127.0.0.1:8530 --cluster.my-role PRIMARY --cluster.agency-endpoint tcp://127.0.0.1:5001 --cluster.agency-endpoint tcp://127.0.0.1:5003 --database.directory primary2 & arangod --server.authentication=false --server.endpoint tcp://0.0.0.0:8531 --cluster.my-address tcp://127.0.0.1:8531 --cluster.my-role COORDINATOR --cluster.agency-endpoint tcp://127.0.0.1:5003 --database.directory coordinator &
```

Note in particular that the endpoint descriptions given under --cluster.my-address and --cluster.agency-endpoint must not use the IP address 0.0.0.0 because they must contain an actual address that can be routed to the corresponding server. The 0.0.0.0 in --server.endpoint simply means that the server binds itself to all available network devices with all available IP addresses.

Upon registering with the agency during startup the cluster will assign an ID to every server. The generated ID will be printed out to the log or can be accessed via the http API by calling http://server-address/\_admin/server/id .

You have now launched a complete ArangoDB cluster and can contact its coordinator at the endpoint tcp://127.0.0.1:8531, which means that you can reach the web UI under http://127.0.0.1:8531.

# Launching an ArangoDB cluster on multiple machines

Essentially, one can use the method from the previous section to start an ArangoDB cluster on multiple machines as well. The only changes are that one has to replace all local addresses 127.0.0.1 by the actual IP address of the corresponding server.

If we assume that you want to start you ArangoDB cluster on three different machines with IP addresses

```
192.168.1.1
192.168.1.2
192.168.1.3
```

then the commands you have to use are (you can use host names if they can be resolved to IP addresses on all machines):

#### On 192.168.1.1:

 $sudo \ arangod \ --server.endpoint \ tcp://0.0.0.0:5001 \ --agency.my-address \ tcp://192.168.1.1:5001 \ --server.authentication \ false \ --agency.activate \ true \ --agency.size \ 3 \ --agency.supervision \ true \ --database.directory \ agency \\$ 

#### On 192.168.1.2:

sudo arangod --server.endpoint tcp://0.0.0.0:5001 --agency.my-address tcp://192.168.1.2:5001 --server.authentication false --agency.activate true --agency.size 3 --agency.supervision true --database.directory agency

#### On 192.168.1.3:

sudo arangod --server.endpoint tcp://0.0.0.0:5001 --agency.my-address tcp://192.168.1.3:5001 --server.authentication false --agency.activate true --agency.size 3 --agency.endpoint tcp://192.168.1.3:5001 --agency.endpoint tcp://192.168.1.3:5001 --agency.supervision true --database.directory agency

### On 192.168.1.1:

sudo arangod --server.authentication=false --server.endpoint tcp://0.0.0.0:8529 --cluster.my-address tcp://192.168.1.1:8529 --cluster.my-role PRIMARY --cluster.agency-endpoint tcp://192.168.1.1:5001 --cluster.agency-endpoint tcp://192.168.1.2:5001 --cluster.agency-endpoint tcp://192.168.1.3:5001 --database.directory primary1 &

### On 192.168.1.2:

sudo arangod --server.authentication=false --server.endpoint tcp://0.0.0.0:8530 --cluster.my-address tcp://192.168.1.2:8530 --c luster.my-role PRIMARY --cluster.agency-endpoint tcp://192.168.1.2:5001 --cluster.agency-endpoint tcp://192.168.1.2:5001 --cluster.agency-endpoint tcp://192.168.1.3:5001 --database.directory primary2 &

### On 192.168.1.3:

arangod --server.authentication=false --server.endpoint tcp://0.0.0.0:8531 --cluster.my-address tcp://192.168.1.3:8531 --cluster.my-role COORDINATOR --cluster.agency-endpoint tcp://192.168.1.1:5001 --cluster.agency-endpoint tcp://192.168.1.3:5001 --cluster.agency-endpoint tcp://192.168.1.3:5001 --database.directory coordinator &

Obviously, it would no longer be necessary to use different port numbers on different servers. We have chosen to keep all port numbers in comparison to the local setup to minimize the necessary changes.

After having swallowed these longish commands, we hope that you appreciate the simplicity of the setup with Apache Mesos and DC/OS.

# **ArangoDB Cluster and Docker**

## **Networking**

A bit of extra care has to be invested due to the way in which Docker isolates its network. By default it fully isolates the network and by doing so an endpoint like --server.endpoint tcp://0.0.0.0:8529 will only bind to all interfaces inside the Docker container which does not include any external interface on the host machine. This may be sufficient if you just want to access it locally but in case you want to expose it to the outside you must facilitate Dockers port forwarding using the -p command line option. Be sure to check the official Docker documentation.

To simply make arangodb available on all host interfaces on port 8529:

```
docker run -p 8529:8529 -e ARANGO_NO_AUTH=1 arangodb
```

Another possibility is to start Docker via network mode host. This is possible but generally not recommended. To do it anyway check the Docker documentation for details.

#### **Docker and Cluster tasks**

To start the cluster via Docker is basically the same as starting locally or on multiple machines. However just like with the single networking image we will face networking issues. You can simply use the \_-p flag to make the individual task available on the host machine or you could use Docker's links to enable task intercommunication.

Please note that there are some flags that specify how ArangoDB can reach a task from the outside. These are very important and built for this exact usecase. An example configuration might look like this:

This will start a primary DB server within a Docker container with an isolated network. Within the Docker container it will bind to all interfaces (this will be 127.0.0.1:8529 and some internal Docker ip on port 8529). By supplying -p 192.168.1.1:10000:8529 we are establishing a port forwarding from our local IP (192.168.1.1 port 10000 in this example) to port 8529 inside the container. Within the command we are telling aranged how it can be reached from the outside --cluster.my-address tcp://192.168.1.1:10000 . This information will be forwarded to the agency so that the other tasks in your cluster can see how this particular DBServer may be reached.

# Datacenter to datacenter replication.

This feature is only available in the Enterprise Edition

## **About**

At some point in the grows of a database, there comes a need for replicating it across multiple datacenters.

Reasons for that can be:

- Fallback in case of a disaster in one datacenter.
- Regional availability
- Separation of concerns

And many more.

This tutorial describes what the ArangoSync datacenter to datacenter replication solution (ArangoSync from now on) offers, when to use it, when not to use it and how to configure, operate, troubleshoot it & keep it safe.

#### What is it

ArangoSync is a solution that enables you to asynchronously replicate the entire structure and content in an ArangoDB cluster in one place to a cluster in another place. Typically it is used from one datacenter to another.

It is not a solution for replicating single server instances.

The replication done by ArangoSync in **asynchronous**. That means that when a client is writing data into the source datacenter, it will consider the request finished before the data has been replicated to the other datacenter. The time needed to completely replicate changes to the other datacenter is typically in the order of seconds, but this can vary significantly depending on load, network & computer capacity.

ArangoSync performs replication in a **single direction** only. That means that you can replicate data from cluster A to cluster B or from cluster B to cluster A, but never at the same time.

Data modified in the destination cluster will be lost!

Replication is a completely **autonomous** process. Once it is configured it is designed to run 24/7 without frequent manual intervention. This does not mean that it requires no maintenance or attention at all.

As with any distributed system some attention is needed to monitor its operation and keep it secure (e.g. certificate & password rotation).

Once configured, ArangoSync will replicate both **structure and data** of an **entire cluster**. This means that there is no need to make additional configuration changes when adding/removing databases or collections.

Also meta data such as users, foxx application & jobs are automatically replicated.

#### When to use it... and when not

ArangoSync is a good solution in all cases where you want to replicate data from one cluster to another without the requirement that the data is available immediately in the other cluster.

ArangoSync is not a good solution when one of the following applies:

- You want to replicate data from cluster A to cluster B and from cluster B to cluster A at the same time.
- You need synchronous replication between 2 clusters.
- There is no network connection betwee cluster A and B.
- You want complete control over which database, collection & documents are replicate and which not.

## Requirements

To use ArangoSync you need the following:

- Two datacenters, each running an ArangoDB Enterprise cluster, version 3.3 or higher.
- A network connection between both datacenters with accessible endpoints for several components (see individual components for details).
- TLS certificates for ArangoSync master instances (can be self-signed).
- TLS certificates for Kafka brokers (can be self-signed).
- Optional (but recommended) TLS certificates for ArangoDB clusters (can be self-signed).
- Client certificates CA for ArangoSync masters (typically self-signed).
- Client certificates for ArangoSync masters (typically self-signed).
- At least 2 instances of the ArangoSync master in each datacenter.
- One instances of the ArangoSync worker on every machine in each datacenter.

Note: In several places you will need a (x509) certificate.

The certificates section below provides more guidance for creating and renewing these certificates.

Besides the above list, you probably want to use the following:

- An orchestrator to keep all components running. In this tutorial we will use systemd as an example.
- A log file collector for centralized collection & access to the logs of all components.
- A metrics collector & viewing solution such as Prometheus + Grafana.

## **Deployment**

In the following paragraphs you'll learn how to deploy all the components needed for datacenter to datacenter replication.

## ArangoDB cluster

There are several ways to start an ArangoDB cluster. In this tutorial we will focus on our recommended way to start ArangoDB: the ArangoDB starter.

Datacenter to datacenter replication requires the rocksdb storage engine. In this tutorial the example setup will have rocksdb enabled. If you choose to deploy with a different strategy keep in mind to set the storage engine.

Also see other possibilities to deploy an ArangoDB cluster.

The starter simplifies things for the operator and will coordinate a distributed cluster startup across several machines and assign cluster roles automatically.

When started on several machines and enough machines have joined, the starters will start agents, coordinators and dbservers on these machines.

When running the starter will supervise its child tasks (namely coordinators, dbservers and agents) and restart them in case of failure.

To start the cluster using a systemd unit file use the following:

```
[Unit]
Description=Run the ArangoDB Starter
After=network.target

[Service]
Restart=on-failure
EnvironmentFile=/etc/arangodb.env
EnvironmentFile=/etc/arangodb.env.local
Environment=DATADIR=/var/lib/arangodb/cluster
ExecStartPre=/usr/bin/sh -c "mkdir -p ${DATADIR}"
ExecStartPre=/usr/bin/arangodb \
    --starter.address=${PRIVATEIP} \
    --starter.data-dir=${DATADIR} \
    --starter.join=${STARTERENDPOINTS} \
    --server.storage-engine=rocksdb \
    --auth.jwt-secret=${CLUSTERSECRETPATH}
TimeoutStopSec=60
```

```
[Install]
WantedBy=multi-user.target
```

Note that we set rocksdb in the unit service file.

#### Cluster authentication

The communication between the cluster nodes use a token (JWT) to authenticate. This must be shared between cluster nodes.

Sharing secrets is obviously a very delicate topic. The above workflow assumes that the operator will put a secret in a file named \${CLUSTERSECRETPATH}.

We recommend to use a dedicated system for managing secrets like HashiCorps' vault or the secret management of DC/OS.

## Required ports

As soon as enough machines have joined, the starter will begin starting agents, coordinators and dbservers.

Each of these tasks needs a port to communicate. Please make sure that the following ports are available on all machines:

- 8529 for coordinators
- 8530 for dbservers
- 8531 for agents

The starter itself will use port 8528.

#### Kafka & Zookeeper

- How to deploy zookeeper
- How to deploy kafka
- Accessible ports

#### **Sync Master**

The Sync Master is responsible for managing all synchronization, creating tasks and assigning those to workers.

At least 2 instances muts be deployed in each datacenter. One instance will be the "leader", the other will be an inactive slave. When the leader is gone for a short while, one of the other instances will take over.

With clusters of a significant size, the sync master will require a significant set of resources. Therefore it is recommended to deploy sync masters on their own servers, equiped with sufficient CPU power and memory capacity.

To start a sync master using a systemd service, use a unit like this:

```
Description=Run ArangoSync in master mode
After=network.target
[Service]
Restart=on-failure
EnvironmentFile=/etc/arangodb.env
EnvironmentFile=/etc/arangodb.env.local
{\tt ExecStart=/usr/sbin/arangosync\ run\ master\ } \setminus
    --log.level=debug \
    --cluster.endpoint=${CLUSTERENDPOINTS} \
    --cluster.jwtSecret=${CLUSTERSECRET} \
    --server.keyfile=${CERTIFICATEDIR}/tls.keyfile \
    --server.client-cafile=${CERTIFICATEDIR}/client-auth-ca.crt \
    --server.endpoint=https://${PUBLICIP}:${MASTERPORT} \
    --server.port=${MASTERPORT} \
    --master.jwtSecret=${MASTERSECRET} \
    --mq.type=kafka \
    --mq.kafka-addr=${KAFKAENDPOINTS} \
    --mq.kafka-client-keyfile=${CERTIFICATEDIR}/kafka-client.key \
    --mq.kafka-cacert=${CERTIFICATEDIR}/tls-ca.crt \
TimeoutStopSec=60
```

```
[Install]
WantedBy=multi-user.target
```

The sync master needs a TLS server certificate and a If you want the service to create a TLS certificate & client authentication certificate, for authenticating with sync masters in another datacenter, for every start, add this to the Service section.

```
ExecStartPre=/usr/bin/sh -c "mkdir -p ${CERTIFICATEDIR}"
ExecStartPre=/usr/sbin/arangosync create tls keyfile \
    --cacert=${CERTIFICATEDIR}/tls-ca.crt \
    --cakey=${CERTIFICATEDIR}/tls-ca.key \
    --keyfile=${CERTIFICATEDIR}/tls.keyfile \
    --host=${PUBLICIP} \
    --host=${PIVATEIP} \
    --host=${HOST}

ExecStartPre=/usr/sbin/arangosync create client-auth keyfile \
    --cacert=${CERTIFICATEDIR}/tls-ca.crt \
    --cakey=${CERTIFICATEDIR}/tls-ca.key \
    --keyfile=${CERTIFICATEDIR}/kafka-client.key \
    --host=${PUBLICIP} \
    --host=${PUBLICIP} \
    --host=${PRIVATEIP} \
    --host=${PRIVATEIP} \
    --host=${PRIVATEIP} \
    --host=${POST}
```

The sync master must be reachable on a TCP port \${MASTERPORT} (used with --server.port option). This port must be reachable from inside the datacenter (by sync workers and operations) and from inside of the other datacenter (by sync masters in the other datacenter).

## **Sync Workers**

The Sync Worker is responsible for executing synchronization tasks.

For optimal performance at least 1 worker instance must be placed on every machine that has an ArangoDB dbserver running. This ensures that tasks can be executed with minimal network traffic outside of the machine.

Since sync workers will automatically stop once their TLS server certificate expires (which is set to 2 years by default), it is recommended to run at least 2 instances of a worker on every machine in the datacenter. That way, tasks can still be assigned in the most optimal way, even when a worker in temporarily down for a restart.

To start a sync worker using a systemd service, use a unit like this:

```
[Unit]
Description=Run ArangoSync in worker mode
After=network.target
[Service]
Restart=on-failure
EnvironmentFile=/etc/arangodb.env
EnvironmentFile=/etc/arangodb.env.local
Environment=PORT=8729
ExecStart=/usr/sbin/arangosync run worker \
    --log.level=debug \
    --server.port=${PORT} \
    --server.endpoint=https://${PRIVATEIP}:${PORT} \
    --master.endpoint=${MASTERENDPOINTS} \
    --master.jwtSecret=${MASTERSECRET}
TimeoutStopSec=60
[Install]
WantedBy=multi-user.target
```

The sync worker must be reachable on a TCP port \${PORT} (used with --server.port option). This port must be reachable from inside the datacenter (by sync masters).

#### Prometheus & Grafana (optional)

ArangoSync provides metrics in a format supported by Prometheus. We also provide a standard set of dashboards for viewing those metrics in Grafana.

If you want to use these tools, go to their websites for instructions on how to deploy them.

After deployment, you must configure prometheus using a configuration file that instructs it about which targets to scrape. For ArangoSync you should configure scrape targets for all sync masters and all sync workers. To do so, you can use a configuration such as this:

```
global:
  scrape_interval: 10s # scrape targets every 10 seconds.
scrape_configs:
  # Scrap sync masters
  - job_name: 'sync_master'
   scheme: 'https'
   bearer_token: "${MONITORINGTOKEN}"
   tls config:
     insecure_skip_verify: true
    static_configs:
     - targets:
       - "${IPMASTERA1}:8629"
       - "${IPMASTERA2}:8629"
       - "${IPMASTERB1}:8629"
       - "${IPMASTERB2}:8629"
       labels:
         type: "master"
    relabel_configs:
      - source_labels: [__address__]
       regex: ${IPMASTERA1}\:8629|${IPMASTERA2}\:8629
       target_label: dc
       replacement: A
      - source_labels: [__address__]
               ${IPMASTERB1}\:8629|${IPMASTERB2}\:8629
       target_label: dc
       replacement: B
      - source_labels: [__address__]
                  ${IPMASTERA1}\:8629|${IPMASTERB1}\:8629
       regex:
       target_label: instance
       replacement: 1
      - source_labels: [__address__]
                     ${IPMASTERA2}\:8629|${IPMASTERB2}\:8629
       target_label: instance
       replacement: 2
  # Scrap sync workers
  - job_name: 'sync_worker'
    scheme: 'https'
   bearer_token: "${MONITORINGTOKEN}"
   tls confia:
     insecure_skip_verify: true
    static_configs:
     - targets:
       - "${IPWORKERA1}:8729"
       - "${IPWORKERA2}:8729"
       - "${IPWORKERB1}:8729"
       - "${IPWORKERB2}:8729"
       labels:
         type: "worker"
    relabel_configs:
      - source_labels: [__address__]
               ${IPWORKERA1}\:8729|${IPWORKERA2}\:8729
       regex:
       target_label: dc
       replacement: A
      - source_labels: [__address__]
                 ${IPWORKERB1}\:8729|${IPWORKERB2}\:8729
       target_label: dc
       replacement: B
      source_labels: [__address__]
       regex: ${IPWORKERA1}\:8729|${IPWORKERB1}\:8729
       target_label: instance
       replacement: 1
      source_labels: [__address__]
       regex: $\{\iPWORKERA2\\:8729\$\{\iPWORKERB2\\:8729}\}
       target_label: instance
        replacement: 2
```

Note: The above example assumes 2 datacenters, with 2 sync masters & 2 sync workers per datacenter. You have to replace all \${...} variables in the above configuration with applicable values from your environment.

## Configuration

Once all components of the ArangoSync solution have been deployed and are running properly, ArangoSync will not automatically replicate database structure and content. For that, it is is needed to configure synchronization.

To configure synchronization, you need the following:

- The endpoint of the sync master in the target datacenter.
- The endpoint of the sync master in the source datacenter.
- A certificate (in key file format) used for client authentication of the sync master (with the sync master in the source datacenter).
- A CA certificate (public key only) for verifying the integrity of the sync masters.
- A username+password pair (or client certificate) for authenticating the configure require with the sync master (in the target datacenter)

With that information, run:

```
arangosync configure sync \
   --master.endpoint=<endpoints of sync masters in target datacenter> \
   --master.keyfile=<keyfile of of sync masters in target datacenter> \
   --source.endpoint=<endpoints of sync masters in source datacenter> \
   --source.cacert=<public key of CA certificate used to verify sync master in source datacenter> \
   --auth.user=<username used for authentication of this command> \
   --auth.password=<password of auth.user>
```

The command will finish quickly. Afterwards it will take some time until the clusters in both datacenters are in sync.

Use the following command to inspect the status of the synchronization of a datacenter:

```
arangosync get status \
   --master.endpoint=<endpoints of sync masters in datacenter of interest> \
   --auth.user=<username used for authentication of this command> \
   --auth.password=<password of auth.user> \
   -V
```

Note: Invoking this command on the target datacenter will return different results from invoking it on the source datacenter. You need insight in both results to get a "complete picture".

Where the get status command gives insight in the status of synchronization, there are more detailed commands to give insight in tasks & registered workers.

Use the following command to get a list of all synchronization tasks in a datacenter:

```
arangosync get tasks \
    --master.endpoint=<endpoints of sync masters in datacenter of interest> \
    --auth.user=<username used for authentication of this command> \
    --auth.password=<password of auth.user> \
    -v
```

Use the following command to get a list of all masters in a datacenter and know which master is the current leader:

```
arangosync get masters \
   --master.endpoint=<endpoints of sync masters in datacenter of interest> \
   --auth.user=<username used for authentication of this command> \
   --auth.password=<password of auth.user> \
   -v
```

Use the following command to get a list of all workers in a datacenter:

```
arangosync get workers \
--master.endpoint=<endpoints of sync masters in datacenter of interest> \
```

```
--auth.user=<username used for authentication of this command> \
--auth.password=<password of auth.user> \
-v
```

### Stop synchronization

If you no longer want to synchronize data from a source to a target datacenter you must stop it. To do so, run the following command:

```
arangosync stop sync \
--master.endpoint=<endpoints of sync masters in target datacenter> \
--auth.user=<username used for authentication of this command> \
--auth.password=<password of auth.user>
```

The command will wait until synchronization has completely stopped before returning. If the synchronization is not completely stopped within a reasonable period (2 minutes by default) the command will fail.

If the source datacenter is no longer available it is not possible to stop synchronization in a graceful manner. If that happens abort the synchronization with the following command:

```
arangosync abort sync \
  --master.endpoint=<endpoints of sync masters in target datacenter> \
  --auth.user=<username used for authentication of this command> \
  --auth.password=<password of auth.user>
```

If the source datacenter recovers after an abort sync has been executed, it is needed to "cleanup" ArangoSync in the source datacenter. To do so, execute the following command:

```
arangosync abort outgoing sync \
  --master.endpoint=<endpoints of sync masters in source datacenter> \
  --auth.user=<username used for authentication of this command> \
  --auth.password=<password of auth.user>
```

## Reversing synchronization direction

If you want to reverse the direction of synchronization (e.g. after a failure in datacenter A and you switched to the datacenter B for fallback), you must first stop (or abort) the original synchronization.

Once that is finished (and cleanup has been applied in case of abort), you must now configure the synchronization again, but with swapped source & target settings.

# **Operations & Maintenance**

ArangoSync is a distributed system with a lot different components. As with any such system, it requires some, but not a lot, of operational support.

#### What means are available to monitor status

All of the components of ArangoSync provide means to monitor their status. Below you'll find an overview per component.

- Sync master & workers: The arangosync servers running as either master or worker, provide:
  - A status API, see arangosync get status . Make sure that all statuses report running .
     For even more detail the following commands are also available: arangosync get tasks , arangosync get masters & arangosync get workers .
  - o A log on the standard output. Log levels can be configured using --log.level settings.
  - A metrics API GET /metrics . This API is compatible with Prometheus. Sample Grafana dashboards for inspecting these metrics are available.
- ArangoDB cluster: The arangod servers that make up the ArangoDB cluster provide:
  - $\bullet \ \ A \ log \ file. \ This \ is \ configurable \ with \ settings \ with \ a \ log. \ \ prefix. \ E.g. \ \ --log.output=file: \ //myLogFile \ \ or \ \ --log.level=info \ .$

- A statistics API GET /\_admin/statistics
- Kafka cluster: The kafka brokers provide:
  - o A log file, see settings with log. prefix in its server.properties configuration file.
- Zookeeper: The zookeeper agents provide:
  - A log on standard output.

### What to look for while monitoring status

The very first thing to do when monitoring the status of ArangoSync is to look into the status provided by arangosync get status ... -v. When not everything is in the running state (on both datacenters), this is an indication that something may be wrong. In case that happens, give it some time (incremental synchronization may take quite some time for large collections) and look at the status again. If the statuses do not change (or change, but not reach running) it is time to inspects the metrics & log files.

When the metrics or logs seem to indicate a problem in a sync master or worker, it is safe to restart it, as long as only 1 instance is restarted at a time. Give restarted instances some time to "catch up".

## What to do when problems remain

When a problem remains and restarting masters/workers does not solve the problem, contact support. Make sure to include provide support with the following information:

- Output of arangosync get version ... on both datacenters.
- Output of arangosync get status ... -v on both datacenters.
- Output of arangosync get tasks ... -v on both datacenters.
- Output of arangosync get masters ... -v on both datacenters.
- Output of arangosync get workers ... -v on both datacenters.
- · Log files of all components
- A complete description of the problem you observed and what you did to resolve it.
- How to monitor status of ArangoSync
- How to keep it alive
- What to do in case of failures or bugs

#### What to do when a source datacenter is down

When you use ArangoSync for backup of your cluster from one datacenter to another and the source datacenter has a complete outage, you may consider switching your applications to the target (backup) datacenter.

This is what you must do in that case.

- Stop configuration using arangosync stop sync .....
   When the source datacenter is completely unresponsive this will not succeed. In that case use arangosync abort sync .....
   See Configuration for how to cleanup the source datacenter when it becomes available again.
- 2. Verify that configuration has completely stopped using arangosync get status ... -v .
- 3. Reconfigure your applications to use the target (backup) datacenter.  $\label{eq:configure}$

When the original source datacenter is restored, you may switch roles and make it the target datacenter. To do so, use arangosync configure sync ... as described in Configuration.

## What to do in case of a planned network outage.

All ArangoSync tasks send out heartbeat messages out to the other datacenter to indicate "it is still alive". The other datacenter assumes the connection is "out of sync" when it does not receive any messages for a certain period of time.

If you're planning some sort of maintenance where you know the connectivity will be lost for some time (e.g. 3 hours), you can prepare ArangoSync for that such that it will hold of re-synchronization for a given period of time.

To do so, on both datacenters, run:

```
arangosync set message timeout \
```

```
--master.endpoint=<endpoints of sync masters in the datacenter> \
--auth.user=<username used for authentication of this command> \
--auth.password=<password of auth.user> \
3h
```

The last argument is the period that ArangoSync should hold-of resynchronization for. This can be minutes (e.g. 15m) or hours (e.g. 3h).

If maintenance is taking longer than expected, you can use the same command the extend the hold of period (e.g. to 4h).

After the maintenance, use the same command restore the hold of period to its default of 1h.

## What to do in case of a document that exceeds the message queue limits.

If you insert/up date a document in a collection and the size of that document is larger than the maximum message size of your message queue, the collection will no longer be able to synchronize. It will go into a failed state.

To recover from that, first remove the document from the ArangoDB cluster in the source datacenter. After that, for each failed shard, run:

```
arangosync reset failed shard \
    --master.endpoint=<endpoints of sync masters in the datacenter> \
    --auth.user=<username used for authentication of this command> \
    --auth.password=<password of auth.user> \
    --database=<name of the database> \
    --collection=<name of the collection> \
    --shard=<index of the shard (starting at 0)>
```

After this command, a new set of tasks will be started to synchronize the shard. It can take some time for the shard to reach running state.

#### **Metrics**

ArangoSync (master & worker) provide metrics that can be used for monitoring the ArangoSync solution. These metrics are available using the following HTTPS endpoints:

- GET /metrics: Provides metrics in a format supported by Prometheus.
- GET /metrics.json : Provides the same metrics in JSON format.

Both endpoints include help information per metrics.

Note: Both endpoints require authentication. Besides the usual authentication methods these endpoints are also accessible using a special bearer token specified using the --monitoring.token command line option.

The Prometheus output ( /metrics ) looks like this:

```
# HELP arangosync_master_worker_registrations Total number of registrations
# TYPE arangosync_master_worker_registrations counter
arangosync_master_worker_registrations 2
# HELP arangosync_master_worker_storage Number of times worker info is stored, loaded
# TYPE arangosync_master_worker_storage counter
arangosync_master_worker_storage{kind="",op="save",result="success"} 20
arangosync_master_worker_storage{kind="empty",op="load",result="success"} 1
...
```

The JSON output (  $\mbox{/metrics.json}$  ) looks like this:

```
{
...
"arangosync_master_worker_registrations": {
   "help": "Total number of registrations",
   "type": "counter",
   "samples": [
   {
       "value": 2
```

```
]
  },
  "arangosync_master_worker_storage": {
    "help": "Number of times worker info is stored, loaded",
    "type": "counter",
    "samples": [
        "value": 8,
        "labels": {
          "kind": "",
          "op": "save",
          "result": "success"
        }
      },
        "value": 1,
        "labels": {
          "kind": "empty",
          "op": "load",
          "result": "success"
        }
   1
 }
}
```

Hint: To get a list of a metrics and their help information, run:

```
alias jq='docker run --rm -i realguess/jq jq'
curl -sk -u "<user>:<password>" https://<syncmaster-IP>:8629/metrics.json | \
  jq 'with_entries({key: .key, value:.value.help})'
```

## **Security**

## Firewall settings

The components of ArangoSync use (TCP) network connections to communicate with each other. Below you'll find an overview of these connections and the TCP ports that should be accessible.

- 1. The sync masters must be allowed to connect to the following components within the same datacenter:
  - ArangoDB agents and coordinators (default ports: 8531 and 8529)
  - Kafka brokers (default port 9092 )
  - o Sync workers (default port 8729 )

Additionally the sync masters must be allowed to connect to the sync masters in the other datacenter.

By default the sync masters will operate on port 8629.

- 2. The sync workers must be allowed to connect to the following components within the same datacenter:
  - ArangoDB coordinators (default port 8529 )
  - o Kafka brokers (default port 9092 )
  - Sync masters (default port 8629)

By default the sync workers will operate on port 8729.

Additionally the sync workers must be allowed to connect to the Kafka brokers in the other datacenter.

3. Kafka

The kafka brokers must be allowed to connect to the following components within the same datacenter:

- o Other kafka brokers (default port 9092)
- o Zookeeper (default ports 2181 , 2888 and 3888 )

The default port for kafka is 9092 . The default kafka installation will also expose some prometheus metrics on port 7071 . To gain more insight into kafka open this port for your prometheus installation.

#### 4. Zookeeper

The zookeeper agents must be allowed to connect to the following components within the same datacenter:

o Other zookeeper agents

The setup here is a bit special as zookeeper uses 3 ports for different operations. All agents need to be able to connect to all of these ports.

By default Zookeeper uses:

- o port 2181 for client communication
- o port 2888 for follower communication
- o port 3888 for leader elections

#### Certificates

Digital certificates are used in many places in ArangoSync for both encryption and authentication.

In ArangoSync all network connections are using Transport Layer Security (TLS), a set of protocols that ensure that all network traffic is encrypted. For this TLS certificates are used. The server side of the network connection offers a TLS certificate. This certificate is (often) verified by the client side of the network connection, to ensure that the certificate is signed by a trusted Certificate Authority (CA). This ensures the integrity of the server.

In several places additional certificates are used for authentication. In those cases the client side of the connection offers a client certificate (on top of an existing TLS connection). The server side of the connection uses the client certificate to authenticate the client and (optionally) decides which rights should be assigned to the client.

Note: ArangoSync does allow the use of certificates signed by a well know CA (eg. verisign) however it is more convenient (and common) to use your own CA.

#### **Formats**

All certificates are x509 certificates with a public key, a private key and an optional chain of certificates used to sign the certificate (this chain is typically provided by the Certificate Authority (CA)).

Depending on their use, certificates stored in a different format.

The following formats are used:

- Public key only ( .crt ): A file that contains only the public key of a certificate with an optional chain of parent certificates (public keys of certificates used to signed the certificate).
  - Since this format contains only public keys, it is not a problem if its contents are exposed. It must still be store it in a safe place to avoid losing it.
- Private key only ( .key ): A file that contains only the private key of a certificate.
  - It is vital to protect these files and store them in a safe place.
- Key file with public & private key ( .keyfile ): A file that contains the public key of a certificate, an optional chain of parent certificates and a private key.
  - Since this format also contains a private key, it is vital to protect these files and store them in a safe place.
- Java keystore ( .jks ): A file containing a set of public and private keys.
  - It is possible to protect access to the content of this file using a keystore password.
  - Since this format can contain private keys, it is vital to protect these files and store them in a safe place (even when its content is protected with a keystore password).

### **Creating certificates**

ArangoSync provides commands to create all certificates needed.

#### TLS server certificates

To create a certificate used for TLS servers in the **keyfile** format, you need the public key of the CA ( --cacert ), the private key of the CA ( --cakey ) and one or more hostnames (or IP addresses). Then run:

```
arangosync create tls keyfile \
    --cacert=my-tls-ca.crt --cakey=my-tls-ca.key \
    --host=<hostname> \
    --keyfile=my-tls-cert.keyfile
```

Make sure to store the generated keyfile ( my-tls-cert.keyfile ) in a safe place.

To create a certificate used for TLS servers in the **crt** & **key** format, you need the public key of the CA ( --cacert ), the private key of the CA ( --cakey ) and one or more hostnames (or IP addresses). Then run:

```
arangosync create tls certificate \
    --cacert=my-tls-ca.crt --cakey=my-tls-ca.key \
    --host=<hostname> \
    --cert=my-tls-cert.crt \
    --key=my-tls-cert.key \
```

Make sure to protect and store the generated files ( my-tls-cert.crt & my-tls-cert.key ) in a safe place.

#### **Client authentication certificates**

To create a certificate used for client authentication in the **keyfile** format, you need the public key of the CA ( --cacert ), the private key of the CA ( --cakey ) and one or more hostnames (or IP addresses) or email addresses. Then run:

```
arangosync create client-auth keyfile \
    --cacert=my-client-auth-ca.crt --cakey=my-client-auth-ca.key \
[--host=<hostname> | --email=<emailaddress>] \
    --keyfile=my-client-auth-cert.keyfile
```

Make sure to protect and store the generated key file ( my-client-auth-cert.keyfile ) in a safe place.

#### **CAcertificates**

To create a CA certificate used to sign TLS certificates, run:

```
arangosync create tls ca \
--cert=my-tls-ca.crt --key=my-tls-ca.key
```

Make sure to protect and store both generated files ( my-tls-ca.crt & my-tls-ca.key ) in a safe place.

Note: CA certificates have a much longer lifetime than normal certificates. Therefore even more care is needed to store them safely.

To create a CA certificate used to **sign client authentication certificates**, run:

```
arangosync create client-auth ca \
--cert=my-client-auth-ca.crt --key=my-client-auth-ca.key
```

Make sure to protect and store both generated files ( my-client-auth-ca.crt & my-client-auth-ca.key ) in a safe place.

Note: CA certificates have a much longer lifetime than normal certificates. Therefore even more care is needed to store them safely.

#### Renewing certificates

All certificates have meta information in them the limit their use in function, target & lifetime.

A certificate created for client authentication (function) cannot be used as a TLS server certificate (same is true for the reverse).

A certificate for host myserver (target) cannot be used for host anotherserver.

A certficiate that is valid until October 2017 (limetime) cannot be used after October 2017.

If anything changes in function, target or lifetime you need a new certificate.

The procedure for creating a renewed certificate is the same as for creating a "first" certificate.

After creating the renewed certificate the process(es) using them have to be updated. This mean restarting them. All ArangoSync components are designed to support stopping and starting single instances, but do not restart more than 1 instance at the same time. As soon as 1 instance has been restarted, give it some time to "catch up" before restarting the next instance.

# **ArangoDB Kubernetes Operator**

The ArangoDB Kubernetes Operator ( kube-arangodb ) is a set of operators that you deploy in your Kubernetes cluster to:

- Manage deployments of the ArangoDB database
- $\bullet \ \ Provide \ \ Persistent Volumes \ \ on \ local \ storage \ of \ your \ nodes \ for \ optimal \ storage \ performance.$
- Configure ArangoDB Datacenter to Datacenter replication

Each of these uses involves a different custom resource.

- Use an ArangoDeployment resource to create an ArangoDB database deployment.
- Use an ArangoLocalStorage resource to provide local PersistentVolumes for optimal I/O performance.
- Use an ArangoDeploymentReplication resource to configure ArangoDB Datacenter to Datacenter replication.

Continue with Using the ArangoDB Kubernetes Operator to learn how to install the ArangoDB Kubernetes operator and create your first deployment.

# **Using the ArangoDB Kubernetes Operator**

## **Installation**

The ArangoDB Kubernetes Operator needs to be installed in your Kubernetes cluster first.

To do so, run (replace <version> with the version of the operator that you want to install):

```
export URLPREFIX=https://raw.githubusercontent.com/arangodb/kube-arangodb/<version>/manifests
kubectl apply -f $URLPREFIX/crd.yaml
kubectl apply -f $URLPREFIX/arango-deployment.yaml
```

To use ArangoLocalStorage resources, also run:

```
kubectl apply -f $URLPREFIX/arango-storage.yaml
```

To use ArangoDeploymentReplication resources, also run:

```
kubectl apply -f $URLPREFIX/arango-deployment-replication.yaml
```

You can find the latest release of the ArangoDB Kubernetes Operator in the kube-arangodb repository.

# ArangoDB deployment creation

Once the operator is running, you can create your ArangoDB database deployment by creating a ArangoDeployment custom resource and deploying it into your Kubernetes cluster.

For example (all examples can be found in the kube-arangodb repository):

```
kubectl apply -f examples/simple-cluster.yaml
```

# **Deployment removal**

 $To \ remove \ an \ existing \ ArangoDB \ deployment, \ delete \ the \ custom \ resource. \ The \ operator \ will \ then \ delete \ all \ created \ resources.$ 

For example:

```
kubectl delete -f examples/simple-cluster.yaml
```

Note that this will also delete all data in your ArangoDB deployment!

If you want to keep your data, make sure to create a backup before removing the deployment.

# **Operator removal**

To remove the entire ArangoDB Kubernetes Operator, remove all clusters first and then remove the operator by running:

```
kubectl delete deployment arango-deployment-operator
# If `ArangoLocalStorage` operator is installed
kubectl delete deployment -n kube-system arango-storage-operator
# If `ArangoDeploymentReplication` operator is installed
kubectl delete deployment arango-deployment-replication-operator
```

# See also

- Driver configuration
- Scaling
- Upgrading

# **ArangoDeployment Custom Resource**

The ArangoDB Deployment Operator creates and maintains ArangoDB deployments in a Kubernetes cluster, given a deployment specification. This deployment specification is a CustomResource following a CustomResourceDefinition created by the operator.

Example minimal deployment definition of an ArangoDB database cluster:

```
apiVersion: "database.arangodb.com/v1alpha"
kind: "ArangoDeployment"
metadata:
   name: "example-arangodb-cluster"
spec:
   mode: Cluster
```

Example more elaborate deployment definition:

```
apiVersion: "database.arangodb.com/v1alpha"
kind: "ArangoDeployment"
metadata:
 name: "example-arangodb-cluster"
 mode: Cluster
  environment: Production
  agents:
   count: 3
     - --log.level=debug
    resources:
     requests:
       storage: 8Gi
    storageClassName: ssd
  dbservers:
   count: 5
   resources:
     requests:
        storage: 80Gi
   storageClassName: ssd
  coordinators:
   count: 3
  image: "arangodb/arangodb:3.3.4"
```

# **Specification reference**

Below you'll find all settings of the ArangoDeployment custom resource. Several settings are for various groups of servers. These are indicated with <group> where <group> can be any of:

- agents for all agents of a Cluster or ActiveFailover pair.
- dbservers for all dbservers of a Cluster .
- coordinators for all coordinators of a Cluster .
- single for all single servers of a Single instance or ActiveFailover pair.
- syncmasters for all syncmasters of a cluster.
- ullet syncworkers of a Cluster .

#### spec.mode: string

This setting specifies the type of deployment you want to create. Possible values are:

- Cluster (default) Full cluster. Defaults to 3 agents, 3 dbservers & 3 coordinators.
- ActiveFailover Active-failover single pair. Defaults to 3 agents and 2 single servers.
- Single Single server only (note this does not provide high availability or reliability).

This setting cannot be changed after the deployment has been created.

## spec.environment: string

This setting specifies the type of environment in which the deployment is created. Possible values are:

- Development (default) This value optimizes the deployment for development use. It is possible to run a deployment on a small number of nodes (e.g. minikube).
- Production This value optimizes the deployment for production use. It puts required affinity constraints on all pods to avoid agents & dbservers from running on the same machine.

### spec.image: string

This setting specifies the docker image to use for all ArangoDB servers. In a development environment this setting defaults to arangodb/arangodb:latest . For production environments this is a required setting without a default value. It is highly recommend to use explicit version (not latest ) for production environments.

#### spec.imagePullPolicy: string

This setting specifies the pull policy for the docker image to use for all ArangoDB servers. Possible values are:

- IfNotPresent (default) to pull only when the image is not found on the node.
- Always to always pull the image before using it.

### spec.storageEngine: string

This setting specifies the type of storage engine used for all servers in the cluster. Possible values are:

- MMFiles To use the MMFiles storage engine.
- RocksDB (default) To use the RocksDB storage engine.

This setting cannot be changed after the cluster has been created.

## spec.downtimeAllowed: bool

This setting is used to allow automatic reconciliation actions that yield some downtime of the ArangoDB deployment. When this setting is set to false (the default), no automatic action that may result in downtime is allowed. If the need for such an action is detected, an event is added to the ArangoDeployment.

Once this setting is set to true, the automatic action is executed.

Operations that may result in downtime are:

• Rotating TLS CA certificate

Note: It is still possible that there is some downtime when the Kubernetes cluster is down, or in a bad state, irrespective of the value of this setting.

### spec.rocksdb.encryption.keySecretName

This setting specifies the name of a kubernetes secret that contains an encryption key used for encrypting all data stored by ArangoDB servers. When an encryption key is used, encryption of the data in the cluster is enabled, without it encryption is disabled. The default value is empty.

This requires the Enterprise version.

The encryption key cannot be changed after the cluster has been created.

The secret specified by this setting, must have a data field named 'key' containing an encryption key that is exactly 32 bytes long.

#### spec.externalAccess.type: string

This setting specifies the type of Service that will be created to provide access to the ArangoDB deployment from outside the Kubernetes cluster. Possible values are:

- None To limit access to application running inside the Kubernetes cluster.
- LoadBalancer To create a Service of type LoadBalancer for the ArangoDB deployment.
- NodePort To create a Service of type NodePort for the ArangoDB deployment.
- Auto (default) To create a Service of type LoadBalancer and fallback to a Service or type NodePort when the LoadBalancer is not assigned an IP address.

### spec.externalAccess.loadBalancerIP: string

This setting specifies the IP used to for the LoadBalancer to expose the ArangoDB deployment on. This setting is used when spec.externalAccess.type is Set to LoadBalancer or Auto.

If you do not specify this setting, an IP will be chosen automatically by the load-balancer provisioner.

## spec.externalAccess.nodePort: int

This setting specifies the port used to expose the ArangoDB deployment on. This setting is used when spec.externalAccess.type is set to NodePort or Auto.

If you do not specify this setting, a random port will be chosen automatically.

#### spec.auth.jwtSecretName: string

This setting specifies the name of a kubernetes Secret that contains the JWT token used for accessing all ArangoDB servers. When no name is specified, it defaults to <deployment-name>-jwt . To disable authentication, set this value to None .

If you specify a name of a secret, that secret must have the token in a data field named token.

If you specify a name of a Secret that does not exist, a random token is created and stored in a Secret with given name.

Changing a JWT token results in stopping the entire cluster and restarting it.

## spec.tls.caSecretName: string

If you specify a name of a Secret that does not exist, a self-signed CA certificate + key is created and stored in a Secret with given name.

The specified Secret, must contain the following data fields:

- ca.crt PEM encoded public key of the CA certificate
- ca.key PEM encoded private key of the CA certificate

#### spec.tls.altNames: []string

This setting specifies a list of alternate names that will be added to all generated certificates. These names can be DNS names or email addresses. The default value is empty.

#### spec.tls.ttl: duration

This setting specifies the time to live of all generated server certificates. The default value is 2160h (about 3 month).

When the server certificate is about to expire, it will be automatically replaced by a new one and the affected server will be restarted.

Note: The time to live of the CA certificate (when created automatically) will be set to 10 years.

#### spec.sync.enabled: bool

This setting enables/disables support for data center 2 data center replication in the cluster. When enabled, the cluster will contain a number of syncmaster & syncworker servers. The default value is false.

## spec.sync.externalAccess.type: string

This setting specifies the type of Service that will be created to provide access to the ArangoSync syncMasters from outside the Kubernetes cluster. Possible values are:

- None To limit access to applications running inside the Kubernetes cluster.
- LoadBalancer To create a Service of type LoadBalancer for the ArangoSync SyncMasters.
- NodePort To create a Service of type NodePort for the ArangoSync SyncMasters.
- Auto (default) To create a Service of type LoadBalancer and fallback to a Service or type NodePort when the LoadBalancer is not assigned an IP address.

Note that when you specify a value of None , a Service will still be created, but of type ClusterIP .

### spec.sync.externalAccess.loadBalancerIP: string

This setting specifies the IP used for the LoadBalancer to expose the ArangoSync SyncMasters on. This setting is used when spec.sync.externalAccess.type is set to LoadBalancer or Auto.

If you do not specify this setting, an IP will be chosen automatically by the load-balancer provisioner.

## spec.sync.externalAccess.nodePort: int

This setting specifies the port used to expose the ArangoSync SyncMasters on. This setting is used when spec.sync.externalAccess.type is set to NodePort or Auto.

If you do not specify this setting, a random port will be chosen automatically.

## spec.sync.externalAccess.masterEndpoint: []string

This setting specifies the master endpoint(s) advertised by the ArangoSync SyncMasters. If not set, this setting defaults to:

- If spec.sync.externalAccess.loadBalancerIP is set, it defaults to https://<load-balancer-ip>:<8629>.
- Otherwise it defaults to https://<sync-service-dns-name>:<8629>.

## spec.sync.externalAccess.accessPackageSecretNames: []string

This setting specifies the names of zero of more secrets that will be created by the deployment operator containing "access packages". An access package contains those secrets that are needed to access the SyncMasters of this ArangoDeployment.

By removing a name from this setting, the corresponding Secret is also deleted. Note that to remove all access packages, leave an empty array in place ([]). Completely removing the setting results in not modifying the list.

See the ArangoDeploymentReplication specification for more information on access packages.

#### spec.sync.auth.jwtSecretName: string

This setting specifies the name of a kubernetes Secret that contains the JWT token used for accessing all ArangoSync master servers. When not specified, the spec.auth.jwtSecretName value is used.

If you specify a name of a Secret that does not exist, a random token is created and stored in a Secret with given name.

#### spec.sync.auth.clientCASecretName: string

This setting specifies the name of a kubernetes Secret that contains a PEM encoded CA certificate used for client certificate verification in all ArangoSync master servers. This is a required setting when spec.sync.enabled is true. The default value is empty.

#### spec.sync.mq.type: string

This setting sets the type of message queue used by ArangoSync. Possible values are:

• Direct (default) for direct HTTP connections between the 2 data centers.

## spec.sync.tls.caSecretName: string

This setting specifies the name of a kubernetes secret that contains a standard CA certificate + private key used to sign certificates for individual ArangoSync master servers.

When no name is specified, it defaults to <deployment-name>-sync-ca.

If you specify a name of a Secret that does not exist, a self-signed CA certificate + key is created and stored in a Secret with given name.

The specified Secret, must contain the following data fields:

- ca.crt PEM encoded public key of the CA certificate
- ca.key PEM encoded private key of the CA certificate

## spec.sync.tls.altNames: []string

This setting specifies a list of alternate names that will be added to all generated certificates. These names can be DNS names or email addresses. The default value is empty.

### spec.sync.monitoring.tokenSecretName: string

This setting specifies the name of a kubernetes Secret that contains the bearer token used for accessing all monitoring endpoints of all ArangoSync servers. When not specified, no monitoring token is used. The default value is empty.

## spec.ipv6.forbidden: bool

This setting prevents the use of IPv6 addresses by ArangoDB servers. The default is false .

#### spec.<group>.count: number

This setting specifies the number of servers to start for the given group. For the agent group, this value must be a positive, odd number. The default value is 3 for all groups except single (there the default is 1 for spec.mode: Single and 2 for spec.mode: ActiveFailover).

For the syncworkers group, it is highly recommended to use the same number as for the dbservers group.

#### spec.<group>.args: [string]

This setting specifies additional commandline arguments passed to all servers of this group. The default value is an empty array.

#### spec.<group>.resources.requests.cpu: cpuUnit

This setting specifies the amount of CPU requested by server of this group.

See https://kubernetes.io/docs/concepts/configuration/manage-compute-resources-container/ for details.

#### spec.<group>.resources.requests.memory: memoryUnit

This setting specifies the amount of memory requested by server of this group.

 $See \ https://kubernetes.io/docs/concepts/configuration/manage-compute-resources-container/\ for\ details.$ 

## spec.<group>.resources.requests.storage: storageUnit

This setting specifies the amount of storage required for each server of this group. The default value is 86i.

This setting is not available for group coordinators , syncmasters & syncworkers because servers in these groups do not need persistent storage.

## spec.<group>.serviceAccountName: string

This setting specifies the serviceAccountName for the Pods created for each server of this group.

Using an alternative ServiceAccount is typically used to separate access rights. The ArangoDB deployments do not require any special rights.

## spec.<group>.storageClassName: string

This setting specifies the storageClass for the PersistentVolume s created for each server of this group.

This setting is not available for group coordinators, syncmasters & syncworkers because servers in these groups do not need persistent storage.

## spec.<group>.tolerations: [Toleration]

This setting specifies the tolerations for the Pod s created for each server of this group.

By default, suitable tolerations are set for the following keys with the NoExecute effect:

- node.kubernetes.io/not-ready
- node.kubernetes.io/unreachable
- node.alpha.kubernetes.io/unreachable (will be removed in future version)

For more information on tolerations, consult the Kubernetes documentation.

# Configuring your driver for ArangoDB access

In this chapter you'll learn how to configure a driver for accessing an ArangoDB deployment in Kubernetes.

The exact methods to configure a driver are specific to that driver.

# Database endpoint(s)

The endpoint(s) (or URLs) to communicate with is the most important parameter your need to configure in your driver.

Finding the right endpoints depend on wether your client application is running in the same Kubernetes cluster as the ArangoDB deployment or not.

## Client application in same Kubernetes cluster

If your client application is running in the same Kubernetes cluster as the ArangoDB deployment, you should configure your driver to use the following endpoint:

```
https://<deployment-name>.<namespace>.svc:8529
```

Only if your deployment has set spec.tls.caSecretName to None, should you use http instead of https.

## Client application outside Kubernetes cluster

If your client application is running outside the Kubernetes cluster in which the ArangoDB deployment is running, your driver endpoint depends on the external-access configuration of your ArangoDB deployment.

If the external-access of the ArangoDB deployment is of type LoadBalancer , then use the IP address of that LoadBalancer like this:

```
https://<load-balancer-ip>:8529
```

If the external-access of the ArangoDB deployment is of type NodePort , then use the IP address(es) of the Nodes of the Kubernetes cluster, combined with the NodePort that is used by the external-access service.

For example:

```
https://<kubernetes-node-1-ip>:30123
```

You can find the type of external-access by inspecting the external-access Service . To do so, run the following command:

```
kubectl get service -n <namespace-of-deployment> <deployment-name>-ea
```

The output looks like this:

```
NAME TYPE CLUSTER-IP EXTERNAL-IP PORT(S) AGE SELECTOR example-simple-cluster-ea LoadBalancer 10.106.175.38 192.168.10.208 8529:31890/TCP 1s app=arangodb, arango_de ployment=example-simple-cluster, role=coordinator
```

In this case the external-access is of type LoadBalancer with a load-balancer IP address of 192.168.10.208. This results in an endpoint of https://192.168.10.208:8529.

# TLS settings

As mentioned before the ArangoDB deployment managed by the ArangoDB operator will use a secure (TLS) connection unless you set spec.tls.caSecretName to None in your ArangoDeployment.

When using a secure connection, you can choose to verify the server certificates provides by the ArangoDB servers or not.

If you want to verify these certificates, configure your driver with the CA certificate found in a Kubernetes Secret found in the same namespace as the ArangoDeployment.

The name of this Secret is stored in the spec.tls.caSecretName setting of the ArangoDeployment . If you don't set this setting explicitly, it will be set automatically.

Then fetch the CA secret using the following command (or use a Kubernetes client library to fetch it):

```
kubectl get secret -n <namespace> <secret-name> --template='{{index .data "ca.crt"}}' | base64 -D > ca.crt
```

This results in a file called ca.crt containing a PEM encoded, x509 CA certificate.

# **Query requests**

For most client requests made by a driver, it does not matter if there is any kind of load-balancer between your client application and the ArangoDB deployment.

Note that even a simple Service of type ClusterIP already behaves as a load-balancer.

The exception to this is cursor related requests made to an ArangoDB cluster deployment. The coordinator that handles an initial query request (that results in a cursor ) will save some in-memory state in that coordinator, if the result of the query is too big to be transfer back in the response of the initial request.

Follow-up requests have to be made to fetch the remaining data. These follow-up requests must be handled by the same coordinator to which the initial request was made.

As soon as there is a load-balancer between your client application and the ArangoDB cluster, it is uncertain which coordinator will actually handle the follow-up request.

To resolve this uncertainty, make sure to run your client application in the same Kubernetes cluster and synchronize your endpoints before making the initial query request. This will result in the use (by the driver) of internal DNS names of all coordinators. A follow-up request can then be sent to exactly the same coordinator.

If your client application is running outside the Kubernetes cluster this is much harder to solve. The easiest way to work around it, is by making sure that the query results are small enough. When that is not feasible, it is also possible to resolve this when the internal DNS names of your Kubernetes cluster are exposed to your client application and the resuling IP addresses are routeable from your client application. To expose internal DNS names of your Kubernetes cluster, your can use CoreDNS.

# **Authentication**

The ArangoDB Kubernetes Operator will by default create ArangoDB deployments that require authentication to access the database.

It uses a single JWT secret (stored in a Kubernetes secret) to provide *super-user* access between all servers of the deployment as well as access from the ArangoDB Operator to the deployment.

To disable authentication, set spec.auth.jwtSecretName to None.

Initially the deployment is accessible through the web user-interface and API's, using the user root with an empty password. Make sure to change this password immediately after starting the deployment!

## See also

• Secure connections (TLS)

# **Scaling**

The ArangoDB Kubernetes Operator supports up and down scaling of the number of dbservers & coordinators.

Currently it is not possible to change the number of agents of a cluster.

The scale up or down, change the number of servers in the custom resource.

E.g. change  $\,$  spec.dbservers.count  $\,$  from 3 to 4 .

Then apply the updated resource using:

kubectl apply -f yourCustomResourceFile.yaml

Inspect the status of the custom resource to monitor the progress of the scaling operation.

# **Upgrading**

The ArangoDB Kubernetes Operator supports upgrading an ArangoDB from one version to the next.

# Upgrade an ArangoDB deployment

To upgrade a cluster, change the version by changing the spec.image setting and the apply the updated custom resource using:

kubectl apply -f yourCustomResourceFile.yaml

The ArangoDB operator will perform an sequential upgrade of all servers in your deployment. Only one server is upgraded at a time.

For patch level up grades (e.g. 3.3.9 to 3.3.10) each server is stopped and restarted with the new version.

For minor level up grades (e.g. 3.3.9 to 3.4.0) each server is stopped, then the new version is started with --database.auto-upgrade and once that is finish the new version is started with the normal arguments.

The process for major level upgrades depends on the specific version.

# Upgrade the operator itself

To update the ArangoDB Kubernetes Operator itself to a new version, update the image version of the deployment resource and apply it using:

kubectl apply -f examples/yourUpdatedDeployment.yaml

## See also

Scaling

# **Configuration & secrets**

An ArangoDB cluster has lots of configuration options. Some will be supported directly in the ArangoDB Operator, others will have to specified separately.

# **Built-in options**

All built-in options are passed to ArangoDB servers via commandline arguments configured in the Pod-spec.

# Other configuration options

All commandline options of arangod (and arangosync ) are available by adding options to the spec.<group>.args list of a group of servers.

These arguments are added to th commandline created for these servers.

## **Secrets**

The ArangoDB cluster needs several secrets such as JWT tokens TLS certificates and so on.

All these secrets are stored as Kubernetes Secrets and passed to the applicable Pods as files, mapped into the Pods filesystem.

The name of the secret is specified in the custom resource. For example:

```
apiVersion: "cluster.arangodb.com/v1alpha"
kind: "Cluster"
metadata:
   name: "example-arangodb-cluster"
spec:
   mode: Cluster
auth:
    jwtSecretName: <name-of-JWT-token-secret>
```

# **Metrics**

The ArangoDB Kubernetes Operator ( kube-arangodb ) exposes metrics of its operations in a format that is compatible with Prometheus.

The metrics are exposed through HTTPS on port  $\,$  8528  $\,$  under path  $\,$  /metrics  $\,$  .

Look at examples/metrics for examples of Services and ServiceMonitors you can use to integrate with Prometheus through the Prometheus-Operator by CoreOS.

## Services and load balancer

The ArangoDB Kubernetes Operator will create services that can be used to reach the ArangoDB servers from inside the Kubernetes cluster.

By default, the ArangoDB Kubernetes Operator will also create an additional service to reach the ArangoDB deployment from outside the Kubernetes cluster.

For exposing the ArangoDB deployment to the outside, there are 2 options:

- Using a NodePort service. This will expose the deployment on a specific port (above 30.000) on all nodes of the Kubernetes
- Using a LoadBalancer service. This will expose the deployment on a load-balancer that is provisioned by the Kubernetes cluster.

The LoadBalancer option is the most convenient, but not all Kubernetes clusters are able to provision a load-balancer. Therefore we offer a third (and default) option: Auto . In this option, the ArangoDB Kubernetes Operator tries to create a LoadBalancer service. It then waits for up to a minute for the Kubernetes cluster to provision a load-balancer for it. If that has not happened after a minute, the service is replaced by a service of type NodePort .

To inspect the created service, run:

kubectl get services <deployment-name>-ea

To use the ArangoDB servers from outside the Kubernetes cluster you have to add another service as explained below.

#### Services

If you do not want the ArangoDB Kubernetes Operator to create an external-access service for you, set spec.externalAccess.Type to None.

If you want to create external access services manually, follow the instructions below.

#### Single server

For a single server deployment, the operator creates a single Service named <deployment-name> . This service has a normal cluster IP address.

#### **Full cluster**

For a full cluster deployment, the operator creates two Services .

- <deployment-name>-int a headless Service intended to provide DNS names for all pods created by the operator. It selects all ArangoDB & ArangoSync servers in the cluster.
- <deployment-name> a normal Service that selects only the coordinators of the cluster. This Service is configured with ClientIP session affinity. This is needed for cursor requests, since they are bound to a specific coordinator.

#### Full cluster with DC2DC

For a full cluster with datacenter replication deployment, the same services are created as for a Full cluster, with the following additions:

• <deployment-name>-sync a normal Service that selects only the syncmasters of the cluster.

## Load balancer

If you want full control of the Services needed to access the ArangoDB deployment from outside your Kubernetes cluster, set spec.externalAccess.Type of the ArangoDeployment to None and create a Service as specified below.

Create a Service of type LoadBalancer or NodePort , depending on your Kubernetes deployment.

This service should select:

- arango\_deployment: <deployment-name>
- role: coordinator

The following example yields a service of type LoadBalancer with a specific load balancer IP address. With this service, the ArangoDB cluster can now be reached on https://1.2.3.4:8529 .

```
kind: Service
apiVersion: v1
metadata:
name: arangodb-cluster-exposed
spec:
selector:
arango_deployment: arangodb-cluster
role: coordinator
type: LoadBalancer
loadBalancerIP: 1.2.3.4
ports:
- protocol: TCP
port: 8529
targetPort: 8529
```

The following example yields a service of type NodePort with the ArangoDB cluster exposed on port 30529 of all nodes of the Kubernetes cluster.

```
kind: Service
apiVersion: v1
metadata:
name: arangodb-cluster-exposed
spec:
selector:
arango_deployment: arangodb-cluster
role: coordinator
type: NodePort
ports:
- protocol: TCP
port: 8529
targetPort: 8529
nodePort: 30529
```

# ArangoDeploymentReplication Custom Resource

The ArangoDB Replication Operator creates and maintains ArangoDB arangosync configurations in a Kubernetes cluster, given a replication specification. This replication specification is a CustomResource following a CustomResourceDefinition created by the operator.

Example minimal replication definition for 2 ArangoDB cluster with sync in the same Kubernetes cluster:

```
apiVersion: "replication.database.arangodb.com/v1alpha"
kind: "ArangoDeploymentReplication"
metadata:
    name: "replication-from-a-to-b"
spec:
    source:
    deploymentName: cluster-a
    auth:
        keyfileSecretName: cluster-a-sync-auth
destination:
    deploymentName: cluster-b
```

This definition results in:

• the arangosync SyncMaster in deployment cluster-b is called to configure a synchronization from the syncmasters in cluster-a to the syncmasters in cluster-b, using the client authentication certificate stored in Secret cluster-a-sync-auth. To access cluster-a, the JWT secret found in the deployment of cluster-a is used. To access cluster-b, the JWT secret found in the deployment of cluster-b is used.

Example replication definition for replicating from a source that is outside the current Kubernetes cluster to a destination that is in the same Kubernetes cluster:

```
apiVersion: "replication.database.arangodb.com/v1alpha"
kind: "ArangoDeploymentReplication"
metadata:
    name: "replication-from-a-to-b"
spec:
    source:
    masterEndpoint: ["https://163.172.149.229:31888", "https://51.15.225.110:31888", "https://51.15.229.133:31888"]
    auth:
        keyfileSecretName: cluster-a-sync-auth
    tls:
        caSecretName: cluster-a-sync-ca
destination:
    deploymentName: cluster-b
```

This definition results in:

• the arangosync SyncMaster in deployment cluster-b is called to configure a synchronization from the syncmasters located at the given list of endpoint URL's to the syncmasters cluster-b, using the client authentication certificate stored in Secret cluster-a-sync-auth. To access cluster-a, the key file (containing a client authentication certificate) is used. To access cluster-b, the JWT secret found in the deployment of cluster-b is used.

# **Specification reference**

Below you'll find all settings of the ArangoDeploymentReplication custom resource.

## spec.source.deploymentName: string

This setting specifies the name of an ArangoDeployment resource that runs a cluster with sync enabled.

This cluster configured as the replication source.

## spec.source.masterEndpoint: []string

This setting specifies zero or more master endpoint URL's of the source cluster.

Use this setting if the source cluster is not running inside a Kubernetes cluster that is reachable from the Kubernetes cluster the ArangoDeploymentReplication resource is deployed in.

Specifying this setting and spec.source.deploymentName at the same time is not allowed.

## spec.source.auth.keyfileSecretName: string

This setting specifies the name of a Secret containing a client authentication certificate called tls.keyfile used to authenticate with the SyncMaster at the specified source.

If spec.source.auth.userSecretName has not been set, the client authentication certificate found in the secret with this name is also used to configure the synchronization and fetch the synchronization status.

This setting is required.

## spec.source.auth.userSecretName: string

This setting specifies the name of a Secret containing a username & password used to authenticate with the SyncMaster at the specified source in order to configure synchronization and fetch synchronization status.

The user identified by the username must have write access in the \_system database of the source ArangoDB cluster.

## spec.source.tls.caSecretName: string

This setting specifies the name of a Secret containing a TLS CA certificate ca.crt used to verify the TLS connection created by the SyncMaster at the specified source.

This setting is required, unless spec.source.deploymentName has been set.

### spec.destination.deploymentName: string

This setting specifies the name of an ArangoDeployment resource that runs a cluster with sync enabled.

This cluster configured as the replication destination.

## spec.destination.masterEndpoint: []string

This setting specifies zero or more master endpoint URL's of the destination cluster.

Use this setting if the destination cluster is not running inside a Kubernetes cluster that is reachable from the Kubernetes cluster the ArangoDeploymentReplication resource is deployed in.

Specifying this setting and spec.destination.deploymentName at the same time is not allowed.

## spec.destination.auth.keyfileSecretName: string

This setting specifies the name of a Secret containing a client authentication certificate called tls.keyfile used to authenticate with the SyncMaster at the specified destination.

If spec.destination.auth.userSecretName has not been set, the client authentication certificate found in the secret with this name is also used to configure the synchronization and fetch the synchronization status.

This setting is required, unless spec.destination.deploymentName or spec.destination.auth.userSecretName has been set.

Specifying this setting and spec.destination.userSecretName at the same time is not allowed.

#### spec.destination.auth.userSecretName: string

This setting specifies the name of a Secret containing a username & password used to authenticate with the SyncMaster at the specified destination in order to configure synchronization and fetch synchronization status.

The user identified by the username must have write access in the \_system database of the destination ArangoDB cluster.

Specifying this setting and spec.destination.keyfileSecretName at the same time is not allowed.

### spec.destination.tls.caSecretName: string

This setting specifies the name of a Secret containing a TLS CA certificate ca.crt used to verify the TLS connection created by the SyncMaster at the specified destination.

This setting is required, unless spec.destination.deploymentName has been set.

## **Authentication details**

The authentication settings in a ArangoDeploymentReplication resource are used for two distinct purposes.

The first use is the authentication of the syncmasters at the destination with the syncmasters at the source. This is always done using a client authentication certificate which is found in a tls.keyfile field in a secret identified by spec.source.auth.keyfileSecretName.

The second use is the authentication of the ArangoDB Replication operator with the syncmasters at the source or destination. These connections are made to configure synchronization, stop configuration and fetch the status of the configuration. The method used for this authentication is derived as follows (where x is either source or destination):

- If spec.X.userSecretName is set, the username + password found in the Secret identified by this name is used.
- If spec.X.keyfileSecretName is set, the client authentication certificate (keyfile) found in the Secret identifier by this name is
  used.
- If spec.x.deploymentName is set, the JWT secret found in the deployment is used.

# Creating client authentication certificate keyfiles

The client authentication certificates needed for the secrets identified by spec.source.auth.keyfileSecretName & spec.destination.auth.keyfileSecretName are normal ArangoDB keyfiles that can be created by the arangosync create client-auth keyfile command. In order to do so, you must have access to the client authentication CA of the source/destination.

If the client authentication CA at the source/destination also contains a private key ( ca.key ), the ArangoDeployment operator can be used to create such a keyfile for you, without the need to have arangosync installed locally. Read the following paragraphs for instructions on how to do that.

# Creating and using access packages

An access package is a YAML file that contains:

- A client authentication certificate, wrapped in a Secret in a tls.keyfile data field.
- A TLS certificate authority public key, wrapped in a Secret in a ca.crt data field.

The format of the access package is such that it can be inserted into a Kubernetes cluster using the standard kubectl tool.

To create an access package that can be used to authenticate with the ArangoDB SyncMasters of an ArangoDeployment, add a name of a non-existing Secret to the spec.sync.externalAccess.accessPackageSecretNames field of the ArangoDeployment. In response, a secret is created in that Kubernetes cluster, with the given name, that contains a accessPackage.yaml data field that contains a Kubernetes resource specification that can be inserted into the other Kubernetes cluster.

The process for creating and using an access package for authentication at the source cluster is as follows:

- Edit the ArangoDeployment resource of the source cluster, set spec.sync.externalAccess.accessPackageSecretNames to ["my-access-package"]
- Wait for the ArangoDeployment operator to create a Secret named my-access-package .
- Extract the access package from the Kubernetes source cluster using:

```
kubectl get secret my-access-package --template='{{index .data "accessPackage.yaml"}}' | base64 -D > accessPackage.yaml
```

• Insert the secrets found in the access package in the Kubernetes destination cluster using:

```
kubectl apply -f accessPackage.yaml
```

As a result, the destination Kubernetes cluster will have 2 additional Secrets . One contains a client authentication certificate formatted as a key file. Another contains the public key of the TLS CA certificate of the source cluster.

## Storage

An ArangoDB cluster relies heavily on fast persistent storage. The ArangoDB Kubernetes Operator uses PersistentVolumeClaims to deliver the storage to Pods that need them.

### Storage configuration

In the ArangoDeployment resource, one can specify the type of storage used by groups of servers using the spec. <group>.storageClassName setting.

This is an example of a Cluster deployment that stores its agent & dbserver data on PersistentVolumes that use the my-local-ssd StorageClass

```
apiVersion: "database.arangodb.com/v1alpha"
kind: "ArangoDeployment"
metadata:
   name: "cluster-using-local-ssh"
spec:
   mode: Cluster
agents:
    storageClassName: my-local-ssd
dbservers:
   storageClassName: my-local-ssd
```

The amount of storage needed is configured using the spec.<group>.resources.requests.storage setting.

Note that configuring storage is done per group of servers. It is not possible to configure storage per individual server.

This is an example of a Cluster deployment that requests volumes of 80GB for every dbserver, resulting in a total storage capacity of 240GB (with 3 dbservers).

```
apiVersion: "database.arangodb.com/v1alpha"
kind: "ArangoDeployment"
metadata:
   name: "cluster-using-local-ssh"
spec:
   mode: Cluster
   dbservers:
    resources:
    requests:
    storage: 80Gi
```

### Local storage

For optimal performance, ArangoDB should be configured with locally attached SSD storage.

The easiest way to accomplish this is to deploy an ArangoLocalStorage resource. The ArangoDB Storage Operator will use it to provide PersistentVolumes for you.

This is an example of an ArangoLocalStorage resource that will result in PersistentVolumes created on any node of the Kubernetes cluster under the directory /mnt/big-ssd-disk .

```
apiVersion: "storage.arangodb.com/v1alpha"
kind: "ArangoLocalStorage"
metadata:
   name: "example-arangodb-storage"
spec:
   storageClass:
    name: my-local-ssd
localPath:
   - /mnt/big-ssd-disk
```

Note that using local storage required VolumeScheduling to be enabled in your Kubernetes cluster. ON Kubernetes 1.10 this is enabled by default, on version 1.9 you have to enable it with a --feature-gate setting.

#### Manually creating PersistentVolumes

The alternative is to create PersistentVolumes manually, for all servers that need persistent storage (single, agents & dbservers). E.g. for a Cluster with 3 agents and 5 dbservers, you must create 8 volumes.

Note that each volume must have a capacity that is equal to or higher than the capacity needed for each server.

To select the correct node, add a required node-affinity annotation as shown in the example below.

```
apiVersion: v1
kind: PersistentVolume
metadata:
  name: volume-agent-1
  annotations:
        "volume.alpha.kubernetes.io/node-affinity": '{
            "requiredDuringSchedulingIgnoredDuringExecution": {
                "nodeSelectorTerms": [
                    { "matchExpressions": [
                        { "key": "kubernetes.io/hostname",
                          "operator": "In",
                          "values": ["node-1"]
                    ]}
                 ]}
              }'
spec:
  capacity:
    storage: 100Gi
  accessModes:
  - ReadWriteOnce
  persistentVolumeReclaimPolicy: Delete
  storageClassName: local-ssd
  local:
   path: /mnt/disks/ssd1
```

For Kubernetes 1.9 and up, you should create a StorageClass which is configured to bind volumes on their first use as shown in the example below. This ensures that the Kubernetes scheduler takes all constraints on a Pod that into consideration before binding the volume to a claim.

```
kind: StorageClass
apiVersion: storage.k8s.io/v1
metadata:
name: local-ssd
provisioner: kubernetes.io/no-provisioner
volumeBindingMode: WaitForFirstConsumer
```

## ArangoLocalStorage Custom Resource

The ArangoDB Storage Operator creates and maintains ArangoDB storage resources in a Kubernetes cluster, given a storage specification. This storage specification is a CustomResource following a CustomResourceDefinition created by the operator.

Example minimal storage definition:

```
apiVersion: "storage.arangodb.com/v1alpha"
kind: "ArangoLocalStorage"
metadata:
   name: "example-arangodb-storage"
spec:
   storageClass:
    name: my-local-ssd
localPath:
   - /mnt/big-ssd-disk
```

This definition results in:

- a StorageClass called my-local-ssd
- the dynamic provisioning of Persistent Volume's with a local volume on a node where the local volume starts in a sub-directory of /mnt/big-ssd-disk .
- the dynamic cleanup of Persistent Volume's (created by the operator) after one is released.

The provisioned volumes will have a capacity that matches the requested capacity of volume claims.

### **Specification reference**

Below you'll find all settings of the ArangoLocalStorage custom resource.

```
spec.storageClass.name: string
```

This setting specifies the name of the storage class that created PersistentVolume will use.

If empty, this field defaults to the name of the  $\,$  ArangoLocalStorage  $\,$  object.

If a StorageClass with given name does not yet exist, it will be created.

```
spec.storageClass.isDefault: bool
```

This setting specifies if the created StorageClass will be marked as default storage class. (default is false)

```
spec.localPath: stringList
```

This setting specifies one of more local directories (on the nodes) used to create persistent volumes in.

```
spec.nodeSelector: nodeSelector
```

This setting specifies which nodes the operator will provision persistent volumes on.

## **Secure connections (TLS)**

The ArangoDB Kubernetes Operator will by default create ArangoDB deployments that use secure TLS connections.

It uses a single CA certificate (stored in a Kubernetes secret) and one certificate per ArangoDB server (stored in a Kubernetes secret per server).

To disable TLS, set spec.tls.caSecretName to None.

### **Install CA certificate**

If the CA certificate is self-signed, it will not be trusted by browsers, until you install it in the local operating system or browser. This process differs per operating system.

To do so, you first have to fetch the CA certificate from its Kubernetes secret.

```
kubectl get secret <deploy-name>-ca --template='{{index .data "ca.crt"}}' | base64 -D > ca.crt
```

#### Windows

To install a CA certificate in Windows, follow the procedure described here.

#### **MacOS**

To install a CA certificate in MacOS, run:

```
sudo /usr/bin/security add-trusted-cert -d -r trustRoot -k /Library/Keychains/System.keychain ca.crt
```

To uninstall a CA certificate in MacOS, run:

```
sudo /usr/bin/security remove-trusted-cert -d ca.crt
```

#### Linux

To install a CA certificate in Linux, on Ubuntu, run:

```
sudo cp ca.crt /usr/local/share/ca-certificates/<some-name>.crt
sudo update-ca-certificates
```

#### See also

• Authentication

## **Troubleshooting**

While Kubernetes and the ArangoDB Kubernetes operator will automatically resolve a lot of issues, there are always cases where human attention is needed.

This chapter gives your tips & tricks to help you troubleshoot deployments.

#### Where to look

In Kubernetes all resources can be inspected using kubectl using either the get or describe command.

To get all details of the resource (both specification & status), run the following command:

```
kubectl get <resource-type> <resource-name> -n <namespace> -o yaml
```

For example, to get the entire specification and status of an ArangoDeployment resource named my-arangodo in the default namespace, run:

```
kubectl get ArangoDeployment my-arango -n default -o yaml
# or shorter
kubectl get arango my-arango -o yaml
```

Several types of resources (including all ArangoDB custom resources) support events. These events show what happened to the resource over time

To show the events (and most important resource data) of a resource, run the following command:

```
kubectl describe <resource-type> <resource-name> -n <namespace>
```

## **Getting logs**

Another invaluable source of information is the log of containers being run in Kubernetes. These logs are accessible through the Pods that group these containers.

To fetch the logs of the default container running in a Pod , run:

```
kubectl logs <pod-name> -n <namespace>
# or with follow option to keep inspecting logs while they are written
kubectl logs <pod-name> -n <namespace> -f
```

To inspect the logs of a specific container in Pod, add -c <container-name> . You can find the names of the containers in the Pod, using kubectl describe pod ....

Note that the ArangoDB operators are being deployed themselves as a Kubernetes Deployment with 2 replicas. This means that you will have to fetch the logs of 2 Pods running those replicas.

#### What if

#### The Pods of a deployment stay in Pending state

There are two common causes for this.

1) The Pods cannot be scheduled because there are not enough nodes available. This is usally only the case with a spec.environment setting that has a value of Production .

Solution: Add more nodes.

1) There are no PersistentVolumes available to be bound to the PersistentVolumeClaims created by the operator.

Solution:

Use kubectl get persistentvolumes to inspect the available PersistentVolumes and if needed, use the ArangoLocalStorage operator to provision PersistentVolumes.

# When restarting a Node, the Pods scheduled on that node remain in Terminating state

When a Node no longer makes regular calls to the Kubernetes API server, it is marked as not available. Depending on specific settings in your Pods, Kubernetes will at some point decide to terminate the Pod. As long as the Node is not completely removed from the Kubernetes API server, Kubernetes will try to use the Node itself to terminate the Pod.

The ArangoDeployment operator recognizes this condition and will try to replace those Pods with Pods on different nodes. The exact behavior differs per type of server.

#### What happens when a Node with local data is broken

When a Node with PersistentVolumes hosted on that Node is broken and cannot be repaired, the data in those PersistentVolumes is lost.

If an ArangoDeployment of type Single was using one of those PersistentVolumes the database is lost and must be restored from a backup.

If an ArangoDeployment of type ActiveFailover or Cluster was using one of those PersistentVolumes, it depends on the type of server that was using the volume.

- If an Agent was using the volume, it can be repaired as long as 2 other agents are still healthy.
- If a DBServer was using the volume, and the replication factor of all database collections is 2 or higher, and the remaining dbservers are still healthy, the cluster will duplicate the remaining replicas to bring the number of replicases back to the original number.
- If a DBServer was using the volume, and the replication factor of a database collection is 1 and happens to be stored on that dbserver, the data is lost.
- If a single server of an ActiveFailover deployment was using the volume, and the other single server is still healthy, the other single server will become leader. After replacing the failed single server, the new follower will synchronize with the leader.

## **Backup and Restore**

Backup and restore can be done via the tools *arangodump* and *arangorestore*.

Performing frequent backups is important and a recommended best practices that can allow you to recover your data in case unexpected problems occur. Hardware failures, system crashes, or users mistakenly deleting data can always happen. Furthermore, while a big effort is put into the development and testing of ArangoDB (in all its deployment modes), ArangoDB, as any other software product, might include bugs or errors and data loss could occur. It is therefore important to regularly backup your data to be able to recover and get up an running again in case of serious problems.

Creating backups of your data before an ArangoDB upgrade is also a best practice.

Making use of a high availability deployment mode of ArangoDB, like Active Failover, Cluster or data-center to data-center replication, does not remove the need of taking frequent backups, which are recommended also when using such deployment modes.

## Administration

Most administration can be managed using the arangosh.

## **Filesystems**

As one would expect for a database, we recommend a locally mounted filesystems.

NFS or similar network filesystems will not work.

On Linux we recommend the use of ext4fs, on Windows NTFS and on MacOS HFS+.

We recommend to **not** use BTRFS on Linux. It is known to not work well in conjunction with ArangoDB. We experienced that ArangoDB faces latency issues on accessing its database files on BTRFS partitions. In conjunction with BTRFS and AUFS we also saw data loss on restart.

## **Web Interface**

ArangoDB comes with a built-in web interface for administration. The interface differs for standalone instances and cluster setups. Standalone:

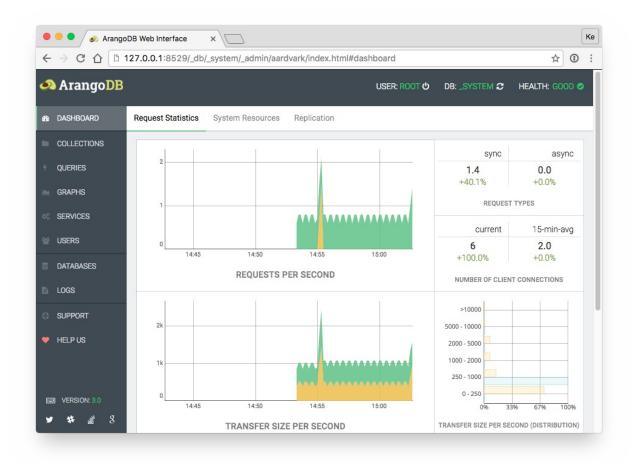

Cluster:

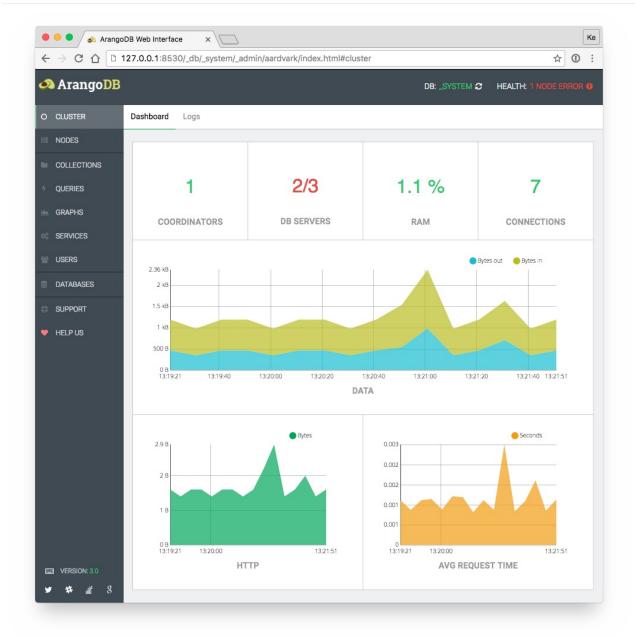

### **Dashboard**

The Dashboard tab provides statistics which are polled regularly from the ArangoDB server.

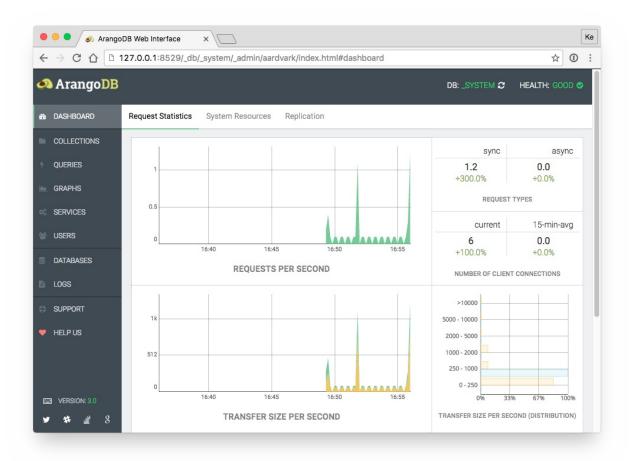

#### Requests Statistics:

- Requests per second
- Request types
- Number of client connections
- Transfer size
- Transfer size (distribution)
- Average request time
- Average request time (distribution)

#### System Resources:

- Number of threads
- Memory
- Virtual size
- Major page faults
- Used CPU time

#### Replication:

- Replication state
- Totals
- Ticks
- Progress

### Cluster

The cluster section displays statistics about the general cluster performance.

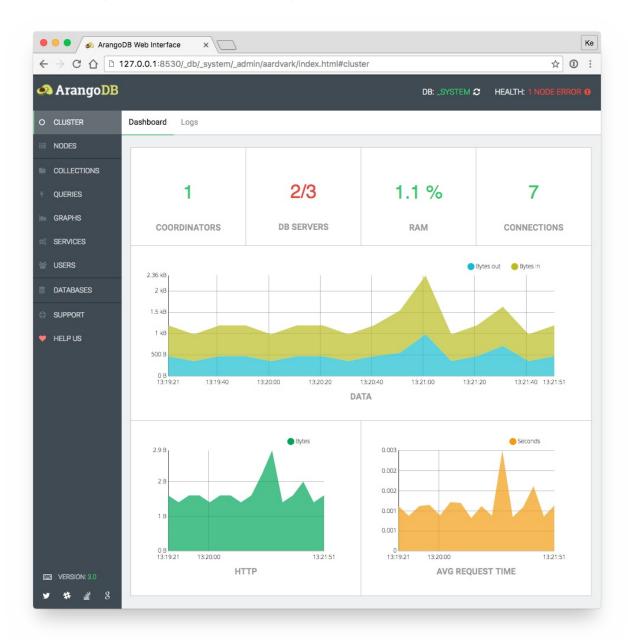

#### Statistics:

- Available and missing coordinators
- Available and missing database servers
- Memory usage (percent)
- Current connections
- Data (bytes)
- HTTP (bytes)
- Average request time (seconds)

### **Nodes**

#### Overview

The overview shows available and missing coordinators and database servers.

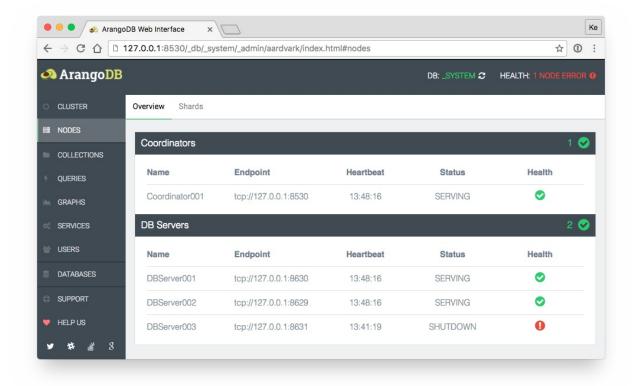

#### Functions:

• Coordinator Dashboard: Click on a Coordinator will open a statistics dashboard.

Information (Coordinator / Database servers):

- Name
- Endpoint
- Last Heartbeat
- Status
- Health

#### **Shards**

The shard section displays all available sharded collections.

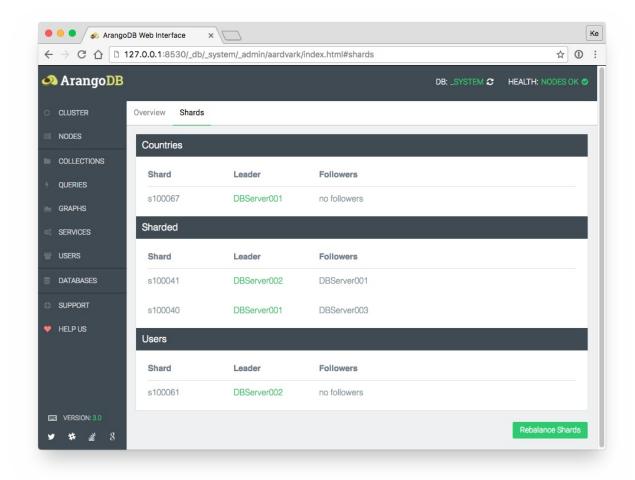

#### Functions:

- Move Shard Leader: Click on a leader database of a shard server will open a move shard dialog. Shards can be transferred to all available databas servers, except the leading database server or an available follower.
- Move Shard Follower: Click on a follower database of a shard will open a move shard dialog. Shards can be transferred to all available databas servers, except the leading database server or an available follower.
- Rebalance Shards: A new database server will not have any shards. With the rebalance functionality the cluster will start to rebalance shards including empty database servers.

#### Information (collection):

- Shard
- Leader (green state: sync is complete)
- Followers

## **Collections**

The collections section displays all available collections. From here you can create new collections and jump into a collection for details (click on a collection tile).

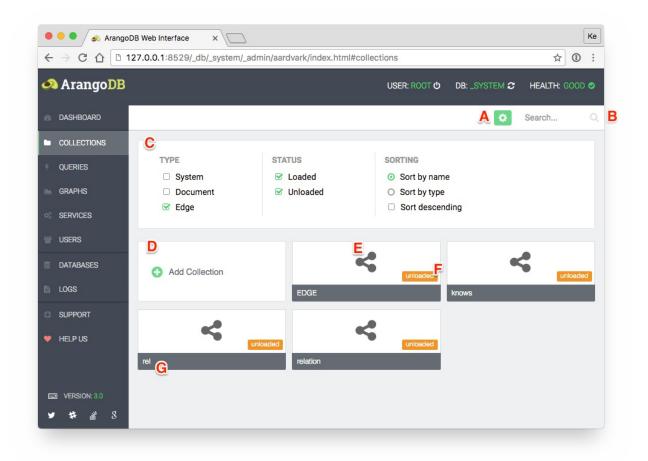

#### Functions:

- A: Toggle filter properties
- B: Search collection by name
- D: Create collection
- C: Filter properties
- H: Show collection details (click tile)

#### Information:

- E: Collection type
- F: Collection state(unloaded, loaded, ...)
- G: Collection name

### **Collection**

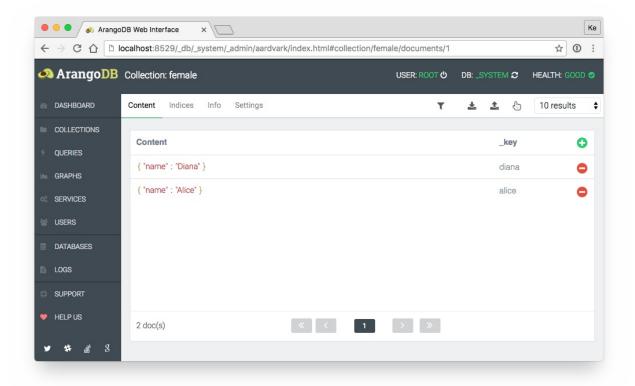

There are four view categories:

- 1. Content:
  - Create a document
  - o Delete a document
  - Filter documents
  - o Download documents
  - o Upload documents
- 2. Indices:
  - Create indices
  - o Delete indices
- 3. Info:
  - Detailed collection information and statistics
- 4. Settings:
  - Configure name, journal size, index buckets, wait for sync
  - Delete collection
  - Truncate collection
  - o Unload/Load collection
  - Save modifed properties (name, journal size, index buckets, wait for sync)

Additional information:

Upload format:

I. Line-wise

```
{ "_key": "key1", ... }
{ "_key": "key2", ... }
```

II. JSON documents in a list

```
[
{ "_key": "key1", ... },
{ "_key": "key2", ... }
```

]

### **Document**

The document section offers a editor which let you edit documents and edges of a collection.

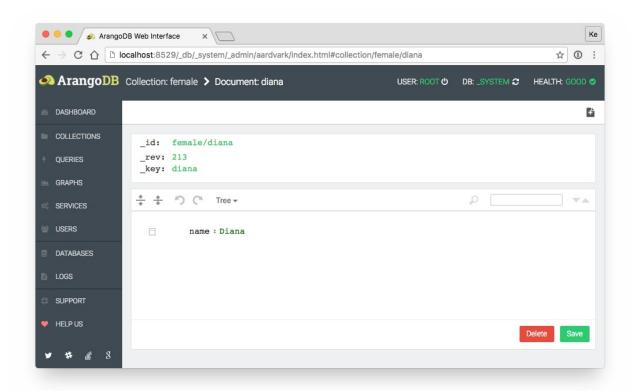

#### Functions:

- Edit document
- Save document
- Delete docment
- Switch between Tree/Code Mode
- Create a new document

#### Information:

• Displays: \_id, \_rev, \_key properties

## **Query View**

The query view offers you three different subviews:

- Editor
- Running Queries
- Slow Query History

### **AQL Query Editor**

The web interface offers a AQL Query Editor:

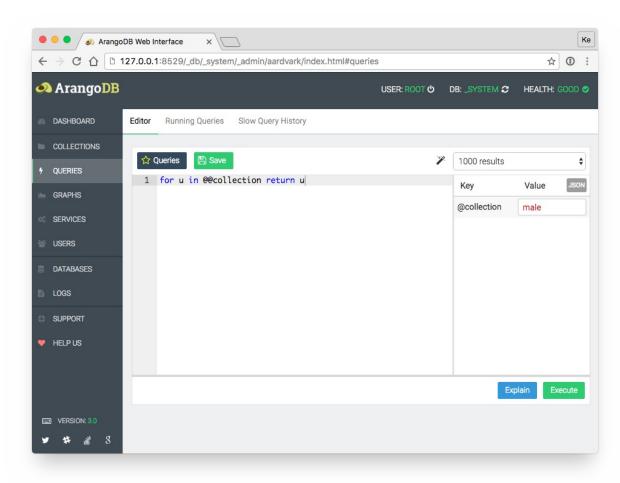

The editor is split into two parts, the query editor pane and the bind parameter pane.

The left pane is your regular query input field, where you can edit and then execute or explain your queries. By default, the entered bind parameter will automatically be recognized and shown in the bind parameter table in the right pane, where you can easily edit them.

The input fields are equipped with type detection. This means you don't have to use quote marks around string, just write them as-is. Numbers will be treated as numbers, *true* and *false* as booleans, *null* as null-type value. Square brackets can be used to define arrays, and curly braces for objects (keys and values have to be surrounded by double quotes). This will mostly be what you want. But if you want to force something to be treated as string, use quotation marks for the value:

```
123 // interpreted as number
"123" // interpreted as string

["foo", "bar", 123, true] // interpreted as array
['foo', 'bar', 123, true] // interpreted as string
```

If you are used to work with JSON, you may want to switch the bind parameter editor to JSON mode by clicking on the upper right toggle button. You can then edit the bind parameters in raw JSON format.

#### **Custom Queries**

To save the current query use the Save button in the top left corner of the editor or use the shortcut (see below).

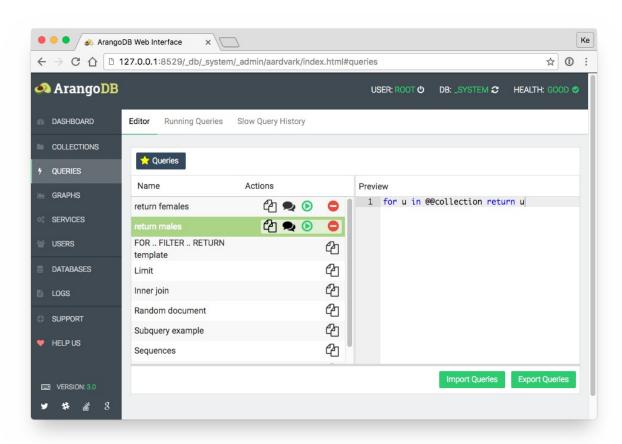

By pressing the *Queries* button in the top left corner of the editor you activate the custom queries view. Here you can select a previously stored custom query or one of our query examples.

Click on a query title to get a code preview. In addition, there are action buttons to:

- Copy to editor
- Explain query
- Run query
- Delete query

For the built-in example queries, there is only *Copy to editor* available.

To export or import queries to and from JSON you can use the buttons on the right-hand side.

#### Result

```
Ke
          ArangoDB Web Interface
        C 127.0.0.1:8529/_db/_system/_admin/aardvark/index.html#queries
                                                                                                                                            ☆ ① :
ೂ ArangoDB
                                                           ② 0.001 s
                                       2 elements
                                                                          full collection scan
                                                                                                                                                 ×
                              1 - [
   DASHBOARD
                                       "_key": "bob",
"_id": "male/bob",
"_rev": "74607",
"name": "Bob"
   COLLECTIONS
                              4
                              5
                              6
   QUERIES
                              8 <del>-</del> 9
    GRAPHS
                                        "_key": "charly",
                                       "_id": "male/charly",
"_rev": "74611",
"name": "Charly"
                             10
    SERVICES
                             11
                             12
                             13
                            14 ]
    DATABASES
                                                                                                                                    Copy to editor
```

Each query you execute or explain opens up a new result box, so you are able to fire up multiple queries and view their results at the same time. Every query result box gives you detailed query information and of course the query result itself. The result boxes can be dismissed individually, or altogether using the *Remove results* button. The toggle button in the top right corner of each box switches back and forth between the *Result* and *AQL* query with bind parameters.

#### **Spotlight**

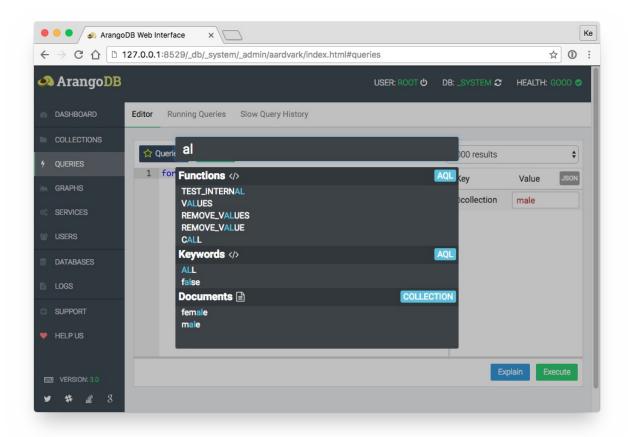

The spotlight feature opens up a modal view. There you can find all AQL keywords, AQL functions and collections (filtered by their type) to help you to be more productive in writing your queries. Spotlight can be opened by the magic wand icon in the toolbar or via shortcut (see below).

### **AQL Editor Shortcuts**

- Ctrl / Cmd + Return to execute a query
- Ctrl / Cmd + Shift + Return to explain a query
- Ctrl / Cmd + Shift + S to save the current query
- Ctrl / Cmd + Shift + C to toggle comments
- Ctrl + Space to open up the spotlight search
- Ctrl + Cmd + Z to undo last change
- Ctrl + Cmd + Shift + Z to redo last change

### **Running Queries**

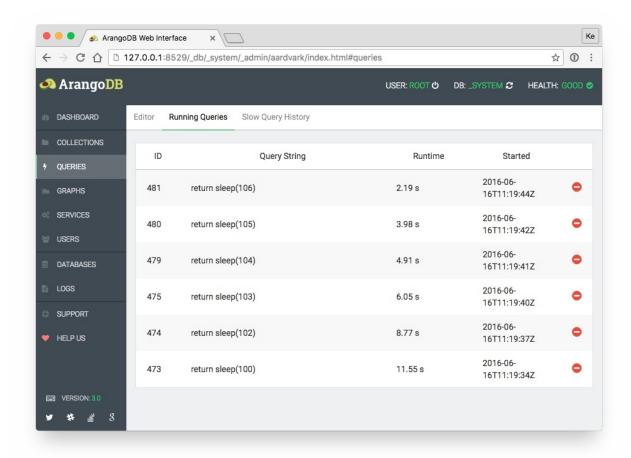

The *Running Queries* tab gives you a compact overview of all running queries. By clicking the red minus button, you can abort the execution of a running query.

## **Slow Query History**

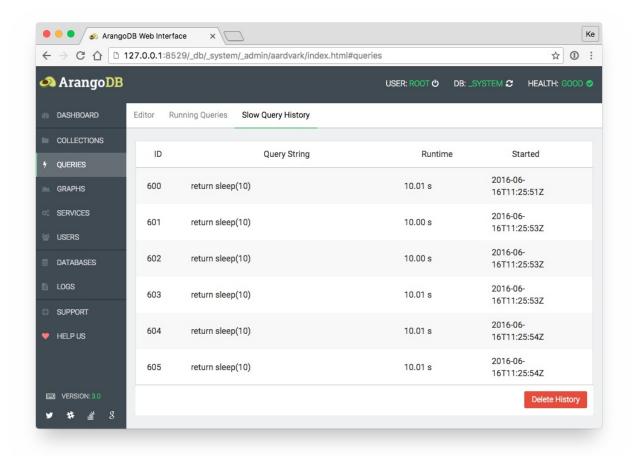

The Slow Query History tab gives you a compact overview of all past slow queries.

## **Graphs**

The *Graphs* tab provides a viewer facility for graph data stored in ArangoDB. It allows browsing ArangoDB graphs stored in the *\_graphs* system collection or a graph consisting of an arbitrary vertex and edge collection.

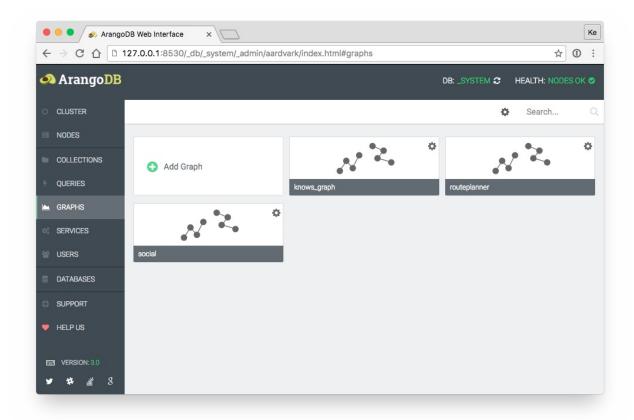

Please note that the graph viewer requires canvas (optional: webgl) support in your browser. Especially Internet Explorer browsers older than version 9 are likely to not support this.

## **Graph Viewer**

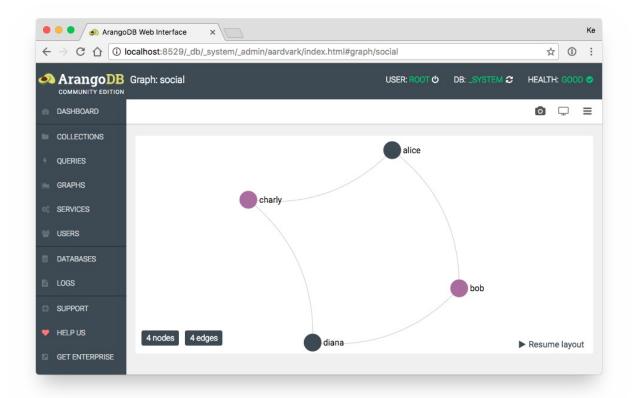

#### Top Toolbar Functions:

- Load full graph (Also nodes without connections will be drawn. Useful during graph modeling setup)
- Take a graph screenshot
- Start full screen mode
- Open graph options menu

#### Default Context Menu (mouse-click background):

- Add a new node
- Close visible context menu(s)

#### Node Context Menu (mouse-click node):

- Delete node
- Edit node
- Expand node (Show all bound edges)
- Draw edge (Connect with another node)
- Set as startnode (The Graph will rerender starting the selected node and given options (graph options menu))

#### Edge Context Menu (mouse-click edge):

- Edit edge
- Delete edge

#### Edge Highlighting (right-mouse-click node):

• Highlight all edges connected to the node (right-click at the background will remove highlighting)

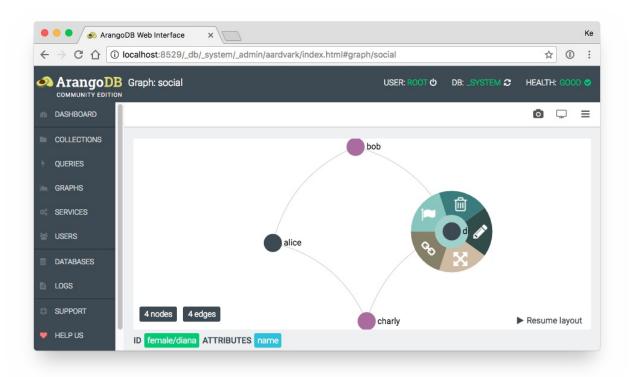

#### **Graph Viewer Options**

#### Graph Options Menu:

- Startnode (string valid node id or space seperated list of id's): Heart of your graph. Rendering and traversing will start from here.
   Empty value means: a random starting point will be used.
- Layout: Different graph layouting algoritms. No overlap (optimal: big graph), force layout (optimal: medium graph), fruchtermann (optimal: little to medium graph).
- Renderer: Canvas mode allows editing. WebGL currently offers only display mode (a lot faster with much nodes/edges).
- Search depth (number): Search depth which is starting from your start node.
- · Limit (number): Limit nodes count. If empty or zero, no limit is set.

#### Nodes Options Menu:

- Label (string): Nodes will be labeled by this attribute. If node attribute is not found, no label will be displayed.
- Add Collection Name: This appends the collection name to the label, if it exists.
- Color By Collections: Should nodes be colorized by their collection? If enabled, node color and node color attribute will be ignored.
- Color: Default node color.
- Color Attribute (string): If an attribute is given, nodes will then be colorized by the attribute. This setting ignores default node color if set.
- Size By Connections: Should nodes be sized by their edges count? If enabled, node sizing attribute will be ignored.
- Sizing Attribute (number): Default node size. Numeric value > 0.

#### Edges Options Menu:

- Label (string): Edges will be labeled by this attribute. If edge attribute is not found, no label will be displayed.
- Add Collection Name: This appends the collection name to the label, if it exists.
- Color By Collections: Should edges be colorized by their collection? If enabled, edge color and edge color attribute will be ignored.
- Color: Default edge color.
- Color Attribute (string): If an attribute is given, edges will then be colorized by the attribute. This setting ignores default node color if set.
- Type: The renderer offers multiple types of rendering. They only differ in their display style, except for the type 'curved'. The curved type allows to display more than one edges between two nodes.

### **Services**

The services section displays all installed foxx applications. You can create new services or go into a detailed view of a choosen service.

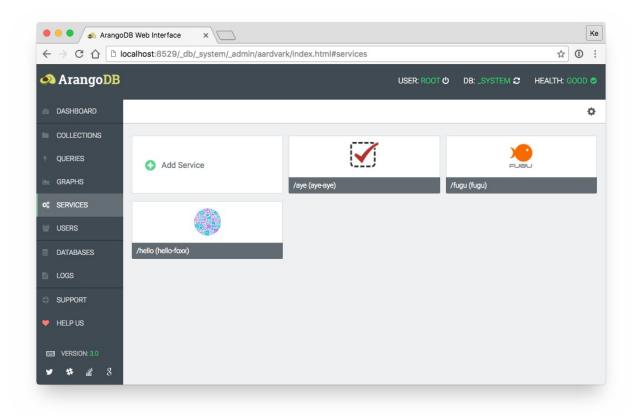

### **Create Service**

There are four different possibilities to create a new service:

- 1. Create service via zip file
- 2. Create service via github repository
- 3. Create service via official ArangoDB store
- 4. Create a blank service from scratch

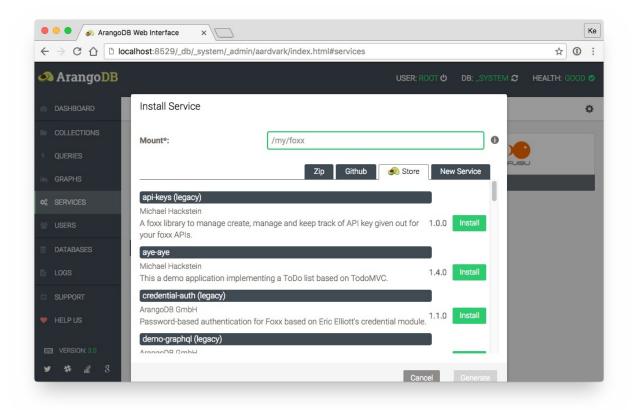

#### **Service View**

This section offers several information about a specific service.

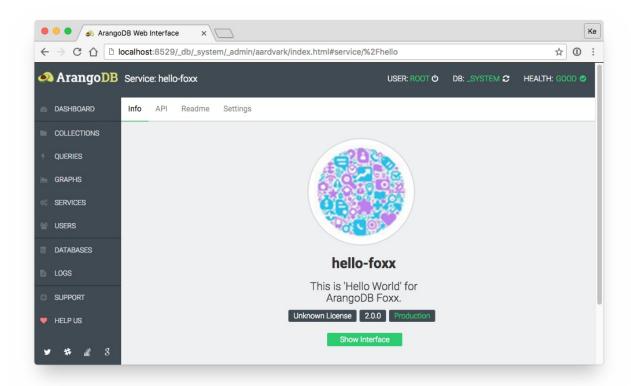

There are four view categories:

- 1. Info:
  - o Displays name, short description, license, version, mode (production, development)

- o Offers a button to go to the services interface (if available)
- 2. Api:
  - o Display API as SwaggerUI
  - Display API as RAW JSON
- 3. Readme:
  - o Displays the services manual (if available)
- 4. Settings:
  - $\bullet \quad \hbox{Download service as zip file} \\$
  - Run service tests (if available)
  - Run service scripts (if available)
  - Configure dependencies (if available)
  - o Change service parameters (if available)
  - Change mode (production, development)
  - Replace the service
  - o Delete the service

## **Managing Users in the Web Interface**

ArangoDB users are globally stored in the \_system database and can only be mananged while logged on to this database. There you can find the *Users* section:

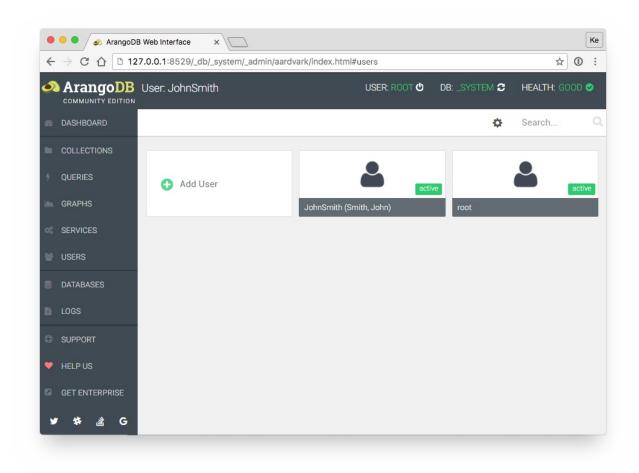

### General

Select a user to bring up the *General* tab with the username, name and active status, as well as options to delete the user or change the password.

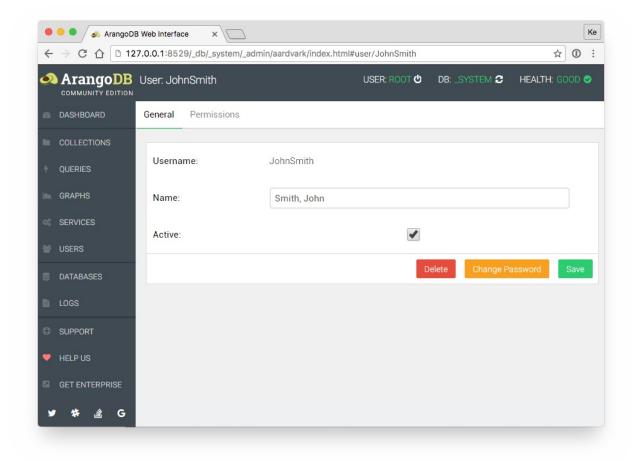

## **Permissions**

Select a user and go to the Permissions tab. You will see a list of databases and their corresponding database access level for that user.

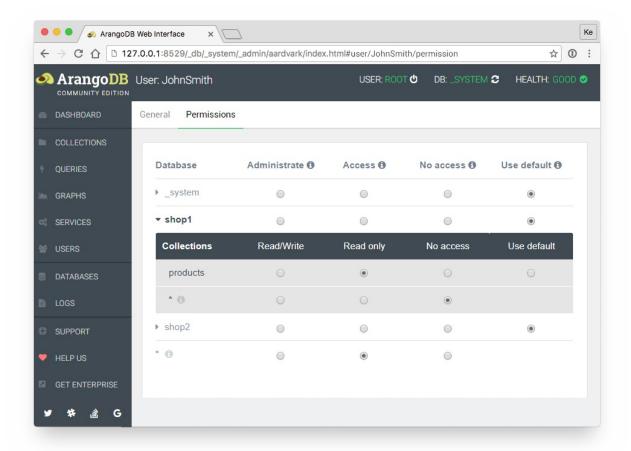

Please note that server access level follows from the access level on the database \_system. Furthermore, the default database access level for this user appear in the artificial row with the database name \* .

Below this table is another one for the collection category access levels. At first, it shows the list of databases, too. If you click on a database, the list of collections in that database will be open and you can see the defined collection access levels for each collection of that database (which can be all unselected which means that nothing is explicitly set). The default access levels for this user and database appear in the artificial row with the collection name \*.

Also see **Managing Users** about access levels.

## Logs

The logs section displays all available log entries. Log entries are filterable by their log level types.

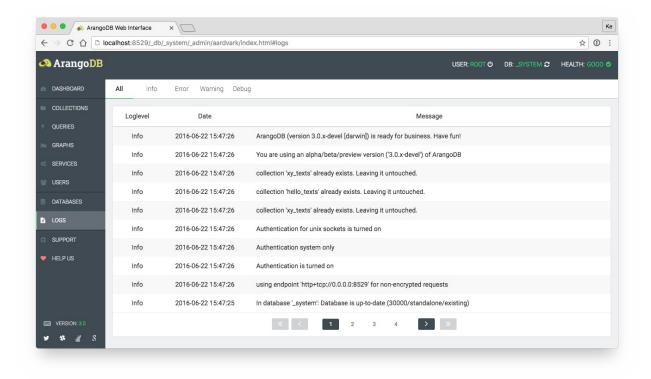

#### Functions:

• Filter log entries by log level (all, info, error, warning, debug)

#### Information:

- Loglevel
- Date
- Message

### **ArangoDB Shell Introduction**

The ArangoDB shell (*arangosh*) is a command-line tool that can be used for administration of ArangoDB, including running ad-hoc queries.

The *arangosh* binary is shipped with ArangoDB. It offers a JavaScript shell environment providing access to the ArangoDB server. Arangosh can be invoked like this:

```
unix> arangosh
```

By default *arangosh* will try to connect to an ArangoDB server running on server *localhost* on port 8529. It will use the username *root* and an empty password by default. Additionally it will connect to the default database (\_system). All these defaults can be changed using the following command-line options:

- --server.database: name of the database to connect to
- --server.endpoint: endpoint to connect to
- --server.username : database username
- --server.password: password to use when connecting
- --server.authentication : whether or not to use authentication

For example, to connect to an ArangoDB server on IP 192.168.173.13 on port 8530 with the user foo and using the database test, use:

```
unix> arangosh \
--server.endpoint tcp://192.168.173.13:8530 \
--server.username foo \
--server.database test \
--server.authentication true
```

arangosh will then display a password prompt and try to connect to the server after the password was entered.

To change the current database after the connection has been made, you can use the db.\_useDatabase() command in arangosh:

```
arangosh> db._createDatabase("myapp");
true
arangosh> db._useDatabase("myapp");
true
arangosh> db._useDatabase("_system");
true
arangosh> db._dropDatabase("myapp");
true
```

To get a list of available commands, arangosh provides a help() function. Calling it will display helpful information.

*arangosh* also provides auto-completion. Additional information on available commands and methods is thus provided by typing the first few letters of a variable and then pressing the tab key. It is recommend to try this with entering *db*. (without pressing return) and then pressing tab.

By the way, *arangosh* provides the *db* object by default, and this object can be used for switching to a different database and managing collections inside the current database.

For a list of available methods for the *db* object, type

```
arangosh> db._help();
```

Show execution results

you can paste multiple lines into arangosh, given the first line ends with an opening brace:

```
arangosh> for (var i = 0; i < 10; i ++) {
```

```
.....> require("@arangodb").print("Hello world " + i + "!\n");
.....> }
```

Show execution results

To load your own JavaScript code into the current JavaScript interpreter context, use the load command:

```
require("internal").load("/tmp/test.js") // <- Linux / MacOS
require("internal").load("c:\\tmp\\test.js") // <- Windows</pre>
```

Exiting arangosh can be done using the key combination <CTRL> + D or by typing quit<CR>

### **Escaping**

In AQL, escaping is done traditionally with the backslash character: \ . As seen above, this leads to double backslashes when specifying Windows paths. Arangosh requires another level of escaping, also with the backslash character. It adds up to four backslashes that need to be written in Arangosh for a single literal backslash ( c:\tmp\test.js ):

```
db._query('RETURN "c:\\\tmp\\\test.js"')
```

You can use bind variables to mitigate this:

```
var somepath = "c:\\tmp\\test.js"
db._query(aql`RETURN ${somepath}`)
```

## **ArangoDB Shell Output**

The ArangoDB shell will print the output of the last evaluated expression by default:

```
arangosh> 42 * 23
966
```

In order to prevent printing the result of the last evaluated expression, the expression result can be captured in a variable, e.g.

```
arangosh> var calculationResult = 42 * 23
```

There is also the print function to explicitly print out values in the ArangoDB shell:

```
arangosh> print({ a: "123", b: [1,2,3], c: "test" });
```

Show execution results

By default, the ArangoDB shell uses a pretty printer when JSON documents are printed. This ensures documents are printed in a human-readable way:

```
arangosh> db._create("five")
arangosh> for (i = 0; i < 5; i++) db.five.save({value:i})
arangosh> db.five.toArray()
```

Show execution results

While the pretty-printer produces nice looking results, it will need a lot of screen space for each document. Sometimes a more dense output might be better. In this case, the pretty printer can be turned off using the command <code>stop\_pretty\_print()</code>.

To turn on pretty printing again, use the <code>start\_pretty\_print()</code> command.

# **ArangoDB Shell Configuration**

arangosh will look for a user-defined startup script named .arangosh.rc in the user's home directory on startup. The home directory will likely be /home/<username>/ on Unix/Linux, and is determined on Windows by peeking into the environment variables %HOMEDRIVE% and %HOMEPATH% .

If the file .arangosh.rc is present in the home directory, arangosh will execute the contents of this file inside the global scope.

You can use this to define your own extra variables and functions that you need often. For example, you could put the following into the *.arangosh.rc* file in your home directory:

```
// "var" keyword avoided intentionally...
// otherwise "timed" would not survive the scope of this script
global.timed = function (cb) {
  console.time("callback");
  cb();
  console.timeEnd("callback");
};
```

This will make a function named *timed* available in *arangosh* in the global scope.

You can now start *arangosh* and invoke the function like this:

```
timed(function () {
  for (var i = 0; i < 1000; ++i) {
    db.test.save({ value: i });
  }
});</pre>
```

Please keep in mind that, if present, the .arangosh.rc file needs to contain valid JavaScript code. If you want any variables in the global scope to survive you need to omit the *var* keyword for them. Otherwise the variables will only be visible inside the script itself, but not outside.

# **Details about the ArangoDB Shell**

After the server has been started, you can use the ArangoDB shell (*arangosh*) to administrate the server. Without any arguments, the ArangoDB shell will try to contact the server on port 8529 on the localhost. For more information see the ArangoDB Shell documentation. You might need to set additional options (endpoint, username and password) when connecting:

```
unix> ./arangosh --server.endpoint tcp://127.0.0.1:8529 --server.username root
```

The shell will print its own version number and if successfully connected to a server the version number of the ArangoDB server.

## **Command-Line Options**

Use --help to get a list of command-line options:

```
unix> ./arangosh --help
STANDARD options:
  --audit-log <string>
                              audit log file to save commands and results to
  --configuration <string> read configuration file
                              help message
  --max-upload-size <uint64> maximum size of import chunks (in bytes) (default: 500000)
  --no-auto-complete
                             disable auto completion
  --no-colors
                              deactivate color support
                            output pager (default: "less -X -R -F -L")
  --pager <string>
  --pretty-print
                             pretty print values
  --quiet
                              no banner
  --temp.path <string>
                             path for temporary files (default: "/tmp/arangodb")
  --use-pager
                              use pager
JAVASCRIPT options:
  --javascript.check <string>
                                           syntax check code JavaScript code from file
  --javascript.execute <string>
                                          execute JavaScript code from file
  --javascript.execute-string <string>
                                         execute JavaScript code from string
  --javascript.startup-directory <string> startup paths containing the JavaScript files
  --javascript.unit-tests <string>
                                           do not start as shell, run unit tests instead
  --jslint <string>
                                           do not start as shell, run jslint instead
LOGGING options:
  --log.level <string> log level (default: "info")
CLIENT options:
  --server.connect-timeout <double>
                                          connect timeout in seconds (default: 3)
  --server.authentication <bool>
                                          whether or not to use authentication (default: true)
                                          endpoint to connect to, use 'none' to start without a server (default: "tcp://127.0
  --server.endpoint <string>
.0.1:8529")
  --server.password <string>
                                          password to use when connecting (leave empty for prompt)
                                          request timeout in seconds (default: 300)
  --server.reguest-timeout <double>
  --server.username <string>
                                          username to use when connecting (default: "root")
```

# **Database Wrappers**

The db object is available in *arangosh* as well as on *arangod* i.e. if you're using Foxx. While its interface is persistant between the *arangosh* and the *arangod* implementations, its underpinning is not. The *arangod* implementation are JavaScript wrappers around ArangoDB's native C++ implementation, whereas the *arangosh* implementation wraps HTTP accesses to ArangoDB's RESTfull API.

So while this code may produce similar results when executed in *arangosh* and *arangod*, the cpu usage and time required will be really different:

```
for (i = 0; i < 100000; i++) {
   db.test.save({ name: { first: "Jan" }, count: i});
}</pre>
```

Since the arangosh version will be doing around 100k HTTP requests, and the arangod version will directly write to the database.

# Using arangosh via unix shebang mechanisms

In unix operating systems you can start scripts by specifying the interpreter in the first line of the script. This is commonly called shebang or hash bang. You can also do that with arangosh, i.e. create ~/test.js:

```
#!/usr/bin/arangosh --javascript.execute
require("internal").print("hello world")
db._query("FOR x IN test RETURN x").toArray()
```

Note that the first line has to end with a blank in order to make it work. Mark it executable to the OS:

```
#> chmod a+x ~/test.js
```

and finaly try it out:

```
#> ~/test.js
```

# Arangoimp

This manual describes the ArangoDB importer *arangoimp*, which can be used for bulk imports.

The most convenient method to import a lot of data into ArangoDB is to use the *arangoimp* command-line tool. It allows you to import data records from a file into an existing database collection.

It is possible to import document keys with the documents using the \_key attribute. When importing into an edge collection, it is mandatory that all imported documents have the \_from and \_to attributes, and that they contain valid references.

Let's assume for the following examples you want to import user data into an existing collection named "users" on the server.

## Importing Data into an ArangoDB Database

### **Importing JSON-encoded Data**

Let's further assume the import at hand is encoded in JSON. We'll be using these example user records to import:

```
{ "name" : { "first" : "John", "last" : "Connor" }, "active" : true, "age" : 25, "likes" : [ "swimming"] }
{ "name" : { "first" : "Jim", "last" : "O'Brady" }, "age" : 19, "likes" : [ "hiking", "singing" ] }
{ "name" : { "first" : "Lisa", "last" : "Jones" }, "dob" : "1981-04-09", "likes" : [ "running" ] }
```

To import these records, all you need to do is to put them into a file (with one line for each record to import) and run the following command:

```
> arangoimp --file "data.json" --type jsonl --collection "users"
```

This will transfer the data to the server, import the records, and print a status summary. To show the intermediate progress during the import process, the option --progress can be added. This option will show the percentage of the input file that has been sent to the server. This will only be useful for big import files.

```
> arangoimp --file "data.json" --type json --collection users --progress true
```

It is also possible to use the output of another command as an input for arangoimp. For example, the following shell command can be used to pipe data from the cat process to arangoimp:

```
> cat data.json | arangoimp --file - --type json --collection users
```

Note that you have to use --file - if you want to use another command as input for arangoimp. No progress can be reported for such imports as the size of the input will be unknown to arangoimp.

By default, the endpoint *tcp://127.0.0.1:8529* will be used. If you want to specify a different endpoint, you can use the *--server.endpoint* option. You probably want to specify a database user and password as well. You can do so by using the options *--server.username* and *--server.password*. If you do not specify a password, you will be prompted for one.

```
> arangoimp --server.endpoint tcp://127.0.0.1:8529 --server.username root --file "data.json" --type json --collection "users"
```

Note that the collection (*users* in this case) must already exist or the import will fail. If you want to create a new collection with the import data, you need to specify the *--create-collection* option. Note that by default it will create a document collection and no ede collection.

```
> arangoimp --file "data.json" --type json --collection "users" --create-collection true
```

To create an edge collection instead, use the --create-collection-type option and set it to edge:

```
> arangoimp --file "data.json" --collection "myedges" --create-collection true --create-collection-type edge
```

When importing data into an existing collection it is often convenient to first remove all data from the collection and then start the import. This can be achieved by passing the --overwrite parameter to arangoimp. If it is set to true, any existing data in the collection will be removed prior to the import. Note that any existing index definitions for the collection will be preserved even if --overwrite is set to true.

```
> arangoimp --file "data.json" --type json --collection "users" --overwrite true
```

As the import file already contains the data in JSON format, attribute names and data types are fully preserved. As can be seen in the example data, there is no need for all data records to have the same attribute names or types. Records can be inhomogeneous.

Please note that by default, *arangoimp* will import data into the specified collection in the default database (\_*system*). To specify a different database, use the *--server.database* option when invoking *arangoimp*.

The tool also supports parallel imports, with multiple threads. Using multiple threads may provide a speedup, especially when using the RocksDB storage engine. To specify the number of parallel threads use the --threads option:

```
> arangoimp --threads 4 --file "data.json" --type json --collection "users"
```

Note that using multiple threads may lead to a non-sequential import of the input data. Data that appears later in the input file may be imported earlier than data that appears earlier in the input file. This is normally not a problem but may cause issues when when there are data dependencies or duplicates in the import data. In this case, the number of threads should be set to 1.

### **JSON** input file formats

**Note**: *arangoimp* supports two formats when importing JSON data from a file. The first format that we also used above is commonly known as jsonl). However, in contrast to the JSONL specification it requires the input file to contain one complete JSON document in each line, e.g.

```
{ "_key": "one", "value": 1 }
{ "_key": "two", "value": 2 }
{ "_key": "foo", "value": "bar" }
...
```

So one could argue that this is only a subset of JSONL.

The above format can be imported sequentially by *arangoimp*. It will read data from the input file in chunks and send it in batches to the server. Each batch will be about as big as specified in the command-line parameter --batch-size.

An alternative is to put one big JSON document into the input file like this:

This format allows line breaks within the input file as required. The downside is that the whole input file will need to be read by *arangoimp* before it can send the first batch. This might be a problem if the input file is big. By default, *arangoimp* will allow importing such files up to a size of about 16 MB.

If you want to allow your *arangoimp* instance to use more memory, you may want to increase the maximum file size by specifying the command-line option --batch-size. For example, to set the batch size to 32 MB, use the following command:

```
> arangoimp --file "data.json" --type json --collection "users" --batch-size 33554432
```

Please also note that you may need to increase the value of --batch-size if a single document inside the input file is bigger than the value of --batch-size.

### **Importing CSV Data**

*arangoimp* also offers the possibility to import data from CSV files. This comes handy when the data at hand is in CSV format already and you don't want to spend time converting them to JSON for the import.

To import data from a CSV file, make sure your file contains the attribute names in the first row. All the following lines in the file will be interpreted as data records and will be imported.

The CSV import requires the data to have a homogeneous structure. All records must have exactly the same amount of columns as there are headers. By default, lines with a different number of values will not be imported and there will be warnings for them. To still import lines with less values than in the header, there is the --ignore-missing option. If set to true, lines that have a different amount of fields will be imported. In this case only those attributes will be populated for which there are values. Attributes for which there are no values present will silently be discarded.

Example:

```
"first", "last", "age", "active", "dob"
"John", "Connor", 25, true
"Jim", "O'Brady"
```

With --ignore-missing this will produce the following documents:

```
{ "first" : "John", "last" : "Connor", "active" : true, "age" : 25 }
{ "first" : "Jim", "last" : "O'Brady" }
```

The cell values can have different data types though. If a cell does not have any value, it can be left empty in the file. These values will not be imported so the attributes will not "be there" in document created. Values enclosed in quotes will be imported as strings, so to import numeric values, boolean values or the null value, don't enclose the value in quotes in your file.

We'll be using the following import for the CSV import:

```
"first", "last", "age", "active", "dob"

"John", "Connor", 25, true,

"Jim", "0'Brady", 19,,

"Lisa", "Jones",,, "1981-04-09"

Hans, dos Santos, 0123,,

Wayne, Brewer,, false,
```

The command line to execute the import is:

```
> arangoimp --file "data.csv" --type csv --collection "users"
```

The above data will be imported into 5 documents which will look as follows:

```
{ "first" : "John", "last" : "Connor", "active" : true, "age" : 25 }
{ "first" : "Jim", "last" : "O'Brady", "age" : 19 }
{ "first" : "Lisa", "last" : "Jones", "dob" : "1981-04-09" }
{ "first" : "Hans", "last" : "dos Santos", "age" : 123 }
{ "first" : "Wayne", "last" : "Brewer", "active" : false }
```

As can be seen, values left completely empty in the input file will be treated as absent. Numeric values not enclosed in quotes will be treated as numbers. Note that leading zeros in numeric values will be removed. To import numbers with leading zeros, please use strings. The literals *true* and *false* will be treated as booleans if they are not enclosed in quotes. Other values not enclosed in quotes will be treated as strings. Any values enclosed in quotes will be treated as strings, too.

String values containing the quote character or the separator must be enclosed with quote characters. Within a string, the quote character itself must be escaped with another quote character (or with a backslash if the *--backslash-escape* option is used).

Note that the quote and separator characters can be adjusted via the --quote and --separator arguments when invoking arangoimp. The quote character defaults to the double quote ("). To use a literal quote in a string, you can use two quote characters. To use backslash for escaping quote characters, please set the option --backslash-escape to true.

The importer supports Windows (CRLF) and Unix (LF) line breaks. Line breaks might also occur inside values that are enclosed with the quote character.

Here's an example for using literal quotes and newlines inside values:

```
"name","password"
"Foo","r4ndom""123!"
"Bar","wow!
this is a
multine password!"
"Bartholomew ""Bart"" Simpson","Milhouse"
```

Extra whitespace at the end of each line will be ignored. Whitespace at the start of lines or between field values will not be ignored, so please make sure that there is no extra whitespace in front of values or between them.

### **Importing TSV Data**

You may also import tab-separated values (TSV) from a file. This format is very simple: every line in the file represents a data record. There is no quoting or escaping. That also means that the separator character (which defaults to the tabstop symbol) must not be used anywhere in the actual data.

As with CSV, the first line in the TSV file must contain the attribute names, and all lines must have an identical number of values.

If a different separator character or string should be used, it can be specified with the --separator argument.

An example command line to execute the TSV import is:

```
> arangoimp --file "data.tsv" --type tsv --collection "users"
```

#### **Attribute Name Translation**

For the CSV and TSV input formats, attribute names can be translated automatically. This is useful in case the import file has different attribute names than those that should be used in ArangoDB.

A common use case is to rename an "id" column from the input file into "\_key" as it is expected by ArangoDB. To do this, specify the following translation when invoking arangoimp:

```
> arangoimp --file "data.csv" --type csv --translate "id=_key"
```

Other common cases are to rename columns in the input file to \_from and \_to:

```
> arangoimp --file "data.csv" --type csv --translate "from=_from" --translate "to=_to"
```

The *translate* option can be specified multiple types. The source attribute name and the target attribute must be separated with a =.

### **Ignoring Attributes**

For the CSV and TSV input formats, certain attribute names can be ignored on imports. In an ArangoDB cluster there are cases where this can come in handy, when your documents already contain a \_key attribute and your collection has a sharding attribute other than \_key: In the cluster this configuration is not supported, because ArangoDB needs to guarantee the uniqueness of the \_key attribute in all shards of the collection.

```
> arangoimp --file "data.csv" --type csv --remove-attribute "_key"
```

The same thing would apply if your data contains an  $\_id$  attribute:

```
> arangoimp --file "data.csv" --type csv --remove-attribute "_id"
```

## Importing into an Edge Collection

arangoimp can also be used to import data into an existing edge collection. The import data must, for each edge to import, contain at least the \_from and \_to attributes. These indicate which other two documents the edge should connect. It is necessary that these attributes are set for all records, and point to valid document ids in existing collections.

#### Examples

```
{ "_from" : "users/1234", "_to" : "users/4321", "desc" : "1234 is connected to 4321" }
```

**Note**: The edge collection must already exist when the import is started. Using the --create-collection flag will not work because arangoimp will always try to create a regular document collection if the target collection does not exist.

## **Updating existing documents**

By default, arangoimp will try to insert all documents from the import file into the specified collection. In case the import file contains documents that are already present in the target collection (matching is done via the \_key attributes), then a default arangoimp run will not import these documents and complain about unique key constraint violations.

However, arangoimp can be used to update or replace existing documents in case they already exist in the target collection. It provides the command-line option *--on-duplicate* to control the behavior in case a document is already present in the database.

The default value of --on-duplicate is error. This means that when the import file contains a document that is present in the target collection already, then trying to re-insert a document with the same \_key value is considered an error, and the document in the database will not be modified.

Other possible values for --on-duplicate are:

• *update*: each document present in the import file that is also present in the target collection already will be updated by arangoimp. *update* will perform a partial update of the existing document, modifying only the attributes that are present in the import file and leaving all other attributes untouched.

The values of system attributes \_id, \_key, \_rev, \_from and \_to cannot be updated or replaced in existing documents.

- *replace*: each document present in the import file that is also present in the target collection already will be replace by arangoimp. *replace* will replace the existing document entirely, resulting in a document with only the attributes specified in the import file.
  - The values of system attributes \_id, \_key, \_rev, \_from and \_to cannot be updated or replaced in existing documents.
- *ignore*: each document present in the import file that is also present in the target collection already will be ignored and not modified in the target collection.

When --on-duplicate is set to either update or replace, arangoimp will return the number of documents updated/replaced in the updated return value. When set to another value, the value of updated will always be zero. When --on-duplicate is set to ignore, arangoimp will return the number of ignored documents in the ignored return value. When set to another value, ignored will always be zero.

It is possible to perform a combination of inserts and updates/replaces with a single arangoimp run. When --on-duplicate is set to update or replace, all documents present in the import file will be inserted into the target collection provided they are valid and do not already exist with the specified \_key. Documents that are already present in the target collection (identified by \_key attribute) will instead be updated/replaced.

#### Arangoimp result output

An arangoimp import run will print out the final results on the command line. It will show the

- number of documents created (created)
- number of documents updated/replaced (updated/replaced, only non-zero if --on-duplicate was set to update or replace, see below)
- number of warnings or errors that occurred on the server side (warnings/errors)
- number of ignored documents (only non-zero if --on-duplicate was set to ignore).

#### Example

```
created: 2
warnings/errors: 0
updated/replaced: 0
ignored: 0
```

For CSV and TSV imports, the total number of input file lines read will also be printed (lines read).

arangoimp will also print out details about warnings and errors that happened on the server-side (if any).

## **Attribute Naming and Special Attributes**

Attributes whose names start with an underscore are treated in a special way by ArangoDB:

- the optional \_*key* attribute contains the document's key. If specified, the value must be formally valid (e.g. must be a string and conform to the naming conventions). Additionally, the key value must be unique within the collection the import is run for.
- \_from: when importing into an edge collection, this attribute contains the id of one of the documents connected by the edge. The value of \_from must be a syntactically valid document id and the referred collection must exist.
- \_to: when importing into an edge collection, this attribute contains the id of the other document connected by the edge. The value of \_to must be a syntactically valid document id and the referred collection must exist.
- \_*rev*: this attribute contains the revision number of a document. However, the revision numbers are managed by ArangoDB and cannot be specified on import. Thus any value in this attribute is ignored on import.

If you import values into \_key, you should make sure they are valid and unique.

When importing data into an edge collection, you should make sure that all import documents can \_from and \_to and that their values point to existing documents.

To avoid specifying complete document ids (consisting of collection names and document keys) for \_from and \_to values, there are the options --from-collection-prefix and --to-collection-prefix. If specified, these values will be automatically prepended to each value in \_from (or \_to resp.). This allows specifying only document keys inside \_from and/or \_to.

Example

```
> arangoimp --from-collection-prefix users --to-collection-prefix products ...
```

Importing the following document will then create an edge between users/1234 and products/4321:

```
{ "_from" : "1234", "_to" : "4321", "desc" : "users/1234 is connected to products/4321" }
```

### Automatic pacing with busy or low throughput disk subsystems

Arangoimport has an automatic pacing algorithm that limits how fast data is sent to the ArangoDB servers. This pacing algorithm exists to prevent the import operation from failing due to slow responses.

Google Compute and other VM providers limit the throughput of disk devices. Google's limit is more strict for smaller disk rentals, than for larger. Specifically, a user could choose the smallest disk space and be limited to 3 M bytes per second. Similarly, other users' processes on the shared VM can limit available throughput of the disk devices.

The automatic pacing algorithm adjusts the transmit block size dynamically based upon the actual throughput of the server over the last 20 seconds. Further, each thread delivers its portion of the data in mostly non-overlapping chunks. The thread timing creates intentional windows of non-import activity to allow the server extra time for meta operations.

Automatic pacing intentionally does not use the full throughput of a disk device. An unlimited (really fast) disk device might not need pacing. Raising the number of threads via the --threads x command line to any value of x greater than 2 will increase the total throughput used.

Automatic pacing frees the user from adjusting the throughput used to match available resources. It is disabled by manually specifying any --batch-size . 16777216 was the previous default for --batch-size. Having --batch-size too large can lead to transmitted data piling-up on the server, resulting in a TimeoutError.

The pacing algorithm works successfully with MMFiles with disks limited to read and write throughput as small as 1 Mbyte per second. The algorithm works successfully with RocksDB with disks limited to read and write throughput as small as 3 Mbyte per second.

# **Dumping Data from an ArangoDB database**

To dump data from an ArangoDB server instance, you will need to invoke *arangodump*. Dumps can be re-imported with *arangorestore*. *arangodump* can be invoked by executing the following command:

```
unix> arangodump --output-directory "dump"
```

This will connect to an ArangoDB server and dump all non-system collections from the default database (\_system) into an output directory named dump. Invoking arangodump will fail if the output directory already exists. This is an intentional security measure to prevent you from accidentally overwriting already dumped data. If you are positive that you want to overwrite data in the output directory, you can use the parameter --overwrite true to confirm this:

```
unix> arangodump --output-directory "dump" --overwrite true
```

*arangodump* will by default connect to the \_*system* database using the default endpoint. If you want to connect to a different database or a different endpoint, or use authentication, you can use the following command-line options:

- --server.database <string> : name of the database to connect to
- --server.endpoint <string> : endpoint to connect to
- --server.username <string> : username
- --server.password <string>: password to use (omit this and you'll be prompted for the password)
- --server.authentication <bool> : whether or not to use authentication

Here's an example of dumping data from a non-standard endpoint, using a dedicated database name:

```
unix> arangodump --server.endpoint tcp://192.168.173.13:8531 --server.username backup --server.database mydb --output-directory "dump"
```

When finished, arangodump will print out a summary line with some aggregate statistics about what it did, e.g.:

```
Processed 43 collection(s), wrote 408173500 byte(s) into datafiles, sent 88 batch(es)
```

By default, *arangodump* will dump both structural information and documents from all non-system collections. To adjust this, there are the following command-line arguments:

- --dump-data <bool> : set to true to include documents in the dump. Set to false to exclude documents. The default value is true.
- --include-system-collections <bool> : whether or not to include system collections in the dump. The default value is *false*.

For example, to only dump structural information of all collections (including system collections), use:

```
unix> arangodump --dump-data false --include-system-collections true --output-directory "dump"
```

To restrict the dump to just specific collections, there is is the --collection option. It can be specified multiple times if required:

```
unix> arangodump --collection myusers --collection myvalues --output-directory "dump"
```

Structural information for a collection will be saved in files with name pattern <collection-name>.structure.json. Each structure file will
contains a JSON object with these attributes:

- parameters: contains the collection properties
- indexes: contains the collection indexes

Document data for a collection will be saved in files with name pattern <collection-name>.data.json . Each line in a data file is a document insertion/update or deletion marker, alongside with some meta data.

Starting with Version 2.1 of ArangoDB, the *arangodump* tool also supports sharding. Simply point it to one of the coordinators and it will behave exactly as described above, working on sharded collections in the cluster.

However, as opposed to the single instance situation, this operation does not guarantee to dump a consistent snapshot if write operations happen during the dump operation. It is therefore recommended not to perform any data-modification operations on the cluster whilst *arangodump* is running.

As above, the output will be one structure description file and one data file per sharded collection. Note that the data in the data file is sorted first by shards and within each shard by ascending timestamp. The structural information of the collection contains the number of shards and the shard keys.

Note that the version of the arangodump client tool needs to match the version of the ArangoDB server it connects to.

## **Advanced cluster options**

Starting with version 3.1.17, collections may be created with shard distribution identical to an existing prototypical collection; i.e. shards are distributed in the very same pattern as in the prototype collection. Such collections cannot be dumped without the reference collection or arangodump with yield an error.

```
unix> arangodump --collection clonedCollection --output-directory "dump"
```

ERROR Collection clonedCollection's shard distribution is based on a that of collection prototypeCollection, which is not dumpe d along. You may dump the collection regardless of the missing prototype collection by using the --ignore-distribute-shards-lik e-errors parameter.

There are two ways to approach that problem: Solve it, i.e. dump the prototype collection along:

```
unix> arangodump --collection clonedCollection --collection prototypeCollection --output-directory "dump"

Processed 2 collection(s), wrote 81920 byte(s) into datafiles, sent 1 batch(es)
```

Or override that behavior to be able to dump the collection individually.

```
unix> arangodump --collection B clonedCollection --output-directory "dump" --ignore-distribute-shards-like-errors

Processed 1 collection(s), wrote 34217 byte(s) into datafiles, sent 1 batch(es)
```

No that in consequence, restoring such a collection without its prototype is affected. arangorestore

#### Encryption

In the ArangoDB Enterprise Edition there are the additional parameters:

## Encryption key stored in file

--encryption.keyfile path-of-keyfile

The file path-to-keyfile must contain the encryption key. This file must be secured, so that only arangod can access it. You should also ensure that in case some-one steals the hardware, he will not be able to read the file. For example, by encryption /mytmpfs or creating a in-memory file-system under /mytmpfs.

## Encryption key generated by a program

--encryption.key-generator path-to-my-generator

The program path-to-my-generator must output the encryption on standard output and exit.

### Creating keys

The encryption keyfile must contain 32 bytes of random data.

You can create it with a command line this.

dd if=/dev/random bs=1 count=32 of=yourSecretKeyFile

For security, it is best to create these keys offline (away from your database servers) and directly store them in you secret management tool.

## **Data Maskings**

--maskings path-of-config

Introduced in: v3.3.22, v3.4.2

This feature allows you to define how sensitive data shall be dumped. It is possible to exclude collections entirely, limit the dump to the structural information of a collection (name, indexes, sharding etc.) or to obfuscate certain fields for a dump. A JSON configuration file is used to define which collections and fields to mask and how.

The general structure of the configuration file looks like this:

```
{
  "collection-name": {
    "type": MASKING_TYPE,
    "maskings": [
    MASKING1,
    MASKING2,
    ...
  ]
},
...
}
```

At the top level, there is an object with collection names and the masking settings to be applied to them. Using "\*" as collection name defines a default behavior for collections not listed explicitly.

## **Masking Types**

type is a string describing how to mask the given collection. Possible values are:

- "exclude": the collection is ignored completely and not even the structure data is dumped.
- "structure" : only the collection structure is dumped, but no data at all
- "masked": the collection structure and all data is dumped. However, the data is subject to obfuscation defined in the attribute maskings. It is an array of objects, with one object per field to mask. Each object needs at least a path and a type attribute to define which field to mask and which masking function to apply. Depending on the masking type, there may exist additional attributes.
- "full" : the collection structure and all data is dumped. No masking is applied to this collection at all.

#### Example

```
{
    "private": {
        "type": "exclude"
},

"log": {
        "type": "structure"
},

"person": {
        "type": "masked",
        "maskings": [
        {
            "path": "name",
            "type": "xifyFront",
            "unmaskedLength": 2
        },
        {
            "path": ".security_id",
        }
}
```

- The collection called *private* is completely ignored.
- Only the structure of the collection *log* is dumped, but not the data itself.
- The collection *person* is dumped completely but with maskings applied:
  - The *name* field is masked if it occurs on the top-level.
  - It also masks fields with the name *security\_id* anywhere in the document.
  - The masking function is of type xifyFront in both cases. The additional setting unmaskedLength is specific so xifyFront.

## Masking vs. dump-data option

arangodump also supports a very coarse masking with the option --dump-data false . This basically removes all data from the dump.

You can either use --masking or --dump-data false , but not both.

## Masking vs. include-collection option

arangodump also supports a very coarse masking with the option --include-collection . This will restrict the collections that are dumped to the ones explicitly listed.

It is possible to combine --masking and --include-collection . This will take the intersection of exportable collections.

#### Path

path defines which field to obfuscate. There can only be a single path per masking, but an unlimited amount of maskings per collection.

To mask a top-level attribute value, the path is simply the attribute name, for instance "name" to mask the value "foobar":

```
{
    "_key": "1234",
    "name": "foobar"
}
```

The path to a nested attribute name with a top-level attribute person as its parent is "person.name":

```
{
  "_key": "1234",
  "person": {
     "name": "foobar"
  }
}
```

If the path starts with a . then it matches any path ending in <code>name</code> . For example, <code>.name</code> will match the field <code>name</code> of all leaf attributes in the document. Leaf attributes are attributes whose value is <code>null</code>, <code>true</code>, <code>false</code>, or of data type <code>string</code>, <code>number</code> or array . That means, it matches <code>name</code> at the top level as well as at any nested level (e.g. <code>foo.bar.name</code>), but not nested objects themselves.

On the other hand, name will only match leaf attributes at top level. person.name will match the attribute name of a leaf in the top-level object person. If person was itself an object, then the masking settings for this path would be ignored, because it is not a leaf attribute.

If the attribute value is an array then the masking is applied to all array elements individually.

If you have an attribute name that contains a dot, you need to quote the name with either a tick or a backtick. For example:

```
"path": "´name.with.dots´"
```

```
"path": "`name.with.dots`"
```

#### Example

The following configuration will replace the value of the name attribute with an "xxxx"-masked string:

```
{
  "type": "xifyFront",
  "path": ".name",
  "unmaskedLength": 2
}
```

The document:

```
{
  "name": "top-level-name",
  "age": 42,
  "nicknames" : [ { "name": "hugo" }, "egon" ],
  "other": {
      "name": [ "emil", { "secret": "superman" } ]
  }
}
```

... will be changed as follows:

```
{
  "name": "xxxxxxxxxxxme",
  "age": 42,
  "nicknames" : [ { "name": "xxgo" }, "egon" ],
  "other": {
      "name": [ "xxil", { "secret": "superman" } ]
  }
}
```

The values "egon" and "superman" are not replaced, because they are not contained in an attribute value of which the attribute name is name.

## **Nested objects and arrays**

If you specify a path and the attribute value is an array then the masking decision is applied to each element of the array as if this was the value of the attribute. This applies to arrays inside the array too.

If the attribute value is an object, then it is ignored and the attribute does not get masked. To mask nested fields, specify the full path for each leaf attribute.

If some documents have an attribute email with a string as value, but other documents store a nested object under the same attribute name, then make sure to set up proper masking for the latter case, in which sub-attributes will not get masked if there is only a masking configured for the attribute email but not its nested attributes.

#### Examples

Masking email with the Xify Front function will convert:

```
{
  "email" : "email address"
}
```

 $\dots$  into:

```
{
    "email" : "xxil xxxxxxss"
```

}

because email is a leaf attribute. The document:

```
{
  "email" : [
    "address one",
    "address two",
    [
        "address three"
    ]
}
```

... will be converted into:

```
{
  "email" : [
    "xxxxxss xne",
    "xxxxxss xwo",
    [
        "xxxxxss xxxee"
    ]
  ]
}
```

... because the masking is applied to each array element individually including the elements of the sub-array. The document:

```
{
  "email" : {
    "address" : "email address"
}
```

... will not be changed because email is not a leaf attribute. To mask the email address, you could use the paths email.address or .address .

## **Masking Functions**

The following masking functions are only available in the **Enterprise Edition**.

- Xify Front
- Zip
- Datetime
- Integral Number
- Decimal Number
- Credit Card Number
- Phone Number
- Email Address

The masking function:

- Random String
- $\dots$  is available in the Community Edition as well as the Enterprise Edition.

## **Random String**

This masking type will replace all values of attributes with key name with an anonymized string. It is not guaranteed that the string will be of the same length.

A hash of the original string is computed. If the original string is shorter then the hash will be used. This will result in a longer replacement string. If the string is longer than the hash then characters will be repeated as many times as needed to reach the full original string length.

#### Masking settings:

- path (string): which field to mask
- type (string): masking function name "randomString"

#### Example

```
{
  "path": ".name",
  "type": "randomString"
}
```

Above masking setting applies to all leaf attributes with name . name . A document like:

```
{
  "_key" : "1234",
  "name" : [
   "My Name",
      "other" : "Hallo Name"
   },
    [
     "Name One",
     "Name Two"
   ],
    true,
   false,
   null,
   1.0,
   1234,
   "This is a very long name"
  ],
  "deeply": {
    "nested": {
      "name": "John Doe",
      "not-a-name": "Pizza"
   }
}
```

### $\dots$ will be converted to:

```
"_key": "1234",
  "name": [
    "+y50QiYmp/o=",
      "other": "Hallo Name"
    [
     "ihCTrlsKKdk=",
      "yo/55hfla0U="
    ],
    true,
    false,
    null,
    1.0,
    1234,
    "hwjAfNe5BGw=hwjAfNe5BGw="
  ],
  "deeply": {
    "nested": {
      "name": "55fHctEM/wY=",
      "not-a-name": "Pizza"
    }
}
```

## Xify Front

This masking type replaces the front characters with  $\times$  and blanks. Alphanumeric characters,  $\_$  and - are replaced by  $\times$ , everything else is replaced by a blank.

Masking settings:

- path (string): which field to mask
- type (string): masking function name "xifyFront"
- unmaskedLength (number, default: 2): how many characters to leave as-is on the right-hand side of each word as integer value
- hash (bool, *default*: false ): whether to append a hash value to the masked string to avoid possible unique constraint violations caused by the obfuscation
- seed (integer, default: 0): used as secret for computing the hash. A value of 0 means a random seed

#### Examples

```
{
  "path": ".name",
  "type": "xifyFront",
  "unmaskedLength": 2
}
```

This will mask all alphanumeric characters of a word except the last two characters. Words of length 1 and 2 are unmasked. If the attribute value is not a string the result will be xxxx .

```
"This is a test!Do you agree?"
```

... will become:

```
"xxis is a xxst Do xou xxxee "
```

There is a catch. If you have an index on the attribute the masking might distort the index efficiency or even cause errors in case of a unique index.

```
{
  "type": "xifyFront",
  "path": ".name",
  "unmaskedLength": 2,
  "hash": true
}
```

This will add a hash at the end of the string.

```
"This is a test!Do you agree?"
```

... will become

```
"xxis is a xxst Do xou xxxee NAATm8c9hVQ="
```

Note that the hash is based on a random secret that is different for each run. This avoids dictionary attacks which can be used to guess values based pre-computations on dictionaries.

If you need reproducible results, i.e. hashes that do not change between different runs of *arangodump*, you need to specify a secret as seed, a number which must not be 0.

```
{
    "type": "xifyFront",
    "path": ".name",
    "unmaskedLength": 2,
    "hash": true,
    "seed": 246781478647
```

}

## Zip

This masking type replaces a zip code with a random one. It uses the following rules:

- If a character of the original zip code is a digit it will be replaced by a random digit.
- If a character of the original zip code is a letter it will be replaced by a random letter keeping the case.
- If the attribute value is not a string then the default value is used.

Note that this will generate random zip codes. Therefore there is a chance that the same zip code value is generated multiple times, which can cause unique constraint violations if a unique index is or will be used on the zip code attribute.

Masking settings:

- path (string): which field to mask
- type (string): masking function name "zip"
- default (string, default: "12345"): if the input field is not of data type string, then this value is used

#### **Examples**

```
{
   "path": ".code",
   "type": "zip",
}
```

This replaces real zip codes stored in fields called code at any level with random ones. "12345" is used as fallback value.

```
{
  "path": ".code",
  "type": "zip",
  "default": "abcdef"
}
```

If the original zip code is:

```
50674
```

... it will be replaced by e.g.:

```
98146
```

If the original zip code is:

```
SA34-EA
```

... it will be replaced by e.g.:

```
OW91-JI
```

If the original zip code is <code>null</code> , <code>true</code> , <code>false</code> or a number, then the user-defined default value of <code>"abcdef"</code> will be used.

#### **Datetime**

This masking type replaces the value of the attribute with a random date between two configured dates in a customizable format.

Masking settings:

- path (string): which field to mask
- type (string): masking function name "datetime"
- begin (string, default: "1970-01-01700:00:00.000"): earliest point in time to return. Date time string in ISO 8601 format.

- end (string, default: now): latest point in time to return. Date time string in ISO 8601 format. In case a partial date time string is provided (e.g. 2010-06 without day and time) the earliest date and time is assumed ( 2010-06-01T00:00:00:00.000 ). The default value is the current system date and time.
- format (string *default:* "" ): the formatting string format is described in DATE\_FORMAT(). If no format is specified, then the result will be an empty string.

#### Example

```
{
  "path": "eventDate",
  "type": "datetime",
  "begin" : "2019-01-01",
  "end": "2019-12-31",
  "format": "%yyyy-%mm-%dd",
}
```

Above example masks the field eventDate by returning a random date time string in the range of January 1st and December 31st in 2019 using a format like 2019-06-17.

## **Integral Number**

This masking type replaces the value of the attribute with a random integral number. It will replace the value even if it is a string, Boolean, or <code>null</code>.

Masking settings:

- path (string): which field to mask
- type (string): masking function name "integer"
- lower (number, default: -100 ): smallest integer value to return
- upper (number, default: 100 ): largest integer value to return

### Example

```
{
   "path": "count",
   "type": "integer",
   "lower" : -100,
   "upper": 100
}
```

This masks the field count with a random number between -100 and 100 (inclusive).

#### **Decimal Number**

This masking type replaces the value of the attribute with a random floating point number. It will replace the value even if it is a string. Boolean, or <code>null</code> .

Masking settings:

- path (string): which field to mask
- type (string): masking function name "decimal"
- lower (number, *default*: -1): smallest floating point value to return
- upper (number, default: 1): largest floating point value to return
- scale (number, default: 2): maximal amount of digits in the decimal fraction part

#### Examples

```
{
  "path": "rating",
  "type": "decimal",
  "lower" : -0.3,
  "upper": 0.3
}
```

This masks the field rating with a random floating point number between -0.3 and +0.3 (inclusive). By default, the decimal has a scale of 2. That means, it has at most 2 digits after the dot.

The configuration:

```
{
  "path": "rating",
  "type": "decimal",
  "lower" : -0.3,
  "upper": 0.3,
  "scale": 3
}
```

... will generate numbers with at most 3 decimal digits.

#### **Credit Card Number**

This masking type replaces the value of the attribute with a random credit card number (as integer number). See Luhn algorithm for details.

Masking settings:

- path (string): which field to mask
- type (string): masking function name "creditCard"

#### Example

```
{
  "path": "ccNumber",
  "type": "creditCard"
}
```

This generates a random credit card number to mask field ccNumber , e.g. 4111111414443302 .

#### **Phone Number**

This masking type replaces a phone number with a random one. It uses the following rule:

- If a character of the original number is a digit it will be replaced by a random digit.
- If it is a letter it is replaced by a random letter.
- All other characters are left unchanged.
- If the attribute value is not a string it is replaced by the default value.

Masking settings:

- path (string): which field to mask
- type (string): masking function name "phone"
- default (string, default: "+1234567890"): if the input field is not of data type string, then this value is used

#### **Examples**

```
{
  "path": "phone.landline",
  "type": "phone"
}
```

This will replace an existing phone number with a random one, for instance "+31 66-77-88-xx" might get substituted by "+75 10-79-52-sb" .

```
{
   "path": "phone.landline",
   "type": "phone",
   "default": "+49 12345 123456789"
}
```

This masks a phone number as before, but falls back to a different default phone number in case the input value is not a string.

## **Email Address**

This masking type takes an email address, computes a hash value and splits it into three equal parts AAAA, BBBB, and CCCC. The resulting email address is in the format AAAA.BBBB@CCCC.invalid. The hash is based on a random secret that is different for each run.

#### Masking settings:

- path (string): which field to mask
- type (string): masking function name "email"

#### Example

```
{
   "path": ".email",
   "type": "email"
}
```

This masks every leaf attribute email with a random email address similar to "EHwG.3AOg@hGU=.invalid".

# Arangorestore

To reload data from a dump previously created with arangodump, ArangoDB provides the arangorestore tool.

Please note that arangorestore must not be used to create several similar database instances in one installation.

This means if you have an arangodump output of database a , and you create a second database b on the same instance of ArangoDB, and restore the dump of a into b - data integrity can not be guaranteed.

## Reloading Data into an ArangoDB database

### **Invoking arangorestore**

arangorestore can be invoked from the command-line as follows:

```
unix> arangorestore --input-directory "dump"
```

This will connect to an ArangoDB server and reload structural information and documents found in the input directory *dump*. Please note that the input directory must have been created by running *arangodump* before.

*arangorestore* will by default connect to the \_*system* database using the default endpoint. If you want to connect to a different database or a different endpoint, or use authentication, you can use the following command-line options:

- --server.database : name of the database to connect to
- --server.endpoint : endpoint to connect to
- --server.username : username
- --server.password : password to use (omit this and you'll be prompted for the password)
- --server.authentication : whether or not to use authentication

Since version 2.6 *arangorestore* provides the option --create-database. Setting this option to *true* will create the target database if it does not exist. When creating the target database, the username and passwords passed to *arangorestore* (in options --server.username and --server.password) will be used to create an initial user for the new database.

The option --force-same-database allows restricting arangorestore operations to a database with the same name as in the source dump's "dump.json" file. It can thus be used to prevent restoring data into a "wrong" database by accident.

For example, if a dump was taken from database a , and the restore is attempted into database b , then with the --force-same-database option set to true , arangorestore will abort instantly.

The --force-same-database option is set to false by default to ensure backwards-compatibility.

Here's an example of reloading data to a non-standard endpoint, using a dedicated database name:

```
\label{lem:unix} unix> arangorestore \ --server.endpoint \ tcp://192.168.173.13:8531 \ --server.username \ backup \ --server.database \ mydb \ --input-directory \ "dump"
```

To create the target database whe restoring, use a command like this:

```
unix> arangorestore --server.username backup --server.database newdb --create-database true --input-directory "dump"
```

arangorestore will print out its progress while running, and will end with a line showing some aggregate statistics:

```
Processed 2 collection(s), read 2256 byte(s) from datafiles, sent 2 batch(es)
```

By default, *arangorestore* will re-create all non-system collections found in the input directory and load data into them. If the target database already contains collections which are also present in the input directory, the existing collections in the database will be dropped and re-created with the data found in the input directory.

The following parameters are available to adjust this behavior:

- --create-collection: set to true to create collections in the target database. If the target database already contains a collection with the same name, it will be dropped first and then re-created with the properties found in the input directory. Set to false to keep existing collections in the target database. If set to false and arangorestore encounters a collection that is present in both the target database and the input directory, it will abort. The default value is true.
- --import-data: set to true to load document data into the collections in the target database. Set to false to not load any document data. The default value is true.
- --include-system-collections: whether or not to include system collections when re-creating collections or reloading data. The default value is *false*.

For example, to (re-)create all non-system collections and load document data into them, use:

```
unix> arangorestore --create-collection true --import-data true --input-directory "dump"
```

This will drop potentially existing collections in the target database that are also present in the input directory.

To include system collections too, use --include-system-collections true:

```
unix> arangorestore --create-collection true --import-data true --include-system-collections true --input-directory "dump"
```

To (re-)create all non-system collections without loading document data, use:

```
unix> arangorestore --create-collection true --import-data false --input-directory "dump"
```

This will also drop existing collections in the target database that are also present in the input directory.

To just load document data into all non-system collections, use:

```
unix> arangorestore --create-collection false --import-data true --input-directory "dump"
```

To restrict reloading to just specific collections, there is is the --collection option. It can be specified multiple times if required:

```
unix> arangorestore --collection myusers --collection myvalues --input-directory "dump"
```

Collections will be processed by in alphabetical order by *arangorestore*, with all document collections being processed before all edge collections. This is to ensure that reloading data into edge collections will have the document collections linked in edges (\_from and \_to attributes) loaded.

## Encryption

See arangodump for details.

## **Reloading Data into a different Collection**

arangorestore will restore document and edges data with the exact same \_key, \_rev, \_from and \_to values as found in the input directory.

With some creativity you can also use *arangodump* and *arangorestore* to transfer data from one collection into another (either on the same server or not). For example, to copy data from a collection *myvalues* in database *mydb* into a collection *mycopyvalues* in database *mycopy*, you can start with the following command:

```
unix> arangodump --collection myvalues --server.database mydb --output-directory "dump"
```

This will create two files, *myvalues.structure.json* and *myvalues.data.json*, in the output directory. To load data from the datafile into an existing collection *mycopyvalues* in database *mycopy*, rename the files to *mycopyvalues.structure.json* and *mycopyvalues.data.json*. After that, run the following command:

```
unix> arangorestore --collection mycopyvalues --server.database mycopy --input-directory "dump"
```

### Using arangorestore with sharding

As of Version 2.1 the *arangorestore* tool supports sharding. Simply point it to one of the coordinators in your cluster and it will work as usual but on sharded collections in the cluster.

If *arangorestore* is asked to restore a collection, it will use the same number of shards, replication factor and shard keys as when the collection was dumped. The distribution of the shards to the servers will also be the same as at the time of the dump, provided that the number of DBServers in the cluster dumped from is identical to the number of DBServers in the to-be-restored-to cluster.

To modify the number of shards or the replication factor for all or just some collections, *arangorestore*, starting from v3.3.22 and v3.4.2, provides the options --number-of-shards and --replication-factor. These options can be specified multiple times as well, in order to override the settings for dedicated collections, e.g.

```
unix> arangorestore --number-of-shards 2 --number-of-shards mycollection=3 --number-of-shards test=4
```

The above will restore all collections except "mycollection" and "test" with 2 shards. "mycollection" will have 3 shards when restored, and "test" will have 4. It is possible to omit the default value and only use collection-specific overrides. In this case, the number of shards for any collections not overridden will be determined by looking into the "number Of Shards" values contained in the dump.

The --replication-factor options works in the same way, e.g.

```
unix> arangorestore --replication-factor 2 --replication-factor mycollection=1
```

will set the replication factor to 2 for all collections but "my collection", which will get a replication factor of just 1.

If a collection was dumped from a single instance and is then restored into a cluster, the sharding will be done by the \_key attribute by default. One can manually edit the structural description for the shard keys in the dump files if required.

If you restore a collection that was dumped from a cluster into a single ArangoDB instance, the number of shards, replication factor and shard keys will silently be ignored.

## Restoring collections with sharding prototypes

*arangorestore* will yield an error when trying to restore a collection whose shard distribution follows a collection which does not exist in the cluster and which was not dumped along:

```
unix> arangorestore --collection clonedCollection --server.database mydb --input-directory "dump"

ERROR got error from server: HTTP 500 (Internal Server Error): ArangoError 1486: must not have a distributeShardsLike attribute pointing to an unknown collection

Processed 0 collection(s), read 0 byte(s) from datafiles, sent 0 batch(es)
```

The collection can be restored by overriding the error message as follows:

```
unix> arangorestore --collection clonedCollection --server.database mydb --input-directory "dump" --ignore-distribute-shards-li ke-errors
```

### Restore into an authentication-enabled ArangoDB

Of course you can restore data into a password-protected ArangoDB as well. However this requires certain user rights for the user used in the restore process. The rights are described in detail in the Managing Users chapter. For restore this short overview is sufficient:

- When importing into an existing database, the given user needs Administrate access on this database.
- When creating a new Database during restore, the given user needs Administrate access on \_system . The user will be promoted with Administrate access on the newly created database.

# **Exporting Data from an ArangoDB database**

To export data from an ArangoDB server instance, you will need to invoke *arangoexport*. *arangoexport* can be invoked by executing the following command:

```
unix> arangoexport --collection test --output-directory "dump"
```

This exports the collections *test* into the directory *dump* as one big json array. Every entry in this array is one document from the collection without a specific order. To export more than one collection at a time specify multiple *--collection* options.

The default output directory is export.

*arangoexport* will by default connect to the \_system database using the default endpoint. If you want to connect to a different database or a different endpoint, or use authentication, you can use the following command-line options:

- --server.database : name of the database to connect to
- --server.endpoint : endpoint to connect to
- --server.username : username
- --server.password: password to use (omit this and you'll be prompted for the password)
- --server.authentication : whether or not to use authentication

Here's an example of exporting data from a non-standard endpoint, using a dedicated database name:

```
unix> arangoexport --server.endpoint tcp://192.168.173.13:8531 --server.username backup --server.database mydb --collection tes t --output-directory "my-export"
```

When finished, arangoexport will print out a summary line with some aggregate statistics about what it did, e.g.:

```
Processed 2 collection(s), wrote 9031763 Byte(s), 78 HTTP request(s)
```

# **Export JSON**

```
unix> arangoexport --type json --collection test
```

This exports the collection *test* into the output directory *export* as one json array. Every array entry is one document from the collection *test* 

## **Export JSONL**

```
unix> arangoexport --type jsonl --collection test
```

This exports the collection *test* into the output directory *export* as jsonl. Every line in the export is one document from the collection *test* as json.

# **Export CSV**

```
unix> arangoexport --type csv --collection test --fields _key,_id,_rev
```

This exports the collection *test* into the output directory *export* as CSV. The first line contains the header with all field names. Each line is one document represented as CSV and separated with a comma. Objects and Arrays are represented as a JSON string.

## **Export XML**

```
unix> arangoexport --type xml --collection test
```

This exports the collection *test* into the output directory *export* as generic XML. The root element of the generated XML file is named *collection*. Each document in the collection is exported in a *doc* XML attribute. Each document attribute is exported as a generic *att* element, which has a *name* attribute with the attribute name, a *type* attribute indicating the attribute value type, and a *value* attribute containing the attribute's value.

## **Export XGMML**

XGMML is an XML application based on GML. To view the XGMML file you can use for example Cytoscape.

If you export all attributes (--xgmml-label-only false) note that attribute types have to be the same for all documents. It wont work if you have an attribute named rank that is in one document a string and in another document an integer.

Bad

```
// doc1
{
    "rank": 1
}
// doc2
{
    "rank": "2"
}
```

#### Good

```
// doc1
{
    "rank": 1
}
// doc2
{
    "rank": 2
}
```

#### XGMML specific options

- --xgmml-label-attribute specify the name of the attribute that will become the label in the xgmml file.
- --xgmml-label-only set to true will only export the label without any attributes in edges or nodes.

#### Export based on collections

```
unix> arangoexport --type xgmml --graph-name mygraph --collection vertex --collection edge
```

This exports the a unnamed graph with vertex collection vertex and edge collection edge into the xgmml file mygraph.xgmml.

#### Export based on a named graph

```
unix> arangoexport --type xgmml --graph-name mygraph
```

This exports the named graph my graph into the xgmml file *mygraph.xgmml*.

#### **Export XGMML without attributes**

```
unix> arangoexport --type xgmml --graph-name mygraph --xgmml-label-only true
```

This exports the named graph my graph into the xgmml file *mygraph.xgmml* without the *<att>* tag in nodes and edges.

#### Export XGMML with a specific label

```
\verb"unix"> a rango export -- type xgmml -- graph-name mygraph -- xgmml-label-attribute name
```

This exports the named graph my graph into the xgmml file *mygraph.xgmml* with a label from documents attribute *name* instead of the default attribute *label*.

# **Export via AQL query**

```
unix> arangoexport --type jsonl --query "for book in books filter book.sells > 100 return book"
```

Export via an aql query allows you to export the returned data as the type specified with --type. The example exports all books as jsonl that are sold more than 100 times.

# **Managing Users**

The user management in ArangoDB 3 is similar to the ones found in MySQL, PostgreSQL, or other database systems.

User management is possible in the web interface and in arangosh while logged on to the \_system database.

Note that the only usernames *must* not start with :role: .

## **Actions and Access Levels**

An ArangoDB server contains a list of users. It also defines various access levels that can be assigned to a user (for details, see below) and that are needed to perform certain actions. These actions can be grouped into three categories:

- server actions
- database actions
- collection actions

#### The **server actions** are

- **create user**: allows to create a new user.
- update user: allows to change the access levels and details of an existing user.
- drop user: allows to delete an existing user.
- create database: allows to create a new database.
- **drop database**: allows to delete an existing database.
- shutdown server: remove server from cluster and shutdown

The **database actions** are tied to a given database, and access levels must be set for each database individually. For a given database the actions are

- create collection: allows to create a new collection in the given database.
- update collection: allows to update properties of an existing collection.
- **drop collection**: allows to delete an existing collection.
- create index: allows to create an index for an existing collection in the given database.
- **drop index**: allows to delete an index of an existing collection in the given database.

The **collection actions** are tied to a given collection of a given database, and access levels must be set for each collection individually. For a given collection the actions are

- read document: read a document of the given collection.
- **create document**: creates a new document in the given collection.
- modify document: modifies an existing document of the given collection, this can be an update or replace operation.
- **drop document**: deletes an existing document of the given collection.
- truncate collection: deletes all documents of a given collection.

To perform actions on the server level the user needs at least the following access levels. The access levels are *Administrate* and *No access*:

| server action     | server level |
|-------------------|--------------|
| create a database | Administrate |
| drop a database   | Administrate |
| create a user     | Administrate |

| update a user            | Administrate |
|--------------------------|--------------|
| update user access level | Administrate |
| drop a user              | Administrate |
| shutdown server          | Administrate |

To perform actions in a specific database (like creating or dropping collections), a user needs at least the following access level. The possible access levels for databases are *Administrate*, *Access* and *No access*. The access levels for collections are *Read/Write*, *Read Only* and *No Access*.

| database action              | database level | collection level |
|------------------------------|----------------|------------------|
| create collection            | Administrate   | Read/Write       |
| list collections             | Access         | Read Only        |
| rename collection            | Administrate   | Read/Write       |
| modify collection properties | Administrate   | Read/Write       |
| read properties              | Access         | Read Only        |
| drop collection              | Administrate   | Read/Write       |
| create an index              | Administrate   | Read/Write       |
| drop an index                | Administrate   | Read/Write       |
| see index definition         | Access         | Read Only        |

Note that the access level Access for a database is always required to perform any action on a collection in that database.

For collections a user needs the following access levels to the given database and the given collection. The access levels for the database are *Administrate*, *Access* and *No access*. The access levels for the collection are *Read/Write*, *Read Only* and *No Access*.

| action                | collection level        | database level         |
|-----------------------|-------------------------|------------------------|
| read a document       | Read/Write or Read Only | Administrate or Access |
| create a document     | Read/Write              | Administrate or Access |
| modify a document     | Read/Write              | Administrate or Access |
| drop a document       | Read/Write              | Administrate or Access |
| truncate a collection | Read/Write              | Administrate or Access |

#### Example

For example, given

- a database example
- a collection *data* in the database *example*
- a user JohnSmith

If the user *JohnSmith* is assigned the access level *Access* for the database *example* and the level *Read/Write* for the collection *data*, then the user is allowed to read, create, modify or delete documents in the collection *data*. But the user is, for example, not allowed to create indexes for the collection *data* nor create new collections in the database *example*.

# **Granting Access Levels**

Access levels can be managed via the web interface or in arangosh.

In order to grant an access level to a user, you can assign one of three access levels for each database and one of three levels for each collection in a database. The server access level for the user follows from the database access level in the \_system database, it is Administrate if and only if the database access level is Administrate. Note that this means that database access level Access does not grant a user server access level Administrate.

#### **Initial Access Levels**

When a user creates a database the access level of the user for that database is set to *Administrate*. The same is true for creating a collection, in this case the user get *Read/Write* access to the collection.

#### Wildcard Database Access Level

With the above definition, one must define the database access level for all database/user pairs in the server, which would be very tedious. In order to simplify this process, it is possible to define, for a user, a wildcard database access level. This wildcard is used if the database access level is *not* explicitly defined for a certain database. Each new created user has an initial database wildcard of *No Access*.

Changing the wildcard database access level for a user will change the access level for all databases that have no explicitly defined access level. Note that this includes databases which will be created in the future and for which no explicit access levels are set for that user!

If you delete the wildcard, the default access level is defined as No Access.

The root user has an initial database wildcard of Administrate.

#### Example

Assume user *JohnSmith* has the following database access levels:

|                | access level |
|----------------|--------------|
| database *     | Access       |
| database shop1 | Administrate |
| database shop2 | No Access    |

This will give the user *JohnSmith* the following database level access:

database shop1 : Administrate
database shop2 : No Access

• database something : Access

If the wildcard \* is changed from *Access* to *No Access* then the permissions will change as follows:

database shop1 : Administrate
 database shop2 : No Access
 database something : No Access

#### Wildcard Collection Access Level

For each user and database there is a wildcard collection access level. This level is used for all collections pairs without an explicitly defined collection access level. Note that this includes collections which will be created in the future and for which no explicit access levels are set for a that user! Each new created user has an initial collection wildcard of *No Access*.

If you delete the wildcard, the system defaults to No Access.

The root user has an initial collection wildcard of Read/Write in every database.

When creating a user through db.\_createDatabase(name, options, users) the access level of the user for this database will be set to *Administrate* and the wildcard for all collections within this database will be set to *Read/Write*.

#### Example

Assume user JohnSmith has the following database access levels:

|            | access level |
|------------|--------------|
| database * | Access       |

and collection access levels:

| access level |
|--------------|
|              |

| database * , collection *            | Read/Write |
|--------------------------------------|------------|
| database shop1 , collection products | Read-Only  |
| database shop1 , collection *        | No Access  |
| database shop2 , collection *        | Read-Only  |

Then the user *doe* will get the following collection access levels:

- database shop1 , collection products : Read-Only
- database shop1 , collection customers : No Access
- database shop2, collection reviews: Read-Only
- database something, collection else: Read/Write

#### Explanation:

Database shop1, collection products directly matches a defined access level. This level is defined as Read-Only.

Database shop1, collection customers does not match a defined access level. However, database shop1 matches and the wildcard in this database for collection level is *No Access*.

Database shop2, collection reviews does not match a defined access level. However, database shop2 matches and the wildcard in this database for collection level is *Read-Only*.

Database somehing, collection else does not match a defined access level. The database something also does have a direct matches. Therefore the wildcard is selected. The level is *Read/Write*.

#### **Permission Resolution**

The access levels for databases and collections are resolved in the following way:

For a database "foo":

- 1. Check if there is a specific database grant for foo, if yes use the granted access level
- 2. Choose a the higher access level of:
  - A wildcard database grant ( for example grantDatabase('user', '\*', 'rw')
  - A database grant on the \_system database

For a collection named "bar":

- 1. Check if there is a specific database grant for bar, if yes use the granted access level
- 2. Choose a the higher access level of:
  - o Any wildcard access grant in the same database, or on "/" (in this example grantCollection('user', 'foo', '\*', 'rw'))
  - The access level for the current database (in this example grantDatabase('user', 'foo', 'rw')
  - The access level for the \_system database

An exception to this are system collections, here only the access level for the database is used.

## **System Collections**

The access level for system collections cannot be changed. They follow different rules than user defined collections and may change without further notice. Currently the system collections follow these rules:

| collection          | access level |
|---------------------|--------------|
| _users (in _system) | No Access    |
| _queues             | Read-Only    |
| _frontend           | Read/Write   |
| *                   | same as db   |

All other system collections have access level *Read/Write* if the user has *Administrate* access to the database. They have access level *Read/Only* if the user has *Access* to the database.

To modify these system collections you should always use the specialized APIs provided by ArangoDB. For example no user has access to the *\_users* collection in the *\_system* database. All changes to the access levels must be done using the *@arangodb/users* module, the /\_users/ API or the web interface.

#### **LDAP Users**

#### This feature is only available in the Enterprise Edition.

ArangoDB supports LDAP as an external authentication system. For detailed information please have look into the LDAP configuration guide.

There are a few differences to normal ArangoDB users:

- ArangoDB does not "know" LDAP users before they first authenticate, calls to various API's using endpoints in \_api/users/\* will fail until the user first logs-in
- Access levels of each user are periodically updated, this will happen by default every 5 minutes
- It is not possible to change permissions on LDAP users directly, only on roles
- LDAP users cannot store configuration data per user (affects for example custom settings in the graph viewer)

To grant access for an LDAP user you will need to create *roles* within the ArangoDB server. A role is just a user with the ":role:" prefix in its name. Role users cannot login as database users, the ":role:" prefix ensures this. Your LDAP users will need to have at least one role, once the user logs in he will be automatically granted the union of all access rights of all his roles. Note that a lower right grant in one role will be overwritten by a higher access grant in a different role.

# Managing Users in the ArangoDB Shell

Please note, that for backward compatibility the server access levels follow from the database access level on the database \_system.

Also note that the server and database access levels are represented as

rw : for Administratero : for Accessnone : for No access

This is again for backward compatibility.

#### Example

Fire up *arangosh* and require the users module. Use it to create a new user:

```
arangosh> var users = require('@arangodb/users');
arangosh> users.save('JohnSmith', 'mypassword');
```

Creates a user called *JohnSmith*. This user will have no access at all.

```
arangosh> users.grantDatabase('JohnSmith', 'testdb', 'rw');
```

This grants the user Administrate access to the database testdb. revokeDatabase will revoke this access level setting.

Note: Be aware that from 3.2 onwards the grantDatabase will not automatically grant users the access level to write or read collections in a database. If you grant access to a database testab you will additionally need to explicitly grant access levels to individual collections via grantCollection.

The upgrade procedure from 3.1 to 3.2 sets the wildcard database access level for all users to *Administrate* and sets the wildcard collection access level for all user/database pairs to *Read/Write*.

```
arangosh> users.grantCollection('JohnSmith', 'testdb', 'testcoll', 'rw');
```

### Save

```
users.save(user, passwd, active, extra)
```

This will create a new ArangoDB user. The user name must be specified in *user* and must not be empty.

The password must be given as a string, too, but can be left empty if required. If you pass the special value *ARANGODB\_DEFAULT\_ROOT\_PASSWORD*, the password will be set the value stored in the environment variable ARANGODB\_DEFAULT\_ROOT\_PASSWORD. This can be used to pass an instance variable into ArangoDB. For example, the instance identifier from Amazon.

If the active attribute is not specified, it defaults to true. The extra attribute can be used to save custom data with the user.

This method will fail if either the user name or the passwords are not specified or given in a wrong format, or there already exists a user with the specified name.

**Note**: The user will not have permission to access any database. You need to grant the access rights for one or more databases using grantDatabase.

Examples

```
arangosh> require('@arangodb/users').save('my-user', 'my-secret-password');
```

Show execution results

## **Grant Database**

```
users.grantDatabase(user, database, type)
```

This grants *type* ('rw', 'ro' or 'none') access to the *database* for the *user*. If *database* is \_\_\_\_\_\_, this sets the wildcard database access level for the user *user*.

The server access level follows from the access level for the database \_system .

## **Revoke Database**

```
users.revokeDatabase(user, database)
```

This clears the access level setting to the *database* for the *user* and the wildcard database access setting for this user kicks in. In case no wildcard access was defined the default is *No Access*. This will also clear the access levels for all the collections in this database.

## **Grant Collection**

```
users.grantCollection(user, database, collection, type)
```

This grants *type* ('rw', 'ro' or 'none') access level to the *collection* in *database* for the *user*. If *collection* is "\*" this sets the wildcard collection access level for the user *user* in database *database*.

## **Revoke Collection**

```
users.revokeCollection(user, database)
```

This clears the access level setting to the collection *collection* for the user *user*. The system will either fallback to the wildcard collection access level or default to *No Access* 

## Replace

```
users.replace(user, passwd, active, extra)
```

This will look up an existing ArangoDB user and replace its user data.

The username must be specified in *user*, and a user with the specified name must already exist in the database.

The password must be given as a string, too, but can be left empty if required.

If the *active* attribute is not specified, it defaults to *true*. The *extra* attribute can be used to save custom data with the user.

This method will fail if either the user name or the passwords are not specified or given in a wrong format, or if the specified user cannot be found in the database.

Note: this function will not work from within the web interface

Examples

```
arangosh> require("@arangodb/users").replace("my-user", "my-changed-password");
```

Show execution results

## **Update**

```
users.update(user, passwd, active, extra)
```

This will update an existing ArangoDB user with a new password and other data.

The user name must be specified in user and the user must already exist in the database.

The password must be given as a string, too, but can be left empty if required.

If the active attribute is not specified, the current value saved for the user will not be changed. The same is true for the extra attribute.

This method will fail if either the user name or the passwords are not specified or given in a wrong format, or if the specified user cannot be found in the database.

Examples

```
arangosh> require("@arangodb/users").update("my-user", "my-secret-password");
```

Show execution results

## **isValid**

```
users.isValid(user, password)
```

Checks whether the given combination of user name and password is valid. The function will return a boolean value if the combination of user name and password is valid.

Each call to this function is penalized by the server sleeping a random amount of time.

Examples

```
arangosh> require("@arangodb/users").isValid("my-user", "my-secret-password");
true
```

## Remove

```
users.remove(user)
```

Removes an existing ArangoDB user from the database.

The user name must be specified in *User* and the specified user must exist in the database.

This method will fail if the user cannot be found in the database.

Examples

```
arangosh> require("@arangodb/users").remove("my-user");
```

## **Document**

```
users.document(user)
```

Fetches an existing ArangoDB user from the database.

The user name must be specified in user.

This method will fail if the user cannot be found in the database.

Examples

```
arangosh> require("@arangodb/users").document("my-user");
```

Show execution results

## All

```
users.all()
```

Fetches all existing ArangoDB users from the database.

Examples

```
arangosh> require("@arangodb/users").all();
```

Show execution results

## Reload

```
users.reload()
```

Reloads the user authentication data on the server

All user authentication data is loaded by the server once on startup only and is cached after that. When users get added or deleted, a cache flush is done automatically, and this can be performed by a call to this method.

Examples

```
arangosh> require("@arangodb/users").reload();
```

## **Permission**

```
users.permission(user, database[, collection])
```

Fetches the access level to the database or a collection.

The user and database name must be specified, optionally you can specify the collection name.

This method will fail if the user cannot be found in the database.

Examples

```
arangosh> require("@arangodb/users").permission("my-user", "testdb");
rw
```

# **Command-line options**

## **General Options**

## General help

```
--help
-h
```

Prints a list of the most common options available and then exits. In order to see all options use --help-all.

To make use of the startup options from a program, the option --dump-options will print out all options in JSON format and then exits.

#### Version

```
--version
```

Prints the version of the server and exits.

## **Configuration Files**

Options can be specified on the command line or in configuration files. If a string *Variable* occurs in the value, it is replaced by the corresponding environment variable.

```
--configuration filename
-c filename
```

Specifies the name of the configuration file to use.

If this command is not passed to the server, then by default, the server will attempt to first locate a file named ~/.arango/arangod.conf in the user's home directory.

If no such file is found, the server will proceed to look for a file <code>arangod.conf</code> in the system configuration directory. The system configuration directory is platform-specific, and may be changed when compiling ArangoDB yourself. It may default to <code>/etc/arangodb</code> or <code>/usr/local/etc/arangodb</code>. This file is installed when using a package manager like rpm or dpkg. If you modify this file and later upgrade to a new version of ArangoDB, then the package manager normally warns you about the conflict. In order to avoid these warning for small adjustments, you can put local overrides into a file <code>arangod.conf.local</code>.

Only command line options with a value should be set within the configuration file. Command line options which act as flags should be entered on the command line when starting the server.

Each option is specified on a separate line in the form:

```
key = value
```

Alternatively, a header section can be specified and options pertaining to that section can be specified in a shorter form

```
[log]
level = trace
```

rather than specifying

```
log.level = trace
```

So you see in general --section.param value translates to

```
[section]
param=value
```

Whitespace around = is ignored in the configuration file. Do not put spaces around additional = in the parameter value however. The following example shows the correct way to specify a log level of trace for the topic startup:

log.level = startup=trace

Note that there is no whitespace between startup and = , and also not = and trace .

Where one section may occur multiple times, and the last occurance of param will become the final value. In case of parameters being vectors, multiple occurance adds another item to the vector. Vectors can be identified by the ... in the --help output of the binaries.

Comments can be placed in the configuration file, only if the line begins with one or more hash symbols (#).

There may be occasions where a configuration file exists and the user wishes to override configuration settings stored in a configuration file. Any settings specified on the command line will overwrite the same setting when it appears in a configuration file. If the user wishes to completely ignore configuration files without necessarily deleting the file (or files), then add the command line option

-c none

or

--configuration none

when starting up the server. Note that, the word *none* is case-insensitive.

# **Operating System Configuration**

## File Systems

Linux only

We recommend to **not** use BTRFS on linux, it's known to not work well in conjunction with ArangoDB. We experienced that arangodb facing latency issues on accessing its database files on BTRFS partitions. In conjunction with BTRFS and AUFS we also saw data loss on restart.

## **Virtual Memory Page Sizes**

Linux only

By default, ArangoDB uses Jemalloc as the memory allocator. Jemalloc does a good job of reducing virtual memory fragmentation, especially for long-running processes. Unfortunately, some OS configurations can interfere with Jemalloc's ability to function properly. Specifically, Linux's "transparent hugepages", Windows' "large pages" and other similar features sometimes prevent Jemalloc from returning unused memory to the operating system and result in unnecessarily high memory use. Therefore, we recommend disabling these features when using Jemalloc with ArangoDB. Please consult your operating system's documentation for how to do this.

#### Execute

```
sudo bash -c "echo madvise >/sys/kernel/mm/transparent_hugepage/enabled"
sudo bash -c "echo madvise >/sys/kernel/mm/transparent_hugepage/defrag"
```

before executing arangod.

## **Swap Space**

Linux only

It is recommended to assign swap space for a server that is running arangod. Configuring swap space can prevent the operating system's OOM killer from killing ArangoDB too eagerly on Linux.

#### **Over-Commit Memory**

The recommended kernel setting for overcommit\_memory for both MMFiles and RocksDB storage engine is 0 or 1. The kernel default is 0.

You can set it as follows before executing arangod:

```
sudo bash -c "echo 0 >/proc/sys/vm/overcommit_memory"
```

#### From www.kernel.org:

- When this flag is 0, the kernel attempts to estimate the amount of free memory left when userspace requests more memory.
- When this flag is 1, the kernel pretends there is always enough memory until it actually runs out.
- When this flag is 2, the kernel uses a "never overcommit" policy that attempts to prevent any overcommit of memory.

#### **Zone Reclaim**

Execute

sudo bash -c "echo 0 >/proc/sys/vm/zone\_reclaim\_mode"

before executing arangod.

From www.kernel.org:

This is value ORed together of

- 1 = Zone reclaim on
- 2 = Zone reclaim writes dirty pages out
- 4 = Zone reclaim swaps pages

## **NUMA**

Multi-processor systems often have non-uniform Access Memory (NUMA). ArangoDB should be started with interleave on such system. This can be achieved using

```
numactl --interleave=all arangod ...
```

## **Max Memory Mappings**

Linux only

Linux kernels by default restrict the maximum number of memory mappings of a single process to about 64K mappings. While this value is sufficient for most workloads, it may be too low for a process that has lots of parallel threads that all require their own memory mappings. In this case all the threads' memory mappings will be accounted to the single aranged process, and the maximum number of 64K mappings may be reached. When the maximum number of mappings is reached, calls to mmap will fail, so the process will think no more memory is available although there may be plenty of RAM left.

To avoid this scenario, it is recommended to raise the default value for the maximum number of memory mappings to a sufficiently high value. As a rule of thumb, one could use 8 times the number of available cores times 8,000.

For a 32 core server, a good rule-of-thumb value thus would be 2,048,000 (32 8 8000). For certain workloads, it may be sensible to use even a higher value for the number of memory mappings.

To set the value once, use the following command before starting aranged:

```
sudo bash -c "sysctl -w 'vm.max_map_count=2048000'"
```

To make the settings durable, it will be necessary to store the adjusted settings in /etc/sysctl.conf or other places that the operating system is looking at.

## **Environment Variables**

Linux only

It is recommended to set the environment variable GLIBCXX\_FORCE\_NEW to 1 on systems that use glibc++ in order to disable the memory pooling built into glibc++. That memory pooling is unnecessary because Jemalloc will already do memory pooling.

Execute

```
export GLIBCXX_FORCE_NEW=1
```

before starting arangod .

## 32bit

While it is possible to compile ArangoDB on 32bit system, this is not a recommended environment. 64bit systems can address a significantly bigger memory region.

# **Managing Endpoints**

The ArangoDB server can listen for incoming requests on multiple *endpoints*.

The endpoints are normally specified either in ArangoDB's configuration file or on the command-line, using the --server.endpoint . ArangoDB supports different types of endpoints:

- tcp://ipv4-address:port TCP/IP endpoint, using IPv4
- tcp://[ipv6-address]:port TCP/IP endpoint, using IPv6
- ssl://ipv4-address:port TCP/IP endpoint, using IPv4, SSL encryption
- ssl://[ipv6-address]:port TCP/IP endpoint, using IPv6, SSL encryption
- unix:///path/to/socket Unix domain socket endpoint

If a TCP/IP endpoint is specified without a port number, then the default port (8529) will be used. If multiple endpoints need to be used, the option can be repeated multiple times.

The default endpoint for ArangoDB is tcp://127.0.0.1:8529 or tcp://localhost:8529.

#### **EXAMPLES**

## TCP Endpoints

Given a hostname:

```
--server.endpoint tcp://hostname:port
Given an IPv4 address:
--server.endpoint tcp://ipv4-address:port
Given an IPv6 address:
```

--server.endpoint tcp://[ipv6-address]:port

On one specific ethernet interface each port can only be bound **exactly once**. You can look up your available interfaces using the *ifconfig* command on Linux / MacOSX - the Windows equivalent is *ipconfig* (See Wikipedia for more details). The general names of the interfaces differ on OS's and hardwares they run on. However, typically every host has a so called loopback interface, which is a virtual interface. By convention it always has the address 127.0.0.1 or ::1 (ipv6), and can only be reached from exactly the very same host. Ethernet interfaces usually have names like *eth0*, *wlan0*, *eth1:17*, *le0* or a plain text name in Windows.

To find out which services already use ports (so ArangoDB can't bind them anymore), you can use the netstat command (it behaves a little different on each platform, run it with -*Inpt* on Linux, -*p* tcp on MacOSX or with -*an* on windows for valuable information).

ArangoDB can also do a so called *broadcast bind* using *tcp://0.0.0.0:8529*. This way it will be reachable on all interfaces of the host. This may be useful on development systems that frequently change their network setup like laptops.

## Special note on IPv6 link-local addresses

ArangoDB can also listen to IPv6 link-local addresses via adding the zone ID to the IPv6 address in the form <code>[ipv6-link-local-address%zone-id]</code>. However, what you probably instead want is to bind to a local IPv6 address. Local IPv6 addresses start with <code>fd</code> . If you only see a <code>fe80</code>: IPv6 address in your interface configuration but no IPv6 address starting with <code>fd</code> your interface has no local IPv6 address assigned. You can read more about IPv6 link-local addresses here.

### Example

Bind to a link-local and local IPv6 address.

```
unix> ifconfig
```

This command lists all interfaces and assigned ip addresses. The link-local address may be fe80::6257:18ff:fe82:3ec6%eth0 (IPv6 address plus interface name). A local IPv6 address may be fd12:3456::789a . To bind ArangoDB to it start arangod with --server.endpoint tcp://[fe80::6257:18ff:fe82:3ec6%eth0]:8529 . Use telnet to test the connection.

```
unix> telnet fe80::6257:18ff:fe82:3ec6%eth0 8529
Trying fe80::6257:18ff:fe82:3ec6...
Connected to my-machine.
Escape character is '^]'.
GET / HTTP/1.1

HTTP/1.1 301 Moved Permanently
Location: /_db/_system/_admin/aardvark/index.html
Content-Type: text/html
Server: ArangoDB
Connection: Keep-Alive
Content-Length: 197

<htps://db/system/_admin/aardvark/index.html>
<htps://db/system/_admin/aardvark/index.html>
<htps://db/_system/_admin/aardvark/index.html>
<htps://db/_system/_admin/aardvark/index.html>
<htps://db/_system/_admin/aardvark/index.html</p>
```

#### Reuse address

```
--tcp.reuse-address
```

If this boolean option is set to *true* then the socket option SO\_REUSEADDR is set on all server endpoints, which is the default. If this option is set to *false* it is possible that it takes up to a minute after a server has terminated until it is possible for a new server to use the same endpoint again. This is why this is activated by default.

Please note however that under some operating systems this can be a security risk because it might be possible for another process to bind to the same address and port, possibly hijacking network traffic. Under Windows, ArangoDB additionally sets the flag SO\_EXCLUSIVEADDRUSE as a measure to alleviate this problem.

#### Backlog size

```
--tcp.backlog-size
```

Allows to specify the size of the backlog for the *listen* system call The default value is 10. The maximum value is platform-dependent. Specifying a higher value than defined in the system header's SOMAXCONN may result in a warning on server start. The actual value used by *listen* may also be silently truncated on some platforms (this happens inside the *listen* system call).

# **SSL Configuration**

## **SSL Endpoints**

Given a hostname:

```
--server.endpoint tcp://hostname:port

Given an IPv4 address:
--server.endpoint tcp://ipv4-address:port

Given an IPv6 address:
--server.endpoint tcp://[ipv6-address]:port
```

Note: If you are using SSL-encrypted endpoints, you must also supply the path to a server certificate using the --ssl.keyfile option.

## Keyfile

```
--ssl.keyfile filename
```

If SSL encryption is used, this option must be used to specify the filename of the server private key. The file must be PEM formatted and contain both the certificate and the server's private key.

The file specified by *filename* can be generated using openssl:

```
# create private key in file "server.key"
openss1 genrsa -des3 -out server.key 1024

# create certificate signing request (csr) in file "server.csr"
openss1 req -new -key server.key -out server.csr

# copy away original private key to "server.key.org"
cp server.key server.key.org

# remove passphrase from the private key
openss1 rsa -in server.key.org -out server.key

# sign the csr with the key, creates certificate PEM file "server.crt"
openss1 x509 -req -days 365 -in server.csr -signkey server.key -out server.crt

# combine certificate and key into single PEM file "server.pem"
cat server.crt server.key > server.pem
```

You may use certificates issued by a Certificate Authority or self-signed certificates. Self-signed certificates can be created by a tool of your choice. When using OpenSSL for creating the self-signed certificate, the following commands should create a valid key file:

```
(base64 encoded certificate)

-----END CERTIFICATE-----
(base64 encoded private KEY-----
(base64 encoded private key)
```

For further information please check the manuals of the tools you use to create the certificate.

#### **CAFile**

```
--ssl.cafile filename
```

This option can be used to specify a file with CA certificates that are sent to the client whenever the server requests a client certificate. If the file is specified, The server will only accept client requests with certificates issued by these CAs. Do not specify this option if you want clients to be able to connect without specific certificates.

The certificates in *filename* must be PEM formatted.

### SSL protocol

```
--ssl.protocol value
```

Use this option to specify the default encryption protocol to be used. The following variants are available:

- 1: SSLv2
- 2: SSLv2 or SSLv3 (negotiated)
- 3: SSLv3
- 4: TLSv1
- 5: TLSv1.2

The default *value* is 5 (TLSv1.2).

#### SSL cache

```
--ssl.session-cache value
```

Set to true if SSL session caching should be used.

value has a default value of false (i.e. no caching).

## SSL peer certificate

This feature is available in the Enterprise Edition.

```
--ssl.require-peer-certificate
```

Require a peer certificate from the client before connecting.

### **SSL** options

```
--ssl.options value
```

This option can be used to set various SSL-related options. Individual option values must be combined using bitwise OR.

Which options are available on your platform is determined by the OpenSSL version you use. The list of options available on your platform might be retrieved by the following shell command:

A description of the options can be found online in the OpenSSL documentation

### SSL cipher

```
--ssl.cipher-list cipher-list
```

This option can be used to restrict the server to certain SSL ciphers only, and to define the relative usage preference of SSL ciphers.

The format of  $\emph{cipher-list}$  is documented in the OpenSSL documentation.

To check which ciphers are available on your platform, you may use the following shell command:

```
> openssl ciphers -v

ECDHE-RSA-AES256-SHA SSLv3 Kx=ECDH Au=RSA Enc=AES(256) Mac=SHA1
ECDHE-ECDSA-AES256-SHA SSLv3 Kx=ECDH Au=ECDSA Enc=AES(256) Mac=SHA1
DHE-RSA-AES256-SHA SSLv3 Kx=DH Au=RSA Enc=AES(256) Mac=SHA1
DHE-DSS-AES256-SHA SSLv3 Kx=DH Au=DSS Enc=AES(256) Mac=SHA1
DHE-RSA-CAMELLIA256-SHA SSLv3 Kx=DH Au=RSA Enc=Camellia(256)
Mac=SHA1
...
```

The default value for *cipher-list* is "ALL".

## **LDAP**

This feature is only available in the Enterprise Edition.

## **Basics Concepts**

The basic idea is that one can keep the user authentication setup for an ArangoDB instance (single or cluster) outside of ArangoDB in an LDAP server. A crucial feature of this is that one can add and withdraw users and permissions by only changing the LDAP server and in particular without touching the ArangoDB instance. Changes will be effective in ArangoDB within a few minutes.

Since there are many different possible LDAP setups, we must support a variety of possibilities for authentication and authorization. Here is a short overview:

To map ArangoDB user names to LDAP users there are two authentication methods called "simple" and "search". In the "simple" method the LDAP bind user is derived from the ArangoDB user name by prepending a prefix and appending a suffix. For example, a user "alice" could be mapped to the distinguished name uid=alice, dc=arangodb, dc=com to perform the LDAP bind and authentication. See Simple authentication method below for details and configuration options.

In the "search" method there are two phases. In Phase 1 a generic read-only admin LDAP user account is used to bind to the LDAP server first and search for an LDAP user matching the ArangoDB user name. In Phase 2, the actual authentication is then performed against the LDAP user that was found in phase 1. Both methods are sensible and are recommended to use in production. See Search authentication method below for details and configuration options.

Once the user is authenticated, there are now two methods for authorization: (a) "roles attribute" and (b) "roles search".

In method (a) ArangoDB acquires a list of roles the authenticated LDAP user has from the LDAP server. The actual access rights to databases and collections for these roles are configured in ArangoDB itself. The user effectively has the union of all access rights of all roles he has. This method is probably the most common one for production use cases. It combines the advantages of managing users and roles outside of ArangoDB in the LDAP server with the fine grained access control within ArangoDB for the individual roles. See Roles attribute below for details about method (a) and for the associated configuration options.

Method (b) is very similar and only differs from (a) in the way the actual list of roles of a user is derived from the LDAP server. See Roles search below for details about method (b) and for the associated configuration options.

# **Fundamental options**

The fundamental options for specifying how to access the LDAP server are the following:

- --ldap.enabled this is a boolean option which must be set to true to activate the LDAP feature
- --ldap.server is a string specifying the host name or IP address of the LDAP server
- --ldap.port is an integer specifying the port the LDAP server is running on, the default is 389
- --ldap.basedn specifies the base distinguished name under which the search takes place (can alternatively be set via --ldap.url )
- --ldap.binddn and --ldap.bindpasswd are distinguished name and password for a read-only LDAP user to which ArangoDB can bind to search the LDAP server. Note that it is necessary to configure these for both the "simple" and "search" authentication methods, since even in the "simple" method, ArangoDB occasionally has to refresh the authorization information from the LDAP server even if the user session persists and no new authentication is needed! It is, however, allowed to leave both empty, but then the LDAP server must be readable with anonymous access.
- --ldap.refresh-rate is a floating point value in seconds. The default is 300, which means that ArangoDB will refresh the authorization information for authenticated users after at most 5 minutes. This means that changes in the LDAP server like removed users or added or removed roles for a user will be effective after at most 5 minutes.

Note that the --ldap.server and --ldap.port options can alternatively be specified in the --ldap.url string together with other configuration options. For details see Section "LDAP URLs" below.

Here is an example on how to configure the connection to the LDAP server, with anonymous bind:

- --ldap.enabled=true \
- --ldap.server=ldap.arangodb.com \

--ldap.basedn=dc=arangodb,dc=com

With this configuration ArangoDB binds anonymously to the LDAP server on host ldap.arangodb.com on the default port 389 and executes all searches under the base distinguished name dc=arangodb,dc=com.

If we need a user to read in LDAP here is the example for it:

```
--ldap.enabled=true \
--ldap.server=ldap.arangodb.com \
--ldap.basedn=dc=arangodb,dc=com \
--ldap.binddn=uid=arangoadmin,dc=arangodb,dc=com \
--ldap.bindpasswd=supersecretpassword
```

The connection is identical but the searches will be executed with the given distinguished name in binddn .

Note here: The given user (or the anonymous one) needs at least read access on all user objects to find them and in the case of Roles search also read access on the objects storing the roles.

Up to this point ArangoDB can now connect to a given LDAP server but it is not yet able to authenticate users properly with it. For this pick one of the following two authentication methods.

#### **LDAP URLs**

As an alternative one can specify the values of multiple LDAP related configuration options by specifying a single LDAP URL. Here is an example:

```
--ldap.url ldap://ldap.arangodb.com:1234/dc=arangodb,dc=com?uid?sub
```

This one option has the combined effect of setting the following:

```
--ldap.server=ldap.arangodb.com \
--ldap.port=1234 \
--ldap.basedn=dc=arangodb,dc=com \
--ldap.searchAttribute=uid \
--ldap.searchScope=sub
```

That is, the LDAP URL consists of the LDAP *server* and *port*, a *basedn*, a *search attribute* and a *scope* which can be one of *base*, *one* or *sub*. There is also the possibility to use the ldaps protocol as in:

```
--ldap.url ldaps://ldap.arangodb.com:636/dc=arangodb,dc=com?uid?sub
```

This does exactly the same as the one above, except that it uses the LDAP over TLS protocol. This is a non-standard method which does not involve using the STARTTLS protocol. Note that this does not work in the Windows version! We suggest to use the ldap protocol and STARTTLS as described in the next section.

#### TLS options

TLS is not supported in the Windows version of ArangoDB!

To configure the usage of encrypted TLS to communicate with the LDAP server the following options are available:

- --ldap.tls: The main switch to active TLS. can either be true (use TLS) or false (do not use TLS). It is switched off by default. If you switch this on and do not use the ldaps protocol via the LDAP URL, then ArangoDB will use the STARTTLS protocol to initiate TLS. This is the recommended approach.
- --ldap.tls-version: the minimal TLS version that ArangoDB should accept. Available versions are 1.0, 1.1 and 1.2. The default is 1.2. If your LDAP server does not support Version 1.2, you have to change this setting.
- --ldap.tls-cert-check-strategy : strategy to validate the LDAP server certificate. Available strategies are never , hard , demand , allow and try . The default is hard .

- --ldap.tls-cacert-file: A file path to one or more (concatenated) certificate authority certificates in PEM format. As default no file path is configured. This certificate is used to validate the server response.
- --ldap.tls-cacert-dir: A directory path to certificate authority certificates in c\_rehash format. As default no directory path is configured.

Assuming you have the TLS CAcert file that is given to the server at /path/to/certificate.pem , here is an example on how to configure TLS:

```
--ldap.tls true \
--ldap.tls-cacert-file /path/to/certificate.pem
```

You can use TLS with any of the following authentication mechanisms.

## **Esoteric options**

The following options can be used to configure advanced options for LDAP connectivity:

- --ldap.serialized: whether or not calls into the underlying LDAP library should be serialized. This option can be used to work around thread-unsafe LDAP library functionality.
- --ldap.serialize-timeout : sets the timeout value that is used when waiting to enter the LDAP library call serialization lock. This is only meaningful when --ldap.serialized has been set to true .
- --ldap.retries: number of tries to attempt a connection. Setting this to values greater than one will make ArangoDB retry to contact the LDAP server in case no connection can be made initially.

Please note that some of the following options are platform-specific and may not work with all LDAP servers reliably:

- --ldap.restart: whether or not the LDAP library should implicitly restart connections
- --ldap.referrals : whether or not the LDAP library should implicitly chase referrals

The following options can be used to adjust the LDAP configuration on Linux and MacOS platforms only, but will not work on Windows:

- --ldap.debug: turn on internal OpenLDAP library output (warning: will print to stdout).
- --ldap.timeout: timeout value (in seconds) for synchronous LDAP API calls (a value of 0 means default timeout).
- --ldap.network-timeout : timeout value (in seconds) after which network operations following the initial connection return in case of no activity (a value of 0 means default timeout).
- --ldap.async-connect: whether or not the connection to the LDAP library will be done asynchronously.

## **Authentication methods**

In order to authenticate users in LDAP we have two options available. We need to pick exactly one them.

## Simple authentication method

The simple authentication method is used if and only if both the --ldap.prefix and --ldap.suffix configuration options are specified and are non-empty. In all other cases the "search" authentication method is used.

In the "simple" method the LDAP bind user is derived from the ArangoDB user name by prepending the value of the --ldap.prefix configuration option and by appending the value of the --ldap.suffix configuration option. For example, an ArangoDB user "alice" would be mapped to the distinguished name uid=alice, dc=arangodb, dc=com to perform the LDAP bind and authentication, if --ldap.prefix is set to uid= and --ldap.suffix is set to , dc=arangodb, dc=com.

ArangoDB binds to the LDAP server and authenticates with the distinguished name and the password provided by the client. If the LDAP server successfully verifies the password then the user is authenticated.

If you want to use this method add the following example to your ArangoDB configuration together with the fundamental configuration:

```
--ldap.prefix uid= \
--ldap.suffix ,dc=arangodb,dc=com
```

This method will authenticate an LDAP user with the distinguished name {PREFIX}{USERNAME}{SUFFIX}, in this case for the arango user alice it will search for: uid=alice, dc=arangodb, dc=com. This distinguished name will be used as {{USER}} for the roles later on.

#### Search authentication method

The search authentication method is used if at least one of the two options --ldap.prefix and --ldap.suffix is empty or not specified. ArangoDB uses the LDAP user credentials given by the --ldap.binddn and --ldap.bindpasswd to perform a search for LDAP users. In this case, the values of the options --ldap.basedn , --ldap.search-attribute , --ldap.search-filter and --ldap.search-scope are used in the following way:

- --ldap.search-scope is an LDAP search scope with possible values base (just search the base distinguished name), sub (recursive search under the base distinguished name) or one (search the base's immediate children) (default: sub )
- --ldap.search-filter is an LDAP filter expression which limits the set of LDAP users being considered (default: objectClass=\* which means all objects)
- --ldap.search-attribute specifies the attribute in the user objects which is used to match the ArangoDB user name (default:

Here is an example on how to configure the search method. Assume we have users like the following stored in LDAP:

```
dn: uid=alice, dc=arangodb, dc=com
uid: alice
objectClass: inetOrgPerson
objectClass: organizationalPerson
objectClass: top
objectClass: person
```

Where uid is the username used in ArangoDB, and we only search for objects of type person then we can add the following to our fundamental LDAP configuration:

```
--ldap.search-attribute=uid \
--ldap.search-filter=objectClass=person
```

This will use the sub search scope by default and will find all person objects where the uid is equal to the given username. From these the dn will be extracted and used as {{USER}} in the roles later on.

# Fetching roles for a user

After authentication, the next step is to derive authorization information from the authenticated LDAP user. In order to fetch the roles and thereby the access rights for a user we again have two possible options and need to pick one of them. We can combine each authentication method with each role method. In any case a user can have no role or more than one. If a user has no role the user will not get any access to ArangoDB at all. If a user has multiple roles with different rights then the rights will be combined and the strongest right will win. Example:

- alice has the roles project-a and project-b.
- project-a has no access to collection BData.
- project-b has rw access to collection BData ,
- hence alice will have rw on BData.

Note that the actual database and collection access rights will be configured in ArangoDB itself by roles in the users module. The role name is always prefixed with <code>:role:</code>, e.g.: <code>:role:project-a</code> and <code>:role:project-b</code> respectively. You can use the normal user permissions tools in the Web interface or <code>arangosh</code> to configure these.

#### Roles attribute

The most important method for this is to read off the roles an LDAP user is associated with from an attribute in the LDAP user object. If the configuration option

```
--ldap.roles-attribute-name
```

configuration option is set, then the value of that option is the name of the attribute being used.

Here is the example to add to the overall configuration:

```
--ldap.roles-attribute-name=role
```

If we have the user stored like the following in LDAP:

```
dn: uid=alice, dc=arangodb, dc=com
uid: alice
objectClass: inetOrgPerson
objectClass: organizationalPerson
objectClass: top
objectClass: person
role: project-a
role: project-b
```

Then the request will grant the roles project-a and project-b for the user alice after successful authentication, as they are stored within the role on the user object.

#### Roles search

An alternative method for authorization is to conduct a search in the LDAP server for LDAP objects representing roles a user has. If the configuration option

```
--ldap.roles-search=<search-expression>
```

is given, then the string {USER} in <search-expression> is replaced with the distinguished name of the authenticated LDAP user and the resulting search expression is used to match distinguished names of LDAP objects representing roles of that user.

Example:

```
--ldap.roles-search '(&(objectClass=groupOfUniqueNames)(uniqueMember={USER}))'
```

After a LDAP user was found and authenticated as described in the authentication section above the {USER} in the search expression will be replaced by its distinguished name, e.g. uid=alice, dc=arangodb, dc=com , and thus with the above search expression the actual search expression would end up being:

```
(&(objectClass=groupOfUniqueNames)(uniqueMember=uid=alice,dc=arangodb,dc=com}))
```

This search will find all objects of <code>groupOfUniqueNames</code> where at least one <code>uniqueMember</code> has the <code>dn</code> of <code>alice</code>. The list of results of that search would be the list of roles given by the values of the <code>dn</code> attributes of the found role objects.

## Role transformations and filters

For both of the above authorization methods there are further configuration options to tune the role lookup. In this section we describe these further options:

- --ldap.roles-include can be used to specify a regular expression that is used to filter roles. Only roles that match the regular expression are used.
- --ldap.roles-exclude can be used to specify a regular expression that is used to filter roles. Only roles that do not match the regular expression are used.
- --ldap.roles-transformation can be used to specify a regular expression and replacement text as /re/text/. This regular expression is applied to the role name found. This is especially useful in the roles-search variant to extract the real role name out of the dn value.
- --ldap.superuser-role can be used to specify the role associated with the superuser. Any user belonging to this role gains superuser status. This role is checked after applying the roles-transformation expression.

#### Example:

```
--ldap.roles-include "^arangodb"
```

will only consider roles that start with arangodb.

```
--ldap.roles-exclude=disabled
```

will only consider roles that do contain the word  $\mbox{ \ disabled }$  .

```
--ldap.superuser-role "arangodb-admin"
```

any one belonging to the group "arangodb-admin" will become a superuser.

The roles-transformation deserves a larger example. Assume we are using roles search and have stored roles in the following way:

```
dn: cn=project-a, dc=arangodb, dc=com
objectClass: top
objectClass: groupOfUniqueNames
uniqueMember: uid=alice, dc=arangodb, dc=com
uniqueMember: uid=bob, dc=arangodb, dc=com
cn: project-a
description: Internal project A

dn: cn=project-b, dc=arangodb, dc=com
objectClass: top
objectClass: groupOfUniqueNames
uniqueMember: uid=alice, dc=arangodb, dc=com
uniqueMember: uid=charlie, dc=arangodb, dc=com
cn: project-b
description: External project B
```

In this case we will find cn=project-a, dc=arangodb, dc=com as one role of alice. However we actually want to configure a role name: :role:project-a which is easier to read and maintain for our administrators.

If we now apply the following transformation:

```
--ldap.roles-transformation=/^cn=([^,]*),.*$/$1/
```

The regex will extract out project-a resp. project-b of the dn attribute.

In combination with the superuser-role we could make all project-a members aranged admins by using:

```
--ldap.roles-transformation=/^cn=([^,]*),.*$/$1/ \
--ldap.superuser-role=project-a
```

# **Complete configuration examples**

In this section we would like to present complete examples for a successful LDAP configuration of ArangoDB. All of the following are just combinations of the details described above.

### Simple authentication with role-search, using anonymous LDAP user

This example connects to the LDAP server with an anonymous read-only user. We use the simple authentication mode ( prefix + suffix ) to authenticate users and apply a role search for groupOfUniqueNames objects where the user is a uniqueMember . Furthermore we extract only the cn out of the distinguished role name.

```
--ldap.enabled=true \
--ldap.server=ldap.arangodb.com \
--ldap.basedn=dc=arangodb,dc=com \
--ldap.prefix uid= \
--ldap.suffix ,dc=arangodb,dc=com \
--ldap.roles-search '(&(objectClass=groupOfUniqueNames)(uniqueMember={USER}))' \
```

--ldap.roles-transformation=/^cn=([^,]\*),.\*\$/\$1/ \
--ldap.superuser-role=project-a

### Search authentication with roles attribute using LDAP admin user having TLS enabled

This example connects to the LDAP server with a given distinguished name of an admin user + password. Furthermore we activate TLS and give the certificate file to validate server responses. We use the search authentication searching for the uid attribute of person objects. These person objects have role attribute(s) containing the role(s) of a user.

--ldap.enabled=true \
--ldap.server=ldap.arangodb.com \
--ldap.basedn=dc=arangodb,dc=com \
--ldap.binddn=uid=arangoadmin,dc=arangodb,dc=com \
--ldap.bindpasswd=supersecretpassword \
--ldap.tls true \
--ldap.tls-cacert-file /path/to/certificate.pem \
--ldap.search-attribute=uid \
--ldap.search-filter=objectClass=person \
--ldap.roles-attribute-name=role

# **Command-Line Options for Logging**

## Log levels and topics

ArangoDB's log output is grouped into topics. --log.level can be specified multiple times at startup, for as many topics as needed. The log verbosity and output files can be adjusted per log topic. For example

```
--log.level startup=trace --log.level queries=trace --log.level info
```

will log messages concerning startup at trace level, AQL queries at trace level and everything else at info level.

In a configuration file, it is written like this:

```
[log]
level = startup=trace
level = queries=trace
level = info
```

Note that there must not be any whitespace around the second = .

The available log levels are:

- fatal : only logs fatal errors
- error : only logs errors
- warning : only logs warnings and errors
- info: logs information messages, warnings and errors
- debug: logs debug and information messages, warnings and errors
- trace: logs trace, debug and information messages, warnings and errors

Note that levels debug and trace will be very verbose.

Some relevant log topics available in ArangoDB 3 are:

- agency : information about the agency
- collector: information about the WAL collector's state
- compactor: information about the collection datafile compactor
- datafiles : datafile-related operations
- mmap: information about memory-mapping operations (including msync)
- performance : performance-releated messages
- queries : executed AQL queries, slow queries
- replication : replication-related info
- requests : HTTP requests
- startup: information about server startup and shutdown
- threads : information about threads

## Log outputs

The log option --log.output <definition> allows directing the global or per-topic log output to different outputs. The output definition <definition> can be one of

- for stdin
- + for stderr
- syslog://<syslog-facility>
- syslog://<syslog-facility>/<application-name>
- file://<relative-path>

The option can be specified multiple times in order to configure the output for different log topics. To set up a per-topic output configuration, use --log.output <topic>=<definition> , e.g.

queries=file://queries.txt

logs all queries to the file "queries.txt".

The old option --log.file is still available in 3.0 for convenience reasons. In 3.0 it is a shortcut for the more general option --log.output file://filename .

The old option --log.requests-file is still available in 3.0. It is now a shortcut for the more general option --log.output requests=file://...

Using --log.output also allows directing log output to different files based on topics. For example, to log all AQL queries to a file "queries.log" one can use the options:

```
--log.level queries=trace --log.output queries=file:///path/to/queries.log
```

To additionally log HTTP request to a file named "requests.log" add the options:

```
--log.level requests=info --log.output requests=file:///path/to/requests.log
```

## Forcing direct output

The option --log.force-direct can be used to disable logging in an extra logging thread. If set to true, any log messages are immediately printed in the thread that triggered the log message. This is non-optimal for performance but can aid debugging. If set to false, log messages are handed off to an extra logging thread, which asynchronously writes the log messages.

#### Local time

Log dates and times in local time zone: --log.use-local-time

If specified, all dates and times in log messages will use the server's local time-zone. If not specified, all dates and times in log messages will be printed in UTC / Zulu time. The date and time format used in logs is always YYYY-MM-DD HH:MM:SS, regardless of this setting. If UTC time is used, a z will be appended to indicate Zulu time.

## **Color logging**

```
--log.color value
```

Logging to terminal output is by default colored. Colorful logging can be turned off by setting the value to false.

#### Source file and Line number

Log line number: --log.line-number

Normally, if an human readable fatal, error, warning or info message is logged, no information about the file and line number is provided. The file and line number is only logged for debug and trace message. This option can be use to always log these pieces of information.

### **Prefix**

Log prefix: --log.prefix prefix

This option is used specify an prefix to logged text.

#### Threads

Log thread identifier: --log.thread true

Whenever log output is generated, the process ID is written as part of the log information. Setting this option appends the thread id of the calling thread to the process id. For example,

2010-09-20T13:04:01Z [19355] INFO ready for business

when no thread is logged and

2010-09-20T13:04:17Z [19371-18446744072487317056] ready for business

when this command line option is set.

To also log thread names, it is possible to set the --log.thread-name option. By default --log.thread-name is set to false .

### Role

Logrole: --log.role true

When set to true, this option will make the ArangoDB logger print a single character with the server's role into each logged message. The roles are:

- U: undefined/unclear (used at startup)
- S: single server
- C: coordinator
- P: primary
- A: agent

The default value for this option is false , so no roles will be logged.

# **General Options**

## **Database Upgrade**

```
--database.auto-upgrade
```

Specifying this option will make the server perform a database upgrade instead of starting the server normally. A database upgrade will first compare the version number stored in the file VERSION in the database directory with the current server version.

If the version number found in the database directory is higher than the version number the server is running, the server expects this is an unintentional downgrade and will warn about this. Using the server in these conditions is neither recommended nor supported.

If the version number found in the database directory is lower than the version number the server is running, the server will check whether there are any upgrade tasks to perform. It will then execute all required upgrade tasks and print their statuses. If one of the upgrade tasks fails, the server will exit with an error. Re-starting the server with the upgrade option will then again trigger the upgrade check and execution until the problem is fixed.

Whether or not this option is specified, the server will always perform a version check on startup. Running the server with a non-matching version number in the VERSION file will make the server refuse to start.

## Storage Engine

As of ArangoDB 3.2 two storage engines are supported. The "traditional" engine is called MMFiles , which is also the default storage engine.

An alternative engine based on RocksDB is also provided and can be turned on manually.

One storage engine type is supported per server per installation. Live switching of storage engines on already installed systems isn't supported. Configuring the wrong engine (not matching the previously used one) will result in the server refusing to start. You may however use auto to let ArangoDB choose the previously used one.

```
--server.storage-engine [auto|mmfiles|rocksdb]
```

#### Daemon

--daemon

Runs the server as a daemon (as a background process). This parameter can only be set if the pid (process id) file is specified. That is, unless a value to the parameter pid-file is given, then the server will report an error and exit.

#### **Default Language**

```
--default-language default-language
```

The default language ist used for sorting and comparing strings. The language value is a two-letter language code (ISO-639) or it is composed by a two-letter language code with and a two letter country code (ISO-3166). Valid languages are "de", "en", "en\_US" or "en\_UK".

The default default-language is set to be the system locale on that platform.

### Supervisor

```
--supervisor
```

Executes the server in supervisor mode. In the event that the server unexpectedly terminates due to an internal error, the supervisor will automatically restart the server. Setting this flag automatically implies that the server will run as a daemon. Note that, as with the daemon flag, this flag requires that the pid-file parameter will set.

```
unix> ./arangod --supervisor --pid-file /var/run/arangodb.pid /tmp/vocbase/
2012-06-27T15:58:28Z [10133] INFO starting up in supervisor mode
```

As can be seen (e.g. by executing the ps command), this will start a supervisor process and the actual database process:

```
unix> ps fax | grep arangod

10137 ? Ssl 0:00 ./arangod --supervisor --pid-file /var/run/arangodb.pid /tmp/vocbase/

10142 ? Sl 0:00 \_ ./arangod --supervisor --pid-file /var/run/arangodb.pid /tmp/vocbase/
```

When the database process terminates unexpectedly, the supervisor process will start up a new database process:

### **User identity**

```
--uid uid
```

The name (identity) of the user the server will run as. If this parameter is not specified, the server will not attempt to change its UID, so that the UID used by the server will be the same as the UID of the user who started the server. If this parameter is specified, then the server will change its UID after opening ports and reading configuration files, but before accepting connections or opening other files (such as recovery files). This is useful when the server must be started with raised privileges (in certain environments) but security considerations require that these privileges be dropped once the server has started work.

Observe that this parameter cannot be used to by pass operating system security. In general, this parameter (and its corresponding relative gid) can lower privileges but not raise them.

## **Group identity**

```
--gid gid
```

The name (identity) of the group the server will run as. If this parameter is not specified, then the server will not attempt to change its GID, so that the GID the server runs as will be the primary group of the user who started the server. If this parameter is specified, then the server will change its GID after opening ports and reading configuration files, but before accepting connections or opening other files (such as recovery files).

This parameter is related to the parameter uid.

## **Process identity**

```
--pid-file filename
```

The name of the process ID file to use when running the server as a daemon. This parameter must be specified if either the flag *daemon* or *supervisor* is set.

## Check max memory mappings

--server.check-max-memory-mappings can be used on Linux to make aranged check the number of memory mappings currently used by the process (as reported in /proc//maps) and compare it with the maximum number of allowed mappings as determined by /proc/sys/vm/max\_map\_count. If the current number of memory mappings gets near the maximum allowed value, aranged will log a warning and disallow the creation of further V8 contexts temporarily until the current number of mappings goes down again.

If the option is set to false, no such checks will be performed. All non-Linux operating systems do not provide this option and will ignore it.

#### Console

```
--console
```

Runs the server in an exclusive emergency console mode. When starting the server with this option, the server is started with an interactive JavaScript emergency console, with all networking and HTTP interfaces of the server disabled.

No requests can be made to the server in this mode, and the only way to work with the server in this mode is by using the emergency console. Note that the server cannot be started in this mode if it is already running in this or another mode.

#### **Random Generator**

--random.generator arg

The argument is an integer (1,2,3 or 4) which sets the manner in which random numbers are generated. The default method (3) is to use the a non-blocking random (or pseudorandom) number generator supplied by the operating system.

Specifying an argument of 2, uses a blocking random (or pseudorandom) number generator. Specifying an argument 1 sets a pseudorandom number generator using an implication of the Mersenne Twister MT19937 algorithm. Algorithm 4 is a combination of the blocking random number generator and the Mersenne Twister.

#### Enable/disable authentication

--server.authentication

Setting this option to *false* will turn off authentication on the server side so all clients can execute any action without authorization and privilege checks.

The default value is true.

#### **JWT Secret**

--server.jwt-secret secret

ArangoDB will use JWTs to authenticate requests. Using this option let's you specify a JWT. When specified, the JWT secret must be at most 64 bytes long.

In single server setups and when not specifying this secret ArangoDB will generate a secret.

In cluster deployments which have authentication enabled a secret must be set consistently across all cluster nodes so they can talk to each other.

#### Enable/disable authentication for UNIX domain sockets

--server.authentication-unix-sockets value

Setting *value* to true will turn off authentication on the server side for requests coming in via UNIX domain sockets. With this flag enabled, clients located on the same host as the ArangoDB server can use UNIX domain sockets to connect to the server without authentication. Requests coming in by other means (e.g. TCP/IP) are not affected by this option.

The default value is false.

Note: this option is only available on platforms that support UNIX domain sockets.

#### Enable/disable authentication for system API requests only

--server.authentication-system-only boolean

Controls whether incoming requests need authentication only if they are directed to the ArangoDB's internal APIs and features, located at /\_api/, /\_admin/ etc.

If the flag is set to *true*, then HTTP authentication is only required for requests going to URLs starting with /\_, but not for other URLs. The flag can thus be used to expose a user-made API without HTTP authentication to the outside world, but to prevent the outside world from using the ArangoDB API and the admin interface without authentication. Note that checking the URL is performed after any database name prefix has been removed. That means when the actual URL called is /\_db/\_system/myapp/myaction, the URL /myapp/myaction will be used for *authentication-system-only* check.

The default is true.

Note that authentication still needs to be enabled for the server regularly in order for HTTP authentication to be forced for the ArangoDB API and the web interface. Setting only this flag is not enough.

You can control ArangoDB's general authentication feature with the --server.authentication flag.

#### **Enable authentication cache timeout**

--server.authentication-timeout value

Sets the cache timeout to value (in seconds). This is only necessary if you use an external authentication system like LDAP.

#### **Enable local authentication**

--server.local-authentication value

If set to false only use the external authentication system. If true also use the local \_users collections.

The default value is true.

## Enable/disable replication applier

--database.replication-applier flag

If *false* the server will start with replication appliers turned off, even if the replication appliers are configured with the *autoStart* option. Using the command-line option will not change the value of the *autoStart* option in the applier configuration, but will suppress autostarting the replication applier just once.

If the option is not used, ArangoDB will read the applier configuration from the file *REPLICATION-APPLIER-CONFIG* on startup, and use the value of the *autoStart* attribute from this file.

The default is true.

## **Keep-alive timeout**

--http.keep-alive-timeout

Allows to specify the timeout for HTTP keep-alive connections. The timeout value must be specified in seconds. Idle keep-alive connections will be closed by the server automatically when the timeout is reached. A keep-alive-timeout value 0 will disable the keep alive feature entirely.

#### Hide Product header

--http.hide-product-header

If *true*, the server will exclude the HTTP header "Server: ArangoDB" in HTTP responses. If set to *false*, the server will send the header in responses.

The default is false.

#### Allow method override

--http.allow-method-override

When this option is set to *true*, the HTTP request method will optionally be fetched from one of the following HTTP request headers if present in the request:

- x-http-method
- *x-http-method-override*
- x-method-override

If the option is set to *true* and any of these headers is set, the request method will be overridden by the value of the header. For example, this allows issuing an HTTP DELETE request which to the outside world will look like an HTTP GET request. This allows by passing proxies and tools that will only let certain request types pass.

Setting this option to true may impose a security risk so it should only be used in controlled environments.

The default value for this option is false.

#### Server threads

--server.threads number

Specifies the number of threads that are spawned to handle requests.

## Toggling server statistics

```
--server.statistics value
```

If this option is *value* is *false*, then ArangoDB's statistics gathering is turned off. Statistics gathering causes regular background CPU activity and memory usage, so using this option to turn statistics off might relieve heavy-loaded instances a bit.

#### **Session timeout**

time to live for server sessions --server.session-timeout value

The timeout for web interface sessions, using for authenticating requests to the web interface (/\_admin/aardvark) and related areas.

Sessions are only used when authentication is turned on.

#### Foxx queues

enable or disable the Foxx queues feature --foxx.queues flag

If true, the Foxx queues will be available and jobs in the queues will be executed asynchronously.

The default is *true*. When set to false the queue manager will be disabled and any jobs are prevented from being processed, which may reduce CPU load a bit.

## Foxx queues poll interval

poll interval for Foxx queues -- foxx.queues-poll-interval value

The poll interval for the Foxx queues manager. The value is specified in seconds. Lower values will mean more immediate and more frequent Foxx queue job execution, but will make the queue thread wake up and query the queues more often. When set to a low value, the queue thread might cause CPU load.

The default is 1 second. If Foxx queues are not used much, then this value may be increased to make the queues thread wake up less.

### Directory

```
--database.directory directory
```

The directory containing the collections and datafiles. Defaults to /var/lib/arango. When specifying the database directory, please make sure the directory is actually writable by the arangod process.

You should further not use a database directory which is provided by a network filesystem such as NFS. The reason is that networked filesystems might cause inconsistencies when there are multiple parallel readers or writers or they lack features required by arangod (e.g. flock()).

directory

When using the command line version, you can simply supply the database directory as argument.

#### **Examples**

```
> ./arangod --server.endpoint tcp://127.0.0.1:8529 --database.directory
/tmp/vocbase
```

### **Database directory state precondition**

```
--database.require-directory-state state
```

Using this option it is possible to require the database directory to be in a specific state on startup. the options for this value are:

- non-existing: database directory must not exist
- · existing: database directory must exist
- empty: database directory must exist but be empty
- populated: database directory must exist and contain specific files already
- any: any directory state allowed

#### Journal size

--database.maximal-journal-size size

Maximal size of journal in bytes. Can be overwritten when creating a new collection. Note that this also limits the maximal size of a single document.

The default is 32MB.

## Wait for sync

default wait for sync behavior --database.wait-for-sync boolean

Default wait-for-sync value. Can be overwritten when creating a new collection.

The default is false.

## Force syncing of properties

force syncing of collection properties to disk --database.force-sync-properties boolean

Force syncing of collection properties to disk after creating a collection or updating its properties.

If turned off, no fsync will happen for the collection and database properties stored in parameter.json files in the file system. Turning off this option will speed up workloads that create and drop a lot of collections (e.g. test suites).

The default is true.

## Limiting memory for AQL queries

```
--query.memory-limit value
```

The default maximum amount of memory (in bytes) that a single AQL query can use. When a single AQL query reaches the specified limit value, the query will be aborted with a *resource limit exceeded* exception. In a cluster, the memory accounting is done per shard, so the limit value is effectively a memory limit per query per shard.

The global limit value can be overriden per query by setting the *memoryLimit* option value for individual queries when running an AQL query.

The default value is *0*, meaning that there is no memory limit.

### Turning AQL warnings into errors

```
--query.fail-on-warning value
```

When set to *true*, AQL queries that produce warnings will instantly abort and throw an exception. This option can be set to catch obvious issues with AQL queries early. When set to *false*, AQL queries that produce warnings will not abort and return the warnings along with the query results. The option can also be overridden for each individual AQL query.

### Enable/disable AQL query tracking

```
--query.tracking flag
```

If *true*, the server's AQL slow query tracking feature will be enabled by default. Tracking of queries can be disabled by setting the option to *false*.

The default is true.

## Enable/disable tracking of bind variables in AQL queries

```
--query.tracking-with-bindvars flag
```

If *true*, then the bind variables will be tracked for all running and slow AQL queries. This option only has an effect if --query.tracking was set to *true*. Tracking of bind variables can be disabled by setting the option to *false*.

The default is *true*.

## Threshold for slow AQL queries

--query.slow-threshold value

By setting *value* it can be controlled after what execution time an AQL query is considered "slow". Any slow queries that exceed the execution time specified in *value* will be logged when they are finished. The threshold value is specified in seconds. Tracking of slow queries can be turned off entirely by setting the option --query.tracking to *false*.

The default value is 10.0.

## Query registry timeout

--query.registry-ttl value

The default timeout for AQL query parts to stay alive in the cluster. The default value is 600 seconds. Query parts that are not used for the configured amount of time will expire automatically and will be aborted. The value of this option normally only needs to be increased for queries that are running longer than the default timeout value (600 seconds) and that time out. The option has no effect in single-server mode.

## Limiting the number of query execution plans created by the AQL optimizer

--query.optimizer-max-plans value

By setting *value* it can be controlled how many different query execution plans the AQL query optimizer will generate at most for any given AQL query. Normally the AQL query optimizer will generate a single execution plan per AQL query, but there are some cases in which it creates multiple competing plans. More plans can lead to better optimized queries, however, plan creation has its costs. The more plans are created and shipped through the optimization pipeline, the more time will be spent in the optimizer. Lowering *value* will make the optimizer stop creating additional plans when it has already created enough plans. Note that this setting controls the default maximum number of plans to create. The value can still be adjusted on a per-query basis by setting the *maxNumberOfPlans* attribute when running a query.

The default value is 128.

#### Throw collection not loaded error

--database.throw-collection-not-loaded-error flag

Accessing a not-yet loaded collection will automatically load a collection on first access. This flag controls what happens in case an operation would need to wait for another thread to finalize loading a collection. If set to *true*, then the first operation that accesses an unloaded collection will load it. Further threads that try to access the same collection while it is still loading will get an error (1238, *collection not loaded*). When the initial operation has completed loading the collection, all operations on the collection can be carried out normally, and error 1238 will not be thrown.

If set to *false*, the first thread that accesses a not-yet loaded collection will still load it. Other threads that try to access the collection while loading will not fail with error 1238 but instead block until the collection is fully loaded. This configuration might lead to all server threads being blocked because they are all waiting for the same collection to complete loading. Setting the option to *true* will prevent this from happening, but requires clients to catch error 1238 and react on it (maybe by scheduling a retry for later).

The default value is *false*.

## **AQL Query caching mode**

--query.cache-mode

Toggles the AQL query cache behavior. Possible values are:

- off: do not use query cache
- on: always use query cache, except for queries that have their cache attribute set to false
- demand: use query cache only for queries that have their cache attribute set to true

### **AQL** Query cache size

--query.cache-entries

Maximum number of query results that can be stored per database-specific query cache. If a query is eligible for caching and the number of items in the database's query cache is equal to this threshold value, another cached query result will be removed from the cache.

This option only has an effect if the query cache mode is set to either on or demand.

## JavaScript code execution

--javascript.allow-admin-execute

This option can be used to control whether user-defined JavaScript code is allowed to be executed on server by sending via HTTP to the API endpoint /\_admin/execute with an authenticated user account. The default value is *false*, which disables the execution of user-defined code. This is also the recommended setting for production. In test environments, it may be convenient to turn the option on in order to send arbitrary setup or teardown commands for execution on the server.

#### V8 contexts

--javascript.v8-contexts number

Specifies the maximum *number* of V8 contexts that are created for executing JavaScript code. More contexts allow executing more JavaScript actions in parallel, provided that there are also enough threads available. Please note that each V8 context will use a substantial amount of memory and requires periodic CPU processing time for garbage collection.

Note that this value configures the maximum number of V8 contexts that can be used in parallel. Upon server start only as many V8 contexts will be created as are configured in option --javascript.v8-contexts-minimum and --javascript.v8-contexts between --javascript.v8-contexts will be created as are configured in option --javascript.v8-contexts-minimum and --javascript.v8-contexts between --javascript.v8-contexts between the contexts will be created as are configured in option --javascript.v8-contexts will be created as are configured in option --javascript.v8-contexts will be created as ar

--javascript.v8-contexts-minimum number

Specifies the minimum *number* of V8 contexts that will be present at any time the server is running. The actual number of V8 contexts will never drop below this value, but it may go up as high as specified via the option --javascript.v8-contexts.

When there are unused V8 contexts that linger around and the number of V8 contexts is greater than --javascript.v8-contexts-minimum the server's garbage collector thread will automatically delete them.

--javascript.v8-contexts-max-invocations

Specifies the maximum number of invocations after which a used V8 context is disposed. The default value of --javascript.v8-contexts-max-invocations is 0, meaning that the maximum number of invocations per context is unlimited.

--javascript.v8-contexts-max-age

Specifies the time duration (in seconds) after which time a V8 context is disposed automatically after its creation. If the time is elapsed, the context will be disposed. The default value for --javascript.v8-contexts-max-age is 60 seconds.

If both --javascript.v8-contexts-max-invocations and --javascript.v8-contexts-max-age are set, then the context will be destroyed when either of the specified threshold values is reached.

## Garbage collection frequency (time-based)

--javascript.gc-frequency frequency

Specifies the frequency (in seconds) for the automatic garbage collection of JavaScript objects. This setting is useful to have the garbage collection still work in periods with no or little numbers of requests.

## Garbage collection interval (request-based)

--javascript.gc-interval interval

Specifies the interval (approximately in number of requests) that the garbage collection for JavaScript objects will be run in each thread.

### V8 options

--javascript.v8-options options

Optional arguments to pass to the V8 Javascript engine. The V8 engine will run with default settings unless explicit options are specified using this option. The options passed will be forwarded to the V8 engine which will parse them on its own. Passing invalid options may result in an error being printed on stderr and the option being ignored.

Options need to be passed in one string, with V8 option names being prefixed with double dashes. Multiple options need to be separated by whitespace. To get a list of all available V8 options, you can use the value "--help" as follows:

```
--javascript.v8-options="--help"
```

Another example of specific V8 options being set at startup:

```
--javascript.v8-options="--log"
```

Names and features or usable options depend on the version of V8 being used, and might change in the future if a different version of V8 is being used in ArangoDB. Not all options offered by V8 might be sensible to use in the context of ArangoDB. Use the specific options only if you are sure that they are not harmful for the regular database operation.

# **MMFiles Write-ahead log options**

Since ArangoDB 2.2, the MMFiles storage engine will write all data-modification operations into its write-ahead log.

With ArangoDB 3.2 another Storage engine option becomes available - RocksDB. In case of using RocksDB most of the subsequent options don't have a useful meaning.

The write-ahead log is a sequence of logfiles that are written in an append-only fashion. Full logfiles will eventually be garbage-collected, and the relevant data might be transferred into collection journals and datafiles. Unneeded and already garbage-collected logfiles will either be deleted or kept for the purpose of keeping a replication backlog.

## **Directory**

The WAL logfiles directory: --wal.directory

Specifies the directory in which the write-ahead logfiles should be stored. If this option is not specified, it defaults to the subdirectory *journals* in the server's global database directory. If the directory is not present, it will be created.

## Logfile size

the size of each WAL logfile --wal.logfile-size

Specifies the filesize (in bytes) for each write-ahead logfile. The logfile size should be chosen so that each logfile can store a considerable amount of documents. The bigger the logfile size is chosen, the longer it will take to fill up a single logfile, which also influences the delay until the data in a logfile will be garbage-collected and written to collection journals and datafiles. It also affects how long logfile recovery will take at server start.

## Allow oversize entries

whether or not oversize entries are allowed --wal.allow-oversize-entries

Whether or not it is allowed to store individual documents that are bigger than would fit into a single logfile. Setting the option to false will make such operations fail with an error. Setting the option to true will make such operations succeed, but with a high potential performance impact. The reason is that for each oversize operation, an individual oversize logfile needs to be created which may also block other operations. The option should be set to *false* if it is certain that documents will always have a size smaller than a single logfile.

## Number of reserve logfiles

maximum number of reserve logfiles --wal.reserve-logfiles

The maximum number of reserve logfiles that ArangoDB will create in a background process. Reserve logfiles are useful in the situation when an operation needs to be written to a logfile but the reserve space in the logfile is too low for storing the operation. In this case, a new logfile needs to be created to store the operation. Creating new logfiles is normally slow, so ArangoDB will try to pre-create logfiles in a background process so there are always reserve logfiles when the active logfile gets full. The number of reserve logfiles that ArangoDB keeps in the background is configurable with this option.

## **Number of historic logfiles**

maximum number of historic logfiles --wal.historic-logfiles

The maximum number of historic logfiles that ArangoDB will keep after they have been garbage-collected. If no replication is used, there is no need to keep historic logfiles except for having a local changelog.

In a replication setup, the number of historic logfiles affects the amount of data a slave can fetch from the master's logs. The more historic logfiles, the more historic data is available for a slave, which is useful if the connection between master and slave is unstable or slow. Not having enough historic logfiles available might lead to logfile data being deleted on the master already before a slave has fetched it.

## Sync interval

interval for automatic, non-requested disk syncs --wal.sync-interval

The interval (in milliseconds) that ArangoDB will use to automatically synchronize data in its write-ahead logs to disk. Automatic syncs will only be performed for not-yet synchronized data, and only for operations that have been executed without the *waitForSync* attribute.

## Flush timeout

WAL flush timeout `--wal.flush-timeout

The timeout (in milliseconds) that ArangoDB will at most wait when flushing a full WAL logfile to disk. When the timeout is reached and the flush is not completed, the operation that requested the flush will fail with a *lock timeout* error.

# **Throttling**

Throttle writes to WAL when at least such many operations are waiting for garbage collection: --wal.throttle-when-pending

The maximum value for the number of write-ahead log garbage-collection queue elements. If set to 0, the queue size is unbounded, and no write-throttling will occur. If set to a non-zero value, write-throttling will automatically kick in when the garbage-collection queue contains at least as many elements as specified by this option. While write-throttling is active, data-modification operations will intentionally be delayed by a configurable amount of time. This is to ensure the write-ahead log garbage collector can catch up with the operations executed. Write-throttling will stay active until the garbage-collection queue size goes down below the specified value. Write-throttling is turned off by default.

```
--wal.throttle-wait
```

This option determines the maximum wait time (in milliseconds) for operations that are write-throttled. If write-throttling is active and a new write operation is to be executed, it will wait for at most the specified amount of time for the write-ahead log garbage-collection queue size to fall below the throttling threshold. If the queue size decreases before the maximum wait time is over, the operation will be executed normally. If the queue size does not decrease before the wait time is over, the operation will be aborted with an error. This option only has an effect if --wal.throttle-when-pending has a non-zero value, which is not the default.

## Number of slots

Maximum number of slots to be used in parallel: --wal.slots

Configures the amount of write slots the write-ahead log can give to write operations in parallel. Any write operation will lease a slot and return it to the write-ahead log when it is finished writing the data. A slot will remain blocked until the data in it was synchronized to disk. After that, a slot becomes reusable by following operations. The required number of slots is thus determined by the parallelity of write operations and the disk synchronization speed. Slow disks probably need higher values, and fast disks may only require a value lower than the default.

# **Ignore logfile errors**

Ignore logfile errors when opening logfiles: --wal.ignore-logfile-errors

Ignores any recovery errors caused by corrupted logfiles on startup. When set to *false*, the recovery procedure on startup will fail with an error whenever it encounters a corrupted (that includes only half-written) logfile. This is a security precaution to prevent data loss in case of disk errors etc. When the recovery procedure aborts because of corruption, any corrupted files can be inspected and fixed (or removed) manually and the server can be restarted afterwards.

Setting the option to *true* will make the server continue with the recovery procedure even in case it detects corrupt logfile entries. In this case it will stop at the first corrupted logfile entry and ignore all others, which might cause data loss.

## Ignore recovery errors

Ignore recovery errors: --wal.ignore-recovery-errors

Ignores any recovery errors not caused by corrupted logfiles but by logical errors. Logical errors can occur if logfiles or any other server datafiles have been manually edited or the server is somehow misconfigured.

## Ignore (non-WAL) datafile errors

Ignore datafile errors when loading collections: --database.ignore-datafile-errors boolean

If set to false, CRC mismatch and other errors in collection datafiles will lead to a collection not being loaded at all. The collection in this case becomes unavailable. If such collection needs to be loaded during WAL recovery, the WAL recovery will also abort (if not forced with option --wal.ignore-recovery-errors true).

Setting this flag to false protects users from unintentionally using a collection with corrupted datafiles, from which only a subset of the original data can be recovered. Working with such collection could lead to data loss and follow up errors. In order to access such collection, it is required to inspect and repair the collection datafile with the datafile debugger (arango-dfdb).

If set to true, CRC mismatch and other errors during the loading of a collection will lead to the datafile being partially loaded, up to the position of the first error. All data up to until the invalid position will be loaded. This will enable users to continue with collection datafiles even if they are corrupted, but this will result in only a partial load of the original data and potential follow up errors. The WAL recovery will still abort when encountering a collection with a corrupted datafile, at least if --wal.ignore-recovery-errors is not set to true.

Setting the option to true will also automaticall repair potentially corrupted VERSION files of databases on startup, so that the startup can proceed.

The default value is *false*, so collections with corrupted datafiles will not be loaded at all, preventing partial loads and follow up errors. However, if such collection is required at server startup, during WAL recovery, the server will about the recovery and refuse to start.

# **MMFiles Compaction options**

The ArangoDB MMFiles storage engine will run a compaction over data files.

ArangoDB writes Documents in the WAL file. Once they have been sealed in the wal file, the collector may copy them into a per collection journal file.

Once journal files fill up, they're sealed to become data files.

=> one collection may have documents in the WAL logs, its journal file, and an arbitrary number of data files.

If a collection is loaded, each of these files are opened (thus use a file handle) and are mmap'ed. Since file handles and memory mapped files are also a sparse resource, that number should be kept low.

Once you update or remove documents from data files (or already did while it was the journal file) these documents are marked as 'dead' with a deletion marker.

Over time the number of dead documents may rise, and we don't want to use the previously mentioned resources, plus the disk space should be given back to the system. Thus several journal files can be combined to one, ommitting the dead documents.

Combining several of these data files into one is called compaction. The compaction process reads the alive documents from the original data files, and writes them into new data file.

Once that is done, the memory mappings to the old data files is released, and the files are erased.

Since the compaction locks the collection, and also uses I/O resources, its carefully configurable under which conditions the system should perform which amount of these compaction jobs:

ArangoDB spawns one compactor thread per database. The settings below vary in scope.

## **Activity control**

The activity control parameters alter the behaviour in terms of scan / execution frequency of the compaction.

Sleep interval between two compaction runs (in seconds): --compaction.db-sleep-time The number of seconds the collector thread will wait between two attempts to search for compactable data files of collections in one Database. If the compactor has actually executed work, a subsequent lookup is done. Scope: Database.

Minimum sleep time between two compaction runs (in seconds): --compaction.min-interval When an actual compaction was executed for one collection, we wait for this time before we execute the compaction on this collection again. This is here to let eventually piled up user load be worked out. Scope: collection.

## Source data files

These parameters control which data files are taken into account for a compaction run. You can specify several criteria which each off may be sufficient alone.

The scan over the data files belonging to one collection is executed from oldest data file to newest; if files qualify for a compaction they may be merged with newer files (containing younger documents)

Scope: Collection level, some are influenced by collection settings.

minimal filesize threshold original data files have to be below for a compaction: --compaction.min-small-data-file-size This is the threshold which controls below which minimum total size a data file will always be taken into account for the compaction.

Minimum unused count of documents in a datafile: --compaction.dead-documents-threshold Data files will often contain dead documents. This parameter specifies their top most accetpeable count until the data file qualifies for compaction.

How many bytes of the source data file are allowed to be unused at most: --compaction.dead-size-threshold The dead data size varies along with the size of your documents. If you have many big documents, this threshold may hit before the document count threshold.

How many percent of the source data file should be unused at least: --compaction.dead-size-percent-threshold since the size of the documents may vary this threshold works on the percentage of the dead documents size. Thus, if you have many huge dead documents, this threshold kicks in earlier.

To name an example with numbers, if the data file contains 800 kbytes of alive and 400 kbytes of dead documents, the share of the dead documents is:

```
400 / (400 + 800) = 33 \%.
```

If this value if higher than the specified threshold, the data file will be compacted.

## Compacted target files

Once data files of a collection are qualified for a compaction run, these parameters control how many data files are merged into one, (or even one source data file may be compacted into one smaller target data file)

Scope: Collection level, some are influenced by collection settings.

Maximum number of files to merge to one file: --compaction.dest-max-files How many data files (at most) we may merge into one resulting data file during one compaction run.

How large the resulting file may be in comparison to the collections database.maximal-journal-size setting: --compaction.dest-max-file-size-factor In ArangoDB you can configure a default journal filesize globally and override it on a per collection level. This value controls the size of collected data files relative to the configured journal file size of the collection in question.

A factor of 3 means that the maximum filesize of the compacted file is 3 times the size of the maximum collection journal file size.

how large may the compaction result file become: --compaction.dest-max-result-file-size next to the factor above, a totally maximum allowed filesize in bytes may be specified. This will overrule all previous parameters.

# **Clusters Options**

## **Agency endpoint**

 $List\ of\ agency\ endpoints:\ \hbox{\it --cluster.agency-endpoint}\ endpoint$ 

An agency endpoint the server can connect to. The option can be specified multiple times, so the server can use a cluster of agency servers. Endpoints have the following pattern:

- tcp://ipv4-address:port TCP/IP endpoint, using IPv4
- tcp://[ipv6-address]:port TCP/IP endpoint, using IPv6
- ssl://ipv4-address:port TCP/IP endpoint, using IPv4, SSL encryption
- ssl://[ipv6-address]:port TCP/IP endpoint, using IPv6, SSL encryption

At least one endpoint must be specified or ArangoDB will refuse to start. It is recommended to specify at least two endpoints so ArangoDB has an alternative endpoint if one of them becomes unavailable.

#### **Examples**

```
--cluster.agency-endpoint tcp://192.168.1.1:4001 --cluster.agency-endpoint tcp://192.168.1.2:4002 ...
```

# My address

This server's address / endpoint: --cluster.my-address endpoint

The server's endpoint for cluster-internal communication. If specified, it must have the following pattern:

- tcp://ipv4-address:port TCP/IP endpoint, using IPv4
- tcp://[ipv6-address]:port TCP/IP endpoint, using IPv6
- ssl://ipv4-address:port TCP/IP endpoint, using IPv4, SSL encryption
- ssl://[ipv6-address]:port TCP/IP endpoint, using IPv6, SSL encryption

If no *endpoint* is specified, the server will look up its internal endpoint address in the agency. If no endpoint can be found in the agency for the server's id, ArangoDB will refuse to start.

#### **Examples**

Listen only on interface with address 192.168.1.1

```
--cluster.my-address tcp://192.168.1.1:8530
```

Listen on all ipv4 and ipv6 addresses, which are configured on port 8530

```
--cluster.my-address ssl://[::]:8530
```

# My role

This server's role: --cluster.my-role [dbserver|coordinator]

The server's role. Is this instance a db server (backend data server) or a coordinator (frontend server for external and application access)

# **Node ID (deprecated)**

This server's id: --cluster.my-local-info info

Some local information about the server in the cluster, this can for example be an IP address with a process ID or any string unique to the server. Specifying *info* is mandatory on startup if the server id (see below) is not specified. Each server of the cluster must have a unique local info. This is ignored if my-id below is specified.

This option is deprecated and will be removed in a future release. The cluster node ids have been dropped in favour of once generated UUIDs.

## More advanced options

These options should generally remain untouched.

 $Synchroneous\ replication\ timing:\ -\text{-cluster.synchronous-replication-timeout-factor}\ double$ 

Strech or clinch timeouts for internal synchroneous replication mechanism between db servers. All such timeouts are affected by this change. Please change only with intent and great care. Default at 1.0.

System replication factor: --cluster.system-replication-factorinteger

Change default replication factor for system collections. Default at 2.

# **RocksDB engine options**

RocksDB is a highly configurable key-value store used to power our RocksDB storage engine. Most of the options on this page are pass-through options to the underlying RocksDB instance, and we change very few of their default settings.

Depending on the storage engine you have chosen the availability and the scope of these options changes.

In case you have chosen mmfiles some of the following options apply to persistent indexes. In case of rocksdb it will apply to all data stored as well as indexes.

### **Pass-through options**

```
--rocksdb.wal-directory
```

Absolute path for the RocksDB WAL files. If left empty, this will use a subdirectory journals inside the data directory.

#### Write buffers

```
--rocksdb.write-buffer-size
```

The amount of data to build up in each in-memory buffer (backed by a log file) before closing the buffer and queuing it to be flushed into standard storage. Default: 64M iB. Larger values may improve performance, especially for bulk loads.

```
--rocksdb.max-write-buffer-number
```

The maximum number of write buffers that built up in memory. If this number is reached before the buffers can be flushed, writes will be slowed or stalled. Default: 2.

```
--rocksdb.total-write-buffer-size (Hidden)
```

The total amount of data to build up in all in-memory buffers (backed by log files, in bytes). This option, together with the block cache size configuration option, can be used to limit memory usage.

If set to 0, the memory usage is not limited. This is the default setting in 3.3. Please note that the default setting may be adjusted in future versions of ArangoDB.

If set to a value greater than 0, this will cap the memory usage for write buffers, but may have an effect on write performance.

```
--rocksdb.min-write-buffer-number-to-merge
```

Minimum number of write buffers that will be merged together when flushing to normal storage. Default: 1.

```
--rocksdb.max-total-wal-size
```

Maximum total size of WAL files that, when reached, will force a flush of all column families whose data is backed by the oldest WAL files. Setting this to a low value will trigger regular flushing of column family data from memtables, so that WAL files can be moved to the archive. Setting this to a high value will avoid regular flushing but may prevent WAL files from being moved to the archive and being removed.

```
--rocksdb.delayed-write-rate (Hidden)
```

Limited write rate to DB (in bytes per second) if we are writing to the last in-memory buffer allowed and we allow more than 3 buffers. Default: 16MiB/s.

#### LSM tree structure

```
--rocksdb.num-levels
```

The number of levels for the database in the LSM tree. Default: 7.

```
\hbox{--rocksdb.num-uncompressed-levels}
```

The number of levels that do not use compression. The default value is 2. Levels above this number will use Snappy compression to reduce the disk space requirements for storing data in these levels.

```
--rocksdb.dynamic-level-bytes
```

If true, the amount of data in each level of the LSM tree is determined dynamically so as to minimize the space amplification; otherwise, the level sizes are fixed. The dynamic sizing allows RocksDB to maintain a well-structured LSM tree regardless of total data size. Default: true.

```
--rocksdb.max-bytes-for-level-base
```

The maximum total data size in bytes in level-1 of the LSM tree. Only effective if --rocksdb.dynamic-level-bytes is false. Default: 256M iB.

```
--rocksdb.max-bytes-for-level-multiplier
```

The maximum total data size in bytes for level L of the LSM tree can be calculated as max-bytes-for-level-base \* (max-bytes-for-level-buse \* (max-bytes-for-level-buse \* (

```
--rocksdb.level0-compaction-trigger
```

Compaction of level-0 to level-1 is triggered when this many files exist in level-0. Setting this to a higher number may help bulk writes at the expense of slowing down reads. Default: 2.

```
--rocksdb.level0-slowdown-trigger
```

When this many files accumulate in level-0, writes will be slowed down to --rocksdb.delayed-write-rate to allow compaction to catch up. Default: 20.

```
--rocksdb.level0-stop-trigger
```

When this many files accumulate in level-0, writes will be stopped to allow compaction to catch up. Default: 36.

#### File I/O

```
--rocksdb.compaction-read-ahead-size
```

If non-zero, we perform bigger reads when doing compaction. If you're running RocksDB on spinning disks, you should set this to at least 2MiB. That way RocksDB's compaction is doing sequential instead of random reads. Default: 0.

```
--rocksdb.use-direct-reads (Hidden)
```

Only meaningful on Linux. If set, use o\_DIRECT for reading files. Default: false.

```
--rocksdb.use-direct-io-for-flush-and-compaction (Hidden)
```

Only meaningful on Linux. If set, use o\_DIRECT for writing files. Default: false.

```
--rocksdb.use-fsync (Hidden)
```

If set, issue an fsync call when writing to disk (set to false to issue fdatasync only. Default: false.

#### **Background tasks**

```
--rocksdb.max-background-jobs
```

Maximum number of concurrent background compaction jobs, submitted to the low priority thread pool. Default: number of processors.

```
--rocksdb.num-threads-priority-high
```

Number of threads for high priority operations (e.g. flush). We recommend setting this equal to max-background-flushes. Default: number of processors / 2.

```
--rocksdb.num-threads-priority-low
```

Number of threads for low priority operations (e.g. compaction). Default: number of processors / 2.

#### Caching

```
--rocksdb.block-cache-size
```

This is the maximum size of the block cache in bytes. Increasing this may improve performance. If there is less than 4GiB of RAM on the system, the default value is 256MiB. If there is more, the default is (system RAM size - 2GiB) \* 0.3.

```
--rocksdb.enforce-block-cache-size-limit
```

Whether or not the maximum size of the RocksDB block cache is strictly enforced. This option can be set to limit the memory usage of the block cache to at most the specified size. If then inserting a data block into the cache would exceed the cache's capacity, the data block will not be inserted. If the flag is not set, a data block may still get inserted into the cache. It is evicted later, but the cache may temporarily grow beyond its capacity limit.

```
--rocksdb.block-cache-shard-bits
```

The number of bits used to shard the block cache to allow concurrent operations. To keep individual shards at a reasonable size (i.e. at least 512KB), keep this value to at most block-cache-shard-bits / 512KB. Default: block-cache-size / 2^19.

```
--rocksdb.table-block-size
```

Approximate size of user data (in bytes) packed per block for uncompressed data.

```
--rocksdb.recycle-log-file-num (Hidden)
```

Number of log files to keep around for recycling. Default: 0.

#### Miscellaneous

```
--rocksdb.optimize-filters-for-hits (Hidden)
```

This flag specifies that the implementation should optimize the filters mainly for cases where keys are found rather than also optimize for the case where keys are not. This would be used in cases where the application knows that there are very few misses or the performance in the case of misses is not as important. Default: false.

```
--rocksdb.wal-recovery-skip-corrupted (Hidden)
```

If true, skip corrupted records in WAL recovery. Default: false.

### **Non-Pass-Through Options**

```
--rocksdb.wal-file-timeout (Hidden)
```

Timeout after which unused WAL files are deleted (in seconds). Default: 10.0s.

Data of ongoing transactions is stored in RAM. Transactions that get too big (in terms of number of operations involved or the total size of data created or modified by the transaction) will be committed automatically. Effectively this means that big user transactions are split into multiple smaller RocksDB transactions that are committed individually. The entire user transaction will not necessarily have ACID properties in this case.

The following options can be used to control the RAM usage and automatic intermediate commits for the RocksDB engine:

```
--rocksdb.max-transaction-size
```

Transaction size limit (in bytes). Transactions store all keys and values in RAM, so large transactions run the risk of causing out-of-memory sitations. This setting allows you to ensure that does not happen by limiting the size of any individual transaction. Transactions whose operations would consume more RAM than this threshold value will abort automatically with error 32 ("resource limit exceeded").

```
--rocksdb.intermediate-commit-size
```

If the size of all operations in a transaction reaches this threshold, the transaction is committed automatically and a new transaction is started. The value is specified in bytes.

```
--rocksdb.intermediate-commit-count
```

If the number of operations in a transaction reaches this value, the transaction is committed automatically and a new transaction is started.

```
--rocksdb.throttle
```

If enabled, throttles the ingest rate of writes if necessary to reduce chances of compactions getting too far behind and blocking incoming writes. This option is true by default.

```
--rocksdb.sync-interval
```

The interval (in milliseconds) that ArangoDB will use to automatically synchronize data in RocksDB's write-ahead logs to disk. Automatic syncs will only be performed for not-yet synchronized data, and only for operations that have been executed without the *waitForSync* attribute.

The default sync interval in 3.3 is 0, meaning that automatic background syncing is turned off. Automatic syncing was added in the middle of the ArangoDB 3.3 release cycle, so it is opt-in. The default sync interval will change to 100 milliseconds in ArangoDB 3.4 however.

Note: this option is not supported on Windows platforms. Setting the option to a value greater 0 will produce a startup warning.

--rocksdb.use-file-logging

When set to true, enables writing of RocksDB's own informational LOG files into RocksDB's database directory.

This option is turned off by default, but can be enabled for debugging RocksDB internals and performance.

--rocksdb.debug-logging

When set to *true*, enables verbose logging of RocksDB's actions into the logfile written by ArangoDB (if option --rocksdb.use-file-logging is off) or RocksDB's own log (if option --rocksdb.use-file-logging is on).

This option is turned off by default, but can be enabled for debugging RocksDB internals and performance.

# **Hash cache options**

Since ArangoDB 3.2, the several core components of the server use a cache system which pools memory across many different cache tables. In order to provide intelligent internal memory management, the system periodically reclaims memory from caches which are used less often and reallocates it to caches which get more activity.

#### Cache size

Global size limit for all hash caches: --cache.size

The global caching system, all caches, and all the data contained therein will fit inside this limit. The size is specified in bytes. If there is less than 4GiB of RAM on the system, the default value is 256MiB. If there is more, the default is (system RAM size - 2GiB) \* 0.3.

### **Rebalancing interval**

Time between cache rebalancing attempts: --cache.rebalancing-interval

The value is specified in microseconds with a default of 2 seconds and a minimum of 500 milliseconds.

# **Asynchronous Tasks**

# Maximal queue size

 $\label{lem:maximum} M\, aximum\, size\,\, of\,\, the\,\, queue\,\, for\,\, requests: \,\, \hbox{--server.maximal-queue-size}\,\, size$ 

Specifies the maximum *size* of the queue for asynchronous task execution. If the queue already contains *size* tasks, new tasks will be rejected until other tasks are popped from the queue. Setting this value may help preventing from running out of memory if the queue is filled up faster than the server can process requests.

# **Durability Configuration**

### **Global Configuration**

#### Pre-setting on database creation

There are global configuration values for durability, which can be adjusted by specifying the following configuration options:

default wait for sync behavior --database.wait-for-sync boolean

Default wait-for-sync value. Can be overwritten when creating a new collection.

The default is false.

force syncing of collection properties to disk --database.force-sync-properties boolean

Force syncing of collection properties to disk after creating a collection or updating its properties.

If turned off, no fsync will happen for the collection and database properties stored in parameter.json files in the file system. Turning off this option will speed up workloads that create and drop a lot of collections (e.g. test suites).

The default is *true*.

interval for automatic, non-requested disk syncs --wal.sync-interval

The interval (in milliseconds) that ArangoDB will use to automatically synchronize data in its write-ahead logs to disk. Automatic syncs will only be performed for not-yet synchronized data, and only for operations that have been executed without the waitForSync attribute. --rocksdb.sync-interval

The interval (in milliseconds) that ArangoDB will use to automatically synchronize data in RocksDB's write-ahead logs to disk. Automatic syncs will only be performed for not-yet synchronized data, and only for operations that have been executed without the *waitForSync* attribute.

#### Adjusting at run-time

The total amount of disk storage required by ArangoDB is determined by the size of the write-ahead logfiles plus the sizes of the collection journals and datafiles.

There are the following options for configuring the number and sizes of the write-ahead logfiles:

maximum number of reserve logfiles --wal.reserve-logfiles

The maximum number of reserve logfiles that ArangoDB will create in a background process. Reserve logfiles are useful in the situation when an operation needs to be written to a logfile but the reserve space in the logfile is too low for storing the operation. In this case, a new logfile needs to be created to store the operation. Creating new logfiles is normally slow, so ArangoDB will try to pre-create logfiles in a background process so there are always reserve logfiles when the active logfile gets full. The number of reserve logfiles that ArangoDB keeps in the background is configurable with this option.

maximum number of historic logfiles --wal.historic-logfiles

The maximum number of historic logfiles that ArangoDB will keep after they have been garbage-collected. If no replication is used, there is no need to keep historic logfiles except for having a local changelog.

In a replication setup, the number of historic logfiles affects the amount of data a slave can fetch from the master's logs. The more historic logfiles, the more historic data is available for a slave, which is useful if the connection between master and slave is unstable or slow. Not having enough historic logfiles available might lead to logfile data being deleted on the master already before a slave has fetched it.

the size of each WAL logfile --wal.logfile-size

Specifies the filesize (in bytes) for each write-ahead logfile. The logfile size should be chosen so that each logfile can store a considerable amount of documents. The bigger the logfile size is chosen, the longer it will take to fill up a single logfile, which also influences the delay until the data in a logfile will be garbage-collected and written to collection journals and datafiles. It also affects how long logfile recovery will take at server start.

whether or not oversize entries are allowed --wal.allow-oversize-entries

Whether or not it is allowed to store individual documents that are bigger than would fit into a single logfile. Setting the option to false will make such operations fail with an error. Setting the option to true will make such operations succeed, but with a high potential performance impact. The reason is that for each oversize operation, an individual oversize logfile needs to be created which may also block other operations. The option should be set to *false* if it is certain that documents will always have a size smaller than a single logfile. When data gets copied from the write-ahead logfiles into the journals or datafiles of collections, files will be created on the collection level. How big these files are is determined by the following global configuration value:

```
--database.maximal-journal-size size
```

Maximal size of journal in bytes. Can be overwritten when creating a new collection. Note that this also limits the maximal size of a single document.

The default is 32MB.

### Per-collection configuration

#### Pre-setting during collection creation

You can also configure the durability behavior on a per-collection basis. Use the ArangoDB shell to change these properties.

gets or sets the properties of a collection collection.properties()

Returns an object containing all collection properties.

- waitForSync: If true creating a document will only return after the data was synced to disk.
- journalSize: The size of the journal in bytes. This option is meaningful for the MMFiles storage engine only.
- *isVolatile*: If *true* then the collection data will be kept in memory only and ArangoDB will not write or sync the data to disk. This option is meaningful for the MMFiles storage engine only.
- *keyOptions* (optional) additional options for key generation. This is a JSON array containing the following attributes (note: some of the attributes are optional):
  - *type*: the type of the key generator used for the collection.
  - allowUserKeys: if set to true, then it is allowed to supply own key values in the \_key attribute of a document. If set to false,
    then the key generator will solely be responsible for generating keys and supplying own key values in the \_key attribute of
    documents is considered an error.
  - o increment: increment value for autoincrement key generator. Not used for other key generator types.
  - o offset: initial offset value for autoincrement key generator. Not used for other key generator types.
- *indexBuckets*: number of buckets into which indexes using a hash table are split. The default is 16 and this number has to be a power of 2 and less than or equal to 1024. This option is meaningful for the MMFiles storage engine only.

For very large collections one should increase this to avoid long pauses when the hash table has to be initially built or resized, since buckets are resized individually and can be initially built in parallel. For example, 64 might be a sensible value for a collection with 100 000 000 documents. Currently, only the edge index respects this value, but other index types might follow in future ArangoDB versions. Changes (see below) are applied when the collection is loaded the next time.

In a cluster setup, the result will also contain the following attributes:

- number Of Shards: the number of shards of the collection.
- shardKeys: contains the names of document attributes that are used to determine the target shard for documents.
- replicationFactor: determines how many copies of each shard are kept on different DBServers.

collection.properties(properties)

Changes the collection properties. properties must be an object with one or more of the following attribute(s):

- waitForSync: If true creating a document will only return after the data was synced to disk.
- *journalSize*: The size of the journal in bytes. This option is meaningful for the MMFiles storage engine only.

- *indexBuckets* : See above, changes are only applied when the collection is loaded the next time. This option is meaningful for the MMFiles storage engine only.
- *replicationFactor*: Change the number of shard copies kept on different DBServers, valid values are integer numbers in the range of 1-10 (*Cluster only*)

*Note*: it is not possible to change the journal size after the journal or datafile has been created. Changing this parameter will only effect newly created journals. Also note that you cannot lower the journal size to less then size of the largest document already stored in the collection.

Note: some other collection properties, such as type, isVolatile, or keyOptions cannot be changed once the collection is created.

#### **Examples**

Read all properties

```
arangosh> db.example.properties();
```

Show execution results

Change a property

```
arangosh> db.example.properties({ waitForSync : true });
```

Show execution results

Adjusting at run-time

The journal size can also be adjusted on a per-collection level using the collection's properties method.

## Per-operation configuration

Many data-modification operations and also ArangoDB's transactions allow to specify a *waitForSync* attribute, which when set ensures the operation data has been synchronized to disk when the operation returns.

# Disk-Usage Configuration (MMFiles engine)

The amount of disk space used by the MMFiles engine is determined by a few configuration options.

# **Encryption**

This feature is only available in the Enterprise Edition

When you store sensitive data in your ArangoDB database, you want to protect that data under all circumstances. At runtime you will protect it with SSL transport encryption and strong authentication, but when the data is already on disk, you also need protection. That is where the Encryption feature comes in.

The Encryption feature of ArangoDB will encrypt all data that ArangoDB is storing in your database before it is written to disk.

The data is encrypted with AES-256-CTR, which is a strong encryption algorithm, that is very suitable for multi-processor environments. This means that your data is safe, but your database is still fast, even under load.

Most modern CPU's have builtin support for hardware AES encryption, which makes it even faster.

Note: The Encryption feature requires the RocksDB storage engine.

### **Encryption keys**

The Encryption feature of ArangoDB requires a single 32-byte key per server. It is recommended to use a different key for each server (when operating in a cluster configuration). Make sure to protect these keys!

That means:

- Do not write them to persistent disks or your server(s), always store them on an in-memory ( tmpfs ) filesystem.
- Transport your keys safely to your server(s). There are various tools for managing secrets like this (e.g. vaultproject.io).
- Store a copy of your key offline in a safe place. If you lose your key, there is NO way to get your data back.

### Configuration

To activate encryption of your database, you need to supply an encryption key to the server.

Make sure to pass this option the very first time you start your database. You cannot encrypt a database that already exists.

Note: You also have to activate the rocksdb storage engine.

#### Encryption key stored in file

Pass the following option to arangod:

```
$ arangod \
    --rocksdb.encryption-keyfile=/mytmpfs/mySecretKey \
    --server.storage-engine=rocksdb
```

The file /mytmpfs/mySecretKey must contain the encryption key. This file must be secured, so that only arangod can access it. You should also ensure that in case some-one steals the hardware, he will not be able to read the file. For example, by encryption /mytmpfs or creating a in-memory file-system under /mytmpfs.

#### Encryption key generated by a program

Pass the following option to arangod:

```
$ arangod \
    --rocksdb.encryption-key-generator=path-to-my-generator \
    --server.storage-engine=rocksdb
```

The program path-to-my-generator output the encryption on standard output and exit.

# **Creating keys**

The encryption keyfile must contain 32 bytes of random data.

You can create it with a command line this.

dd if=/dev/random bs=1 count=32 of=yourSecretKeyFile

For security, it is best to create these keys offline (away from your database servers) and directly store them in you secret management tool.

# **Auditing**

This feature is only available in the **Enterprise Edition** 

Auditing allows you to monitor access to the database in detail. In general audit logs are of the form

```
2016-01-01 12:00:00 | server | username | database | client-ip | authentication | text1 | text2 | ...
```

The *time-stamp* is in GMT. This allows to easily match log entries from servers in different time zones.

The name of the server. You can specify a custom name on startup. Otherwise the default hostname is used.

The *username* is the (authenticated or unauthenticated) name supplied by the client. A dash - is printed if no name was given by the client

The *database* describes the database that was accessed. Please note that there are no database crossing queries. Each access is restricted to one database.

The *client-ip* describes the source of the request.

The authentication details the methods used to authenticate the user.

Details about the requests follow in the additional fields.

# **Audit Configuration**

This feature is available in the Enterprise Edition.

# **Output**

--audit.output output

Specifies the target of the audit log. Possible values are  $% \left\{ 1,2,\ldots ,2,3,\ldots \right\}$ 

file://filename where *filename* can be relative or absolute.

syslog://facility or syslog://facility/application-name to log into a syslog server.

The option can be specified multiple times in order to configure the output for multiple targets.

### Hostname

--audit.hostname name

The name of the server used in audit log messages. By default the system hostname is used.

### **Audit Events**

This feature is available in the Enterprise Edition.

#### Authentication

#### Unknown authentication methods

```
2016-10-03 15:44:23 | server1 | - | database1 | 127.0.0.1:61525 | - | unknown authentication method | /_api/version
```

#### Missing credentials

```
2016-10-03 15:39:49 | server1 | - | database1 | 127.0.0.1:61498 | - | credentials missing | /_api/version
```

#### Wrong credentials

```
2016-10-03 15:47:26 | server1 | user1 | database1 | 127.0.0.1:61528 | http basic | credentials wrong | /_api/version
```

#### Password change required

```
2016-10-03 16:18:53 | server1 | user1 | database1 | 127.0.0.1:62257 | - | password change required | /_api/version
```

#### JWT login succeeded

```
2016-10-03 17:21:22 | server1 | - | database1 | 127.0.0.1:64214 | http jwt | user 'root' authenticated | /_open/auth
```

Please note, that the user given as third part is the user that requested the login. In general, it will be empty.

#### JWT login failed

```
2016-10-03 17:21:22 | server1 | - | database1 | 127.0.0.1:64214 | http jwt | user 'root' wrong credentials | /_open/auth
```

Please note, that the user given as third part is the user that requested the login. In general, it will be empty.

#### **Authorization**

#### User not authorized to access database

```
2016-10-03 16:20:52 | server1 | user1 | database2 | 127.0.0.1:62262 | http basic | not authorized | /_api/version
```

#### **Databases**

#### Create a database

```
2016-10-04 15:33:25 | server1 | user1 | database1 | 127.0.0.1:56920 | http basic | create database 'database1' | ok | /_api/database
```

#### Drop a database

2016-10-04 15:33:25 | server1 | user1 | database1 | 127.0.0.1:56920 | http basic | delete database 'database1' | ok | /\_api/dat abase

#### **Collections**

#### Create a collection

2016-10-05 17:35:57 | server1 | user1 | database1 | 127.0.0.1:51294 | http basic | create collection 'collection1' | ok | /\_api /collection

#### Truncate a collection

2016-10-05 17:36:08 | server1 | user1 | database1 | 127.0.0.1:51294 | http basic | truncate collection 'collection1' | ok | /\_a pi/collection1/truncate

#### **Drop a collection**

2016-10-05 17:36:30 | server1 | user1 | database1 | 127.0.0.1:51294 | http basic | delete collection 'collection1' | ok | /\_api /collection/collection1

#### **Indexes**

#### Create a index

2016-10-05 18:19:40 | server1 | user1 | database1 | 127.0.0.1:52467 | http basic | create index in 'collection1' | ok | {"field s":["a"],"sparse":false,"type":"skiplist","unique":false} | /\_api/index?collection=collection1

#### Drop a index

2016-10-05 18:18:28 | server1 | user1 | database1 | 127.0.0.1:52464 | http basic | drop index ':44051' | ok | /\_api/index/colle ction1/44051

#### **Documents**

#### Reading a single document

2016-10-04 12:27:55 | server1 | user1 | database1 | 127.0.0.1:53699 | http basic | create document ok | /\_api/document/collection1

#### Replacing a single document

2016-10-04 12:28:08 | server1 | user1 | database1 | 127.0.0.1:53699 | http basic | replace document ok | /\_api/document/collect ion1/21456?ignoreRevs=false

#### Modifying a single document

2016-10-04 12:28:15 | server1 | user1 | database1 | 127.0.0.1:53699 | http basic | modify document ok | /\_api/document/collecti on1/21456?keepNull=true&ignoreRevs=false

### Deleting a single document

2016-10-04 12:28:23 | server1 | user1 | database1 | 127.0.0.1:53699 | http basic | delete document ok | /api/document/collecti on1/21456?ignoreRevs=false

For example, if someones tries to delete a non-existing document, it will be logged as

2016-10-04 12:28:26 | server1 | user1 | database1 | 127.0.0.1:53699 | http basic | delete document failed | /\_api/document/coll ection1/21456?ignoreRevs=false

# Queries

2016-10-06 12:12:10 | server1 | user1 | database1 | 127.0.0.1:54232 | http basic | query document | ok | for i in collection1 r eturn i | /\_api/cursor

# **Introduction to Replication**

Replication allows you to *replicate* data onto another machine. It forms the base of all disaster recovery and failover features ArangoDB offers.

ArangoDB offers **asynchronous** and **synchronous** replication, depending on which type of arangodb deployment you are using. Since ArangoDB 3.2 the *synchronous replication* replication is the *only* replication type used in a cluster whereas the asynchronous replication is only available between single-server nodes. Future versions of ArangoDB may reintroduce asynchronous replication for the cluster.

We will describe pros and cons of each of them in the following sections.

### **Asynchronous replication**

In ArangoDB any write operation will be logged to the write-ahead log. When using Asynchronous replication slaves will connect to a master and apply all the events from the log in the same order locally. After that, they will have the same state of data as the master database.

## **Synchronous replication**

Synchronous replication only works within a cluster and is typically used for mission critical data which must be accessible at all times. Synchronous replication generally stores a copy of a shard's data on another db server and keeps it in sync. Essentially, when storing data after enabling synchronous replication the cluster will wait for all replicas to write all the data before greenlighting the write operation to the client. This will naturally increase the latency a bit, since one more network hop is needed for each write. However, it will enable the cluster to immediately fail over to a replica whenever an outage has been detected, without losing any committed data, and mostly without even signaling an error condition to the client.

Synchronous replication is organized such that every shard has a leader and r-1 followers, where r denoted the replication factor. The number of followers can be controlled using the replicationFactor parameter whenever you create a collection, the replicationFactor parameter is the total number of copies being kept, that is, it is one plus the number of followers.

#### **Satellite collections**

Satellite collections are synchronously replicated collections having a dynamic replicationFactor. They will replicate all data to all database servers allowing the database servers to join data locally instead of doing heavy network operations.

Satellite collections are an enterprise only feature.

# **Asynchronous replication**

Asynchronous replication works by logging every data modification on a *master* and replaying these events on a number of *slaves*.

Transactions are honored in replication, i.e. transactional write operations will become visible on slaves atomically.

As all write operations will be logged to a master database's write-ahead log, the replication in ArangoDB currently cannot be used for write-scaling. The main purposes of the replication in current ArangoDB are to provide read-scalability and "hot backups" of specific databases.

It is possible to connect multiple slave databases to the same master database. Slave databases should be used as read-only instances, and no user-initiated write operations should be carried out on them. Otherwise data conflicts may occur that cannot be solved automatically, and that will make the replication stop.

In an asynchronous replication scenario slaves will *pull* changes from the master database. Slaves need to know to which master database they should connect to, but a master database is not aware of the slaves that replicate from it. When the network connection between the master database and a slave goes down, write operations on the master can continue normally. When the network is up again, slaves can reconnect to the master database and transfer the remaining changes. This will happen automatically provided slaves are configured appropriately.

## **Replication lag**

In this setup, write operations are applied first in the master database, and applied in the slave database(s) afterwards.

For example, let's assume a write operation is executed in the master database at point in time t0. To make a slave database apply the same operation, it must first fetch the write operation's data from master database's write-ahead log, then parse it and apply it locally. This will happen at some point in time after t0, let's say t1.

The difference between t1 and t0 is called the *replication lag*, and it is unavoidable in asynchronous replication. The amount of replication lag depends on many factors, a few of which are:

- the network capacity between the slaves and the master
- the load of the master and the slaves
- the frequency in which slaves poll the master for updates

Between t0 and t1, the state of data on the master is newer than the state of data on the slave(s). At point in time t1, the state of data on the master and slave(s) is consistent again (provided no new data modifications happened on the master in between). Thus, the replication will lead to an *eventually consistent* state of data.

### Replication configuration

The replication is turned off by default. In order to create a master-slave setup, the so-called *replication applier* needs to be enabled on the slave databases.

Replication is configured on a per-database level. If multiple database are to be replicated, the replication must be set up individually per database.

The replication applier on the slave can be used to perform a one-time synchronization with the master (and then stop), or to perform an ongoing replication of changes. To resume replication on slave restart, the *autoStart* attribute of the replication applier must be set to *true*.

# Replication overhead

As the master servers are logging any write operation in the write-ahead-log anyway replication doesn't cause any extra overhead on the master. However it will of course cause some overhead for the master to serve incoming read requests of the slaves. Returning the requested data is however a trivial task for the master and should not result in a notable performance degration in production.

# **Components**

### **Replication Logger**

The replication logger will write all data-modification operations into the write-ahead log. This log may then be read by clients to replay any data modification on a different server.

#### Checking the state

To query the current state of the logger, use the state command:

```
require("@arangodb/replication").logger.state();
```

The result might look like this:

The running attribute will always be true. In earlier versions of ArangoDB the replication was optional and this could have been false.

The *totalEvents* attribute indicates how many log events have been logged since the start of the ArangoDB server. Finally, the *lastLogTick* value indicates the id of the last operation that was written to the server's write-ahead log. It can be used to determine whether new operations were logged, and is also used by the replication applier for incremental fetching of data.

**Note:** The replication logger state can also be queried via the HTTP API.

To query which data ranges are still available for replication clients to fetch, the logger provides the firstTick and tickRanges functions:

```
require("@arangodb/replication").logger.firstTick();
```

This will return the minimum tick value that the server can provide to replication clients via its replication APIs. The *tickRanges* function returns the minimum and maximum tick values per logfile:

```
require("@arangodb/replication").logger.tickRanges();
```

## **Replication Applier**

The purpose of the replication applier is to read data from a master database's event log, and apply them locally. The applier will check the master database for new operations periodically. It will perform an incremental synchronization, i.e. only asking the master for operations that occurred after the last synchronization.

The replication applier does not get notified by the master database when there are "new" operations available, but instead uses the pull principle. It might thus take some time (the so-called *replication lag*) before an operation from the master database gets shipped to and applied in a slave database.

The replication applier of a database is run in a separate thread. It may encounter problems when an operation from the master cannot be applied safely, or when the connection to the master database goes down (network outage, master database is down or unavailable etc.). In this case, the database's replication applier thread might terminate itself. It is then up to the administrator to fix the problem and restart the database's replication applier.

If the replication applier cannot connect to the master database, or the communication fails at some point during the synchronization, the replication applier will try to reconnect to the master database. It will give up reconnecting only after a configurable amount of connection attempts.

The replication applier state is queryable at any time by using the *state* command of the applier. This will return the state of the applier of the current database:

```
require("@arangodb/replication").applier.state();
```

The result might look like this:

```
"state" : {
    "running" : true,
    "lastAppliedContinuousTick" : "152786205",
    "lastProcessedContinuousTick" : "152786205"
    "lastAvailableContinuousTick" : "152786205",
    "progress" : {
      "time": "2014-07-06T13:04:57Z",
      "message" : "fetching master log from offset 152786205",
      "failedConnects" : 0
    },
    "totalRequests" : 38,
    "totalFailedConnects" : 0,
    "totalEvents" : 1,
    "lastError" : {
      "errorNum" : 0
   },
    "time": "2014-07-06T13:04:57Z"
  },
  "server" : {
    "version" : "2.2.0-devel",
    "serverId" : "210189384542896"
  "endpoint" : "tcp://master.example.org:8529",
  "database" : "_system"
}
```

The *running* attribute indicates whether the replication applier of the current database is currently running and polling the server at *endpoint* for new events.

The *progress.failedConnects* attribute shows how many failed connection attempts the replication applier currently has encountered in a row. In contrast, the *totalFailedConnects* attribute indicates how many failed connection attempts the applier has made in total. The *totalRequests* attribute shows how many requests the applier has sent to the master database in total. The *totalEvents* attribute shows how many log events the applier has read from the master.

The *progress.message* sub-attribute provides a brief hint of what the applier currently does (if it is running). The *lastError* attribute also has an optional *errorMessage* sub-attribute, showing the latest error message. The *errorNum* sub-attribute of the *lastError* attribute can be used by clients to programmatically check for errors. It should be 0 if there is no error, and it should be non-zero if the applier terminated itself due to a problem.

Here is an example of the state after the replication applier terminated itself due to (repeated) connection problems:

```
{
  "state" : {
    "running" : false,
    "progress" : {
        "time" : "2014-07-06T13:14:37Z",
        "message" : "applier stopped",
        "failedConnects" : 6
},
    "totalRequests" : 79,
```

```
"totalFailedConnects" : 11,
  "totalEvents" : 0,
  "lastError" : {
    "time" : "2014-07-06T13:09:41Z",
    "errorMessage" : "could not connect to master at tcp://master.example.org:8529: Could not connect to 'tcp:/...",
    "errorNum" : 1400
    },
    ...
}
```

**Note**: the state of a database's replication applier is queryable via the HTTP API, too. Please refer to HTTP Interface for Replication for more details.

#### All-in-one setup

To copy the initial data from the slave to the master and start the continuous replication, there is an all-in-one command setupReplication:

```
require("@arangodb/replication").setupReplication(configuration);
```

The following example demonstrates how to use the command for setting up replication for the *\_system* database. Note that it should be run on the slave and not the master:

```
db._useDatabase("_system");
require("@arangodb/replication").setupReplication({
  endpoint: "tcp://master.domain.org:8529",
  username: "myuser",
  password: "mypasswd",
  verbose: false,
  includeSystem: false,
  incremental: true,
  autoResync: true
});
```

The command will return when the initial synchronization is finished and the continuous replication is started, or in case the initial synchronization has failed.

If the initial synchronization is successful, the command will store the given configuration on the slave. It also configures the continuous replication to start automatically if the slave is restarted, i.e. *autoStart* is set to *true*.

If the command is run while the slave's replication applier is already running, it will first stop the running applier, drop its configuration and do a resynchronization of data with the master. It will then use the provided configration, overwriting any previously existing replication configuration on the slave.

#### Starting and Stopping

To manually start and stop the applier in the current database, the *start* and *stop* commands can be used like this:

```
require("@arangodb/replication").applier.start(<tick>);
require("@arangodb/replication").applier.stop();
```

**Note**: Starting a replication applier without setting up an initial configuration will fail. The replication applier will look for its configuration in a file named *REPLICATION-APPLIER-CONFIG* in the current database's directory. If the file is not present, ArangoDB will use some default configuration, but it cannot guess the endpoint (the address of the master database) the applier should connect to. Thus starting the applier without configuration will fail.

Note that at the first time you start the applier, you should pass the value returned in the *lastLogTick* attribute of the initial sync operation.

**Note**: Starting a database's replication applier via the *start* command will not necessarily start the applier on the next and following ArangoDB server restarts. Additionally, stopping a database's replication applier manually will not necessarily prevent the applier from being started again on the next server start. All of this is configurable separately (hang on reading).

**Note**: when stopping and restarting the replication applier of database, it will resume where it last stopped. This is sensible because replication log events should be applied incrementally. If the replication applier of a database has never been started before, it needs some *tick* value from the master's log from which to start fetching events.

There is one caveat to consider when stopping a replication on the slave: if there are still ongoing replicated transactions that are neither committed or aborted, stopping the replication applier will cause these operations to be lost for the slave. If these transactions commit on the master later and the replication is resumed, the slave will not be able to commit these transactions, too. Thus stopping the replication applier on the slave manually should only be done if there is certainty that there are no ongoing transactions on the master.

#### Configuration

To configure the replication applier of a specific database, use the *properties* command. Using it without any arguments will return the applier's current configuration:

```
require("@arangodb/replication").applier.properties();
```

The result might look like this:

```
{
  "requestTimeout" : 600,
  "connectTimeout" : 10,
  "ignoreErrors" : 0,
  "maxConnectRetries" : 10,
  "chunkSize" : 0,
  "autoStart" : false,
  "adaptivePolling" : true,
  "includeSystem" : true,
  "requireFromPresent" : false,
  "autoResync" : false,
  "autoResyncRetries" : 2,
  "verbose" : false
}
```

**Note**: There is no *endpoint* attribute configured yet. The *endpoint* attribute is required for the replication applier to be startable. You may also want to configure a username and password for the connection via the *username* and *password* attributes.

```
require("@arangodb/replication").applier.properties({
  endpoint: "tcp://master.domain.org:8529",
  username: "root",
  password: "secret",
  verbose: false
});
```

This will re-configure the replication applier for the current database. The configuration will be used from the next start of the replication applier. The replication applier cannot be re-configured while it is running. It must be stopped first to be re-configured.

To make the replication applier of the current database start automatically when the ArangoDB server starts, use the *autoStart* attribute.

Setting the *adaptivePolling* attribute to *true* will make the replication applier poll the master database for changes with a variable frequency. The replication applier will then lower the frequency when the master is idle, and increase it when the master can provide new events). Otherwise the replication applier will poll the master database for changes with a constant frequency.

The *idleMinWaitTime* attribute controls the minimum wait time (in seconds) that the replication applier will intentionally idle before fetching more log data from the master in case the master has already sent all its log data. This wait time can be used to control the frequency with which the replication applier sends HTTP log fetch requests to the master in case there is no write activity on the master.

The *idleMaxWaitTime* attribute controls the maximum wait time (in seconds) that the replication applier will intentionally idle before fetching more log data from the master in case the master has already sent all its log data and there have been previous log fetch attempts that resulted in no more log data. This wait time can be used to control the maximum frequency with which the replication applier sends HTTP log fetch requests to the master in case there is no write activity on the master for longer periods. Note that this configuration value will only be used if the option *adaptivePolling* is set to *true*.

To set a timeout for connection and following request attempts, use the *connectTimeout* and *requestTimeout* values. The *maxConnectRetries* attribute configures after how many failed connection attempts in a row the replication applier will give up and turn itself off. You may want to set this to a high value so that temporary network outages do not lead to the replication applier stopping itself. The *connectRetryWaitTime* attribute configures how long the replication applier will wait before retrying the connection to the master in case of connection problems.

The *chunkSize* attribute can be used to control the approximate maximum size of a master's response (in bytes). Setting it to a low value may make the master respond faster (less data is assembled before the master sends the response), but may require more request-response roundtrips. Set it to *0* to use ArangoDB's built-in default value.

The *includeSystem* attribute controls whether changes to system collections (such as \_graphs or \_users) should be applied. If set to *true*, changes in these collections will be replicated, otherwise, they will not be replicated. It is often not necessary to replicate data from system collections, especially because it may lead to confusion on the slave because the slave needs to have its own system collections in order to start and keep operational.

The *requireFromPresent* attribute controls whether the applier will start synchronizing in case it detects that the master cannot provide data for the initial tick value provided by the slave. This may be the case if the master does not have a big enough backlog of historic WAL logfiles, and when the replication is re-started after a longer pause. When *requireFromPresent* is set to *true*, then the replication applier will check at start whether the start tick from which it starts or resumes replication is still present on the master. If not, then there would be data loss. If *requireFromPresent* is *true*, the replication applier will abort with an appropriate error message. If set to *false*, then the replication applier will still start, and ignore the data loss.

The *autoResync* option can be used in conjunction with the *requireFromPresent* option as follows: when both *requireFromPresent* and *autoResync* are set to *true* and the master cannot provide the log data the slave requests, the replication applier will stop as usual. But due to the fact that *autoResync* is set to true, the slave will automatically trigger a full resync of all data with the master. After that, the replication applier will go into continuous replication mode again. Additionally, setting *autoResync* to *true* will trigger a full resynchronization of data when the continuous replication is started and detects that there is no start tick value.

Automatic re-synchronization may transfer a lot of data from the master to the slave and can be expensive. It is therefore turned off by default. When turned off, the slave will never perform an automatic re-synchronization with the master.

The *autoResyncRetries* option can be used to control the number of resynchronization retries that will be performed in a row when automatic resynchronization is enabled and kicks in. Setting this to *0* will effectively disable *autoResync*. Setting it to some other value will limit the number of retries that are performed. This helps preventing endless retries in case resynchronizations always fail.

The *verbose* attribute controls the verbosity of the replication logger. Setting it to true will make the replication applier write a line to the log for every operation it performs. This should only be used for diagnosing replication problems.

The following example will set most of the discussed properties for the current database's applier:

```
require("@arangodb/replication").applier.properties({
  endpoint: "tcp://master.domain.org:8529",
  username: "root",
  password: "secret",
  adaptivePolling: true,
  connectTimeout: 15,
  maxConnectRetries: 100,
  chunkSize: 262144,
  autoStart: true,
  includeSystem: true,
  autoResync: true,
  autoResyncRetries: 2,
});
```

After the applier is now fully configured, it could theoretically be started. However, we may first need an initial synchronization of all collections and their data from the master before we start the replication applier.

The only safe method for doing a full synchronization (or re-synchronization) is thus to

- stop the replication applier on the slave (if currently running)
- perform an initial full sync with the master database
- note the master database's <code>lastLogTick</code> value and
- start the continuous replication applier on the slave using this tick value.

The initial synchronization for the current database is executed with the *sync* command:

```
require("@arangodb/replication").sync({
  endpoint: "tcp://master.domain.org:8529",
  username: "root",
  password: "secret",
  includeSystem: true
});
```

The includeSystem option controls whether data from system collections (such as \_graphs and \_users) shall be synchronized.

The initial synchronization can optionally be configured to include or exclude specific collections using the *restrictType* and *restrictCollection* parameters.

The following command only synchronizes collection *foo* and *bar*:

```
require("@arangodb/replication").sync({
  endpoint: "tcp://master.domain.org:8529",
  username: "root",
  password: "secret",
  restrictType: "include",
  restrictCollections: [ "foo", "bar" ]
});
```

Using a *restrictType* of *exclude*, all collections but the specified will be synchronized.

**Warning**: *sync* will do a full synchronization of the collections in the current database with collections present in the master database. Any local instances of the collections and all their data are removed! Only execute this command if you are sure you want to remove the local data!

As *sync* does a full synchronization, it might take a while to execute. When *sync* completes successfully, it returns an array of collections it has synchronized in its *collections* attribute. It will also return the master database's last log tick value at the time the *sync* was started on the master. The tick value is contained in the *lastLogTick* attribute of the *sync* command:

```
{
    "lastLogTick" : "231848833079705",
    "collections" : [ ... ]
}
```

Now you can start the continuous synchronization for the current database on the slave with the command

```
require("@arangodb/replication").applier.start("231848833079705");
```

**Note**: The tick values should be treated as strings. Using numeric data types for tick values is unsafe because they might exceed the 32 bit value and the IEEE754 double accuracy ranges.

# **Per-Database Setup**

This page describes the replication process based on a specific database within an ArangoDB instance. That means that only the specified database will be replicated.

Setting up a working master-slave replication requires two ArangoDB instances:

- master: this is the instance that all data-modification operations should be directed to
- **slave**: on this instance, we'll start a replication applier, and this will fetch data from the master database's write-ahead log and apply its operations locally

For the following example setup, we'll use the instance *tcp://master.domain.org:8529* as the master, and the instance *tcp://slave.domain.org:8530* as a slave.

The goal is to have all data from the database \_system on master tcp://master.domain.org:8529 be replicated to the database \_system on the slave tcp://slave.domain.org:8530.

On the **master**, nothing special needs to be done, as all write operations will automatically be logged in the master's write-ahead log (WAL).

### All-in-one setup

To make the replication copy the initial data from the **master** to the **slave** and start the continuous replication on the **slave**, there is an all-in-one command:

```
require("@arangodb/replication").setupReplication(configuration);
```

The following example demonstrates how to use the command for setting up replication for the \_system database. Note that it should be run on the **slave** and not the **master**:

```
db._useDatabase("_system");
require("@arangodb/replication").setupReplication({
  endpoint: "tcp://master.domain.org:8529",
  username: "myuser",
  password: "mypasswd",
  verbose: false,
  includeSystem: false,
  incremental: true,
  autoResync: true
});
```

The command will return when the initial synchronization is finished and the continuous replication has been started, or in case the initial synchronization has failed.

If the initial synchronization is successful, the command will store the given configuration on the slave. It also configures the continuous replication to start automatically if the slave is restarted, i.e. *autoStart* is set to *true*.

If the command is run while the slave's replication applier is already running, it will first stop the running applier, drop its configuration and do a resynchronization of data with the **master**. It will then use the provided configration, overwriting any previously existing replication configuration on the **slave**.

## **Initial synchronization**

The initial synchronization and continuous replication applier can also be started separately. To start replication on the **slave**, make sure there currently is no replication applier running.

The following commands stop a running applier in the slave's \_system database:

```
db._useDatabase("_system");
```

```
require("@arangodb/replication").applier.stop();
```

The *stop* operation will terminate any replication activity in the \_system database on the slave.

After that, the initial synchronization can be run. It will copy the collections from the **master** to the **slave**, overwriting existing data. To run the initial synchronization, execute the following commands on the **slave**:

```
db._useDatabase("_system");
require("@arangodb/replication").sync({
  endpoint: "tcp://master.domain.org:8529",
  username: "myuser",
  password: "mypasswd",
  verbose: false
});
```

Username and password only need to be specified when the **master** requires authentication. To check what the synchronization is currently doing, supply set the *verbose* option to *true*. If set, the synchronization will create log messages with the current synchronization status.

**Warning**: The *sync* command will replace data in the **slave** database with data from the **master** database! Only execute these commands if you have verified you are on the correct server, in the correct database!

The sync operation will return an attribute named *lastLogTick* which we'll need to note. The last log tick will be used as the starting point for subsequent replication activity. Let's assume we got the following last log tick:

```
{
    "lastLogTick" : "40694126",
    ...
}
```

# Initial synchronization from the ArangoShell

The initial synchronization via the *sync* command may take a long time to complete. The shell will block until the slave has completed the initial synchronization or until an error occurs. By default, the *sync* command in the ArangoShell will poll the slave for a status update every 10 seconds.

Optionally the *sync* command can be made non-blocking by setting its *async* option to true. In this case, the *sync command* will return instantly with an id string, and the initial synchronization will run detached on the master. To fetch the current status of the *sync* progress from the ArangoShell, the *getSyncResult* function can be used as follows:

```
db._useDatabase("_system");
var replication = require("@arangodb/replication");

/* run command in async mode */
var id = replication.sync({
  endpoint: "tcp://master.domain.org:8529",
  username: "myuser",
  password: "mypasswd",
  async: true
});

/* now query the status of our operation */
print(replication.getSyncResult(id));
```

getSyncResult will return false as long as the synchronization is not complete, and return the synchronization result otherwise.

# **Continuous synchronization**

When the initial synchronization is finished, the continuous replication applier can be started using the last log tick provided by the *sync* command. Before starting it, there is at least one configuration option to consider: replication on the **slave** will be running until the **slave** gets shut down. When the slave server gets restarted, replication will be turned off again. To change this, we first need to configure the slave's replication applier and set its *autoStart* attribute.

Here's the command to configure the replication applier with several options, including the *autoStart* attribute:

```
db._useDatabase("_system");
require("@arangodb/replication").applier.properties({
  endpoint: "tcp://master.domain.org:8529",
  username: "myuser",
  password: "mypasswd",
  autoStart: true,
  autoResync: true,
  autoResyncRetries: 2,
  adaptivePolling: true,
  includeSystem: false,
  requireFromPresent: false,
  idleMinWaitTime: 0.5,
  idleMaxWaitTime: 1.5,
  verbose: false
});
```

An important consideration for replication is whether data from system collections (such as *\_graphs* or *\_users*) should be applied. The *includeSystem* option controls that. If set to *true*, changes in system collections will be replicated. Otherwise, they will not be replicated. It is often not necessary to replicate data from system collections, especially because it may lead to confusion on the slave because the slave needs to have its own system collections in order to start and keep operational.

The *requireFromPresent* attribute controls whether the applier will start synchronizing in case it detects that the master cannot provide data for the initial tick value provided by the slave. This may be the case if the master does not have a big enough backlog of historic WAL logfiles, and when the replication is re-started after a longer pause. When *requireFromPresent* is set to *true*, then the replication applier will check at start whether the start tick from which it starts or resumes replication is still present on the master. If not, then there would be data loss. If *requireFromPresent* is *true*, the replication applier will abort with an appropriate error message. If set to *false*, then the replication applier will still start, and ignore the data loss.

The *autoResync* option can be used in conjunction with the *requireFromPresent* option as follows: when both *requireFromPresent* and *autoResync* are set to *true* and the master cannot provide the log data the slave had requested, the replication applier will stop as usual. But due to the fact that *autoResync* is set to true, the slave will automatically trigger a full resync of all data with the master. After that, the replication applier will go into continuous replication mode again. Additionally, setting *autoResync* to *true* will trigger a full resynchronization of data when the continuous replication is started and detects that there is no start tick value.

Note that automatic re-synchronization (*autoResync* option set to *true*) may transfer a lot of data from the master to the slave and can therefore be expensive. Still it's turned on here so there's less need for manual intervention.

The *autoResyncRetries* option can be used to control the number of resynchronization retries that will be performed in a row when automatic resynchronization is enabled and kicks in. Setting this to *0* will effectively disable *autoResync*. Setting it to some other value will limit the number of retries that are performed. This helps preventing endless retries in case resynchronizations always fail.

Now it's time to start the replication applier on the slave using the last log tick we got before:

```
db._useDatabase("_system");
require("@arangodb/replication").applier.start("40694126");
```

This will replicate all operations happening in the master's system database and apply them on the slave, too.

After that, you should be able to monitor the state and progress of the replication applier by executing the *state* command on the slave server:

```
db._useDatabase("_system");
require("@arangodb/replication").applier.state();
```

Please note that stopping the replication applier on the slave using the *stop* command should be avoided. The reason is that currently ongoing transactions (that have partly been replicated to the slave) will be need to be restarted after a restart of the replication applier. Stopping and restarting the replication applier on the slave should thus only be performed if there is certainty that the master is currently fully idle and all transactions have been replicated fully.

Note that while a slave has only partly executed a transaction from the master, it might keep a write lock on the collections involved in the transaction.

| You may also want to check the master and slave states via the HTTP APIs (see HTTP Interface for Replication). |  |  |  |  |  |  |  |
|----------------------------------------------------------------------------------------------------|--|--|--|--|--|--|--|
|                                                                                                    |  |  |  |  |  |  |  |
|                                                                                                    |  |  |  |  |  |  |  |
|                                                                                                    |  |  |  |  |  |  |  |
|                                                                                                    |  |  |  |  |  |  |  |
|                                                                                                    |  |  |  |  |  |  |  |
|                                                                                                    |  |  |  |  |  |  |  |
|                                                                                                    |  |  |  |  |  |  |  |
|                                                                                                    |  |  |  |  |  |  |  |
|                                                                                                    |  |  |  |  |  |  |  |
|                                                                                                    |  |  |  |  |  |  |  |
|                                                                                                    |  |  |  |  |  |  |  |
|                                                                                                    |  |  |  |  |  |  |  |
|                                                                                                    |  |  |  |  |  |  |  |
|                                                                                                    |  |  |  |  |  |  |  |
|                                                                                                    |  |  |  |  |  |  |  |
|                                                                                                    |  |  |  |  |  |  |  |
|                                                                                                    |  |  |  |  |  |  |  |
|                                                                                                    |  |  |  |  |  |  |  |
|                                                                                                    |  |  |  |  |  |  |  |
|                                                                                                    |  |  |  |  |  |  |  |
|                                                                                                    |  |  |  |  |  |  |  |
|                                                                                                    |  |  |  |  |  |  |  |
|                                                                                                    |  |  |  |  |  |  |  |
|                                                                                                    |  |  |  |  |  |  |  |
|                                                                                                    |  |  |  |  |  |  |  |
|                                                                                                    |  |  |  |  |  |  |  |
|                                                                                                    |  |  |  |  |  |  |  |
|                                                                                                    |  |  |  |  |  |  |  |
|                                                                                                    |  |  |  |  |  |  |  |
|                                                                                                    |  |  |  |  |  |  |  |
|                                                                                                    |  |  |  |  |  |  |  |
|                                                                                                    |  |  |  |  |  |  |  |
|                                                                                                    |  |  |  |  |  |  |  |
|                                                                                                    |  |  |  |  |  |  |  |
|                                                                                                    |  |  |  |  |  |  |  |
|                                                                                                    |  |  |  |  |  |  |  |
|                                                                                                    |  |  |  |  |  |  |  |
|                                                                                                    |  |  |  |  |  |  |  |
|                                                                                                    |  |  |  |  |  |  |  |

# **Server-level Setup**

This page describes the replication process based on a complete ArangoDB instance. That means that all included databases will be replicated.

Setting up a working master-slave replication requires two ArangoDB instances:

- master: this is the instance that all data-modification operations should be directed to
- **slave**: on this instance, we'll start a replication applier, and this will fetch data from the master database's write-ahead log and apply its operations locally

For the following example setup, we'll use the instance *tcp://master.domain.org:8529* as the master, and the instance *tcp://slave.domain.org:8530* as a slave.

The goal is to have all data of all databases on master *tcp://master.domain.org:8529* be replicated to the slave instance *tcp://slave.domain.org:8530*.

On the **master**, nothing special needs to be done, as all write operations will automatically be logged in the master's write-ahead log (WAL).

### All-in-one setup

To make the replication copy the initial data from the **master** to the **slave** and start the continuous replication on the **slave**, there is an all-in-one command:

```
require("@arangodb/replication").setupReplicationGlobal(configuration);
```

The following example demonstrates how to use the command for setting up replication for the complete ArangoDB instance. Note that it should be run on the **slave** and not the **master**:

```
db._useDatabase("_system");
require("@arangodb/replication").setupReplicationGlobal({
  endpoint: "tcp://127.0.0.1:8529",
  username: "root",
  password: "",
  autoStart: true
});
```

The command will return when the initial synchronization is finished and the continuous replication has been started, or in case the initial synchronization has failed.

If the initial synchronization is successful, the command will store the given configuration on the slave. It also configures the continuous replication to start automatically if the slave is restarted, i.e. *autoStart* is set to *true*.

If the command is run while the slave's replication applier is already running, it will first stop the running applier, drop its configuration and do a resynchronization of data with the **master**. It will then use the provided configration, overwriting any previously existing replication configuration on the **slave**.

### Stopping synchronization

The initial synchronization and continuous replication applier can also be started separately. To start replication on the **slave**, make sure there currently is no replication applier running.

The following commands stop a running applier in the slave's instance:

```
db._useDatabase("_system");
require("@arangodb/replication").globalApplier.stop();
```

The *stop* operation will terminate any replication activity in the ArangoDB instance on the slave.

After that, the initial synchronization can be run. It will copy the collections from the **master** to the **slave**, overwriting existing data. To run the initial synchronization, execute the following commands on the **slave**:

```
db._useDatabase("_system");
require("@arangodb/replication").syncGlobal({
  endpoint: "tcp://master.domain.org:8529",
  username: "myuser",
  password: "mypasswd",
  verbose: false
});
```

Username and password only need to be specified when the **master** requires authentication. To check what the synchronization is currently doing, supply set the *verbose* option to *true*. If set, the synchronization will create log messages with the current synchronization status.

**Warning:** The *syncGlobal* command will replace data in the **slave** database with data from the **master** database! Only execute these commands if you have verified you are on the correct server, in the correct database!

The sync operation will return an attribute named *lastLogTick* which we'll need to note. The last log tick will be used as the starting point for subsequent replication activity. Let's assume we got the following last log tick:

```
{
    "lastLogTick" : "40694126",
    ...
}
```

# Initial synchronization from the ArangoShell

The initial synchronization via the *syncGlobal* command may take a long time to complete. The shell will block until the slave has completed the initial synchronization or until an error occurs. By default, the *syncGlobal* command in the ArangoShell will poll the slave for a status update every 10 seconds.

Optionally the *syncGlobal* command can be made non-blocking by setting its *async* option to true. In this case, the *syncGlobal* command will return instantly with an id string, and the initial synchronization will run detached on the master. To fetch the current status of the *syncGlobal* progress from the ArangoShell, the *getSyncResult* function can be used as follows:

```
db._useDatabase("_system");
var replication = require("@arangodb/replication");

/* run command in async mode */
var id = replication.syncGlobal({
   endpoint: "tcp://master.domain.org:8529",
   username: "myuser",
   password: "mypasswd",
   async: true
});

/* now query the status of our operation */
print(replication.getSyncResult(id));
```

 $\textit{getSyncResult} \ will \ \text{return} \ \textit{false} \ \text{as long as the synchronization is not complete, and return the synchronization result otherwise.}$ 

## **Continuous synchronization**

When the initial synchronization is finished, the continuous replication applier can be started using the last log tick provided by the *syncGlobal* command. Before starting it, there is at least one configuration option to consider: replication on the **slave** will be running until the **slave** gets shut down. When the slave server gets restarted, replication will be turned off again. To change this, we first need to configure the slave's replication applier and set its *autoStart* attribute.

Here's the command to configure the replication applier with several options, including the autoStart attribute:

```
db._useDatabase("_system");
require("@arangodb/replication").globalApplier.properties({
  endpoint: "tcp://master.domain.org:8529",
  username: "myuser",
  password: "mypasswd",
  autoStart: true,
  autoResync: true,
  autoResyncRetries: 2,
  adaptivePolling: true,
  includeSystem: false,
  requireFromPresent: false,
  idleMinWaitTime: 0.5,
  idleMaxWaitTime: 1.5,
  verbose: false
});
```

An important consideration for replication is whether data from system collections (such as *\_graphs* or *\_users*) should be applied. The *includeSystem* option controls that. If set to *true*, changes in system collections will be replicated. Otherwise, they will not be replicated. It is often not necessary to replicate data from system collections, especially because it may lead to confusion on the slave because the slave needs to have its own system collections in order to start and keep operational.

The *requireFromPresent* attribute controls whether the applier will start synchronizing in case it detects that the master cannot provide data for the initial tick value provided by the slave. This may be the case if the master does not have a big enough backlog of historic WAL logfiles, and when the replication is re-started after a longer pause. When *requireFromPresent* is set to *true*, then the replication applier will check at start whether the start tick from which it starts or resumes replication is still present on the master. If not, then there would be data loss. If *requireFromPresent* is *true*, the replication applier will abort with an appropriate error message. If set to *false*, then the replication applier will still start, and ignore the data loss.

The *autoResync* option can be used in conjunction with the *requireFromPresent* option as follows: when both *requireFromPresent* and *autoResync* are set to *true* and the master cannot provide the log data the slave had requested, the replication applier will stop as usual. But due to the fact that *autoResync* is set to true, the slave will automatically trigger a full resync of all data with the master. After that, the replication applier will go into continuous replication mode again. Additionally, setting *autoResync* to *true* will trigger a full resynchronization of data when the continuous replication is started and detects that there is no start tick value.

Note that automatic re-synchronization (*autoResync* option set to *true*) may transfer a lot of data from the master to the slave and can therefore be expensive. Still it's turned on here so there's less need for manual intervention.

The *autoResyncRetries* option can be used to control the number of resynchronization retries that will be performed in a row when automatic resynchronization is enabled and kicks in. Setting this to *0* will effectively disable *autoResync*. Setting it to some other value will limit the number of retries that are performed. This helps preventing endless retries in case resynchronizations always fail.

Now it's time to start the replication applier on the slave using the last log tick we got before:

```
db._useDatabase("_system");
require("@arangodb/replication").globalApplier.start("40694126");
```

This will replicate all operations happening in the master's system database and apply them on the slave, too.

After that, you should be able to monitor the state and progress of the replication applier by executing the *state* command on the slave server:

```
db._useDatabase("_system");
require("@arangodb/replication").globalApplier.state();
```

Please note that stopping the replication applier on the slave using the *stop* command should be avoided. The reason is that currently ongoing transactions (that have partly been replicated to the slave) will be need to be restarted after a restart of the replication applier. Stopping and restarting the replication applier on the slave should thus only be performed if there is certainty that the master is currently fully idle and all transactions have been replicated fully.

Note that while a slave has only partly executed a transaction from the master, it might keep a write lock on the collections involved in the transaction.

You may also want to check the master and slave states via the HTTP APIs (see HTTP Interface for Replication).

# **Syncing Collections**

In order to synchronize data for a single collection from a master to a slave instance, there is the *syncCollection* function:

It will fetch all documents of the specified collection from the master database and store them in the local instance. After the synchronization, the collection data on the slave will be identical to the data on the master, provided no further data changes happen on the master. Any data changes that are performed on the master after the synchronization was started will not be captured by *syncCollection*, but need to be replicated using the regular replication applier mechanism.

For the following example setup, we'll use the instance *tcp://master.domain.org:8529* as the master, and the instance *tcp://slave.domain.org:8530* as a slave.

The goal is to have all data from the collection *test* in database \_*system* on master *tcp://master.domain.org:8529* be replicated to the collection *test* in database \_*system* on the slave *tcp://slave.domain.org:8530*.

On the **master**, the collection *test* needs to be present in the \_system database, with any data in it.

To transfer this collection to the **slave**, issue the following commands there:

```
db._useDatabase("_system");
require("@arangodb/replication").syncCollection("test", {
  endpoint: "tcp://master.domain.org:8529",
  username: "myuser",
  password: "mypasswd"
});
```

**Warning:** The syncCollection command will replace the collection's data in the slave database with data from the master database! Only execute these commands if you have verified you are on the correct server, in the correct database!

Setting the optional *incremental* attribute in the call to *syncCollection* will start an incremental transfer of data. This may be useful in case when the slave already has parts or almost all of the data in the collection and only the differences need to be synchronized. Note that to compute the differences the incremental transfer will build a sorted list of all document keys in the collection on both the slave and the master, which may still be expensive for huge collections in terms of memory usage and runtime. During building the list of keys the collection will be read-locked on the master.

The *initialSyncMaxWaitTime* attribute in the call to *syncCollection* controls how long the slave will wait for a master's response. This wait time can be used to control after what time the synchronization will give up and fail.

The *syncCollection* command may take a long time to complete if the collection is big. The shell will block until the slave has synchronized the entire collection from the master or until an error occurs. By default, the *syncCollection* command in the ArangoShell will poll for a status update every 10 seconds.

When *syncCollection* is called from the ArangoShell, the optional *async* attribute can be used to start the synchronization as a background process on the slave. If *async* is set to *true*, the call to *syncCollection* will return almost instantly with an id string. Using this id string, the status of the sync job on the slave can be queried using the *getSyncResult* function as follows:

```
db._useDatabase("_system");
var replication = require("@arangodb/replication");

/* run command in async mode */
var id = replication.syncCollection("test", {
    endpoint: "tcp://master.domain.org:8529",
    username: "myuser",
    password: "mypasswd",
    async: true
});

/* now query the status of our operation */
print(replication.getSyncResult(id));
```

getSyncResult will return false as long as the synchronization is not complete, and return the synchronization result otherwise.

# **Replication Limitations**

The replication in ArangoDB has a few limitations. Some of these limitations may be removed in later versions of ArangoDB:

- there is no feedback from the slaves to the master. If a slave cannot apply an event it got from the master, the master will have a different state of data. In this case, the replication applier on the slave will stop and report an error. Administrators can then either "fix" the problem or re-sync the data from the master to the slave and start the applier again.
- at the moment it is assumed that only the replication applier executes write operations on a slave. ArangoDB currently does not prevent users from carrying out their own write operations on slaves, though this might lead to undefined behavior and the replication applier stopping.
- when a replication slave asks a master for log events, the replication master will return all write operations for user-defined collections, but it will exclude write operations for certain system collections. The following collections are excluded intentionally from replication: \_apps, \_trx, \_replication, \_configuration, \_jobs, \_queues, \_sessions, \_foxxlog and all statistics collections. Write operations for the following system collections can be queried from a master: \_aqlfunctions, \_graphs, \_users.
- Foxx applications consist of database entries and application scripts in the file system. The file system parts of Foxx applications are not tracked anywhere and thus not replicated in current versions of ArangoDB. To replicate a Foxx application, it is required to copy the application to the remote server and install it there using the *foxx-manager* utility.
- master servers do not know which slaves are or will be connected to them. All servers in a replication setup are currently only
  loosely coupled. There currently is no way for a client to query which servers are present in a replication.
- when not using our mesos integration failover must be handled by clients or client APIs.
- there currently is one replication applier per ArangoDB database. It is thus not possible to have a slave apply operations from multiple masters into the same target database.
- replication is set up on a per-database level. When using ArangoDB with multiple databases, replication must be configured individually for each database.
- the replication applier is single-threaded, but write operations on the master may be executed in parallel if they affect different collections. Thus the replication applier might not be able to catch up with a very powerful and loaded master.
- replication is only supported between the two ArangoDB servers running the same ArangoDB version. It is currently not possible to replicate between different ArangoDB versions.
- a replication applier cannot apply data from itself.

# **Synchronous Replication**

At its core synchronous replication will replicate write operations to multiple hosts. This feature is only available when operating ArangoDB in a cluster. Whenever a coordinator executes a sychronously replicated write operation it will only be reported to be successful if it was carried out on all replicas. In contrast to multi master replication setups known from other systems ArangoDB's synchronous operation guarantees a consistent state across the cluster.

# **Implementation**

#### Architecture inside the cluster

Synchronous replication can be configured per collection via the property replicationFactor. Synchronous replication requires a cluster to operate.

Whenever you specify a replication Factor greater than 1 when creating a collection, synchronous replication will be activated for this collection. The cluster will determine suitable leaders and followers for every requested shard (numberOfShards) within the cluster. When requesting data of a shard only the current leader will be asked whereas followers will only keep their copy in sync. This is due to the current implementation of transactions.

Using synchronous replication alone will guarantee consistency and high availabilty at the cost of reduced performance: Write requests will have a higher latency (due to every write-request having to be executed on the followers) and read requests won't scale out as only the leader is being asked.

In a cluster synchronous replication will be managed by the *coordinators* for the client. The data will always be stored on *primaries*.

The following example will give you an idea of how synchronous operation has been implemented in ArangoDB.

- 1. Connect to a coordinator via arangosh
- 2. Create a collection

```
127.0.0.1:8530@_system> db._create("test", {"replicationFactor": 2})
```

- 3. the coordinator will figure out a *leader* and 1 *follower* and create 1 *shard* (as this is the default)
- 4. Insert data

}

```
127.0.0.1:8530@_system> db.test.insert({"replication": "\bigotimes"})
```

- 5. The coordinator will write the data to the leader, which in turn will replicate it to the follower.
- 6. Only when both were successful the result is reported to be successful

```
"_id" : "test/7987",
"_key" : "7987",
_rev" : "7987"
```

When a follower fails, the leader will give up on it after 3 seconds and proceed with the operation. As soon as the follower (or the network connection to the leader) is back up, the two will resynchronize and synchronous replication is resumed. This happens all transparently to the client.

The current implementation of ArangoDB does not allow changing the replicationFactor later. This is subject to change. In the meantime the only way is to dump and restore the collection. See the cookbook recipe about migrating.

#### **Automatic failover**

Whenever the leader of a shard is failing and there is a query trying to access data of that shard the coordinator will continue trying to contact the leader until it timeouts. The internal cluster supervision running on the agency will check cluster health every few seconds and will take action if there is no heartbeat from a server for 15 seconds. If the leader doesn't come back in time the supervision will reorganize the cluster by promoting for each shard a follower that is in sync with its leader to be the new leader. From then on the coordinators will contact the new leader.

The process is best outlined using an example:

1. The leader of a shard (lets name it DBServer001) is going down.

2. A coordinator is asked to return a document:

```
127.0.0.1:8530@_system> db.test.document("100069")
```

- 3. The coordinator determines which server is responsible for this document and finds DBServer001
- 4. The coordinator tries to contact DBServer001 and timeouts because it is not reachable.
- 5. After a short while the supervision (running in parallel on the agency) will see that heartbeats from DBServer001 are not coming in
- 6. The supervision promotes one of the followers (say DBServer002) that is in sync to be leader and makes DBServer001 a follower.
- 7. As the coordinator continues trying to fetch the document it will see that the leader changed to DBServer002
- 8. The coordinator tries to contact the new leader (DBServer002) and returns the result:

```
"_key": "100069",

"_id": "test/100069",

"_rev": "513",

"replication": "🚭"
```

- 9. After a while the supervision declares DBServer001 to be completely dead.
- 10. A new follower is determined from the pool of DBservers.
- 11. The new follower syncs its data from the leader and order is restored.

Please note that there may still be timeouts. Depending on when exactly the request has been done (in regard to the supervision) and depending on the time needed to reconfigure the cluster the coordinator might fail with a timeout error!

# Configuration

#### Requirements

Synchronous replication requires an operational ArangoDB cluster.

#### **Enabling synchronous replication**

Synchronous replication can be enabled per collection. When creating a collection you may specify the number of replicas using the *replicationFactor* parameter. The default value is set to 1 which effectively *disables* synchronous replication.

Example:

```
127.0.0.1:8530@_system> db._create("test", {"replicationFactor": 3})
```

In the above case, any write operation will require 2 replicas to report success from now on.

#### Preparing growth

You may create a collection with higher replication factor than available. When additional db servers become available the shards are automatically replicated to the newly available machines.

Multiple replicas of the same shard can never coexist on the same db server instance.

#### **Satellite Collections**

Satellite Collections are an *Enterprise* only feature. When doing Joins in an ArangoDB cluster data has to exchanged between different servers.

Joins will be executed on a coordinator. It will prepare an execution plan and execute it. When executing the coordinator will contact all shards of the starting point of the join and ask for their data. The database servers carrying out this operation will load all their local data and then ask the cluster for the other part of the join. This again will be distributed to all involved shards of this join part.

In sum this results in much network traffic and slow results depending of the amount of data that has to be sent throughout the cluster.

Satellite collections are collections that are intended to address this issue.

They will facilitate the synchronous replication and replicate all its data to all database servers that are part of the cluster.

This enables the database servers to execute that part of any Join locally.

This greatly improves performance for such joins at the costs of increased storage requirements and poorer write performance on this data.

To create a satellite collection set the *replicationFactor* of this collection to "satellite".

Using arangosh:

```
arangosh> db._create("satellite", {"replicationFactor": "satellite"});
```

#### A full example

```
arangosh> var explain = require("@arangodb/aql/explainer").explain
arangosh> db._create("satellite", {"replicationFactor": "satellite"})
arangosh> db._create("nonsatellite", {numberOfShards: 8})
arangosh> db._create("nonsatellite2", {numberOfShards: 8})
```

Let's analyse a normal join not involving satellite collections:

```
arangosh> explain("FOR doc in nonsatellite FOR doc2 in nonsatellite2 RETURN 1")
Query string:
FOR doc in nonsatellite FOR doc2 in nonsatellite2 RETURN 1
Execution plan:
                           Site
Id NodeType
                                    Est. Comment
 4 CalculationNode
 1
    SingletonNode
                           DBS
                                        1
                                            * R00T
                                             - LET #2 = 1 /* json expression */ /* const assignment */
                           DBS
                                        1
 2 EnumerateCollectionNode DBS
                                        0 - FOR doc IN nonsatellite /* full collection scan */
12 RemoteNode
                           COOR
                                       0
                                               - REMOTE
                                        0
13 GatherNode
                            COOR

    GATHER

 6
    ScatterNode
                            COOR
                                               - SCATTER
     RemoteNode
                            DBS
                                        0
 3 EnumerateCollectionNode DBS
                                              - FOR doc2 IN nonsatellite2 /* full collection scan */
                                        0
 8 RemoteNode
                                        0
                                                - REMOTE
                            COOR
                                        0
                                                 - GATHER
 9
    GatherNode
                            COOR
     ReturnNode
                            COOR
                                                 - RETURN #2
Indexes used:
Optimization rules applied:
Td RuleName
 1 move-calculations-up
 2 scatter-in-cluster
 3 remove-unnecessary-remote-scatter
```

All shards involved querying the nonsatellite collection will fan out via the coordinator to the shards of nonsatellite. In sum 8 shards will open 8 connections to the coordinator asking for the results of the nonsatellite2 join. The coordinator will fan out to the 8 shards of nonsatellite2. So there will be quite some network traffic.

Let's now have a look at the same using satellite collections:

```
arangosh> db._query("FOR doc in nonsatellite FOR doc2 in satellite RETURN 1")
FOR doc in nonsatellite FOR doc2 in satellite RETURN 1
Execution plan:
                              Site
Id NodeType
                                        Est. Comment
     SingletonNode
                                          1
                                                - LET #2 = 1 /* json expression */ /* const assignment */
 4 CalculationNode
                             DBS
                                           1
 2 EnumerateCollectionNode DBS
                                           0
                                                - FOR doc IN nonsatellite /* full collection scan */
 3 EnumerateCollectionNode DBS
                                                  - FOR doc2 IN satellite /* full collection scan, satellite */
                              COOR
                                           0
                                                    - REMOTE
 8
     RemoteNode
     GatherNode
                              COOR
                                           0
                                                    - GATHER
                                                    - RETURN #2
 5
     ReturnNode
                              COOR
                                           0
Indexes used:
none
Optimization rules applied:
Id RuleName
 1 move-calculations-up
 2 scatter-in-cluster
     remove-unnecessary-remote-scatter
 4 remove-satellite-joins
```

In this scenario all shards of nonsatellite will be contacted. However as the join is a satellite join all shards can do the join locally as the data is replicated to all servers reducing the network overhead dramatically.

#### **Caveats**

The cluster will automatically keep all satellite collections on all servers in sync by facilitating the synchronous replication. This means that write will be executed on the leader only and this server will coordinate replication to the followers. If a follower doesn't answer in time (due to network problems, temporary shutdown etc.) it may be removed as a follower. This is being reported to the Agency.

The follower (once back in business) will then periodically check the Agency and know that it is out of sync. It will then automatically catch up. This may take a while depending on how much data has to be synced. When doing a join involving the satellite you can specify how long the DBServer is allowed to wait for sync until the query is being aborted.

Check Accessing Cursors for details.

During network failure there is also a minimal chance that a query was properly distributed to the DBServers but that a previous satellite write could not be replicated to a follower and the leader dropped the follower. The follower however only checks every few seconds if it is really in sync so it might indeed deliver stale results.

# **Sharding**

ArangoDB is organizing its collection data in shards. Sharding allows to use multiple machines to run a cluster of ArangoDB instances that together constitute a single database. This enables you to store much more data, since ArangoDB distributes the data automatically to the different servers. In many situations one can also reap a benefit in data throughput, again because the load can be distributed to multiple machines.

Shards are configured per collection so multiple shards of data form the collection as a whole. To determine in which shard the data is to be stored ArangoDB performs a hash across the values. By default this hash is being created from \_key.

To configure the number of shards:

```
127.0.0.1:8529@_system> db._create("sharded_collection", {"numberOfShards": 4});
```

To configure the hashing for another attribute:

```
127.0.0.1:8529@_system> db._create("sharded_collection", {"numberOfShards": 4, "shardKeys": ["country"]});
```

This would be useful to keep data of every country in one shard which would result in better performance for queries working on a per country base. You can also specify multiple shardkeys. Note however that if you change the shard keys from their default <code>["\_key"]</code>, then finding a document in the collection by its primary key involves a request to every single shard. Furthermore, in this case one can no longer prescribe the primary key value of a new document but must use the automatically generated one. This latter restriction comes from the fact that ensuring uniqueness of the primary key would be very inefficient if the user could specify the primary key.

On which node in a cluster a particular shard is kept is undefined. There is no option to configure an affinity based on certain shard keys.

Unique indexes (hash, skiplist, persistent) on sharded collections are only allowed if the fields used to determine the shard key are also included in the list of attribute paths for the index:

|        | indexKeys | shardKeys |
|--------|-----------|-----------|
| ok     | a         | a         |
| not ok | b         | a         |
| ok     | a, b      | a         |
| not ok | a         | a, b      |
| not ok | b         | a, b      |
| ok     | a, b      | a, b      |
| ok     | a, b, c   | a, b      |
| not ok | a, b      | a, b, c   |
| ok     | a, b, c   | a, b, c   |

#### **General Upgrade Information**

#### Recommended major upgrade procedure

To up grade an existing ArangoDB 2.x to 3.0 please use the procedure described here.

#### Recommended minor upgrade procedure

To up grade an existing ArangoDB database to a newer version of ArangoDB (e.g. 3.0 to 3.1, or 3.1 to 3.2), the following method is recommended:

- Check the *CHANGELOG* and the list of incompatible changes for API or other changes in the new version of ArangoDB and make sure your applications can deal with them
- Stop the "old" arangod service or binary
- Copy the entire "old" data directory to a safe place (that is, a backup)
- Install the new version of ArangoDB and start the server with the --database.auto-upgrade option once. This might write to the logfile of ArangoDB, so you may want to check the logs for any issues before going on.
- Start the "new" arangod service or binary regularly and check the logs for any issues. When you're confident everything went well, you may want to check the database directory for any files with the ending .old. These files are created by ArangoDB during upgrades and can be safely removed manually later.

If anything goes wrong during or shortly after the up grade:

- Stop the "new" arangod service or binary
- Revert to the "old" arangod binary and restore the "old" data directory
- Start the "old" version again

It is not supported to use datafiles created or modified by a newer version of ArangoDB with an older ArangoDB version. For example, it is unsupported and is likely to cause problems when using 3.2 datafiles with an ArangoDB 3.0 instance.

# Switching the storage engine

In order to use a different storage engine with an existing data directory, it is required to first create a logical backup of the data using *arangodump*.

After that, the arangod server should be restarted with the desired storage engine selected (this can be done by setting the option -- server.storage-engine) and using a non-existing data directory.

When the server is up and running with the desired storage engine, the data can be re-imported using arangorestore.

Please read the following sections if you up grade from a previous version to ArangoDB 3.3. Please be sure that you have checked the list of changes in 3.3 before up grading.

Please read the following sections if you up grade from a previous version to ArangoDB 3.2. Please be sure that you have checked the list of changes in 3.2 before up grading.

#### Switching the storage engine

In order to use a different storage engine with an existing data directory, it is required to first create a logical backup of the data using *arangodump*. That backup should be created before the upgrade to 3.2.

After that, the ArangoDB installation can be up graded and stopped. The server should then be restarted with the desired storage engine selected (this can be done by setting the option --server.storage-engine) and using a non-existing data directory. This will start the server with the selected storage engine but with no data.

When the server is up and running, the data from the logical backup can be re-imported using *arangorestore*.

Please read the following sections if you up grade from a previous version to ArangoDB 3.1. Please be sure that you have checked the list of changes in 3.1 before up grading.

Please read the following sections if you up grade from a previous version to ArangoDB 3.0. Please be sure that you have checked the list of changes in 3.0 before up grading.

#### Migrating databases and collections from ArangoDB 2.8 to 3.0

ArangoDB 3.0 does not provide an automatic update mechanism for database directories created with the 2.x branches of ArangoDB.

In order to migrate data from ArangoDB 2.8 (or an older 2.x version) into ArangoDB 3.0, it is necessary to export the data from 2.8 using arangodump, and then import the dump into a fresh ArangoDB 3.0 with arangorestore.

To do this, first run the 2.8 version of arangodump to export the database data into a directory. arangodump will dump the \_system database by default. In order to make it dump multiple databases, it needs to be invoked once per source database, e.g.

```
# in 2.8
arangodump --server.database _system --output-directory dump-system
arangodump --server.database mydb --output-directory dump-mydb
...
```

That will produce a dump directory for each database that arangodump is called for. If the server has authentication turned on, it may be necessary to provide the required credentials when invoking arangodump, e.g.

```
arangodump --server.database _system --server.username myuser --server.password mypasswd --output-directory dump-system
```

The dumps produced by arangodump can now be imported into ArangoDB 3.0 using the 3.0 version of arangodump:

```
# in 3.0
arangorestore --server.database _system --input-directory dump-system
arangorestore --server.database mydb --input-directory dump-mydb
...
```

arangorestore will by default fail if the target database does not exist. It can be told to create it automatically using the option --create-database true:

```
arangorestore --server.database mydb --create-database true --input-directory dump-mydb
```

And again it may be required to provide access credentials when invoking arangorestore:

```
arangorestore --server.database mydb --create-database true --server.username myuser --server.password mypasswd --input-directo ry dump-system
```

Please note that the version of dump/restore should match the server version, i.e. it is required to dump the original data with the 2.8 version of arangodump and restore it with the 3.0 version of arangorestore.

After that the 3.0 instance of ArangoDB will contain the databases and collections that were present in the 2.8 instance.

# Adjusting authentication info

Authentication information was stored per database in ArangoDB 2.8, meaning there could be different users and access credentials per database. In 3.0, the users are stored in a central location in the \_\_system database. To use the same user setup as in 2.8, it may be required to create extra users and/or adjust their permissions.

In order to do that, please connect to the 3.0 instance with an ArangoShell (this will connect to the \_system database by default):

```
arangosh --server.username myuser --server.password mypasswd
```

Use the following commands to create a new user with some password and grant them access to a specific database

```
require("@arangodb/users").save(username, password, true);
require("@arangodb/users").grantDatabase(username, databaseName, "rw");
```

For example, to create a user myuser with password mypasswd and give them access to databases mydb1 and mydb2, the commands would look as follows:

```
require("@arangodb/users").save("myuser", "mypasswd", true);
require("@arangodb/users").grantDatabase("myuser", "mydb1", "rw");
require("@arangodb/users").grantDatabase("myuser", "mydb2", "rw");
```

Existing users can also be updated, removed or listed using the following commands:

```
/* update user myuser with password mypasswd */
require("@arangodb/users").update("myuser", "mypasswd", true);
/* remove user myuser */
require("@arangodb/users").remove("myuser");
/* list all users */
require("@arangodb/users").all();
```

## **Foxx applications**

The dump/restore procedure described above will not export and re-import Foxx applications. In order to move these from 2.8 to 3.0, Foxx applications should be exported as zip files via the 2.8 web interface.

The zip files can then be uploaded in the "Services" section in the ArangoDB 3.0 web interface. Applications may need to be adjusted manually to run in 3.0. Please consult the migration guide for Foxx apps.

An alternative way of moving Foxx apps into 3.0 is to copy the source directory of a 2.8 Foxx application manually into the 3.0 Foxx apps directory for the target database (which is normally /var/lib/arangodb3-apps/\_db/<dbname>/ but the exact location is platform-specific).

Please read the following sections if you upgrade from a previous version to ArangoDB 2.8. Please be sure that you have checked the list of changes in 2.8 before upgrading.

Please note first that a database directory used with ArangoDB 2.8 cannot be used with earlier versions (e.g. ArangoDB 2.7) any more. Upgrading a database directory cannot be reverted. Therefore please make sure to create a full backup of your existing ArangoDB installation before performing an upgrade.

#### **Database Directory Version Check and Upgrade**

ArangoDB will perform a database version check at startup. When ArangoDB 2.8 encounters a database created with earlier versions of ArangoDB, it will refuse to start. This is intentional.

The output will then look like this:

To make ArangoDB 2.8 start with a database directory created with an earlier ArangoDB version, you may need to invoke the upgrade procedure once. This can be done by running ArangoDB from the command line and supplying the --upgrade option.

Note: here the same database should be specified that is also specified when aranged is started regularly. Please do not run the -upgrade command on each individual database subfolder (named database-<some number> ).

For example, if you regularly start your ArangoDB server with

```
unix> arangod mydatabasefolder
```

then running

```
unix> arangod mydatabasefolder --upgrade
```

will perform the upgrade for the whole ArangoDB instance, including all of its databases.

Starting with --upgrade will run a database version check and perform any necessary migrations. As usual, you should create a backup of your database directory before performing the upgrade.

The last line of the output should look like this:

```
2015-12-04T17:12:15Z [31558] INFO database upgrade passed
```

Please check the full output the --upgrade run. Upgrading may produce errors, which need to be fixed before ArangoDB can be used properly. If no errors are present or they have been resolved manually, you can start ArangoDB 2.8 regularly.

#### Upgrading a cluster planned in the web interface

A cluster of ArangoDB instances has to be up graded as well. This involves up grading all ArangoDB instances in the cluster, as well as running the version check on the whole running cluster in the end.

We have tried to make this procedure as painless and convenient for you. We assume that you planned, launched and administrated a cluster using the graphical front end in your browser. The upgrade procedure is then as follows:

- 1. First shut down your cluster using the graphical front end as usual.
- 2. Then upgrade all dispatcher instances on all machines in your cluster using the version check as described above and restart them.
- 3. Now open the cluster dash board in your browser by pointing it to the same dispatcher that you used to plan and launch the cluster in the graphical front end. In addition to the usual buttons "Relaunch", "Edit cluster plan" and "Delete cluster plan" you will see another button marked "Up grade and relaunch cluster".
- 4. Hit this button, your cluster will be upgraded and launched and all is done for you behind the scenes. If all goes well, you will see the usual cluster dash board after a few seconds. If there is an error, you have to inspect the log files of your cluster ArangoDB instances. Please let us know if you run into problems.

There is an alternative way using the Arangobb shell. Instead of steps 3. and 4. above you can launch arangosh, point it to the dispatcher that you have used to plan and launch the cluster using the option --server.endpoint, and execute

```
arangosh> require("org/arangodb/cluster").Upgrade("root","");
```

This up grades the cluster and launches it, exactly as with the button above in the graphical front end. You have to replace "root" with a user name and "" with a password that is valid for authentication with the cluster.

#### Upgrading Foxx apps generated by ArangoDB 2.7 and earlier

The implementation of the require function used to import modules in ArangoDB and Foxx has changed in order to improve compatibility with Node.js modules.

Given an app/service with the following lay out:

- manifest.json
- controllers/
  - o todos.js
- models/
  - o todo.js
- repositories/
  - o todos.js
- node\_modules/
  - o models/
    - todo.js

The file controllers/todos.js would previously contain the following require calls:

```
var _ = require('underscore');
var joi = require('joi');
var Foxx = require('org/arangodb/foxx');
var ArangoError = require('org/arangodb').ArangoError;
var Todos = require('repositories/todos'); // <-- !
var Todo = require('models/todo'); // <-- !</pre>
```

The require paths repositories/todos and models/todo were previously resolved locally as relative to the app root.

Starting with 2.8 these paths would instead be resolved as relative to the node\_modules folder or the global ArangoDB module paths before being resolved locally as a fallback.

In the given example layout the app would break in 2.8 because the module name <code>models/todo</code> would always resolve to <code>node\_modules/models/todo.js</code> (which previously would have been ignored) instead of the local <code>models/todo.js</code>.

In order to make sure the app still works in 2.8, the require calls in controllers/todos.js would need to be adjusted to look like this:

```
var _ = require('underscore');
var joi = require('joi');
var Foxx = require('org/arangodb/foxx');
var ArangoError = require('org/arangodb').ArangoError;
var Todos = require('../repositories/todos'); // <-- !
var Todo = require('../models/todo'); // <-- !</pre>
```

Note that the old "global" style require calls may still work in 2.8 but may break unexpectedly if modules with matching names are installed globally.

Please read the following sections if you up grade from a previous version to ArangoDB 2.6. Please be sure that you have checked the list of changes in 2.6 before up grading.

Please note first that a database directory used with ArangoDB 2.6 cannot be used with earlier versions (e.g. ArangoDB 2.5) any more. Up grading a database directory cannot be reverted. Therefore please make sure to create a full backup of your existing ArangoDB installation before performing an up grade.

#### **Database Directory Version Check and Upgrade**

ArangoDB will perform a database version check at startup. When ArangoDB 2.6 encounters a database created with earlier versions of ArangoDB, it will refuse to start. This is intentional.

The output will then look like this:

To make ArangoDB 2.6 start with a database directory created with an earlier ArangoDB version, you may need to invoke the upgrade procedure once. This can be done by running ArangoDB from the command line and supplying the --upgrade option.

Note: here the same database should be specified that is also specified when aranged is started regularly. Please do not run the -upgrade command on each individual database subfolder (named database-<some number> ).

For example, if you regularly start your ArangoDB server with

```
unix> arangod mydatabasefolder
```

then running

```
unix> arangod mydatabasefolder --upgrade
```

will perform the upgrade for the whole ArangoDB instance, including all of its databases.

Starting with --upgrade will run a database version check and perform any necessary migrations. As usual, you should create a backup of your database directory before performing the up grade.

The last line of the output should look like this:

```
2014-12-22T12:03:31Z [12026] INFO database upgrade passed
```

Please check the full output the --upgrade run. Up grading may produce errors, which need to be fixed before ArangoDB can be used properly. If no errors are present or they have been resolved manually, you can start ArangoDB 2.6 regularly.

# Upgrading a cluster planned in the web interface

A cluster of ArangoDB instances has to be up graded as well. This involves up grading all ArangoDB instances in the cluster, as well as running the version check on the whole running cluster in the end.

We have tried to make this procedure as painless and convenient for you. We assume that you planned, launched and administrated a cluster using the graphical front end in your browser. The upgrade procedure is then as follows:

- 1. First shut down your cluster using the graphical front end as usual.
- 2. Then upgrade all dispatcher instances on all machines in your cluster using the version check as described above and restart them.
- 3. Now open the cluster dash board in your browser by pointing it to the same dispatcher that you used to plan and launch the cluster in the graphical front end. In addition to the usual buttons "Relaunch", "Edit cluster plan" and "Delete cluster plan" you will see another button marked "Up grade and relaunch cluster".
- 4. Hit this button, your cluster will be upgraded and launched and all is done for you behind the scenes. If all goes well, you will see the usual cluster dash board after a few seconds. If there is an error, you have to inspect the log files of your cluster ArangoDB instances. Please let us know if you run into problems.

There is an alternative way using the Arangod shell. Instead of steps 3. and 4. above you can launch arangosh, point it to the dispatcher that you have used to plan and launch the cluster using the option --server.endpoint, and execute

```
arangosh> require("org/arangodb/cluster").Upgrade("root","");
```

This up grades the cluster and launches it, exactly as with the button above in the graphical front end. You have to replace "root" with a user name and "" with a password that is valid for authentication with the cluster.

Please read the following sections if you up grade from a previous version to ArangoDB 2.5. Please be sure that you have checked the list of changes in 2.5 before upgrading.

Please note first that a database directory used with ArangoDB 2.5 cannot be used with earlier versions (e.g. ArangoDB 2.4) any more. Upgrading a database directory cannot be reverted. Therefore please make sure to create a full backup of your existing ArangoDB installation before performing an upgrade.

In 2.5 we have also changed the paths for Foxx applications. Please also make sure that you have a backup of all Foxx apps in your javascript.app-path and javascript.dev-app-path. It is sufficient to have the source files for Foxx somewhere else so you can reinstall them on error. To check that everything has worked during up grade you could use the web-interface Applications tab or

```
unix> foxx-manager list
```

for all your databases. The listed apps should be identical before and after the upgrade.

#### **Database Directory Version Check and Upgrade**

ArangoDB will perform a database version check at startup. When ArangoDB 2.5 encounters a database created with earlier versions of ArangoDB, it will refuse to start. This is intentional.

The output will then look like this:

To make ArangoDB 2.5 start with a database directory created with an earlier ArangoDB version, you may need to invoke the upgrade procedure once. This can be done by running ArangoDB from the command line and supplying the --upgrade option. Note: We have changed Foxx folder structure and implemented an upgrade task to move your applications to the new structure. In order to tell this upgrade task to also move your development Foxx apps please make sure you give the dev-app-path as well. If you have not used development mode for Foxx apps you can drop the --javascript.dev-app-path . It is only possible to upgrade one dev-app-path together with one data folder.

```
unix> arangod data --upgrade --javascript.dev-app-path devapps
```

where data is ArangoDB's main data directory and devapps is the directory where you develop Foxx apps.

Note: here the same database should be specified that is also specified when arangod is started regularly. Please do not run the -upgrade command on each individual database subfolder (named database-<some number> ).

For example, if you regularly start your ArangoDB server with

```
unix> arangod mydatabasefolder
```

then running

```
unix> arangod mydatabasefolder --upgrade
```

will perform the upgrade for the whole ArangoDB instance, including all of its databases.

Starting with --upgrade will run a database version check and perform any necessary migrations. As usual, you should create a backup of your database directory before performing the upgrade.

The last line of the output should look like this:

```
2014-12-22T12:03:31Z [12026] INFO database upgrade passed
```

Please check the full output the --upgrade run. Upgrading may produce errors, which need to be fixed before ArangoDB can be used properly. If no errors are present or they have been resolved manually, you can start ArangoDB 2.5 regularly.

#### Upgrading a cluster planned in the web interface

A cluster of ArangoDB instances has to be upgraded as well. This involves upgrading all ArangoDB instances in the cluster, as well as running the version check on the whole running cluster in the end.

We have tried to make this procedure as painless and convenient for you. We assume that you planned, launched and administrated a cluster using the graphical front end in your browser. The up grade procedure is then as follows:

- 1. First shut down your cluster using the graphical front end as usual.
- 2. Then upgrade all dispatcher instances on all machines in your cluster using the version check as described above and restart them.
- 3. Now open the cluster dash board in your browser by pointing it to the same dispatcher that you used to plan and launch the cluster in the graphical front end. In addition to the usual buttons "Relaunch", "Edit cluster plan" and "Delete cluster plan" you will see another button marked "Up grade and relaunch cluster".
- 4. Hit this button, your cluster will be upgraded and launched and all is done for you behind the scenes. If all goes well, you will see the usual cluster dash board after a few seconds. If there is an error, you have to inspect the log files of your cluster ArangoDB instances. Please let us know if you run into problems.

There is an alternative way using the Arangobb shell. Instead of steps 3. and 4. above you can launch arangosh, point it to the dispatcher that you have used to plan and launch the cluster using the option --server.endpoint, and execute

```
arangosh> require("org/arangodb/cluster").Upgrade("root","");
```

This up grades the cluster and launches it, exactly as with the button above in the graphical front end. You have to replace "root" with a user name and "" with a password that is valid for authentication with the cluster.

Please read the following sections if you up grade from a previous version to ArangoDB 2.4. Please be sure that you have checked the list of changes in 2.4 before up grading.

Please note first that a database directory used with ArangoDB 2.4 cannot be used with earlier versions (e.g. ArangoDB 2.3) any more. Upgrading a database directory cannot be reverted. Therefore please make sure to create a full backup of your existing ArangoDB installation before performing an upgrade.

#### **Database Directory Version Check and Upgrade**

ArangoDB will perform a database version check at startup. When ArangoDB 2.4 encounters a database created with earlier versions of ArangoDB, it will refuse to start. This is intentional.

The output will then look like this:

To make ArangoDB 2.4 start with a database directory created with an earlier ArangoDB version, you may need to invoke the upgrade procedure once. This can be done by running ArangoDB from the command line and supplying the --upgrade option:

```
unix> arangod data --upgrade
```

where data is ArangoDB's main data directory.

Note: here the same database should be specified that is also specified when arangod is started regularly. Please do not run the -- upgrade command on each individual database subfolder (named database-<some number> ).

For example, if you regularly start your ArangoDB server with

```
unix> arangod mydatabasefolder
```

then running

```
unix> arangod mydatabasefolder --upgrade
```

will perform the upgrade for the whole ArangoDB instance, including all of its databases.

Starting with --upgrade will run a database version check and perform any necessary migrations. As usual, you should create a backup of your database directory before performing the upgrade.

The last line of the output should look like this:

```
2014-12-22T12:03:31Z [12026] INFO database upgrade passed
```

Please check the full output the --upgrade run. Upgrading may produce errors, which need to be fixed before ArangoDB can be used properly. If no errors are present or they have been resolved manually, you can start ArangoDB 2.4 regularly.

#### Upgrading a cluster planned in the web interface

A cluster of ArangoDB instances has to be up graded as well. This involves up grading all ArangoDB instances in the cluster, as well as running the version check on the whole running cluster in the end.

We have tried to make this procedure as painless and convenient for you. We assume that you planned, launched and administrated a cluster using the graphical front end in your browser. The up grade procedure is then as follows:

- 1. First shut down your cluster using the graphical front end as usual.
- 2. Then upgrade all dispatcher instances on all machines in your cluster using the version check as described above and restart them.
- 3. Now open the cluster dash board in your browser by pointing it to the same dispatcher that you used to plan and launch the cluster in the graphical front end. In addition to the usual buttons "Relaunch", "Edit cluster plan" and "Delete cluster plan" you will see another button marked "Up grade and relaunch cluster".
- 4. Hit this button, your cluster will be upgraded and launched and all is done for you behind the scenes. If all goes well, you will see the usual cluster dash board after a few seconds. If there is an error, you have to inspect the log files of your cluster ArangoDB instances. Please let us know if you run into problems.

There is an alternative way using the Arangobb shell. Instead of steps 3. and 4. above you can launch arangosh, point it to the dispatcher that you have used to plan and launch the cluster using the option --server.endpoint, and execute

```
arangosh> require("org/arangodb/cluster").Upgrade("root","");
```

This up grades the cluster and launches it, exactly as with the button above in the graphical front end. You have to replace "root" with a user name and "" with a password that is valid for authentication with the cluster.

Please read the following sections if you up grade from a previous version to ArangoDB 2.3. Please be sure that you have checked the list of changes in 2.3 before up grading.

Please note first that a database directory used with ArangoDB 2.3 cannot be used with earlier versions (e.g. ArangoDB 2.2) any more. Upgrading a database directory cannot be reverted. Therefore please make sure to create a full backup of your existing ArangoDB installation before performing an upgrade.

#### **Database Directory Version Check and Upgrade**

ArangoDB will perform a database version check at startup. When ArangoDB 2.3 encounters a database created with earlier versions of ArangoDB, it will refuse to start. This is intentional.

The output will then look like this:

To make ArangoDB 2.3 start with a database directory created with an earlier ArangoDB version, you may need to invoke the upgrade procedure once. This can be done by running ArangoDB from the command line and supplying the --upgrade option:

```
unix> arangod data --upgrade
```

where data is ArangoDB's main data directory.

Note: here the same database should be specified that is also specified when arangod is started regularly. Please do not run the -upgrade command on each individual database subfolder (named database-<some number> ).

For example, if you regularly start your ArangoDB server with

```
unix> arangod mydatabasefolder
```

then running

```
unix> arangod mydatabasefolder --upgrade
```

will perform the upgrade for the whole ArangoDB instance, including all of its databases.

Starting with --upgrade will run a database version check and perform any necessary migrations. As usual, you should create a backup of your database directory before performing the upgrade.

The output should look like this:

```
2014-11-03T15:48:47Z [2708] INFO In database '_system': Found 24 defined task(s), 5 task(s) to run 2014-11-03T15:48:47Z [2708] INFO In database '_system': state prod/standalone/upgrade, tasks updateUserModel, createStatistics, upgradeClusterPlan, setupQueues, setupJobs 2014-11-03T15:48:48Z [2708] INFO In database '_system': upgrade successfully finished 2014-11-03T15:48:48Z [2708] INFO database upgrade passed
```

Please check the output the --upgrade run. It may produce errors, which need to be fixed before ArangoDB can be used properly. If no errors are present or they have been resolved, you can start ArangoDB 2.3 regularly.

#### Upgrading a cluster planned in the web interface

A cluster of ArangoDB instances has to be up graded as well. This involves up grading all ArangoDB instances in the cluster, as well as running the version check on the whole running cluster in the end.

We have tried to make this procedure as painless and convenient for you. We assume that you planned, launched and administrated a cluster using the graphical front end in your browser. The up grade procedure is then as follows:

- 1. First shut down your cluster using the graphical front end as usual.
- 2. Then upgrade all dispatcher instances on all machines in your cluster using the version check as described above and restart them.
- 3. Now open the cluster dash board in your browser by pointing it to the same dispatcher that you used to plan and launch the cluster in the graphical front end. In addition to the usual buttons "Relaunch", "Edit cluster plan" and "Delete cluster plan" you will see another button marked "Up grade and relaunch cluster".
- 4. Hit this button, your cluster will be upgraded and launched and all is done for you behind the scenes. If all goes well, you will see the usual cluster dash board after a few seconds. If there is an error, you have to inspect the log files of your cluster ArangoDB instances. Please let us know if you run into problems.

There is an alternative way using the Arangobb shell. Instead of steps 3. and 4. above you can launch arangosh, point it to the dispatcher that you have used to plan and launch the cluster using the option --server.endpoint, and execute

```
arangosh> require("org/arangodb/cluster").Upgrade("root","");
```

This up grades the cluster and launches it, exactly as with the button above in the graphical front end. You have to replace "root" with a user name and "" with a password that is valid for authentication with the cluster.

Please read the following sections if you upgrade from a previous version to ArangoDB 2.2.

Please note first that a database directory used with ArangoDB 2.2 cannot be used with earlier versions (e.g. ArangoDB 2.1) any more. Upgrading a database directory cannot be reverted. Therefore please make sure to create a full backup of your existing ArangoDB installation before performing an upgrade.

#### **Database Directory Version Check and Upgrade**

ArangoDB will perform a database version check at startup. When ArangoDB 2.2 encounters a database created with earlier versions of ArangoDB, it will refuse to start. This is intentional.

The output will then look like this:

To make ArangoDB 2.2 start with a database directory created with an earlier ArangoDB version, you may need to invoke the upgrade procedure once. This can be done by running ArangoDB from the command line and supplying the --upgrade option:

```
unix> arangod data --upgrade
```

where data is ArangoDB's main data directory.

Note: here the same database should be specified that is also specified when arangod is started regularly. Please do not run the -upgrade command on each individual database subfolder (named database-<some number> ).

For example, if you regularly start your ArangoDB server with

```
unix> arangod mydatabasefolder
```

then running

```
unix> arangod mydatabasefolder --upgrade
```

will perform the upgrade for the whole ArangoDB instance, including all of its databases.

Starting with --upgrade will run a database version check and perform any necessary migrations. As usual, you should create a backup of your database directory before performing the upgrade.

The output should look like this:

```
2014-07-07T22:11:30Z [18867] INFO In database '_system': starting upgrade from version 2.1 to 2.2.0 2014-07-07T22:11:30Z [18867] INFO In database '_system': Found 19 defined task(s), 2 task(s) to run 2014-07-07T22:11:30Z [18867] INFO In database '_system': upgrade successfully finished 2014-07-07T22:11:30Z [18867] INFO database upgrade passed
```

Please check the output the --upgrade run. It may produce errors, which need to be fixed before ArangoDB can be used properly. If no errors are present or they have been resolved, you can start ArangoDB 2.2 regularly.

#### Upgrading a cluster planned in the web interface

A cluster of ArangoDB instances has to be up graded as well. This involves up grading all ArangoDB instances in the cluster, as well as running the version check on the whole running cluster in the end.

We have tried to make this procedure as painless and convenient for you. We assume that you planned, launched and administrated a cluster using the graphical front end in your browser. The up grade procedure is then as follows:

- 1. First shut down your cluster using the graphical front end as usual.
- 2. Then upgrade all dispatcher instances on all machines in your cluster using the version check as described above and restart them.
- 3. Now open the cluster dash board in your browser by pointing it to the same dispatcher that you used to plan and launch the cluster in the graphical front end. In addition to the usual buttons "Relaunch", "Edit cluster plan" and "Delete cluster plan" you will see another button marked "Up grade and relaunch cluster".
- 4. Hit this button, your cluster will be upgraded and launched and all is done for you behind the scenes. If all goes well, you will see the usual cluster dash board after a few seconds. If there is an error, you have to inspect the log files of your cluster ArangoDB instances. Please let us know if you run into problems.

There is an alternative way using the Arangobb shell. Instead of steps 3. and 4. above you can launch arangosh, point it to the dispatcher that you have used to plan and launch the cluster using the option --server.endpoint, and execute

```
arangosh> require("org/arangodb/cluster").Upgrade("root","");
```

This up grades the cluster and launches it, exactly as with the button above in the graphical front end. You have to replace "root" with a user name and "" with a password that is valid for authentication with the cluster.

# Troubleshooting

## **Arangod**

If the ArangoDB server does not start or if you cannot connect to it using *arangosh* or other clients, you can try to find the problem cause by executing the following steps. If the server starts up without problems you can skip this section.

- *Check the server log file*: If the server has written a log file you should check it because it might contain relevant error context information.
- *Check the configuration*: The server looks for a configuration file named *arangod.conf* on startup. The contents of this file will be used as a base configuration that can optionally be overridden with command-line configuration parameters. You should check the config file for the most relevant parameters such as:
  - o server.endpoint: What IP address and port to bind to
  - o log parameters: If and where to log
  - o database.directory: Path the database files are stored in

If the configuration reveals that something is not configured right the config file should be adjusted and the server be restarted.

- Start the server manually and check its output: Starting the server might fail even before logging is activated so the server will not
  produce log output. This can happen if the server is configured to write the logs to a file that the server has no permissions on. In
  this case the server cannot log an error to the specified log file but will write a startup error on stderr instead. Starting the server
  manually will also allow you to override specific configuration options, e.g. to turn on/off file or screen logging etc.
- Check the TCP port: If the server starts up but does not accept any incoming connections this might be due to firewall configuration between the server and any client(s). The server by default will listen on TCP port 8529. Please make sure this port is actually accessible by other clients if you plan to use ArangoDB in a network setup.

When using hostnames in the configuration or when connecting, please make sure the hostname is actually resolvable. Resolving hostnames might invoke DNS, which can be a source of errors on its own.

It is generally good advice to not use DNS when specifying the endpoints and connection addresses. Using IP addresses instead will rule out DNS as a source of errors. Another alternative is to use a hostname specified in the local /etc/hosts file, which will then bypass DNS.

• *Test if* curl *can connect*: Once the server is started, you can quickly verify if it responds to requests at all. This check allows you to determine whether connection errors are client-specific or not. If at least one client can connect, it is likely that connection problems of other clients are not due to ArangoDB's configuration but due to client or in-between network configurations.

You can test connectivity using a simple command such as:

curl --dump - -X GET http://127.0.0.1:8529/\_api/version && echo

This should return a response with an *HTTP 200* status code when the server is running. If it does it also means the server is generally accepting connections. Alternative tools to check connectivity are *lynx* or *ab*.

# **Emergency Console**

The ArangoDB database server has two modes of operation: As a server, where it will answer to client requests and as an emergency console, in which you can access the database directly. The latter - as the name suggests - should only be used in case of an emergency, for example, a corrupted collection. Using the emergency console allows you to issue all commands normally available in actions and transactions. When starting the server in emergency console mode, the server cannot handle any client requests.

You should never start more than one server using the same database directory, independent of the mode of operation. Normally, ArangoDB will prevent you from doing this by placing a lockfile in the database directory and not allowing a second ArangoDB instance to use the same database directory if a lockfile is already present.

#### In Case Of Disaster

The following command starts an emergency console.

**Note**: Never start the emergency console for a database which also has a server attached to it. In general, the ArangoDB shell is what you want.

```
> ./arangod --console --log error /tmp/vocbase
ArangoDB shell [V8 version 5.0.71.39, DB version 3.x.x]

arango> 1 + 2;
3

arango> var db = require("@arangodb").db; db.geo.count();
703
```

The emergency console provides a JavaScript console directly running in the arangod server process. This allows to debug and examine collections and documents as with the normal ArangoDB shell, but without client/server communication.

However, it is very likely that you will never need the emergency console unless you are an ArangoDB developer.

## Arangoinspect

*Arangoinspect* is a command-line client tool that collects information of any ArangoDB server setup to facilitate troubleshooting for the ArangoDB support.

The tool is available starting from ArangoDB v3.3.11.

If you are asked by ArangoDB support to provide an inspector output, run the *arangoinspect* binary to generate a file in the current working folder.

The resulting JSON file is a collection of meta data acquired from all involved instances. The data includes relevant operating system parameters, ArangoDB process parameters, local database information etc.

Please open the file locally and check if it contains anything that you are not allowed/willing to share and obfuscate it before sharing (user names, files paths etc.).

#### **Invoking Arangoinspect**

Point the tool to an ArangoDB endpoint. In case of a single server, there is only one. You can connect to any node in case of a cluster (DBServer, Coordinator, Agent).

```
arangoinspect --server.endpoint tcp://127.0.0.1:8529
```

This will start the tool with a prompt for the JWT secret and try to connect to the specified ArangoDB server. You have to type the secret as is used for the arangod option --server.jwt-secret . For non-cluster deployments, you may authenticate with a user name and password instead:

```
arangoinspect --server.ask-jwt-secret false --server.username "root" --server.password "foobar"
```

The password can be omitted and entered interactively.

#### **Example outputs**

If arangoinspect succeeds to authenticate, it starts to gather information and writes the result to arangodb-inspector.json, then exits:

```
arangoinspect --server.endpoint tcp://127.0.0.1:8629
Please specify the JWT secret:
Connected to ArangoDB 'http+tcp://127.0.0.1:8629' version: 3.4.devel [server], database: '_system', username: 'root'
 /_\|'_/_`|'_\/_`|/_\|||'_\/_||'_\/_|
      \| | | (_| | | | | (_| | (_) | | | | | | \_ \ |_) | __/ (_| | | | (_) | |
// \\| \_,_| |_|\, |\\ |_| |_| |._/ \._/ \_|\
2018-06-05T19:40:10Z [19858] INFO Connected to ArangoDB 'http+tcp://[::1]:4001', version 3.4.devel [server], database '_system'
, username: 'root'
2018-06-05T19:40:10Z [19858] INFO Connected to ArangoDB 'http+tcp://[::1]:4001', version 3.4.devel [server], database '_system'
INFO changing endpoint for AGNT-01e83a4b-8a51-4919-9f50-ff640accb9fa from http+tcp://[::1]:4001 to tcp://[::1]:4001
INFO changing endpoint for PRMR-9f5b337e-c1de-4b7d-986a-d6ad2eb8f857 from tcp://127.0.0.1:8629 to tcp://[::1]:8629
INFO Analysing agency dump ...
INFO Plan (version 22)
INFO Databases
INFO
        _system
INFO Collections
```

```
INFO
                  _system
INFO
                       _graphs
INFO
                      _users
INFO
                     _modules
                      _iresearch_analyzers
INFO
INFO
                       _routing
INFO
                        _aqlfunctions
INFO
                      _frontend
                     _queues
INFO
                      _jobs
INFO
INFO
                       _apps
INFO
                      _appbundles
INFO
                      _statisticsRaw
INFO
                     _statistics
                       _statistics15
INFO
INFO Server health
INFO DB Servers
               PRMR-9f5b337e-c1de-4b7d-986a-d6ad2eb8f857(DBServer0001)
INFO
                  PRMR-90ff8c20-b0f3-49c5-a5dd-7b186bb7db33(DBServer0002)
INFO
INFO Coordinators
INFO
                  CRDN-0dbf16ec-8a06-4203-9359-447d97757b4e(Coordinator0001)
INFO Supervision activity
INFO Jobs: undefined(To do: 0, Pending: 0, Finished: 0, Failed: 0)
INFO Summary
INFO 1 databases
INFO
              14 collections
INFO 14 shards
{\tt INFO} ... agency analysis finished.
INFO Collecting diagnostics from all servers \dots
2018-06-05T19:40:10Z [19858] INFO Connected to ArangoDB 'http+tcp://[::1]:8629', version 3.4.devel [server], database '_system'
, username: 'root'
2018-06-05T19:40:11Z [19858] INFO Connected to ArangoDB 'http+tcp://[::1]:4001', version 3.4.devel [server], database '_system'
, username: 'root'
2018-06-05T19:40:11Z [19858] INFO Connected to ArangoDB 'http+tcp://[::1]:8630', version 3.4.devel [server], database '_system'
, username: 'root'
2018-06-05T19:40:11Z~\cite{MarangoDB}~\cite{MarangoDB}~
. username: 'root'
2018-06-05T19:40:11Z [19858] INFO Connected to ArangoDB 'http+tcp://[::1]:4001', version 3.4.devel [server], database '_system'
, username: 'root'
{\tt INFO} ... dignostics collected.
INFO Report written to arango-inspector.json.
```

If arangoinspect cannot connect or authentication/authorization fails, then a fatal error will be raised and the tool shuts down:

# **Datafile Debugger**

#### In Case Of Disaster

AranagoDB uses append-only journals. Data corruption should only occur when the database server is killed. In this case, the corruption should only occur in the last object(s) that have being written to the journal.

If a corruption occurs within a normal datafile, then this can only happen if a hardware fault occurred.

If a journal or datafile is corrupt, shut down the database server and start the program

```
unix> arango-dfdb
```

in order to check the consistency of the datafiles and journals. This brings up

```
/ \ _ | | _ _ _ / _ (_) | _ _ _ / \ \ / _ \ / _
```

You can now select which database and collection you want to check. After you selected one or all of the collections, a consistency check will be performed.

```
Checking collection #1: _users
  path: /usr/local/var/lib/arangodb
Collection
  name: users
 identifier: 82343
Datafiles
  # of journals: 1
 # of compactors: 1
  # of datafiles: 0
Datafile
  path: \ /usr/local/var/lib/arangodb/collection-82343/journal-1065383.db
  type: journal
 current size: 33554432
 maximal size: 33554432
  total used: 256
  # of entries: 3
  status: OK
```

If there is a problem with one of the datafiles, then the database debugger will print it and prompt for whether to attempt to fix it.

```
WARNING: The journal was not closed properly, the last entries are corrupted.

This might happen ArangoDB was killed and the last entries were not fully written to disk.
```

Wipe the last entries (Y/N)?

If you answer  $\boldsymbol{Y}\!,$  the corrupted entry will be removed.

If you see a corruption in a datafile (and not a journal), then something is terribly wrong. These files are immutable and never changed by ArangoDB. A corruption in such file is an indication of a hard-disk failure.

## Arangobench

Arangobench is ArangoDB's benchmark and test tool. It can be used to issue test requests to the database for performance and server function testing. It supports parallel querying and batch requests.

#### Related blog posts:

- Measuring ArangoDB insert performance
- Gain factor of 5 using batch requests

#### **Startup options**

- --async: Send asynchronous requests. The default value is false.
- --batch-size: Number of operations to send per batch. Use 0 to disable batching (this is the default).
- --collection: Name of collection to use in test (only relevant for tests that invoke collections).
- --replication-factor: In case of a cluster, the replication factor of the created collections.
- --number-of-shards: In case of a cluster, the number of shards of the created collections.
- --wait-for-sync: The value of waitForSync for created collections.
- --complexity: Complexity value for test case (default: 1). Meaning depends on test case.
- --concurrency: Number of parallel threads that will issue requests (default: 1).
- --configuration: Read configuration from file.
- --delay: Use a startup delay. This is only necessary when run in series. The default value is false.
- --keep-alive: Use HTTP keep-alive (default: true).
- --progress: Show progress of benchmark, on every 20th request. Set to false to disable intermediate logging. The default value is
- --requests: Total number of requests to perform (default: 1000).
- --server.endpoint: Server endpoint to connect to, consisting of protocol, IP address and port. Defaults to tcp://localhost:8529.
- --server.database: Database name to use when connecting (default: "\_system").
- --server.username: Username to use when connecting (default: "root").
- --server.password: Password to use when connecting. Don't specify this option to get a password prompt.
- --server.authentication: Wether or not to show the password prompt and use authentication when connecting to the server (default: true).
- --test-case: Name of test case to perform (default: "version"). Possible values:
  - version : requests /\_ap i/version
  - o document : creates documents
  - o collection : creates collections
  - o import-document : creates documents via the import API
  - o hash: Create/Read/Update/Read documents indexed by a hash index
  - o skiplist : Create/Read/Update/Read documents indexed by a skiplist
  - edge : Create/Read/Up date edge documents
  - o shapes: Create & Delete documents with heterogeneous attribute names
  - shapes-append: Create documents with heterogeneous attribute names
  - o random-shapes : Create/Read/Delete heterogeneous documents with random values
  - o crud : Create/Read/Update/Delete
  - $\verb| o | crud-app| end : Create/Read/Update/Read| again \\$

- o crud-write-read: Create/Read Documents
- aqltrx: AQL Transactions with deep nested AQL FOR loops
- o counttrx: uses JS transactions to count the documents and insert the result again
- multitrx: multiple transactions combining reads & writes from js
- o multi-collection: multiple transactions combining reads & writes from js on multiple collections
- o aqlinsert: insert documents via AQL
- o aqlv8 : execute AQL with V8 functions to insert random documents
- --verbose: Print out replies if the HTTP header indicates DB errors. (default: false).

#### **Examples**

arangobench

Starts Arangobench with the default user and server endpoint.

```
--test-case version --requests 1000 --concurrency 1
```

Runs the 'version' test case with 1000 requests, without concurrency.

```
--test-case document --requests 1000 --concurrency 2
```

Runs the 'document' test case with 2000 requests, with two concurrent threads.

```
--test-case document --requests 1000 --concurrency 2 --async true
```

Runs the 'document' test case with 2000 requests, with concurrency 2, with async requests.

```
--test-case document --requests 1000 --concurrency 2 --batch-size 10
```

Runs the 'document' test case with 2000 requests, with concurrency  $\,2$ , using batch requests.

# **Architecture**

#### AppendOnly/MVCC

Instead of overwriting existing documents, ArangoDB will create a new version of modified documents. This is even the case when a document gets deleted. The two benefits are:

- Objects can be stored coherently and compactly in the main memory.
- Objects are preserved, isolated writing and reading transactions allow accessing these objects for parallel operations.

The system collects obsolete versions as garbage, recognizing them as forsaken. Garbage collection is asynchronous and runs parallel to other processes.

# **Mostly Memory/Durability**

Database documents are stored in memory-mapped files. Per default, these memory-mapped files are synced regularly but not instantly. This is often a good tradeoff between storage performance and durability. If this level of durability is too low for an application, the server can also sync all modifications to disk instantly. This will give full durability but will come with a performance penalty as each data modification will trigger a sync I/O operation.

# Single Instance vs. Cluster

In general, a single server configuration and a cluster configuration of ArangoDB behave very similarly. However, there are differences due to the different nature of these setups. This can lead to a discrepancy in behavior between these two configurations. A summary of potential differences follows.

### Locking and dead-lock prevention

In a single server configuration all data is local and dead-locks can easily be detected. In a cluster configuration data is distributed to many servers and some conflicts cannot be detected easily. Therefore we have to do some things (like locking shards) sequentially and in a strictly predefined order, to avoid dead-locks in this way by design.

### **Document Keys**

In a cluster the *autoincrement* key generator is not supported. You have to use the *traditional* or user defined keys.

#### **Indexes**

#### **Unique constraints**

There are restrictions on the allowed unique constraints in a cluster. Any unique constraint which cannot be checked locally on a per shard basis is not allowed in a cluster setup. More concretely, unique constraints in a cluster are only allowed in the following situations:

- there is always a unique constraint on the primary key \_key , if the collection is not sharded by \_key , then \_key must be automatically generated by the database and cannot be prescribed by the client
- the collection has only one shard, in which case the same unique constraints are allowed as in the single instance case
- if the collection is sharded by exactly one other attribute than \_key , then there can be a unique constraint on that attribute

These restrictions are imposed, because otherwise checking for a unique constraint violation would involve checking with all shards, which would have a considerable performance impact.

## Renaming

It is not possible to rename collections or views in a cluster.

### **AQL**

The AQL syntax for single server and cluster is identical. However, there is one additional requirement (regarding *with*) and possible performance differences.

#### **WITH**

The with keyword in AQL must be used to declare which collections are used in the AQL. For most AQL requires the required collections can be deduced from the query itself. However, with traversals this is not possible, if edge collections are used directly. See AQL WITH operation for details. The with statement is not necessary when using named graphs for the traversals.

As deadlocks cannot be detected in a cluster environment easily, the WITH keyword is mandatory for this particular situation in a cluster, but not in a single server.

#### **Performance**

Performance of AQL queries can vary between single server and cluster. If a query can be distributed to many DBserver and executed in parallel then cluster performance can be better. For example, if you do a distributed COLLECT aggregation or a distributed FILTER operation.

On the other hand, if you do a join or a traversal and the data is not local to one server then the performance can be worse compared to a single server. This is especially true for traversal if the data is not sharded with care. Our smart graph feature helps with this for traversals.

Single document operations can have a higher throughput in cluster but will also have a higher latency, due to an additional network hop from coordinator to dbserver.

Any operation that needs to find documents by anything else but the shard key will have to fan out to all shards, so it will be a lot slower than when referring to the documents using the shard key. Optimized lookups by shard key can only be used for equality lookups, e.g. not for range lookups.

#### Memory usage

Some query results must be built up in memory on a coordinator, for example if a dataset needs to be sorted on the fly. This can relatively easily overwhelm a coordinator if the dataset is sharded across multiple dbservers. Use indexes and streaming cursors (>= 3.4) to circumvent this problem.

### **Transactions**

Using a single instance of ArangoDB, multi-document / multi-collection queries are guaranteed to be fully ACID. This is more than many other NoSQL database systems support. In cluster mode, single-document operations are also fully ACID. Multi-document / multi-collection queries in a cluster are not ACID, which is equally the case for competing database systems. See Transactions for details.

Batch operations for multiple documents in the same collection are only fully transactional in a single instance.

# **Smart graphs**

In smart graphs there are restrictions on the values of the \_key attributes. Essentially, the \_key attribute values for vertices must be prefixed with the string value of the smart graph attribute and a colon. A similar restriction applies for the edges.

### **Foxx**

Foxx apps run on the coordinators of a cluster. Since coordinators are stateless, one must not use regular file accesses in Foxx apps in a cluster.

### **Agency**

A cluster deployment needs a central, RAFT-based key/value store called "the agency" to keep the current cluster configuration and manage failover. Being RAFT-based, this is a real-time system. If your servers running the agency instances (typically three or five) receive too much load, the RAFT protocol stops working and the whole stability of the cluster is endangered. If you foresee this problem, run the agency instances on separate nodes. All this is not necessary in a single server deployment.

### **Dump/Restore**

At the time of this writing, the arangodump utility in a cluster cannot guarantee a consistent snapshot across multiple shards or even multiple collections. This is in line with most other current NoSQL database systems. We are working on a consistent snapshot and incremental backup capability for 3.5. In a single server, arangodump produces a consistent snapshot.

# Write-ahead log

Both storage engines use a form of write ahead logging (WAL).

Starting with version 2.2 ArangoDB stores all data-modification operation in its write-ahead log. The write-ahead log is sequence of append-only files containing all the write operations that were executed on the server.

It is used to run data recovery after a server crash, and can also be used in a replication setup when slaves need to replay the same sequence of operations as on the master.

### MMFiles WAL Details

By default, each write-ahead logfile is 32 MiB in size. This size is configurable via the option --wal.logfile-size. When a write-ahead logfile is full, it is set to read-only, and following operations will be written into the next write-ahead logfile. By default, ArangoDB will reserve some spare logfiles in the background so switching logfiles should be fast. How many reserve logfiles ArangoDB will try to keep available in the background can be controlled by the configuration option --wal.reserve-logfiles.

Data contained in full write-ahead files will eventually be transferred into the journals or datafiles of collections. Only the "surviving" documents will be copied over. When all remaining operations from a write-ahead logfile have been copied over into the journals or datafiles of the collections, the write-ahead logfile can safely be removed if it is not used for replication.

Long-running transactions prevent write-ahead logfiles from being fully garbage-collected because it is unclear whether a transaction will commit or abort. Long-running transactions can thus block the garbage-collection progress and should therefore be avoided at all costs.

On a system that acts as a replication master, it is useful to keep a few of the already collected write-ahead logfiles so replication slaves still can fetch data from them if required. How many collected logfiles will be kept before they get deleted is configurable via the option -- wal.historic-logfiles.

For all write-ahead log configuration options, please refer to the page Write-ahead log options.

### **RocksDB WAL Details**

The options mentioned above only apply for MMFiles. The WAL in the rocksdb storage engine works slightly differently. *Note*: In rocksdb the WAL options are all prefixed with --rocksdb.\* . The --wal.\* options do have no effect.

The individual RocksDB WAL files are per default about 64 MiB big. The size will always be proportionally sized to the value specified via --rocksdb.write-buffer-size. The value specifies the amount of data to build up in memory (backed by the unsorted WAL on disk) before converting it to a sorted on-disk file. Larger values can increase performance, especially during bulk loads. Up to --rocksdb.max-write-buffer-number write buffers may be held in memory at the same time, so you may wish to adjust this parameter to control memory usage. A larger write buffer will result in a longer recovery time the next time the database is opened.

The RocksDB WAL only contains committed transactions. This means you will never see partial transactions in the replication log, but it also means transactions are tracked completely in-memory. In practice this causes RocksDB transaction sizes to be limited, for more information see the RocksDB Configuration

# **Storage Engines**

At the very bottom of the ArangoDB database lies the storage engine. The storage engine is responsible for persisting the documents on disk, holding copies in memory, providing indexes and caches to speed up queries.

Up to version 3.1 ArangoDB only supported memory mapped files (MMFiles) as sole storage engine. Beginning with 3.2 ArangoDB has support for pluggable storage engines. The second supported engine is RocksDB from Facebook.

| MMFiles                                         | RocksDB                                     |
|-------------------------------------------------|---------------------------------------------|
| default                                         | optional                                    |
| dataset needs to fit into memory                | work with as much data as fits on disk      |
| indexes in memory                               | hot set in memory, data and indexes on disk |
| slow restart due to index rebuilding            | fast startup (no rebuilding of indexes)     |
| volatile collections (only in memory, optional) | collection data always persisted            |
| collection level locking (writes block reads)   | concurrent reads and writes                 |

Blog article: Comparing new RocksDB and MMFiles storage engines

RocksDB is an embeddable persistent key-value store. It is a log structure database and is optimized for fast storage.

The MMFiles engine is optimized for the use-case where the data fits into the main memory. It allows for very fast concurrent reads. However, writes block reads and locking is on collection level. Indexes are always in memory and are rebuilt on startup. This gives better performance but imposes a longer startup time.

The RocksDB engine is optimized for large data-sets and allows for a steady insert performance even if the data-set is much larger than the main memory. Indexes are always stored on disk but caches are used to speed up performance. RocksDB uses document-level locks allowing for concurrent writes. Writes do not block reads. Reads do not block writes.

The engine must be selected for the whole server / cluster. It is not possible to mix engines. The transaction handling and write-ahead-log format in the individual engines is very different and therefore cannot be mixed.

#### RocksDB

#### **Advantages**

RocksDB is a very flexible engine that can be configured for various use cases.

The main advantages of RocksDB are

- document-level locks
- support for large data-sets
- · persistent indexes

#### **Caveats**

RocksDB allows concurrent writes. However, when touching the same document a write conflict is raised. This cannot happen with the MMFiles engine, therefore applications that switch to RocksDB need to be prepared that such exception can arise. It is possible to exclusively lock collections when executing AQL. This will avoid write conflicts but also inhibits concurrent writes.

Currently, another restriction is due to the transaction handling in RocksDB. Transactions are limited in total size. If you have a statement modifying a lot of documents it is necessary to commit data inbetween. This will be done automatically for AQL by default.

#### **Performance**

RocksDB is a based on log-structured merge tree. A good introduction can be found in:

- http://www.benstopford.com/2015/02/14/log-structured-merge-trees/
- https://blog.acolyer.org/2014/11/26/the-log-structured-merge-tree-lsm-tree/

The basic idea is that data is organized in levels were each level is a factor larger than the previous. New data will reside in smaller levels while old data is moved down to the larger levels. This allows to support high rate of inserts over an extended period. In principle it is possible that the different levels reside on different storage media. The smaller ones on fast SSD, the larger ones on bigger spinning disks.

RocksDB itself provides a lot of different knobs to fine tune the storage engine according to your use-case. ArangoDB supports the most common ones using the options below.

Performance reports for the storage engine can be found here:

- https://github.com/facebook/rocksdb/wiki/performance-benchmarks
- https://github.com/facebook/rocksdb/wiki/RocksDB-Tuning-Guide

### **ArangoDB options**

ArangoDB has a cache for the persistent indexes in RocksDB. The total size of this cache is controlled by the option

```
--cache.size
```

RocksDB also has a cache for the blocks stored on disk. The size of this cache is controlled by the option

```
--rocksdb.block-cache-size
```

ArangoDB distributes the available memory equally between the two caches by default.

ArangoDB chooses a size for the various levels in RocksDB that is suitable for general purpose applications.

RocksDB log strutured data levels have increasing size

```
MEM: --
L0: --
L1: -- --
L2: -- -- --
...
```

New or updated Documents are first stored in memory. If this memtable reaches the limit given by

```
--rocksdb.write-buffer-size
```

it will converted to an SST file and inserted at level 0.

The following option controls the size of each level and the depth.

```
--rocksdb.num-levels N
```

Limits the number of levels to N. By default it is 7 and there is seldom a reason to change this. A new level is only opened if there is too much data in the previous one.

```
--rocksdb.max-bytes-for-level-base B
```

L0 will hold at most B bytes.

```
--rocksdb.max-bytes-for-level-multiplier M
```

Each level is at most M times as much bytes as the previous one. Therefore the maximum number of bytes forlevel L can be calculated as

```
max-bytes-for-level-base * (max-bytes-for-level-multiplier ^ (L-1))
```

### **Future**

RocksDB imposes a limit on the transaction size. It is optimized to handle small transactions very efficiently, but is effectively limiting the total size of transactions.

ArangoDB currently uses RocksDB's transactions to implement the ArangoDB transaction handling. Therefore the same restrictions apply for ArangoDB transactions when using the RocksDB engine.

We will improve this by introducing distributed transactions in a future version of ArangoDB. This will allow handling large transactions as a series of small RocksDB transactions and hence removing the size restriction.

# **Release Notes**

### Whats New

- Whats New in 3.3
- Whats New in 3.2
- Whats New in 3.1
- Whats New in 3.0
- Whats New in 2.8
- Whats New in 2.7
- Whats New in 2.6
- Whats New in 2.5
- Whats New in 2.4
- Whats New in 2.3
- Whats New in 2.2
- Whats New in 2.1

### **Known Issues**

- Known Issues in 3.3
- Known Issues in 3.2

# **Incompatible changes**

Also see Upgrading in the Administration chapter.

- Incompatible changes in 3.3
- Incompatible changes in 3.2
- Incompatible changes in 3.1
- Incompatible changes in 3.0
- Incompatible changes in 2.8
- Incompatible changes in 2.7
- Incompatible changes in 2.6
- Incompatible changes in 2.5
- Incompatible changes in 2.4
- Incompatible changes in 2.3

# **Features and Improvements**

The following list shows in detail which features have been added or improved in ArangoDB 3.3. ArangoDB 3.3 also contains several bugfixes that are not listed here.

### Datacenter-to-datacenter replication (DC2DC)

Every company needs a disaster recovery plan for all important systems. This is true from small units like single processes running in some container to the largest distributed architectures. For databases in particular this usually involves a mixture of fault-tolerance, redundancy, regular backups and emergency plans. The larger a data store, the more difficult it is to come up with a good strategy.

Therefore, it is desirable to be able to run a distributed database in one data-center and replicate all transactions to another data-center in some way. Often, transaction logs are shipped over the network to replicate everything in another, identical system in the other data-center. Some distributed data stores have built-in support for multiple data-center awareness and can replicate between data-centers in a fully automatic fashion.

ArangoDB 3.3 takes an evolutionary step forward by introducing multi-data-center support, which is asynchronous data-center to data-center replication. Our solution is asynchronous and scales to arbitrary cluster sizes, provided your network link between the data-centers has enough bandwidth. It is fault-tolerant without a single point of failure and includes a lot of metrics for monitoring in a production scenario.

DC2DC is available in the Enterprise edition.

# **Encrypted backups**

Arangodump can now create encrypted backups using AES256 for encryption. The encryption key can be read from a file or from a generator program. It works in single server and cluster mode.

Example for non-encrypted backup (everyone with access to the backup will be able to read it):

```
arangodump --collection "secret" dump
```

In order to create an encrypted backup, add the --encryption.keyfile option when invoking arangodump:

```
arangodump --collection "secret" dump --encryption.keyfile ~/SECRET-KEY
```

The key must be exactly 32 bytes long (required by the AES block cipher).

Note that arangodump will not store the key anywhere. It is the responsibility of the user to find a safe place for the key. However, arangodump will store the used encryption method in a file named ENCRYPTION in the dump directory. That way arangorestore can later find out whether it is dealing with an encrypted dump or not.

Trying to restore the encrypted dump without specifying the key will fail:

```
arangorestore --collection "secret-collection" dump --create-collection true
```

arangorestore will complain with:

the dump data seems to be encrypted with aes-256-ctr, but no key information was specified to decrypt the dump it is recommended to specify either --encryption.key-file or --encryption.key-generator when invoking arangorestore with an encrypted dump

It is required to use the exact same key when restoring the data. Again this is done by providing the --encryption.keyfile parameter:

```
arangorestore --collection "secret-collection" dump --create-collection true --encryption.keyfile ~/SECRET-KEY
```

Using a different key will lead to the backup being non-recoverable.

Note that encrypted backups can be used together with the already existing RocksDB encryption-at-rest feature, but they can also be used for the MMFiles engine, which does not have encryption-at-rest.

Encrypted backups are available in the *Enterprise* edition.

### Server-level replication

ArangoDB supports asynchronous replication functionality since version 1.4, but replicating from a master server with multiple databases required manual setup on the slave for each individual database to replicate. When a new database was created on the master, one needed to take action on the slave to ensure that data for that database got actually replicated. Replication on the slave also was not aware of when a database was dropped on the master.

3.3 adds server-level replication, which will replicate the current and future databases from the master to the slave automatically after the initial setup.

In order to set up global replication on a 3.3 slave for all databases of a given 3.3 master, there is now the so-called <code>globalApplier</code>. It has the same interface as the existing <code>applier</code>, but it will replicate from all databases of the master and not just a single one.

In order to start the replication on the slave and make it replicate all databases from a given master, use these commands on the slave:

```
var replication = require("@arangodb/replication");

replication.setupReplicationGlobal({
  endpoint: "tcp://127.0.0.1:8529",
  username: "root",
  password: "",
  autoStart: true
});
```

To check if the applier is running, also use the globalApplier object:

```
replication.globalApplier.state().state
```

The server-level replication requires both the master and slave servers to ArangoDB version 3.3 or higher.

# Asynchronous failover

A resilient setup can now easily be achieved by running a pair of connected servers, of which one instance becomes the master and the other an asynchronously replicating slave, with automatic failover between them.

Two servers are connected via asynchronous replication. One of the servers is elected leader, and the other one is made a follower automatically. At startup, the two servers fight for leadership. The follower will automatically start replication from the master for all available databases, using the server-level replication introduced in 3.3.

When the master goes down, this is automatically detected by an agency instance, which is also started in this mode. This instance will make the previous follower stop its replication and make it the new leader.

The follower will automatically deny all read and write requests from client applications. Only the replication itself is allowed to access the follower's data until the follower becomes a new leader.

When sending a request to read or write data on a follower, the follower will always respond with HTTP 503 (Service unavailable) and provide the address of the current leader. Client applications and drivers can use this information to then make a follow-up request to the proper leader:

```
HTTP/1.1 503 Service Unavailable

X-Arango-Endpoint: http://[::1]:8531
....
```

Client applications can also detect who the current leader and the followers are by calling the /\_api/cluster/endpoints REST API. This API is accessible on leaders and followers alike.

The ArangoDB starter supports starting two servers with asynchronous replication and failover out of the box.

The arangojs driver for JavaScript, the Go driver and the Java driver for ArangoDB support automatic failover in case the currently accessed server endpoint responds with HTTP 503.

#### Blog articles:

- Using Automatic failover for resilient single servers
- Introducing the new ArangoDB Java driver with load balancing and advanced fallback

### **RocksDB** throttling

ArangoDB 3.3 allows write operations to the RocksDB engine be throttled, in order to prevent longer write stalls. The throttling is adaptive, meaning that it automatically adapts to the actual write rate. This results in much more stable response times, which is better for client applications and cluster health tests, because timeouts caused by write stalls are less likely to occur and the server thus not mistakenly assumed to be down.

Blog article: RocksDB smoothing for ArangoDB customers

### Faster shard creation in cluster

When using a cluster, one normally wants resilience, so replicationFactor is set to at least 2. The number of shards is often set to rather high values when creating collections.

Creating a collection in the cluster will make the coordinator store the setup metadata of the new collection in the agency first. Subsequentially all database servers of the cluster will detect that there is work to do and will begin creating the shards. This will first happen for the shard leaders. For each shard leader that finishes with the setup, the synchronous replication with its followers is then established. That will make sure that every future data modification will not become effective on the leader only, but also on all the followers

In 3.3 this setup protocol has got some shortcuts for the initial shard creation, which speeds up collection creation by roughly 50 to 60 percent.

### LDAP authentication

The LDAP authentication module in the Enterprise edition has been enhanced. The following options have been added to it:

- the option --server.local-authentication controls whether the local \_users collection is also used for looking up users. This is also the default behavior. If the authentication shall be restricted to just the LDAP directory, the option can be set to *true*, and arangod will then not make any queries to its \_users collection when looking up users.
- the option --server.authentication-timeout controls the expiration time for cached LDAP user information entries in arangod.
- basic role support has been added for the LDAP module in the Enterprise edition. New configuration options for LDAP in 3.3 are:
  - o --ldap.roles-attribute-name
  - o --ldap.roles-transformation
  - o --ldap.roles-search
  - o --ldap.roles-include
  - o --ldap.roles-exclude
  - o --ldap.superuser-role

Please refer to LDAP for a detailed explanation.

### **Miscellaneous features**

- when creating a collection in the cluster, there is now an optional parameter enforceReplicationFactor: when set, this parameter enforces that the collection will only be created if there are not enough database servers available for the desired replicationFactor.
- AQL DISTINCT is not changing the order of previous (sorted) results

Previously the implementation of AQL distinct stored all encountered values in a hash table internally. When done, the final results were returned in the order dictated by the hash table that was used to store the keys. This order was more or less unpredictable. Though this was documented behavior, it was inconvenient for end users.

- 3.3 now does not change the sort order of the result anymore when DISTINCT is used.
- Several AQL functions have been implemented in C++, which can help save memory and CPU time for converting the function arguments and results. The following functions have been ported:
  - o LEFT
  - RIGHT
  - SUBSTRING
  - o TRIM
  - MATCHES
- The ArangoShell prompt substitution characters have been extended. Now the following extra substitutions can be used for the arangosh prompt:
  - o '%t': current time as timestamp
  - o '%a': elp ased time since ArangoShell start in seconds
  - o '%p': duration of last command in seconds

For example, to show the execution time of the last command executed in arangosh in the shell's prompt, start arangosh using

```
arangosh --console.prompt "%E@%d %p> "
```

- There are new startup options for the logging to aid debugging and error reporting:
  - --log.role: will show one-letter code of server role (A = agent, C = coordinator, ...) This is especially useful when aggregating logs.

The existing roles used in logs are:

- U: undefined/unclear (used at startup)
- S: single server
- C: coordinator
- P: primary
- A: agent
- --log.line-number true: this option will now additionally show the name of the C++ function that triggered the log message (file name and line number were already logged in previous versions)
- --log.thread-name true: this new option will log the name of the ArangoDB thread that triggered the log message. Will have meaningful output on Linux only
- make the ArangoShell (arangosh) refill its collection cache when a yet-unknown collection is first accessed. This fixes the following problem when working with the shell while in another shell or by another process a new collection is added:

# **Known Issues in ArangoDB 3.3**

This page lists important issues affecting the 3.3.x versions of the ArangoDB suite of products. It is not a list of all open issues.

Critical issues (ArangoDB Technical & Security Alerts) are also found at arangodb.com/alerts.

Issue

Date Added: 2018-12-04 Component: arangod Deployment Mode: All

**Description:** Parallel creation of collections using multiple client connections with the same database user may spuriously fail with "Could not update user due to conflict" warnings when setting user permissions on the new collections. A follow-up effect of this

may be that access to the just-created collection is denied.

**Affected Versions:** 3.3.x (all) **Fixed in Versions:** -

Reference: arangodb/arangodb#5342

Date Added: 2018-11-30 Component: arangod Deployment Mode: All

Description: Wrong suggestion printed in the log on how to optimize an OS setting, if followed, could cause ArangoDB to run into

problems as the number of memory mappings will keep growing

**Affected Versions:** 3.3.0 to 3.3.19 **Fixed in Versions:** 3.3.20

Reference: https://www.arangodb.com/alerts/tech03/

**Date Added:** 2018-11-16 **Component:** Backup/Restore **Deployment Mode:** All

**Description:** Users not included in the backup if *--server.authentication* = *true* 

**Affected Versions:** 3.3.0 to 3.3.13 **Fixed in Versions:** 3.3.14

Reference: https://www.arangodb.com/alerts/tech02/

Date Added: 2018-11-03 Component: Security Deployment Mode: All

Description: Unauthorized access to ArangoDB when using LDAP authentication

**Affected Versions:** 3.3.0 to 3.3.18 **Fixed in Versions:** 3.3.19

**Reference:** https://www.arangodb.com/alerts/sec01/

**Date Added:** 2018-04-09 **Component:** Storage

Deployment Mode: Single Instance

Description: Data corruption could happen under Linux

**Affected Versions:** 3.3.0 **Fixed in Versions:** 3.3.1

Reference: https://www.arangodb.com/alerts/tech01/

Date Added: 2019-02-18 Component: arangod Deployment Mode: All

**Description:** There is a clock overflow bug within Facebook's RocksDB storage engine for Windows. The problem manifests under heavy write loads, including long imports. The Windows server will suddenly block all writes for minutes or hours, then begin working again just fine. An immediate workaround is to change the server configuration:

[rocksdb]
throttle = false

Affected Versions: all 3.x versions (Windows only)

Fixed in Versions: 3.3.23, 3.4.4 Reference: facebook/rocksdb#4983

# **Incompatible changes in ArangoDB 3.3**

It is recommended to check the following list of incompatible changes **before** upgrading to ArangoDB 3.3, and adjust any client programs if necessary.

The following incompatible changes have been made in ArangoDB 3.3:

- AQL: during a traversal if a vertex is not found, aranged will not log an error and continue with a NULL value, but will instead
  register a warning at the query and continue with a NULL value.
  - If a non-existing vertex is referenced from a traversal, it is not desirable to log errors as ArangoDB can store edges pointing to non-existing vertices (which is perfectly valid if the low-level insert APIs are used). As linking to non-existing vertices may indicate an issue in/with the data model or the client application, the warning is registered in the query so client applications have access to it.
- ArangoDB usernames must not start with the string :role: .
- The startup configuration parameter --cluster.my-id does not have any effect in 3.3. For compatibility reasons, ArangoDB 3.3 will not fail on startup if the option is still used in the configuration, but it will silently ignore this option.
- The startup configuration parameter --cluster.my-local-info is deprecated now. Using it will make aranged log a warning on startup.
- Server startup: the recommended value for the Linux kernel setting in /proc/sys/vm/max\_map\_count was increased to a value eight times as high as in 3.2. aranged compares at startup if the effective value of this setting is presumably too low, and it will issue a warning in this case, recommending to increase the value.

This is now more likely to happen than in previous versions, as the recommended value is now eight times higher than in 3.2. The startup warnings will look like this (with actual numbers varying):

WARNING {memory} maximum number of memory mappings per process is 65530, which seems too low. it is recommended to set it to at least 512000

Please refer to the Linux kernel documentation for more information on this setting. This change only affects the Linux version of ArangoDB.

### Client tools

- The option --recycle-ids has been removed from the arangorestore command. Using this option could have led to problems on the restore, with potential id conflicts between the originating server (the source dump server) and the target server (the restore server).
- The option --compat parameter has been removed from the arangodump command and the /\_api/replication/dump REST API endpoint. In order to create a dump from an ArangoDB 2.8 instance, please use an older version of the client tools. Older ArangoDB versions are no longer be supported by the arangodump and arangorestore binaries shipped with 3.3.

### Miscellaneous

The minimum supported compiler for compiling ArangoDB from source is now g++ 5.4 (bumped up from g++ 4.9). This change only affects users that compile ArangoDB on their own.

# **Features and Improvements**

The following list shows in detail which features have been added or improved in ArangoDB 3.2. ArangoDB 3.2 also contains several bugfixes that are not listed here.

### Storage engines

ArangoDB 3.2 offers two storage engines:

- the always-existing memory-mapped files storage engine
- a new storage engine based on RocksDB

#### Memory-mapped files storage engine (MMFiles)

The former storage engine (named MMFiles engine henceforth) persists data in memory-mapped files.

Any data changes are done first in the engine's write-ahead log (WAL). The WAL is replayed after a crash so the engine offers durability and crash-safety. Data from the WAL is eventually moved to collection-specific datafiles. The files are always written in an append-only fashion, so data in files is never overwritten. Obsolete data in files will eventually be purged by background compaction threads.

Most of this engine's indexes are built in RAM. When a collection is loaded, this requires rebuilding the indexes in RAM from the data stored on disk. The MMFiles engine has collection-level locking.

This storage engine is a good choice when data (including the indexes) can fit in the server's available RAM. If the size of data plus the inmemory indexes exceeds the size of the available RAM, then this engine may try to allocate more memory than available. This will either make the operating system swap out parts of the data (and cause disk I/O) or, when no swap space is configured, invoke the operating system's out-of-memory process killer.

The locking strategy allows parallel reads and is often good enough in read-mostly workloads. Writes need exclusive locks on the collections, so they can block other operations in the same collection. The locking strategy also provides transactional consistency and isolation.

#### RocksDB storage engine

The RocksDB storage engine is new in ArangoDB 3.2. It is designed to store datasets that are bigger than the server's available RAM. It persists all data (including the indexes) in a RocksDB instance.

That means any document read or write operations will be answered by RocksDB under the hood. RocksDB will serve the data from its own in-RAM caches or from disk. The RocksDB engine has a write-ahead log (WAL) and uses background threads for compaction. It supports data compression.

The RocksDB storage engine has document-level locking. Read operations do not block and are never blocked by other operations. Write operations only block writes on the same documents/index values. Because multiple writers can operate in parallel on the same collection, there is the possibility of write-write conflicts. If such write conflict is detected, one of the write operations is aborted with error 1200 ("conflict"). Client applications can then either abort the operation or retry, based on the required consistency semantics.

#### Storage engine selection

The storage engine to use in an ArangoDB cluster or a single-server instance must be selected initially. The default storage engine in ArangoDB 3.2 is the MMFiles engine if no storage engine is selected explicitly. This ensures all users upgrading from earlier versions can continue with the well-known MMFiles engine.

To select the storage-engine, there is the configuration option --server.storage-engine . It can be set to either mmfiles , rocksdb or auto . While the first two values will explicitly select a storage engine, the auto option will automatically choose the storage engine based on which storage engine was previously selected. If no engine was selected previously, auto will select the MMFiles engine. If an engine was previously selected, the selection will be written to a file ENGINE in the server's database directory and will be read from there at any subsequent server starts.

Once the storage engine was selected, the selection cannot be changed by adjusting --server.storage-engine. In order to switch to another storage engine, it is required to re-start the server with another (empty) database directory. In order to use data created with the other storage engine, it is required to dump the data first with the old engine and restore it using the new storage engine. This can be achieved via invoking arangodump and arangorestore.

Unlike in MySQL, the storage engine selection in ArangoDB is for an entire cluster or an entire single-server instance. All databases and collections will use the same storage engine.

#### RocksDB storage engine: supported index types

The existing indexes in the RocksDB engine are all persistent. The following indexes are supported there:

- primary: this type of index is automatically created. It indexes \_id / \_key
- edge: this index is automatically created for edge collections. It indexes \_from and \_to
- hash, skiplist, persistent: these are user-defined indexes, Despite their names, they are neither hash nor skiplist indexes. These index types map to the same RocksDB-based sorted index implementation. The same is true for the "persistent" index. The names "hash", "skiplist" and "persistent" are only used for compatibility with the MMFiles engine where these indexes existed in previous and the current version of ArangoDB.
- geo: user-defined index for proximity searches
- fulltext: user-defined sorted reverted index on words occurring in documents

### **Satellite Collections**

With SatelliteCollections, you can define collections to shard to a cluster and collections to replicate to each machine. The ArangoDB query optimizer knows where each shard is located and sends the requests to the DBServers involved, which then executes the query, locally. With this approach, network hops during join operations on sharded collections can be avoided and response times can be close to that of a single instance.

Satellite collections are available in the *Enterprise* edition.

# **Memory management**

• make arangod start with less V8 JavaScript contexts

This speeds up the server start and makes aranged use less memory at start. Whenever a V8 context is needed by a Foxx action or some other JavaScript operation and there is no usable V8 context, a new context will be created dynamically now.

Up to --javascript.v8-contexts V8 contexts will be created, so this option will change its meaning. Previously as many V8 contexts as specified by this option were created at server start, and the number of V8 contexts did not change at runtime. Now up to this number of V8 contexts will be in use at the same time, but the actual number of V8 contexts is dynamic.

The garbage collector thread will automatically delete unused V8 contexts after a while. The number of spare contexts will go down to as few as configured in the new option --javascript.v8-contexts-minimum. Actually that many V8 contexts are also created at server start.

The first few requests in new V8 contexts may take longer than in contexts that have been there already. Performance may therefore suffer a bit for the initial requests sent to ArangoDB or when there are only few but performance- critical situations in which new V8 contexts need to be created. If this is a concern, it can easily be fixed by setting --javascipt.v8-contexts-minimum and --javascript.v8-contexts to a relatively high value, which will guarantee that many number of V8 contexts to be created at startup and kept around even when unused.

Waiting for an unused V8 context will now also abort and write a log message in case no V8 context can be acquired/created after 60 seconds.

• the number of pending operations in arangod can now be limited to a configurable number. If this number is exceeded, the server will now respond with HTTP 503 (service unavailable). The maximum size of pending operations is controlled via the startup option --server.maximal-queue-size . Setting it to 0 means "no limit".

• the in-memory document revisions cache was removed entirely because it did not provide the expected benefits. The 3.1 implementation shadowed document data in RAM, which increased the server's RAM usage but did not speed up document lookups too much.

This also obsoletes the startup options --database.revision-cache-chunk-size and --database.revision-cache-target-size .

The MMFiles engine now does not use a document revisions cache but has in-memory indexes and maps documents to RAM automatically via mmap when documents are accessed. The RocksDB engine has its own mechanism for caching accessed documents.

### **Communication Layer**

- HTTP responses returned by arangod will now include the extra HTTP header x-content-type-options: nosniff to work around a cross-site scripting bug in MSIE
- the default value for --ssl.protocol was changed from TLSv1 to TLSv1.2. When not explicitly set, aranged and all client tools will now use TLSv1.2.
- the JSON data in all incoming HTTP requests in now validated for duplicate attribute names.
  - Incoming JSON data with duplicate attribute names will now be rejected as invalid. Previous versions of ArangoDB only validated the uniqueness of attribute names inside incoming JSON for some API endpoints, but not consistently for all APIs.
- Internal JavaScript REST actions will now hide their stack traces to the client unless in HTTP responses. Instead they will always log to the logfile.

## **JavaScript**

- updated V8 version to 5.7.0.0
- change undocumented behaviour in case of invalid revision ids in If-Match and If-None-Match headers from 400 (BAD) to 412 (PRECONDITION FAILED).
- change default string truncation length from 80 characters to 256 characters for print / printShell functions in ArangoShell and arangod. This will emit longer prefixes of string values before truncating them with ..., which is helpful for debugging. This change is mostly useful when using the ArangoShell (arangoSh).
- the @arangodb module now provides a time function which returns the current time in seconds as a floating point value with microsecond precision.

### **Foxx**

- There is now an official HTTP API for managing services, allowing services to be installed, modified, uninstalled and reconfigured without the administrative web interface.
- It is now possible to upload a single JavaScript file instead of a zip archive if your service requires no configuration, additional files or setup. A minimal manifest will be generated automatically upon installation and the uploaded file will be used as the service's main entry point.

# **Distributed Graph Processing**

- We added support for executing distributed graph algorithms aka Pregel .
- Users can run arbitrary algorithms on an entire graph, including in cluster mode.
- We implemented a number of algorithms for various well-known graph measures:
  - o Connected Components
  - o PageRank
  - Shortest Paths
  - o Centrality Measures (Centrality and Betweeness)

- o Community Detection (via Label Propagation, Speakers-Listeners Label Propagation or DMID)
- Users can contribute their own algorithms

### **AQL**

### **Optimizer improvements**

• Geo indexes are now implicitly and automatically used when using appropriate SORT/FILTER statements in AQL, without the need to use the somewhat limited special-purpose geo AQL functions NEAR or WITHIN.

Compared to using the special purpose AQL functions this approach has the advantage that it is more composable, and will also honor any LIMIT values used in the AQL query.

The special purpose NEAR AQL function can now be substituted with the following AQL (provided there is a geo index present on the doc.latitude and doc.longitude attributes):

```
FOR doc in geoSort
SORT DISTANCE(doc.latitude, doc.longitude, 0, 0)
LIMIT 5
RETURN doc
```

WITHIN can be substituted with the following AQL:

```
FOR doc in geoFilter
FILTER DISTANCE(doc.latitude, doc.longitude, 0, 0) < 2000
RETURN doc
```

#### Miscellaneous improvements

• added REGEX\_REPLACE AQL function

```
REGEX_REPLACE(text, search, replacement, caseInsensitive) → string
```

Replace the pattern search with the string replacement in the string text, using regular expression matching,

- text (string): the string to search in
- o search (string): a regular expression search pattern
- replacement (string): the string to replace the search pattern with
- returns **string** (string): the string *text* with the *search* regex pattern replaced with the *replacement* string wherever the pattern exists in *text*
- added new startup option --query.fail-on-warning to make AQL queries abort instead of continuing with warnings.

When set to *true*, this will make an AQL query throw an exception and abort in case a warning occurs. This option should be used in development to catch errors early. If set to *false*, warnings will not be propagated to exceptions and will be returned with the query results. The startup option can also be overriden on a per query-level.

- the slow query list now contains the values of bind variables used in the slow queries. Bind variables are also provided for the currently running queries. This helps debugging slow or blocking queries that use dynamic collection names via bind parameters.
- AQL breaking change in cluster: The SHORTEST\_PATH statement using edge collection names instead of a graph names now requires to explicitly name the vertex collection names within the AQL query in the cluster. It can be done by adding with <name> at the beginning of the query.

Example:

```
FOR v,e IN OUTBOUND SHORTEST_PATH @start TO @target edges [...]
```

Now has to be:

```
WITH vertices
FOR v,e IN OUTBOUND SHORTEST_PATH @start TO @target edges [...]
```

This change is due to avoid deadlock sitations in clustered case. An error stating the above is included.

### Client tools

- added data export tool, arangoexport.
   arangoexport can be used to export collections to json, jsonl or xml and export a graph or collections to xgmml.
- added "jsonl" as input file type for arangoimp
- added --translate option for arangoimp to translate attribute names from the input files to attribute names expected by ArangoDB

The --translate option can be specified multiple times (once per translation to be executed). The following example renames the "id" column from the input file to "\_key", and the "from" column to "\_from", and the "to" column to "\_to":

```
arangoimp --type csv --file data.csv --translate "id=_key" --translate "from=_from" --translate "to=_to"
```

--translate works for CSV and TSV inputs only.

- added --threads option to arangoimp to specify the number of parallel import threads
- changed default value for client tools option --server.max-packet-size from 128 MB to 256 MB. this allows transferring bigger result sets from the server without the client tools rejecting them as invalid.

### Authentication

• added LDAP authentication (Enterprise only)

### Authorization

- · added read only mode for users
- collection level authorization rights

Read more in the overview.

### Foxx and authorization

- the cookie session transport now supports all options supported by the cookie method of the response object.
- it's now possible to provide your own version of the graphq1-sync module when using the GraphQL extensions for Foxx by passing a copy of the module using the new *graphql* option.
- custom API endpoints can now be tagged using the tag method to generate a cleaner Swagger documentation.

## **Miscellaneous Changes**

• arangod now validates several OS/environment settings on startup and warns if the settings are non-ideal. It additionally will print out ways to remedy the options.

Most of the checks are executed on Linux systems only.

• added "deduplicate" attribute for array indexes, which controls whether inserting duplicate index values from the same document into a unique array index will lead to an error or not:

```
// with deduplicate = true, which is the default value:
db._create("test");
db.test.ensureIndex({ type: "hash", fields: ["tags[*]"], deduplicate: true });
db.test.insert({ tags: ["a", "b"] });
```

```
db.test.insert({ tags: ["c", "d", "c"] }); // will work, because deduplicate = true
db.test.insert({ tags: ["a"] }); // will fail

// with deduplicate = false
db._create("test");
db.test.ensureIndex({ type: "hash", fields: ["tags[*]"], deduplicate: false });
db.test.insert({ tags: ["a", "b"] });
db.test.insert({ tags: ["c", "d", "c"] }); // will not work, because deduplicate = false
db.test.insert({ tags: ["a"] }); // will fail
```

### **Known Issues**

The following known issues are present in this version of ArangoDB and will be fixed in follow-up releases:

### RocksDB storage engine

The RocksDB storage engine is intentionally missing the following features that are present in the MMFiles engine:

- the datafile debugger (arango-dfdb) cannot be used with this storage engine
   RocksDB has its own crash recovery so using the dfdb will not make any sense here.
- APIs that return collection properties or figures will return slightly different attributes for the RocksDB engine than for the
   MMFiles engine. For example, the attributes journalSize, doCompact, indexBuckets and isVolatile are present in the
   MMFiles engine but not in the RocksDB engine. The memory usage figures reported for collections in the RocksDB engine are
   estimate values, whereas they are exact for the MMFiles engine.
- the RocksDB engine does not support some operations which only make sense in the context of the MMFiles engine. These are:
  - o the rotate method on collections
  - o the flush method for WAL files
- the RocksDB storage engine does not support volatile collections
- transactions are limited in size. Transactions that get too big (in terms of number of operations involved or the total size of data
  modified by the transaction) will be committed automatically. Effectively this means that big user transactions are split into multiple
  smaller RocksDB transactions that are committed individually. The entire user transaction will not necessarily have ACID
  properties in this case.

The threshold values for transaction sizes can be configured globally using the startup options

- --rocksdb.intermediate-commit-size: if the size of all operations in a transaction reaches this threshold, the transaction is committed automatically and a new transaction is started. The value is specified in bytes.
- --rocksdb.intermediate-commit-count : if the number of operations in a transaction reaches this value, the transaction is committed automatically and a new transaction is started.
- --rocksdb.max-transaction-size: this is an upper limit for the total number of bytes of all operations in a transaction. If the
  operations in a transaction consume more than this threshold value, the transaction will automatically abort with error 32
  ("resource limit exceeded").

It is also possible to override these thresholds per transaction.

The following known issues will be resolved in future releases:

- the RocksDB engine is not yet performance-optimized and potentially not well configured
- collections for which a geo index is present will use collection-level write locks even with the RocksDB engine. Reads from these collections can still be done in parallel but no writes
- modifying documents in a collection with a geo index will cause multiple additional writes to RocksDB for maintaining the index structures
- the number of documents reported for collections ( db.<collection>.count() ) may be slightly wrong during transactions if there are parallel transactions ongoing for the same collection that also modify the number of documents
- the any operation to provide a random document from a collection is supported by the RocksDB engine but the operation has much higher algorithmic complexity than in the MMFiles engine. It is therefore discouraged to call it for cases other than manual inspection of a few documents in a collection
- AQL queries in the cluster still issue an extra locking HTTP request per shard though this would not be necessary for the RocksDB engine in most cases

### **Installer**

• Up grading from 3.1 to 3.2 on Windows requires the user to manually copy the database directory to the new location and run an upgrade on the database. Please consult the Documentation for detailed instructions.

# **System Integration**

• On some Linux systems systemd and system v might report that the arangodb service is in good condition when it could not be started. In this case the user needs to check /var/log/arangodb3 for further information about the failed startup.

### Mac OS X

• Storage engine is not changeable on an existing database. Currently only the initial selection of the storage engine is supported. In order to use another storage engine, you have to delete your ArangoDB application (Mac Application Folder) and /Users/<your\_user\_name>/Library/ArangoDB folder.

# OpenSSL 1.1

• ArangoDB has been tested with OpenSSL 1.0 only and won't build against 1.1 when compiling on your own. See here for how to compile on systems that ship OpenSSL 1.1 by default.

# **Incompatible changes in ArangoDB 3.2**

It is recommended to check the following list of incompatible changes **before** upgrading to ArangoDB 3.2, and adjust any client programs if necessary.

### **AQL**

• AQL breaking change in cluster: The SHORTEST\_PATH statement using edge-collection names instead of a graph name now requires to explicitly name the vertex-collection names within the AQL query in the cluster. It can be done by adding with <name> at the beginning of the query.

Example:

```
FOR v,e IN OUTBOUND SHORTEST_PATH @start TO @target edges [...]
```

Now has to be:

```
WITH vertices
FOR v,e IN OUTBOUND SHORTEST_PATH @start TO @target edges [...]
```

This change is due to avoid dead-lock sitations in clustered case. An error stating the above is included.

### **REST API**

- · Removed undocumented internal HTTP API:
  - o PUT /\_api/edges

The documented GET /\_api/edges and the undocumented POST /\_api/edges remains unmodified.

- change undocumented behaviour in case of invalid revision ids in If-Match and If-None-Match headers from returning HTTP status code 400 (bad request) to returning HTTP status code 412 (precondition failed).
- the REST API for fetching the list of currently running AQL queries and the REST API for fetching the list of slow AQL queries now return an extra *bindVars* attribute which contains the bind parameters used by the queries.

This affects the return values of the following API endpoints:

- o GET /\_api/query/current
- GET /\_api/query/slow
- The REST API for retrieving indexes (GET /\_api/index) now returns the deduplicate attribute for each index
- The REST API for creating indexes (POST /\_api/index) now accepts the optional deduplicate attribute

## JavaScript API

- change undocumented behaviour in case of invalid revision ids in JavaScript document operations from returning error code 1239 ("illegal document revision") to returning error code 1200 ("conflict").
- the collection.getIndexes() function now returns the deduplicate attribute for each index
- ullet the collection.ensureIndex() function now accepts the optional  $\emph{deduplicate}$  attribute

#### **Foxx**

• JWT tokens issued by the built-in JWT session storage now correctly specify the iat and exp values in seconds rather than milliseconds as specified in the JSON Web Token standard.

This may result in previously expired tokens using milliseconds being incorrectly accepted. For this reason it is recommended to replace the signing secret or set the new maxExp option to a reasonable value that is smaller than the oldest issued expiration timestamp.

For example setting maxExp to 10\*\*12 would invalidate all incorrectly issued tokens before 9 September 2001 without impairing new tokens until the year 33658 (at which point these tokens are hopefully no longer relevant).

- ArangoDB running in standalone mode will commit all services in the javascript.app-path to the database on startup. This may result in uninstalled services showing up in ArangoDB if they were not properly removed from the filesystem.
- ArangoDB coordinators in a cluster now perform a self-healing step during startup to ensure installed services are consistent accross
  all coordinators. We recommend backing up your services and configuration before upgrading to ArangoDB 3.2, especially if you
  have made use of the development mode.
- Services installed before upgrading to 3.2 (including services installed on alpha releases of ArangoDB 3.2) are **NOT** picked up by the coordinator self-healing watchdog. This can be solved by either upgrading/replacing these services or by using the "commit" route of the Foxx service management HTTP API, which commits the exact services installed on a given coordinator to the cluster. New services will be picked up automatically.
- The format used by Foxx to store internal service metadata in the database has been simplified and existing documents will be updated to the new format. If you have made any changes to the data stored in the \_apps system collection, you may wish to export these changes as they will be overwritten.
- There is now an official HTTP API for managing services. If you were previously using any of the undocumented APIs or the
  routes used by the administrative web interface we highly recommend migrating to the new API. The old undocumented HTTP API
  for mananaging services is deprecated and will be removed in a future version of ArangoDB.
- Although changes to the filesystem outside of development mode were already strongly discouraged, this is a reminder that they are
  no longer supported. All files generated by services (whether by a setup script or during normal operation such as uploads) should
  either be stored outside the service directory or be considered extremely volatile.
- Introduced distinction between arangouser and authorized in Foxx requests. Cluster internal requests will never have an arangouser but are authorized. In earlier versions of ArangoDB parts of the statistics were not accessible by the coordinators because the underlying Foxx service couldn't authorize the requests. It now correctly checks the new req.authorized property. req.arangouser still works as before. Endusers may use this new property as well to easily check if a request is authorized or not regardless of a specific user.

# **Command-line options changed**

- --server.maximal-queue-size is now an absolute maximum. If the queue is full, then 503 is returned. Setting it to 0 means "no limit". The default value for this option is now 0.
- the default value for --ssl.protocol has been changed from 4 (TLSv1) to 5 (TLSv1.2).
- the startup options --database.revision-cache-chunk-size and --database.revision-cache-target-size are now obsolete and do nothing
- the startup option --database.index-threads option is now obsolete
- the option --javascript.v8-contexts is now an absolute maximum. The server may start less V8 contexts for JavaScript execution at startup. If at some point the server needs more V8 contexts it may start them dynamically, until the number of V8 contexts reaches the value of --javascript.v8-contexts.
  - the minimum number of V8 contexts to create at startup can be configured via the new startup option --javascript.v8-contexts-minimum .
- $\bullet \quad added \ command\mbox{-line option} \quad \mbox{--javascript.allow-admin-execute}$

This option can be used to control whether user-defined JavaScript code is allowed to be executed on server by sending via HTTP to the API endpoint /\_admin/execute with an authenticated user account. The default value is false, which disables the execution of user-defined code. This is also the recommended setting for production. In test environments, it may be convenient to turn the option on in order to send arbitrary setup or teardown commands for execution on the server.

The introduction of this option changes the default behavior of ArangoDB 3.2: 3.2 now by default disables the execution of JavaScript code via this API, whereas earlier versions allowed it. To restore the old behavior, it is necessary to set the option to true.

### **Users Management**

- It is no longer supported to access the \_users collection in any way directly, except through the official @arangodb/users module or the \_apit/users REST API.
- The access to the \_users collection from outside of the arangod server process is now forbidden (Through drivers, arangosh or the REST API). Foxx services are still be able to access the \_users collection for now, but this might change in future minor releases.
- The internal format of the documents in the \_users collection has changed from previous versions
- The \_queues collection only allows read-only access from outside of the arangod server process.
- Accessing \_queues is only supported through the official @arangodb/queues module for Foxx apps.

# **Features and Improvements**

The following list shows in detail which features have been added or improved in ArangoDB 3.1. ArangoDB 3.1 also contains several bugfixes that are not listed here.

### **SmartGraphs**

ArangoDB 3.1 adds a first major enterprise only feature called SmartGraphs. SmartGraphs form an addition to the already existing graph features and allow to scale graphs beyond a single machine while keeping almost the same query performance. The SmartGraph feature is suggested for all graph database use cases that require a cluster of database servers for what ever reason. You can either have a graph that is too large to be stored on a single machine only. Or you can have a small graph, but at the same time need additional data with has to be sharded and you want to keep all of them in the same environment. Or you simply use the cluster for high-availability. In all the above cases SmartGraphs will significantly increase the performance of graph operations. For more detailed information read this manual section.

### **Data format**

The format of the revision values stored in the \_rev attribute of documents has been changed in 3.1. Up to 3.0 they were strings containing largish decimal numbers. With 3.1, revision values are still strings, but are actually encoded time stamps of the creation date of the revision of the document. The time stamps are acquired using a hybrid logical clock (HLC) on the DBserver that holds the revision (for the concept of a hybrid logical clock see this paper). See this manual section for details.

ArangoDB >= 3.1 can ArangoDB 3.0 database directories and will simply continue to use the old \_rev attribute values. New revisions will be written with the new time stamps.

It is highly recommended to backup all your data before loading a database directory that was written by ArangoDB  $\leq$  3.0 into an ArangoDB  $\geq$  3.1.

# **Communication Layer**

ArangoDB up to 3.0 used libev for the communication layer. ArangoDB starting from 3.1 uses Boost ASIO.

Starting with ArangoDB 3.1 we begin to provide the Velocy Stream Protocol (vst) as a addition to the established http protocol.

A few options have changed concerning communication, please checkout Incompatible changes in 3.1.

### Cluster

For its internal cluster communication a (bundled version) of curl is now being used. This enables asynchronous operation throughout the cluster and should improve general performance slightly.

Authentication is now supported within the cluster.

### **Document revisions cache**

The ArangoDB server now provides an in-memory cache for frequently accessed document revisions. Documents that are accessed during read/write operations are loaded into the revisions cache automatically, and subsequently served from there.

The cache has a total target size, which can be controlled with the startup option --database.revision-cache-target-size. Once the cache reaches the target size, older entries may be evicted from the cache to free memory. Note that the target size currently is a high water mark that will trigger cache memory garbage collection if exceeded. However, if all cache chunks are still in use when the high water mark is reached, the cache may still grow and allocate more chunks until cache entries become unused and are allowed to be garbage-collected.

The cache is maintained on a per-collection basis, that is, memory for the cache is allocated on a per-collection basis in chunks. The size for the cache memory chunks can be controlled via the startup option --database.revision-cache-chunk-size. The default value is 4 MB per chunk. Bigger chunk sizes allow saving more documents per chunk, which can lead to more efficient chunk allocation and lookups, but will also lead to memory waste if many chunks are allocated and not fully used. The latter will be the case if there exist many small collections which all allocate their own chunks but not fully utilize them because of the low number of documents.

### **AQL**

#### **Functions added**

The following AQL functions have been added in 3.1:

- OUTERSECTION(array1, array2, ..., arrayn): returns the values that occur only once across all arrays specified.
- *DISTANCE*(*lat1*, *lon1*, *lat2*, *lon2*): returns the distance between the two coordinates specified by (*lat1*, *lon1*) and (*lat2*, *lon2*). The distance is calculated using the haversine formula.
- *JSON\_STRINGIFY*(*value*): returns a JSON string representation of the value.
- JSON\_PARSE(value): converts a JSON-encoded string into a regular object

#### **Index usage in traversals**

3.1 allows AQL traversals to use other indexes than just the edge index. Traversals with filters on edges can now make use of more specific indexes. For example, the query

```
FOR v, e, p IN 2 OUTBOUND @start @@edge
FILTER p.edges[0].foo == "bar"
RETURN [v, e, p]
```

may use a hash index on ["\_from", "foo"] instead of the edge index on just ["\_from"].

### **Optimizer improvements**

Make the AQL query optimizer inject filter condition expressions referred to by variables during filter condition aggregation. For example, in the following query

```
FOR doc IN collection

LET cond1 = (doc.value == 1)

LET cond2 = (doc.value == 2)

FILTER cond1 || cond2

RETURN { doc, cond1, cond2 }
```

the optimizer will now inject the conditions for <code>cond1</code> and <code>cond2</code> into the filter condition <code>cond1 || cond2</code>, expanding it to <code>(doc.value == 1) || (doc.value == 2)</code> and making these conditions available for index searching.

Note that the optimizer previously already injected some conditions into other conditions, but only if the variable that defined the condition was not used elsewhere. For example, the filter condition in the query

```
FOR doc IN collection

LET cond = (doc.value == 1)

FILTER cond

RETURN { doc }
```

already got optimized before because cond was only used once in the query and the optimizer decided to inject it into the place where it was used.

This only worked for variables that were referred to once in the query. When a variable was used multiple times, the condition was not injected as in the following query

```
FOR doc IN collection
```

```
LET cond = (doc.value == 1)

FILTER cond

RETURN { doc, cond }
```

3.1 allows using this condition so that the query can use an index on doc.value (if such index exists).

#### Miscellaneous improvements

The performance of the [\*] operator was improved for cases in which this operator did not use any filters, projections and/or offset/limits.

The AQL query executor can now report the time required for loading and locking the collections used in an AQL query. When profiling is enabled, it will report the total loading and locking time for the query in the loading collections sub-attribute of the extra.profile value of the result. The loading and locking time can also be view in the AQL query editor in the web interface.

## **Audit Log**

Audit logging has been added, see Auditing.

### Client tools

Added option --skip-lines for arangoimp This allows skipping the first few lines from the import file in case the CSV or TSV import are used and some initial lines should be skipped from the input.

#### Web Admin Interface

The usability of the AQL editor significantly improved. In addition to the standard JSON output, the AQL Editor is now able to render query results as a graph preview or a table. Furthermore the AQL editor displays query profiling information.

Added a new Graph Viewer in order to exchange the technically obsolete version. The new Graph Viewer is based on Canvas but does also include a first WebGL implementation (limited functionality - will change in the future). The new Graph Viewer offers a smooth way to discover and visualize your graphs.

The shard view in cluster mode now displays a progress indicator while moving shards.

### Authentication

Up to ArangoDB 3.0 authentication of client requests was only possible with HTTP basic authentication.

Starting with 3.1 it is now possible to also use a JSON Web Tokens (JWT) for authenticating incoming requests.

For details check the HTTP authentication chapter. Both authentication methods are valid and will be supported in the near future. Use whatever suits you best.

#### **Foxx**

#### **GraphQL**

It is now easy to get started with providing GraphQL APIs in Foxx, see Foxx GraphQL.

#### OAuth2

Foxx now officially provides a module for implementing OAuth2 clients, see Foxx OAuth2.

### Per-route middleware

It's now possible to specify middleware functions for a route when defining a route handler. These middleware functions only apply to the single route and share the route's parameter definitions. Check out the Foxx Router documentation for more information.

# **Incompatible changes in ArangoDB 3.1**

It is recommended to check the following list of incompatible changes **before** upgrading to ArangoDB 3.1, and adjust any client programs if necessary.

## **Communication Layer**

The internal commication layer is now based on Boost ASIO. A few options regarding threads and communication have been changed.

There are no longer two different threads pools ( --scheduler.threads and --server.threads ). The option --scheduler.threads has been removed. The number of threads is now controlled by the option --server.threads only. By default --server.threads is set to the number of hyper-cores.

As a consequence of the change, the following (hidden) startup options have been removed:

- --server.extra-threads
- --server.aql-threads
- --server.backend
- --server.show-backends
- --server.thread-affinity

### **AQL**

The behavior of the AQL array comparison operators has changed for empty arrays:

- ALL and ANY now always return false when the left-hand operand is an empty array. The behavior for non-empty arrays does not change:
  - o [] ALL == 1 will return false
  - o [1] ALL == 1 will return true
  - o [1, 2] ALL == 1 will return false
  - o [2, 2] ALL == 1 will return false
  - o [] ANY == 1 will return false
  - o [1] ANY == 1 will return true
  - o [1, 2] ANY == 1 will return true
  - o [2, 2] ANY == 1 will return false
- NONE now always returns true when the left-hand operand is an empty array. The behavior for non-empty arrays does not change:
  - o [] NONE == 1 will return true
  - o [1] NONE == 1 will return false
  - o [1, 2] NONE == 1 will return false
  - o [2, 2] NONE == 1 will return true
- WITH in cluster traversals is now mandatory in order to avoid deadlocks.

### **Data format changes**

The attribute maximalSize has been renamed to journalSize in collection meta-data files ("parameter.json"). Files containing the maximalSize attribute will still be picked up correctly for not-yet adjusted collections.

The format of the revision values stored in the \_rev attribute of documents has been changed in 3.1. Up to 3.0 they were strings containing largish decimal numbers. With 3.1, revision values are still strings, but are actually encoded time stamps of the creation date of the revision of the document. The time stamps are acquired using a hybrid logical clock (HLC) on the DBserver that holds the revision (for the concept of a hybrid logical clock see this paper). See this manual section for details.

ArangoDB >= 3.1 can ArangoDB 3.0 database directories and will simply continue to use the old \_rev attribute values. New revisions will be written with the new time stamps.

It is highly recommended to backup all your data before loading a database directory that was written by ArangoDB  $\leq$  3.0 into an ArangoDB  $\geq$  3.1.

To change all your old \_rev attributes into new style time stamps you have to use arangodump to dump all data out (using ArangoDB 3.0), and use arangorestore into the new ArangoDB 3.1, which is the safest way to upgrade.

The change also affects the return format of \_rev values and other revision values in HTTP APIs (see below).

### **HTTP API changes**

#### APIs added

The following HTTP REST APIs have been added for online loglevel adjustment of the server:

- GET /\_admin/log/level returns the current loglevel settings
- PUT /\_admin/log/level modifies the current loglevel settings

#### APIs changed

• the following REST APIs that return revision ids now make use of the new revision id format introduced in 3.1. All revision ids returned will be strings as in 3.0, but have a different internal format.

The following APIs are affected:

- GET /\_api/collection/{collection}/checksum: revision attribute
- o GET /\_api/collection/{collection}/revision: revision attribute
- o all other APIs that return documents, which may include the documents' \_rev attribute

Client applications should not try to interpret the internals of revision values, but only use revision values for checking whether two revision strings are identical.

- the replication REST APIs will now use the attribute name journalSize instead of maximalSize when returning information about collections.
- the default value for keepNull has been changed from false to true for the following partial update operations for vertices and edges in /\_api/gharial:
  - PATCH /\_api/gharial/{graph}/vertex/{collection}/{key}
  - PATCH /\_api/gharial/{graph}/edge/{collection}/{key}

The value for keepNull can still be set explicitly to false by setting the URL parameter keepNull to a value of false .

- the REST API for dropping collections (DELETE /\_api/collection) now accepts an optional query string parameter issystem, which can set to true in order to drop system collections. If the parameter is not set or not set to true, the REST API will refuse to drop system collections. In previous versions of ArangoDB, the issystem parameter did not exist, and there was no distinction between system and non-system collections when dropping collections.
- the REST API for retrieving AQL query results (POST /\_api/cursor) will now return an additional sub-attribute loading collections that will contain the total time required for loading and locking collections during the AQL query when profiling is enabled. The attribute can be found in the extra result attribute in sub-attribute loading collections. The attribute will only be set if profiling was enabled for the query.

# **Foxx Testing**

The QUnit interface to Mocha has been removed. This affects the behaviour of the suite, test, before, after, beforeEach and afterEach functions in Foxx test suites. The suite and test functions are now provided by the TDD interface. The before, after, beforeEach and afterEach functions are now provided by the BDD interface.

This should not cause any problems with existing tests but may result in failures in test cases that previously passed for the wrong reasons. Specifically the execution order of the before, after, etc functions now follows the intended order and is no longer arbitrary.

| For details on the expected behaviour of these functions see the testing chapter in the Foxx documentation. |  |  |
|----------------------------------------------------------------------------------------------------|--|--|
|                                                                                                    |  |  |
|                                                                                                    |  |  |
|                                                                                                    |  |  |
|                                                                                                    |  |  |
|                                                                                                    |  |  |
|                                                                                                    |  |  |
|                                                                                                    |  |  |
|                                                                                                    |  |  |
|                                                                                                    |  |  |
|                                                                                                    |  |  |
|                                                                                                    |  |  |
|                                                                                                    |  |  |
|                                                                                                    |  |  |
|                                                                                                    |  |  |
|                                                                                                    |  |  |
|                                                                                                    |  |  |
|                                                                                                    |  |  |
|                                                                                                    |  |  |
|                                                                                                    |  |  |
|                                                                                                    |  |  |
|                                                                                                    |  |  |
|                                                                                                    |  |  |
|                                                                                                    |  |  |
|                                                                                                    |  |  |
|                                                                                                    |  |  |
|                                                                                                    |  |  |
|                                                                                                    |  |  |
|                                                                                                    |  |  |
|                                                                                                    |  |  |
|                                                                                                    |  |  |
|                                                                                                    |  |  |
|                                                                                                    |  |  |
|                                                                                                    |  |  |
|                                                                                                    |  |  |
|                                                                                                    |  |  |
|                                                                                                    |  |  |
|                                                                                                    |  |  |
|                                                                                                    |  |  |
|                                                                                                    |  |  |
|                                                                                                    |  |  |
|                                                                                                    |  |  |
|                                                                                                    |  |  |
|                                                                                                    |  |  |

# **Features and Improvements**

The following list shows in detail which features have been added or improved in ArangoDB 3.0. ArangoDB 3.0 also contains several bugfixes that are not listed here.

### **Internal data format changes**

ArangoDB now uses VelocyPack for storing documents, query results and temporarily computed values. Using a single data format removed the need for some data conversions in the core that slowed operations down previously.

The Velocy Pack format is also quite compact, and reduces storage space requirements for "small" values such as boolean, integers, short strings. This can speed up several operations inside AQL queries.

Velocy Pack document entries stored on disk are also self-contained, in the sense that each stored document will contain all of its data type and attribute name descriptions. While this may require a bit more space for storing the documents, it removes the overhead of fetching attribute names and document layout from shared structures as in previous versions of ArangoDB. It also simplifies the code paths for storing and reading documents.

### **AQL** improvements

### Syntax improvements

#### LIKE string-comparison operator

AQL now provides a LIKE operator and can be used to compare strings like this, for example inside filter conditions:

```
value LIKE search
```

This change makes LIKE an AQL keyword. Using LIKE as an attribute or collection name in AQL thus requires quoting the name from now on.

The LIKE operator is currently implemented by calling the already existing AQL function LIKE, which also remains operational in 3.0. Use the LIKE function in case you want to search case-insensitive (optional parameter), as the LIKE operator always compares case-sensitive.

#### AQL array comparison operators

All AQL comparison operators now also exist in an array variant. In the array variant, the operator is preceded with one of the keywords *ALL*, *ANY* or *NONE*. Using one of these keywords changes the operator behavior to execute the comparison operation for all, any, or none of its left hand argument values. It is therefore expected that the left hand argument of an array operator is an array.

Examples:

```
[ 1, 2, 3 ] ALL IN [ 2, 3, 4 ] // false
[ 1, 2, 3 ] ALL IN [ 1, 2, 3 ] // true
[ 1, 2, 3 ] NONE IN [ 3 ]
                               // false
[ 1, 2, 3 ] NONE IN [ 23, 42 ] // true
[ 1, 2, 3 ] ANY IN [ 4, 5, 6 ] // false
                               // true
[ 1, 2, 3 ] ANY IN [ 1, 42 ]
[ 1, 2, 3 ] ANY == 2
                               // true
[ 1, 2, 3 ] ANY == 4
                               // false
[ 1, 2, 3 ] ANY > 0
                               // true
[ 1, 2, 3 ] ANY <= 1
                               // true
[ 1, 2, 3 ] NONE < 99
                               // false
                               // true
[ 1, 2, 3 ] NONE > 10
                               // false
[ 1, 2, 3 ] ALL > 2
                               // true
[ 1, 2, 3 ] ALL > 0
[ 1, 2, 3 ] ALL >= 3
                               // false
["foo", "bar"] ALL != "moo"
                                // true
```

```
["foo", "bar"] NONE == "bar" // false
["foo", "bar"] ANY == "foo" // true
```

#### Regular expression string-comparison operators

AQL now supports the operators = $\sim$  and ! $\sim$  for testing strings against regular expressions. = $\sim$  tests if a string value matches a regular expression, and ! $\sim$  tests if a string value does not match a regular expression.

The two operators expect their left-hand operands to be strings, and their right-hand operands to be strings containing valid regular expressions as specified below.

The regular expressions may consist of literal characters and the following characters and sequences:

- . the dot matches any single character except line terminators. To include line terminators, use [\s\s] instead to simulate . with *DOTALL* flag.
- \d matches a single digit, equivalent to [0-9]
- \s matches a single whitespace character
- \s matches a single non-whitespace character
- \t matches a tab character
- \r matches a carriage return
- \n matches a line-feed character
- [xyz] set of characters. matches any of the enclosed characters (i.e. x, y or z in this case
- [^xyz] negated set of characters. matches any other character than the enclosed ones (i.e. anything but x, y or z in this case)
- [x-z] range of characters. Matches any of the characters in the specified range, e.g. [0-9A-F] to match any character in 0123456789ABCDEF
- [^x-z] negated range of characters. Matches any other character than the ones specified in the range
- (xyz) defines and matches a pattern group
- (x|y) matches either x or y
- ^ matches the beginning of the string (e.g. ^xyz )
- \$ matches the end of the string (e.g. xyz\$ )

Note that the characters . , \* , ? , [ , ] , ( , ) , { , } , ^ , and \$ have a special meaning in regular expressions and may need to be escaped using a backslash ( \\ \ ). A literal backslash should also be escaped using another backslash, i.e. \\\\ .

Characters and sequences may optionally be repeated using the following quantifiers:

- x\* matches zero or more occurrences of *x*
- x+ − matches one or more occurrences of x
- x? matches one or zero occurrences of *x*
- $x{y}$  matches exactly y occurrences of x
- $x\{y,z\}$  matches between y and z occurrences of x
- $x\{y,\}$  matches at least y occurrences of x

#### **Enclosing identifiers in forward ticks**

AQL identifiers can now optionally be enclosed in forward ticks in addition to using backward ticks. This allows convenient writing of AQL queries in JavaScript template strings (which are delimited with backticks themselves), e.g.

```
var q = `FOR doc IN 'collection' RETURN doc.'name'`;
```

#### **Functions added**

The following AQL functions have been added in 3.0:

• *REGEX\_TEST(value, regex)*: tests whether the string *value* matches the regular expression specified in *regex*. Returns *true* if it matches, and *false* otherwise.

The syntax for regular expressions is the same as for the regular expression operators  $=\sim$  and  $!\sim$ .

- *HASH(value)*: Calculates a hash value for *value*. *value* is not required to be a string, but can have any data type. The calculated hash value will take the data type of *value* into account, so for example the number 1 and the string "1" will have different hash values. For arrays the hash values will be created if the arrays contain exactly the same values (including value types) in the same order. For objects the same hash values will be created if the objects have exactly the same attribute names and values (including value types). The order in which attributes appear inside objects is not important for hashing. The hash value returned by this function is a number. The hash algorithm is not guaranteed to remain the same in future versions of ArangoDB. The hash values should therefore be used only for temporary calculations, e.g. to compare if two documents are the same, or for grouping values in queries.
- *TYPENAME*(*value*): Returns the data type name of *value*. The data type name can be either *null*, *bool*, *number*, *string*, *array* or *object*.
- *LOG*(*value*): Returns the natural logarithm of *value*. The base is Euler's constant (2.71828...).
- LOG2(value): Returns the base 2 logarithm of value.
- LOG10(value): Returns the base 10 logarithm of value.
- EXP(value): Returns Euler's constant (2.71828...) raised to the power of value.
- EXP2(value): Returns 2 raised to the power of value.
- *SIN(value)*: Returns the sine of *value*.
- COS(value): Returns the cosine of value.
- TAN(value): Returns the tangent of value.
- ASIN(value): Returns the arcsine of value.
- *ACOS(value)*: Returns the arccosine of *value*.
- ATAN(value): Returns the arctangent of value.
- *ATAN2(y, x)*: Returns the arctangent of the quotient of *y* and *x*.
- *RADIANS(value)*: Returns the angle converted from degrees to radians.
- *DEGREES(value)*: Returns the angle converted from radians to degrees.

#### **Optimizer improvements**

#### "inline-subqueries" rule

The AQL optimizer rule "inline-subqueries" has been added. This rule can pull out certain subqueries that are used as an operand to a FOR loop one level higher, eliminating the subquery completely. This reduces complexity of the query's execution plan and will likely enable further optimizations. For example, the query

```
FOR i IN (

FOR j IN [1,2,3]

RETURN j
)
RETURN i
```

will be transformed by the rule to:

```
FOR i IN [1,2,3]
RETURN i
```

The query

```
FOR name IN (
FOR doc IN _users
  FILTER doc.status == 1
  RETURN doc.name
)
LIMIT 2
```

RETURN name

will be transformed into

```
FOR tmp IN _users

FILTER tmp.status == 1

LIMIT 2

RETURN tmp.name
```

The rule will only fire when the subquery is used as an operand to a FOR loop, and if the subquery does not contain a COLLECT with an INTO variable.

#### "remove-unnecessary-calculations" rule

The AQL optimizer rule "remove-unnecessary-calculations" now fires in more cases than in previous versions. This rule removes calculations from execution plans, and by having less calculations done, a query may execute faster or requires less memory.

The rule will now remove calculations that are used exactly once in other expressions (e.g. LET a = doc RETURN a.value) and calculations, or calculations that are just references to other variables (e.g. LET a = b).

#### "optimize-traversals" rule

The AQL optimizer rule "merge-traversal-filter" was renamed to "optimize-traversals". The rule will remove unused edge and path result variables from the traversal in case they are specified in the FOR section of the traversal, but not referenced later in the query. This saves constructing edges and paths results that are not used later.

AQL now uses VelocyPack internally for storing intermediate values. For many value types it can now get away without extra memory allocations and less internal conversions. Values can be passed into internal AQL functions without copying them. This can lead to reduced query execution times for queries that use C++-based AQL functions.

### "replace-or-with-in" and "use-index-for-sort" rules

These rules now fire in some additional cases, which allows simplifying index lookup conditions and removing SortNodes from execution plans.

# **Cluster state management**

The cluster's internal state information is now also managed by ArangoDB instances. Earlier versions relied on third party software being installed for the storing the cluster state. The state is managed by dedicated ArangoDB instances, which can be started in a special *agency* mode. These instances can operate in a distributed fashion. They will automatically elect one of them to become their leader, being responsibile for storing the state changes sent from servers in the cluster. The other instances will automatically follow the leader and will transparently stand in should it become unavailable. The agency instances are also self-organizing; they will continuously probe each other and re-elect leaders. The communication between the agency instances use the consensus-based RAFT protocol.

The operations for storing and retrieving cluster state information are now much less expensive from an ArangoDB cluster node perspective, which in turn allows for faster cluster operations that need to fetch or update the overall cluster state.

# \_from and \_to attributes of edges are updatable and usable in indexes

In ArangoDB prior to 3.0 the attributes \_from and \_to of edges were treated specially when loading or storing edges. That special handling led to these attributes being not as flexible as regular document attributes. For example, the \_from and \_to attribute values of an existing edge could not be updated once the edge was created. Now this is possible via the single-document APIs and via AQL.

Additionally, the \_from and \_to attributes could not be indexed in user-defined indexes, e.g. to make each combination of \_from and \_to unique. Finally, as \_from and \_to referenced the linked collections by collection id and not by collection name, their meaning became unclear once a referenced collection was dropped. The collection id stored in edges then became unusable, and when accessing

such edge the collection name part of it was always translated to \_undefined .

In ArangoDB 3.0, the \_from and \_to values of edges are saved as regular strings. This allows using \_from and \_to in user-defined indexes. Additionally, this allows to update the \_from and \_to values of existing edges. Furthermore, collections referenced by \_from and \_to values may be dropped and re-created later. Any \_from and \_to values of edges pointing to such dropped collection are unaffected by the drop operation now.

### **Unified APIs for CRUD operations**

The CRUD APIs for documents and edge have been unified. Edges can now be inserted and modified via the same APIs as documents.

\_from and \_to attribute values can be passed as regular document attributes now:

```
db.myedges.insert({ _from: "myvertices/some", _to: "myvertices/other", ... });
```

Passing \_from and \_to separately as it was required in earlier versions is not necessary anymore but will still work:

```
db.myedges.insert("myvertices/some", "myvertices/other", { ... });
```

The CRUD operations now also support batch variants that works on arrays of documents/edges, e.g.

```
db.myedges.insert([
    { _from: "myvertices/some", _to: "myvertices/other", ... },
    { _from: "myvertices/who", _to: "myvertices/friend", ... },
    { _from: "myvertices/one", _to: "myvertices/two", ... },
]);
```

The batch variants are also available in ArangoDB's HTTP API. They can be used to more efficiently carry out operations with multiple documents than their single-document equivalents, which required one HTTP request per operation. With the batch operations, the HTTP request/response overhead can be amortized across multiple operations.

### **Persistent indexes**

ArangoDB 3.0 provides an experimental persistent index feature. Persistent indexes store the index values on disk instead of in-memory only. This means the indexes do not need to be rebuilt in-memory when a collection is loaded or reloaded, which should improve collection loading times.

The persistent indexes in ArangoDB are based on the RocksDB engine. To create a persistent index for a collection, create an index of type "rocksdb" as follows:

```
db.mycollection.ensureIndex({ type: "rocksdb", fields: [ "fieldname" ]});
```

The persistent indexes are sorted, so they allow equality lookups and range queries. Note that the feature is still highly experimental and has some known deficiencies. It will be finalized until the release of the 3.0 stable version.

# **Upgraded V8 version**

The V8 engine that is used inside ArangoDB to execute JavaScript code has been upgraded from version 4.3.61 to 5.0.71.39. The new version makes several more ES6 features available by default, including

- arrow functions
- computed property names
- rest parameters
- array destructuring
- numeric and object literals

### Web Admin Interface

The ArangoDB 3.0 web interface is significantly improved. It now comes with a more responsive design, making it easier to use on different devices. Navigation and menus have been simplified, and related items have been regrouped to stay closer together and allow tighter workflows.

The AQL query editor is now much easier to use. Multiple queries can be started and tracked in parallel, while results of earlier queries are still preserved. Queries still running can be canceled directly from the editor. The AQL query editor now allows the usage of bind parameters too, and provides a helper for finding collection names, AQL function names and keywords quickly.

The web interface now keeps track of whether the server is offline and of which server-side operations have been started and are still running. It now remains usable while such longer-running operations are ongoing. It also keeps more state about user's choices (e.g. windows sizes, whether the tree or the code view was last used in the document editor).

Cluster statistics are now integrated into the web interface as well. Additionally, a menu item "Help us" has been added to easily provide the ArangoDB team feedback about the product.

The frontend may now be mounted behind a reverse proxy on a different path. For this to work the proxy should send a X-Script-Name header containing the path.

A backend configuration for haproxy might look like this:

```
reqadd X-Script-Name:\ /arangodb
```

The frontend will recognize the subpath and produce appropriate links. ArangoDB will only accept paths from trusted frontend proxies. Trusted proxies may be added on startup:

```
--frontend.proxy-request-check true --frontend.trusted-proxy 192.168.1.117
```

--frontend.trusted-proxy may be any address or netmask.

To disable the check and blindly accept any x-script-name set --frontend.proxy-request-check to false.

# Foxx improvements

The Foxx framework has been completely rewritten for 3.0 with a new, simpler and more familiar API. The most notable changes are:

Legacy mode for 2.8 services

Stuck with old code? You can continue using your 2.8-compatible Foxx services with 3.0 by adding "engines": {"arangodb": "^2.8.0"} (or similar version ranges that exclude 3.0 and up) to the service manifest.

• No more global variables and magical comments

The applicationContext is now module.context . Instead of magical comments just use the summary and description methods to document your routes.

• Repository and Model have been removed

Instead of repositories just use ArangoDB collections directly. For validation simply use the joi schemas (but wrapped in joi.object()) that previously lived inside the model. Collections and queries return plain JavaScript objects.

• Controllers have been replaced with nestable routers

Create routers with require('@arangodb/foxx/router')(), attach them to your service with module.context.use(router). Because routers are no longer mounted automagically, you can export and import them like any other object. Use router.use('/path', subRouter) to nest routers as deeply as you want.

Routes can be named and reversed

No more memorizing URLs: add a name to your route like router.get('/hello/:name', function ()  $\{...\}$ , 'hello') and redirect to the full URL with res.redirect(req.resolve('hello', {name: 'world'})).

• Simpler express-like middleware

If you already know express, this should be familiar. Here's a request logger in three lines of code:

```
router.use(function (req, res, next) {
  var start = Date.now();
  try {next();}
  finally {console.log(`${req.method} ${req.url} ${res.statusCode} ${Date.now() - start}ms`);}
});
```

• Sessions and auth without dependencies

To make it easier to get started, the functionality previously provided by the simple-auth, oauth2, sessions-local and sessions-jwt services have been moved into Foxx as the @arangodb/foxx/auth, @arangodb/foxx/oauth2 and @arangodb/foxx/sessions modules.

# Logging

ArangoDB's logging is now grouped into topics. The log verbosity and output files can be adjusted per log topic. For example

```
--log.level startup=trace --log.level queries=trace --log.level info
```

will log messages concerning startup at trace level, AQL queries at trace level and everything else at info level. --log.level can be specified multiple times at startup, for as many topics as needed.

Some relevant log topics available in 3.0 are:

- collector: information about the WAL collector's state
- compactor: information about the collection datafile compactor
- datafiles: datafile-related operations
- *mmap*: information about memory-mapping operations (including msync)
- queries: executed AQL queries, slow queries
- ullet replication: replication-related info
- requests: HTTP requests
- startup: information about server startup and shutdown
- threads: information about threads

This also allows directing log output to different files based on topics. For example, to log all AQL queries to a file "queries.log" one can use the options:

```
--log.level queries=trace --log.output queries=file:///path/to/queries.log
```

To additionally log HTTP request to a file named "requests.log" add the options:

```
--log.level requests=info --log.output requests=file:///path/to/requests.log
```

# **Build system**

ArangoDB now uses the cross-platform build system CMake for all its builds. Previous versions used two different build systems, making development and contributions harder than necessary. Now the build system is unified, and all targets (Linux, Windows, MacOS) are built from the same set of build instructions.

### **Documentation**

The documentation has been enhanced and re-organized to be more intuitive.

A new introduction for beginners should bring you up to speed with ArangoDB in less than an hour. Additional topics have been introduced and will be extended with upcoming releases.

The topics AQL and HTTP API are now separated from the manual for better searchability and less confusion. A version switcher makes it easier to jump to the version of the docs you are interested in.

# **Incompatible changes in ArangoDB 3.0**

It is recommended to check the following list of incompatible changes **before** upgrading to ArangoDB 3.0, and adjust any client programs if necessary.

# **Build system**

Building ArangoDB 3.0 from source now requires CM ake.

The pre-3.0 build system used a configure-based approach. The steps to build ArangoDB 2.8 from source code were:

```
make setup
./configure <options>
make
```

These steps will not work anymore, as ArangoDB 3.0 does not come with a configure script.

To build 3.0 on Linux, create a separate build directory first:

```
mkdir -p build
```

and then create the initial build scripts once using CM ake:

```
(cd build && cmake <options> ..)
```

The above command will configure the build and check for the required dependencies. If everything works well the actual build can be started with

```
(cd build && make)
```

The binaries for the ArangoDB server and all client tools will then be created inside the build directory. To start ArangoDB locally from the build directory, use

build/bin/arangod <options>

## **Datafiles and datafile names**

ArangoDB 3.0 uses a new VelocyPack-based format for storing data in WAL logfiles and collection datafiles. The file format is not compatible with the files used in prior versions of ArangoDB. That means datafiles written by ArangoDB 3.0 cannot be used in earlier versions and vice versa.

The pattern for collection directory names was changed in 3.0 to include a random id component at the end. The new pattern is collection-<id>-<random> , where <id> is the collection id and <random> is a random number. Previous versions of ArangoDB used a pattern collection-<id> without the random number.

# **User Management**

Unlike ArangoDB 2.x, ArangoDB 3.0 users are now separated from databases, and you can grant one or more database permissions to a user.

If you want to mimic the behavior of ArangoDB, you should name your users like username@dbname .

Users that can access the \_system database are allowed to manage users and permissions for all databases.

# **Edges and edges attributes**

In ArangoDB prior to 3.0 the attributes \_from and \_to of edges were treated specially when loading or storing edges. That special handling led to these attributes being not as flexible as regular document attributes. For example, the \_from and \_to attribute values of an existing edge could not be updated once the edge was created. Additionally, the \_from and \_to attributes could not be indexed in user-defined indexes, e.g. to make each combination of \_from and \_to unique. Finally, as \_from and \_to referenced the linked collections by collection id and not by collection name, their meaning became unclear once a referenced collection was dropped. The collection id stored in edges then became unusable, and when accessing such edge the collection name part of it was always translated to \_undefined .

In ArangoDB 3.0, the \_from and \_to values of edges are saved as regular strings. This allows using \_from and \_to in user-defined indexes. Additionally this allows updating the \_from and \_to values of existing edges. Furthermore, collections referenced by \_from and \_to values may be dropped and re-created later. Any \_from and \_to values of edges pointing to such dropped collection are unaffected by the drop operation now. Also note that renaming the collection referenced in \_from and \_to in ArangoDB 2.8 also relinked the edges. In 3.0 the edges are NOT automatically relinked to the new collection anymore.

### **Documents**

Documents (in contrast to edges) cannot contain the attributes \_from or \_to on the main level in ArangoDB 3.0. These attributes will be automatically removed when saving documents (i.e. non-edges). \_from and \_to can be still used in sub-objects inside documents.

The \_from and \_to attributes will of course be preserved and are still required when saving edges.

# **AQL**

### **Edges handling**

When updating or replacing edges via AQL, any modifications to the \_from and \_to attributes of edges were ignored by previous versions of ArangoDB, without signaling any errors. This was due to the \_from and \_to attributes being immutable in earlier versions of ArangoDB.

From 3.0 on, the \_from and \_to attributes of edges are mutable, so any AQL queries that modify the \_from or \_to attribute values of edges will attempt to actually change these attributes. Clients should be aware of this change and should review their queries that modify edges to rule out unintended side-effects.

Additionally, when completely replacing the data of existing edges via the AQL REPLACE operation, it is now required to specify values for the \_from and \_to attributes, as REPLACE requires the entire new document to be specified. If either \_from or \_to are missing from the replacement document, an REPLACE operation will fail.

### **Graph functions**

In version 3.0 all former graph related functions have been removed from AQL to be replaced by native AQL constructs. These constructs allow for more fine-grained filtering on several graph levels. Also this allows the AQL optimizer to automatically improve these queries by enhancing them with appropriate indexes. We have created recipes to upgrade from 2.8 to 3.0 when using these functions.

#### The functions:

- GRAPH\_COMMON\_NEIGHBORS
- GRAPH\_COMMON\_PROPERTIES
- GRAPH\_DISTANCE\_TO
- GRAPH\_EDGES
- GRAPH\_NEIGHBORS
- GRAPH\_TRAVERSAL
- GRAPH\_TRAVERSAL\_TREE
- GRAPH\_SHORTEST\_PATH
- GRAPH\_PATHS
- GRAPH\_VERTICES

are covered in Migrating GRAPH\_\* Functions from 2.8 or earlier to 3.0

- GRAPH ABSOLUTE BETWEENNESS
- GRAPH\_ABSOLUTE\_CLOSENESS
- GRAPH\_ABSOLUTE\_ECCENTRICITY
- GRAPH\_BETWEENNESS
- GRAPH\_CLOSENESS
- GRAPH\_DIAMETER
- GRAPH\_ECCENTRICITY
- GRAPH\_RADIUS

are covered in Migrating GRAPH\_\* Measurements from 2.8 or earlier to 3.0

- EDGES
- NEIGHBORS
- PATHS
- TRAVERSAL
- TRAVERSAL\_TREE

are covered in Migrating anonymous graph functions from 2.8 or earlier to 3.0

### Typecasting functions

The type casting applied by the TO\_NUMBER() AQL function has changed as follows:

- string values that do not contain a valid numeric value are now converted to the number 0. In previous versions of ArangoDB such string values were converted to the value <code>null</code>.
- array values with more than 1 member are now converted to the number 0. In previous versions of ArangoDB such arrays were converted to the value null.
- objects / documents are now converted to the number o. In previous versions of ArangoDB objects / documents were converted to the value null.

Additionally, the TO\_STRING() AQL function now converts null values into an empty string ( "" ) instead of the string "null" , which is more in line with LENGTH(null) returning 0 and not 4 since v2.6.

The output of TO\_STRING() has also changed for arrays and objects as follows:

- arrays are now converted into their JSON-stringify equivalents, e.g.
  - [ ] is now converted to [][ 1, 2, 3 ] is now converted to [1,2,3]

  - o [ "test", 1, 2 ] is now converted to ["test",1,2]`

Previous versions of ArangoDB converted arrays with no members into the empty string, and non-empty arrays into a commaseparated list of member values, without the surrounding angular brackets. Additionally, string array members were not enclosed in quotes in the result string:

- o [] was converted to ``
- [ 1, 2, 3 ] was converted to 1,2,3
- o [ "test", 1, 2 ] was converted to test,1,2`
- objects are now converted to their JSON-stringify equivalents, e.g.
  - { } is converted to {}
  - o { a: 1, b: 2 } is converted to {"a":1, "b":2}
  - o { "test" : "foobar" } is converted to {"test":"foobar"}

Previous versions of ArangoDB always converted objects into the string [object Object]

This change also affects other parts in AQL that used TO\_STRING() to implicitly cast operands to strings. It also affects the AQL functions CONCAT() and CONCAT\_SEPARATOR() which treated array values differently. Previous versions of ArangoDB automatically flattened array values in the first level of the array, e.g. CONCAT([1, 2, 3, [4, 5, 6]]) produced 1,2,3,4,5,6. Now this will produce [1,2,3,[4,5,6]]. To flatten array members on the top level, you can now use the more explicit CONCAT(FLATTEN([1, 2, 3, [4, 5, 6]], 1)).

### **Arithmetic operators**

As the arithmetic operations in AQL implicitly convert their operands to numeric values using <code>TO\_NUMBER()</code> , their casting behavior has also changed as described above.

Some examples of the changed behavior:

- "foo" + 1 produces 1 now. In previous versions this produced null.
- [ 1, 2 ] + 1 produces 1 . In previous versions this produced null .
- 1 + "foo" + 1' produces 2 now. In previous version this produced 1'.

### Attribute names and parameters

Previous versions of ArangoDB had some trouble with attribute names that contained the dot symbol ( . ). Some code parts in AQL used the dot symbol to split an attribute name into sub-components, so an attribute named a.b was not completely distinguishable from an attribute a with a sub-attribute b. This inconsistent behavior sometimes allowed "hacks" to work such as passing sub-attributes in a bind parameter as follows:

```
FOR doc IN collection

FILTER doc.@name == 1

RETURN doc
```

If the bind parameter @name contained the dot symbol (e.g. @bind = a.b, it was unclear whether this should trigger sub-attribute access (i.e. doc.a.b) or a access to an attribute with exactly the specified name (i.e. doc["a.b"]).

ArangoDB 3.0 now handles attribute names containing the dot symbol properly, and sending a bind parameter @name = a.b will now always trigger an access to the attribute doc["a.b"], not the sub-attribute b of a in doc.

For users that used the "hack" of passing bind parameters containing dot symbol to access sub-attributes, ArangoDB 3.0 allows specifying the attribute name parts as an array of strings, e.g. @name = [ "a", "b" ] , which will be resolved to the sub-attribute access doc.a.b when the query is executed.

#### **Keywords**

LIKE is now a keyword in AQL. Using LIKE in either case as an attribute or collection name in AQL queries now requires quoting.

SHORTEST\_PATH is now a keyword in AQL. Using SHORTEST\_PATH in either case as an attribute or collection name in AQL queries now requires quoting.

#### Subqueries

Queries that contain subqueries that contain data-modification operations such as INSERT, UPDATE, REPLACE, UPSERT or REMOVE will now refuse to execute if the collection affected by the subquery's data-modification operation is read-accessed in an outer scope of the query.

For example, the following query will refuse to execute as the collection myCollection is modified in the subquery but also read-accessed in the outer scope:

```
FOR doc IN myCollection

LET changes = (

FOR what IN myCollection

FILTER what.value == 1

REMOVE what IN myCollection
)

RETURN doc
```

It is still possible to write to collections from which data is read in the same query, e.g.

```
FOR doc IN myCollection

FILTER doc.value == 1

REMOVE doc IN myCollection
```

and to modify data in different collection via subqueries.

### Other changes

The AQL optimizer rule "merge-traversal-filter" that already existed in 3.0 was renamed to "optimize-traversals". This should be of no relevance to client applications except if they programatically look for applied optimizer rules in the explain out of AQL queries.

The order of results created by the AQL functions VALUES() and ATTRIBUTES() was never guaranteed and it only had the "correct" ordering by accident when iterating over objects that were not loaded from the database. As some of the function internals have changed, the "correct" ordering will not appear anymore, and still no result order is guaranteed by these functions unless the sort parameter is specified (for the ATTRIBUTES() function).

# **Upgraded V8 version**

The V8 engine that is used inside ArangoDB to execute JavaScript code has been upgraded from version 4.3.61 to 5.0.71.39. The new version should be mostly compatible to the old version, but there may be subtle differences, including changes of error message texts thrown by the engine. Furthermore, some V8 startup parameters have changed their meaning or have been removed in the new version. This is only relevant when ArangoDB or ArangoShell are started with a custom value for the --javascript.v8-options startup option.

Among others, the following V8 options change in the new version of ArangoDB:

- --es\_staging: in 2.8 it had the meaning enable all completed harmony features, in 3.0 the option means enable test-worthy harmony features (for internal use only)
- --strong\_this: this option wasn't present in 2.8. In 3.0 it means don't allow 'this' to escape from constructors and defaults to true.
- --harmony\_regexps : this options means enable "harmony regular expression extensions" and changes its default value from false to true
- --harmony\_proxies: this options means enable "harmony proxies" and changes its default value from false to true
- --harmony\_reflect : this options means enable "harmony Reflect API" and changes its default value from false to true
- --harmony\_sloppy : this options means enable "harmony features in sloppy mode" and changes its default value from false to true
- --harmony\_tostring: this options means enable "harmony toString" and changes its default value from false to true
- --harmony\_unicode\_regexps: this options means enable "harmony unicode regexps" and changes its default value from false to true
- --harmony\_arrays , --harmony\_array\_includes , --harmony\_computed\_property\_names , --harmony\_arrow\_functions , --harmony\_rest\_parameters , --harmony\_classes , --harmony\_object\_literals , --harmony\_numeric\_literals , --harmony\_unicode : these option have been removed in V8 5.

As a consequence of the upgrade to V8 version 5, the implementation of the JavaScript Buffer object had to be changed. JavaScript Buffer objects in ArangoDB now always store their data on the heap. There is no shared pool for small Buffer values, and no pointing into existing Buffer data when extracting slices. This change may increase the cost of creating Buffers with short contents or when peeking into existing Buffers, but was required for safer memory management and to prevent leaks.

# JavaScript API changes

The following incompatible changes have been made to the JavaScript API in ArangoDB 3.0:

#### Foxx

The Foxx framework has been completely rewritten for 3.0 with a new, simpler and more familiar API. To make Foxx services developed for 2.8 or earlier ArangoDB versions run in 3.0, the service's manifest file needs to be edited.

To enable the legacy mode for a Foxx service, add "engines": {"arangodb": "^2.8.0"} (or similar version ranges that exclude 3.0 and up) to the service manifest file (named "manifest.json", located in the service's base directory).

### Require

Modules shipped with ArangoDB can now be required using the pattern @arangodb/<module> instead of org/arangodb/<module>, e.g.

```
var cluster = require("@arangodb/cluster");
```

The old format can still be used for compatibility:

```
var cluster = require("org/arangodb/cluster");
```

ArangoDB prior to version 3.0 allowed a transparent use of CoffeeScript source files with the require() function. Files with a file name extension of coffee were automatically sent through a CoffeeScript parser and transpiled into JavaScript on-the-fly. This support is gone with ArangoDB 3.0. To run any CoffeeScript source files, they must be converted to JavaScript by the client application.

### Response object

The @arangodb/request response object now stores the parsed JSON response body in a property json instead of body when the request was made using the json option. The body instead contains the response body as a string.

### **JavaScript Edges API**

When completely replacing an edge via a collection's <code>replace()</code> function the replacing edge data now needs to contain the <code>\_from</code> and <code>\_to</code> attributes for the new edge. Previous versions of ArangoDB did not require the edge data to contain <code>\_from</code> and <code>\_to</code> attributes when replacing an edge, since <code>\_from</code> and <code>\_to</code> values were immutable for existing edges.

For example, the following call worked in ArangoDB 2.8 but will fail in 3.0:

```
db.edgeCollection.replace("myKey", { value: "test" });
```

To make this work in ArangoDB 3.0, \_from and \_to need to be added to the replacement data:

```
db.edgeCollection.replace("myKey", { _from: "myVertexCollection/1", _to: "myVertexCollection/2", value: "test" });
```

Note that this only affects the <code>replace()</code> function but not <code>update()</code> , which will only update the specified attributes of the edge and leave all others intact.

Additionally, the functions <code>edges()</code> , <code>outEdges()</code> and <code>inEdges()</code> with an array of edge ids will now make the edge ids unique before returning the connected edges. This is probably desired anyway, as results will be returned only once per distinct input edge id. However, it may break client applications that rely on the old behavior.

#### **Databases API**

The \_listDatabases() function of the db object has been renamed to \_databases() , making it consistent with the \_collections() function. Also the \_listEndpoints() function has been renamed to \_endpoints() .

#### **Collection API**

### **Example matching**

The collection function by Example Hash() and by Example Skiplist() have been removed in 3.0. Their functionality is provided by collection's by Example() function, which will automatically use a suitable index if present.

The collection function byConditionSkiplist() has been removed in 3.0. The same functionality can be achieved by issuing an AQL query with the target condition, which will automatically use a suitable index if present.

### **Javascript Revision id handling**

The exists() method of a collection now throws an exception when the specified document exists but its revision id does not match the revision id specified. Previous versions of ArangoDB simply returned false if either no document existed with the specified key or when the revision id did not match. It was therefore impossible to distinguish these two cases from the return value alone. 3.0 corrects this. Additionally, exists() in previous versions always returned a boolean if only the document key was given. 3.0 now returns the document's meta-data, which includes the document's current revision id.

Given there is a document with key test in collection mycollection, then the behavior of 3.0 is as follows:

```
/* test if document exists. this returned true in 2.8 */
db.myCollection.exists("test");
 "_key" : "test",
 "_id" : "myCollection/test",
 "_rev" : "9758059"
/* test if document exists. this returned true in 2.8 */
db.myCollection.exists({ _key: "test" });
 "_key" : "test",
 "_id" : "myCollection/test",
  "_rev" : "9758059"
/* test if document exists. this also returned false in 2.8 */
db.myCollection.exists("foo");
^{\prime *} test if document with a given revision id exists. this returned true in 2.8 ^{*\prime}
db.myCollection.exists({ _key: "test", _rev: "9758059" });
 "_key" : "test",
 "_id" : "myCollection/test",
  "_rev" : "9758059"
^{\prime *} test if document with a given revision id exists. this returned false in 2.8 ^{*\prime}
db.myCollection.exists({ _key: "test", _rev: "1234" });
JavaScript exception: ArangoError 1200: conflict
```

### Cap constraints

The cap constraints feature has been removed. This change has led to the removal of the collection operations first() and last(), which were internally based on data from cap constraints.

As cap constraints have been removed in ArangoDB 3.0 it is not possible to create an index of type "cap" with a collection's ensureIndex() function. The dedicated function ensureCapConstraint() has also been removed from the collection API.

### **Graph Blueprints JS Module**

The deprecated module graph-blueprints has been deleted. All it's features are covered by the general-graph module.

### General Graph Fluent AQL interface

The fluent interface has been removed from ArangoDB. It's features were completely overlapping with "aqb" which comes pre installed as well. Please switch to AQB instead.

#### **Undocumented APIs**

The undocumented functions BY\_EXAMPLE\_HASH() and BY\_EXAMPLE\_SKIPLIST(), BY\_CONDITION\_SKIPLIST, CPP\_NEIGHBORS and CPP\_SHORTEST\_PATH have been removed. These functions were always hidden and not intended to be part of the public JavaScript API for collections.

# **HTTP API changes**

### **CRUD** operations

The following incompatible changes have been made to the HTTP API in ArangoDB 3.0:

#### General

The HTTP insert operations for single documents and edges (POST /\_api/document) do not support the URL parameter "createCollection" anymore. In previous versions of ArangoDB this parameter could be used to automatically create a collection upon insertion of the first document. It is now required that the target collection already exists when using this API, otherwise it will return an HTTP 404 error. The same is true for the import API at POST /\_api/import.

Collections can still be created easily via a separate call to POST /\_api/collection as before.

The "location" HTTP header returned by ArangoDB when inserting a new document or edge now always contains the database name. This was also the default behavior in previous versions of ArangoDB, but it could be overridden by clients sending the HTTP header x-arango-version: 1.4 in the request. Clients can continue to send this header to ArangoDB 3.0, but the header will not influence the location response headers produced by ArangoDB 3.0 anymore.

Additionally the CRUD operations APIs do not return an attribute "error" in the response body with an attribute value of "false" in case an operation succeeded.

### **Revision id handling**

The operations for updating, replacing and removing documents can optionally check the revision number of the document to be updated, replaced or removed so the caller can ensure the operation works on a specific version of the document and there are no lost updates.

Previous versions of ArangoDB allowed passing the revision id of the previous document either in the HTTP header If-Match or in the URL parameter rev . For example, removing a document with a specific revision id could be achieved as follows:

```
curl -X DELETE \
   "http://127.0.0.1:8529/_api/document/myCollection/myKey?rev=123"
```

ArangoDB 3.0 does not support passing the revision id via the "rev" URL parameter anymore. Instead the previous revision id must be passed in the HTTP header If-Match, e.g.

```
curl -X DELETE \
    --header "If-Match: '123'" \
    "http://127.0.0.1:8529/_api/document/myCollection/myKey"
```

The URL parameter "policy" was also usable in previous versions of ArangoDB to control revision handling. Using it was redundant to specifying the expected revision id via the "rev" parameter or "If-Match" HTTP header and therefore support for the "policy" parameter was removed in 3.0.

In order to check for a previous revision id when updating, replacing or removing documents please use the If-Match HTTP header as described above. When no revision check if required the HTTP header can be omitted, and the operations will work on the current revision of the document, regardless of its revision id.

#### All documents API

The HTTP API for retrieving the ids, keys or URLs of all documents from a collection was previously located at GET /\_api/document? collection=... . This API was moved to PUT /\_api/simple/all-keys and is now executed as an AQL query. The name of the collection must now be passed in the HTTP request body instead of in the request URL. The same is true for the "type" parameter, which controls the type of the result to be created.

Calls to the previous API can be translated as follows:

- old: GET /\_api/document?collection=<collection>&type=<type> without HTTP request body

The result format of this API has also changed slightly. In previous versions calls to the API returned a JSON object with a documents attribute. As the functionality is based on AQL internally in 3.0, the API now returns a JSON object with a result attribute.

### **Edges API**

### **CRUD** operations on edges

The API for documents and edges have been unified in ArangoDB 3.0. The CRUD operations for documents and edges are now handled by the same endpoint at /\_api/document . For CRUD operations there is no distinction anymore between documents and edges API-wise.

That means CRUD operations concerning edges need to be sent to the HTTP endpoint /\_api/document instead of /\_api/edge . Sending requests to /\_api/edge will result in an HTTP 404 error in 3.0. The following methods are available at /\_api/document for documents and edge:

- HTTP POST: insert new document or edge
- HTTP GET: fetch an existing document or edge
- HTTP PUT: replace an existing document or edge
- HTTP PATCH: partially update an existing document or edge
- HTTP DELETE: remove an existing document or edge

When completely replacing an edge via HTTP PUT please note that the replacing edge data now needs to contain the \_from and \_to attributes for the edge. Previous versions of ArangoDB did not require sending \_from and \_to when replacing edges, as \_from and \_to values were immutable for existing edges.

The \_from and \_to attributes of edges now also need to be present inside the edges objects sent to the server:

```
curl -X POST \
    --data '{"value":1,"_from":"myVertexCollection/1","_to":"myVertexCollection/2"}' \
    "http://127.0.0.1:8529/_api/document?collection=myEdgeCollection"
```

Previous versions of ArangoDB required the \_from and \_to attributes of edges be sent separately in URL parameter from and to:

```
curl -X POST \
    --data '{"value":1}' \
    "http://127.0.0.1:8529/_api/edge?collection=e&from=myVertexCollection/1&to=myVertexCollection/2"
```

#### Querying connected edges

The REST API for querying connected edges at GET /\_api/edges/<collection> will now make the edge ids unique before returning the connected edges. This is probably desired anyway as results will now be returned only once per distinct input edge id. However, it may break client applications that rely on the old behavior.

#### **Graph API**

Some data-modification operations in the named graphs API at /\_api/gharial now return either HTTP 202 (Accepted) or HTTP 201 (Created) if the operation succeeds. Which status code is returned depends on the waitForSync attribute of the affected collection. In previous versions some of these operations return HTTP 200 regardless of the waitForSync value.

The deprecated graph API /\_api/graph has been removed. All it's features can be replaced using /\_api/gharial and AQL instead.

### Simple queries API

The REST routes PUT /\_api/simple/first and /\_api/simple/last have been removed entirely. These APIs were responsible for returning the first-inserted and last-inserted documents in a collection. This feature was built on cap constraints internally, which have been removed in 3.0.

Calling one of these endpoints in 3.0 will result in an HTTP 404 error.

#### **Indexes API**

It is not supported in 3.0 to create an index with type cap (cap constraint) in 3.0 as the cap constraints feature has bee removed.

Calling the index creation endpoint HTTP API POST /\_api/index?collection=... with an index type cap will therefore result in an HTTP 400 error.

### Log entries API

The REST route HTTP GET /\_admin/log is now accessible from within all databases. In previous versions of ArangoDB, this route was accessible from within the \_\_system database only, and an HTTP 403 (Forbidden) was thrown by the server for any access from within another database.

### Figures API

The REST route HTTP GET /\_api/collection/<collection>/figures will not return the following result attributes as they became meaningless in 3.0:

- shap efiles.count
- shapes.fileSize
- shapes.count
- shapes.size
- attributes.count
- attributes.size

### **Databases and Collections APIs**

When creating a database via the API POST /\_api/database, ArangoDB will now always return the HTTP status code 202 (created) if the operation succeeds. Previous versions of ArangoDB returned HTTP 202 as well, but this behavior was changable by sending an HTTP header x-arango-version: 1.4. When sending this header, previous versions of ArangoDB returned an HTTP status code 200 (ok). Clients can still send this header to ArangoDB 3.0 but this will not influence the HTTP status code produced by ArangoDB.

The "location" header produced by ArangoDB 3.0 will now always contain the database name. This was also the default in previous versions of ArangoDB, but the behavior could be overridden by sending the HTTP header x-arango-version: 1.4. Clients can still send the header, but this will not make the database name in the "location" response header disappear.

The result format for querying all collections via the API GET /\_api/collection has been changed.

Previous versions of ArangoDB returned an object with an attribute named collections and an attribute named names. Both contained all available collections, but collections contained the collections as an array, and names contained the collections again, contained in an object in which the attribute names were the collection names, e.g.

This result structure was redundant, and therefore has been simplified to just

in ArangoDB 3.0.

### **Replication APIs**

The URL parameter "failOnUnknown" was removed from the REST API GET /\_api/replication/dump. This parameter controlled whether dumping or replicating edges should fail if one of the vertex collections linked in the edge's \_\_from or \_\_to attributes was not present anymore. In this case the \_\_from and \_\_to values could not be translated into meaningful ids anymore.

There were two ways for handling this:

- setting failOnUnknown to true caused the HTTP request to fail, leaving error handling to the user
- setting failOnUnknown to false caused the HTTP request to continue, translating the collection name part in the \_from or \_to value to \_unknown .

In ArangoDB 3.0 this parameter is obsolete, as \_from and \_to are stored as self-contained string values all the time, so they cannot get invalid when referenced collections are dropped.

The result format of the API GET /\_api/replication/logger-follow has changed slightly in the following aspects:

- documents and edges are reported in the same way. The type for document insertions/updates and edge insertions/updates is now
  always 2300. Previous versions of ArangoDB returned a type value of 2300 for documents and 2301 for edges.
- records about insertions, updates or removals of documents and edges do not have the key and rev attributes on the top-level anymore. Instead, key and rev can be accessed by peeking into the \_key and \_rev attributes of the data sub-attributes of the change record.

The same is true for the collection-specific changes API GET /\_api/replication/dump .

### **User management APIs**

The REST API endpoint POST /\_api/user for adding new users now requires the request to contain a JSON object with an attribute named user, containing the name of the user to be created. Previous versions of ArangoDB also checked this attribute, but additionally looked for an attribute username if the user attribute did not exist.

#### **Undocumented HTTP APIs**

The following undocumented HTTP REST endpoints have been removed from ArangoDB's REST API:

- /\_open/cerberus and /\_system/cerberus : these endpoints were intended for some ArangoDB-internal applications only
- PUT /\_api/simple/by-example-hash , PUT /\_api/simple/by-example-skiplist and PUT /\_api/simple/by-condition-skiplist : these methods were documented in early versions of ArangoDB but have been marked as not intended to be called by end users since ArangoDB version 2.3. These methods should not have been part of any ArangoDB manual since version 2.4.
- /\_api/structure : an older unfinished and unpromoted API for data format and type checks, superseded by Foxx applications.

### **Administration APIs**

• /\_admin/shutdown now needs to be called with the HTTP DELETE method

### Handling of CORS requests

It can now be controlled in detail for which origin hosts CORS (Cross-origin resource sharing) requests with credentials will be allowed. ArangoDB 3.0 provides the startup option --http.trusted-origin that can be used to specify one or many origins from which CORS requests are treated as "trustworthy".

The option can be specified multiple times, once per trusted origin, e.g.

```
--http.trusted-origin http://127.0.0.1:8529 --http.trusted-origin https://127.0.0.1:8599
```

This will make the ArangoDB server respond to CORS requests from these origins with an Access-Control-Allow-Credentials HTTP header with a value of true. Web browsers can inspect this header and can allow passing ArangoDB web interface credentials (if stored in the browser) to the requesting site. ArangoDB will not forward or provide any credentials.

Setting this option is only required if applications on other hosts need to access the ArangoDB web interface or other HTTP REST APIs from a web browser with the same credentials that the user has entered when logging into the web interface. When a web browser finds the Access-Control-Allow-Credentials HTTP response header, it may forward the credentials entered into the browser for the ArangoDB web interface login to the other site.

This is a potential security issue, so there are no trusted origins by default. It may be required to set some trusted origins if you're planning to issue AJAX requests to ArangoDB from other sites from the browser, with the credentials entered during the ArangoDB interface login (i.e. single sign-on). If such functionality is not used, the option should not be set.

To specify a trusted origin, specify the option once per trusted origin as shown above. Note that the trusted origin values specified in this option will be compared bytewise with the origin HTTP header value sent by clients, and only exact matches will pass.

There is also the wildcard all for enabling CORS access from all origins in a test or development setup:

```
--http.trusted-origin all
```

Setting this option will lead to the ArangoDB server responding with an Access-Control-Allow-Credentials: true HTTP header to all incoming CORS requests.

# **Command-line options**

Quite a few startup options in ArangoDB 2 were double negations (like --server.disable-authentication false). In ArangoDB 3 these are now expressed as positives (e.g. --server.authentication). Also the options between the ArangoDB server and its client tools have being unified. For example, the logger options are now the same for the server and the client tools. Additionally many options have been moved into more appropriate topic sections.

### **Renamed options**

The following options have been available before 3.0 and have changed their name in 3.0:

- --server.disable-authentication was renamed to --server.authentication . Note that the meaning of the option --server.authentication is the opposite of the previous --server.disable-authentication .
- --server.disable-authentication-unix-sockets was renamed to --server.authentication-unix-sockets . Note that the meaning of the option --server.authentication-unix-sockets is the opposite of the previous --server.disable-authentication-unix-sockets .
- --server.authenticate-system-only was renamed to --server.authentication-system-only . The meaning of the option in unchanged.
- --server.disable-statistics was renamed to --server.statistics . Note that the meaning of the option --server.statistics is the opposite of the previous --server.disable-statistics .
- --server.cafile was renamed to --ssl.cafile . The meaning of the option is unchanged.
- --server.keyfile was renamed to --ssl.keyfile . The meaning of the option is unchanged.
- --server.ssl-cache was renamed to --ssl.session-cache . The meaning of the option is unchanged.
- --server.ssl-cipher-list was renamed to --ssl.cipher-list . The meaning of the option is unchanged.
- --server.ssl-options was renamed to --ssl.options . The meaning of the option is unchanged.
- --server.ssl-protocol was renamed to --ssl.protocol . The meaning of the option is unchanged.
- --server.backlog-size was renamed to --tcp.backlog-size . The meaning of the option is unchanged.
- --server.reuse-address was renamed to --tcp.reuse-address . The meaning of the option is unchanged.
- --server.disable-replication-applier was renamed to --database.replication-applier. The meaning of the option --database.replication-applier is the opposite of the previous --server.disable-replication-applier.
- --server.allow-method-override was renamed to --http.allow-method-override . The meaning of the option is unchanged.
- --server.hide-product-header was renamed to --http.hide-product-header . The meaning of the option is unchanged.
- --server.keep-alive-timeout was renamed to --http.keep-alive-timeout . The meaning of the option is unchanged.
- --server.foxx-queues was renamed to --foxx.queues . The meaning of the option is unchanged.
- --server.foxx-queues-poll-interval was renamed to --foxx.queues-poll-interval. The meaning of the option is unchanged.
- --no-server was renamed to --server.rest-server . Note that the meaning of the option --server.rest-server is the opposite of the previous --no-server .
- --database.query-cache-mode was renamed to --query.cache-mode . The meaning of the option is unchanged.
- --database.query-cache-max-results was renamed to --query.cache-entries. The meaning of the option is unchanged.

- --database.disable-query-tracking was renamed to --query.tracking . The meaning of the option --query.tracking is the opposite of the previous --database.disable-query-tracking .
- --log.tty was renamed to --log.foreground-tty . The meaning of the option is unchanged.
- --upgrade has been renamed to --database.auto-upgrade . In contrast to 2.8 this option now requires a boolean parameter. To actually perform an automatic database upgrade at startup use --database.auto-upgrade true . To not perform it, use --database.auto-upgrade false .
- --check-version has been renamed to --database.check-version.
- --temp-path has been renamed to --temp.path.

### Log verbosity, topics and output files

Logging now supports log topics. You can control these by specifying a log topic in front of a log level or an output. For example

```
--log.level startup=trace --log.level info
```

will log messages concerning startup at trace level, everything else at info level. --log.level can be specified multiple times at startup, for as many topics as needed.

Some relevant log topics available in 3.0 are:

- collector: information about the WAL collector's state
- compactor: information about the collection datafile compactor
- datafiles: datafile-related operations
- *mmap*: information about memory-mapping operations
- performance: some performance-related information
- queries: executed AQL queries
- replication: replication-related info
- requests: HTTP requests
- startup: information about server startup and shutdown
- *threads*: information about threads

The new log option --log.output <definition> allows directing the global or per-topic log output to different outputs. The output definition "" can be one of

- "-" for stdin
- "+" for stderr
- "syslog://"
- "syslog:///"
- "file://"

The option can be specified multiple times in order to configure the output for different log topics. To set up a per-topic output configuration, use --log.output <topic>=<definition> , e.g.

queries=file://queries.txt

logs all queries to the file "queries.txt".

The old option --log.file is still available in 3.0 for convenience reasons. In 3.0 it is a shortcut for the more general option --log.output file://filename .

The old option --log.requests-file is still available in 3.0. It is now a shortcut for the more general option --log.output requests=file://...

The old option --log.performance is still available in 3.0. It is now a shortcut for the more general option --log.level performance=trace .

### Removed options for logging

The options --log.content-filter and --log.source-filter have been removed. They have most been used during ArangoDB's internal development.

The syslog-related options --log.application and --log.facility have been removed. They are superseded by the more general --log.output option which can also handle syslog targets.

#### Removed other options

The option --server.default-api-compatibility was present in earlier version of ArangoDB to control various aspects of the server behavior, e.g. HTTP return codes or the format of HTTP "location" headers. Client applications could send an HTTP header "x-arango-version" with a version number to request the server behavior of a certain ArangoDB version.

This option was only honored in a handful of cases (described above) and was removed in 3.0 because the changes in server behavior controlled by this option were changed even before ArangoDB 2.0. This should have left enough time for client applications to adapt to the new behavior, making the option superfluous in 3.0.

### Thread options

The options --server.threads and --scheduler.threads now have a default value of 0. When --server.threads is set to 0 on startup, the suitable number of threads will be determined by ArangoDB by asking the OS for the number of available CPUs and using that as a baseline. If the number of CPUs is lower than 4, ArangoDB will still start 4 dispatcher threads. When --scheduler.threads is set to 0, then ArangoDB will automatically determine the number of scheduler threads to start. This will normally create 2 scheduler threads.

If the exact number of threads needs to be set by the admin, then it is still possible to set --server.threads and --scheduler.threads to non-zero values. ArangoDB will use these values and start that many threads (note that some threads may be created lazily so they may not be present directly after startup).

The number of V8 JavaScript contexts to be created ( --javascript.v8-contexts ) now has a default value of 0 too, meaning that ArangoDB will create as many V8 contexts as there will be dispatcher threads (controlled by the --server.threads option). Setting this option to a non-zero value will create exactly as many V8 contexts as specified.

Setting these options explicitly to non-zero values may be beneficial in environments that have few resources (processing time, maximum thread count, available memory).

### Authentication

The default value for --server authentication is now true in the configuration files shipped with ArangoDB. This means the server will be started with authentication enabled by default, requiring all client connections to provide authentication data when connecting to ArangoDB APIs. Previous ArangoDB versions used the setting --server disable-authentication true, effectively disabling authentication by default.

The default value for --server.authentication-system-only is now true in ArangoDB. That means that Foxx applications running in ArangoDB will be public accessible (at least they will not use ArangoDB's builtin authentication mechanism). Only requests to ArangoDB APIs at URL path prefixes /\_api/ and /\_admin will require authentication. To change that, and use the builtin authentication mechanism for Foxx applications too, set --server.authentication-system-only to false, and make sure to have the option --server.authentication set to true as well.

Though enabling the authentication is recommended for production setups, it may be overkill in a development environment. To turn off authentication, the option --server.authentication can be set to false in ArangoDB's configuration file or on the command-line.

## Web Admin Interface

The JavaScript shell has been removed from ArangoDB's web interface. The functionality the shell provided is still fully available in the ArangoShell (arangosh) binary shipped with ArangoDB.

# ArangoShell and client tools

The ArangoShell (arangosh) and the other client tools bundled with ArangoDB can only connect to an ArangoDB server of version 3.0 or higher. They will not connect to an ArangoDB 2.8. This is because the server HTTP APIs have changed between 2.8 and 3.0, and all client tools uses these APIs.

In order to connect to earlier versions of ArangoDB with the client tools, an older version of the client tools needs to be kept installed.

The preferred name for the template string generator function aqlQuery is now aql and is automatically available in arangosh. Elsewhere, it can be loaded like const aql = require('@arangodb').aql.

### Command-line options added

All client tools in 3.0 provide an option --server.max-packet-size for controlling the maximum size of HTTP packets to be handled by the client tools. The default value is 128 MB, as in previous versions of ArangoDB. In contrast to previous versions in which the value was hard-coded, the option is now configurable. It can be increased to make the client tools handle very large HTTP result messages sent by the server.

### Command-line options changed

For all client tools, the option --server.disable-authentication was renamed to --server.authentication . Note that the meaning of the option --server.authentication is the opposite of the previous --server.disable-authentication .

The option --server.ssl-protocol was renamed to --ssl.protocol . The meaning of the option is unchanged.

The command-line option --quiet was removed from all client tools except arangosh because it had no effect in them.

### Arangobench

In order to make its purpose more apparent the former arangob client tool has been renamed to arangobench in 3.0.

# Miscellaneous changes

The checksum calculation algorithm for the collection.checksum() method and its corresponding REST API GET

/\_api/collection/collection/checksum has changed in 3.0. Checksums calculated in 3.0 will differ from checksums calculated with 2.8 or before.

The ArangoDB server in 3.0 does not read a file ENDPOINTS containing a list of additional endpoints on startup. In 2.8 this file was automatically read if present in the database directory.

The names of the sub-threads started by ArangoDB have changed in 3.0. This is relevant on Linux only, where threads can be named and thread names may be visible to system tools such as *top* or monitoring solutions.

# **Features and Improvements**

The following list shows in detail which features have been added or improved in ArangoDB 2.8. ArangoDB 2.8 also contains several bugfixes that are not listed here. For a list of bugfixes, please consult the CHANGELOG.

# **AQL** improvements

### **AQL Graph Traversals / Pattern Matching**

AQL offers a new feature to traverse over a graph without writing JavaScript functions but with all the other features you know from AQL. For this purpose, a special version of FOR variableName IN expression has been introduced.

This special version has the following format: FOR vertex-variable, edge-variable, path-variable IN traversal-expression, where traversal-expression has the following format: [depth] direction start-vertex graph-definition with the following input parameters:

- depth (optional): defines how many steps are executed. The value can either be an integer value (e.g. 3 ) or a range of integer values (e.g. 1..5). The default is 1.
- direction: defines which edge directions are followed. Can be either OUTBOUND , INBOUND or ANY .
- start-vertex: defines where the traversal is started. Must be an \_id value or a document.
- graph-definition: defines which edge collections are used for the traversal. Must be either GRAPH graph-name for graphs created with the graph-module, or a list of edge collections edge-col1, edge-col2, .. edge-colN.

The three output variables have the following semantics:

- vertex-variable: The last visited vertex.
- edge-variable: The last visited edge (optional).
- path-variable: The complete path from start-vertex to vertex-variable (optional).

The traversal statement can be used in the same way as the original FOR variableName IN expression, and can be combined with filters and other AQL constructs.

As an example one can now find the friends of a friend for a certain user with this AQL statement:

```
FOR foaf, e, path IN 2 ANY @startUser GRAPH "relations"

FILTER path.edges[0].type == "friend"

FILTER path.edges[1].type == "friend"

FILTER foaf._id != @startUser

RETURN DISTINCT foaf
```

Optimizer rules have been implemented to gain performance of the traversal statement. These rules move filter statements into the traversal statement s.t. paths which can never pass the filter are not emitted to the variables.

As an example take the query above and assume there are edges that do not have type = "friend". If in the first edge step there is such a non-friend edge the second steps will never be computed for these edges as they cannot fulfill the filter condition.

### **Array Indexes**

Hash indexes and skiplist indexes can now optionally be defined for array values so that they index individual array members instead of the entire array value.

To define an index for array values, the attribute name is extended with the expansion operator [\*] in the index definition.

Example:

```
db._create("posts");
db.posts.ensureHashIndex("tags[*]");
```

When given the following document

```
{
    "tags": [
        "AQL",
        "ArangoDB",
        "Index"
    ]
}
```

this index will now contain the individual values "AQL" , "Arangodb" and "Index" .

Now the index can be used for finding all documents having "Arangodd" somewhere in their tags array using the following AQL query:

```
FOR doc IN posts

FILTER "ArangoDB" IN doc.tags[*]

RETURN doc
```

It is also possible to create an index on sub-attributes of array values. This makes sense when the index attribute is an array of objects, e.g.

```
db._drop("posts");
db._create("posts");
db.posts.ensureIndex({ type: "hash", fields: [ "tags[*].name" ] });
db.posts.insert({ tags: [ { name: "AQL" }, { name: "ArangoDB" }, { name: "Index" } ] });
db.posts.insert({ tags: [ { name: "AQL" }, { name: "2.8" } ] });
```

The following query will then use the array index:

```
FOR doc IN posts

FILTER 'AQL' IN doc.tags[*].name

RETURN doc
```

Array values will automatically be de-duplicated before being inserted into an array index.

Please note that filtering using array indexes only works from within AQL queries and only if the query filters on the indexed attribute using the IN operator. The other comparison operators ( == , != , > , <= , < , <= ) currently do not use array indexes.

#### **Optimizer improvements**

The AQL query optimizer can now use indexes if multiple filter conditions on attributes of the same collection are combined with logical ORs, and if the usage of indexes would completely cover these conditions.

For example, the following queries can now use two independent indexes on value1 and value2 (the latter query requires that the indexes are skiplist indexes due to usage of the < and > comparison operators):

```
FOR doc IN collection FILTER doc.value1 == 42 || doc.value2 == 23 RETURN doc
FOR doc IN collection FILTER doc.value1 < 42 || doc.value2 > 23 RETURN doc
```

The new optimizer rule "sort-in-values" can now pre-sort the right-hand side operand of IN and NOT IN operators so the operation can use a binary search with logarithmic complexity instead of a linear search. The rule will be applied when the right-hand side operand of an IN or NOT IN operator in a filter condition is a variable that is defined in a different loop/scope than the operator itself.

Additionally, the filter condition must consist of solely the IN or NOT IN operation in order to avoid any side-effects.

The rule will kick in for a queries such as the following:

```
LET values = /* some runtime expression here */
FOR doc IN collection
FILTER doc.value IN values
RETURN doc
```

It will not be applied for the followig queries, because the right-hand side operand of the IN is either not a variable, or because the FILTER condition may have side effects:

RETURN doc

```
FOR doc IN collection
FILTER doc.value IN /* some runtime expression here */
RETURN doc

LET values = /* some runtime expression here */
FOR doc IN collection
FILTER FUNCTION(doc.values) == 23 && doc.value IN values
```

### **AQL** functions added

The following AQL functions have been added in 2.8:

- POW(base, exponent): returns the base to the exponent exp
- UNSET\_RECURSIVE(document, attributename, ...): recursively removes the attributes *attributename* (can be one or many) from *document* and its sub-documents. All other attributes will be preserved. Multiple attribute names can be specified by either passing multiple individual string argument names, or by passing an array of attribute names:

```
UNSET_RECURSIVE(doc, '_id', '_key', 'foo', 'bar')
UNSET_RECURSIVE(doc, [ '_id', '_key', 'foo', 'bar' ])
```

• IS\_DATESTRING(value): returns true if *value* is a string that can be used in a date function. This includes partial dates such as *2015* or *2015-10* and strings containing invalid dates such as *2015-02-31*. The function will return false for all non-string values, even if some of them may be usable in date functions.

### Miscellaneous improvements

- the ArangoShell now provides the convenience function db.\_explain(query) for retrieving a human-readable explanation of AQL queries. This function is a shorthand for require("org/arangodb/aql/explainer").explain(query) .
- the AQL query optimizer now automatically converts LENGTH(collection-name) to an optimized expression that returns the number of documents in a collection. Previous versions of ArangoDB returned a warning when using this expression and also enumerated all documents in the collection, which was inefficient.
- improved performance of skipping over many documents in an AQL query when no indexes and no filters are used, e.g.

```
FOR doc IN collection
LIMIT 1000000, 10
RETURN doc
```

- added cluster execution site info in execution plan explain output for AQL queries
- for 30+ AQL functions there is now an additional implementation in C++ that removes the need for internal data conversion when the function is called
- $\bullet\$  the AQL editor in the web interface now supports using bind parameters

### **Deadlock detection**

ArangoDB 2.8 now has an automatic deadlock detection for transactions.

A deadlock is a situation in which two or more concurrent operations (user transactions or AQL queries) try to access the same resources (collections, documents) and need to wait for the others to finish, but none of them can make any progress.

In case of such a deadlock, there would be no progress for any of the involved transactions, and none of the involved transactions could ever complete. This is completely undesirable, so the new automatic deadlock detection mechanism in ArangoDB will automatically kick in and abort one of the transactions involved in such a deadlock. Aborting means that all changes done by the transaction will be rolled back and error 29 (deadlock detected) will be thrown.

Client code (AQL queries, user transactions) that accesses more than one collection should be aware of the potential of deadlocks and should handle the error 29 ( deadlock detected ) properly, either by passing the exception to the caller or retrying the operation.

# Replication

The following improvements for replication have been made in 2.8 (note: most of them have been backported to ArangoDB 2.7 as well):

• added autoResync configuration parameter for continuous replication.

When set to true, a replication slave will automatically trigger a full data re-synchronization with the master when the master cannot provide the log data the slave had asked for. Note that autoResync will only work when the option requireFromPresent is also set to true for the continuous replication, or when the continuous syncer is started and detects that no start tick is present.

Automatic re-synchronization may transfer a lot of data from the master to the slave and may be expensive. It is therefore turned off by default. When turned off, the slave will never perform an automatic re-synchronization with the master.

• added idleMinWaitTime and idleMaxWaitTime configuration parameters for continuous replication.

These parameters can be used to control the minimum and maximum wait time the slave will (intentionally) idle and not poll for master log changes in case the master had sent the full logs already. The <code>idleMaxWaitTime</code> value will only be used when adaptivePolling is set to true. When adaptivePolling is disabled, only <code>idleMinWaitTime</code> will be used as a constant time span in which the slave will not poll the master for further changes. The default values are 0.5 seconds for <code>idleMaxWaitTime</code> and 2.5 seconds for <code>idleMaxWaitTime</code>, which correspond to the hard-coded values used in previous versions of ArangoDB.

added initialSyncMaxWaitTime configuration parameter for initial and continuous replication

This option controls the maximum wait time (in seconds) that the initial synchronization will wait for a response from the master when fetching initial collection data. If no response is received within this time period, the initial synchronization will give up and fail. This option is also relevant for continuous replication in case *autoResync* is set to *true*, as then the continuous replication may trigger a full data re-synchronization in case the master cannot the log data the slave had asked for.

- HTTP requests sent from the slave to the master during initial synchronization will now be retried if they fail with connection problems.
- the initial synchronization now logs its progress so it can be queried using the regular replication status check APIs.
- added async attribute for sync and synccollection operations called from the ArangoShell. Setthing this attribute to true will make the synchronization job on the server go into the background, so that the shell does not block. The status of the started asynchronization job can be queried from the ArangoShell like this:

```
/* starts initial synchronization */
var replication = require("org/arangodb/replication");
var id = replication.sync({
  endpoint: "tcp://master.domain.org:8529",
  username: "myuser",
  password: "mypasswd",
  async: true
});

/* now query the id of the returned async job and print the status */
print(replication.getSyncResult(id));
```

The result of <code>getSyncResult()</code> will be <code>false</code> while the server-side job has not completed, and different to <code>false</code> if it has completed. When it has completed, all job result details will be returned by the call to <code>getSyncResult()</code>.

• the web admin interface dashboard now shows a server's replication status at the bottom of the page

### Web Admin Interface

The following improvements have been made for the web admin interface:

the AQL editor now has support for bind parameters. The bind parameter values can be edited in the web interface and saved with a
query for future use.

- the AQL editor now allows canceling running queries. This can be used to cancel long-running queries without switching to the *query management* section.
- the dashboard now provides information about the server's replication status at the bottom of the page. This can be used to track either the status of a one-time synchronization or the continuous replication.
- the compaction status and some status internals about collections are now displayed in the detail view for a collection in the web interface. These data can be used for debugging compaction issues.
- unloading a collection via the web interface will now trigger garbage collection in all v8 contexts and force a WAL flush. This increases the chances of perfoming the unload faster.
- the status terminology for collections for which an unload request has been issued via the web interface was changed from in the process of being unloaded to will be unloaded. This is more accurate as the actual unload may be postponed until later if there are still references pointing to data in the collection.

# **Foxx improvements**

- the module resolution used by require now behaves more like in node.js
- the org/arangodb/request module now returns response bodies for error responses by default. The old behavior of not returning bodies for error responses can be re-enabled by explicitly setting the option returnBodyOnError to false

# Miscellaneous changes

The startup option --server.hide-product-header can be used to make the server not send the HTTP response header "server: Arangodb" in its HTTP responses. This can be used to conceal the server make from HTTP clients. By default, the option is turned off so the header is still sent as usual.

arangodump and arangorestore now have better error reporting. Additionally, arangodump will now fail by default when trying to dump edges that refer to already dropped collections. This can be circumvented by specifying the option --force true when invoking arangodump.

arangoimp now provides an option --create-collection-type to specify the type of the collection to be created when --create-collection is set to true . Previously --create-collection always created document collections and the creation of edge collections was not possible.

# **Incompatible changes in ArangoDB 2.8**

It is recommended to check the following list of incompatible changes **before** upgrading to ArangoDB 2.8, and adjust any client programs if necessary.

# **AQL**

### **Keywords added**

The following AQL keywords were added in ArangoDB 2.8:

- GRAPH
- OUTBOUND
- INBOUND
- ANY
- ALL
- NONE
- AGGREGATE

Usage of these keywords for collection names, variable names or attribute names in AQL queries will not be possible without quoting. For example, the following AQL query will still work as it uses a quoted collection name and a quoted attribute name:

```
FOR doc IN `OUTBOUND`
RETURN doc.`any`
```

### Changed behavior

The AQL functions NEAR and WITHIN now have stricter validations for their input parameters limit, radius and distance. They may now throw exceptions when invalid parameters are passed that may have not led to exceptions in previous versions.

Additionally, the expansion ( [\*] ) operator in AQL has changed its behavior when handling non-array values:

In ArangoDB 2.8, calling the expansion operator on a non-array value will always return an empty array. Previous versions of ArangoDB expanded non-array values by calling the TO\_ARRAY() function for the value, which for example returned an array with a single value for boolean, numeric and string input values, and an array with the object's values for an object input value. This behavior was inconsistent with how the expansion operator works for the array indexes in 2.8, so the behavior is now unified:

- if the left-hand side operand of [\*] is an array, the array will be returned as is when calling [\*] on it
- if the left-hand side operand of [\*] is not an array, an empty array will be returned by [\*]

AQL queries that rely on the old behavior can be changed by either calling TO\_ARRAY explicitly or by using the [\*] at the correct position.

The following example query will change its result in 2.8 compared to 2.7:

```
LET values = "foo" RETURN values[*]
```

In 2.7 the query has returned the array [ "foo" ], but in 2.8 it will return an empty array [ ]. To make it return the array [ "foo" ] again, an explicit TO\_ARRAY function call is needed in 2.8 (which in this case allows the removal of the [\*] operator altogether). This also works in 2.7:

```
LET values = "foo" RETURN TO_ARRAY(values)
```

Another example:

```
LET values = [ { name: "foo" }, { name: "bar" } ]
RETURN values[*].name[*]
```

The above returned <code>[["foo"], ["bar"]]</code> in 2.7. In 2.8 it will return <code>[[],[]]</code>, because the value of name` is not an array. To change the results to the 2.7 style, the query can be changed to

```
LET values = [ { name: "foo" }, { name: "bar" } ]
RETURN values[* RETURN TO_ARRAY(CURRENT.name)]
```

The above also works in 2.7. The following types of queries won't change:

```
LET values = [ 1, 2, 3 ] RETURN values[*]
LET values = [ { name: "foo" }, { name: "bar" } ] RETURN values[*].name
LET values = [ { names: [ "foo", "bar" ] }, { names: [ "baz" ] } ] RETURN values[*].names[*]
LET values = [ { names: [ "foo", "bar" ] }, { names: [ "baz" ] } ] RETURN values[*].names[**]
```

### **Deadlock handling**

Client applications should be prepared to handle error 29 ( deadlock detected ) that ArangoDB may now throw when it detects a deadlock across multiple transactions. When a client application receives error 29, it should retry the operation that failed.

The error can only occur for AQL queries or user transactions that involve more than a single collection.

### **Optimizer**

The AQL execution node type IndexRangeNode was replaced with a new more capable execution node type IndexNode. That means in execution plan explain output there will be no more IndexRangeNode s but only IndexNode. This affects explain output that can be retrieved via require("org/arangodb/aql/explainer").explain(query), db.\_explain(query), and the HTTP query explain API.

The optimizer rule that makes AQL queries actually use indexes was also renamed from use-index-range to use-indexes. Again this affects explain output that can be retrieved via require("org/arangodb/aql/explainer").explain(query), db.\_explain(query), and the HTTP query explain API.

The query optimizer rule remove-collect-into was renamed to remove-collect-variables. This affects explain output that can be retrieved via require("org/arangodb/aql/explainer").explain(query), db.\_explain(query), and the HTTP query explain API.

### HTTP API

When a server-side operation got canceled due to an explicit client cancel request via HTTP DELETE /\_api/job , previous versions of ArangoDB returned an HTTP status code of 408 (request timeout) for the response of the canceled operation.

The HTTP return code 408 has caused problems with some client applications. Some browsers (e.g. Chrome) handled a 408 response by resending the original request, which is the opposite of what is desired when a job should be canceled.

Therefore ArangoDB will return HTTP status code 410 (gone) for canceled operations from version 2.8 on.

### Foxx

#### **Model and Repository**

Due to compatibility issues the Model and Repository types are no longer implemented as ES2015 classes.

The pre-2.7 "extend" style subclassing is supported again and will not emit any deprecation warnings.

```
var Foxx = require('org/arangodb/foxx');
var MyModel = Foxx.Model.extend({
    // ...
    schema: {/* ... */}
});
```

### Module resolution

The behavior of the JavaScript module resolution used by the require function has been modified to improve compatibility with modules written for Node.js.

Specifically

- absolute paths (e.g. /some/absolute/path ) are now always interpreted as absolute file system paths, relative to the file system root
- global names (e.g. global/name ) are now first intepreted as references to modules residing in a relevant node\_modules folder, a built-in module or a matching document in the internal \_modules collection, and only resolved to local file paths if no other match is found

Previously the two formats were treated interchangeably and would be resolved to local file paths first, leading to problems when local files used the same names as other modules (e.g. a local file <a href="mailto:chai.js">chai.js</a> would cause problems when trying to load the <a href="mailto:chai">chai</a> module installed in <a href="mailto:node\_modules">node\_modules</a>).

For more information see the blog announcement of this change and the up grade guide.

### Module org/arangodb/request

The module now always returns response bodies, even for error responses. In versions prior to 2.8 the module would silently drop response bodies if the response header indicated an error.

The old behavior of not returning bodies for error responses can be restored by explicitly setting the option returnBodyOnError to false:

```
let response = request({
    //...
    returnBodyOnError: false
});
```

### **Garbage collection**

The V8 garbage collection strategy was slightly adjusted so that it eventually happens in all V8 contexts that hold V8 external objects (references to ArangoDB documents and collections). This enables a better cleanup of these resources and prevents other processes such as compaction being stalled while waiting for these resources to be released.

In this context the default value for the JavaScript garbage collection frequency ( --javascript.gc-frequency ) was also increased from 10 seconds to 15 seconds, as less internal operations in ArangoDB are carried out in JavaScript.

### **Client tools**

arangodump will now fail by default when trying to dump edges that refer to already dropped collections. This can be circumvented by specifying the option --force true when invoking arangodump

# **Features and Improvements**

The following list shows in detail which features have been added or improved in ArangoDB 2.7. ArangoDB 2.7 also contains several bugfixes that are not listed here. For a list of bugfixes, please consult the CHANGELOG.

# **Performance improvements**

#### **Index buckets**

The primary indexes and hash indexes of collections can now be split into multiple index buckets. This option was available for edge indexes only in ArangoDB 2.6.

A bucket can be considered a container for a specific range of index values. For primary, hash and edge indexes, determining the responsible bucket for an index value is done by hashing the actual index value and applying a simple arithmetic operation on the hash.

Because an index value will be present in at most one bucket and buckets are independent, using multiple buckets provides the following benefits:

- initially building the in-memory index data can be parallelized even for a single index, with one thread per bucket (or with threads being responsible for more than one bucket at a time). This can help reducing the loading time for collections.
- resizing an index when it is about to run out of reserve space is performed per bucket. As each bucket only contains a fraction of the entire index, resizing and rehashing a bucket is much faster and less intrusive than resizing and rehashing the entire index.

When creating new collections, the default number of index buckets is 8 since ArangoDB 2.7. In previous versions, the default value was 1. The number of buckets can also be adjusted for existing collections so they can benefit from the optimizations. The number of index buckets can be set for a collection at any time by using a collection's properties function:

```
db.collection.properties({ indexBuckets: 16 });
```

The number of index buckets must be a power of 2.

Please note that for building the index data for multiple buckets in parallel it is required that a collection contains a significant amount of documents because for a low number of documents the overhead of parallelization will outweigh its benefits. The current threshold value is 256k documents, but this value may change in future versions of ArangoDB. Additionally, the configuration option --database.index-threads will determine how many parallel threads may be used for building the index data.

### Faster update and remove operations in non-unique hash indexes

The unique hash indexes in ArangoDB provided an amortized O(1) lookup, insert, update and remove performance. Non-unique hash indexes provided amortized O(1) insert performance, but had worse performance for update and remove operations for non-unique values. For documents with the same index value, they maintained a list of collisions. When a document was updated or removed, that exact document had to be found in the collisions list for the index value. While getting to the start of the collisions list was O(1), scanning the list had O(n) performance in the worst case (with n being the number of documents with the same index value). Overall, this made update and remove operations in non-unique hash indexes slow if the index contained many duplicate values.

This has been changed in ArangoDB 2.7 so that non-unique hash indexes now also provide update and remove operations with an amortized complexity of O(1), even if there are many duplicates.

Resizing non-unique hash indexes now also doesn't require looking into the document data (which may involve a disk access) because the index maintains some internal cache value per document. When resizing and rehashing the index (or an index bucket), the index will first compare only the cache values before peeking into the actual documents. This change can also lead to reduced index resizing times.

### Throughput enhancements

The ArangoDB-internal implementations for dispatching requests, keeping statistics and assigning V8 contexts to threads have been improved in order to use less locks. These changes allow higher concurrency and throughput in these components, which can also make the server handle more requests in a given period of time.

What gains can be expected depends on which operations are executed, but there are real-world cases in which throughput increased by between 25 % and 70 % when compared to 2.6.

#### **Madvise hints**

The Linux variant for ArangoDB provides the OS with madvise hints about index memory and datafile memory. These hints can speed up things when memory is tight, in particular at collection load time but also for random accesses later. There is no formal guarantee that the OS actually uses the madvise hints provided by ArangoDB, but actual measurements have shown improvements for loading bigger collections.

# **AQL** improvements

#### Additional date functions

ArangoDB 2.7 provides several extra AQL functions for date and time calculation and manipulation. These functions were contributed by GitHub users @CoDEmanX and @friday. A big thanks for their work!

The following extra date functions are available from 2.7 on:

- DATE\_DAYOFYEAR(date): Returns the day of year number of *date*. The return values range from 1 to 365, or 366 in a leap year respectively.
- DATE\_ISOWEEK(date): Returns the ISO week date of *date*. The return values range from 1 to 53. Monday is considered the first day of the week. There are no fractional weeks, thus the last days in December may belong to the first week of the next year, and the first days in January may be part of the previous year's last week.
- DATE\_LEAPYEAR(date): Returns whether the year of *date* is a leap year.
- DATE\_QUARTER(date) : Returns the quarter of the given date (1-based):
  - o 1: January, February, March
  - o 2: April, May, June
  - o 3: July, August, September
  - o 4: October, November, December
- DATE\_DAYS\_IN\_MONTH(date): Returns the number of days in date's month (28..31).
- DATE\_ADD(date, amount, unit): Adds amount given in unit to date and returns the calculated date.

*unit* can be either of the following to specify the time unit to add or subtract (case-insensitive):

- o y, year, years
- o m, month, months
- o w, week, weeks
- o d, day, days
- o h, hour, hours
- o i, minute, minutes
- o s, second, seconds
- o f, millisecond, milliseconds

amount is the number of units to add (positive value) or subtract (negative value).

DATE\_SUBTRACT(date, amount, unit): Subtracts amount given in unit from date and returns the calculated date.

It works the same as DATE\_ADD(), except that it subtracts. It is equivalent to calling DATE\_ADD() with a negative amount, except that DATE\_SUBTRACT() can also subtract ISO durations. Note that negative ISO durations are not supported (i.e. starting with -P, like -P1Y).

- DATE\_DIFF(date1, date2, unit, asFloat): Calculate the difference between two dates in given time *unit*, optionally with decimal places. Returns a negative value if *date1* is greater than *date2*.
- DATE\_COMPARE(date1, date2, unitRangeStart, unitRangeEnd): Compare two partial dates and return true if they match, false otherwise. The parts to compare are defined by a range of time units.

The full range is: years, months, days, hours, minutes, seconds, milliseconds. Pass the unit to start from as *unitRangeStart*, and the unit to end with as *unitRangeEnd*. All units in between will be compared. Leave out *unitRangeEnd* to only compare *unitRangeStart*.

- DATE\_FORMAT(date, format): Format a date according to the given format string. It supports the following placeholders (case-insensitive):
  - %t: timestamp, in milliseconds since midnight 1970-01-01
  - %z: ISO date (0000-00-00T00:00:00.000Z)
  - %w: day of week (0..6)
  - o %y: year (0..9999)
  - %yy: year (00..99), abbreviated (last two digits)
  - o %yyyy: year (0000..9999), padded to length of 4
  - o %yyyyyy: year (-009999 .. +009999), with sign prefix and padded to length of 6
  - o %m: month (1..12)
  - %mm: month (01..12), padded to length of 2
  - o %d: day (1..31)
  - %dd: day (01..31), padded to length of 2
  - o %h: hour (0..23)
  - %hh: hour (00..23), padded to length of 2
  - %i: minute (0..59)
  - o %ii: minute (00..59), padded to length of 2
  - %s: second (0..59)
  - %ss: second (00..59), padded to length of 2
  - %f: millisecond (0..999)
  - %fff: millisecond (000..999), padded to length of 3
  - %x: day of year (1..366)
  - %xxx: day of year (001..366), padded to length of 3
  - o %k: ISO week date (1..53)
  - %kk: ISO week date (01..53), padded to length of 2
  - o %l: leap year (0 or 1)
  - o %q: quarter (1..4)
  - %a: days in month (28..31)
  - %mmm: abbreviated English name of month (Jan..Dec)
  - %mmmm: English name of month (January..December)
  - %www: abbreviated English name of weekday (Sun..Sat)
  - %www: English name of weekday (Sunday..Saturday)
  - %&: special escape sequence for rare occasions
  - o %%: literal %
  - %: ignored

#### RETURN DISTINCT

To return unique values from a query, AQL now provides the DISTINCT keyword. It can be used as a modifier for RETURN statements, as a shorter alternative to the already existing COLLECT statement.

For example, the following query only returns distinct (unique) status attribute values from the collection:

```
FOR doc IN collection
RETURN DISTINCT doc.status
```

RETURN DISTINCT is not allowed on the top-level of a query if there is no for loop in front of it. RETURN DISTINCT is allowed in subqueries.

RETURN DISTINCT ensures that the values returned are distinct (unique), but does not guarantee any order of results. In order to have certain result order, an additional SORT statement must be added to a query.

### Shorthand object notation

AQL now provides a shorthand notation for object literals in the style of ES6 object literals:

```
LET name = "Peter"

LET age = 42

RETURN { name, age }
```

This is equivalent to the previously available canonical form, which is still available and supported:

```
LET name = "Peter"

LET age = 42

RETURN { name : name, age : age }
```

### **Array expansion improvements**

The already existing [\*] operator has been improved with optional filtering and projection and limit capabilities.

For example, consider the following example query that filters values from an array attribute:

```
FOR u IN users

RETURN {

name: u.name,

friends: (

FOR f IN u.friends

FILTER f.age > u.age

RETURN f.name

)

}
```

With the [\*] operator, this query can be simplified to

```
FOR u IN users
   RETURN { name: u.name, friends: u.friends[* FILTER CURRENT.age > u.age].name }
```

The pseudo-variable *CURRENT* can be used to access the current array element. The FILTER condition can refer to CURRENT or any variables valid in the outer scope.

To return a projection of the current element, there can now be an inline RETURN:

```
FOR u IN users

RETURN u.friends[* RETURN CONCAT(CURRENT.name, " is a friend of ", u.name)]
```

which is the simplified variant for:

```
FOR u IN users

RETURN (

FOR friend IN u.friends

RETURN CONCAT(friend.name, " is a friend of ", u.name)
)
```

### **Array contraction**

In order to collapse (or flatten) results in nested arrays, AQL now provides the [\*\*] operator. It works similar to the [\*] operator, but additionally collapses nested arrays. How many levels are collapsed is determined by the amount of \* characters used.

For example, consider the following query that produces a nested result:

```
FOR u IN users

RETURN u.friends[*].name
```

The [\*\*] operator can now be applied to get rid of the nested array and turn it into a flat array. We simply apply the [\*\*] on the previous query result:

```
RETURN (
FOR u IN users RETURN u.friends[*].name
)[**]
```

### **Template query strings**

Assembling query strings in JavaScript has been error-prone when using simple string concatenation, especially because plain JavaScript strings do not have multiline-support, and because of potential parameter injection issues. While multiline query strings can be assembled with ES6 template strings since ArangoDB 2.5, and query bind parameters are there since ArangoDB 1.0 to prevent parameter injection, there was no JavaScript-y solution to combine these.

ArangoDB 2.7 now provides an ES6 template string generator function that can be used to easily and safely assemble AQL queries from JavaScript. JavaScript variables and expressions can be used easily using regular ES6 template string substitutions:

```
let name = 'test';
let attributeName = '_key';

let query = aqlQuery`FOR u IN users
   FILTER u.name == ${name}
   RETURN u.${attributeName}`;
db._query(query);
```

This is more legible than when using a plain JavaScript string and also does not require defining the bind parameter values separately:

```
let name = 'test';
let attributeName = '_key';

let query = "FOR u IN users " +
    "FILTER u.name == @name " +
    "RETURN u.@attributeName";
db._query(query, {
    name,
    attributeName
});
```

The aqlQuery template string generator will also handle collection objects automatically:

```
db._query(aqlQuery`FOR u IN ${ db.users } RETURN u.name`);
```

Note that while template strings are available in the JavaScript functions provided to build queries, they aren't a feature of AQL itself. AQL could always handle multiline query strings and provided bind parameters ( @... ) for separating the query string and the parameter values. The aqlquery template string generator function will take care of this separation, too, but will do it behind the scenes.

### AQL query result cache

The AQL query result cache can optionally cache the complete results of all or just selected AQL queries. It can be operated in the following modes:

- off: the cache is disabled. No query results will be stored
- on : the cache will store the results of all AQL queries unless their cache attribute flag is set to false
- demand : the cache will store the results of AQL queries that have their cache attribute set to true, but will ignore all others

The mode can be set at server startup using the --database.query-cache-mode configuration option and later changed at runtime. The default value is off, meaning that the query result cache is disabled. This is because the cache may consume additional memory to keep query results, and also because it must be invalidated when changes happen in collections for which results have been cached.

The query result cache may therefore have positive or negative effects on query execution times, depending on the workload: it will not make much sense turning on the cache in write-only or write-mostly scenarios, but the cache may be very beneficial in case workloads are read-only or read-mostly, and query are complex.

If the query cache is operated in demand mode, it can be controlled per query if the cache should be checked for a result.

### Miscellaneous AQL changes

### **Optimizer**

The AQL optimizer rule patch-update-statements has been added. This rule can optimize certain AQL UPDATE queries that update documents in the a collection that they also iterate over.

For example, the following query reads documents from a collection in order to update them:

```
FOR doc IN collection

UPDATE doc WITH { newValue: doc.oldValue + 1 } IN collection
```

In this case, only a single collection is affected by the query, and there is no index lookup involved to find the to-be-updated documents. In this case, the UPDATE query does not require taking a full, memory-intensive snapshot of the collection, but it can be performed in small chunks. This can lead to memory savings when executing such queries.

### Function call arguments optimization

This optimization will lead to arguments in function calls inside AQL queries not being copied but being passed by reference. This may speed up calls to functions with bigger argument values or queries that call AQL functions a lot of times.

### Web Admin Interface

The web interface now has a new design.

The "Applications" tab in the web interfaces has been renamed to "Services".

The ArangoDB API documentation has been moved from the "Tools" menu to the "Links" menu. The new documentation is based on Swagger 2.0 and opens in a separate web page.

# Foxx improvements

#### ES2015 Classes

All Foxx constructors have been replaced with ES2015 classes and can be extended using the class syntax. The extend method is still supported at the moment but will become deprecated in ArangoDB 2.8 and removed in ArangoDB 2.9.

#### Before:

```
var Foxx = require('org/arangodb/foxx');
var MyModel = Foxx.Model.extend({
    // ...
    schema: {/* ... */}
});
```

#### After:

```
var Foxx = require('org/arangodb/foxx');
class MyModel extends Foxx.Model {
    // ...
}
MyModel.prototype.schema = {/* ... */};
```

### **Confidential configuration**

It is now possible to specify configuration options with the type password . The password type is equivalent to the text type but will be masked in the web frontend to prevent accidental exposure of confidential options like API keys and passwords when configuring your Foxx application.

### **Dependencies**

The syntax for specifying dependencies in manifests has been extended to allow specifying optional dependencies. Unmet optional dependencies will not prevent an app from being mounted. The traditional shorthand syntax for specifying non-optional dependencies will still be supported in the upcoming versions of ArangoDB.

#### Before:

```
{
...
"dependencies": {
    "notReallyNeeded": "users:^1.0.0",
    "totallyNecessary": "sessions:^1.0.0"
}
```

#### After:

```
"dependencies": {
   "notReallyNeeded": {
        "name": "users",
        "version": "^1.0.0",
        "required": false
   },
   "totallyNecessary": {
        "name": "sessions",
        "version": "^1.0.0"
   }
}
```

# Replication

The existing replication HTTP API has been extended with methods that replication clients can use to determine whether a given date, identified by a tick value, is still present on a master for replication. By calling these APIs, clients can make an informed decision about whether the master can still provide all missing data starting from the point up to which the client had already synchronized. This can be helpful in case a replication client is re-started after a pause.

Master servers now also track up the point up to which they have sent changes to clients for replication. This information can be used to determine the point of data that replication clients have received from the master, and if and how far approximately they lag behind.

Finally, restarting the replication applier on a slave server has been made more robust in case the applier was stopped while there were pending transactions on the master server, and re-starting the replication applier needs to restore the state of these transactions.

## **Client tools**

The filenames in dumps created by arangodump now contain not only the name of the dumped collection, but also an additional 32-digit hash value. This is done to prevent overwriting dump files in case-insensitive file systems when there exist multiple collections with the same name (but with different cases).

For example, if a database had two collections test and Test, previous versions of arangodump created the following files:

- test.structure.json and test.data.json for collection test
- Test.structure.json and Test.data.json for collection *Test*

This did not work in case-insensitive filesystems, because the files for the second collection would have overwritten the files of the first. arangodump in 2.7 will create the unique files in this case, by appending the 32-digit hash value to the collection name in all case. These filenames will be unambiguous even in case-insensitive filesystems.

# Miscellaneous changes

### Better control-C support in arangosh

When CTRL-C is pressed in arangosh, it will now abort the locally running command (if any). If no command was running, pressing CTRL-C will print a hoc first. Pressing CTRL-C again will then quit arangosh.

CTRL-C can also be used to reset the current prompt while entering complex nested objects which span multiple input lines.

CTRL-C support has been added to the ArangoShell versions built with Readline-support (Linux and MacOS only). The Windows version of ArangoDB uses a different library for handling input, and support for CTRL-C has not been added there yet.

#### Start / stop

Linux startup scripts and systemd configuration for aranged new try to adjust the NOFILE (number of open files) limits for the process. The limit value is set to 131072 (128k) when ArangeDB is started via start/stop commands.

This will prevent aranged running out of available file descriptors in case of many parallel HTTP connections or large collections with many datafiles.

Additionally, when ArangoDB is started/stopped manually via the start/stop commands, the main process will wait for up to 10 seconds after it forks the supervisor and arangod child processes. If the startup fails within that period, the start/stop script will fail with a non-zero exit code, allowing any invoking scripts to handle this error. Previous versions always returned an exit code of 0, even when arangod couldn't be started.

If the startup of the supervisor or aranged is still ongoing after 10 seconds, the main program will still return with exit code 0 in order to not block any scripts. The limit of 10 seconds is arbitrary because the time required for an aranged startup is not known in advance.

### Non-sparse logfiles

WAL logfiles and datafiles created by arangod are now non-sparse. This prevents SIGBUS signals being raised when a memory-mapped region backed by a sparse datafile was accessed and the memory region was not actually backed by disk, for example because the disk ran out of space.

arangod now always fully allocates the disk space required for a logfile or datafile when it creates one, so the memory region can always be backed by disk, and memory can be accessed without SIGBUS being raised.

# **Incompatible changes in ArangoDB 2.7**

It is recommended to check the following list of incompatible changes **before** upgrading to ArangoDB 2.7, and adjust any client programs if necessary.

# **AQL** changes

DISTINCT is now a keyword in AQL.

AQL queries that use DISTINCT (in lower, upper or mixed case) as an identifier (i.e. as a variable, a collection name or a function name) will stop working. To make such queries working again, each occurrence of DISTINCT in an AQL query should be enclosed in backticks. This will turn DISTINCT from a keyword into an identifier again.

The AQL function <code>skiplist()</code> has been removed in ArangoDB 2.7. This function was deprecated in ArangoDB 2.6. It was a left-over from times when the query optimizer wasn't able to use skiplist indexes together with filters, skip and limit values. Since this issue been fixed since version 2.3, there is no AQL replacement function for <code>skiplist</code>. Queries that use the <code>skiplist</code> function can be fixed by using the usual combination of <code>for</code>, <code>filter</code> and <code>limit</code>, e.g.

```
FOR doc IN @@collection

FILTER doc.value >= @value

SORT doc.value DESC

LIMIT 1

RETURN doc
```

# **Foxx changes**

### **Bundling and compilation**

The assets property is no longer supported in Foxx manifests and is scheduled to be removed in a future version of ArangoDB. The files property can still be used to serve static assets but it is recommended to use separate tooling to compile and bundle your assets.

### **Manifest scripts**

The properties setup and teardown have been moved into the scripts property map:

#### Before:

```
{
...
"setup": "scripts/setup.js",
"teardown": "scripts/teardown.js"
}
```

#### After:

```
...
"scripts": {
    "setup": "scripts/setup.js",
    "teardown": "scripts/teardown.js"
}
```

### **Foxx Queues**

Function-based Foxx Queue job types are no longer supported. To learn about how you can use the new script-based job types follow the updated recipe in the cookbook.

#### Foxx Sessions

The jwt and type options have been removed from the activateSessions API.

If you want to replicate the behavior of the jwt option you can use the JWT functions in the crypto module. A JWT-based session storage that doesn't write sessions to the database is available as the sessions-jwt app in the Foxx app store.

The session type is now inferred from the presence of the cookie or header options (allowing you to enable support for both). If you want to use the default settings for cookie or header you can pass the value true instead.

The sessionStorageApp option has been removed in favour of the sessionStorage option.

#### Before:

```
var Foxx = require('org/arangodb/foxx');
var ctrl = new Foxx.Controller(applicationContext);

ctrl.activateSessions({
   sessionStorageApp: 'some-sessions-app',
   type: 'cookie'
});
```

#### After:

```
ctrl.activateSessions({
   sessionStorage: applicationContext.dependencies.sessionStorage,
   cookie: true
});
```

### Request module

The module org/arangodb/request uses an internal library function for sending HTTP requests. This library functionally unconditionally set an HTTP header Accept-Encoding: gzip in all outgoing HTTP requests, without client code having to set this header explicitly.

This has been fixed in 2.7, so Accept-Encoding: gzip is not set automatically anymore. Additionally the header User-Agent: Arangodb is not set automatically either. If client applications rely on these headers being sent, they are free to add it when constructing requests using the request module.

The internal.download() function is also affected by this change. Again, the header can be added here if required by passing it via a headers sub-attribute in the third parameter (options) to this function.

# arangodump / backups

The filenames in dumps created by arangodump now contain not only the name of the dumped collection, but also an additional 32-digit hash value. This is done to prevent overwriting dump files in case-insensitive file systems when there exist multiple collections with the same name (but with different cases).

This change leads to changed filenames in dumps created by arangodump. If any client scripts depend on the filenames in the dump output directory being equal to the collection name plus one of the suffixes .structure.json and .data.json , they need to be adjusted.

Starting with ArangoDB 2.7, the file names will contain an underscore plus the 32-digit MD5 value (represented in hexadecimal notation) of the collection name.

For example, when arangodump dumps data of two collections *test* and *Test*, the filenames in previous versions of ArangoDB were:

- test.structure.json (definitions for collection *test*)
- test.data.json (data for collection test)
- Test.structure.json (definitions for collection *Test*)
- Test.data.json (data for collection *Test*)

In 2.7, the filenames will be:

test\_098f6bcd4621d373cade4e832627b4f6.structure.json (definitions for collection test)

- test\_098f6bcd4621d373cade4e832627b4f6.data.json (data for collection test)
- Test\_0cbc6611f5540bd0809a388dc95a615b.structure.json (definitions for collection *Test*)
- Test\_0cbc6611f5540bd0809a388dc95a615b.data.json (data for collection Test)

# Starting / stopping

When starting arangod, the server will now drop the process privileges to the specified values in options --server.uid and --server.gid instantly after parsing the startup options.

That means when either --server.uid or --server.gid are set, the privilege change will happen earlier. This may prevent binding the server to an endpoint with a port number lower than 1024 if the arangodb user has no privileges for that. Previous versions of ArangoDB changed the privileges later, so some startup actions were still carried out under the invoking user (i.e. likely *root* when started via init.d or system scripts) and especially binding to low port numbers was still possible there.

The default privileges for user *arangodb* will not be sufficient for binding to port numbers lower than 1024. To have an ArangoDB 2.7 bind to a port number lower than 1024, it needs to be started with either a different privileged user, or the privileges of the *arangodb* user have to raised manually beforehand.

Additionally, Linux startup scripts and systemd configuration for arangod now will adjust the NOFILE (number of open files) limits for the process. The limit value is set to 131072 (128k) when ArangoDB is started via start/stop commands. The goal of this change is to prevent arangod from running out of available file descriptors for socket connections and datafiles.

# **Connection handling**

arangod will now actually close lingering client connections when idle for at least the duration specified in the --server.keep-alive-timeout startup option.

In previous versions of ArangoDB, idle connections were not closed by the server when the timeout was reached and the client was still connected. Now the connection is properly closed by the server in case of timeout. Client applications relying on the old behavior may now need to reconnect to the server when their idle connections time out and get closed (note: connections being idle for a long time may be closed by the OS or firewalls anyway - client applications should be aware of that and try to reconnect).

# **Option changes**

### Configure options removed

The following options for configure have been removed because they were unused or exotic:

- --enable-timings
- --enable-figures

### Startup options added

The following configuration options have been added in 2.7:

- --database.query-cache-max-results: sets the maximum number of results in AQL query result cache per database
- --database.query-cache-mode : sets the mode for the AQL query results cache. Possible values are on , off and demand . The default value is off

# Miscellaneous changes

### Simple queries

Many simple queries provide a skip() function that can be used to skip over a certain number of documents in the result. This function allowed specifying negative offsets in previous versions of ArangoDB. Specifying a negative offset led to the query result being iterated in reverse order, so skipping was performed from the back of the result. As most simple queries do not provide a guaranteed result order,

skipping from the back of a result with unspecific order seems a rather exotic use case and was removed to increase consistency with AQL, which also does not provide negative skip values.

Negative skip values were deprecated in ArangoDB 2.6.

### Tasks API

The undocumented function addJob() has been removed from the org/arangodb/tasks module in ArangoDB 2.7.

## Runtime endpoints manipulation API

The following HTTP REST API methods for runtime manipulation of server endpoints have been removed in ArangoDB 2.7:

- POST /\_api/endpoint : to dynamically add an endpoint while the server was running
- DELETE /\_api/endpoint : to dynamically remove an endpoint while the server was running

This change also affects the equivalent JavaScript endpoint manipulation methods available in Foxx. The following functions have been removed in ArangoDB 2.7:

- db.\_configureEndpoint()
- db.\_removeEndpoint()

# **Features and Improvements**

The following list shows in detail which features have been added or improved in ArangoDB 2.6. ArangoDB 2.6 also contains several bugfixes that are not listed here. For a list of bugfixes, please consult the CHANGELOG.

## APIs added

### Batch document removal and lookup commands

The following commands have been added for collection objects:

- collection.lookupByKeys(keys)
- collection.removeByKeys(keys)

These commands can be used to perform multi-document lookup and removal operations efficiently from the ArangoShell. The argument to these operations is an array of document keys.

These commands can also be used via the HTTP REST API. Their endpoints are:

- PUT /\_api/simple/lookup-by-keys
- PUT /\_api/simple/remove-by-keys

### Collection export HTTP REST API

ArangoDB now provides a dedicated collection export API, which can take snapshots of entire collections more efficiently than the general-purpose cursor API. The export API is useful to transfer the contents of an entire collection to a client application. It provides optional filtering on specific attributes.

The export API is available at endpoint POST /\_api/export?collection=... . The API has the same return value structure as the already established cursor API ( POST /\_api/cursor ).

An introduction to the export API is given in this blog post: http://jsteemann.github.io/blog/2015/04/04/more-efficient-data-exports/

# **AQL** improvements

## **EDGES AQL Function**

The AQL function EDGES got a new fifth optional parameter, which must be an object if specified. Right now only one option is available for it:

• includeVertices this is a boolean parameter that allows to modify the result of EDGES(). The default value for includeVertices is false, which does not have any effect. Setting it to true will modify the result, such that also the connected vertices are returned along with the edges:

```
{ vertex: <vertexDocument>, edge: <edgeDocument> }
```

### Subquery optimizations for AQL queries

This optimization avoids copying intermediate results into subqueries that are not required by the subquery.

 $A\ brief\ description\ can\ be\ found\ here: \ http://jsteemann.github.io/blog/2015/05/04/subquery-optimizations/normalizations/normalizati$ 

### Return value optimization for AQL queries

This optimization avoids copying the final query result inside the query's main ReturnNode .

## Speed up AQL queries containing big IN lists for index lookups

IN lists used for index lookups had performance issues in previous versions of ArangoDB. These issues have been addressed in 2.6 so using bigger IN lists for filtering is much faster.

A brief description can be found here: http://jsteemann.github.io/blog/2015/05/07/in-list-improvements/

### Added alternative implementation for AQL COLLECT

The alternative method uses a hash table for grouping and does not require its input elements to be sorted. It will be taken into account by the optimizer for COLLECT statements that do not use an INTO clause.

In case a COLLECT statement can use the hash table variant, the optimizer will create an extra plan for it at the beginning of the planning phase. In this plan, no extra SORT node will be added in front of the COLLECT because the hash table variant of COLLECT does not require sorted input. Instead, a SORT node will be added after it to sort its output. This SORT node may be optimized away again in later stages. If the sort order of the result is irrelevant to the user, adding an extra SORT null after a hash COLLECT operation will allow the optimizer to remove the sorts altogether.

In addition to the hash table variant of <code>COLLECT</code>, the optimizer will modify the original plan to use the regular <code>COLLECT</code> implementation. As this implementation requires sorted input, the optimizer will insert a <code>SORT</code> node in front of the <code>COLLECT</code>. This <code>SORT</code> node may be optimized away in later stages.

The created plans will then be shipped through the regular optimization pipeline. In the end, the optimizer will pick the plan with the lowest estimated total cost as usual. The hash table variant does not require an up-front sort of the input, and will thus be preferred over the regular COLLECT if the optimizer estimates many input elements for the COLLECT node and cannot use an index to sort them.

The optimizer can be explicitly told to use the regular *sorted* variant of COLLECT by suffixing a COLLECT statement with OPTIONS { "method" : "sorted" } . This will override the optimizer guesswork and only produce the *sorted* variant of COLLECT .

A blog post on the new collect implementation can be found here: http://jsteemann.github.io/blog/2015/04/22/collecting-with-a-hashtable/

### Simplified return value syntax for data-modification AQL queries

ArangoDB 2.4 since version allows to return results from data-modification AQL queries. The syntax for this was quite limited and verbose:

```
FOR i IN 1..10

INSERT { value: i } IN test

LET inserted = NEW

RETURN inserted
```

The LET inserted = NEW RETURN inserted was required literally to return the inserted documents. No calculations could be made using the inserted documents.

This is now more flexible. After a data-modification clause (e.g. INSERT , UPDATE , REPLACE , REMOVE , UPSERT ) there can follow any number of LET calculations. These calculations can refer to the pseudo-values OLD and NEW that are created by the data-modification statements.

This allows returning projections of inserted or updated documents, e.g.:

```
FOR i IN 1..10
INSERT { value: i } IN test
RETURN { _key: NEW._key, value: i }
```

Still not every construct is allowed after a data-modification clause. For example, no functions can be called that may access documents.

More information can be found here: http://jsteemann.github.io/blog/2015/03/27/improvements-for-data-modification-queries/properties of the properties of the properties

### Added AQL UPSERT statement

This adds an upsert statement to AQL that is a combination of both INSERT and update / Replace. The upsert will search for a matching document using a user-provided example. If no document matches the example, the *insert* part of the upsert statement will be executed. If there is a match, the *update* / *replace* part will be carried out:

UPSERT can be used with an UPDATE or REPLACE clause. The UPDATE clause will perform a partial update of the found document, whereas the REPLACE clause will replace the found document entirely. The UPDATE or REPLACE parts can refer to the pseudo-value OLD, which contains all attributes of the found document.

UPSERT statements can optionally return values. In the following query, the return attribute found will return the found document before the UPDATE was applied. If no document was found, found will contain a value of null. The updated result attribute will contain the inserted / updated document:

A more detailed description of UPSERT can be found here: http://jsteemann.github.io/blog/2015/03/27/preview-of-the-upsert-command/

# Miscellaneous AQL changes

When errors occur inside AQL user functions, the error message will now contain a stacktrace, indicating the line of code in which the error occurred. This should make debugging AQL user functions easier.

## Web Admin Interface

ArangoDB's built-in web interface now uses sessions. Session information is stored in cookies, so clients using the web interface must accept cookies in order to use it.

The new startup option --server.session-timeout can be used for adjusting the session lifetime.

The AQL editor in the web interface now provides an *explain* functionality, which can be used for inspecting and performance-tuning AQL queries. The query execution time is now also displayed in the AQL editor.

Foxx apps that require configuration or are missing dependencies are now indicated in the app overview and details.

# Foxx improvements

### **Configuration and Dependencies**

Foxx app manifests can now define configuration options, as well as dependencies on other Foxx apps.

An introduction to Foxx configurations can be found in the blog: https://www.arangodb.com/2015/05/reusable-foxx-apps-with-configurations/

And the blog post on Foxx dependencies can be found here: https://www.arangodb.com/2015/05/foxx-dependencies-for-more-composable-foxx-apps/

### **Mocha Tests**

You can now write tests for your Foxx apps using the Mocha testing framework: https://www.arangodb.com/2015/04/testing-foxx-mocha/

A recipe for writing tests for your Foxx apps can be found in the cookbook: https://docs.arangodb.com/2.8/Cookbook/FoxxTesting.html

### **API Documentation**

The API documentation has been updated to Swagger 2. You can now also mount API documentation in your own Foxx apps.

Also see the blog post introducing this feature: https://www.arangodb.com/2015/05/document-your-foxx-apps-with-swagger-2/

### **Custom Scripts and Foxx Queue**

In addition to the existing *setup* and *teardown* scripts you can now define custom scripts in your Foxx manifest and invoke these using the web admin interface or the Foxx manager CLI. These scripts can now also take positional arguments and export return values.

Job types for the Foxx Queue can now be defined as a script name and app mount path allowing the use of Foxx scripts as job types. The pre-2.6 job types are known to cause issues when restarting the server and are error-prone; we strongly recommended converting any existing job types to the new format.

## Client tools

The default configuration value for the option --server.request-timeout was increased from 300 to 1200 seconds for all client tools (arangosh, arangoimp, arangodump, arangorestore).

The default configuration value for the option --server.connect-timeout was increased from 3 to 5 seconds for client tools (arangosh, arangoimp, arangodump, arangorestore).

### Arangorestore

The option --create-database was added for arangorestore.

Setting this option to true will now create the target database if it does not exist. When creating the target database, the username and passwords passed to arangorestore will be used to create an initial user for the new database.

The default value for this option is false.

### Arangoimp

Arangoimp can now optionally update or replace existing documents, provided the import data contains documents with \_key attributes.

Previously, the import could be used for inserting new documents only, and re-inserting a document with an existing key would have failed with a *unique key constraint violated* error.

The behavior of arangoimp (insert, update, replace on duplicate key) can now be controlled with the option --on-duplicate . The option can have one of the following values:

- error: when a unique key constraint error occurs, do not import or update the document but report an error. This is the default.
- update: when a unique key constraint error occurs, try to (partially) update the existing document with the data specified in the import. This may still fail if the document would violate secondary unique indexes. Only the attributes present in the import data will be updated and other attributes already present will be preserved. The number of updated documents will be reported in the updated attribute of the HTTP API result.
- replace: when a unique key constraint error occurs, try to fully replace the existing document with the data specified in the import. This may still fail if the document would violate secondary unique indexes. The number of replaced documents will be reported in the updated attribute of the HTTP API result.
- ignore: when a unique key constraint error occurs, ignore this error. There will be no insert, update or replace for the particular document. Ignored documents will be reported separately in the ignored attribute of the HTTP API result.

The default value is error.

A few examples for using arangoimp with the --on-duplicate option can be found here: http://jsteemann.github.io/blog/2015/04/14/up dating-documents-with-arangoimp/

# Miscellaneous changes

- Some Linux-based ArangoDB packages are now using temalloc for memory allocator.
- Upgraded ICU library to version 54. This increases performance in many places.
- Allow to split an edge index into buckets which are resized individually. The default value is 1, resembling the pre-2.6 behavior.
   Using multiple buckets will lead to the index entries being distributed to the individual buckets, with each bucket being responsible only for a fraction of the total index entries. Using multiple buckets may lead to more frequent but much faster index bucket resizes, and is recommended for bigger edge collections.
- Default configuration value for option --server.backlog-size was changed from 10 to 64.
- Default configuration value for option --database.ignore-datafile-errors was changed from true to false
- Document keys can now contain @ and . characters
- Fulltext index can now index text values contained in direct sub-objects of the indexed attribute.

Previous versions of ArangoDB only indexed the attribute value if it was a string. Sub-attributes of the index attribute were ignored when fulltext indexing.

Now, if the index attribute value is an object, the object's values will each be included in the fulltext index if they are strings. If the index attribute value is an array, the array's values will each be included in the fulltext index if they are strings.

For example, with a fulltext index present on the translations attribute, the following text values will now be indexed:

```
var c = db._create("example");
c.ensureFulltextIndex("translations");
c.insert({ translations: { en: "fox", de: "Fuchs", fr: "renard", ru: "лиса" } });
c.insert({ translations: "Fox is the English translation of the German word Fuchs" });
c.insert({ translations: [ "ArangoDB", "document", "database", "Foxx" ] });

c.fulltext("translations", "лиса").toArray(); // returns only first document
c.fulltext("translations", "Fox").toArray(); // returns first and second documents
c.fulltext("translations", "prefix:Fox").toArray(); // returns all three documents
```

• Added configuration option --server.foxx-queues-poll-interval

This startup option controls the frequency with which the Foxx queues manager is checking the queue (or queues) for jobs to be executed.

The default value is 1 second. Lowering this value will result in the queue manager waking up and checking the queues more frequently, which may increase CPU usage of the server. When not using Foxx queues, this value can be raised to save some CPU time.

• Added configuration option --server.foxx-queues

This startup option controls whether the Foxx queue manager will check queue and job entries in the \_\_system database only.

Restricting the Foxx queue manager to the \_\_system database will lead to the queue manager having to check only the queues collection of a single database, whereas making it check the queues of all databases might result in more work to be done and more CPU time to be used by the queue manager.

# **Incompatible changes in ArangoDB 2.6**

It is recommended to check the following list of incompatible changes **before** upgrading to ArangoDB 2.6, and adjust any client programs if necessary.

# Requirements

ArangoDB's built-in web interface now uses cookies for session management. Session information ids are stored in cookies, so clients using the web interface must accept cookies in order to log in and use it.

# Foxx changes

## **Foxx Queues**

Foxx Queue job type definitions were previously based on functions and had to be registered before use. Due to changes in 2.5 this resulted in problems when restarting the server or defining job types incorrectly.

Function-based job types have been deprecated in 2.6 and will be removed entirely in 2.7.

In order to convert existing function-based job types to the new script-based job types, create custom scripts in your Foxx app and reference them by their name and the mount point of the app they are defined in. Official job types from the Foxx app store can be up graded by up grading from the 1.x version to the 2.x version of the same app.

In order to up grade queued jobs to the new job types, you need to up date the type property of the affected jobs in the database's \_\_jobs system collection. In order to see the collection in the web interface you need to enable the collection type "System" in the collection list options.

Example:

Before: "type": "mailer.postmark"

After: "type": {"name": "mailer", "mount": "/my-postmark-mailer"}

### **Foxx Sessions**

The options jwt and type of the controller method controller.activateSessions have been deprecated in 2.6 and will be removed entirely in 2.7.

If you want to use pure JWT sessions, you can use the sessions-jwt Foxx app from the Foxx app store.

If you want to use your own JWT-based sessions, you can use the JWT functions in the crypto module directly.

Instead of using the type option you can just use the cookie and header options on their own, which both now accept the value true to enable them with their default configurations.

The option sessionStorageApp has been renamed to sessionStorage and now also accepts session storages directly. The old option sessionStorageApp will be removed entirely in 2.7.

### Libraries

The bundled version of the joi library used in Foxx was upgraded to version 6.0.8. This may affect Foxx applications that depend on the library.

# **AQL** changes

## **AQL LENGTH function**

The return value of the AQL LENGTH function was changed if LENGTH is applied on null or a boolean value:

- LENGTH(null) now returns 0. In previous versions of ArangoDB, this returned 4.
- $\bullet$  Length(false) now returns 0 . In previous versions of ArangoDB, the return value was 5 .
- LENGTH(true) now returns 1 . In previous versions of ArangoDB, the return value was 4 .

### **AQL** graph functions

In 2.6 the graph functions did undergo a performance lifting. During this process we had to adopt the result format and the options for some of them. Many graph functions now have an option includeData which allows to trigger if the result of this function should contain fully extracted documents includeData: true or only the \_id values includeData: false . In most use cases the \_id is sufficient to continue and the extraction of data is an unnecessary operation. The AQL functions supporting this additional option are:

- SHORTEST\_PATH
- NEIGHBORS
- GRAPH\_SHORTEST\_PATH
- GRAPH\_NEIGHBORS
- GRAPH\_EDGES

Furthermore the result SHORTEST\_PATH has changed. The old format returned a list of all vertices on the path. Optionally it could include each sub-path for these vertices. All of the documents were fully extracted. Example:

```
[
  {
    vertex: {
      _id: "vertex/1",
      _key: "1",
      _rev: "1234"
      name: "Alice"
    },
    path: {
      vertices: [
        {
          _id: "vertex/1",
          _key: "1",
          _rev: "1234"
          name: "Alice"
        }
      ],
      edges: []
  },
    vertex: {
      _id: "vertex/2",
      _key: "2",
      _rev: "5678"
      name: "Bob"
    path: {
      vertices: [
          _id: "vertex/1",
          _key: "1",
          rev: "1234"
          name: "Alice"
        }, {
          _id: "vertex/2",
          _key: "2",
          _rev: "5678"
          name: "Bob"
        }
      1,
      edges: [
          _id: "edge/1",
          _key: "1",
          _rev: "9876",
          type: "loves"
```

```
)

)

)

)
```

The new version is more compact. Each SHORTEST\_PATH will only return one document having the attributes vertices, edges, distance. The distance is computed taking into account the given weight. Optionally the documents can be extracted with includeData: true Example:

```
{
  vertices: [
    "vertex/1",
    "vertex/2"
],
  edges: [
    "edge/1"
],
  distance: 1
}
```

The next function that returns a different format is NEIGHBORS . Since 2.5 it returned an object with edge and vertex for each connected edge. Example:

```
{
  vertex: {
    _id: "vertex/2",
    _key: "2",
    _rev: "5678"
    name: "Bob"
  },
  edge: {
    _id: "edge/1",
    _key: "1",
    _rev: "9876",
    type: "loves"
  }
}
```

With 2.6 it will only return the vertex directly, again using includeData: true . By default it will return a distinct set of neighbors, using the option distinct: false will include the same vertex for each edge pointing to it.

Example:

```
[
   "vertex/2"
]
```

# **Function and API changes**

### **Graph measurements functions**

All graph measurements functions in JavaScript module general-graph that calculated a single figure previously returned an array containing just the figure. Now these functions will return the figure directly and not put it inside an array.

The affected functions are:

- graph.\_absoluteEccentricity
- graph.\_eccentricity
- graph.\_absoluteCloseness
- graph.\_closeness
- graph.\_absoluteBetweenness

- graph.\_betweenness
- graph.\_radius
- graph.\_diameter

Client programs calling these functions should be adjusted so they process the scalar value returned by the function instead of the previous array value.

### **Cursor API**

A batchSize value  $\, \sigma \,$  is now disallowed when calling the cursor API via HTTP  $\, \rho \,$  post  $\, \rho \,$  post  $\, \rho \,$  api/cursor  $\,$  .

The HTTP REST API POST /\_api/cursor does not accept a batchSize parameter value of 0 any longer. A batch size of 0 never made much sense, but previous versions of ArangoDB did not check for this value. Now creating a cursor using a batchSize value 0 will result in an HTTP 400 error response.

### **Document URLs returned**

The REST API method GET /\_api/document?collection=... (that method will return partial URLs to all documents in the collection) will now properly prefix document address URLs with the current database name.

Previous versions of ArangoDB returned the URLs starting with  $/\_api/$  but without the current database name, e.g.  $/\_api/document/mycollection/mykey$ . Starting with 2.6, the response URLs will include the database name as well, e.g.  $/\_db/\_system/\_api/document/mycollection/mykey$ .

## **Fulltext indexing**

Fulltext indexes will now also index text values contained in direct sub-objects of the indexed attribute.

Previous versions of ArangoDB only indexed the attribute value if it was a string. Sub-attributes of the index attribute were ignored when fulltext indexing.

Now, if the index attribute value is an object, the object's values will each be included in the fulltext index if they are strings. If the index attribute value is an array, the array's values will each be included in the fulltext index if they are strings.

# **Deprecated server functionality**

### Simple queries

The following simple query functions are now deprecated:

- collection.near
- collection.within
- collection.geo
- collection.fulltext
- collection.range
- collection.closedRange

This also lead to the following REST API methods being deprecated from now on:

- PUT /\_ap i/simple/near
- PUT /\_ap i/simp le/within
- PUT /\_api/simple/fulltext
- PUT /\_ap i/simp le/range

It is recommended to replace calls to these functions or APIs with equivalent AQL queries, which are more flexible because they can be combined with other operations:

```
FOR doc IN NEAR(@@collection, @latitude, @longitude, @limit)
RETURN doc

FOR doc IN WITHIN(@@collection, @latitude, @longitude, @radius, @distanceAttributeName)
RETURN doc
```

```
FOR doc IN FULLTEXT(@@collection, @attributeName, @queryString, @limit)
RETURN doc

FOR doc IN @@collection
FILTER doc.value >= @left && doc.value < @right
LIMIT @skip, @limit
RETURN doc`
```

The above simple query functions and REST API methods may be removed in future versions of ArangoDB.

Using negative values for SimpleQuery.skip() is also deprecated. This functionality will be removed in future versions of ArangoDB.

## **AQL** functions

The AQL SKIPLIST function has been deprecated because it is obsolete.

The function was introduced in older versions of ArangoDB with a less powerful query optimizer to retrieve data from a skiplist index using a LIMIT clause.

Since 2.3 the same goal can be achieved by using regular AQL constructs, e.g.

```
FOR doc IN @@collection

FILTER doc.value >= @value

SORT doc.value

LIMIT 1

RETURN doc
```

# **Startup option changes**

## **Options added**

The following configuration options have been added in 2.6:

- --server.session-timeout: allows controlling the timeout of user sessions in the web interface. The value is specified in seconds.
- --server.foxx-queues : controls whether the Foxx queue manager will check queue and job entries. Disabling this option can reduce server load but will prevent jobs added to Foxx queues from being processed at all.

The default value is true, enabling the Foxx queues feature.

• --server.foxx-queues-poll-interval: allows adjusting the frequency with which the Foxx queues manager is checking the queue (or queues) for jobs to be executed.

The default value is 1 second. Lowering this value will result in the queue manager waking up and checking the queues more frequently, which may increase CPU usage of the server.

Note: this option only has an effect when --server.foxx-queues is not set to false .

### **Options removed**

The following configuration options have been removed in 2.6.:

• --log.severity: the docs for --log.severity mentioned lots of severities (e.g. exception, technical, functional, development) but only a few severities (e.g. all, human) were actually used, with human being the default and all enabling the additional logging of incoming requests.

The option pretended to control a lot of things which it actually didn't. Additionally, the option --log.requests-file was around for a long time already, also controlling request logging.

Because the --log.severity option effectively did not control that much, it was removed. A side effect of removing the option is that 2.5 installations started with option --log.severity all will not log requests after the upgrade to 2.6. This can be adjusted by setting the --log.requests-file option instead.

## **Default values changed**

The default values for the following options have changed in 2.6:

- ullet --database.ignore-datafile-errors : the default value for this option was changed from true to false .
  - If the new default value of false is used, then aranged will refuse loading collections that contain datafiles with CRC mismatches or other errors. A collection with datafile errors will then become unavailable. This prevents follow up errors from happening.
  - The only way to access such collection is to use the datafile debugger (arango-dfdb) and try to repair or truncate the datafile with it.
- --server.request-timeout : the default value was increased from 300 to 1200 seconds for all client tools (arangosh, arangoimp, arangodump, arangorestore).
- --server.connect-timeout : the default value was increased from 3 to 5 seconds for all client tools (arangosh, arangoimp, arangodump, arangorestore).

# **Features and Improvements**

The following list shows in detail which features have been added or improved in ArangoDB 2.5. ArangoDB 2.5 also contains several bugfixes that are not listed here. For a list of bugfixes, please consult the CHANGELOG.

# V8 version upgrade

The built-in version of V8 has been up graded from 3.29.54 to 3.31.74.1. This allows activating additional ES6 (also dubbed *Harmony* or *ES.next*) features in ArangoDB, both in the ArangoShell and the ArangoDB server. They can be used for scripting and in server-side actions such as Foxx routes, traversals etc.

The following additional ES6 features become available in ArangoDB 2.5 by default:

- iterators and generators
- template strings
- · enhanced object literals
- enhanced numeric literals
- block scoping with let and constant variables using const (note: constant variables require using strict mode, too)
- additional string methods (such as startsWith, repeat etc.)

# **Index improvements**

### Sparse hash and skiplist indexes

Hash and skiplist indexes can optionally be made sparse. Sparse indexes exclude documents in which at least one of the index attributes is either not set or has a value of <code>null</code> .

As such documents are excluded from sparse indexes, they may contain fewer documents than their non-sparse counterparts. This enables faster indexing and can lead to reduced memory usage in case the indexed attribute does occur only in some, but not all documents of the collection. Sparse indexes will also reduce the number of collisions in non-unique hash indexes in case non-existing or optional attributes are indexed.

In order to create a sparse index, an object with the attribute sparse can be added to the index creation commands:

```
db.collection.ensureHashIndex(attributeName, { sparse: true });
db.collection.ensureHashIndex(attributeName1, attributeName2, { sparse: true });
db.collection.ensureUniqueConstraint(attributeName, { sparse: true });
db.collection.ensureUniqueConstraint(attributeName1, attributeName2, { sparse: true });
db.collection.ensureSkiplist(attributeName, { sparse: true });
db.collection.ensureSkiplist(attributeName1, attributeName2, { sparse: true });
db.collection.ensureUniqueSkiplist(attributeName, { sparse: true });
db.collection.ensureUniqueSkiplist(attributeName1, attributeName2, { sparse: true });
```

Note that in place of the above specialized index creation commands, it is recommended to use the more general index creation command ensureIndex:

```
db.collection.ensureIndex({ type: "hash", sparse: true, unique: true, fields: [ attributeName ] });
db.collection.ensureIndex({ type: "skiplist", sparse: false, unique: false, fields: [ "a", "b" ] });
```

When not explicitly set, the sparse attribute defaults to false for new hash or skiplist indexes.

This causes a change in behavior when creating a unique hash index without specifying the sparse flag: in 2.4, unique hash indexes were implicitly sparse, always excluding null values. There was no option to control this behavior, and sparsity was neither supported for non-unique hash indexes nor skiplists in 2.4. This implicit sparsity of unique hash indexes was considered an inconsistency, and therefore the behavior was cleaned up in 2.5. As of 2.5, indexes will only be created sparse if sparsity is explicitly requested. Existing unique hash indexes from 2.4 or before will automatically be migrated so they are still sparse after the upgrade to 2.5.

Geo indexes are implicitly sparse, meaning documents without the indexed location attribute or containing invalid location coordinate values will be excluded from the index automatically. This is also a change when compared to pre-2.5 behavior, when documents with missing or invalid coordinate values may have caused errors on insertion when the geo index' unique flag was set and its ignoreNull flag was not. This was confusing and has been rectified in 2.5. The method ensureGeoConstraint() now does the same as ensureGeoIndex() . Furthermore, the attributes constraint , unique , ignoreNull and sparse flags are now completely ignored when creating geo indexes.

The same is true for fulltext indexes. There is no need to specify non-uniqueness or sparsity for geo or fulltext indexes.

As sparse indexes may exclude some documents, they cannot be used for every type of query. Sparse hash indexes cannot be used to find documents for which at least one of the indexed attributes has a value of null. For example, the following AQL query cannot use a sparse index, even if one was created on attribute attr:

```
FOR doc In collection

FILTER doc.attr == null

RETURN doc
```

If the lookup value is non-constant, a sparse index may or may not be used, depending on the other types of conditions in the query. If the optimizer can safely determine that the lookup value cannot be <code>null</code>, a sparse index may be used. When uncertain, the optimizer will not make use of a sparse index in a query in order to produce correct results.

For example, the following queries cannot use a sparse index on attr because the optimizer will not know beforehand whether the comparison values for doc.attr will include null:

```
FOR doc In collection

FILTER doc.attr == SOME_FUNCTION(...)

RETURN doc

FOR other IN otherCollection

FOR doc In collection

FILTER doc.attr == other.attr

RETURN doc
```

Sparse skiplist indexes can be used for sorting if the optimizer can safely detect that the index range does not include null for any of the index attributes.

### **Selectivity estimates**

Indexes of type primary, edge and hash now provide selectivity estimates. These will be used by the AQL query optimizer when deciding about index usage. Using selectivity estimates can lead to faster query execution when more selective indexes are used.

The selectivity estimates are also returned by the GET /\_api/index REST API method in a sub-attribute selectivityEstimate for each index that supports it. This attribute will be omitted for indexes that do not provide selectivity estimates. If provided, the selectivity estimate will be a numeric value between 0 and 1.

Selectivity estimates will also be reported in the result of collection.getIndexes() for all indexes that support this. If no selectivity estimate can be determined for an index, the attribute selectivityEstimate will be omitted here, too.

The web interface also shows selectivity estimates for each index that supports this.

Currently the following index types can provide selectivity estimates:

- primary index
- edge index
- hash index (unique and non-unique)

No selectivity estimates will be provided for indexes when running in cluster mode.

# **AQL Optimizer improvements**

#### Sort removal

The AQL optimizer rule "use-index-for-sort" will now remove sorts also in case a non-sorted index (e.g. a hash index) is used for only equality lookups and all sort attributes are covered by the equality lookup conditions.

For example, in the following query the extra sort on doc.value will be optimized away provided there is an index on doc.value ):

```
FOR doc IN collection

FILTER doc.value == 1

SORT doc.value

RETURN doc
```

The AQL optimizer rule "use-index-for-sort" now also removes sort in case the sort criteria excludes the left-most index attributes, but the left-most index attributes are used by the index for equality-only lookups.

For example, in the following query with a skiplist index on value1 , value2 , the sort can be optimized away:

```
FOR doc IN collection
FILTER doc.value1 == 1
SORT doc.value2
RETURN doc
```

## **Constant attribute propagation**

The new AQL optimizer rule propagate-constant-attributes will look for attributes that are equality-compared to a constant value, and will propagate the comparison value into other equality lookups. This rule will only look inside values found in filter s, too.

For example, the rule will insert 42 instead of i.value in the second FILTER of the following query:

```
FOR i IN c1

FOR j IN c2

FILTER i.value == 42

FILTER j.value == i.value

RETURN 1
```

### **Interleaved processing**

The optimizer will now inspect AQL data-modification queries and detect if the query's data-modification part can run in lockstep with the data retrieval part of the query, or if the data retrieval part must be executed and completed first before the data-modification can start.

Executing both data retrieval and data-modification in lockstep allows using much smaller buffers for intermediate results, reducing the memory usage of queries. Not all queries are eligible for this optimization, and the optimizer will only apply the optimization when it can safely detect that the data-modification part of the query will not modify data to be found by the retrieval part.

### **Query execution statistics**

The filtered attribute was added to AQL query execution statistics. The value of this attribute indicates how many documents were filtered by FilterNode s in the AQL query. Note that IndexRangeNode s can also filter documents by selecting only the required ranges from the index. The filtered value will not include the work done by IndexRangeNode s, but only the work performed by FilterNode s.

# Language improvements

### Dynamic attribute names in AQL object literals

This change allows using arbitrary expressions to construct attribute names in object literals specified in AQL queries. To disambiguate expressions and other unquoted attribute names, dynamic attribute names need to be enclosed in brackets ( [ and ] ).

Example:

```
FOR i IN 1..100

RETURN { [ CONCAT('value-of-', i) ] : i }
```

### **AQL** functions

The following AQL functions were added in 2.5:

- MD5(value) : generates an MD5 hash of value
- SHA1(value) : generates an SHA1 hash of value
- RANDOM\_TOKEN(length): generates a random string value of the specified length

# **Simplify Foxx usage**

Thanks to our user feedback we learned that Foxx is a powerful, yet rather complicated concept. With 2.5 we made it less complicated while keeping all its strength. That includes a rewrite of the documentation as well as some code changes as follows:

### Moved Foxx applications to a different folder.

### Rewrite of Foxx routing

The routing of Foxx has been exposed to major internal changes we adjusted because of user feedback. This allows us to set the development mode per mountpoint without having to change paths and hold apps at separate locations.

### Foxx Development mode

The development mode used until 2.4 is gone. It has been replaced by a much more mature version. This includes the deprecation of the javascript.dev-app-path parameter, which is useless since 2.5. Instead of having two separate app directories for production and development, apps now reside in one place, which is used for production as well as for development. Apps can still be put into development mode, changing their behavior compared to production mode. Development mode apps are still reread from disk at every request, and still they ship more debug output.

This change has also made the startup options --javascript.frontend-development-mode and --javascript.dev-app-path obsolete. The former option will not have any effect when set, and the latter option is only read and used during the up grade to 2.5 and does not have any effects later.

### Foxx install process

Installing Foxx apps has been a two step process: import them into ArangoDB and mount them at a specific mountpoint. These operations have been joined together. You can install an app at one mountpoint, that's it. No fetch, mount, unmount, purge cycle anymore. The commands have been simplified to just:

- install: get your Foxx app up and running
- uninstall: shut it down and erase it from disk

## Foxx error output

Until 2.4 the errors produced by Foxx were not optimal. Often, the error message was just unable to parse manifest and contained only an internal stack trace. In 2.5 we made major improvements there, including a much more fine grained error output that helps you debug your Foxx apps. The error message printed is now much closer to its source and should help you track it down.

Also we added the default handlers for unhandled errors in Foxx apps:

• You will get a nice internal error page whenever your Foxx app is called but was not installed due to any error

• You will get a proper error message when having an uncaught error appears in any app route

In production mode the messages above will NOT contain any information about your Foxx internals and are safe to be exposed to third party users. In development mode the messages above will contain the stacktrace (if available), making it easier for your in-house devs to track down errors in the application.

### Foxx console

We added a console object to Foxx apps. All Foxx apps now have a console object implementing the familiar Console API in their global scope, which can be used to log diagnostic messages to the database. This console also allows to read the error output of one specific foxx.

## Foxx requests

We added org/arangodb/request module, which provides a simple API for making HTTP requests to external services. This is enables Foxx to be directly part of a micro service architecture.

# **Incompatible changes in ArangoDB 2.5**

It is recommended to check the following list of incompatible changes **before** upgrading to ArangoDB 2.5, and adjust any client programs if necessary.

# **Changed behavior**

### V8

The V8 version shipped with ArangoDB was upgraded from 3.29.59 to 3.31.74.1. This leads to additional ECMAScript 6 (ES6 or "harmony") features being enabled by default in ArangoDB's scripting environment.

Apart from that, a change in the interpretation of command-line options by V8 may affect users. ArangoDB passes the value of the command-line option --javascript.v8-options to V8 and leaves interpretation of the contents to V8. For example, the ArangoDB option --javascript.v8-options="--harmony" could be used to tell V8 to enable its harmony features.

In ArangoDB 2.4, the following harmony options were made available by V8:

- --harmony\_scoping (enable harmony block scoping)
- --harmony\_modules (enable harmony modules (implies block scoping))
- --harmony\_proxies (enable harmony proxies)
- --harmony\_generators (enable harmony generators)
- --harmony\_numeric\_literals (enable harmony numeric literals (0o77, 0b11))
- --harmony\_strings (enable harmony string)
- --harmony\_arrays (enable harmony arrays)
- --harmony\_arrow\_functions (enable harmony arrow functions)
- --harmony\_classes (enable harmony classes)
- --harmony\_object\_literals (enable harmony object literal extensions)
- --harmony (enable all harmony features (except proxies))

There was the option --harmony , which turned on almost all harmony features.

In ArangoDB 2.5, V8 provides the following harmony-related options:

- --harmony (enable all completed harmony features)
- --harmony\_shipping (enable all shipped harmony features)
- --harmony\_modules (enable "harmony modules (implies block scoping)" (in progress))
- --harmony\_arrays (enable "harmony array methods" (in progress))
- --harmony\_array\_includes (enable "harmony Array.prototype.includes" (in progress))
- --harmony\_regexps (enable "harmony regular expression extensions" (in progress))
- --harmony\_arrow\_functions (enable "harmony arrow functions" (in progress))
- --harmony\_proxies (enable "harmony proxies" (in progress))
- --harmony\_sloppy (enable "harmony features in sloppy mode" (in progress))
- --harmony\_unicode (enable "harmony unicode escapes" (in progress))
- --harmony\_tostring (enable "harmony toString")
- --harmony\_numeric\_literals (enable "harmony numeric literals")
- --harmony strings (enable "harmony string methods")
- --harmony\_scoping (enable "harmony block scoping")
- --harmony\_classes (enable "harmony classes (implies block scoping & object literal extension)")
- --harmony\_object\_literals (enable "harmony object literal extensions")
- --harmony\_templates (enable "harmony template literals")

Note that there are extra options for better controlling the dedicated features, and especially that the meaning of the --harmony option has changed from enabling **all** harmony features to **all completed** harmony features!

Users should adjust the value of --javascript.v8-options accordingly.

Please note that incomplete harmony features are subject to change in future V8 releases.

### **Sparse indexes**

Hash indexes and skiplist indexes can now be created in a sparse variant. When not explicitly set, the sparse attribute defaults to false for new indexes.

This causes a change in behavior when creating a unique hash index without specifying the sparse flag. The unique hash index will be created in a non-sparse variant in ArangoDB 2.5.

In 2.4 and before, unique hash indexes were implicitly sparse, always excluding null values from the index. There was no option to control this behavior, and sparsity was neither supported for non-unique hash indexes nor skiplists in 2.4. This implicit sparsity of just unique hash indexes was considered an inconsistency, and therefore the behavior was cleaned up in 2.5.

As of 2.5, hash and skiplist indexes will only be created sparse if sparsity is explicitly requested. This may require a change in indexcreating client code, but only if the client code creates unique hash indexes and if they are still intended to be sparse. In this case, the client code should explicitly set the sparse flag to true when creating a unique hash index.

Existing unique hash indexes from 2.4 or before will automatically be migrated so they are still sparse after the upgrade to 2.5. For these indexes, the sparse attribute will be populated automatically with a value of true.

Geo indexes are implicitly sparse, meaning documents without the indexed location attribute or containing invalid location coordinate values will be excluded from the index automatically. This is also a change when compared to pre-2.5 behavior, when documents with missing or invalid coordinate values may have caused errors on insertion when the geo index' unique flag was set and its ignoreNull flag was not.

This was confusing and has been rectified in 2.5. The method ensureGeoConstraint() now does the same as ensureGeoIndex(). Furthermore, the attributes constraint, unique, ignoreNull and sparse flags are now completely ignored when creating geo indexes. Client index creation code therefore does not need to set the ignoreNull or constraint attributes when creating a geo index.

The same is true for fulltext indexes. There is no need to specify non-uniqueness or sparsity for geo or fulltext indexes. They will always be non-unique and sparse.

## Moved Foxx applications to a different folder.

#### Foxx Development mode

The development mode used until 2.4 is gone. It has been replaced by a much more mature version. This includes the deprecation of the javascript.dev-app-path parameter, which is useless since 2.5. Instead of having two separate app directories for production and development, apps now reside in one place, which is used for production as well as for development. Apps can still be put into development mode, changing their behavior compared to production mode. Development mode apps are still reread from disk at every request, and still they ship more debug output.

This change has also made the startup options --javascript.frontend-development-mode and --javascript.dev-app-path obsolete. The former option will not have any effect when set, and the latter option is only read and used during the up grade to 2.5 and does not have any effects later.

### Foxx install process

Installing Foxx apps has been a two step process: import them into ArangoDB and mount them at a specific mountpoint. These operations have been joined together. You can install an app at one mountpoint, that's it. No fetch, mount, unmount, purge cycle anymore. The commands have been simplified to just:

- install: get your Foxx app up and running
- uninstall: shut it down and erase it from disk Deprecated features
- Foxx: method Model#toJSONSchema(id) is deprecated, it will raise a warning if you use it. Please use Foxx.toJSONSchema(id, model)

instead.

# **Removed features**

- Startup switch --javascript.frontend-development-mode: Its major purpose was internal development anyway. Now the web frontend can be set to development mode similar to any other foxx app.
- Startup switch --javascript.dev-app-path: Was used for the development mode of Foxx. This is integrated with the normal app-path now and can be triggered on app level. The second app-path is superfluous.
- Foxx: controller.collection : Please use appContext.collection instead.
- Foxx: FoxxRepository.modelPrototype: Please use FoxxRepository.model instead.
- Foxx: Model.extend({}, {attributes: {}}): Please use Model.extend({schema: {}}) instead.
- Foxx: requestContext.bodyParam(paramName, description, Model) : Please use requestContext.bodyParam(paramName, options) instead.
- Foxx: requestContext.queryParam({type: string}): Please use requestContext.queryParam({type: joi}) instead.
- Foxx: requestContext.pathParam({type: string}): Please use requestContext.pathParam({type: joi}) instead.
- Graph: The modules org/arangodb/graph and org/arangodb/graph-blueprint: Please use module org/arangodb/general-graph instead. NOTE: This does not mean we do not support blueprints any more. General graph covers everything the graph--blueprint did, plus many more features.
- General-Graph: In the module org/arangodb/general-graph the functions \_undirectedRelation and \_directedRelation are no longer available. Both functions have been unified to \_relation .

# **Features and Improvements**

The following list shows in detail which features have been added or improved in ArangoDB 2.4. ArangoDB 2.4 also contains several bugfixes that are not listed here. For a list of bugfixes, please consult the CHANGELOG.

# V8 version upgrade

The built-in version of V8 has been up graded from 3.16.14 to 3.29.59. This activates several ES6 (also dubbed *Harmony* or *ES.next*) features in ArangoDB, both in the ArangoShell and the ArangoDB server. They can be used for scripting and in server-side actions such as Foxx routes, traversals etc.

The following ES6 features are available in ArangoDB 2.4 by default:

- iterators
- the of operator
- symbols
- predefined collections types (Map, Set etc.)
- typed arrays

Many other ES6 features are disabled by default, but can be made available by starting aranged or arangesh with the appropriate options:

- arrow functions
- proxies
- generators
- String, Array, and Number enhancements
- constants
- enhanced object and numeric literals

To activate all these ES6 features in arangod or arangosh, start it with the following options:

```
arangosh --javascript.v8-options="--harmony --harmony_generators"
```

More details on the available ES6 features can be found in this blog.

## **FoxxGenerator**

ArangoDB 2.4 is shipped with FoxxGenerator, a framework for building standardized Hypermedia APIs easily. The generated APIs can be consumed with client tools that understand Siren.

Hypermedia is the simple idea that our HTTP APIs should have links between their endpoints in the same way that our web sites have links between them. FoxxGenerator is based on the idea that you can represent an API as a statechart: Every endpoint is a state and the links are the transitions between them. Using your description of states and transitions, it can then create an API for you.

The FoxxGenerator can create APIs based on a semantic description of entities and transitions. A blog series on the use cases and how to use the Foxx generator is here:

- part 1
- part 2
- part 3

A cookbook recipe for getting started with FoxxGenerator is here.

# **AQL** improvements

## **Optimizer improvements**

The AQL optimizer has been enhanced to use of indexes in queries in several additional cases. Filters containing the IN operator can now make use of indexes, and multiple OR- or AND-combined filter conditions can now also use indexes if the filter conditions refer to the same indexed attribute.

Here are a few examples of queries that can now use indexes but couldn't before:

Additionally, the optimizer rule remove-filter-covered-by-index has been added. This rule removes FilterNodes and CalculationNodes from an execution plan if the filter condition is already covered by a previous IndexRangeNode. Removing the filter's CalculationNode and the FilterNode itself will speed up query execution because the query requires less computation.

Furthermore, the new optimizer rule remove-sort-rand will remove a SORT RAND() statement and move the random iteration into the appropriate EnumerateCollectionNode . This is usually more efficient than individually enumerating and sorting.

## **Data-modification queries returning documents**

INSERT, REMOVE, UPDATE or REPLACE queries now can optionally return the documents inserted, removed, updated, or replaced. This is helpful for tracking the auto-generated attributes (e.g. \_key , \_rev ) created by an \_INSERT and in a lot of other situations.

In order to return documents from a data-modification query, the statement must immediately be immediately followed by a LET statement that assigns either the pseudo-value NEW or OLD to a variable. This LET statement must be followed by a RETURN statement that returns the variable introduced by LET:

```
FOR i IN 1..100
   INSERT { value: i } IN test LET inserted = NEW RETURN inserted

FOR u IN users
   FILTER u.status == 'deleted'
   REMOVE u IN users LET removed = OLD RETURN removed

FOR u IN users
   FILTER u.status == 'not active'
   UPDATE u WITH { status: 'inactive' } IN users LET updated = NEW RETURN updated
```

NEW refers to the inserted or modified document revision, and OLD refers to the document revision before update or removal. INSERT statements can only refer to the NEW pseudo-value, and REMOVE operations only to OLD. UPDATE and REPLACE can refer to either.

In all cases the full documents will be returned with all their attributes, including the potentially auto-generated attributes such as \_\_id , \_\_key , or \_\_rev and the attributes not specified in the update expression of a partial update.

### Language improvements

#### **COUNT** clause

An optional COUNT clause was added to the COLLECT statement. The COUNT clause allows for more efficient counting of values.

In previous versions of ArangoDB one had to write the following to count documents:

```
RETURN LENGTH (

FOR doc IN collection

FILTER ...some condition...

RETURN doc
)
```

With the COUNT clause, the guery can be modified to

```
FOR doc IN collection

FILTER ...some condition...

COLLECT WITH COUNT INTO length

RETURN length
```

The latter query will be much more efficient because it will not produce any intermediate results with need to be shipped from a subquery into the LENGTH function.

The COUNT clause can also be used to count the number of items in each group:

```
FOR doc IN collection

FILTER ...some condition...

COLLECT group = doc.group WITH COUNT INTO length
return { group: group, length: length }
```

### **COLLECT** modifications

In ArangoDB 2.4, COLLECT operations can be made more efficient if only a small fragment of the group values is needed later. For these cases, COLLECT provides an optional conversion expression for the INTO clause. This expression controls the value that is inserted into the array of group values. It can be used for projections.

The following query only copies the dateRegistered attribute of each document into the groups, potentially saving a lot of memory and computation time compared to copying doc completely:

```
FOR doc IN collection
FILTER ...some condition...
COLLECT group = doc.group INTO dates = doc.dateRegistered
return { group: group, maxDate: MAX(dates) }
```

Compare this to the following variant of the query, which was the only way to achieve the same result in previous versions of ArangoDB:

```
FOR doc IN collection
FILTER ...some condition...
COLLECT group = doc.group INTO dates
return { group: group, maxDate: MAX(dates[*].doc.dateRegistered) }
```

The above query will need to copy the full doc attribute into the lengths variable, whereas the new variant will only copy the dateRegistered attribute of each doc.

### **Subquery syntax**

In previous versions of ArangoDB, subqueries required extra parentheses around them, and this caused confusion when subqueries were used as function parameters. For example, the following query did not work:

```
LET values = LENGTH(

FOR doc IN collection RETURN doc
)
```

but had to be written as follows:

```
LET values = LENGTH((
  FOR doc IN collection RETURN doc
))
```

This was unintuitive and is fixed in version 2.4 so that both variants of the query are accepted and produce the same result.

#### Web interface

The Applications tab for Foxx applications in the web interface has got a complete redesign.

It will now only show applications that are currently running in ArangoDB. For a selected application, a new detailed view has been created. This view provides a better overview of the app, e.g.:

- author
- license
- version
- contributors
- download links
- API documentation

Installing a new Foxx application on the server is made easy using the new Add application button. The Add application dialog provides all the features already available in the foxx-manager console application plus some more:

- install a Foxx application from Github
- install a Foxx application from a zip file
- install a Foxx application from ArangoDB's application store
- create a new Foxx application from scratch: this feature uses a generator to create a Foxx application with pre-defined CRUD methods for a given list of collections. The generated Foxx app can either be downloaded as a zip file or be installed on the server. Starting with a new Foxx app has never been easier.

# **Miscellaneous improvements**

## Default endpoint is 127.0.0.1

The default endpoint for the ArangoDB server has been changed from 0.0.0.0 to 127.0.0.1. This will make new ArangoDB installations unaccessible from clients other than localhost unless the configuration is changed. This is a security precaution measure that has been requested as a feature a lot of times.

If you are the development option --enable-relative, the endpoint will still be 0.0.0.0.

### System collections in replication

By default, system collections are now included in replication and all replication API return values. This will lead to user accounts and credentials data being replicated from master to slave servers. This may overwrite slave-specific database users.

If this is undesired, the \_users collection can be excluded from replication easily by setting the \_includeSystem attribute to \_false in the following commands:

- replication.sync({ includeSystem: false });
- replication.applier.properties({ includeSystem: false });

This will exclude all system collections (including \_aqlfunctions , \_graphs etc.) from the initial synchronization and the continuous replication.

If this is also undesired, it is also possible to specify a list of collections to exclude from the initial synchronization and the continuous replication using the restrictCollections attribute, e.g.:

```
require("org/arangodb/replication").applier.properties({
  includeSystem: true,
  restrictType: "exclude",
  restrictCollections: [ "_users", "_graphs", "foo" ]
});
```

# **Incompatible changes in ArangoDB 2.4**

It is recommended to check the following list of incompatible changes **before** upgrading to ArangoDB 2.4, and adjust any client programs if necessary.

# **Changed behavior**

## V8 upgrade

The bundled V8 version has been up graded from 3.16.14 to 3.29.59.

The new version provides better error checking, which can lead to subtle changes in the execution of JavaScript code.

The following code, though nonsense, runs without error in 2.3 and 2.4 when strict mode is not enabled:

```
(function () {
  a = true;
  a.foo = 1;
})();
```

When enabling strict mode, the function will throw an error in 2.4 but not in 2.3:

```
(function () {
  "use strict";
  a = true;
  a.foo = 1;
})();

TypeError: Cannot assign to read only property 'foo' of true
```

Though this is a change in behavior it can be considered an improvement. The new version actually uncovers an error that went undetected in the old version.

Error messages have also changed slightly in the new version. Applications that rely on the exact error messages of the JavaScript engine may need to be adjusted so they look for the updated error messages.

### **Default endpoint**

The default endpoint for arangod is now 127.0.0.1.

This change will modify the IP address ArangoDB listens on to 127.0.0.1 by default. This will make new ArangoDB installations unaccessible from clients other than localhost unless the configuration is changed. This is a security feature.

To make ArangoDB accessible from any client, change the server's configuration ( --server.endpoint ) to either tcp://0.0.0.0:8529 or the server's publicly visible IP address.

### Replication

System collections are now included in the replication and all replication API return values by default.

This will lead to user accounts and credentials data being replicated from master to slave servers. This may overwrite slave-specific database users.

This may be considered a feature or an anti-feature, so it is configurable.

If replication of system collections is undesired, they can be excluded from replication by setting the includeSystem attribute to false in the following commands:

- initial synchronization: replication.sync({ includeSystem: false })
- continuous replication: replication.applier.properties({ includeSystem: false })

This will exclude all system collections (including \_aqlfunctions , \_graphs etc.) from the initial synchronization and the continuous replication.

If this is also undesired, it is also possible to specify a list of collections to exclude from the initial synchronization and the continuous replication using the restrictCollections attribute, e.g.:

```
require("org/arangodb/replication").applier.properties({
  includeSystem: true,
  restrictType: "exclude",
  restrictCollections: [ "_users", "_graphs", "foo" ]
});
```

The above example will in general include system collections, but will exclude the specified three collections from continuous replication.

The HTTP REST API methods for fetching the replication inventory and for dumping collections also support the includeSystem control flag via a URL parameter of the same name.

# **Build process changes**

Several options for the configure command have been removed in 2.4. The options

- --enable-all-in-one-v8
- --enable-all-in-one-icu
- --enable-all-in-one-libev
- --with-libev=DIR
- --with-libev-lib=DIR
- --with-v8=DIR
- --with-v8-lib=DIR
- --with-icu-config=FILE

are not available anymore because the build process will always use the bundled versions of the libraries.

When building ArangoDB from source in a directory that already contained a pre-2.4 version, it will be necessary to run a make superclean command once and a full rebuild afterwards:

```
git pull
make superclean
make setup
./configure <options go here>
make
```

# Miscellaneous changes

As a consequence of global renaming in the codebase, the option <code>mergeArrays</code> has been renamed to <code>mergeObjects</code>. This option controls whether JSON objects will be merged on an update operation or overwritten. The default has been, and still is, to merge. Not specifying the parameter will lead to a merge, as it has been the behavior in ArangoDB ever since.

This affects the HTTP REST API method PATCH  $\protect\protect$ 

The AQL UPDATE statement is also affected, as its option mergeArrays has also been renamed to mergeObjects . The 2.3 query

```
UPDATE doc IN collection WITH { ... } IN collection OPTIONS { mergeArrays: false }
```

should thus be rewritten to the following in 2.4:

```
UPDATE doc IN collection WITH { ... } IN collection OPTIONS { mergeObjects: false }
```

# **Deprecated features**

For FoxxController objects, the method collection() is deprecated and will be removed in future version of ArangoDB. Using this method will issue a warning Please use applicationContext.collection() instead.

For FoxxRepository objects, the property modelPrototype is now deprecated. Using it will issue a warning. Please use FoxxRepository.model instead.

In FoxxController / RequestContext , calling method bodyParam() with three arguments is deprecated. Please use .bodyParam(paramName, options) instead.

In FoxxController / RequestContext calling method queryParam({type: string}) is deprecated. Please use requestContext.queryParam({type: joi}) instead.

In FoxxController / RequestContext calling method pathParam({type: string}) is deprecated. Please use requestContext.pathParam({type: joi}) instead.

For FoxxModel, calling Model.extend({}, {attributes: {}}) is deprecated. Please use Model.extend({schema: {}}) instead.

In module org/arangodb/general-graph, the functions \_undirectedRelation() and \_directedRelation() are deprecated and will be removed in a future version of ArangoDB. Both functions have been unified to \_relation().

The modules org/arangodb/graph and org/arangodb/graph-blueprint are deprecated. Please use module org/arangodb/general-graph instead.

The HTTP REST API \_api/graph and all its methods are deprecated. Please use the general graph API \_api/gharial instead.

# **Removed features**

The following replication-related JavaScript methods became obsolete in ArangoDB 2.2 and have been removed in ArangoDB 2.4:

- require("org/arangodb/replication").logger.start()
- require("org/arangodb/replication").logger.stop()
- require("org/arangodb/replication").logger.properties()

The REST API methods for these functions have also been removed in ArangoDB 2.4:

- HTTP PUT /\_api/replication/logger-start
- HTTP PUT /\_api/replication/logger-stop
- HTTP GET /\_api/replication/logger-config
- HTTP PUT /\_api/replication/logger-config

Client applications that call one of these methods should be adjusted by removing the calls to these methods. This shouldn't be problematic as these methods have been no-ops since ArangoDB 2.2 anyway.

# **Features and Improvements**

The following list shows in detail which features have been added or improved in ArangoDB 2.3. ArangoDB 2.3 also contains several bugfixes that are not listed here.

# **AQL** improvements

### Framework improvements

AQL queries are now sent through a query optimizer framework before execution. The query optimizer framework will first convert the internal representation of the query, the abstract syntax tree, into an initial execution plan.

The execution plan is then send through optimizer rules that may directly modify the plan in place or create a new variant of the plan. New plans might again be optimized, allowing the optimizer to carry out several optimizations.

After creating plans, the optimizer will estimate the costs for each plan and pick the plan with the lowest cost (termed the *optimal plan*) for the actual query execution.

With the <code>explain()</code> method of <code>ArangoStatement</code> users can check which execution plan the optimizer pick or retrieve a list of other plans that optimizer did not choose. The plan will reveal many details about which indexes are used etc. <code>explain()</code> will also return the of optimizer rules applied so users can validate whether or not a query allows using a specific optimization.

Execution of AQL queries has been rewritten in C++, allowing many queries to avoid the conversion of documents between ArangoDB's internal low-level data structure and the V8 object representation format.

The framework for optimizer rules is now also generally cluster-aware, allowing specific optimizations for queries that run in a cluster. Additionally, the optimizer was designed to be extensible in order to add more optimizations in the future.

### Language improvements

### Alternative operator syntax

ArangoDB 2.3 allows to use the following alternative forms for the logical operators:

AND : logical andOR : logical orNOT : negation

This new syntax is just an alternative to the old syntax, allowing easier migration from SQL. The old syntax is still fully supported and will be:

&& : logical and|| : logical or! : negation

### NOT IN operator

AQL now has a dedicated NOT IN operator.

Previously, a NOT IN was only achievable by writing a negated IN condition:

```
FOR i IN ... FILTER ! (i IN [ 23, 42 ]) ...
```

In ArangoDB 2.3, the same result can now alternatively be achieved by writing the more intuitive variant:

```
FOR i IN ... FILTER i NOT IN [ 23, 42 ] ...
```

### **Improvements of built-in functions**

The following AQL string functions have been added:

- LTRIM(value, characters): left-trims a string value
- RTRIM(value, characters): right-trims a string value
- FIND\_FIRST(value, search, start, end) : finds the first occurrence of a search string
- FIND\_LAST(value, search, start, end): finds the last occurrence of a search string
- SPLIT(value, separator, limit): splits a string into an array, using a separator
- SUBSTITUTE(value, search, replace, limit) : replaces characters or strings inside another

The following other AQL functions have been added:

- VALUES(document) : returns the values of an object as an array (this is the counterpart to the already existing ATTRIBUTES function)
- ZIP(attributes, values): returns an object constructed from attributes and values passed in separate parameters
- PERCENTILE(values, n, method): returns the nths percentile of the values provided, using rank or interpolation method

The already existing functions CONCAT and CONCAT\_SEPARATOR now support array arguments, e.g.:

```
/* "foobarbaz" */
CONCAT([ 'foo', 'bar', 'baz'])

/* "foo,bar,baz" */
CONCAT_SEPARATOR(", ", [ 'foo', 'bar', 'baz'])
```

# AQL queries throw less exceptions

In previous versions of ArangoDB, AQL queries aborted with an exception in many situations and threw a runtime exception. For example, exceptions were thrown when trying to find a value using the IN operator in a non-array element, when trying to use non-boolean values with the logical operands & or || or !, when using non-numeric values in arithmetic operations, when passing wrong parameters into functions etc.

The fact that many AQL operators could throw exceptions led to a lot of questions from users, and a lot of more-verbose-than-necessary queries. For example, the following query failed when there were documents that did not have a topics attribute at all:

```
FOR doc IN mycollection
FILTER doc.topics IN [ "something", "whatever" ]
RETURN doc
```

This forced users to rewrite the query as follows:

```
FOR doc IN mycollection

FILTER IS_LIST(doc.topics) && doc.topics IN [ "something", "whatever" ]

RETURN doc
```

In ArangoDB 2.3 this has been changed to make AQL easier to use. The change provides an extra benefit, and that is that non-throwing operators allow the query optimizer to perform much more transformations in the query without changing its overall result.

Here is a summary of changes:

- when a non-array value is used on the right-hand side of the IN operator, the result will be false in ArangoDB 2.3, and no exception will be thrown.
- the boolean operators & and || do not throw in ArangoDB 2.3 if any of the operands is not a boolean value. Instead, they will perform an implicit cast of the values to booleans. Their result will be as follows:
  - o 1hs && rhs will return 1hs if it is false or would be false when converted into a boolean. If 1hs is true or would be true when converted to a boolean, rhs will be returned.
  - o lhs || rhs will return lhs if it is true or would be true when converted into a boolean. If lhs is false or would be false when converted to a boolean, rhs will be returned.
  - o ! value will return the negated value of value converted into a boolean
- the arithmetic operators ( + , , \* , / , % ) can be applied to any value and will not throw exceptions when applied to non-numeric values. Instead, any value used in these operators will be casted to a numeric value implicitly. If no numeric result can be produced by an arithmetic operator, it will return null in ArangoDB 2.3. This is also true for division by zero.
- · passing arguments of invalid types into AQL functions does not throw a runtime exception in most cases, but may produce runtime

warnings. Built-in AQL functions that receive invalid arguments will then return null.

# **Performance improvements**

### Non-unique hash indexes

The performance of insertion into *non-unique* hash indexes has been improved significantly. This fixes performance problems in case attributes were indexes that contained only very few distinct values, or when most of the documents did not even contain the indexed attribute. This also fixes problems when loading collections with such indexes.

The insertion time now scales linearly with the number of documents regardless of the cardinality of the indexed attribute.

## Reverse iteration over skiplist indexes

AQL queries can now use a sorted skiplist index for reverse iteration. This allows several queries to run faster than in previous versions of ArangoDB.

For example, the following AQL query can now use the index on doc.value:

```
FOR doc IN mycollection
FILTER doc.value > 23
SORT doc.values DESC
RETURN doc
```

Previous versions of ArangoDB did not use the index because of the descending ( DESC ) sort.

Additionally, the new AQL optimizer can use an index for sorting now even if the AQL query does not contain a FILTER statement. This optimization was not available in previous versions of ArangoDB.

## Added basic support for handling binary data in Foxx

Buffer objects can now be used when setting the response body of any Foxx action. This allows Foxx actions to return binary data.

Requests with binary payload can be processed in Foxx applications by using the new method res.rawBodyBuffer(). This will return the unparsed request body as a Buffer object.

There is now also the method <code>req.requestParts()</code> available in Foxx to retrieve the individual components of a multipart HTTP request. That can be used for example to process file uploads.

Additionally, the res.send() method has been added as a convenience method for returning strings, JSON objects or Buffers from a Foxx action. It provides some auto-detection based on its parameter value:

```
res.send("some HTML"); // returns an HTML string
res.send({ success: true }); // returns a JSON object
res.send(new Buffer("some binary data")); // returns binary data
```

The convenience method res.sendFile() can now be used to return the contents of a file from a Foxx action. They file may contain binary data:

```
res.sendFile(applicationContext.foxxFilename("image.png"));
```

The filesystem methods fs.write() and fs.readBuffer() can be used to work with binary data, too:

fs.write() will perform an auto-detection of its second parameter's value so it works with Buffer objects:

```
fs.write(filename, "some data"); // saves a string value in file
fs.write(filename, new Buffer("some binary data")); // saves (binary) contents of a buffer
```

fs.readBuffer() has been added as a method to read the contents of an arbitrary file into a Buffer object.

#### Web interface

Batch document removal and move functionality has been added to the web interface, making it easier to work with multiple documents at once. Additionally, basic JSON import and export tools have been added.

## Command-line options added

The command-line option --javascript.v8-contexts was added to aranged to provide better control over the number of V8 contexts created in aranged.

Previously, the number of V8 contexts aranged created at startup was equal to the number of server threads (as specified by option -- server.threads).

In some situations it may be more sensible to create different amounts of threads and V8 contexts. This is because each V8 contexts created will consume memory and requires CPU resources for periodic garbage collection. Contrary, server threads do not have such high memory or CPU footprint.

If the option --javascript.v8-contexts is not specified, the number of V8 contexts created at startup will remain equal to the number of server threads. Thus no change in configuration is required to keep the same behavior as in previous ArangoDB versions.

The command-line option --log.use-local-time was added to print dates and times in ArangoDB's log in the server-local timezone instead of UTC. If it is not set, the timezone will default to UTC.

The option --backslash-escape has been added to arangoimp. Specifying this option will use the backslash as the escape character for literal quotes when parsing CSV files. The escape character for literal quotes is still the double quote character.

# **Miscellaneous improvements**

ArangoDB's built-in HTTP server now supports HTTP pipelining.

The ArangoShell tutorial from the arangodb.com website is now integrated into the ArangoDB shell.

## **Powerful Foxx Enhancements**

With the new **job queue** feature you can run async jobs to communicate with external services, **Foxx queries** make writing complex AQL queries much easier and **Foxx sessions** will handle the authentication and session hassle for you.

### **Foxx Queries**

Writing long AQL queries in JavaScript can quickly become unwieldy. As of 2.3 ArangoDB bundles the ArangoDB Query Builder module that provides a JavaScript API for writing complex AQL queries without string concatenation. All built-in functions that accept AQL strings now support query builder instances directly. Additionally Foxx provides a method Foxx.createQuery for creating parametrized queries that can return Foxx models or apply arbitrary transformations to the query results.

### **Foxx Sessions**

The session functionality in Foxx has been completely rewritten. The old activateAuthentication API is still supported but may be deprecated in the future. The new activateSessions API supports cookies or configurable headers, provides optional JSON Web Token and cryptographic signing support and uses the new sessions Foxx app.

ArangoDB 2.3 provides Foxx apps for user management and salted hash-based authentication which can be replaced with or supplemented by alternative implementations. For an example app using both the built-in authentication and OAuth2 see the Foxx Sessions Example app.

### **Foxx Queues**

Foxx now provides async workers via the Foxx Queues API. Jobs enqueued in a job queue will be executed asynchronously outside of the request/response cycle of Foxx controllers and can be used to communicate with external services or perform tasks that take a long time to complete or may require multiple attempts.

Jobs can be scheduled in advance or set to be executed immediately, the number of retry attempts, the retry delay as well as success and failure handlers can be defined for each job individually. Job types that integrate various external services for transactional e-mails, logging and user tracking can be found in the Foxx app registry.

## Misc

The request and response objects in Foxx controllers now provide methods for reading and writing raw cookies and signed cookies.

Mounted Foxx apps will now be loaded when aranged starts rather than at the first database request. This may result in slightly slower start up times (but a faster response for the first request).

# **Incompatible changes in ArangoDB 2.3**

It is recommended to check the following list of incompatible changes **before** upgrading to ArangoDB 2.3, and adjust any client programs if necessary.

# **Configuration file changes**

#### Threads and contexts

The number of server threads specified is now the minimum of threads started. There are situation in which threads are waiting for results of distributed database servers. In this case the number of threads is dynamically increased.

With ArangoDB 2.3, the number of server threads can be configured independently of the number of V8 contexts. The configuration option --javascript.v8-contexts was added to arangod to provide better control over the number of V8 contexts created in arangod.

Previously, the number of V8 contexts aranged created at startup was equal to the number of server threads (as specified by option server.threads).

In some situations it may be more sensible to create different amounts of threads and V8 contexts. This is because each V8 contexts created will consume memory and requires CPU resources for periodic garbage collection. Contrary, server threads do not have such high memory or CPU footprint.

If the option --javascript.v8-contexts is not specified, the number of V8 contexts created at startup will remain equal to the number of server threads. Thus no change in configuration is required to keep the same behavior as in previous ArangoDB versions.

If you are using the default config files or merge them with your local config files, please review if the default number of server threads is okay in your environment. Additionally you should verify that the number of V8 contexts created (as specified in option -- javascript.v8-contexts) is okay.

#### Syslog

The command-line option --log.syslog was used in previous versions of ArangoDB to turn logging to syslog on or off: when setting to a non-empty string, syslog logging was turned on, otherwise turned off. When syslog logging was turned on, logging was done with the application name specified in --log.application, which defaulted to triagens. There was also a command-line option --log.hostname which could be set but did not have any effect.

This behavior turned out to be unintuitive and was changed in 2.3 as follows:

- the command-line option --log.syslog is deprecated and does not have any effect when starting ArangoDB.
- to turn on syslog logging in 2.3, the option --log.facility has to be set to a non-empty string. The value for facility is OS-dependent (possible values can be found in /usr/include/syslog.h or the like user should be available on many systems).
- the default value for --log.application has been changed from triagens to arangod.
- the command-line option --log.hostname is deprecated and does not have any effect when starting ArangoDB. Instead, the host name will be set by syslog automatically.
- when logging to syslog, ArangoDB now omits the datetime prefix and the process id, because they'll be added by syslog automatically.

# **AQL**

## AQL queries throw less exceptions

ArangoDB 2.3 contains a completely rewritten AQL query optimizer and execution engine. This means that AQL queries will be executed with a different engine than in ArangoDB 2.2 and earlier. Parts of AQL queries might be executed in different order than before because the AQL optimizer has more freedom to move things around in a query.

In previous versions of ArangoDB, AQL queries aborted with an exception in many situations and threw a runtime exception. Exceptions were thrown when trying to find a value using the IN operator in a non-array element, when trying to use non-boolean values with the logical operands & or || or ||, when using non-numeric values in arithmetic operations, when passing wrong parameters into functions etc.

In ArangoDB 2.3 this has been changed in many cases to make AQL more user-friendly and to allow the optimization to perform much more query optimizations.

Here is a summary of changes:

- when a non-array value is used on the right-hand side of the IN operator, the result will be false in ArangoDB 2.3, and no exception will be thrown.
- the boolean operators & and || do not throw in ArangoDB 2.3 if any of the operands is not a boolean value. Instead, they will perform an implicit cast of the values to booleans. Their result will be as follows:
  - o lhs && rhs will return lhs if it is false or would be false when converted into a boolean. If lhs is true or would be true when converted to a boolean, rhs will be returned.
  - o lhs || rhs will return lhs if it is true or would be true when converted into a boolean. If lhs is false or would be false when converted to a boolean, rhs will be returned.
  - o ! value will return the negated value of value converted into a boolean
- the arithmetic operators ( + , , \* , / , % ) can be applied to any value and will not throw exceptions when applied to non-numeric values. Instead, any value used in these operators will be casted to a numeric value implicitly. If no numeric result can be produced by an arithmetic operator, it will return null in ArangoDB 2.3. This is also true for division by zero.
- passing arguments of invalid types into AQL functions does not throw a runtime exception in most cases, but may produce runtime warnings. Built-in AQL functions that receive invalid arguments will then return null.

## Nested FOR loop execution order

The query optimizer in 2.3 may permute the order of nested FOR loops in AQL queries, provided that exchanging the loops will not alter a query result. However, a change in the order of returned values is allowed because no sort order is guaranteed by AQL (and was never) unless an explicit SORT statement is used in a query.

### Changed return values of Arango Query Cursor.getExtra()

The return value of ArangoQueryCursor.getExtra() has been changed in ArangoDB 2.3. It now contains a stats attribute with statistics about the query previously executed. It also contains a warnings attribute with warnings that happened during query execution. The return value structure has been unified in 2.3 for both read-only and data-modification queries.

The return value looks like this for a read-only query:

```
arangosh> stmt = db._createStatement("FOR i IN mycollection RETURN i"); stmt.execute().getExtra()
{
    "stats" : {
        "writesExecuted" : 0,
        "scannedFull" : 2600,
        "scannedIndex" : 0
},
    "warnings" : [ ]
}
```

```
arangosh> stmt = db._createStatement("FOR i IN xx REMOVE i IN xx"); stmt.execute().getExtra()
{
   "stats" : {
        "writesExecuted" : 2600,
        "writesIgnored" : 0,
        "scannedFull" : 2600,
        "scannedIndex" : 0
},
   "warnings" : [ ]
}
```

In ArangoDB 2.2, the return value of ArangoQueryCursor.getExtra() was empty for read-only queries and contained an attribute operations with two sub-attributes for data-modification queries:

```
arangosh> stmt = db._createStatement("FOR i IN mycollection RETURN i"); stmt.execute().getExtra()
{
}
```

```
arangosh> stmt = db._createStatement("FOR i IN mycollection REMOVE i IN mycollection"); stmt.execute().getExtra()
{
   "operations" : {
      "executed" : 2600,
      "ignored" : 0
   }
}
```

# Changed return values in HTTP method POST /\_api/cursor

The previously mentioned change also leads to the statistics being returned in the HTTP REST API method POST /\_api/cursor . Previously, the return value contained an optional extra attribute that was filled only for data-modification queries and in some other cases as follows:

```
{
  "result" : [ ],
  "hasMore" : false,
  "extra" : {
    "operations" : {
        "executed" : 2600,
        "ignored" : 0
     }
}
```

With the changed result structure in ArangoDB 2.3, the extra attribute in the result will look like this:

```
{
  "result" : [],
  "hasMore" : false,
  "extra" : {
    "stats" : {
        "writesExecuted" : 2600,
        "writesIgnored" : 0,
        "scannedFull" : 0,
        "scannedIndex" : 0
    },
    "warnings" : []
}
```

If the query option <code>fullCount</code> is requested, the <code>fullCount</code> result value will also be returned inside the <code>stats</code> attribute of the <code>extra</code> attribute, and not directly as an attribute inside the <code>extra</code> attribute as in 2.2. Note that a <code>fullCount</code> will only be present in <code>extra</code> . stats if it was requested as an option for the query.

The result in ArangoDB 2.3 will also contain a warnings attribute with the array of warnings that happened during query execution.

## Changed return values in ArangoStatement.explain()

The return value of ArangoStatement.explain() has changed significantly in ArangoDB 2.3. The new return value structure is not compatible with the structure returned by 2.2.

In ArangoDB 2.3, the full execution plan for an AQL query is returned alongside all applied optimizer rules, optimization warnings etc. It is also possible to have the optimizer return all execution plans. This required a new data structure.

Client programs that use ArangoStatement.explain() or the HTTP REST API method POST /\_api/explain may need to be adjusted to use the new return format.

The return value of ArangoStatement.parse() has been extended in ArangoDB 2.3. In addition to the existing attributes, ArangoDB 2.3 will also return an ast attribute containing the abstract syntax tree of the statement. This extra attribute can safely be ignored by client programs.

## Variables not updatable in queries

Previous versions of ArangoDB allowed the modification of variables inside AQL queries, e.g.

```
LET counter = 0

FOR i IN 1..10

LET counter = counter + 1

RETURN counter
```

While this is admittedly a convenient feature, the new query optimizer design did not allow to keep it. Additionally, updating variables inside a query would prevent a lot of optimizations to queries that we would like the optimizer to make. Additionally, updating variables in queries that run on different nodes in a cluster would like cause non-deterministic behavior because queries are not executed linearly.

## Changed return value of TO\_BOOL

The AQL function TO\_BOOL now always returns *true* if its argument is an array or an object. In previous versions of ArangoDB, the function returned *false* for empty arrays or for objects without attributes.

## Changed return value of TO\_NUMBER

The AQL function To\_Number now returns *null* if its argument is an object or an array with more than one member. In previous version of ArangoDB, the return value in these cases was 0. To\_Number will return 0 for empty array, and the numeric equivalent of the array member's value for arrays with a single member.

## New AQL keywords

The following keywords have been added to AQL in ArangoDB 2.3:

- NOT
- AND
- OR

Unquoted usage of these keywords for attribute names in AQL queries will likely fail in ArangoDB 2.3. If any such attribute name needs to be used in a query, it should be enclosed in backticks to indicate the usage of a literal attribute name.

## Removed features

## **Bitarray indexes**

Bitarray indexes were only half-way documented and integrated in previous versions of ArangoDB so their benefit was limited. The support for bitarray indexes has thus been removed in ArangoDB 2.3. It is not possible to create indexes of type "bitarray" with ArangoDB 2.3.

When a collection is opened that contains a bitarray index definition created with a previous version of ArangoDB, ArangoDB will ignore it and log the following warning:

```
index type 'bitarray' is not supported in this version of ArangoDB and is ignored
```

Future versions of ArangoDB may automatically remove such index definitions so the warnings will eventually disappear.

## Other removed features

The HTTP REST API method at POST /\_admin/modules/flush has been removed.

# **Known issues**

In ArangoDB 2.3.0, AQL queries containing filter conditions with an IN expression will not yet use an index:

```
FOR doc IN collection FILTER doc.indexedAttribute IN [ ... ] RETURN doc

FOR doc IN collection
FILTER doc.indexedAttribute IN [ ... ]
RETURN doc
```

We're currently working on getting the IN optimizations done, and will ship them in a 2.3 maintenance release soon (e.g. 2.3.1 or 2.3.2).

# **Features and Improvements**

The following list shows in detail which features have been added or improved in ArangoDB 2.2. ArangoDB 2.2 also contains several bugfixes that are not listed here.

# **AQL** improvements

## Data modification AQL queries

Up to including version 2.1, AQL supported data retrieval operations only. Starting with ArangoDB version 2.2, AQL also supports the following data modification operations:

- INSERT: insert new documents into a collection
- UPDATE: partially update existing documents in a collection
- REPLACE: completely replace existing documents in a collection
- REM OVE: remove existing documents from a collection

Data-modification operations are normally combined with other AQL statements such as *FOR* loops and *FILTER* conditions to determine the set of documents to operate on. For example, the following query will find all documents in collection *users* that match a specific condition and set their *status* variable to *inactive*:

```
FOR u IN users

FILTER u.status == 'not active'

UPDATE u WITH { status: 'inactive' } IN users
```

The following query copies all documents from collection *users* into collection *backup*:

```
FOR u IN users
INSERT u IN backup
```

And this query removes documents from collection backup:

```
FOR doc IN backup

FILTER doc.lastModified < DATE_NOW() - 3600

REMOVE doc IN backup
```

For more information on data-modification queries, please refer to Data modification queries.

## Updatable variables

Previously, the value of a variable assigned in an AQL query with the LET keyword was not updatable in an AQL query. This prevented statements like the following from being executable:

```
LET sum = 0

FOR v IN values

SORT v.year

LET sum = sum + v.value

RETURN { year: v.year, value: v.value, sum: sum }
```

### Other AQL improvements

• added AQL TRANSLATE function

This function can be used to perform lookups from static objects, e.g.

```
LET countryNames = { US: "United States", UK: "United Kingdom", FR: "France" }
RETURN TRANSLATE("FR", countryNames)
```

```
LET lookup = { foo: "foo-replacement", bar: "bar-replacement", baz: "baz-replacement" }
RETURN TRANSLATE("foobar", lookup, "not contained!")
```

## Write-ahead log

All write operations in an ArangoDB server will now be automatically logged in the server's write-ahead log. The write-ahead log is a set of append-only logfiles, and it is used in case of a crash recovery and for replication.

Data from the write-ahead log will eventually be moved into the journals or datafiles of collections, allowing the server to remove older write-ahead logfiles.

Cross-collection transactions in ArangoDB should benefit considerably by this change, as less writes than in previous versions are required to ensure the data of multiple collections are atomically and durably committed. All data-modifying operations inside transactions (insert, update, remove) will write their operations into the write-ahead log directly now. In previous versions, such operations were buffered until the commit or rollback occurred. Transactions with multiple operations should therefore require less physical memory than in previous versions of ArangoDB.

The data in the write-ahead log can also be used in the replication context. In previous versions of ArangoDB, replicating from a master required turning on a special replication logger on the master. The replication logger caused an extra write operation into the \_replication system collection for each actual write operation. This extra write is now superfluous. Instead, slaves can read directly from the master's write-ahead log to get informed about most recent data changes. This removes the need to store data-modification operations in the \_replication collection altogether.

For the configuration of the write-ahead log, please refer to Write-ahead log options.

The introduction of the write-ahead log also removes the need to configure and start the replication logger on a master. Though the replication logger object is still available in ArangoDB 2.2 to ensure API compatibility, starting, stopping, or configuring it will have no effect.

# **Performance improvements**

- · Removed sorting of attribute names when in collection shaper
  - In previous versions of ArangoDB, adding a document with previously not-used attribute names caused a full sort of all attribute names used in the collection. The sorting was done to ensure fast comparisons of attribute names in some rare edge cases, but it considerably slowed down inserts into collections with many different or even unique attribute names.
- Specialized primary index implementation to allow faster hash table rebuilding and reduce lookups in datafiles for the actual value of
   \_key
   . This also reduces the amount of random memory accesses for primary index inserts.
- Reclamation of index memory when deleting last document in collection
  - Deleting documents from a collection did not lead to index sizes being reduced. Instead, the index memory was kept allocated and reused later when a collection was refilled with new documents. Now, index memory of primary indexes and hash indexes is reclaimed instantly when the last document in a collection is removed.
- Prevent buffering of long print results in arangosh's and arangod's print command
  - This change will emit buffered intermediate print results and discard the output buffer to quickly deliver print results to the user, and to prevent constructing very large buffers for large results.

# Miscellaneous improvements

Added insert method as an alias for save . Documents can now be inserted into a collection using either method:

```
db.test.save({ foo: "bar" });
db.test.insert({ foo: "bar" });
```

• Cleanup of options for data-modification operations

Many of the data-modification operations had signatures with many optional bool parameters, e.g.:

```
db.test.update("foo", { bar: "baz" }, true, true)
db.test.replace("foo", { bar: "baz" }, true, true)
db.test.remove("foo", true, true)
db.test.save({ bar: "baz" }, true)
```

Such long parameter lists were unintuitive and hard to use when only one of the optional parameters should have been set.

To make the APIs more usable, the operations now understand the following alternative signature:

```
collection.update(key, update-document, options)
collection.replace(key, replacement-document, options)
collection.remove(key, options)
collection.save(document, options)
```

#### Examples:

```
db.test.update("foo", { bar: "baz" }, { overwrite: true, keepNull: true, waitForSync: true })
db.test.replace("foo", { bar: "baz" }, { overwrite: true, waitForSync: true })
db.test.remove("foo", { overwrite: true, waitForSync: true })
db.test.save({ bar: "baz" }, { waitForSync: true })
```

• Added --overwrite option to arangoimp

This allows removing all documents in a collection before importing into it using arangoimp.

• Honor startup option --server.disable-statistics when deciding whether or not to start periodic statistics collection jobs

Previously, the statistics collection jobs were started even if the server was started with the --server.disable-statistics flag being set to true. Now if the option is set to true, no statistics will be collected on the server.

• Disallow storing of JavaScript objects that contain JavaScript native objects of type Date , Function , RegExp or External , e.g.

```
db.test.save({ foo: /bar/ });
db.test.save({ foo: new Date() });
```

This will now print

```
Error: <data> cannot be converted into JSON shape: could not shape document
```

Previously, objects of these types were silently converted into an empty object (i.e. { } ) and no warning was issued.

To store such objects in a collection, explicitly convert them into strings like this:

```
db.test.save({ foo: String(/bar/) });
db.test.save({ foo: String(new Date()) });
```

## Removed features

### MRuby integration for arangod

ArangoDB had an experimental MRuby integration in some of the publish builds. This wasn't continuously developed, and so it has been removed in ArangoDB 2.2.

This change has led to the following startup options being superfluous:

- --ruby.gc-interval
- --ruby.action-directory
- --ruby.modules-path
- --ruby.startup-directory

Specifying these startup options will do nothing in ArangoDB 2.2, so using these options should be avoided from now on as they might be removed in a future version of ArangoDB.

## Removed startup options

The following startup options have been removed in ArangoDB 2.2. Specifying them in the server's configuration file will not produce an error to make migration easier. Still, usage of these options should be avoided as they will not have any effect and might fully be removed in a future version of ArangoDB:

- --database.remove-on-drop
- --database.force-sync-properties
- --random.no-seed
- --ruby.gc-interval
- --ruby.action-directory
- --ruby.modules-path
- --ruby.startup-directory
- --server.disable-replication-logger

# **Multi Collection Graphs**

ArangoDB is a multi model database with native graph support. In version 2.2 the features for graphs have been improved by integration of a new graph module. All graphs created with the old module are automatically migrated into the new module but can still be used by the old module.

## New graph module

Up to including version 2.1, ArangoDB offered a module for graphs and graph operations. This module allowed you to use exactly one edge collection together with one vertex collection in a graph. With ArangoDB version 2.2 this graph module is deprecated and a new graph module is offered. This new module allows to combine an arbitrary number of vertex collections and edge collections in the same graph. For each edge collection a list of collections containing source vertices and a list of collections containing target vertices can be defined. If an edge is stored ArangoDB checks if this edge is valid in this collection. Furthermore if a vertex is removed from one of the collections all connected edges will be removed as well, giving the guarantee of no loose ends in the graphs. The layout of the graph can be modified at runtime by adding or removing collections and changing the definitions for edge collections. All operations on the graph level are transactional by default.

### **Graphs in AQL**

Multi collection graphs have been added to AQL as well. Basic functionality (getting vertices, edges, neighbors) can be executed using the entire graph. Also more advanced features like shortest path calculations, characteristic factors of the graph or traversals have been integrated into AQL. For these functions all graphs created with the graph module can be used.

# **Features and Improvements**

The following list shows in detail which features have been added or improved in ArangoDB 2.1. ArangoDB 2.1 also contains several bugfixes that are not listed here.

# **New Edges Index**

The edges index (used to store connections between nodes in a graph) internally uses a new data structure. This data structure improves the performance when populating the edge index (i.e. when loading an edge collection). For large graphs loading can be 20 times faster than with ArangoDB 2.0.

Additionally, the new index fixes performance problems that occurred when many duplicate \_from or \_to values were contained in the index. Furthermore, the new index supports faster removal of edges.

Finally, when loading an existing collection and building the edges index for the collection, less memory re-allocations will be performed.

Overall, this should considerably speed up loading edge collections.

The new index type replaces the old edges index type automatically, without any changes being required by the end user.

The API of the new index is compatible with the API of the old index. Still it is possible that the new index returns edges in a different order than the old index. This is still considered to be compatible because the old index had never guaranteed any result order either.

## **AQL** Improvements

AQL offers functionality to work with dates. Dates are no data types of their own in AQL (neither they are in JSON, which is often used as a format to ship data into and out of ArangoDB). Instead, dates in AQL are internally represented by either numbers (timestamps) or strings. The date functions in AQL provide mechanisms to convert from a numeric timestamp to a string representation and vice versa.

There are two date functions in AQL to create dates for further use:

- DATE\_TIMESTAMP(date) Creates a UTC timestamp value from date
- DATE\_TIMESTAMP(year, month, day, hour, minute, second, millisecond): Same as before, but allows specifying the individual date components separately. All parameters after day are optional.
- DATE\_IS08601(date): Returns an ISO8601 datetime string from date. The datetime string will always use UTC time, indicated by the z at its end.
- DATE\_ISO8601(year, month, day, hour, minute, second, millisecond): same as before, but allows specifying the individual date components separately. All parameters after day are optional.

These two above date functions accept the following input values:

- numeric timestamps, indicating the number of milliseconds elapsed since the UNIX epoch (i.e. January 1st 1970 00:00:00 UTC). An example timestamp value is 1399472349522, which translates to 2014-05-07T14:19:09.522Z.
- datetime strings in formats YYYY-MM-DDTHH:MM:SS.MMM , YYYY-MM-DD HH:MM:SS.MMM , or YYYY-MM-DD . Milliseconds are always optional.

A timezone difference may optionally be added at the end of the string, with the hours and minutes that need to be added or subtracted to the datetime value. For example, 2014-05-07T14:19:09+01:00 can be used to specify a one hour offset, and 2014-05-07T14:19:09+07:30 can be specified for seven and half hours offset. Negative offsets are also possible. Alternatively to an offset, a z can be used to indicate UTC / Zulu time.

An example value is 2014-05-07T14:19:09.522Z meaning May 7th 2014, 14:19:09 and 522 milliseconds, UTC / Zulu time. Another example value without time component is 2014-05-07Z.

Please note that if no timezone offset is specified in a datestring, ArangoDB will assume UTC time automatically. This is done to ensure portability of queries across servers with different timezone settings, and because timestamps will always be UTC-based.

- individual date components as separate function arguments, in the following order:
  - o year
  - o month
  - o day
  - o hour
  - minutesecond
  - millisecond

All components following day are optional and can be omitted. Note that no timezone offsets can be specified when using separate date components, and UTC / Zulu time will be used.

The following calls to DATE\_TIMESTAMP are equivalent and will all return 1399472349522:

```
DATE_TIMESTAMP("2014-05-07T14:19:09.522")

DATE_TIMESTAMP("2014-05-07T14:19:09.522")

DATE_TIMESTAMP("2014-05-07 14:19:09.522")

DATE_TIMESTAMP("2014-05-07 14:19:09.522")

DATE_TIMESTAMP(2014, 5, 7, 14, 19, 9, 522)

DATE_TIMESTAMP(1399472349522)
```

The same is true for calls to <code>DATE\_ISO8601</code> that also accepts variable input formats:

```
DATE_IS08601("2014-05-07T14:19:09.522Z")

DATE_IS08601("2014-05-07 14:19:09.522Z")

DATE_IS08601(2014, 5, 7, 14, 19, 9, 522)

DATE_IS08601(1399472349522)
```

The above functions are all equivalent and will return "2014-05-07T14:19:09.522Z".

The following date functions can be used with dates created by <code>DATE\_TIMESTAMP</code> and <code>DATE\_ISO8601</code>:

- DATE\_DAYOFWEEK(date): Returns the weekday number of date. The return values have the following meanings:
  - o 0: Sunday
  - o 1: Monday
  - o 2: Tuesday
  - o 3: Wednesday
  - o 4: Thursday
  - 5: Friday
  - 6: Saturday
- DATE\_YEAR(date): Returns the year part of date as a number.
- DATE\_MONTH(date): Returns the month part of date as a number.
- DATE\_DAY(date) : Returns the day part of date as a number.
- DATE\_HOUR(date): Returns the hour part of date as a number.
- DATE\_MINUTE(date): Returns the minute part of date as a number.
- DATE\_SECOND(date): Returns the seconds part of date as a number.
- DATE\_MILLISECOND(date): Returns the milliseconds part of date as a number.

The following other date functions are also available:

• DATE\_NOW(): Returns the current time as a timestamp.

Note that this function is evaluated on every invocation and may return different values when invoked multiple times in the same query.

The following other AQL functions have been added in ArangoDB 2.1:

• FLATTEN: this function can turn an array of sub-arrays into a single flat array. All array elements in the original array will be expanded recursively up to a configurable depth. The expanded values will be added to the single result array.

#### Example:

```
FLATTEN([ 1, 2, [ 3, 4 ], 5, [ 6, 7 ], [ 8, [ 9, 10 ] ])
```

will expand the sub-arrays on the first level and produce:

```
[ 1, 2, 3, 4, 5, 6, 7, 8, [ 9, 10 ] ]
```

To fully flatten the array, the maximum depth can be specified (e.g. with a value of 2):

```
FLATTEN([ 1, 2, [ 3, 4 ], 5, [ 6, 7 ], [ 8, [ 9, 10 ] ], 2)
```

This will fully expand the sub-arrays and produce:

```
[ 1, 2, 3, 4, 5, 6, 7, 8, 9, 10 ]
```

- CURRENT\_DATABASE: this function will return the name of the database the current query is executed in.
- CURRENT\_USER: this function returns the name of the current user that is executing the query. If authorization is turned off or the query is executed outside of a request context, no user is present and the function will return null.

# **Cluster Dump and Restore**

The dump and restore tools, *arangodump* and *arangorestore*, can now be used to dump and restore collections in a cluster. Additionally, a collection dump from a standalone ArangoDB server can be imported into a cluster, and vice versa.

# **Web Interface Improvements**

The web interface in version 2.1 has a more compact dashboard. It provides charts with time-series for incoming requests, HTTP transfer volume and some server resource usage figures.

Additionally it provides trend indicators (e.g. 15 min averages) and distribution charts (aka histogram) for some figures.

# **Foxx Improvements**

To easily access a file inside the directory of a Foxx application from within Foxx, Foxx's applicationContext now provides the foxxFilename() function. It can be used to assemble the full filename of a file inside the application's directory. The applicationcontext can be accessed as global variable from any module within a Foxx application.

The filename can be used inside Foxx actions or setup / teardown scripts, e.g. to populate a Foxx application's collection with data.

The require function now also prefers local modules when used from inside a Foxx application. This allows putting modules inside the Foxx application directory and requiring them easily. It also allows using application-specific versions of libraries that are bundled with ArangoDB (such as underscore.js).

## Windows Installer

The Windows installer shipped with ArangoDB now supports installation of ArangoDB for the current user or all users, with the required privileges. It also supports the installation of ArangoDB as a service.

# Fixes for 32 bit systems

Several issues have been fixed that occurred only when using ArangoDB on a 32 bits operating system, specifically:

 $\bullet\,\,$  a crash in a third party component used to manage cluster data

- a third party library that failed to initialize on 32 bit Windows, making arangod and arangosh crash immediately.
- overflows of values used for nanosecond-precision timeouts: these overflows have led to invalid values being passed to socket operations, making them fail and re-try too often

# **Updated drivers**

Several drivers for ArangoDB have been checked for compatibility with 2.1. The current list of drivers with compatibility notes can be found online here.

## C++11 usage

We have moved several files from C to C++, allowing more code reuse and reducing the need for shipping data between the two. We have also decided to require C++11 support for ArangoDB, which allows us to use some of the simplifications, features and guarantees that this standard has in stock.

That also means a compiler with C++11 support is required to build ArangoDB from source. For instance GNU CC of at least version 4.8.

# **Miscellaneous Improvements**

- Cancelable asynchronous jobs: several potentially long-running jobs can now be canceled via an explicit cancel operation. This allows stopping long-running queries, traversals or scripts without shutting down the complete ArangoDB process. Job cancelation is provided for asynchronously executed jobs as is described in @ref HttpJobCancel.
- Server-side periodic task management: an ArangoDB server now provides functionality to register and unregister periodic tasks.

  Tasks are user-defined JavaScript actions that can be run periodically and automatically, independent of any HTTP requests.

The following task management functions are provided:

- o require("org/arangodb/tasks").register(): registers a periodic task
- o require("org/arangodb/tasks").unregister(): unregisters and removes a periodic task
- o require("org/arangodb/tasks").get(): retrieves a specific tasks or all existing tasks

An example task (to be executed every 15 seconds) can be registered like this:

```
var tasks = require("org/arangodb/tasks");
tasks.register({
  name: "this is an example task with parameters",
  period: 15,
  command: function (params) {
    var greeting = params.greeting;
    var data = JSON.stringify(params.data);
    require('console').log('%s from parameter task: %s', greeting, data);
  },
  params: { greeting: "hi", data: "how are you?" }
});
```

Please refer to the section @ref Tasks for more details.

- The figures method of a collection now returns data about the collection's index memory consumption. The returned value indexes.size will contain the total amount of memory acquired by all indexes of the collection. This figure can be used to assess the memory impact of indexes.
- Capitalized HTTP response headers: from version 2.1, ArangoDB will return capitalized HTTP headers by default, e.g. content-Length instead of content-length. Though the HTTP specification states that headers field name are case-insensitive, several older client tools rely on a specific case in HTTP response headers. This changes make ArangoDB a bit more compatible with those.
- Simplified usage of db.\_createStatement(): to easily run an AQL query, the method db.\_createStatement now allows passing the AQL query as a string. Previously it required the user to pass an object with a query string).

## ArangoDB now supports both versions:

```
db._createStatement(queryString);
db._createStatement({ query: queryString });
```

# **Appendix**

- References: Brief overviews over interfaces and objects
  - o db: the db object
  - o collection: the collection object
- JavaScript Modules: List of built-in and supported JS modules
- Deprecated: Features that are considered obsolete and may get removed eventually
- Error codes and meanings: List of all possible errors that can be encountered
- Glossary: Disambiguation page

# References

# The "db" Object

The db object is available in arangosh by default, and can also be imported and used in Foxx services.

db.name returns a collection object for the collection name.

The following methods exists on the \_db object:

#### Database

- db.\_createDatabase(name, options, users)
- db.\_databases()
- db.\_drop Database(name, options, users)
- db.\_useDatabase(name)

#### Indexes

- db.\_index(index)
- db.\_dropIndex(index)

#### Properties

- db.\_id()
- db.\_isSystem()
- db.\_name()
- db.\_path()
- db.\_version()

#### Collection

- db.\_collection(name)
- db.\_create(name)
- db.\_drop(name)
- db.\_truncate(name)

#### AQL

- db.\_createStatement(query)
- db.\_query(query)
- db.\_explain(query)

#### Document

- db.\_document(object)
- db.\_exists(object)
- db.\_remove(selector)
- db.\_replace(selector,data)
- db.\_update(selector,data)

# The "collection" Object

The following methods exist on the collection object (returned by db.name):

#### Collection

- collection.checksum()
- collection.count()
- collection.drop()
- collection.figures()
- collection.load()
- collection.properties()
- collection.revision()
- collection.rotate()
- collection.toArray()
- collection.truncate()
- collection.type()
- collection.unload()

#### Indexes

- collection.dropIndex(index)
- collection.ensureIndex(description)
- collection.getIndexes(name)
- collection.index(index)

#### Document

- collection.all()
- collection.any()
- collection.closedRange(attribute, left, right)
- collection.document(object)
- collection.documents(keys)
- collection.edges(vertex-id)
- collection.exists(object)
- collection.firstExample(example)
- collection.inEdges(vertex-id)
- collection.insert(data)
- collection.edges(vertices)
- collection.iterate(iterator,options)
- collection.outEdges(vertex-id)
- collection.query By Example(example)
- collection.range(attribute, left, right)
- collection.remove(selector)
- collection.removeByKeys(keys)
- collection.rename()
- collection.replace(selector, data)
- collection.replaceByExample(example, data)
- collection.save(data)
- collection.update(selector, data)
- collection.updateByExample(example, data)

# **JavaScript Modules**

ArangoDB uses a Node.js compatible module system. You can use the function *require* in order to load a module or library. It returns the exported variables and functions of the module.

The global variables global , process , console , Buffer , \_\_filename and \_\_dirname are available throughout ArangoDB and Foxx

# **Node compatibility modules**

ArangoDB supports a number of modules for compatibility with Node.js, including:

- assert implements basic assertion and testing functions.
- buffer implements a binary data type for JavaScript.
- console is a well known logging facility to all the JavaScript developers. ArangoDB implements most of the Console API, with the
  exceptions of profile and count.
- events implements an event emitter.
- fs provides a file system API for the manipulation of paths, directories, files, links, and the construction of file streams. ArangoDB implements most Filesystem/A functions.
- module provides direct access to the module system.
- path implements functions dealing with filenames and paths.
- puny code implements conversion functions for puny code encoding.
- query string provides utilities for dealing with query strings.
- stream provides a streaming interface.
- string\_decoder implements logic for decoding buffers into strings.
- url provides utilities for URL resolution and parsing.
- util provides general utility functions like format and inspect.

Additionally ArangoDB provides partial implementations for the following modules:

- net : only isIP , isIPv4 and isIPv6 .
- process : only env and cwd ; stubs for argv , stdout.isTTY , stdout.write , nextTick .
- ullet timers: Stubs for setImmediate, setTimeout, setInterval, clearImmediate, clearTimeout, clearInterval and ref.
- tty:only isatty (always returns false).
- vm : only runInThisContext .

The following Node.js modules are not available at all: child\_process, cluster, constants, crypto (but see @arangodb/crypto below), dgram, dns, domain, http (but see @arangodb/request below), https, os, sys, tls, v8, zlib.

# **ArangoDB Specific Modules**

There are a large number of ArangoDB-specific modules using the @arangodb namespace, mostly for internal use by ArangoDB itself. The following however are noteworthy:

- @arangodb provides direct access to the database and its collections.
- @arangodb/crypto provides various cryptography functions including hashing algorithms.

- @arangodb/request provides the functionality for making synchronous HTTP/HTTPS requests.
- @arangodb/foxx is the namespace providing the various building blocks of the Foxx microservice framework.

## **Bundled NPM Modules**

The following NPM modules are preinstalled:

- aqb is the ArangoDB Query Builder and can be used to construct AQL queries with a chaining JavaScript API.
- chai is a full-featured assertion library for writing JavaScript tests.
- dedent is a simple utility function for formatting multi-line strings.
- error-stack-parser parses stacktraces into a more useful format.
- graphql-sync is an ArangoDB-compatible GraphQL server/schema implementation.
- highlight.js is an HTML syntax highlighter.
- i (inflect) is a utility library for inflecting (e.g. pluralizing) words.
- iconv-lite is a utility library for converting between character encodings
- joi is a validation library that is supported throughout the Foxx framework.
- js-yaml is a JavaScript implementation of the YAML data format (a partial superset of JSON).
- lodash is a utility belt for JavaScript providing various useful helper functions.
- minimatch is a glob matcher for matching wildcards in file paths.
- qs provides utilities for dealing with query strings using a different format than the **querystring** module.
- semver is a utility library for handling semver version numbers.
- sinon is a mocking library for writing test stubs, mocks and spies.
- timezone is a library for converting date time values between formats and timezones.

# **ArangoDB Module**

```
const arangodb = require('@arangodb')
```

**Note**: This module should not be confused with the arangojs JavaScript driver which can be used to access ArangoDB from outside the database. Although the APIs share similarities and the functionality overlaps, the two are not compatible with each other and can not be used interchangeably.

# The db object

arangodb.db

The db object represents the current database and lets you access collections and run queries. For more information see the db object reference.

#### **Examples**

```
const db = require('@arangodb').db;
const thirteen = db._query('RETURN 5 + 8').next();
```

# The aql template string handler

arangodb.aql

The aql function is a JavaScript template string handler. It can be used to write complex AQL queries as multi-line strings without having to worry about bindVars and the distinction between collections and regular parameters.

To use it just prefix a JavaScript template string (the ones with backticks instead of quotes) with its import name (e.g. aq1 ) and pass in variables like you would with a regular template string. The string will automatically be converted into an object with query and bindvars attributes which you can pass directly to db.\_query to execute. If you pass in a collection it will be automatically recognized as a collection reference and handled accordingly.

You can also use the aql.literal helper to mark strings containing AQL snippets that should be inlined directly into the query rather than be treated as bind variables.

aql.literal allows you to pass a arbitrary strings into your AQL and thus will open you to AQL injection attacks if you are passing in untrusted user input unsanitized.

To find out more about AQL see the AQL documentation.

#### **Examples**

```
const aql = require('@arangodb').aql;

const filterValue = 23;
const mydata = db._collection('mydata');
const result = db._query(aql`
    FOR d IN ${mydata}
    FILTER d.num > ${filterValue}
    RETURN d
').toArray();

const filterGreen = aql.literal('FILTER d.color == "green"');
const result2 = db._query(aql`
    FOR d IN ${mydata}
    ${filterGreen}
    RETURN d
').toArray()
```

# The query helper

```
arangodb.query
```

In most cases you will likely use the aq1 template handler to create a query you directly pass to db.\_query . To make this even easier ArangoDB provides the query template handler, which behaves exactly like aq1 but also directly executes the query and returns the result cursor instead of the query object:

```
const query = require('@arangodb').query;

const filterValue = 23;
const mydata = db._collection('mydata');
const result = query`
   FOR d IN ${mydata}
   FILTER d.num > ${filterValue}
   RETURN d
`.toArray();
```

# The errors object

arangodb.errors

This object provides useful objects for each error code ArangoDB might use in ArangoError errors. This is helpful when trying to catch specific errors raised by ArangoDB, e.g. when trying to access a document that does not exist. Each object has a code property corresponding to the errorNum found on ArangoError errors.

For a complete list of the error names and codes you may encounter see the appendix on error codes.

#### Examples

```
try {
    someCollection.document('does-not-exist');
} catch (e) {
    if (e.isArangoError && e.errorNum === errors.ERROR_ARANGO_DOCUMENT_NOT_FOUND.code) {
        throw new Error('Document does not exist');
}
throw new Error('Something went wrong');
}
```

# The time function

arangodb.time

This function provides the current time in seconds as a floating point value with microsecond precisison.

This function can be used instead of Date.now() when additional precision is needed.

#### Examples

```
const time = require('@arangodb').time;

const start = time();
db._query(someVerySlowQuery);
console.log(`Elapsed time: ${time() - start} secs`);
```

## **Console Module**

```
global.console === require('console')
```

**Note**: You don't need to load this module directly. The console object is globally defined throughout ArangoDB and provides access to all functions in this module.

## console.assert

```
console.assert(expression, format, argument1, ...)
```

Tests that an expression is true. If not, logs a message and throws an exception.

Examples

```
console.assert(value === "abc", "expected: value === abc, actual:", value);
```

# console.debug

```
\verb|console.debug(format, argument1, \ldots)|\\
```

Formats the arguments according to *format* and logs the result as debug message. Note that debug messages will only be logged if the server is started with log levels *debug* or *trace*.

String substitution patterns, which can be used in format.

- %%s string
- %%d, %%i integer
- %% f floating point number
- %% o object hyperlink

#### Examples

```
console.debug("%s", "this is a test");
```

## console.dir

```
console.dir(object)
```

Logs a listing of all properties of the object.

Example usage:

```
console.dir(myObject);
```

## console.error

```
console.error(format, argument1, ...)
```

Formats the arguments according to  $@FA\{format\}$  and logs the result as error message.

String substitution patterns, which can be used in format.

- %%s string
- %%d, %%i integer
- %%f floating point number
- %% o object hyperlink

Example usage:

```
console.error("error '%s': %s", type, message);
```

# console.getline

```
console.getline()
```

Reads in a line from the console and returns it as string.

# console.group

```
console.group(format, argument1, ...)
```

Formats the arguments according to *format* and logs the result as log message. Opens a nested block to indent all future messages sent. Call *groupEnd* to close the block. Representation of block is up to the platform, it can be an interactive block or just a set of indented sub messages.

Example usage:

```
console.group("user attributes");
console.log("name", user.name);
console.log("id", user.id);
console.groupEnd();
```

# console.groupCollapsed

```
console.groupCollapsed(format, argument1, ...)
```

Same as console.group.

# console.groupEnd

```
console.groupEnd()
```

Closes the most recently opened block created by a call to *group*.

## console.info

```
console.info(format, argument1, ...)
```

Formats the arguments according to format and logs the result as info message.

String substitution patterns, which can be used in *format*.

- %%s string
- %%d, %%i integer
- %%f floating point number
- %%o object hyperlink

Example usage:

```
console.info("The %s jumped over %d fences", animal, count);
```

# console.log

```
\verb|console.log(format, argument1, \ldots)|\\
```

Formats the arguments according to format and logs the result as log message. This is an alias for console.info.

# console.time

```
console.time(name)
```

Creates a new timer under the given name. Call timeEnd with the same name to stop the timer and log the time elapsed.

Example usage:

```
console.time("mytimer");
...
console.timeEnd("mytimer"); // this will print the elapsed time
```

## console.timeEnd

```
console.timeEnd(name)
```

Stops a timer created by a call to *time* and logs the time elapsed.

# console.trace

```
console.trace()
```

Logs a stack trace of JavaScript execution at the point where it is called.

# console.warn

```
console.warn(format, argument1, ...)
```

Formats the arguments according to format and logs the result as warn message.

String substitution patterns, which can be used in *format*.

- %%s string
- %%d, %%i integer
- %%f floating point number
- %% o object hyperlink

# **Crypto Module**

```
const crypto = require('@arangodb/crypto')
```

The crypto module provides implementations of various hashing algorithms as well as cryptography related functions.

## **Nonces**

These functions deal with cryptographic nonces.

#### createNonce

```
crypto.createNonce(): string
```

Creates a cryptographic nonce.

Returns the created nonce.

#### checkAndMarkNonce

```
crypto.checkAndMarkNonce(nonce): void
```

Checks and marks a nonce.

#### Arguments

• nonce: string

The nonce to check and mark.

Returns nothing.

# **Random values**

The following functions deal with generating random values.

### rand

```
crypto.rand(): number
```

Generates a random integer that may be positive, negative or even zero.

Returns the generated number.

## genRandomAlphaNumbers

```
crypto.genRandomAlphaNumbers(length): string
```

Generates a string of random alpabetical characters and digits.

### Arguments

• length: number

The length of the string to generate.

Returns the generated string.

### genRandomNumbers

```
crypto.genRandomNumbers(length): string
```

Generates a string of random digits.

#### Arguments

• length: number

The length of the string to generate.

Returns the generated string.

### genRandomSalt

```
crypto.genRandomSalt(length): string
```

Generates a string of random (printable) ASCII characters.

#### Arguments

• length: number

The length of the string to generate.

Returns the generated string.

# JSON Web Tokens (JWT)

These methods implement the JSON Web Token standard.

## **jwtEncode**

```
crypto.jwtEncode(key, message, algorithm): string
```

Generates a JSON Web Token for the given message.

#### Arguments

• **key**: string | null

The secret cryptographic key to be used to sign the message using the given algorithm. Note that this function will raise an error if the key is omitted but the algorithm expects a key, and also if the algorithm does not expect a key but a key is provided (e.g. when using "none").

• message: string

Message to be encoded as JWT. Note that the message will only be base64-encoded and signed, not encrypted. Do not store sensitive information in tokens unless they will only be handled by trusted parties.

• algorithm: string

Name of the algorithm to use for signing the message, e.g.  $\,$  "HS512"  $\,$ .

Returns the JSON Web Token.

## **jwtDecode**

```
crypto.jwtDecode(key, token, noVerify): string | null
```

#### Arguments

• **key**: string | null

The secret cryptographic key that was used to sign the message using the algorithm indicated by the token. Note that this function will raise an error if the key is omitted but the algorithm expects a key.

If the algorithm does not expect a key but a key is provided, the token will fail to verify.

• token: string

The token to decode.

Note that the function will raise an error if the token is malformed (e.g. does not have exactly three segments).

• noVerify: boolean (Default: false)

Whether verification should be skipped. If this is set to true the signature of the token will not be verified. Otherwise the function will raise an error if the signature can not be verified using the given key.

Returns the decoded JSON message or null if no token is provided.

## **jwtAlgorithms**

A helper object containing the supported JWT algorithms. Each attribute name corresponds to a JWT alg and the value is an object with sign and verify methods.

## jwtCanonical AlgorithmName

```
crypto.jwtCanonicalAlgorithmName(name): string
```

A helper function that translates a JWT alg value found in a JWT header into the canonical name of the algorithm in jwtAlgorithms . Raises an error if no algorithm with a matching name is found.

#### Arguments

• name: string

Algorithm name to look up.

Returns the canonical name for the algorithm.

# **Hashing algorithms**

#### md5

```
crypto.md5(message): string
```

Hashes the given message using the MD5 algorithm.

#### Arguments

• message: string

The message to hash.

Returns the cryptographic hash.

#### sha1

```
crypto.sha1(message): string
```

Hashes the given message using the SHA-1 algorithm.

#### Arguments

• message: string

The message to hash.

Returns the cryptographic hash.

#### sha224

```
crypto.sha224(message): string
```

Hashes the given message using the SHA-224 algorithm.

#### Arguments

• message: string

The message to hash.

Returns the cryptographic hash.

### sha256

```
crypto.sha256(message): string
```

Hashes the given message using the SHA-256 algorithm.

### Arguments

• message: string

The message to hash.

Returns the cryptographic hash.

#### sha384

```
crypto.sha384(message): string
```

Hashes the given message using the SHA-384 algorithm.

#### Arguments

• message: string

The message to hash.

Returns the cryptographic hash.

### sha512

```
crypto.sha512(message): string
```

Hashes the given message using the SHA-512 algorithm.

#### Arguments

• message: string

The message to hash.

Returns the cryptographic hash.

## **Miscellaneous**

### constantEquals

```
crypto.constantEquals(str1, str2): boolean
```

Compares two strings. This function iterates over the entire length of both strings and can help making certain timing attacks harder.

#### Arguments

• str1: string

The first string to compare.

• str2: string

The second string to compare.

Returns true if the strings are equal, false otherwise.

## pbkdf2

crypto.pbkdf2(salt, password, iterations, keyLength): string

Generates a PBKDF2-HMAC-SHA1 hash of the given password.

#### Arguments

• salt: string

The cryptographic salt to hash the password with.

• password: string

The message or password to hash.

• iterations: number

The number of iterations. This should be a very high number. OWASP recommended 64000 iterations in 2012 and recommends doubling that number every two years.

When using PBKDF2 for password hashes it is also recommended to add a random value (typically between 0 and 32000) to that number that is different for each user.

• keyLength: number

The key length.

Returns the cryptographic hash.

### hmac

crypto.hmac(key, message, algorithm): string

Generates an HMAC hash of the given message.

#### Arguments

• key: string

The cryptographic key to use to hash the message.

• message: string

The message to hash.

• algorithm: string

The name of the algorithm to use.

Returns the cryptographic hash.

# Filesystem Module

```
const fs = require('fs')
```

The implementation tries to follow the CommonJS Filesystem/A/O specification where possible.

# **Working Directory**

The directory functions below shouldn't use the current working directory of the server like . or ./test . You will not be able to tell whether the environment the server is running in will permit directory listing, reading or writing of files.

You should either base your directories with getTempPath(), or as a foxx service use the module.context.basePath.

# **Single File Directory Manipulation**

#### exists

checks if a file of any type or directory exists fs.exists(path)

Returns true if a file (of any type) or a directory exists at a given path. If the file is a broken symbolic link, returns false.

## isFile

tests if path is a file fs.isFile(path)

Returns true if the path points to a file.

## isDirectory

tests if path is a directory fs.isDirectory(path)

Returns true if the *path* points to a directory.

#### size

gets the size of a file fs.size(path)

Returns the size of the file specified by *path*.

#### mtime

gets the last modification time of a file fs.mtime(filename)

Returns the last modification date of the specified file. The date is returned as a Unix timestamp (number of seconds elapsed since January 1 1970).

### pathSeparator

fs.pathSeparator

If you want to combine two paths you can use fs.pathSeparator instead of / or \.

### join

fs.join(path, filename)

The function returns the combination of the path and filename, e.g. fs.join(Hello/World, foo.bar) would return Hello/World/foo.bar.

## getTempFile

returns the name for a (new) temporary file fs.getTempFile(directory, createFile)

Returns the name for a new temporary file in directory *directory*. If *createFile* is *true*, an empty file will be created so no other process can create a file of the same name.

Note: The directory directory must exist.

## getTempPath

returns the temporary directory fs.getTempPath()

Returns the absolute path of the temporary directory

#### makeAbsolute

makes a given path absolute fs.makeAbsolute(path)

Returns the given string if it is an absolute path, otherwise an absolute path to the same location is returned.

#### chmod

sets file permissions of specified files (non windows only) fs.exists(path)

Returns true on success.

#### list

returns the directory listing fs.list(path)

The functions returns the names of all the files in a directory, in lexically sorted order. Throws an exception if the directory cannot be traversed (or path is not a directory).

Note: this means that list("x") of a directory containing "a" and "b" would return ["a", "b"], not ["x/a", "x/b"].

#### listTree

returns the directory tree fs.listTree(path)

The function returns an array that starts with the given path, and all of the paths relative to the given path, discovered by a depth first traversal of every directory in any visited directory, reporting but not traversing symbolic links to directories. The first path is always "", the path relative to itself.

#### makeDirectory

creates a directory fs.makeDirectory(path)

Creates the directory specified by path.

#### makeDirectoryRecursive

creates a directory fs.makeDirectoryRecursive(path)

Creates the directory hierarchy specified by path.

#### remove

removes a file fs.remove(filename)

Removes the file *filename* at the given path. Throws an exception if the path corresponds to anything that is not a file or a symbolic link. If "path" refers to a symbolic link, removes the symbolic link.

#### removeDirectory

removes an empty directory fs.removeDirectory(path)

Removes a directory if it is empty. Throws an exception if the path is not an empty directory.

## removeDirectoryRecursive

removes a directory fs.removeDirectoryRecursive(path)

Removes a directory with all subelements. Throws an exception if the path is not a directory.

## File IO

#### read

reads in a file fs.read(filename)

Reads in a file and returns the content as string. Please note that the file content must be encoded in UTF-8.

#### read64

reads in a file as base64 fs.read64(filename)

Reads in a file and returns the content as string. The file content is Base64 encoded.

#### readBuffer

reads in a file fs.readBuffer(filename)

Reads in a file and returns its content in a Buffer object.

## readFileSync

fs.readFileSync(filename, encoding)

Reads the contents of the file specified in filename . If encoding is specified, the file contents will be returned as a string. Supported encodings are:

- utf8 or utf-8
- ascii
- base64
- ucs2 or ucs-2
- utf16le or utf16be
- hex

If no encoding is specified, the file contents will be returned in a Buffer object.

#### write

fs.write(filename, content)

Writes the content into a file. Content can be a string or a Buffer object. If the file already exists, it is truncated.

## writeFileSync

fs.writeFileSync(filename, content)

This is an alias for fs.write(filename, content) .

#### append

fs.append(filename, content)

Writes the content into a file. Content can be a string or a Buffer object. If the file already exists, the content is appended at the end.

# **Recursive Manipulation**

## copyRecursive

copies a directory structure fs.copyRecursive(source, destination)

Copies source to destination. Exceptions will be thrown on:

- Failure to copy the file
- specifying a directory for destination when source is a file
- specifying a directory as source and destination

## CopyFile

copies a file into a target file fs.copyFile(source, destination)

Copies *source* to destination. If Destination is a directory, a file of the same name will be created in that directory, else the copy will get the specified filename.

#### move

renames a file fs.move(source, destination)

Moves *source* to destination. Failure to move the file, or specifying a directory for destination when source is a file will throw an exception. Likewise, specifying a directory as source and destination will fail.

## **ZIP**

## unzipFile

unzips a file fs.unzipFile(filename, outpath, skipPaths, overwrite, password)

Unzips the zip file specified by *filename* into the path specified by *outpath*. Overwrites any existing target files if *overwrite* is set to true.

Returns true if the file was unzipped successfully.

### zipFile

zips a file fs.zipFile(filename, chdir, files, password)

Stores the files specified by *files* in the zip file *filename*. If the file *filename* already exists, an error is thrown. The list of input files *files* must be given as a list of absolute filenames. If *chdir* is not empty, the *chdir* prefix will be stripped from the filename in the zip file, so when it is unzipped filenames will be relative. Specifying a password is optional.

Returns *true* if the file was zipped successfully.

# **Request Module**

```
const request = require('@arangodb/request')
```

The request module provides the functionality for making HTTP requests.

# **Making HTTP requests**

## **HTTP** method helpers

In addition to the request function convenience shorthands are available for each HTTP method in the form of, i.e.:

```
request.head(url, options)request.get(url, options)
```

- request.post(url, options)
- request.put(url, options)
- request.delete(url, options)
- request.patch(url, options)

These are equivalent to using the request function directly, i.e.:

```
request[method](url, options)
// is equivalent to
request({method, url, ...options});
```

For example:

```
const request = require('@arangodb/request');

request.get('http://localhost', {headers: {'x-session-id': 'keyboardcat'}});

// is equivalent to

request({
  method: 'get',
  url: 'http://localhost',
  headers: {'x-session-id': 'keyboardcat'}
});
```

### The request function

The request function can be used to make HTTP requests.

```
request(options)
```

Performs an HTTP request and returns a Response object.

Parameter

The request function takes the following options:

- *url* or *uri*: the fully-qualified URL or a parsed URL from url.parse .
- qs (optional): object containing query string values to be appended to the URL.
- useQuerystring: if true , use querystring module to handle querystrings, otherwise use qs module. Default: false .
- *method* (optional): HTTP method (case-insensitive). Default: "GET" .
- headers (optional): HTTP headers (case-insensitive). Default: {} .
- body (optional): request body. Must be a string or Buffer, or a JSON serializable value if json is true.
- *json*: if true, *body* will be serialized to a JSON string and the *Content-Type* header will be set to "application/json". Additionally the response body will also be parsed as JSON (unless *encoding* is set to null). Default: false.
- form (optional): when set to a string or object and no body has been set, body will be set to a query string representation of that value and the Content-Type header will be set to "application/x-www-form-urlencoded" . Also see useQuerystring.
- auth (optional): an object with the properties username and password for HTTP Basic authentication or the property bearer for

HTTP Bearer token authentication.

- *sslProtocol* (optional): which tls version should be used to connect to the url. The default is 4 which is TLS 1.0. See *ssl* protocol for more opitions.
- followRedirect: whether HTTP 3xx redirects should be followed. Default: true .
- *maxRedirects*: the maximum number of redirects to follow. Default: 10.
- encoding: encoding to be used for the response body. If set to null, the response body will be returned as a Buffer. Default:
   "utf-8".
- timeout: number of milliseconds to wait for a response before aborting the request.
- returnBodyOnError: whether the response body should be returned even when the server response indicates an error. Default: true.

The function returns a *Response* object with the following properties:

- rawBody: the raw response body as a Buffer .
- *body*: the parsed response body. If *encoding* was not set to null, this is a string. If additionally *json* was set to true and the response body is well-formed JSON, this is the parsed JSON data.
- *headers*: an object containing the response headers. Otherwise this is identical to *rawBody*.
- statusCode and status: the HTTP status code of the response, e.g. 404.
- message: the HTTP status message of the response, e.g. Not Found .

#### **Forms**

The request module supports application/x-www-form-urlencoded (URL encoded) form uploads:

```
const request = require('@arangodb/request');

var res = request.post('http://service.example/upload', {form: {key: 'value'}});

// or

var res = request.post({url: 'http://service.example/upload', form: {key: 'value'}});

// or

var res = request({
    method: 'post',
    url: 'http://service.example/upload',
    form: {key: 'value'}
});
```

Form data will be encoded using the qs module by default.

If you want to use the querystring module instead, simply use the useQuerystring option.

#### **JSON**

If you want to submit JSON-serializable values as request bodies, just set the *json* option:

```
const request = require('@arangodb/request');

var res = request.post('http://service.example/notify', {body: {key: 'value'}, json: true});

// or

var res = request.post({url: 'http://service.example/notify', body: {key: 'value'}, json: true});

// or

var res = request({
    method: 'post',
    url: 'http://service.example/notify',
    body: {key: 'value'},
    json: true
});
```

#### HTTP authentication

The request module supports both  $HTTP\ Basic$  authentication. Just pass the credentials via the auth option:

```
const request = require('@arangodb/request');
var res = request.get(
```

```
'http://service.example/secret',
    {auth: {username: 'jcd', password: 'bionicman'}}
);

// or

var res = request.get({
    url: 'http://service.example/secret',
    auth: {username: 'jcd', password: 'bionicman'}
});

// or

var res = request({
    method: 'get',
    url: 'http://service.example/secret',
    auth: {username: 'jcd', password: 'bionicman'}
});
```

Alternatively you can supply the credentials via the URL:

```
const request = require('@arangodb/request');

var username = 'jcd';
var password = 'bionicman';
var res = request.get(
   'http://' +
   encodeURIComponent(username) +
   ':' +
   encodeURIComponent(password) +
   '@service.example/secret'
);
```

You can also use *Bearer* token authentication:

```
const request = require('@arangodb/request');

var res = request.get(
   'http://service.example/secret',
   {auth: {bearer: 'keyboardcat'}}
);

// or

var res = request.get({
   url: 'http://service.example/secret',
   auth: {bearer: 'keyboardcat'}
});

// or

var res = request({
   method: 'get',
   url: 'http://service.example/secret',
   auth: {bearer: 'keyboardcat'}
});
```

# **Module** "actions"

```
const actions = require('@arangodb/actions')
```

The action module provides the infrastructure for defining low-level HTTP actions.

If you want to define HTTP endpoints in ArangoDB you should probably use the Foxx microservice framework instead.

## **Basics**

#### Error message

```
actions.getErrorMessage(code)
```

Returns the error message for an error code.

## **Standard HTTP Result Generators**

```
actions.defineHttp(options)
```

Defines a new action. The options are as follows:

```
options.url
```

The URL, which can be used to access the action. This path might contain slashes. Note that this action will also be called, if a url is given such that *options.url* is a prefix of the given url and no longer definition matches.

```
options.prefix
```

If false, then only use the action for exact matches. The default is true.

```
options.callback(request, response)
```

The request argument contains a description of the request. A request parameter *foo* is accessible as *request.parametrs.foo*. A request header *bar* is accessible as *request.headers.bar*. Assume that the action is defined for the url */foo/bar* and the request url is */foo/bar/hugo/egon*. Then the suffix parts [ "hugo", "egon" ] are available in *request.suffix*.

The callback must define fill the response.

- response.responseCode: the response code
- response.contentType: the content type of the response
- response.body: the body of the response

You can use the functions ResultOk and ResultError to easily generate a response.

#### Result ok

```
actions.resultOk(req, res, code, result, headers)
```

The function defines a response. *code* is the status code to return. *result* is the result object, which will be returned as JSON object in the body. *headers* is an array of headers to returned. The function adds the attribute *error* with value *false* and *code* with value *code* to the *result*.

### Result bad

```
actions.resultBad(req, res, error-code, msg, headers)
```

The function generates an error response.

#### Result not found

actions.resultNotFound(req, res, code, msg, headers)

The function generates an error response.

## Result unsupported

actions.resultUnsupported(req, res, headers)

The function generates an error response.

#### Result error

actions.resultError(req, res, code, errorNum, errorMessage, headers, keyvals)\*

The function generates an error response. The response body is an array with an attribute *errorMessage* containing the error message *errorMessage*, *error* containing *true*, *code* containing *code*, *errorNum* containing *errorNum*, and *errorMessage* containing the error message *errorMessage*. *keyvals* are mixed into the result.

## **Result not Implemented**

actions.resultNotImplemented(req, res, msg, headers)

The function generates an error response.

## Result permanent redirect

actions.resultPermanentRedirect(req, res, options, headers)

The function generates a redirect response.

## Result temporary redirect

actions.resultTemporaryRedirect(req, res, options, headers)

The function generates a redirect response.

# **ArangoDB Result Generators**

## **Collection not found**

actions.collectionNotFound(req, res, collection, headers)

The function generates an error response.

#### **Index not found**

 ${\tt actions.indexNotFound(req,\ res,\ collection,\ index,\ headers)}$ 

The function generates an error response.

## Result exception

 $\verb|actions.resultException(req, res, err, headers, verbose)|\\$ 

The function generates an error response. If @FA{verbose} is set to *true* or not specified (the default), then the error stack trace will be included in the error message if available. If @FA{verbose} is a string it will be prepended before the error message and the stacktrace will also be included.

# **Queries Module**

```
const queries = require('@arangodb/aql/queries')
```

The query module provides the infrastructure for working with currently running AQL queries via arangosh.

## **Properties**

queries.properties() Returns the servers current query tracking configuration; we change the slow query threshold to get better results:

```
arangosh> var queries = require("@arangodb/aql/queries");
arangosh> queries.properties();
arangosh> queries.properties({slowQueryThreshold: 1});
```

Show execution results

## **Currently running queries**

We create a task that spawns queries, so we have nice output. Since this task uses resources, you may want to increase period (and not forget to remove it... afterwards):

Show execution results

The function returns the currently running AQL queries as an array.

# Slow queries

The function returns the last AQL queries that exceeded the slow query threshold as an array:

```
arangosh> queries.slow();
[ ]
```

# Clear slow queries

Clear the list of slow AQL queries:

```
arangosh> queries.clearSlow();
{
    "code" : 200
}
arangosh> queries.slow();
[ ]
```

# Kill

Kill a running AQL query:

```
arangosh> var runningQueries = queries.current().filter(function(query) {
......> return query.query === theQuery;
.....> });
arangosh> queries.kill(runningQueries[0].id);
{
    "code" : 200
}
```

# **Write-ahead log**

```
const wal = require('internal').wal
```

This module provides functionality for administering the write-ahead logs. Most of these functions only return sensible values when invoked with the mmfiles engine being active.

## Configuration

retrieves the configuration of the write-ahead log internal.wal.properties()

Retrieves the configuration of the write-ahead log. The result is a JSON array with the following attributes:

- allowOversizeEntries: whether or not operations that are bigger than a single logfile can be executed and stored
- logfileSize: the size of each write-ahead logfile
- historicLogfiles: the maximum number of historic logfiles to keep
- reserveLogfiles: the maximum number of reserve logfiles that ArangoDB allocates in the background
- syncInterval: the interval for automatic synchronization of not-yet synchronized write-ahead log data (in milliseconds)
- throttleWait: the maximum wait time that operations will wait before they get aborted if case of write-throttling (in milliseconds)
- *throttleWhenPending*: the number of unprocessed garbage-collection operations that, when reached, will activate write-throttling. A value of *0* means that write-throttling will not be triggered.

#### **Examples**

```
arangosh> require("internal").wal.properties();
```

Show execution results

configures the write-ahead log internal.wal.properties(properties)

Configures the behavior of the write-ahead log properties must be a JSON JSON object with the following attributes:

- allowOversizeEntries: whether or not operations that are bigger than a single logfile can be executed and stored
- logfileSize: the size of each write-ahead logfile
- historicLogfiles: the maximum number of historic logfiles to keep
- reserveLogfiles: the maximum number of reserve logfiles that ArangoDB allocates in the background
- throttleWait: the maximum wait time that operations will wait before they get aborted if case of write-throttling (in milliseconds)
- *throttleWhenPending*: the number of unprocessed garbage-collection operations that, when reached, will activate write-throttling. A value of *0* means that write-throttling will not be triggered.

Specifying any of the above attributes is optional. Not specified attributes will be ignored and the configuration for them will not be modified.

#### **Examples**

```
arangosh> require("internal").wal.properties({
......> allowOverSizeEntries: true,
.....> logfileSize: 32 * 1024 * 1024 });
```

Show execution results

# **Flushing**

flushes the currently open WAL logfile internal.wal.flush(waitForSync, waitForCollector)

Flushes the write-ahead log. By flushing the currently active write-ahead logfile, the data in it can be transferred to collection journals and datafiles. This is useful to ensure that all data for a collection is present in the collection journals and datafiles, for example, when dumping the data of a collection.

The *waitForSync* option determines whether or not the operation should block until the not-yet synchronized data in the write-ahead log was synchronized to disk.

The *waitForCollector* operation can be used to specify that the operation should block until the data in the flushed log has been collected by the write-ahead log garbage collector. Note that setting this option to *true* might block for a long time if there are long-running transactions and the write-ahead log garbage collector cannot finish garbage collection.

#### **Examples**

arangosh> require("internal").wal.flush();

# Task Management

```
const tasks = require('@arangodb/tasks')
```

**Note**: If you are trying to schedule tasks in Foxx you should consider using the Foxx queues module instead, which provides a more high-level API that also persists tasks across reboots.

## **Introduction to Task Management in ArangoDB**

ArangoDB can execute user-defined JavaScript functions as one-shot or periodic tasks. This functionality can be used to implement timed or recurring jobs in the database.

Tasks in ArangoDB consist of a JavaScript snippet or function that is executed when the task is scheduled. A task can be a one-shot task (meaning it is run once and not repeated) or a periodic task (meaning that it is re-scheduled after each execution). Tasks can have optional parameters, which are defined at task setup time. The parameters specified at task setup time will be passed as arguments to the task whenever it gets executed. Periodic Tasks have an execution frequency that needs to be specified when the task is set up. One-shot tasks have a configurable delay after which they'll get executed.

Tasks will be executed on the server they have been set up on. Tasks will not be shipped around in a cluster. A task will be executed in the context of the database it was created in. However, when dropping a database, any tasks that were created in the context of this database will remain active. It is therefore sensible to first unregister all active tasks for a database before dropping the database.

Tasks registered in ArangoDB will be executed until the server gets shut down or restarted. After a restart of the server, any user-defined one-shot or periodic tasks will be lost.

## **Commands for Working with Tasks**

ArangoDB provides the following commands for working with tasks. All commands can be accessed via the *tasks* module, which can be loaded like this:

```
require("@arangodb/tasks")
```

Please note that the *tasks* module is available inside the ArangoDB server only. It cannot be used from the ArangoShell or ArangoDB's web interface.

## Register a task

To register a task, the JavaScript snippet or function needs to be specified in addition to the execution frequency. Optionally, a task can have an id and a name. If no id is specified, it will be auto-assigned for a new task. The task id is also the means to access or unregister a task later. Task names are informational only. They can be used to make a task distinguishable from other tasks also running on the server.

The following server-side commands register a task. The command to be executed is a JavaScript string snippet which prints a message to the server's logfile:

```
const tasks = require("@arangodb/tasks");

tasks.register({
   id: "mytask-1",
   name: "this is a snippet task",
   period: 15,
   command: "require('console').log('hello from snippet task');"
});
```

The above has register a task with id *mytask-1*, which will be executed every 15 seconds on the server. The task will write a log message whenever it is invoked.

Tasks can also be set up using a JavaScript callback function like this:

```
const tasks = require("@arangodb/tasks");

tasks.register({
   id: "mytask-2",
   name: "this is a function task",
   period: 15,
   command: function () {
     require('console').log('hello from function task');
   }
});
```

It is important to note that the callback function is late bound and will be executed in a different context than in the creation context. The callback function must therefore not access any variables defined outside of its own scope. The callback function can still define and use its own variables.

To pass parameters to a task, the *params* attribute can be set when registering a task. Note that the parameters are limited to data types usable in JSON (meaning no callback functions can be passed as parameters into a task):

```
const tasks = require("@arangodb/tasks");

tasks.register({
   id: "mytask-3",
   name: "this is a parameter task",
   period: 15,
   command: function (params) {
     var greeting = params.greeting;
     var data = JSON.stringify(params.data);
     require('console').log('%s from parameter task: %s', greeting, data);
   },
   params: { greeting: "hi", data: "how are you?" }
});
```

Registering a one-shot task works the same way, except that the *period* attribute must be omitted. If *period* is omitted, then the task will be executed just once. The task invocation delay can optionally be specified with the *offset* attribute:

```
const tasks = require("@arangodb/tasks");

tasks.register({
   id: "mytask-once",
   name: "this is a one-shot task",
   offset: 10,
   command: function (params) {
      require('console').log('you will see me just once!');
   }
});
```

**Note**: When specifying an *offset* value of 0, ArangoDB will internally add a very small value to the offset so will be slightly greater than zero.

# Unregister a task

After a task has been registered, it can be unregistered using its id:

```
const tasks = require("@arangodb/tasks");
tasks.unregister("mytask-1");
```

Note that unregistering a non-existing task will throw an exception.

## List all tasks

To get an overview of which tasks are registered, there is the *get* method. If the *get* method is called without any arguments, it will return an array of all tasks:

```
const tasks = require("@arangodb/tasks");
tasks.get();
```

If  $\mathit{get}$  is called with a task id argument, it will return information about this particular task:

```
const tasks = require("@arangodb/tasks");
tasks.get("mytask-3");
```

The *created* attribute of a task reveals when a task was created. It is returned as a Unix timestamp.

# **Deprecated**

Features listed in this section should no longer be used, because they are considered obsolete and may get removed in a future release. They are currently kept for backward compatibility. There are usually better alternatives to replace the old features with:

- **Simple Queries**: Ideomatic interface in arangosh to perform trivial queries. They are superseded by AQL queries, which can also be run in arangosh. AQL is a language on its own and way more powerful than *Simple Queries* could ever be. In fact, the (still supported) *Simple Queries* are translated internally to AQL, then the AQL query is optimized and run against the database in recent versions, because of better performance and reduced maintenance complexity.
- **Actions**: Snippets of JavaScript code on the server-side for minimal custom endpoints. Since the Foxx revamp in 3.0, it became really easy to write Foxx Microservices, which allow you to define custom endpoints even with complex business logic.

# **Simple Queries**

It is recommended to use **AQL** instead.

Simple queries can be used if the query condition is straight forward, i.e., a document reference, all documents, a query-by-example, or a simple geo query. In a simple query you can specify exactly one collection and one query criteria. In the following sections we describe the JavaScript shell interface for simple queries, which you can use within the ArangoDB shell and within actions and transactions. For other languages see the corresponding language API documentation.

You can find a list of queries at Collection Methods.

# **Sequential Access and Cursors**

If a query returns a cursor, then you can use *hasNext* and *next* to iterate over the result set or *toArray* to convert it to an array.

If the number of query results is expected to be big, it is possible to limit the amount of documents transferred between the server and the client to a specific value. This value is called *batchSize*. The *batchSize* can optionally be set before or when a simple query is executed. If the server has more documents than should be returned in a single batch, the server will set the *hasMore* attribute in the result. It will also return the id of the server-side cursor in the *id* attribute in the result. This id can be used with the cursor API to fetch any outstanding results from the server and dispose the server-side cursor afterwards.

The initial *batchSize* value can be set using the *setBatchSize* method that is available for each type of simple query, or when the simple query is executed using its *execute* method. If no *batchSize* value is specified, the server will pick a reasonable default value.

## Has Next

checks if the cursor is exhausted cursor.hasNext()

The *hasNext* operator returns *true*, then the cursor still has documents. In this case the next document can be accessed using the *next* operator, which will advance the cursor.

#### **Examples**

```
arangosh> var a = db.five.all();
arangosh> while (a.hasNext()) print(a.next());
```

Show execution results

### **Next**

returns the next result document cursor.next()

If the *hasNext* operator returns *true*, then the underlying cursor of the simple query still has documents. In this case the next document can be accessed using the *next* operator, which will advance the underlying cursor. If you use *next* on an exhausted cursor, then *undefined* is returned.

#### **Examples**

```
arangosh> db.five.all().next();
```

Show execution results

## **Set Batch size**

sets the batch size for any following requests cursor.setBatchSize(number)

Sets the batch size for queries. The batch size determines how many results are at most transferred from the server to the client in one chunk.

## **Get Batch size**

returns the batch size cursor.getBatchSize()

Returns the batch size for queries. If the returned value is undefined, the server will determine a sensible batch size for any following requests.

# **Execute Query**

```
executes a query query.execute(batchSize)
```

Executes a simple query. If the optional batchSize value is specified, the server will return at most batchSize values in one roundtrip. The batchSize cannot be adjusted after the query is first executed.

**Note**: There is no need to explicitly call the execute method if another means of fetching the query results is chosen. The following two approaches lead to the same result:

```
arangosh> result = db.users.all().toArray();
arangosh> q = db.users.all(); q.execute(); result = [ ]; while (q.hasNext()) {
  result.push(q.next()); }
```

Show execution results

The following two alternatives both use a batchSize and return the same result:

```
arangosh> q = db.users.all(); q.setBatchSize(20); q.execute(); while (q.hasNext()) {
print(q.next()); }
arangosh> q = db.users.all(); q.execute(20); while (q.hasNext()) { print(q.next()); }
```

Show execution results

## **Dispose**

```
disposes the result cursor.dispose()
```

If you are no longer interested in any further results, you should call *dispose* in order to free any resources associated with the cursor. After calling *dispose* you can no longer access the cursor.

## **Count**

counts the number of documents cursor.count()

The *count* operator counts the number of document in the result set and returns that number. The *count* operator ignores any limits and returns the total number of documents found.

**Note**: Not all simple queries support counting. In this case *null* is returned.

```
cursor.count(true)
```

If the result set was limited by the *limit* operator or documents were skiped using the *skip* operator, the *count* operator with argument *true* will use the number of elements in the final result set - after applying *limit* and *skip*.

Note: Not all simple queries support counting. In this case *null* is returned (Simple Queries are deprecated).

# **Pagination**

It is recommended to use AQL instead, see the LIMIT operation.

If, for example, you display the result of a user search, then you are in general not interested in the completed result set, but only the first 10 or so documents. Or maybe the next 10 documents for the second page. In this case, you can the *skip* and *limit* operators. These operators work like LIMIT in MySQL.

*skip* used together with *limit* can be used to implement pagination. The *skip* operator skips over the first n documents. So, in order to create result pages with 10 result documents per page, you can use skip(n \* 10).limit(10) to access the 10 documents on the *n*th page. This result should be sorted, so that the pagination works in a predicable way.

## Limit

limit query.limit(number)

Limits a result to the first *number* documents. Specifying a limit of *0* will return no documents at all. If you do not need a limit, just do not add the limit operator. The limit must be non-negative.

In general the input to *limit* should be sorted. Otherwise it will be unclear which documents will be included in the result set.

#### **Examples**

```
arangosh> db.five.all().toArray();
arangosh> db.five.all().limit(2).toArray();
```

Show execution results

# Skip

```
skip query.skip(number)
```

Skips the first number documents. If number is positive, then this number of documents are skipped before returning the query results.

In general the input to skip should be sorted. Otherwise it will be unclear which documents will be included in the result set.

Note: using negative skip values is deprecated as of ArangoDB 2.6 and will not be supported in future versions of ArangoDB.

### Examples

```
arangosh> db.five.all().toArray();
arangosh> db.five.all().skip(3).toArray();
```

Show execution results

Ignore any limit with count:

```
arangosh> db.five.all().limit(2).count();
null
```

Counting any limit or skip:

```
arangosh> db.five.all().limit(2).count(true);
```

# **Modification Queries**

It is recommended to use AQL instead, see Data Modification Queries.

ArangoDB also allows removing, replacing, and updating documents based on an example document. Every document in the collection will be compared against the specified example document and be deleted/replaced/updated if all attributes match.

These method should be used with caution as they are intended to remove or modify lots of documents in a collection.

All methods can optionally be restricted to a specific number of operations. However, if a limit is specific but is less than the number of matches, it will be undefined which of the matching documents will get removed/modified. Remove by Example, Replace by Example and Update by Example are described with examples in the subchapter Collection Methods.

# **Geo Queries**

It is recommended to use AQL instead, see Geo functions.

The ArangoDB allows to select documents based on geographic coordinates. In order for this to work, a geo-spatial index must be defined. This index will use a very elaborate algorithm to lookup neighbors that is a magnitude faster than a simple R\* index.

In general a geo coordinate is a pair of latitude and longitude, which must both be specified as numbers. A geo index can be created on coordinates that are stored in a single list attribute with two elements like [-10, +30] (latitude first, followed by longitude) or on coordinates stored in two separate attributes.

For example, to index the following documents, an index can be created on the *position* attribute of the documents:

```
db.test.save({ position: [ -10, 30 ] });
db.test.save({ position: [ 10, 45.5 ] });
db.test.ensureIndex({ type: "geo", fields: [ "position" ] });
```

If coordinates are stored in two distinct attributes, the index must be created on the two attributes:

```
db.test.save({ latitude: -10, longitude: 30 });
db.test.save({ latitude: 10, longitude: 45.5 });
db.test.ensureIndex({ type: "geo", fields: [ "latitude", "longitude" ] });
```

In order to find all documents within a given radius around a coordinate use the *within* operator. In order to find all documents near a given document use the *near* operator.

It is possible to define more than one geo-spatial index per collection. In this case you must give a hint using the *geo* operator which of indexes should be used in a query.

### Near

constructs a near query for a collection collection.near(latitude, longitude)

The returned list is sorted according to the distance, with the nearest document to the coordinate (*latitude*, *longitude*) coming first. If there are near documents of equal distance, documents are chosen randomly from this set until the limit is reached. It is possible to change the limit using the *limit* operator.

In order to use the *near* operator, a geo index must be defined for the collection. This index also defines which attribute holds the coordinates for the document. If you have more then one geo-spatial index, you can use the *geo* operator to select a particular index.

Note: near does not support negative skips. // However, you can still use limit followed to skip.

```
collection.near(latitude, longitude).limit(limit)
```

Limits the result to limit documents instead of the default 100.

Note: Unlike with multiple explicit limits, limit will raise the implicit default limit imposed by within .

```
collection.near(latitude, longitude).distance()
```

This will add an attribute distance to all documents returned, which contains the distance between the given point and the document in meters.

```
collection.near(latitude, longitude).distance(name)
```

This will add an attribute *name* to all documents returned, which contains the distance between the given point and the document in meters.

Note: this method is not yet supported by the RocksDB storage engine.

Note: the *near* simple query function is **deprecated** as of ArangoDB 2.6. The function may be removed in future versions of ArangoDB. The preferred way for retrieving documents from a collection using the near operator is to use the AQL *NEAR* function in an AQL query as follows:

```
FOR doc IN NEAR(@@collection, @latitude, @longitude, @limit)
RETURN doc
```

#### **Examples**

To get the nearest two locations:

Show execution results

If you need the distance as well, then you can use the distance operator:

Show execution results

## Within

constructs a within query for a collection collection.within(latitude, longitude, radius)

This will find all documents within a given radius around the coordinate (*latitude*, *longitude*). The returned array is sorted by distance, beginning with the nearest document.

In order to use the *within* operator, a geo index must be defined for the collection. This index also defines which attribute holds the coordinates for the document. If you have more then one geo-spatial index, you can use the geo operator to select a particular index.

```
collection.within(latitude, longitude, radius).distance()
```

This will add an attribute \_distance to all documents returned, which contains the distance between the given point and the document in meters.

```
collection.within(latitude, longitude, radius).distance(name)
```

This will add an attribute *name* to all documents returned, which contains the distance between the given point and the document in meters.

**Note**: this method is not yet supported by the RocksDB storage engine.

Note: the *within* simple query function is **deprecated** as of ArangoDB 2.6. The function may be removed in future versions of ArangoDB. The preferred way for retrieving documents from a collection using the within operator is to use the AQL *WITHIN* function in an AQL query as follows:

```
FOR doc IN WITHIN(@@collection, @latitude, @longitude, @radius, @distanceAttributeName)
RETURN doc
```

#### **Examples**

To find all documents within a radius of 2000 km use:

```
arangosh> for (var i = -90; i <= 90; i += 10) { ......> for (var j = -180; j <= 180; j += 10) { ......> db.geo.save({ name : "Name/" + i + "/" + j, loc: [ i, j ] }); } } arangosh> db.geo.within(0, 0, 2000 * 1000).distance().toArray();
```

Show execution results

## Geo

constructs a geo index selection collection.geo(location-attribute)

Looks up a geo index defined on attribute location\_attribute.

Returns a geo index object if an index was found. The near or within operators can then be used to execute a geo-spatial query on this particular index.

This is useful for collections with multiple defined geo indexes.

```
collection.geo(location_attribute, true)
```

Looks up a geo index on a compound attribute location\_attribute.

Returns a geo index object if an index was found. The near or within operators can then be used to execute a geo-spatial query on this particular index.

```
collection.geo(latitude_attribute, longitude_attribute)
```

Looks up a geo index defined on the two attributes latitude\_attribute and longitude-attribute.

Returns a geo index object if an index was found. The near or within operators can then be used to execute a geo-spatial query on this particular index.

Note: this method is not yet supported by the RocksDB storage engine.

Note: the *geo* simple query helper function is **deprecated** as of ArangoDB 2.6. The function may be removed in future versions of ArangoDB. The preferred way for running geo queries is to use their AQL equivalents.

#### Examples

Assume you have a location stored as list in the attribute *home* and a destination stored in the attribute *work*. Then you can use the geo operator to select which geo-spatial attributes (and thus which index) to use in a near query.

```
arangosh> for (i = -90; i <= 90; i += 10) {
......> for (j = -180; j <= 180; j += 10) {
.....> db.complex.save({ name : "Name/" + i + "/" + j,
.....> home : [ i, j ],
.....> work : [ -i, -j ] });
.....> }
.....> }
.....> arangosh> db.complex.near(0, 170).limit(5);
arangosh> db.complex.ensureIndex({ type: "geo", fields: [ "home" ] });
```

```
arangosh> db.complex.near(0, 170).limit(5).toArray();
arangosh> db.complex.geo("work").near(0, 170).limit(5);
arangosh> db.complex.ensureIndex({ type: "geo", fields: [ "work" ] });
arangosh> db.complex.geo("work").near(0, 170).limit(5).toArray();
```

Show execution results

# **Related topics**

Other ArangoDB geographic features are described in:

- AQL Geo functions
- Geo indexes

# **Fulltext queries**

It is recommended to use AQL instead, see Fulltext functions.

ArangoDB allows to run queries on text contained in document attributes. To use this, a fulltext index must be defined for the attribute of the collection that contains the text. Creating the index will parse the text in the specified attribute for all documents of the collection. Only documents will be indexed that contain a textual value in the indexed attribute. For such documents, the text value will be parsed, and the individual words will be inserted into the fulltext index.

When a fulltext index exists, it can be queried using a fulltext query.

## **Fulltext**

queries the fulltext index collection.fulltext(attribute, query)

The *fulltext* simple query functions performs a fulltext search on the specified *attribute* and the specified *query*.

Details about the fulltext query syntax can be found below.

Note: the *fulltext* simple query function is **deprecated** as of ArangoDB 2.6. The function may be removed in future versions of ArangoDB. The preferred way for executing fulltext queries is to use an AQL query using the *FULLTEXT* AQL function as follows:

```
FOR doc IN FULLTEXT(@@collection, @attributeName, @queryString, @limit)
RETURN doc
```

#### **Examples**

```
arangosh> db.emails.ensureFulltextIndex("content");
arangosh> db.emails.save({ content:
    .....> "Hello Alice, how are you doing? Regards, Bob"});
arangosh> db.emails.save({ content:
    .....> "Hello Charlie, do Alice and Bob know about it?"});
arangosh> db.emails.save({ content: "I think they don't know. Regards, Eve" });
arangosh> db.emails.fulltext("content", "charlie,|eve").toArray();
```

Show execution results

# **Syntax**

In the simplest form, a fulltext query contains just the sought word. If multiple search words are given in a query, they should be separated by commas. All search words will be combined with a logical AND by default, and only such documents will be returned that contain all search words. This default behavior can be changed by providing the extra control characters in the fulltext query, which are:

- +: logical AND (intersection)
- |: logical OR (union)
- -: negation (exclusion)

#### Examples:

- "banana": searches for documents containing "banana"
- "banana,apple": searches for documents containing both "banana" AND "apple"
- "banana, orange": searches for documents containing either "banana" OR "orange" OR both
- "banana,-apple": searches for documents that contains "banana" but NOT "apple".

Logical operators are evaluated from left to right.

Each search word can optionally be prefixed with *complete*: or *prefix*:, with *complete*: being the default. This allows searching for complete words or for word prefixes. Suffix searches or any other forms are partial-word matching are currently not supported.

#### Examples:

- "complete:banana": searches for documents containing the exact word "banana"
- "prefix:head": searches for documents with words that start with prefix "head"
- "prefix:head,banana": searches for documents contain words starting with prefix "head" and that also contain the exact word "banana".

Complete match and prefix search options can be combined with the logical operators.

Please note that only words with a minimum length will get indexed. This minimum length can be defined when creating the fulltext index. For words tokenization, the libicu text boundary analysis is used, which takes into account the default as defined at server startup (-server.default-language startup option). Generally, the word boundary analysis will filter out punctuation but will not do much more.

Especially no word normalization, stemming, or similarity analysis will be performed when indexing or searching. If any of these features is required, it is suggested that the user does the text normalization on the client side, and provides for each document an extra attribute containing just a comma-separated list of normalized words. This attribute can then be indexed with a fulltext index, and the user can send fulltext queries for this index, with the fulltext queries also containing the stemmed or normalized versions of words as required by the user.

# **ArangoDB's Actions**

It is recommended to use **Foxx** instead.

## **Introduction to User Actions**

In some ways the communication layer of the ArangoDB server behaves like a Web server. Unlike a Web server, it normally responds to HTTP requests by delivering JSON objects. Remember, documents in the database are just JSON objects. So, most of the time the HTTP response will contain a JSON document from the database as body. You can extract the documents stored in the database using HTTP *GET*. You can store documents using HTTP *POST*.

However, there is something more. You can write small snippets - so called actions - to extend the database. The idea of actions is that sometimes it is better to store parts of the business logic within ArangoDB.

The simplest example is the age of a person. Assume you store information about people in your database. It is an anti-pattern to store the age, because it changes every now and then. Therefore, you normally store the birthday and let the client decide what to do with it. However, if you have many different clients, it might be easier to enrich the person document with the age using actions once on the server side.

Or, for instance, if you want to apply some statistics to large data-sets and you cannot easily express this as query. You can define a action instead of transferring the whole data to the client and do the computation on the client.

Actions are also useful if you want to restrict and filter data according to some complex permission system.

The ArangoDB server can deliver all kinds of information, JSON being only one possible format. You can also generate HTML or images. However, a Web server is normally better suited for the task as it also implements various caching strategies, language selection, compression and so on. Having said that, there are still situations where it might be suitable to use the ArangoDB to deliver HTML pages - static or dynamic. A simple example is the built-in administration interface. You can access it using any modern browser and there is no need for a separate Apache or IIS.

In general you will use Foxx to easily extend the database with business logic. Foxx provides an simple to use interface to actions.

The following sections will explain the low-level actions within ArangoDB on which Foxx is built and show how to define them. The examples start with delivering static HTML pages - even if this is not the primary use-case for actions. The later sections will then show you how to code some pieces of your business logic and return JSON objects.

The interface is loosely modeled after the JavaScript classes for HTTP request and responses found in node.js and the middleware/routing aspects of connect.js and express.js.

Note that unlike node.js, ArangoDB is multi-threaded and there is no easy way to share state between queries inside the JavaScript engine. If such state information is required, you need to use the database itself.

# A Hello World Example

The client API or browser sends a HTTP request to the ArangoDB server and the server returns a HTTP response to the client. A HTTP request consists of a method, normally *GET* or *POST* when using a browser, and a request path like /hello/world. For a real Web server there are a zillion of other thing to consider, we will ignore this for the moment. The HTTP response contains a content type, describing how to interpret the returned data, and the data itself.

In the following example, we want to define an action in ArangoDB, so that the server returns the HTML document

```
<html>
<body>
Hello World
</body>
</html>
```

if asked GET /hello/world.

The server needs to know what function to call or what document to deliver if it receives a request. This is called routing. All the routing information of ArangoDB is stored in a collection *\_routing*. Each entry in this collections describes how to deal with a particular request path.

For the above example, add the following document to the \_routing collection:

```
arangosh> db._routing.save({
    ......> url: {
    ......> match: "/hello/world"
    ......> },
    ......> content: {
    ......> contentType: "text/html",
    ......> body: "<html><bdy>Hello World</bdy></html>"
    ......> }
    ......> });
```

Show execution results

In order to activate the new routing, you must either restart the server or call the internal reload function.

```
arangosh> require("internal").reloadRouting()
```

Now use the browser and access http://localhost:8529/hello/world

You should see the *Hello World* in our browser:

```
shell> curl --header 'accept: application/json' --dump - http://localhost:8529/hello/world

HTTP/1.1 200 OK
content-type: text/html
x-content-type-options: nosniff

"Hello World"
```

## **Matching a URL**

There are a lot of options for the *url* attribute. If you define different routing for the same path, then the following simple rule is applied in order to determine which match wins: If there are two matches, then the more specific wins. I. e, if there is a wildcard match and an exact match, the exact match is preferred. If there is a short and a long match, the longer match wins.

#### **Exact Match**

If the definition is

```
{
  url: {
   match: "/hello/world"
  }
}
```

then the match must be exact. Only the request for /hello/world will match, everything else, e. g. /hello/world/my or /hello/world2, will not match.

The following definition is a short-cut for an exact match.

```
{
  url: "/hello/world"
}
```

Note: While the two definitions will result in the same URL matching, there is a subtle difference between them:

The former definition (defining *url* as an object with a *match* attribute) will result in the URL being accessible via all supported HTTP methods (e.g. *GET*, *POST*, *PUT*, *DELETE*, ...), whereas the latter definition (providing a string *url* attribute) will result in the URL being accessible via HTTP *GET* and HTTP *HEAD* only, with all other HTTP methods being disabled. Calling a URL with an unsupported or disabled HTTP method will result in an HTTP 501 (not implemented) error.

#### **Prefix Match**

If the definition is

```
{
  url: {
   match: "/hello/world/*"
  }
}
```

then the match can be a prefix match. The requests for /hello/world, /hello/world/my, and /hello/world/how/are/you will all match. However /hello/world2 does not match. Prefix matches within a URL part, i. e. /hello/world\*, are not allowed. The wildcard must occur at the end, i. e.

```
/hello/*/world
```

is also disallowed.

If you define two routes

```
{ url: { match: "/hello/world/*" } } { url: { match: "/hello/world/emil" } }
```

then the second route will be used for /hello/world/emil because it is more specific.

### Parameterized Match

A parameterized match is similar to a prefix match, but the parameters are also allowed inside the URL path.

If the definition is

```
{
  url: {
   match: "/hello/:name/world"
  }
}
```

then the URL must have three parts, the first part being *hello* and the third part *world*. For example, */hello/emil/world* will match, while */hello/emil/meyer/world* will not.

### **Constraint Match**

A constraint match is similar to a parameterized match, but the parameters can carry constraints.

If the definition is

```
{
  url: {
    match: "/hello/:name/world",
    constraint: {
      name: "/[a-z]+/"
    }
}
```

then the URL must have three parts, the first part being hello and the third part world. The second part must be all lowercase.

It is possible to use more then one constraint for the same URL part.

```
{
  url: {
    match: "/hello/:name|:id/world",
    constraint: {
      name: "/[a-z]+/", id: "/[0-9]+/"
    }
}
```

## **Optional Match**

An optional match is similar to a parameterized match, but the last parameter is optional.

If the definition is

```
{
  url: {
    match: "/hello/:name?",
    constraint: {
       name: "/[a-z]+/"
     }
  }
}
```

then the URL /hello and /hello/emil will match.

If the definitions are

```
{ url: { match: "/hello/world" } } 
{ url: { match: "/hello/:name", constraint: { name: "/[a-z]+/" } } } 
{ url: { match: "/hello/*" } }
```

then the URL /hello/world will be matched by the first route, because it is the most specific. The URL /hello/you will be matched by the second route, because it is more specific than the prefix match.

## **Method Restriction**

You can restrict the match to specific HTTP methods.

If the definition is

```
{
url: {
```

```
match: "/hello/world",
  methods: [ "post", "put" ]
}
```

then only HTTP POST and PUT requests will match. Calling with a different HTTP method will result in an HTTP 501 error.

Please note that if *url* is defined as a simple string, then only the HTTP methods *GET* and *HEAD* will be allowed, an all other methods will be disabled:

```
{
  url: "/hello/world"
}
```

## More on Matching

Remember that the more specific match wins.

- A match without parameter or wildcard is more specific than a match with parameters or wildcard.
- A match with parameter is more specific than a match with a wildcard.
- If there is more than one parameter, specificity is applied from left to right.

Consider the following definitions

```
arangosh> db._routing.save({
    ......> url: { match: "/hello/world" },
    ......> content: { contentType: "text/plain", body: "Match No 1"} });
arangosh> db._routing.save({
    ......> url: { match: "/hello/:name", constraint: { name: "/[a-z]+/" } },
    ......> content: { contentType: "text/plain", body: "Match No 2"} });
arangosh> db._routing.save({
    ......> url: { match: "/:something/world" },
    ......> content: { contentType: "text/plain", body: "Match No 3"} });
arangosh> db._routing.save({
    ......> url: { match: "/hi/*" },
    ......> content: { contentType: "text/plain", body: "Match No 4"} });
arangosh> require("internal").reloadRouting()
```

Show execution results

Then

```
shell> curl --header 'accept: application/json' --dump - http://localhost:8529/hello/world

HTTP/1.1 200 OK
content-type: text/plain
x-content-type-options: nosniff

"Match No 1"
shell> curl --header 'accept: application/json' --dump - http://localhost:8529/hello/emil

HTTP/1.1 200 OK
content-type: text/plain
x-content-type-options: nosniff

"Match No 2"
shell> curl --header 'accept: application/json' --dump - http://localhost:8529/your/world

HTTP/1.1 200 OK
```

```
content-type: text/plain
x-content-type-options: nosniff

"Match No 3"
shell> curl --header 'accept: application/json' --dump - http://localhost:8529/hi/you

HTTP/1.1 200 OK
content-type: text/plain
x-content-type-options: nosniff

"Match No 4"
```

You can write the following document into the *\_routing* collection to test the above examples.

# A Hello World Example for JSON

If you change the example slightly, then a JSON object will be delivered.

```
arangosh> db._routing.save({
    ......> url: "/hello/json",
    .....> content: {
    .....> contentType: "application/json",
    .....> body: '{"hello": "world"}'
    .....> }
    .....> };
arangosh> require("internal").reloadRouting()
```

Show execution results

Again check with your browser or cURL http://localhost:8529/hello/json

Depending on your browser and installed add-ons you will either see the JSON object or a download dialog. If your browser wants to open an external application to display the JSON object, you can change the *contentType* to "text/plain" for the example. This makes it easier to check the example using a browser. Or use *curl* to access the server.

```
shell> curl --header 'accept: application/json' --dump - http://localhost:8529/hello/json

HTTP/1.1 200 OK
content-type: application/json; charset=utf-8
x-content-type-options: nosniff

{
    "hello": "world"
}
```

# **Delivering Content**

There are a lot of different ways on how to deliver content. We have already seen the simplest one, where static content is delivered. The fun, however, starts when delivering dynamic content.

## **Static Content**

You can specify a body and a content-type.

```
arangosh> db._routing.save({
.....> url: "/hello/contentType",
.....> content: {
.....> contentType: "text/html",
....> body: "<html><body>Hello World</body></html>"
....> }
.....> }
.....> }
arangosh> require("internal").reloadRouting()
```

Show execution results

```
shell> curl --header 'accept: application/json' --dump -
```

```
http://localhost:8529/hello/contentType

HTTP/1.1 200 OK

content-type: text/html

x-content-type-options: nosniff

"Hello World"
```

If the content type is text/plain then you can use the short-cut

```
{
  content: "Hello World"
}
```

## **A Simple Action**

The simplest dynamic action is:

```
{
  action: {
    do: "@arangodb/actions/echoRequest"
  }
}
```

It is not advisable to store functions directly in the routing table. It is better to call functions defined in modules. In the above example the function can be accessed from JavaScript as:

```
require("@arangodb/actions").echoRequest
```

The function *echoRequest* is pre-defined. It takes the request objects and echos it in the response.

The signature of such a function must be

```
function (req, res, options, next)
```

Examples

```
arangosh> db._routing.save({
    ......> url: "/hello/echo",
    ......> action: {
    ......> do: "@arangodb/actions/echoRequest"
    ......> }
    ......> }
```

Show execution results

Reload the routing and check http:// 127.0.0.1:8529/hello/echo

You should see something like

```
arangosh> arango.GET("/hello/echo")
```

Show execution results

The request might contain *path*, *prefix*, *suffix*, and *urlParameters* attributes. *path* is the complete path as supplied by the user and always available. If a prefix was matched, then this prefix is stored in the attribute *prefix* and the remaining URL parts are stored as an array in *suffix*. If one or more parameters were matched, then the parameter values are stored in *urlParameters*.

For example, if the url description is

```
{
  url: {
    match: "/hello/:name/:action"
  }
}
```

and you request the path /hello/emil/jump, then the request object will contain the following attribute

```
urlParameters: {
  name: "emil",
  action: "jump"
}
```

### **Action Controller**

As an alternative to the simple action, you can use controllers. A controller is a module, defines the function *get*, *put*, *post*, *delete*, *head*, *patch*. If a request of the corresponding type is matched, the function will be called.

Examples

```
arangosh> db._routing.save({
    ......> url: "/hello/echo",
    ......> action: {
    ......> controller: "@arangodb/actions/echoController"
    ......> }
    ......> }
```

Show execution results

Reload the routing and check http:// 127.0.0.1:8529/hello/echo:

```
arangosh> arango.GET("/hello/echo")
```

Show execution results

#### **Prefix Action Controller**

The controller is selected when the definition is read. There is a more flexible, but slower and may be insecure variant, the prefix controller.

Assume that the url is a prefix match

```
{
  url: {
    match: /hello/*"
  }
}
```

You can use

```
{
  action: {
   prefixController: "@arangodb/actions"
  }
}
```

to define a prefix controller. If the URL /hello/echoController is given, then the module @arangodb/actions/echoController is used.

If you use a prefix controller, you should make certain that no unwanted actions are available under the prefix.

The definition

```
{
  action: "@arangodb/actions"
}
```

is a short-cut for a prefix controller definition.

### **Function Action**

You can also store a function directly in the routing table.

Examples

```
arangosh> db._routing.save({
    ......> url: "/hello/echo",
    ......> action: {
    ......> callback: "function(req,res) {res.statusCode=200; res.body='Hello'}"
    ......> }
    .....> }
```

Show execution results

```
arangosh> arango.GET("hello/echo")
arangosh> db._query("FOR route IN _routing FILTER route.url == '/hello/echo' REMOVE route
in _routing")
[object ArangoQueryCursor, count: 0, cached: false, hasMore: false]
arangosh> require("internal").reloadRouting()
```

#### **Requests and Responses**

The controller must define handler functions which take a request object and fill the response object.

A very simple example is the function echoRequest defined in the module @arangodb/actions.

```
function (req, res, options, next) {
  var result;

  result = { request: req, options: options };

  res.responseCode = exports.HTTP_OK;
  res.contentType = "application/json";
  res.body = JSON.stringify(result);
}
```

Install it via:

```
arangosh> db._routing.save({
    ......> url: "/echo",
    ......> action: {
    .....> do: "@arangodb/actions/echoRequest"
    .....> }
    .....> }
```

Show execution results

Reload the routing and check http:// 127.0.0.1:8529/hello/echo

You should see something like

```
arangosh> arango.GET("/hello/echo")
arangosh> db._query("FOR route IN _routing FILTER route.url == '/hello/echo' REMOVE route
in _routing")
arangosh> require("internal").reloadRouting()
```

Show execution results

You may also pass options to the called function:

```
arangosh> db._routing.save({
    ......> url: "/echo",
    .....> action: {
    .....> do: "@arangodb/actions/echoRequest",
    .....> options: {
    .....> "Hello": "World"
    .....> }
    .....> }
    .....> }
```

Show execution results

You now see the options in the result:

```
arangosh> arango.GET("/echo")
arangosh> db._query("FOR route IN _routing FILTER route.url == '/echo' REMOVE route in
_routing")
arangosh> require("internal").reloadRouting()
```

Show execution results

# **Modifying Request and Response**

As we've seen in the previous examples, actions get called with the request and response objects (named *req* and *res* in the examples) passed as parameters to their handler functions.

The *req* object contains the incoming HTTP request, which might or might not have been modified by a previous action (if actions were chained).

A handler can modify the request object in place if desired. This might be useful when writing middleware (see below) that is used to intercept incoming requests, modify them and pass them to the actual handlers.

While modifying the request object might not be that relevant for non-middleware actions, modifying the response object definitely is. Modifying the response object is an action's only way to return data to the caller of the action.

We've already seen how to set the HTTP status code, the content type, and the result body. The *res* object has the following properties for these:

- contentType: MIME type of the body as defined in the HTTP standard (e.g. text/html, text/plain, application/json, ...)
- *responsecode*: the HTTP status code of the response as defined in the HTTP standard. Common values for actions that succeed are 200 or 201. Please refer to the HTTP standard for more information.
- body: the actual response data

To set or modify arbitrary headers of the response object, the *headers* property can be used. For example, to add a user-defined header to the response, the following code will do:

```
res.headers = res.headers || { }; // headers might or might not be present
res.headers['X-Test'] = 'someValue'; // set header X-Test to "someValue"
```

This will set the additional HTTP header *X-Test* to value *someValue*. Other headers can be set as well. Note that ArangoDB might change the case of the header names to lower case when assembling the overall response that is sent to the caller.

It is not necessary to explicitly set a *Content-Length* header for the response as ArangoDB will calculate the content length automatically and add this header itself. ArangoDB might also add a *Connection* header itself to handle HTTP keep-alive.

ArangoDB also supports automatic transformation of the body data to another format. Currently, the only supported transformations are base64-encoding and base64-decoding. Using the transformations, an action can create a base64 encoded body and still let ArangoDB send the non-encoded version, for example:

```
res.body = 'VGhpcyBpcyBhIHRlc3Q=';
res.transformations = res.transformations || [ ]; // initialize
res.transformations.push('base64decode'); // will base64 decode the response body
```

When ArangoDB processes the response, it will base64-decode what's in *res.body* and set the HTTP header *Content-Encoding: binary*. The opposite can be achieved with the *base64encode* transformation: ArangoDB will then automatically base64-encode the body and set a *Content-Encoding: base64* HTTP header.

# Writing dynamic action handlers

To write your own dynamic action handlers, you must put them into modules.

Modules are a means of organizing action handlers and making them loadable under specific names.

To start, we'll define a simple action handler in a module /ownTest:

```
arangosh> db._modules.save({
    ......> path: "/db:/ownTest",
    ......> content:
    .....> "exports.do = function(req, res, options, next) {"+
    .....> " res.body = 'test';" +
```

```
.....> " res.responseCode = 200;" +
.....> " res.contentType = 'text/plain';" +
.....> "};"
.....> });
```

Show execution results

This does nothing but register a do action handler in a module */ownTest*. The action handler is not yet callable, but must be mapped to a route first. To map the action to the route */ourtest*, execute the following command:

```
arangosh> db._routing.save({
    ......> url: "/ourtest",
    ......> action: {
    ......> controller: "db://ownTest"
    ......> }
    ......> };
arangosh> require("internal").reloadRouting()
```

Show execution results

Now use the browser or cURL and access http://localhost:8529/ourtest:

```
shell> curl --header 'accept: application/json' --dump - http://localhost:8529/ourtest

HTTP/1.1 200 OK
content-type: text/plain
x-content-type-options: nosniff

"test"
```

You will see that the module's do function has been executed.

## A Word about Caching

Sometimes it might seem that your change do not take effect. In this case the culprit could be the routing caches:

The routing cache stores the routing information computed from the *\_routing* collection. Whenever you change this collection manually, you need to call

```
arangosh> require("internal").reloadRouting()
```

in order to rebuild the cache.

# **Advanced Usages**

For detailed information see the reference manual.

#### Redirects

Use the following for a permanent redirect:

```
arangosh> db._routing.save({
......> url: "/redirectMe",
.....> action: {
.....> do: "@arangodb/actions/redirectRequest",
.....> options: {
```

```
.....> permanently: true,
.....> destination: "/somewhere.else/"
.....> }
.....> }
.....> }
.....> );
arangosh> require("internal").reloadRouting()
```

Show execution results

```
shell> curl --header 'accept: application/json' --dump - http://localhost:8529/redirectMe

HTTP/1.1 301 Moved Permanently
x-content-type-options: nosniff
content-type: text/html
location: /somewhere.else/

"<html><head><title>Moved</title></head><body><h1>Moved</h1>This page has moved to <a
href=\"/somewhere.else/\">/somewhere.else/</a>.</body></html>"
```

## **Routing Bundles**

Instead of adding all routes for package separately, you can specify a bundle:

```
arangosh> db._routing.save({
.....> routes: [
.....> {
           url: "/url1",
. . . . . . . >
             content: "route 1"
. . . . . . . >
.....> },
. . . . . . > {
.....> url: "/url2",
.....> content: "route 2"
.....> },
.....> {
.....> url: "/url3",
.....> content: "rou
              content: "route 3"
. . . . . . . >
            }
......
.....>});
arangosh> require("internal").reloadRouting()
```

Show execution results

```
shell> curl --header 'accept: application/json' --dump - http://localhost:8529/url2

HTTP/1.1 200 OK
content-type: text/plain
x-content-type-options: nosniff

"route 2"
shell> curl --header 'accept: application/json' --dump - http://localhost:8529/url3

HTTP/1.1 200 OK
content-type: text/plain
x-content-type-options: nosniff
```

```
"route 3"
```

The advantage is, that you can put all your routes into one document and use a common prefix.

```
arangosh> db._routing.save({
.....> urlPrefix: "/test",
.....> routes: [
. . . . . . . . >
            {
                url: "/url1",
. . . . . . . >
. . . . . . . >
                content: "route 1"
.....> },
. . . . . . > {
           url: "/url2",
. . . . . . . . >
. . . . . . . >
              content: "route 2"
. . . . . . . . >
            },
.....> {
           url: "/url3",
content: "rou
. . . . . . . . >
                content: "route 3"
. . . . . . . >
. . . . . . . >
......
.....>});
arangosh> require("internal").reloadRouting()
```

Show execution results

will define the URL /test/url1, /test/url2, and /test/url3:

```
shell> curl --header 'accept: application/json' --dump - http://localhost:8529/test/url1

HTTP/1.1 200 OK
content-type: text/plain
x-content-type-options: nosniff

"route 1"
shell> curl --header 'accept: application/json' --dump - http://localhost:8529/test/url2

HTTP/1.1 200 OK
content-type: text/plain
x-content-type-options: nosniff

"route 2"
shell> curl --header 'accept: application/json' --dump - http://localhost:8529/test/url3

HTTP/1.1 200 OK
content-type: text/plain
x-content-type: text/plain
x-content-type-options: nosniff

"route 3"
```

### **Writing Middleware**

Assume, you want to log every request in your namespace to the console. (*if ArangoDB* is running as a daemon, this will end up in the logfile). In this case you can easily define an action for the URL /subdirectory. This action simply logs the requests, calls the next in line, and logs the response:

```
arangosh> db._modules.save({
```

```
.....> path: "/db:/OwnMiddlewareTest",
....> content:
               "exports.logRequest = function (req, res, options, next) {" +
. . . . . . . . >
. . . . . . . >
                    console = require('console'); " +
                    console.log('received request: %s', JSON.stringify(req));" +
. . . . . . . >
              11
                    next();" +
. . . . . . . . >
                    console.log('produced response: %s', JSON.stringify(res));" +
. . . . . . . . >
               "};"
. . . . . . . . >
.....>});
```

#### Show execution results

This function will now be available as *db://OwnMiddlewareTest/logRequest*. You need to tell ArangoDB that it is should use a prefix match and that the shortest match should win in this case:

```
arangosh> db._routing.save({
.....> middleware: [
. . . . . . . . >
                  url: {
. . . . . . . . >
                     match: "/subdirectory/*"
. . . . . . . . >
. . . . . . . >
                  },
. . . . . . . . >
                  action: {
                     do: "db://OwnMiddlewareTest/logRequest"
. . . . . . . . >
                  }
. . . . . . . . >
. . . . . . . . >
                }
..... ]
.....>});
```

#### Show execution results

When you call *next()* in that action, the next specific routing will be used for the original URL. Even if you modify the URL in the request object *req*, this will not cause the *next()* to jump to the routing defined for this next URL. If proceeds occurring the origin URL. However, if you use *next(true)*, the routing will stop and request handling is started with the new URL. You must ensure that *next(true)* is never called without modifying the URL in the request object *req*. Otherwise an endless loop will occur.

Now we add some other simple routings to test all this:

```
arangosh> db._routing.save({
. . . . . . . . >
             url: "/subdirectory/ourtest/1",
. . . . . . . . >
               action: {
                 do: "@arangodb/actions/echoRequest"
. . . . . . . >
. . . . . . . . >
               }
.....>});
arangosh> db._routing.save({
               url: "/subdirectory/ourtest/2",
. . . . . . . . >
               action: {
. . . . . . . . >
                 do: "@arangodb/actions/echoRequest"
. . . . . . . . >
. . . . . . . . >
               }
.....> });
arangosh> db._routing.save({
. . . . . . . . >
            url: "/subdirectory/ourtest/3",
. . . . . . . . >
               action: {
. . . . . . . . >
                 do: "@arangodb/actions/echoRequest"
. . . . . . . >
               }
.....>});
arangosh> require("internal").reloadRouting()
```

Show execution results

Then we send some curl requests to these sample routes:

```
shell> curl --header 'accept: application/json' --dump -
http://localhost:8529/subdirectory/ourtest/1

HTTP/1.1 200 OK
content-type: application/json; charset=utf-8
x-content-type-options: nosniff

shell> curl --header 'accept: application/json' --dump -
http://localhost:8529/subdirectory/ourtest/2

HTTP/1.1 200 OK
content-type: application/json; charset=utf-8
x-content-type-options: nosniff

shell> curl --header 'accept: application/json' --dump -
http://localhost:8529/subdirectory/ourtest/3

HTTP/1.1 200 OK
content-type: application/json; charset=utf-8
x-content-type: application/json; charset=utf-8
x-content-type-options: nosniff
```

Show response body

and the console (and / or the logfile) will show requests and replies. *Note that logging doesn't warrant the sequence in which these lines will appear.* 

# **Application Deployment**

Using single routes or bundles can be become a bit messy in large applications. Kaerus has written a deployment tool in node.js.

Note that there is also Foxx for building applications with ArangoDB.

# **Common Pitfalls when using Actions**

# Caching

If you made any changes to the routing but the changes does not have any effect when calling the modified actions URL, you might have been hit by some caching issues.

After any modification to the routing or actions, it is thus recommended to make the changes "live" by calling the following functions from within arangosh:

You might also be affected by client-side caching. Browsers tend to cache content and also redirection URLs. You might need to clear or disable the browser cache in some cases to see your changes in effect.

# **Data types**

When processing the request data in an action, please be aware that the data type of all query parameters is *string*. This is because the whole URL is a string and when the individual parts are extracted, they will also be strings.

For example, when calling the URL http://localhost:8529/hello/world?value=5  $\,$ 

the parameter *value* will have a value of (string) 5, not (number) 5. This might be troublesome if you use JavaScript's === operator when checking request parameter values.

The same problem occurs with incoming HTTP headers. When sending the following header from a client to ArangoDB

```
X-My-Value: 5
```

then the header *X-My-Value* will have a value of (string) 5 and not (number) 5.

# **404 Not Found**

If you defined a URL in the routing and the URL is accessible fine via HTTP *GET* but returns an HTTP 501 (not implemented) for other HTTP methods such as *POST*, *PUT* or *DELETE*, then you might have been hit by some defaults.

By default, URLs defined like this (simple string *url* attribute) are accessible via HTTP *GET* and *HEAD* only. To make such URLs accessible via other HTTP methods, extend the URL definition with the *methods* attribute.

For example, this definition only allows access via *GET* and *HEAD*:

```
{
  url: "/hello/world"
}
```

whereas this definition allows HTTP GET, POST, and PUT:

```
arangosh> db._routing.save({
            url: {
. . . . . . . >
                match: "/hello/world",
. . . . . . . . >
              methods: [ "get", "post", "put" ]
. . . . . . . . >
. . . . . . . . >
            },
.....> action: {
. . . . . . . >
              do: "@arangodb/actions/echoRequest"
. . . . . . . . >
              }
.....>});
arangosh> require("internal").reloadRouting()
```

Show execution results

```
shell> curl --header 'accept: application/json' --dump - http://localhost:8529/hello/world
HTTP/1.1 200 OK
content-type: application/json; charset=utf-8
x-content-type-options: nosniff

shell> curl -X POST --header 'accept: application/json' --data-binary @- --dump -
http://localhost:8529/hello/world <<EOF
{hello: 'world'}
EOF

HTTP/1.1 200 OK
content-type: application/json; charset=utf-8
x-content-type-options: nosniff

shell> curl -X PUT --header 'accept: application/json' --data-binary @- --dump -
http://localhost:8529/hello/world <<EOF
{hello: 'world'}
EOF</pre>
```

```
HTTP/1.1 200 OK

content-type: application/json; charset=utf-8

x-content-type-options: nosniff

shell> curl -X DELETE --header 'accept: application/json' --dump -
http://localhost:8529/hello/world

HTTP/1.1 404 Not Found

content-type: application/json; charset=utf-8

x-content-type-options: nosniff
```

# Show response body

The former definition (defining *url* as an object with a *match* attribute) will result in the URL being accessible via all supported HTTP methods (e.g. *GET*, *POST*, *PUT*, *DELETE*, ...), whereas the latter definition (providing a string *url* attribute) will result in the URL being accessible via HTTP *GET* and HTTP *HEAD* only, with all other HTTP methods being disabled. Calling a URL with an unsupported or disabled HTTP method will result in an HTTP 404 error.

# **Error codes and meanings**

# **General errors**

#### • 0 - ERROR\_NO\_ERROR

No error has occurred.

#### • 1 - ERROR\_FAILED

Will be raised when a general error occurred.

# • 2 - ERROR\_S YS\_ERROR

Will be raised when operating system error occurred.

# • 3 - ERROR\_OUT\_OF\_MEMORY

Will be raised when there is a memory shortage.

#### • 4 - ERROR\_INTERNAL

Will be raised when an internal error occurred.

# • 5 - ERROR\_ILLEGAL\_NUMBER

Will be raised when an illegal representation of a number was given.

# • 6 - ERROR\_NUMERIC\_OVERFLOW

Will be raised when a numeric overflow occurred.

#### • 7 - ERROR\_ILLEGAL\_OPTION

Will be raised when an unknown option was supplied by the user.

#### • 8 - ERROR\_DEAD\_PID

Will be raised when a PID without a living process was found.

### • 9 - ERROR\_NOT\_IMPLEMENTED

Will be raised when hitting an unimplemented feature.

# • 10 - ERROR\_BAD\_PARAMETER

Will be raised when the parameter does not fulfill the requirements.

# • 11 - ERROR\_FORBIDDEN

Will be raised when you are missing permission for the operation.

# • 12 - ERROR\_OUT\_OF\_MEMORY\_MMAP

Will be raised when there is a memory shortage.

# $\bullet \quad 13 - ERROR\_CORRUPTED\_CSV \\$

Will be raised when encountering a corrupt csv line.

#### • 14 - ERROR\_FILE\_NOT\_FOUND

Will be raised when a file is not found.

# • 15 - ERROR\_CANNOT\_WRITE\_FILE

Will be raised when a file cannot be written.

# • 16 - ERROR\_CANNOT\_OVERWRITE\_FILE

Will be raised when an attempt is made to overwrite an existing file.

# • 17 - ERROR\_TYPE\_ERROR

Will be raised when a type error is unencountered.

# • 18 - ERROR\_LOCK\_TIMEOUT

Will be raised when there's a timeout waiting for a lock.

# • 19 - ERROR\_CANNOT\_CREATE\_DIRECTORY

Will be raised when an attempt to create a directory fails.

# • 20 - ERROR\_CANNOT\_CREATE\_TEMP\_FILE

Will be raised when an attempt to create a temporary file fails.

#### • 21 - ERROR\_REQUEST\_CANCELED

Will be raised when a request is canceled by the user.

#### • 22 - ERROR\_DEBUG

Will be raised intentionally during debugging.

# • 25 - ERROR\_IP\_ADDRESS\_INVALID

Will be raised when the structure of an IP address is invalid.

# • 27 - ERROR\_FILE\_EXISTS

Will be raised when a file already exists.

# • 28 - ERROR\_LOCKED

Will be raised when a resource or an operation is locked.

# • 29 - ERROR\_DEADLOCK

Will be raised when a deadlock is detected when accessing collections.

#### • 30 - ERROR SHUTTING DOWN

Will be raised when a call cannot succeed because a server shutdown is already in progress.

# • 31 - ERROR\_ONLY\_ENTERPRISE

Will be raised when an enterprise-feature is requested from the community edition.

#### • 32 - ERROR\_RESOURCE\_LIMIT

Will be raised when the resources used by an operation exceed the configured maximum value.

# HTTP error status codes

# • 400 - ERROR\_HTTP\_BAD\_PARAMETER

Will be raised when the HTTP request does not fulfill the requirements.

# • 401 - ERROR\_HTTP\_UNAUTHORIZED

Will be raised when authorization is required but the user is not authorized.

# • 403 - ERROR\_HTTP\_FORBIDDEN

Will be raised when the operation is forbidden.

# • 404 - ERROR\_HTTP\_NOT\_FOUND

Will be raised when an URI is unknown.

# • 405 - ERROR\_HTTP\_METHOD\_NOT\_ALLOWED

Will be raised when an unsupported HTTP method is used for an operation.

# • 406 - ERROR\_HTTP\_NOT\_ACCEPTABLE

Will be raised when an unsupported HTTP content type is used for an operation, or if a request is not acceptable for a leader or follower.

# • 412 - ERROR\_HTTP\_PRECONDITION\_FAILED

Will be raised when a precondition for an HTTP request is not met.

# • 500 - ERROR\_HTTP\_SERVER\_ERROR

Will be raised when an internal server is encountered.

# $\bullet \quad 503 - ERROR\_HTTP\_SERVICE\_UNAV\!AILABLE \\$

Will be raised when a service is temporarily unavailable.

# • 504 - ERROR\_HTTP\_GATEWAY\_TIMEOUT

Will be raised when a service contacted by ArangoDB does not respond in a timely manner.

# **HTTP** processing errors

• 600 - ERROR\_HTTP\_CORRUPTED\_JSON

Will be raised when a string representation of a JSON object is corrupt.

• 601 - ERROR\_HTTP\_SUPERFLUOUS\_SUFFICES

Will be raised when the URL contains superfluous suffices.

# **Internal ArangoDB storage errors**

For errors that occur because of a programming error.

• 1000 - ERROR\_ARANGO\_ILLEGAL\_STATE

Internal error that will be raised when the datafile is not in the required state.

• 1002 - ERROR\_ARANGO\_DATAFILE\_SEALED

Internal error that will be raised when trying to write to a datafile.

• 1004 - ERROR\_ARANGO\_READ\_ONLY

Internal error that will be raised when trying to write to a read-only datafile or collection.

• 1005 - ERROR\_ARANGO\_DUPLICATE\_IDENTIFIER

Internal error that will be raised when a identifier duplicate is detected.

• 1006 - ERROR\_ARANGO\_DATAFILE\_UNREADABLE

Internal error that will be raised when a datafile is unreadable.

• 1007 - ERROR\_ARANGO\_DATAFILE\_EMPTY

Internal error that will be raised when a datafile is empty.

• 1008 - ERROR\_ARANGO\_RECOVERY

Will be raised when an error occurred during WAL log file recovery.

• 1009 - ERROR\_ARANGO\_DATAFILE\_STATISTICS\_NOT\_FOUND

Will be raised when a required datafile statistics object was not found.

# **External ArangoDB storage errors**

For errors that occur because of an outside event.

• 1100 - ERROR\_ARANGO\_CORRUPTED\_DATAFILE

Will be raised when a corruption is detected in a datafile.

 $\bullet \quad 1101-ERROR\_ARANGO\_ILLEGAL\_PARAMETER\_FILE \\$ 

Will be raised if a parameter file is corrupted or cannot be read.

• 1102 - ERROR\_ARANGO\_CORRUPTED\_COLLECTION

Will be raised when a collection contains one or more corrupted data files.

• 1103 - ERROR\_ARANGO\_MMAP\_FAILED

Will be raised when the system call mmap failed.

• 1104 - ERROR\_ARANGO\_FILES YS TEM\_FULL

Will be raised when the filesystem is full.

• 1105 - ERROR\_ARANGO\_NO\_JOURNAL

Will be raised when a journal cannot be created.

• 1106 - ERROR\_ARANGO\_DATAFILE\_ALREADY\_EXISTS

Will be raised when the datafile cannot be created or renamed because a file of the same name already exists.

• 1107 - ERROR\_ARANGO\_DATADIR\_LOCKED

Will be raised when the database directory is locked by a different process.

#### • 1108 - ERROR\_ARANGO\_COLLECTION\_DIRECTORY\_ALREADY\_EXISTS

Will be raised when the collection cannot be created because a directory of the same name already exists.

#### • 1109 - ERROR\_ARANGO\_MS YNC\_FAILED

Will be raised when the system call msync failed.

#### • 1110 - ERROR\_ARANGO\_DATADIR\_UNLOCKABLE

Will be raised when the server cannot lock the database directory on startup.

# • 1111 - ERROR\_ARANGO\_S YNC\_TIMEOUT

Will be raised when the server waited too long for a datafile to be synced to disk.

# General ArangoDB storage errors

For errors that occur when fulfilling a user request.

#### • 1200 - ERROR\_ARANGO\_CONFLICT

Will be raised when updating or deleting a document and a conflict has been detected.

# • 1201 - ERROR\_ARANGO\_DATADIR\_INVALID

Will be raised when a non-existing database directory was specified when starting the database.

# • 1202 - ERROR\_ARANGO\_DOCUMENT\_NOT\_FOUND

Will be raised when a document with a given identifier or handle is unknown.

# • 1203 - ERROR\_ARANGO\_COLLECTION\_NOT\_FOUND

Will be raised when a collection with the given identifier or name is unknown.

# • 1204 - ERROR\_ARANGO\_COLLECTION\_PARAMETER\_MISSING

Will be raised when the collection parameter is missing.

# • 1205 - ERROR\_ARANGO\_DOCUMENT\_HANDLE\_BAD

Will be raised when a document handle is corrupt.

#### • 1206 - ERROR\_ARANGO\_MAXIMAL\_SIZE\_TOO\_SMALL

Will be raised when the maximal size of the journal is too small.

# • 1207 - ERROR\_ARANGO\_DUPLICATE\_NAME

Will be raised when a name duplicate is detected.

### • 1208 - ERROR\_ARANGO\_ILLEGAL\_NAME

Will be raised when an illegal name is detected.

# • 1209 - ERROR\_ARANGO\_NO\_INDEX

Will be raised when no suitable index for the query is known.

# • 1210 - ERROR\_ARANGO\_UNIQUE\_CONSTRAINT\_VIOLATED

Will be raised when there is a unique constraint violation.

#### • 1211 - ERROR\_ARANGO\_VIEW\_NOT\_FOUND

Will be raised when a view with the given identifier or name is unknown.

# • 1212 - ERROR\_ARANGO\_INDEX\_NOT\_FOUND

Will be raised when an index with a given identifier is unknown.

#### • 1213 - ERROR\_ARANGO\_CROSS\_COLLECTION\_REQUEST

Will be raised when a cross-collection is requested.

# • 1214 - ERROR\_ARANGO\_INDEX\_HANDLE\_BAD

Will be raised when a index handle is corrupt.

# • 1216 - ERROR\_ARANGO\_DOCUMENT\_TOO\_LARGE

Will be raised when the document cannot fit into any datafile because of it is too large.

# • 1217 - ERROR\_ARANGO\_COLLECTION\_NOT\_UNLOADED

Will be raised when a collection should be unloaded, but has a different status.

#### • 1218 - ERROR\_ARANGO\_COLLECTION\_TYPE\_INVALID

Will be raised when an invalid collection type is used in a request.

#### • 1219 - ERROR\_ARANGO\_VALIDATION\_FAILED

Will be raised when the validation of an attribute of a structure failed.

# • 1220 - ERROR\_ARANGO\_ATTRIBUTE\_PARSER\_FAILED

Will be raised when parsing an attribute name definition failed.

# • 1221 - ERROR\_ARANGO\_DOCUMENT\_KEY\_BAD

Will be raised when a document key is corrupt.

# • 1222 - ERROR\_ARANGO\_DOCUMENT\_KEY\_UNEXPECTED

Will be raised when a user-defined document key is supplied for collections with auto key generation.

# • 1224 - ERROR\_ARANGO\_DATADIR\_NOT\_WRITABLE

Will be raised when the server's database directory is not writable for the current user.

#### • 1225 - ERROR ARANGO OUT OF KEYS

Will be raised when a key generator runs out of keys.

# • 1226 - ERROR\_ARANGO\_DOCUMENT\_KEY\_MISSING

Will be raised when a document key is missing.

# • 1227 - ERROR\_ARANGO\_DOCUMENT\_TYPE\_INVALID

Will be raised when there is an attempt to create a document with an invalid type.

#### • 1228 - ERROR\_ARANGO\_DATABASE\_NOT\_FOUND

Will be raised when a non-existing database is accessed.

# • 1229 - ERROR\_ARANGO\_DATABASE\_NAME\_INVALID

Will be raised when an invalid database name is used.

# • 1230 - ERROR\_ARANGO\_USE\_SYSTEM\_DATABASE

Will be raised when an operation is requested in a database other than the system database.

# • 1231 - ERROR\_ARANGO\_ENDPOINT\_NOT\_FOUND

Will be raised when there is an attempt to delete a non-existing endpoint.

## • 1232 - ERROR\_ARANGO\_INVALID\_KEY\_GENERATOR

Will be raised when an invalid key generator description is used.

# • 1233 - ERROR\_ARANGO\_INVALID\_EDGE\_ATTRIBUTE

will be raised when the \_from or \_to values of an edge are undefined or contain an invalid value.

# • 1234 - ERROR\_ARANGO\_INDEX\_DOCUMENT\_ATTRIBUTE\_MISSING

Will be raised when an attempt to insert a document into an index is caused by in the document not having one or more attributes which the index is built on.

# • 1235 - ERROR\_ARANGO\_INDEX\_CREATION\_FAILED

Will be raised when an attempt to create an index has failed.

# • 1236 - ERROR\_ARANGO\_WRITE\_THROTTLE\_TIMEOUT

Will be raised when the server is write-throttled and a write operation has waited too long for the server to process queued operations.

# • 1237 - ERROR\_ARANGO\_COLLECTION\_TYPE\_MISMATCH

Will be raised when a collection has a different type from what has been expected.

#### • 1238 - ERROR\_ARANGO\_COLLECTION\_NOT\_LOADED

Will be raised when a collection is accessed that is not yet loaded.

#### • 1239 - ERROR\_ARANGO\_DOCUMENT\_REV\_BAD

Will be raised when a document revision is corrupt or is missing where needed.

# **Checked ArangoDB storage errors**

For errors that occur but are anticipated.

#### • 1300 - ERROR\_ARANGO\_DATAFILE\_FULL

Will be raised when the datafile reaches its limit.

#### • 1301 - ERROR\_ARANGO\_EMPTY\_DATADIR

Will be raised when encountering an empty server database directory.

# • 1302 - ERROR\_ARANGO\_TRY\_AGAIN

Will be raised when an operation should be retried.

#### • 1303 - ERROR\_ARANGO\_BUSY

Will be raised when storage engine is busy.

#### • 1304 - ERROR\_ARANGO\_MERGE\_IN\_PROGRESS

Will be raised when storage engine has a datafile merge in progress and cannot complete the operation.

# • 1305 - ERROR\_ARANGO\_IO\_ERROR

Will be raised when storage engine encounters an I/O error.

# **ArangoDB replication errors**

# • 1400 - ERROR\_REPLICATION\_NO\_RESPONSE

Will be raised when the replication applier does not receive any or an incomplete response from the master.

# $\bullet \quad 1401 - ERROR\_REPLICATION\_INVALID\_RES PONSE \\$

Will be raised when the replication applier receives an invalid response from the master.

### • 1402 - ERROR\_REPLICATION\_MASTER\_ERROR

Will be raised when the replication applier receives a server error from the master.

#### • 1403 - ERROR\_REPLICATION\_MASTER\_INCOMPATIBLE

Will be raised when the replication applier connects to a master that has an incompatible version.

# • 1404 - ERROR\_REPLICATION\_MASTER\_CHANGE

Will be raised when the replication applier connects to a different master than before.

# • 1405 - ERROR\_REPLICATION\_LOOP

Will be raised when the replication applier is asked to connect to itself for replication.

# • 1406 - ERROR\_REPLICATION\_UNEXPECTED\_MARKER

Will be raised when an unexpected marker is found in the replication log stream.

# • 1407 - ERROR\_REPLICATION\_INVALID\_APPLIER\_STATE

Will be raised when an invalid replication applier state file is found.

# • 1408 - ERROR\_REPLICATION\_UNEXPECTED\_TRANSACTION

Will be raised when an unexpected transaction id is found.

# • 1410 - ERROR\_REPLICATION\_INVALID\_APPLIER\_CONFIGURATION

Will be raised when the configuration for the replication applier is invalid.

# • 1411 - ERROR\_REPLICATION\_RUNNING

Will be raised when there is an attempt to perform an operation while the replication applier is running.

# • 1412 - ERROR\_REPLICATION\_APPLIER\_STOPPED

Special error code used to indicate the replication applier was stopped by a user.

# • 1413 - ERROR\_REPLICATION\_NO\_START\_TICK

Will be raised when the replication applier is started without a known start tick value.

#### • 1414 - ERROR\_REPLICATION\_START\_TICK\_NOT\_PRESENT

Will be raised when the replication applier fetches data using a start tick, but that start tick is not present on the logger server anymore.

# • 1416 - ERROR\_REPLICATION\_WRONG\_CHECKS UM

Will be raised when a new born follower submits a wrong checksum

#### • 1417 - ERROR\_REPLICATION\_SHARD\_NONEMPTY

Will be raised when a shard is not empty and the follower tries a shortcut

# **ArangoDB** cluster errors

# • 1450 - ERROR\_CLUSTER\_NO\_AGENCY

Will be raised when none of the agency servers can be connected to.

#### • 1451 - ERROR\_CLUSTER\_NO\_COORDINATOR\_HEADER

Will be raised when a DB server in a cluster receives a HTTP request without a coordinator header.

#### • 1452 - ERROR\_CLUSTER\_COULD\_NOT\_LOCK\_PLAN

Will be raised when a coordinator in a cluster cannot lock the Plan hierarchy in the agency.

#### • 1453 - ERROR\_CLUSTER\_COLLECTION\_ID\_EXISTS

Will be raised when a coordinator in a cluster tries to create a collection and the collection ID already exists.

#### • 1454 - ERROR\_CLUSTER\_COULD\_NOT\_CREATE\_COLLECTION\_IN\_PLAN

Will be raised when a coordinator in a cluster cannot create an entry for a new collection in the Plan hierarchy in the agency.

#### • 1455 - ERROR\_CLUSTER\_COULD\_NOT\_READ\_CURRENT\_VERSION

Will be raised when a coordinator in a cluster cannot read the Version entry in the Current hierarchy in the agency.

#### • 1456 - ERROR\_CLUSTER\_COULD\_NOT\_CREATE\_COLLECTION

Will be raised when a coordinator in a cluster notices that some DBServers report problems when creating shards for a new collection.

### • 1457 - ERROR CLUSTER TIMEOUT

Will be raised when a coordinator in a cluster runs into a timeout for some cluster wide operation.

# • 1458 - ERROR\_CLUSTER\_COULD\_NOT\_REMOVE\_COLLECTION\_IN\_PLAN

Will be raised when a coordinator in a cluster cannot remove an entry for a collection in the Plan hierarchy in the agency.

# • 1459 - ERROR\_CLUSTER\_COULD\_NOT\_REMOVE\_COLLECTION\_IN\_CURRENT

Will be raised when a coordinator in a cluster cannot remove an entry for a collection in the Current hierarchy in the agency.

#### • 1460 - ERROR\_CLUSTER\_COULD\_NOT\_CREATE\_DATABASE\_IN\_PLAN

Will be raised when a coordinator in a cluster cannot create an entry for a new database in the Plan hierarchy in the agency.

#### • 1461 - ERROR\_CLUSTER\_COULD\_NOT\_CREATE\_DATABASE

Will be raised when a coordinator in a cluster notices that some DBServers report problems when creating databases for a new cluster wide database.

# • 1462 - ERROR\_CLUSTER\_COULD\_NOT\_REMOVE\_DATABASE\_IN\_PLAN

Will be raised when a coordinator in a cluster cannot remove an entry for a database in the Plan hierarchy in the agency.

# • 1463 - ERROR\_CLUSTER\_COULD\_NOT\_REMOVE\_DATABASE\_IN\_CURRENT

Will be raised when a coordinator in a cluster cannot remove an entry for a database in the Current hierarchy in the agency.

# • 1464 - ERROR\_CLUSTER\_SHARD\_GONE

Will be raised when a coordinator in a cluster cannot determine the shard that is responsible for a given document.

### • 1465 - ERROR\_CLUSTER\_CONNECTION\_LOST

Will be raised when a coordinator in a cluster loses an HTTP connection to a DBserver in the cluster whilst transferring data.

# • 1466 - ERROR\_CLUSTER\_MUST\_NOT\_SPECIFY\_KEY

Will be raised when a coordinator in a cluster finds that the \_key attribute was specified in a sharded collection the uses not only \_key as sharding attribute.

# • 1467 - ERROR\_CLUSTER\_GOT\_CONTRADICTING\_ANSWERS

Will be raised if a coordinator in a cluster gets conflicting results from different shards, which should never happen.

# • 1468 - ERROR\_CLUSTER\_NOT\_ALL\_SHARDING\_ATTRIBUTES\_GIVEN

Will be raised if a coordinator tries to find out which shard is responsible for a partial document, but cannot do this because not all sharding attributes are specified.

# • 1469 - ERROR\_CLUSTER\_MUST\_NOT\_CHANGE\_SHARDING\_ATTRIBUTES

Will be raised if there is an attempt to update the value of a shard attribute.

#### • 1470 - ERROR CLUSTER UNSUPPORTED

Will be raised when there is an attempt to carry out an operation that is not supported in the context of a sharded collection.

#### • 1471 - ERROR\_CLUSTER\_ONLY\_ON\_COORDINATOR

Will be raised if there is an attempt to run a coordinator-only operation on a different type of node.

### • 1472 - ERROR\_CLUSTER\_READING\_PLAN\_AGENCY

Will be raised if a coordinator or DBserver cannot read the Plan in the agency.

# • 1473 - ERROR\_CLUSTER\_COULD\_NOT\_TRUNCATE\_COLLECTION

Will be raised if a coordinator cannot truncate all shards of a cluster collection.

#### • 1474 - ERROR\_CLUSTER\_AQL\_COMMUNICATION

Will be raised if the internal communication of the cluster for AQL produces an error.

# • 1475 - ERROR\_ARANGO\_DOCUMENT\_NOT\_FOUND\_OR\_SHARDING\_ATTRIBUTES\_CHANGED

Will be raised when a document with a given identifier or handle is unknown, or if the sharding attributes have been changed in a REPLACE operation in the cluster.

# • 1476 - ERROR\_CLUSTER\_COULD\_NOT\_DETERMINE\_ID

Will be raised if a cluster server at startup could not determine its own ID from the local info provided.

# • 1477 - ERROR\_CLUSTER\_ONLY\_ON\_DBSERVER

Will be raised if there is an attempt to run a DBserver-only operation on a different type of node.

#### • 1478 - ERROR\_CLUSTER\_BACKEND\_UNAVAILABLE

Will be raised if a required db server can't be reached.

# • 1479 - ERROR\_CLUSTER\_UNKNOWN\_CALLBACK\_ENDPOINT

An endpoint couldn't be found

# • 1480 - ERROR\_CLUSTER\_AGENCY\_STRUCTURE\_INVALID

The structure in the agency is invalid

# • 1481 - ERROR\_CLUSTER\_AQL\_COLLECTION\_OUT\_OF\_SYNC

Will be raised if a collection needed during query execution is out of sync. This currently can only happen when using satellite collections

### • 1482 - ERROR\_CLUSTER\_COULD\_NOT\_CREATE\_INDEX\_IN\_PLAN

Will be raised when a coordinator in a cluster cannot create an entry for a new index in the Plan hierarchy in the agency.

# • 1483 - ERROR\_CLUSTER\_COULD\_NOT\_DROP\_INDEX\_IN\_PLAN

Will be raised when a coordinator in a cluster cannot remove an index from the Plan hierarchy in the agency.

# • 1484 - ERROR\_CLUSTER\_CHAIN\_OF\_DISTRIBUTES HARDSLIKE

Will be raised if one tries to create a collection with a distributeShardsLike attribute which points to another collection that also has one.

# • 1485 - ERROR\_CLUSTER\_MUST\_NOT\_DROP\_COLL\_OTHER\_DISTRIBUTES HARDSLIKE

Will be raised if one tries to drop a collection to which another collection points with its distributeShardsLike attribute.

#### • 1486 - ERROR\_CLUSTER\_UNKNOWN\_DISTRIBUTES HARDSLIKE

Will be raised if one tries to create a collection which points to an unknown collection in its distributeShardsLike attribute.

#### • 1487 - ERROR\_CLUSTER\_INSUFFICIENT\_DBSERVERS

Will be raised if one tries to create a collection with a replicationFactor greater than the available number of DBServers.

#### • 1488 - ERROR\_CLUSTER\_COULD\_NOT\_DROP\_FOLLOWER

Will be raised if a follower that ought to be dropped could not be dropped in the agency (under Current).

#### • 1489 - ERROR\_CLUSTER\_SHARD\_LEADER\_REFUSES\_REPLICATION

Will be raised if a replication operation is refused by a shard leader.

# • 1490 - ERROR\_CLUSTER\_SHARD\_FOLLOWER\_REFUSES\_OPERATION

Will be raised if a non-replication operation is refused by a shard follower.

# • 1491 - ERROR\_CLUSTER\_SHARD\_LEADER\_RESIGNED

Will be raised if a non-replication operation is refused by a former shard leader that has found out that it is no longer the leader.

# • 1492 - ERROR\_CLUSTER\_AGENCY\_COMMUNICATION\_FAILED

Will be raised if after various retries an agency operation could not be performed successfully.

#### • 1493 - ERROR CLUSTER DISTRIBUTE SHARDS LIKE REPLICATION FACTOR

Will be raised if intended replication factor does not match that of the prototype shard given in distributeShardsLike parameter.

# • 1494 - ERROR\_CLUSTER\_DISTRIBUTE\_SHARDS\_LIKE\_NUMBER\_OF\_SHARDS

Will be raised if intended number of shards does not match that of the prototype shard given in distributeShardsLike parameter.

# • 1495 - ERROR\_CLUSTER\_LEADERSHIP\_CHALLENGE\_ONGOING

Will be raised when servers are currently competing for leadership, and the result is still unknown.

#### • 1496 - ERROR\_CLUSTER\_NOT\_LEADER

Will be raised when an operation is sent to a non-leading server.

# • 1499 - ERROR\_CLUSTER\_COULD\_NOT\_DROP\_COLLECTION

Will be raised when a coordinator in a cluster cannot drop a collection entry in the Plan hierarchy in the agency.

# ArangoDB query errors

# • 1500 - ERROR\_QUERY\_KILLED

Will be raised when a running query is killed by an explicit admin command.

# • 1501 - ERROR\_QUERY\_PARSE

Will be raised when query is parsed and is found to be syntactically invalid.

# • 1502 - ERROR\_QUERY\_EMPTY

Will be raised when an empty query is specified.

# • 1503 - ERROR\_QUERY\_SCRIPT

Will be raised when a runtime error is caused by the query.

# $\bullet \ \ 1504 - ERROR\_QUERY\_NUMBER\_OUT\_OF\_RANGE \\$

Will be raised when a number is outside the expected range.

# • 1510 - ERROR\_QUERY\_VARIABLE\_NAME\_INVALID

Will be raised when an invalid variable name is used.

#### • 1511 - ERROR\_QUERY\_VARIABLE\_REDECLARED

Will be raised when a variable gets re-assigned in a query.

# • 1512 - ERROR\_QUERY\_VARIABLE\_NAME\_UNKNOWN

Will be raised when an unknown variable is used or the variable is undefined the context it is used.

# • 1521 - ERROR\_QUERY\_COLLECTION\_LOCK\_FAILED

Will be raised when a read lock on the collection cannot be acquired.

# • 1522 - ERROR\_QUERY\_TOO\_MANY\_COLLECTIONS

Will be raised when the number of collections or shards in a query is beyond the allowed value.

#### • 1530 - ERROR\_QUERY\_DOCUMENT\_ATTRIBUTE\_REDECLARED

Will be raised when a document attribute is re-assigned.

## • 1540 - ERROR\_QUERY\_FUNCTION\_NAME\_UNKNOWN

Will be raised when an undefined function is called.

# • 1541 - ERROR\_QUERY\_FUNCTION\_ARGUMENT\_NUMBER\_MISMATCH

Will be raised when the number of arguments used in a function call does not match the expected number of arguments for the function.

# • 1542 - ERROR\_QUERY\_FUNCTION\_ARGUMENT\_TYPE\_MISMATCH

Will be raised when the type of an argument used in a function call does not match the expected argument type.

# • 1543 - ERROR\_QUERY\_INVALID\_REGEX

Will be raised when an invalid regex argument value is used in a call to a function that expects a regex.

#### • 1550 - ERROR\_QUERY\_BIND\_PARAMETERS\_INVALID

Will be raised when the structure of bind parameters passed has an unexpected format.

#### • 1551 - ERROR\_QUERY\_BIND\_PARAMETER\_MISSING

Will be raised when a bind parameter was declared in the query but the query is being executed with no value for that parameter.

#### • 1552 - ERROR\_QUERY\_BIND\_PARAMETER\_UNDECLARED

Will be raised when a value gets specified for an undeclared bind parameter.

# • 1553 - ERROR\_QUERY\_BIND\_PARAMETER\_TYPE

Will be raised when a bind parameter has an invalid value or type.

## • 1560 - ERROR\_QUERY\_INVALID\_LOGICAL\_VALUE

Will be raised when a non-boolean value is used in a logical operation.

# • 1561 - ERROR\_QUERY\_INVALID\_ARITHMETIC\_VALUE

Will be raised when a non-numeric value is used in an arithmetic operation.

# • 1562 - ERROR\_QUERY\_DIVISION\_BY\_ZERO

Will be raised when there is an attempt to divide by zero.

# • 1563 - ERROR\_QUERY\_ARRAY\_EXPECTED

Will be raised when a non-array operand is used for an operation that expects an array argument operand.

# • 1569 - ERROR\_QUERY\_FAIL\_CALLED

Will be raised when the function FAIL() is called from inside a query.

#### • 1570 - ERROR\_QUERY\_GEO\_INDEX\_MISSING

Will be raised when a geo restriction was specified but no suitable geo index is found to resolve it.

# • 1571 - ERROR\_QUERY\_FULLTEXT\_INDEX\_MISSING

Will be raised when a fulltext query is performed on a collection without a suitable fulltext index.

# • 1572 - ERROR\_QUERY\_INVALID\_DATE\_VALUE

Will be raised when a value cannot be converted to a date.

# • 1573 - ERROR\_QUERY\_MULTI\_MODIFY

Will be raised when an AQL query contains more than one data-modifying operation.

# • 1574 - ERROR\_QUERY\_INVALID\_AGGREGATE\_EXPRESSION

Will be raised when an AQL query contains an invalid aggregate expression.

# • 1575 - ERROR\_QUERY\_COMPILE\_TIME\_OPTIONS

Will be raised when an AQL data-modification query contains options that cannot be figured out at query compile time.

# • 1576 - ERROR\_QUERY\_EXCEPTION\_OPTIONS

Will be raised when an AQL data-modification query contains an invalid options specification.

#### • 1577 - ERROR\_QUERY\_COLLECTION\_USED\_IN\_EXPRESSION

Will be raised when a collection is used as an operand in an AQL expression.

#### • 1578 - ERROR\_QUERY\_DIS ALLOWED\_DYNAMIC\_CALL

Will be raised when a dynamic function call is made to a function that cannot be called dynamically.

# • 1579 - ERROR\_QUERY\_ACCESS\_AFTER\_MODIFICATION

Will be raised when collection data are accessed after a data-modification operation.

# **AQL** user function errors

#### • 1580 - ERROR\_QUERY\_FUNCTION\_INVALID\_NAME

Will be raised when a user function with an invalid name is registered.

#### • 1581 - ERROR\_QUERY\_FUNCTION\_INVALID\_CODE

Will be raised when a user function is registered with invalid code.

# • 1582 - ERROR\_QUERY\_FUNCTION\_NOT\_FOUND

Will be raised when a user function is accessed but not found.

# • 1583 - ERROR\_QUERY\_FUNCTION\_RUNTIME\_ERROR

Will be raised when a user function throws a runtime exception.

# **AQL** query registry errors

#### • 1590 - ERROR QUERY BAD JSON PLAN

Will be raised when an HTTP API for a query got an invalid JSON object.

# • 1591 - ERROR\_QUERY\_NOT\_FOUND

Will be raised when an Id of a query is not found by the HTTP API.

# • 1592 - ERROR\_QUERY\_IN\_USE

Will be raised when an Id of a query is found by the HTTP API but the query is in use.

# **ArangoDB cursor errors**

#### • 1600 - ERROR\_CURSOR\_NOT\_FOUND

Will be raised when a cursor is requested via its id but a cursor with that id cannot be found.

# • 1601 - ERROR\_CURSOR\_BUSY

Will be raised when a cursor is requested via its id but a concurrent request is still using the cursor.

# **ArangoDB transaction errors**

# $\bullet \quad 1650 - ERROR\_TRANSACTION\_INTERNAL \\$

Will be raised when a wrong usage of transactions is detected. this is an internal error and indicates a bug in ArangoDB.

# • 1651 - ERROR\_TRANSACTION\_NESTED

Will be raised when transactions are nested.

# • 1652 - ERROR\_TRANSACTION\_UNREGISTERED\_COLLECTION

Will be raised when a collection is used in the middle of a transaction but was not registered at transaction start.

# • 1653 - ERROR\_TRANS ACTION\_DIS ALLOWED\_OPERATION

Will be raised when a disallowed operation is carried out in a transaction.

### • 1654 - ERROR\_TRANSACTION\_ABORTED

Will be raised when a transaction was aborted.

# **User management errors**

• 1700 - ERROR\_USER\_INVALID\_NAME

Will be raised when an invalid user name is used.

• 1701 - ERROR\_USER\_INVALID\_PASSWORD

Will be raised when an invalid password is used.

• 1702 - ERROR\_USER\_DUPLICATE

Will be raised when a user name already exists.

• 1703 - ERROR\_USER\_NOT\_FOUND

Will be raised when a user name is updated that does not exist.

• 1704 - ERROR\_USER\_CHANGE\_PASSWORD

Will be raised when the user must change his password.

• 1705 - ERROR\_USER\_EXTERNAL

Will be raised when the user is authenicated by an external server.

# Service management errors (legacy)

These have been superceded by the Foxx management errors in public APIs.

• 1750 - ERROR\_SERVICE\_INVALID\_NAME

Will be raised when an invalid service name is specified.

• 1751 - ERROR\_SERVICE\_INVALID\_MOUNT

Will be raised when an invalid mount is specified.

• 1752 - ERROR\_SERVICE\_DOWNLOAD\_FAILED

Will be raised when a service download from the central repository failed.

• 1753 - ERROR\_SERVICE\_UPLOAD\_FAILED

Will be raised when a service upload from the client to the ArangoDB server failed.

# LDAP errors

• 1800 - ERROR\_LDAP\_CANNOT\_INIT

can not init a LDAP connection

• 1801 - ERROR\_LDAP\_CANNOT\_SET\_OPTION

can not set a LDAP option

• 1802 - ERROR\_LDAP\_CANNOT\_BIND

can not bind to a LDAP server

• 1803 - ERROR\_LDAP\_CANNOT\_UNBIND

can not unbind from a LDAP server

• 1804 - ERROR\_LDAP\_CANNOT\_SEARCH

can not search the LDAP server

• 1805 - ERROR\_LDAP\_CANNOT\_START\_TLS

can not star a TLS LDAP session

• 1806 - ERROR\_LDAP\_FOUND\_NO\_OBJECTS

LDAP didn't found any objects with the specified search query

• 1807 - ERROR\_LDAP\_NOT\_ONE\_USER\_FOUND

LDAP found zero ore more than one user

#### • 1808 - ERROR\_LDAP\_USER\_NOT\_IDENTIFIED

LDAP found a user, but its not the desired one

#### • 1820 - ERROR\_LDAP\_INVALID\_MODE

cant distinguish a valid mode for provided ldap configuration

# Task errors

#### • 1850 - ERROR\_TASK\_INVALID\_ID

Will be raised when a task is created with an invalid id.

#### • 1851 - ERROR\_TASK\_DUPLICATE\_ID

Will be raised when a task id is created with a duplicate id.

#### • 1852 - ERROR\_TASK\_NOT\_FOUND

Will be raised when a task with the specified id could not be found.

# Graph / traversal errors

# • 1901 - ERROR\_GRAPH\_INVALID\_GRAPH

Will be raised when an invalid name is passed to the server.

# • 1902 - ERROR\_GRAPH\_COULD\_NOT\_CREATE\_GRAPH

Will be raised when an invalid name, vertices or edges is passed to the server.

# • 1903 - ERROR\_GRAPH\_INVALID\_VERTEX

Will be raised when an invalid vertex id is passed to the server.

# • 1904 - ERROR\_GRAPH\_COULD\_NOT\_CREATE\_VERTEX

Will be raised when the vertex could not be created.

# • 1905 - ERROR\_GRAPH\_COULD\_NOT\_CHANGE\_VERTEX

Will be raised when the vertex could not be changed.

### • 1906 - ERROR\_GRAPH\_INVALID\_EDGE

Will be raised when an invalid edge id is passed to the server.

# • 1907 - ERROR\_GRAPH\_COULD\_NOT\_CREATE\_EDGE

Will be raised when the edge could not be created.

#### • 1908 - ERROR\_GRAPH\_COULD\_NOT\_CHANGE\_EDGE

Will be raised when the edge could not be changed.

# • 1909 - ERROR\_GRAPH\_TOO\_MANY\_ITERATIONS

Will be raised when too many iterations are done in a graph traversal.

# • 1910 - ERROR\_GRAPH\_INVALID\_FILTER\_RESULT

Will be raised when an invalid filter result is returned in a graph traversal.

#### • 1920 - ERROR\_GRAPH\_COLLECTION\_MULTI\_USE

an edge collection may only be used once in one edge definition of a graph.,

# • 1921 - ERROR\_GRAPH\_COLLECTION\_USE\_IN\_MULTI\_GRAPHS

is already used by another graph in a different edge definition.,

# • 1922 - ERROR\_GRAPH\_CREATE\_MISSING\_NAME

a graph name is required to create a graph.,

# • 1923 - ERROR\_GRAPH\_CREATE\_MALFORMED\_EDGE\_DEFINITION

the edge definition is malformed. It has to be an array of objects.,

# • 1924 - ERROR\_GRAPH\_NOT\_FOUND

a graph with this name could not be found.,

#### • 1925 - ERROR\_GRAPH\_DUPLICATE

a graph with this name already exists.,

# 1926 - ERROR\_GRAPH\_VERTEX\_COL\_DOES\_NOT\_EXIST the specified vertex collection does not exist or is not part of the graph.,

# • 1927 - ERROR\_GRAPH\_WRONG\_COLLECTION\_TYPE\_VERTEX the collection is not a vertex collection.,

# 1928 - ERROR\_GRAPH\_NOT\_IN\_ORPHAN\_COLLECTION Vertex collection not in orphan collection of the graph.,

# 1929 - ERROR\_GRAPH\_COLLECTION\_US ED\_IN\_EDGE\_DEF The collection is already used in an edge definition of the graph.,

# 1930 - ERROR\_GRAPH\_EDGE\_COLLECTION\_NOT\_USED The edge collection is not used in any edge definition of the graph.,

# 1932 - ERROR\_GRAPH\_NO\_GRAPH\_COLLECTION collection \_graphs does not exist.,

# • 1933 - ERROR\_GRAPH\_INVALID\_EXAMPLE\_ARRAY\_OBJECT\_STRING Invalid example type. Has to be String. Array or Object.,

# • 1934 - ERROR\_GRAPH\_INVALID\_EXAMPLE\_ARRAY\_OBJECT Invalid example type. Has to be Array or Object.,

# • 1935 - ERROR\_GRAPH\_INVALID\_NUMBER\_OF\_ARGUMENTS Invalid number of arguments. Expected: ,

# • 1936 - ERROR\_GRAPH\_INVALID\_PARAMETER Invalid parameter type.,

# • 1937 - ERROR\_GRAPH\_INVALID\_ID Invalid id,

# • 1938 - ERROR\_GRAPH\_COLLECTION\_US ED\_IN\_ORPHANS The collection is already used in the orphans of the graph.,

# • 1939 - ERROR\_GRAPH\_EDGE\_COL\_DOES\_NOT\_EXIST the specified edge collection does not exist or is not part of the graph.,

# 1940 - ERROR\_GRAPH\_EMPTY The requested graph has no edge collections.

# **Session errors**

1950 - ERROR\_SESSION\_UNKNOWN
 Will be raised when an invalid/unknown session id is passed to the server.

1951 - ERROR\_SESSION\_EXPIRED
 Will be raised when a session is expired.

# **Simple Client errors**

2000 - SIMPLE\_CLIENT\_UNKNOWN\_ERROR
 This error should not happen.

# 2001 - SIMPLE\_CLIENT\_COULD\_NOT\_CONNECT Will be raised when the client could not connect to the server.

2002 - SIMPLE\_CLIENT\_COULD\_NOT\_WRITE
 Will be raised when the client could not write data.

# • 2003 - SIMPLE\_CLIENT\_COULD\_NOT\_READ

Will be raised when the client could not read data.

# **Communicator errors**

• 2100 - COMMUNICATOR\_REQUEST\_ABORTED Request was aborted.

# • 2101 - COMMUNICATOR\_DISABLED

Communication was disabled.

# Foxx management errors

• 3000 - ERROR\_MALFORMED\_MANIFEST\_FILE

The service manifest file is not well-formed JSON.

• 3001 - ERROR\_INVALID\_SERVICE\_MANIFEST

The service manifest contains invalid values.

• 3002 - ERROR\_SERVICE\_FILES\_MISSING

The service folder or bundle does not exist on this server.

• 3003 - ERROR\_SERVICE\_FILES\_OUTDATED

The local service bundle does not match the checksum in the database.

• 3004 - ERROR INVALID FOXX OPTIONS

The service options contain invalid values.

• 3007 - ERROR\_INVALID\_MOUNTPOINT

The service mountpath contains invalid characters.

• 3009 - ERROR\_SERVICE\_NOT\_FOUND

No service found at the given mountpath.

• 3010 - ERROR\_SERVICE\_NEEDS\_CONFIGURATION

The service is missing configuration or dependencies.

• 3011 - ERROR\_SERVICE\_MOUNTPOINT\_CONFLICT

A service already exists at the given mountpath.

• 3012 - ERROR\_SERVICE\_MANIFEST\_NOT\_FOUND

The service directory does not contain a manifest file.

• 3013 - ERROR\_SERVICE\_OPTIONS\_MALFORMED

The service options are not well-formed JSON.

• 3014 - ERROR\_SERVICE\_SOURCE\_NOT\_FOUND

The source path does not match a file or directory.

• 3015 - ERROR\_SERVICE\_SOURCE\_ERROR

The source path could not be resolved.

• 3016 - ERROR\_SERVICE\_UNKNOWN\_SCRIPT

The service does not have a script with this name.

# JavaScript module loader errors

• 3100 - ERROR\_MODULE\_NOT\_FOUND

The module path could not be resolved.

#### • 3101 - ERROR\_MODULE\_S YNTAX\_ERROR

The module could not be parsed because of a syntax error.

#### • 3103 - ERROR\_MODULE\_FAILURE

Failed to invoke the module in its context.

# **Enterprise errors**

#### • 4000 - ERROR\_NO\_SMART\_COLLECTION

The requested collection needs to be smart, but it ain't

#### • 4001 - ERROR\_NO\_SMART\_GRAPH\_ATTRIBUTE

The given document does not have the smart graph attribute set.

#### • 4002 - ERROR\_CANNOT\_DROP\_SMART\_COLLECTION

This smart collection cannot be dropped, it dictates sharding in the graph.

# • 4003 - ERROR\_KEY\_MUST\_BE\_PREFIXED\_WITH\_SMART\_GRAPH\_ATTRIBUTE

In a smart vertex collection \_key must be prefixed with the value of the smart graph attribute.

# • 4004 - ERROR\_ILLEGAL\_SMART\_GRAPH\_ATTRIBUTE

The given smartGraph attribute is illegal and connot be used for sharding. All system attributes are forbidden.

# Cluster repair errors

#### • 5000 - ERROR CLUSTER REPAIRS FAILED

General error during cluster repairs

# • 5001 - ERROR\_CLUSTER\_REPAIRS\_NOT\_ENOUGH\_HEALTHY

Will be raised when, during repairDistributeShardsLike, there must be a free db server to move a shard, but there is no candidate or none is healthy.

# $\bullet \ \ 5002-ERROR\_CLUSTER\_REPAIRS\_REPLICATION\_FACTOR\_VIOLATED \\$

Will be raised on various inconsistencies regarding the replication factor

# • 5003 - ERROR\_CLUSTER\_REPAIRS\_NO\_DBSERVERS

Will be raised if a collection that is fixed has some shard without DB Servers

# • 5004 - ERROR\_CLUSTER\_REPAIRS\_MISMATCHING\_LEADERS

Will be raised if a shard in collection and its prototype in the corresponding distributeShardsLike collection have mismatching leaders (when they should already have been fixed)

#### • 5005 - ERROR\_CLUSTER\_REPAIRS\_MISMATCHING\_FOLLOWERS

Will be raised if a shard in collection and its prototype in the corresponding distributeShardsLike collection don't have the same followers (when they should already have been adjusted)

# • 5006 - ERROR\_CLUSTER\_REPAIRS\_INCONSISTENT\_ATTRIBUTES

Will be raised if a collection that is fixed does (not) have distributeShardsLike when it is expected, or does (not) have repairingDistributeShardsLike when it is expected

# • 5007 - ERROR\_CLUSTER\_REPAIRS\_MISMATCHING\_SHARDS

Will be raised if in a collection and its distributeShardsLike prototype collection some shard and its prototype have an unequal number of DB Servers

# • 5008 - ERROR\_CLUSTER\_REPAIRS\_JOB\_FAILED

Will be raised if a move shard job in the agency failed during cluster repairs

# • 5009 - ERROR\_CLUSTER\_REPAIRS\_JOB\_DISAPPEARED

Will be raised if a move shard job in the agency cannot be found anymore before it finished

# • 5010 - ERROR\_CLUSTER\_REPAIRS\_OPERATION\_FAILED

Will be raised if an agency transaction failed during either sending or executing it.

# **Agency errors**

- 20001 ERROR\_AGENCY\_INQUIRY\_S YNTAX Inquiry handles a list of string clientIds: [,...].
- **20011 ERROR\_AGENCY\_INFORM\_MUST\_BE\_OBJECT**The inform message in the agency must be an object.
- **20012 ERROR\_AGENCY\_INFORM\_MUST\_CONTAIN\_TERM**The inform message in the agency must contain a uint parameter 'term'.
- **20013 ERROR\_AGENCY\_INFORM\_MUST\_CONTAIN\_ID**The inform message in the agency must contain a string parameter 'id'.
- **20014 ERROR\_AGENCY\_INFORM\_MUST\_CONTAIN\_ACTIVE**The inform message in the agency must contain an array 'active'.
- 20015 ERROR\_AGENCY\_INFORM\_MUST\_CONTAIN\_POOL
   The inform message in the agency must contain an object 'pool'.
- **20016 ERROR\_AGENCY\_INFORM\_MUST\_CONTAIN\_MIN\_PING**The inform message in the agency must contain an object 'min ping'.
- 20017 ERROR\_AGENCY\_INFORM\_MUST\_CONTAIN\_MAX\_PING
  The inform message in the agency must contain an object 'max ping'.
- **20018 ERROR\_AGENCY\_INFORM\_MUST\_CONTAIN\_TIMEOUT\_MULT**The inform message in the agency must contain an object 'timeoutMult'.
- 20020 ERROR\_AGENCY\_INQUIRE\_CLIENT\_ID\_MUST\_BE\_STRING Inquiry by clientId failed
- 20021 ERROR\_AGENCY\_CANNOT\_REBUILD\_DBS

  Will be raised if the readDB or the spearHead cannot be rebuilt from the replicated log.

# **Supervision errors**

• 20501 - ERROR\_SUPERVISION\_GENERAL\_FAILURE General supervision failure.

# **Dispatcher errors**

- 21001 ERROR\_DIS PATCHER\_IS\_STOPPING Will be returned if a shutdown is in progress.
- 21002 ERROR\_QUEUE\_UNKNOWN
   Will be returned if a queue with this name does not exist.
- 21003 ERROR\_QUEUE\_FULL
  Will be returned if a queue with this name is full.

# Glossary

# Collection

A collection consists of documents. It is uniquely identified by its collection identifier. It also has a unique name that clients should use to identify and access it. Collections can be renamed. It will change the collection name, but not the collection identifier. Collections contain documents of a specific type. There are currently two types: document (default) and edge. The type is specified by the user when the collection is created, and cannot be changed later.

# **Collection Identifier**

A collection identifier identifies a collection in a database. It is a string value and is unique within the database. Up to including ArangoDB 1.1, the collection identifier has been a client's primary means to access collections. Starting with ArangoDB 1.2, clients should instead use a collection's unique name to access a collection instead of its identifier.

ArangoDB currently uses 64bit unsigned integer values to maintain collection ids internally. When returning collection ids to clients, ArangoDB will put them into a string to ensure the collection id is not clipped by clients that do not support big integers. Clients should treat the collection ids returned by ArangoDB as opaque strings when they store or use it locally.

# **Collection Name**

A collection name identifies a collection in a database. It is a string and is unique within the database. Unlike the collection identifier it is supplied by the creator of the collection. The collection name must consist of letters, digits, and the \_ (underscore) and - (dash) characters only. Please refer to NamingConventions for more information on valid collection names.

# **Database**

ArangoDB can handle multiple databases in the same server instance. Databases can be used to logically group and separate data. An ArangoDB database consists of collections and dedicated database-specific worker processes.

A database contains its own collections (which cannot be accessed from other databases), Foxx applications, and replication loggers and appliers. Each ArangoDB database contains its own system collections (e.g. \_users, \_replication, ...).

There will always be at least one database in ArangoDB. This is the default database, named \_system. This database cannot be dropped, and provides special operations for creating, dropping, and enumerating databases. Users can create additional databases and give them unique names to access them later. Database management operations cannot be initiated from out of user-defined databases.

When ArangoDB is accessed via its HTTP REST API, the database name is read from the first part of the request URI path (e.g. /\_db/\_system/...). If the request URI does not contain a database name, the database name is automatically derived from the endpoint. Please refer to DatabaseEndpoint for more information.

# **Database Name**

A single ArangoDB instance can handle multiple databases in parallel. When multiple databases are used, each database must be given a unique name. This name is used to uniquely identify a database. The default database in ArangoDB is named \_system.

The database name is a string consisting of only letters, digits and the \_ (underscore) and - (dash) characters. User-defined database names must always start with a letter. Database names is case-sensitive.

# **Database Organization**

A single ArangoDB instance can handle multiple databases in parallel. By default, there will be at least one database, which is named \_system.

Databases are physically stored in separate sub-directories underneath the database directory, which itself resides in the instance's data directory.

Each database has its own sub-directory, named database. The database directory contains sub-directories for the collections of the database, and a file named parameter json. This file contains the database id and name.

In an example ArangoDB instance which has two databases, the filesystem layout could look like this:

```
data/ # the instance's data directory

databases/ # sub-directory containing all databases' data

database-<id>/ # sub-directory for a single database

parameter.json # file containing database id and name

collection-<id>/ # directory containing data about a collection

database-<id>/ # sub-directory for another database

parameter.json # file containing database id and name

collection-<id>/ # directory containing data about a collection

collection-<id>/ # directory containing data about a collection
```

Foxx applications are also organized in database-specific directories inside the application path. The filesystem layout could look like this:

```
apps/ # the instance's application directory
system/ # system applications (can be ignored)
_db/ # sub-directory containing database-specific applications

<database-name>/ # sub-directory for a single database

<mountpoint>/APP # sub-directory for a single application

<database-name>/ # sub-directory for a single application

<database-name>/ # sub-directory for another database

<mountpoint>/APP # sub-directory for a single application

# sub-directory for a single application
```

# **Document**

Documents in ArangoDB are JSON objects. These objects can be nested (to any depth) and may contain arrays. Each document is uniquely identified by its document handle.

# **Document Etag**

The document revision ( \_rev value) enclosed in double quotes. The revision is returned by several HTTP API methods in the Etag HTTP header.

# **Document Handle**

A document handle uniquely identifies a document in the database. It is a string and consists of the collection's name and the document key ( \_key attribute) separated by /. The document handle is stored in a document's \_id attribute.

# **Document Key**

A document key is a string that uniquely identifies a document in a given collection. It can and should be used by clients when specific documents are searched. Document keys are stored in the \_key attribute of documents. The key values are automatically indexed by ArangoDB in a collection's primary index. Thus looking up a document by its key is regularly a fast operation. The \_key value of a document is immutable once the document has been created.

By default, ArangoDB will auto-generate a document key if no \_key attribute is specified, and use the user-specified \_key value otherwise.

This behavior can be changed on a per-collection level by creating collections with the keyOptions attribute.

Using keyoptions it is possible to disallow user-specified keys completely, or to force a specific regime for auto-generating the \_key values.

There are some restrictions for user-defined keys (see NamingConventions for document keys).

# **Document Revision**

As ArangoDB supports MVCC, documents can exist in more than one revision. The document revision is the MVCC token used to identify a particular revision of a document. It is a string value currently containing an integer number and is unique within the list of document revisions for a single document. Document revisions can be used to conditionally update, replace or delete documents in the database. In order to find a particular revision of a document, you need the document handle and the document revision.

The document revision is stored in the \_rev attribute of a document, and is set and updated by ArangoDB automatically. The \_rev value cannot be set from the outside.

ArangoDB currently uses 64bit unsigned integer values to maintain document revisions internally. When returning document revisions to clients, ArangoDB will put them into a string to ensure the revision id is not clipped by clients that do not support big integers. Clients should treat the revision id returned by ArangoDB as an opaque string when they store or use it locally. This will allow ArangoDB to change the format of revision ids later if this should be required. Clients can use revisions ids to perform simple equality/non-equality comparisons (e.g. to check whether a document has changed or not), but they should not use revision ids to perform greater/less than comparisons with them to check if a document revision is older than one another, even if this might work for some cases.

# Edge

Edges are special documents used for connecting other documents into a graph. An edge describes the connection between two documents using the internal attributes: \_from and \_to . These contain document handles, namely the start-point and the end-point of the edge.

# **Edge Collection**

Edge collections are collections that store edges.

# **Edge Definition**

Edge definitions are parts of the definition of named graphs. They describe which edge collections connect which vertex collections.

# **General Graph**

Module maintaining graph setup in the \_graphs collection - aka \_named graphs . Configures which edge collections relate to which vertex collections. Ensures graph consistency in modification queries.

# **Named Graphs**

Named graphs enforce consistency between edge collections and vertex collections, so if you remove a vertex, edges pointing to it will be removed too.

# Index

Indexes are used to allow fast access to documents in a collection. All collections have a primary index, which is the document's \_key attribute. This index cannot be dropped or changed.

Edge collections will also have an automatically created edges index, which cannot be modified. This index provides quick access to documents via the \_from and \_to attributes.

Most user-land indexes can be created by defining the names of the attributes which should be indexed. Some index types allow indexing just one attribute (e.g. fulltext index) whereas other index types allow indexing multiple attributes.

Indexing the system attribute \_id in user-defined indexes is not supported by any index type.

# **Edges Index**

An edges index is automatically created for edge collections. It contains connections between vertex documents and is invoked when the connecting edges of a vertex are queried. There is no way to explicitly create or delete edges indexes.

# **Fulltext Index**

A fulltext index can be used to find words, or prefixes of words inside documents. A fulltext index can be defined on one attribute only, and will include all words contained in documents that have a textual value in the index attribute. Since ArangoDB 2.6 the index will also include words from the index attribute if the index attribute is an array of strings, or an object with string value members.

For example, given a fulltext index on the translations attribute and the following documents, then searching for <code>nuca</code> using the fulltext index would return only the first document. Searching for the index for the exact string <code>Fox</code> would return the first two documents, and searching for <code>prefix:Fox</code> would return all three documents:

```
{ translations: { en: "fox", de: "Fuchs", fr: "renard", ru: "лиса" } } { translations: "Fox is the English translation of the German word Fuchs" } { translations: [ "ArangoDB", "document", "database", "Foxx" ] }
```

If the index attribute is neither a string, an object or an array, its contents will not be indexed. When indexing the contents of an array attribute, an array member will only be included in the index if it is a string. When indexing the contents of an object attribute, an object member value will only be included in the index if it is a string. Other data types are ignored and not indexed.

Only words with a (specifiable) minimum length are indexed. Word tokenization is done using the word boundary analysis provided by libicu, which is taking into account the selected language provided at server start. Words are indexed in their lower-cased form. The index supports complete match queries (full words) and prefix queries.

# **Geo Index**

A geo index is used to find places on the surface of the earth fast.

# **Index Handle**

An index handle uniquely identifies an index in the database. It is a string and consists of a collection name and an index identifier separated by /.

# **Hash Index**

A hash index is used to find documents based on examples. A hash index can be created for one or multiple document attributes.

A hash index will only be used by queries if all indexed attributes are present in the example or search query, and if all attributes are compared using the equality (== operator). That means the hash index does not support range queries.

A unique hash index has an amortized complexity of O(1) for lookup, insert, update, and remove operations. The non-unique hash index is similar, but amortized lookup performance is O(n), with n being the number of index entries with the same lookup value.

# **Skiplist Index**

A skiplist is a sorted index type that can be used to find ranges of documents.

# **Anonymous Graphs**

You may use edge collections with vertex collections without the graph management facilities. However, graph consistency is not enforced by these. If you remove vertices, you have to ensure by yourselves edges pointing to this vertex are removed. Anonymous graphs may not be browsed using graph viewer in the webinterface. This may be faster in some scenarios.